## cisco.

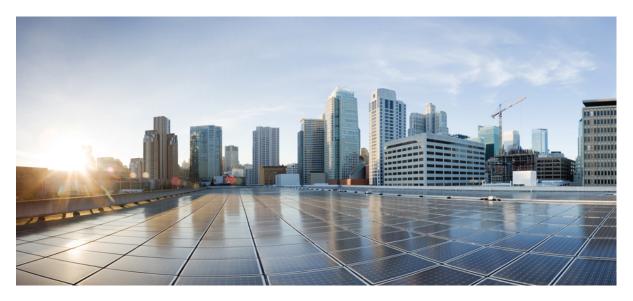

#### **MPLS Command Reference for Cisco 8000 Series Routers**

First Published: 2020-03-20 Last Modified: 2023-12-08

#### **Americas Headquarters**

Cisco Systems, Inc. 170 West Tasman Drive San Jose, CA 95134-1706 USA http://www.cisco.com Tel: 408 526-4000 800 553-NETS (6387) Fax: 408 527-0883

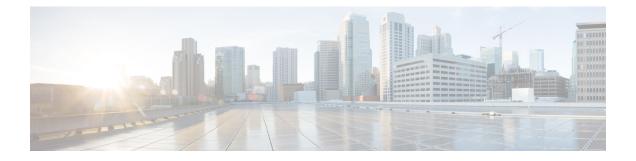

## **MPLS Label Distribution Protocol Commands**

- address-family ipv4/ipv6 label, on page 3
- backoff, on page 6
- clear mpls ldp forwarding, on page 7
- clear mpls ldp neighbor, on page 8
- clear mpls ldp nsr statistics neighbor, on page 9
- clear mpls ldp msg-counters neighbor, on page 10
- debug mpls ldp rsi, on page 11
- debug mpls ldp vrf, on page 12
- default-route, on page 13
- default-vrf implicit-ipv4 disable, on page 14
- discovery hello, on page 15
- discovery instance-tlv disable, on page 16
- discovery targeted-hello, on page 17
- discovery transport-address, on page 19
- downstream-on-demand, on page 21
- explicit-null, on page 22
- graceful-restart (MPLS LDP), on page 24
- session holdtime (MPLS LDP), on page 26
- hw-module label-allocation bvi-routes disable, on page 27
- hw-module profile cef te-tunnel highscale-no-ldp-over-te, on page 29
- hw-module profile cef te-tunnel highscale-ldp-over-te-no-sr-over-srte, on page 30
- igp auto-config disable, on page 31
- igp sync delay, on page 32
- igp sync delay on-proc-restart, on page 33
- implicit-null-override, on page 35
- interface (MPLS LDP), on page 37
- label accept, on page 39
- label advertise, on page 41
- label allocate, on page 44
- log graceful-restart, on page 45
- log neighbor, on page 46
- log nsr, on page 47
- log session-protection, on page 48

- make-before-break, on page 49
- mpls ldp, on page 50
- mpls ldp address-family ipv4 traffic-eng tunnels, on page 51
- neighbor dual-stack tlv-compliance, on page 52
- neighbor dual-stack transport-connection max-wait, on page 53
- neighbor dual-stack transport-connection prefer ipv4 for-peers, on page 54
- neighbor password, on page 55
- neighbor password disable, on page 57
- neighbor targeted, on page 58
- nsr (MPLS-LDP), on page 59
- recursive-fec, on page 60
- redistribute (MPLS LDP), on page 61
- router-id (MPLS LDP), on page 62
- router ospf, on page 63
- session protection, on page 65
- show lcc, on page 66
- show mpls ldp backoff, on page 68
- show mpls ldp bindings, on page 70
- show mpls ldp capabilities, on page 76
- show mpls ldp discovery, on page 77
- show mpls ldp forwarding, on page 81
- show mpls ldp graceful-restart, on page 85
- show mpls ldp igp sync, on page 87
- show mpls ldp interface, on page 90
- show mpls ldp neighbor, on page 93
- show mpls ldp nsr pending neighbor, on page 99
- show mpls ldp nsr statistics, on page 100
- show mpls ldp nsr summary, on page 102
- show mpls ldp parameters, on page 103
- show mpls ldp statistics fwd-setup, on page 105
- show mpls ldp statistics msg-counters, on page 107
- show mpls ldp summary, on page 109
- show mpls ldp trace, on page 111
- signalling dscp (LDP), on page 114
- snmp-server traps mpls ldp, on page 115
- static, on page 116

## address-family ipv4/ipv6 label

To configure label control and policies on a specific IPv4 or IPv6 destination, use the **address-family ipv4/ipv6 label** command in the MPLS LDP configuration mode.

[ vrf vrf-name ] address-family {ipv4 | ipv6} label [remote accept from ldp-id for prefix-acl] local [default-route] [allocate for {prefix-acl | host-routes}] [ advertise [to ldp-id for prefix-acl] [interface type interface-path-id ]]

| Syntax Description | address-family | Configure address-family and its parameters.                                                                 |
|--------------------|----------------|----------------------------------------------------------------------------------------------------|
|                    | ipv4           | Specifies IP version 4 address family.                                                                       |
|                    | ipv6           | Specifies IP version 6 address family.                                                                       |
|                    | label          | (Optional) Configure label control and policies.                                                             |
|                    | remote         | (Optional) Configure remote/peer label control and policies.                                                 |
|                    | accept         | (Optional) Configure inbound label acceptance control.                                                       |
|                    | from ldp-id    | Specifies which LDP neighbors will<br>receive label advertisements. LDP<br>ID is written in A.B.C.D: format. |
|                    | for prefix-acl | Specifies prefix destinations for which labels will be advertised.                                           |
|                    | local          | (Optional) Configure local label control and policies.                                                       |
|                    | default-route  | (Optional) Enable MPLS forwarding for default route.                                                         |
|                    | allocate       | (Optional) Configure label allocation control.                                                               |
|                    | for prefix-acl | Specifies prefix destinations for which labels will be allocated.                                            |
|                    | host-routes    | Allocates labels for host routes only.                                                                       |

|                  | advertise                                              | (Optional) Configure outbound label advertisement control.                                                                       |
|------------------|--------------------------------------------------------|----------------------------------------------------------------------------------------------------|
|                  | to ldp-id                                              | (Optional) Specifies which LDP<br>neighbors will receive label<br>advertisements. LDP ID is written<br>in A.B.C.D: format.       |
|                  | for prefix-acl                                         | (Optional) Specifies prefix<br>destinations for which labels will<br>be advertised.                                              |
|                  | interface                                              | (Optional) Advertise interface host address.                                                                                     |
|                  | type                                                   | Interface type. For more<br>information, use the question mark<br>(?) online help function.                                      |
|                  | interface-path-id                                      | Physical interface or a virtual interface.                                                                                       |
|                  |                                                        | Note Use the show<br>interfaces command<br>to see a list of all<br>possible interfaces<br>currently configured<br>on the router. |
|                  |                                                        | For more information about the syntax for the router, use the question mark (?) online help function.                            |
| Command Default  | No default behavior or values                          |                                                                                                    |
| Command Modes    | MPLS LDP configuration                                 |                                                                                                    |
| Command History  | Release                                                | Modification                                                                                                    |
|                  | Release 7.0.12                                         | This command was introduced                                                                                                    |
| Usage Guidelines | No specific guidelines impact the use of this command. |                                                                                                    |
| Task ID          | Task ID Operation                                      |                                                                                                    |
|                  | mpls-ldp read,<br>write                                |                                                                                                    |

#### Example

The following example shows how to configure label control and policies on a specific IPv4 destination:

RP/0/RP0/CPU0:router(config-ldp)# address-family ipv4 label

## backoff

To configure the parameters for the Label Distribution Protocol (LDP) backoff mechanism, use the **backoff** command in MPLS LDP configuration mode. To return to the default behavior, use the **no** form of this command.

**backoff** *initial maximum* **no backoff** 

| Syntax Description | <i>initial</i> Initial backoff delay, in seconds. R                                                                                                    | ange is 5 to 2147483 50331.                         |
|--------------------|----------------------------------------------------------------------------------------------------|-----------------------------------------------------|
|                    | maximum Maximum backoff delay, in second                                                                                                    | ds. Range is 5 to 2147483 50331.                    |
| Command Default    | initial : 15                                                                                                    |                                                     |
|                    | maximum : 120                                                                                                    |                                                     |
| Command Modes      | MPLS LDP configuration                                                                                                    |                                                     |
| Command History    | Release                                                                                                    | Modification                                        |
|                    | Release 7.0.12                                                                                                    | This command was introduced.                        |
| Usage Guidelines   | The LDP backoff mechanism prevents two incompatibly configured label switch routers from engaging in an unthrottled sequence of session setup failures. If a session setup attempt fails (due to incompatibility), each Label Switching Router (LSR) delays the next attempt, increasing the delay exponentially with each successive failure until the maximum backoff delay is reached. |                                                     |
| Task ID            | Task ID Operations                                                                                                    |                                                     |
|                    | mpls-ldp read,<br>write                                                                                                    |                                                     |
| Examples           | The following example shows how to configue maximum backoff delay to 240 seconds:                                                                                                    | are the initial backoff delay to 30 seconds and the |
|                    | RP/0/RP0/CPU0:router# configure                                                                                                    |                                                     |

RP/0/RP0/CPU0:router(config) # mpls ldp RP/0/RP0/CPU0:router(config-ldp) # backoff 30 240

## clear mpls ldp forwarding

To clear (or reset) the MPLS Label Distribution Protocol (LDP) forwarding rewrites, use the **clear mpls ldp** forwarding command in XR EXEC mode.

clear mpls ldp [vrf vrf-name] [{ipv4 | ipv6}] forwarding [prefix/length]

| Syntax Description | <b>vrf</b> vrf-name                                                                                    | (Optional) Clears the VRF information for the specified VRF.                                    |
|--------------------|----------------------------------------------------------------------------------------------------|-------------------------------------------------------------------------------------------------|
|                    | ipv4                                                                                                   | (Optional) Specifies IP version 4 address family.                                               |
|                    | ipv6                                                                                                   | (Optional) Specifies IP version 6 address family.                                               |
|                    | prefix                                                                                                 | (Optional) Destination prefix, written in A.B.C.D format.                                       |
|                    | length                                                                                                 | (Optional) Network mask length, in bits. Range is 0 to 32.                                      |
| Command Default    | No default behavior or values                                                                          |                                                                                                 |
| Command Modes      | XR EXEC mode                                                                                           |                                                                                                 |
| Command History    | Release Modification                                                                                   |                                                                                                 |
|                    | Release 7.0.12 This command was introduced.                                                            |                                                                                                 |
| Usage Guidelines   | This command resets LDP installed forwarding state<br>LDP forwarding state needs to be reprogrammed in | e for all prefixes or a given prefix. It is useful when installed<br>n LSD and MPLS forwarding. |
| Task ID            | Task ID Operations                                                                                     |                                                                                                 |
|                    | mpls-ldp read,<br>write                                                                                |                                                                                                 |
|                    | Example                                                                                                |                                                                                                 |
|                    | This example shows how to clear (or reset) the MPI                                                     | LS LDP forwarding rewrites using the <b>clear mpls</b>                                          |

RP/0/RP0/CPU0:router# clear mpls ldp forwarding

ldp forwarding command:

## clear mpls ldp neighbor

To force Label Distribution Protocol (LDP) session restart, use the **clear mpls ldp neighbor** command in mode.

clear mpls ldp [vrf all] [vrf vrf-name] neighbor [{ip-address ldp-id}]

| Syntax Description | vrf all                                                                                                | (Optional) Clears all LDP configured VRF neighbors.          |
|--------------------|----------------------------------------------------------------------------------------------------|--------------------------------------------------------------|
|                    | vrf vrf-name                                                                                           | (Optional) Clears the VRF information for the specified VRF. |
|                    | ip-address                                                                                             | (Optional) Neighbor IP address.                              |
|                    | ldp-id                                                                                                 | (Optional) Neighbor LDP ID in A.B.C.D: format.               |
| Command Default    | No default behavior or values                                                                          |                                                              |
| Command Modes      | XR EXEC mode                                                                                           |                                                              |
| Command History    | Release Modification                                                                                   |                                                              |
|                    | Release 7.0.12 This command was introduced.                                                            |                                                              |
| Usage Guidelines   | Use the <b>clear mpls ldp neighbor</b> command to restart a single restarting the LDP process itself). | LDP session or all LDP sessions (without                     |
| Task ID            | Task ID Operations                                                                                     |                                                              |
|                    | mpls-ldp read,<br>write                                                                                |                                                              |
| Examples           | The following example shows how to force an unconditional I                                            | DP session restart:                                          |
|                    | RP/0/RP0/CPU0:router# clear mpls ldp neighbor 10.20.                                                   | 20.20                                                        |

## clear mpls ldp nsr statistics neighbor

To clear the nonstop routing (NSR) statistics, use the **clear mpls ldp nsr statistics neighbor** command in XR EXEC mode.

clear mpls ldp [vrf vrf-name] nsr statistics neighbor [{lsr-id ldp-id}]

| Syntax Description | vrf vrf-name                                           | (Optional) Displays the VRF information for the specified VRF |
|--------------------|--------------------------------------------------------|---------------------------------------------------------------|
|                    | lsr-id                                                 | (Optional) LSR ID of neighbor in A.B.C.D format.              |
|                    | ldp-id                                                 | (Optional) LDP ID of neighbor in A.B.C.D: format.             |
| Command Default    | No default behavior or values                          |                                                               |
| Command Modes      | - XR EXEC mode                                         |                                                               |
| Command History    | Release                                                | Modification                                                  |
|                    | Release 7.0.12                                         | This command was introduced.                                  |
| Usage Guidelines   | No specific guidelines impact the use of this command. |                                                               |
| Task ID            | Task ID Operation                                      |                                                               |
|                    | mpls-ldp read                                          |                                                               |
|                    |                                                        |                                                               |

#### Example

The following example shows how to clear NSR statistics for neighbor 10.20.20.20:

RP/0/RP0/CPU0:router#clear mpls ldp nsr statistics neighbor 10.20.20.20

## clear mpls ldp msg-counters neighbor

To clear the Label Distribution Protocol (LDP) message counters, use the **clear mpls ldp msg-counters neighbor** command in mode.

clear mpls ldp [vrf vrf-name] msg-counters neighbor [{lsr-id ldp-id}]

| Syntax Description | vrf vrf-name                                                                                                    | (Optional) Clears the VRF information for the specified VRF. |
|--------------------|----------------------------------------------------------------------------------------------------|--------------------------------------------------------------|
|                    | lsr-id                                                                                                    | LSR ID of neighbor in A.B.C.D format.                        |
|                    | ldp-id                                                                                                    | LDP ID of neighbor in A.B.C.D: format.                       |
| Command Default    | No default behavior or values                                                                                                    |                                                              |
| Command Modes      | XR EXEC mode                                                                                                    |                                                              |
| Command History    | Release                                                                                                    | Modification                                                 |
|                    | Release 7.0.12                                                                                                    | This command was introduced.                                 |
| Usage Guidelines   | Use the <b>clear mpls ldp msg-counters neighbor</b> command to clear the statistics on message counters for a specific neighbor (IP address) or for all neighbors. These message counters count the number of LDP protocol messages sent to and received from LDP neighbors. |                                                              |
| Task ID            | Task ID Operations                                                                                                    |                                                              |
|                    | mpls-ldp read,<br>write                                                                                                    |                                                              |
| Examples           | The following example shows how to clear mess                                                                                                    | age counters for neighbor 10.20.20.20:                       |
|                    | RP/0/RP0/CPU0:router# clear mpls ldp msg-                                                                                                    | -counters neighbor 10.20.20.20                               |

#### debug mpls ldp rsi

To enable the display of MPLS LDP router space infrastructure (RSI) debugging events, use the **debug mpls ldp rsi** command in XR EXEC mode. To disable the display of MPLS LDP RSI debugging information, use the **no** form of this command.

debug mpls ldp rsi [location node-id] no debug mpls ldp rsi [location node-id]

| Syntax Description | location node-id                                       | (Optional) Displays location<br>information for the specified node<br>ID. |
|--------------------|--------------------------------------------------------|---------------------------------------------------------------------------|
| Command Default    | No default behavior or values                          |                                                                           |
| Command Modes      | XR EXEC mode                                           |                                                                           |
| Command History    | Release                                                | Modification                                                              |
|                    | Release 7.0.12                                         | This command was introduced.                                              |
| Usage Guidelines   | No specific guidelines impact the use of this command. |                                                                           |
| Task ID            | Task ID Operation                                      |                                                                           |
|                    | mpls-ldp read                                          |                                                                           |

#### Example

The following example shows how to enable MPLS LDP RSI debugging events:

RP/0/RP0/CPU0:router# debug mpls ldp rsi

#### debug mpls ldp vrf

To enable the display of MPLS LDP virtual routing and forwarding (VRF) debugging events, use the **debug mpls ldp vrf** command in XR EXEC mode. To disable the display of MPLS LDP VRF debugging information, use the **no** form of this command.

debug mpls ldp vrf [location node-id] no debug mpls ldp vrf [location node-id]

| Syntax Description | location node-id                                       | (Optional) Displays location<br>information for the specified node<br>ID. |
|--------------------|--------------------------------------------------------|---------------------------------------------------------------------------|
| Command Default    | No default behavior or values                          |                                                                           |
| Command Modes      | XR EXEC mode                                           |                                                                           |
| Command History    | Release                                                | Modification                                                              |
|                    | Release 7.0.12                                         | This command was introduced.                                              |
| Usage Guidelines   | No specific guidelines impact the use of this command. |                                                                           |
| Task ID            | Task ID Operation                                      |                                                                           |
|                    |                                                        |                                                                           |

mpls-ldp read

#### Example

The following example shows how to enable MPLS LDP VRF debugging events:

RP/0/RP0/CPU0:router# debug mpls ldp vrf

#### default-route

To enable Multiprotocol Label Switching (MPLS) switching for IP default route by allocating and advertising non-null label, use the **default-route** command in MPLS LDP configuration mode. To return to the default behavior, use the **no** form of this command.

default-route no default-route

| Syntax Description | <ul> <li>This command has no arguments or keywords.</li> <li>Allocates null (implicit or explicit) local label for IP default route prefix 0.0.0.0/0.</li> <li>MPLS LDP configuration</li> </ul>                                                                                                    |                                            |
|--------------------|----------------------------------------------------------------------------------------------------|--------------------------------------------|
| Command Default    |                                                                                                    |                                            |
| Command Modes      |                                                                                                    |                                            |
| Command History    | Release                                                                                                    | Modification                               |
|                    | Release 7.0.12                                                                                                    | This command was introduced.               |
| Usage Guidelines   | When the IP default route 0.0.0.0/0 is configured on an egress router, it is advertised through Interior Gateway Protocol (IGP) to other routers to enable default IP forwarding. When MPLS LDP is configured and establishing label switch paths (LSPs) for other prefixes, you can emulate default forwarding and switching for MPLS in the same way as IP forwarding. To do so, allocate a non-null local label and advertise this label to its peers. |                                            |
| Task ID            | Task ID Operations                                                                                                    |                                            |
|                    | mpls-ldp read,<br>write                                                                                                    |                                            |
| Examples           | The following example shows how to enable c                                                                                                    | lefault MPLS switching for default prefix: |
|                    | RP/0/RP0/CPU0:router(config-ldp)# <b>defa</b>                                                                                                    | lt-route                                   |

## default-vrf implicit-ipv4 disable

To disable the implicitly enabled IPv4 address family for default VRF, use the **default-vrf implicit-ipv4 disable** command in MPLS LDP configuration mode.

#### default-vrf implicit-ipv4disable

This command has no keywords or arguments.

**Command Default** No default behavior or values

Command Modes MPLS LDP configuration

| Command History  | Release                                                | Modification                 |  |
|------------------|--------------------------------------------------------|------------------------------|--|
|                  | Release 7.0.12                                         | This command was introduced. |  |
| Usage Guidelines | No specific guidelines impact the use of this command. |                              |  |

# Task IDTask IDOperationmplsread,ldpwrite

#### Example

The following example shows how to disable the implicitly enabled IPv4 address family for default VRF:

```
RP/0/0/CPU0:ios#configure
RP/0/0/CPU0:ios(config)#mpls ldp
RP/0/0/CPU0:ios(config-ldp)#router-id 5.5.5.5
RP/0/0/CPU0:ios(config-ldp)#default-vrf implicit-ipv4 disable
```

#### discovery hello

To configure the interval between transmission of consecutive Label Distribution Protocol (LDP) discovery hello messages and the holdtime for a discovered LDP neighbor, use the **discovery hello** command in MPLS LDP configuration mode. To return to the default behavior, use the **no** form of this command.

discovery hello {holdtime seconds | interval seconds} no discovery hello {holdtime | interval}

| Syntax Description | <b>holdtime</b> Sets the time, in seconds, a discovered LDP neighbor is remembered without receipt of an LD hello message from the neighbor. Default is 15. |                                        |  |
|--------------------|----------------------------------------------------------------------------------------------------|----------------------------------------|--|
|                    | interval Sets the time, in seconds, between consecutive hello messages. Default is 5.                                                                       |                                        |  |
|                    | seconds Time value, in seconds. Range is 1 to                                                                                                    | 65535 (65535 means infinite).          |  |
| Command Default    | holdtime: 15                                                                                                    |                                        |  |
|                    | interval: 5                                                                                                    |                                        |  |
| Command Modes      | MPLS LDP configuration                                                                                                    |                                        |  |
| Command History    | Release                                                                                                    | Modification                           |  |
|                    | Release 7.0.12                                                                                                    | This command was introduced.           |  |
| Usage Guidelines   | No specific guidelines impact the use of this cor                                                                                                    | nmand.                                 |  |
| Task ID            | Task ID Operations                                                                                                    |                                        |  |
|                    | mpls-ldp read,<br>write                                                                                                    |                                        |  |
| Examples           | The following example shows how to configure                                                                                                    | the link hello holdtime to 30 seconds: |  |
|                    | <pre>RP/0/RP0/CPU0:router(config-ldp) # discov</pre>                                                                                                    | ery hello holdtime 30                  |  |
|                    | The following example shows how to configure                                                                                                    | the link hello interval to 10 seconds: |  |

RP/0/RP0/CPU0:router(config-ldp)# discovery hello interval 10

## discovery instance-tlv disable

To disable transmit and receive processing for Type-Length-Value (TLV), use the **discovery instance-tlv disable** command in MPLS LDP configuration mode. To return to the default behavior, use the **no** form of this command.

discovery instance-tlv disable no discovery instance-tlv disable

| Syntax Description | This command has no arguments or keywords.                                                                                                   |                                     |
|--------------------|----------------------------------------------------------------------------------------------------|-------------------------------------|
| Command Default    | No default behavior or values                                                                                                    |                                     |
| Command Modes      | MPLS LDP configuration                                                                                                    |                                     |
| Command History    | Release                                                                                                    | Modification                        |
|                    | Release 7.0.12                                                                                                    | This command was introduced.        |
| Usage Guidelines   | No specific guidelines impact the use of this comm                                                                                           | nand.                               |
| Task ID            | Task ID Operations                                                                                                    |                                     |
|                    | mpls-ldp read,<br>write                                                                                                    |                                     |
| Examples           | The following example shows how to disable trans                                                                                             | mit and receive processing for TLV: |
|                    | RP/0/RP0/CPU0:router# <b>configure</b><br>RP/0/RP0/CPU0:router(config)# <b>mpls ldp</b><br>RP/0/RP0/CPU0:router(config-ldp)# <b>discover</b> | y instance-tlv disable              |

## discovery targeted-hello

To configure the interval between transmission of consecutive Label Distribution Protocol (LDP) discovery targeted-hello messages, the hold time for a discovered targeted LDP neighbor, and to accept targeted hello from peers, use the **discovery targeted-hello** command in MPLS LDP configuration mode. To return to the default behavior, use the **no** form of this command.

discovery targeted-hello address-family  $\{ipv4 | ipv6\} \{accept | [from acl] | holdtime seconds | interval seconds \}$ 

| Syntax Description | accept                                                     | Accepts target                                                                                                    | eted hellos from any sou   | irce.                                          |
|--------------------|------------------------------------------------------------|----------------------------------------------------------------------------------------------------|----------------------------|------------------------------------------------|
|                    | ipv4 Specifies IP version 4 address family.                |                                                                                                    |                            |                                                |
|                    | ipv6                                                       | Specifies IP v                                                                                                    | version 6 address family   | У.                                             |
|                    | from acl                                                   | (Optional) Ac                                                                                                    | ccepts targeted hellos fi  | rom LDP peers as permitted by the access-list. |
|                    | holdtime                                                   | <b>Itime</b> Configures the time a discovered LDP neighbor is remembered without receipt of an LDP hello message from a neighbor. |                            |                                                |
|                    | interval Displays time between consecutive hello messages. |                                                                                                    |                            |                                                |
|                    | seconds                                                    | Time value, in                                                                                                    | n seconds. Range is 1 t    | o 65535.                                       |
| Command Default    | accept : Tai                                               | geted hello mes                                                                                                    | ssages are not accepted    | from any source (neighbor).                    |
|                    | holdtime : 90                                              |                                                                                                    |                            |                                                |
|                    | interval : 1                                               | 0                                                                                                    |                            |                                                |
| Command Modes      | MPLS LDP                                                   | configuration                                                                                                    |                            |                                                |
| Command History    | Release                                                    |                                                                                                    |                            | Modification                                   |
|                    | Release 7.0                                                | ).12                                                                                                    |                            | This command was introduced.                   |
| Usage Guidelines   | LDP supports IPv4 standard access lists only.              |                                                                                                    |                            |                                                |
| Task ID            | Task ID 0                                                  | perations                                                                                                    |                            |                                                |
|                    | mpls-ldp re<br>w                                           | ead,<br>vrite                                                                                                    |                            |                                                |
| Examples           | The followi                                                | ng example sho                                                                                                    | ows how to configure th    | ne targeted-hello holdtime to 45 seconds:      |
|                    | RP/0/RP0/C                                                 | PU0:router(co                                                                                                    | onfig-ldp)# <b>discove</b> | ry targeted-hello holdtime 45                  |

no discovery targeted-hello {accept | holdtime | interval}

The following example shows how to configure the targeted-hello interval to 5 seconds:

RP/0/RP0/CPU0:router(config-ldp) # discovery targeted-hello interval 5

The following example shows how to configure acceptance of targeted hellos from all peers:

RP/0/RP0/CPU0:router(config-ldp) # discovery targeted-hello accept

The following example shows how to configure acceptance of targeted hello from peers 10.1.1.1 and 10.2.2.2 only:

```
RP/0/RP0/CPU0:router(config)# ipv4 access-list peer_acl_10
RP/0/RP0/CPU0:router(config-ipv4-acl)# permit 10.1.1.1
RP/0/RP0/CPU0:router(config-ipv4-acl)# permit 10.2.2.2
RP/0/RP0/CPU0:router(config-ldp)# discovery targeted-hello accept from peer_acl_10
```

## discovery transport-address

To provide an alternative address for a TCP connection, use the **discovery transport-address** command in MPLS LDP interface configuration mode. To return to the default behavior, use the **no** form of this command.

[vrf vrf-name ][interface type interface-path-id] address-family
ipv4 | ipv6
discovery transport-address {ip-address | interface}
no [vrf vrf-name ][interface type interface-path-id address-family]{ipv4 | ipv6} discovery
transport-address {ip-address | interface}

| vrf vrf-name        | (Optional) Specifies the VRF name.                                                                                               |
|---------------------|----------------------------------------------------------------------------------------------------|
| interface type      | (Optional) Interface type. For more<br>information, use the question mark<br>(?) online help function.                           |
| interface-path-id   | Physical interface or a virtual interface.                                                                                       |
|                     | Note Use the show<br>interfaces command<br>to see a list of all<br>possible interfaces<br>currently configured<br>on the router. |
|                     | For more information about the syntax for the router, use the question mark (?) online help function.                            |
| address-family ipv4 | Specifies IP version 4 address family.                                                                                           |
| ipv6                | Specifies IP version 6 address family.                                                                                           |
| ip-address          | IP address to be advertised as the transport address in discovery hello messages.                                                |
| interface           | Advertises the IP address of the interface as the transport address in discovery hello messages.                                 |
|                     | interface type<br>interface-path-id<br>address-family ipv4<br>ipv6<br>ip-address                                                 |

**Command Modes** MPLS LDP interface configuration

| Command History  | Release                                                                                                    | Modification                                                                                                    |  |  |
|------------------|----------------------------------------------------------------------------------------------------|----------------------------------------------------------------------------------------------------|--|--|
|                  | Release 7.0.12                                                                                                    | This command was introduced.                                                                                                    |  |  |
| Usage Guidelines | e                                                                                                    | Establishing an LDP session between two routers requires a TCP session connection. To establish the TCP session connection, each router must know the transport address (IP address) of the other router.           |  |  |
|                  | address is implicit or explicit. Implicit a                                                                                                    | s the means for a router to advertise transport addresses. Transport<br>ddresses do not appear as part of the contents of the discovery hello<br>e advertisement appears as part of the contents of discovery hello |  |  |
|                  | The <b>discovery transport-address</b> command modifies the default behavior described above. Using the <b>interface</b> keyword, LDP advertises the IP address of the interface in LDP discovery hello messages sent from the interface. Using the <i>ip-address</i> argument, LDP advertises the IP address in LDP discovery hello messages sent from the interface. |                                                                                                    |  |  |
|                  | <u> </u>                                                                                                    |                                                                                                    |  |  |
|                  |                                                                                                    | onnecting it to its peer device, the router must advertise the same transpor<br>messages it sends on all such interfaces.                                                                                           |  |  |
| Task ID          | Task ID Operations                                                                                                    |                                                                                                    |  |  |
|                  | mpls-ldp read,<br>write                                                                                                    |                                                                                                    |  |  |
| Examples         | The following example shows how to sp<br>on an interface HundredGigE 0/1/0/0:                                                                                                    | becify an exiting address (10.10.3.1) as the transport address                                                                                                    |  |  |
|                  |                                                                                                    | interface POS 0/1/0/0interface POS 0/1/0/0                                                                                                    |  |  |
|                  | RP/0/RP0/CPU0:router(config-ldp-i<br>RP/0/RP0/CPU0:router(config-ldp-i                                                                                                    | f)# address-family ipv4<br>f-af)#discovery transport-address 10.10.3.1                                                                                                    |  |  |
|                  |                                                                                                    | f-af)#discovery transport-address 10.10.3.1                                                                                                    |  |  |

#### downstream-on-demand

To configure MPLS Label Distribution Protocol (LDP) downstream-on-demand mode, use the **downstream-on-demand** command in MPLS LDP configuration mode. To return to the default behavior, use the **no** form of this command.

[vrf vrf-name session]
downstream-on-demand with access-list
no [vrf vrf-name session] downstream-on-demand with access-list

| Syntax Description | vrf vrf-name                                                | (Optional) Displays the VRF information for the specified VRF. |
|--------------------|-------------------------------------------------------------|----------------------------------------------------------------|
|                    | session                                                     | (Optional) Configures session parameters.                      |
|                    | with                                                        | Displays access list of LDP peers.                             |
|                    | access-list                                                 | IPv4 access-list name.                                         |
| Command Default    | No default behavior or values                               |                                                                |
| Command Modes      | MPLS LDP configuration                                      |                                                                |
| Command History    | Release                                                     | Modification                                                   |
|                    | Release 7.0.12                                              | This command was introduced.                                   |
| Usage Guidelines   | No specific guidelines impact the use of this command.      |                                                                |
| Task ID            | Task ID Operation                                           |                                                                |
|                    | mpls-ldp read,<br>write                                     |                                                                |
| Examples           | This is a sample output from the <b>downstream-on-deman</b> | <b>d</b> command:                                              |
|                    | RP/0/RP0/CPU0:router(config-ldp)# downstream-on-            | demand with access-list                                        |

## explicit-null

To configure a router to advertise explicit null labels instead of implicit null labels, use the **explicit-null** command in MPLS LDP configuration mode. To return to the default behavior, use the **no** form of this command.

[vrf vrf-name] address-family {ipv4 | ipv6} label local advertise explicit-null [{to peer-acl | for prefix-acl [to peer-acl]}] no [vrf vrf-name] address-family {ipv4 | ipv6} label local advertise explicit-null [{to peer-acl | for prefix-acl [to peer-acl]}]

| Syntax Description | vrf vrf-name                                                                                      | (Optional) Specifies the VRF name.                                                                                        |
|--------------------|---------------------------------------------------------------------------------------------------|----------------------------------------------------------------------------------------------------|
|                    | address-family ipv4                                                                               | Specifies IP version 4 address family.                                                                                    |
|                    | ipv6                                                                                              | Specifies IP version 6 address family.                                                                                    |
|                    | label                                                                                             | Configures label control and policies.                                                                                    |
|                    | local                                                                                             | Configures local label control and policies.                                                                              |
|                    | advertise                                                                                         | Configures outbound label advertisement control.                                                                          |
|                    | to peer-acl                                                                                       | (Optional) Specifies LDP peers for<br>which explicit-null is advertised<br>instead of implicit-null. Range is 1<br>to 99. |
|                    | for prefix-acl                                                                                    | (Optional) Specifies prefixes for<br>which explicit-null is advertised<br>instead of implicit-null. Range is 1<br>to 99.  |
| Command Default    | Implicit null is advertised as default null label                                                 | for routes, such as directly connected routes.                                                                            |
| Command Modes      | MPLS LDP configuration                                                                            |                                                                                                    |
| Command History    | Release                                                                                           | Modification                                                                                                    |
|                    | Release 7.0.12                                                                                    | This command was introduced.                                                                                              |
| Usage Guidelines   | Normally, LDP advertises an implicit null labe<br>the previous hop router to perform next to last | el for directly connected routes. The implicit null label causes router hop popping.                                      |

The **explicit-null** command advertises the explicit-null labels in place of implicit null labels for directly connected prefixes.

LDP supports IPv4 standard access lists only.

| Task ID  | Task ID Operations                                                                                                    |
|----------|----------------------------------------------------------------------------------------------------|
|          | mpls-ldp read,<br>write                                                                                                    |
|          |                                                                                                    |
| Examples | The following command shows how to advertise explicit null for all directly connected routes to all LDP peers:                                                                                                    |
|          | <pre>RP/0/RP0/CPU0:router(config-ldp-af-lbl-lcl-advt)# explicit-null</pre>                                                                                                    |
|          | The following command sequence shows how to advertise explicit-null for directly connected route 192.168.0.0 to all LDP peers and implicit-null for all other directly connected routes:                                                                           |
|          | RP/0/RP0/CPU0:router(config)# ipv4 access-list pfx_acl_192_168<br>RP/0/RP0/CPU0:router(config-ipv4-acl)# permit 192.168.0.0<br>RP/0/RP0/CPU0:router(config-ldp-af-lbl-lcl-advt)# explicit-null for pfx_acl_192_168                                                 |
|          | The following command sequence shows how to send explicit-null for all directly connected routes to peers 10.1.1.1 and 10.2.2.2 and implicit-null to all other peers:                                                                                              |
|          | <pre>RP/0/RP0/CPU0:router(config)# ipv4 access-list peer_acl_10 RP/0/RP0/CPU0:router(config-ipv4-acl)# permit 10.1.1.1 RP/0/RP0/CPU0:router(config-ipv4-acl)# permit 10.2.2.2 RP/0/RP0/CPU0:router(config-ldp-af-lbl-lcl-advt)# explicit-null to peer_acl_10</pre> |
|          | The following command shows how to advertise explicit-null for prefix 192.168.0.0 to peers 10.1.1.1 and 10.2.2.2 and advertise implicit-null for all other applicable routes to all other peers:                                                                   |

RP/0/RP0/CPU0:router(config-ldp-af-lbl-lcl-advt) # explicit-null for pfx\_acl\_192\_168 to
peer\_acl\_10

## graceful-restart (MPLS LDP)

To configure graceful restart, use the **graceful-restart** command in MPLS LDP configuration mode. To return to the default behavior, use the **no** form of this command.

graceful-restart [{reconnect-timeout seconds | forwarding-state-holdtime seconds}]
no graceful-restart [{reconnect-timeout | forwarding-state-holdtime}]

| Syntax Description | reconnect-timeout seconds                                                                                                    | (Optional) Configures the time that<br>the local LDP sends to its graceful<br>restartable peer, indicating how<br>long its neighbor should wait for<br>reconnection in the event of a LDP<br>session failure, in seconds. Range<br>is 60 to 1800. |
|--------------------|----------------------------------------------------------------------------------------------------|----------------------------------------------------------------------------------------------------|
|                    | forwarding-state-holdtime seconds                                                                                                    | (Optional) Configures the time the<br>local forwarding state is preserved<br>(without being reclaimed) after the<br>local LDP control plane restarts, in<br>seconds. Range is 60 to 1800.                                                         |
| Command Default    | By default, graceful restart is disabled.<br><b>reconnect-timeout</b> : 120                                                                                                    |                                                                                                    |
|                    | forwarding-state-holdtime: 180                                                                                                    |                                                                                                    |
|                    | for warding-state-nordenne. 160                                                                                                    |                                                                                                    |
| Command Modes      | MPLS LDP configuration                                                                                                    |                                                                                                    |
| Command History    | Release                                                                                                    | Modification                                                                                                    |
|                    | Release 7.0.12                                                                                                    | This command was introduced.                                                                                                    |
| Usage Guidelines   | Use the LDP graceful restart capability to achieve nons communication failure or restart. To configure graceful graceful restart on both label switch routers (LSRs).                                                                                                    |                                                                                                    |
|                    | When an LDP graceful restart session is established and there is control plane failure, the peer LSR starts graceful restart procedures, initially keeps the forwarding state information pertaining to the restarting peer, and marks this state as stale. If the restarting peer does not reconnect within the reconnect timeout, the stale forwarding state is removed. If the restarting peer reconnects within the reconnect time period, it is provided recovery time to resynchronize with its peer. After this time, any unsynchronized state is removed.    |                                                                                                    |
|                    | The value of the forwarding state hold time keeps the forwarding plane state associated with the LDP control-plane in case of a control-plane restart or failure. If the control plane fails, the forwarding plane retains the LDP forwarding state for twice the forwarding state hold time. The value of the forwarding state hold time is also used to start the local LDP forwarding state hold timer after the LDP control plane restarts. When the LDP graceful restart sessions are renegotiated with its peers, the restarting LSR sends the remaining value |                                                                                                    |

of this timer as the recovery time to its peers. Upon local LDP restart with graceful restart enabled, LDP does not replay forwarding updates to MPLS forwarding until the forwarding state hold timer expires.

Note In the presence of a peer relationship, any change to the LDP graceful restart configuration will restart LDP sessions. If LDP configuration changes from nongraceful restart to graceful restart, all the sessions are restarted. Only graceful restart sessions are restarted upon graceful restart to nongraceful restart configuration changes.

| Task ID  | Task ID Operations                                                                                                    |  |  |
|----------|----------------------------------------------------------------------------------------------------|--|--|
|          | mpls-ldp read,<br>write                                                                                                    |  |  |
| Examples | The following example shows how to configure an existing session for graceful restart:                                                |  |  |
|          | RP/0/RP0/CPU0:router(config-ldp)# graceful-restart                                                                                    |  |  |
|          | RP/0/RP0/CPU0:router:Apr 3 10:56:05.392 : mpls_ldp[336]: %ROUTING-LDP-5-NBR_CHANGE : Nbr<br>172.16.0.1:0, DOWN                        |  |  |
|          | 172.18.0.1:0, DOWN<br>RP/0/RP0/CPU0:router:Apr 3 10:56:05.392 : mpls_ldp[336]: %ROUTING-LDP-5-NBR_CHANGE : Nbr<br>192.168.0.1:0, DOWN |  |  |
|          | RP/0/RP0/CPU0:router:Apr 3 10:56:09.525 : mpls_ldp[336]: %ROUTING-LDP-5-NBR_CHANGE : Nbr<br>192.168.0.1:0, UP                         |  |  |
|          | RP/0/RP0/CPU0:router:Apr 3 10:56:11.114 : mpls_ldp[336]: %ROUTING-LDP-5-NBR_CHANGE : Nbr<br>172.16.0.1:0, UP                          |  |  |
|          | RP/0/RP0/CPU0:router# show mpls ldp neighbor brief                                                                                    |  |  |
|          | Peer GR Up Time Discovery Address                                                                                                    |  |  |
|          | 192.168.0.1:0Y00:01:0438172.16.0.1:0N00:01:0225                                                                                       |  |  |
|          | RP/0/RP0/CPU0:router# show mpls ldp graceful-restart                                                                                  |  |  |
|          | Forwarding State Hold timer : Not Running<br>GR Neighbors : 1                                                                         |  |  |
|          | Neighbor ID Up Connect Count Liveness Timer Recovery Timer                                                                            |  |  |

Y

1

192.168.0.1

\_

## session holdtime (MPLS LDP)

To change the time for which an Label Distribution Protocol (LDP) session is maintained in the absence of LDP messages from the session peer, use the **session holdtime** command in MPLS LDP configuration mode. To return to the default behavior, use the **no** form of this command.

session holdtime *seconds* no session holdtime

| Syntax Description | <i>seconds</i> Time, in seconds, that an LDP session is maintained in the absence of LDP messages from the session peer. Range is 15 to 65535. |                                            |
|--------------------|----------------------------------------------------------------------------------------------------|--------------------------------------------|
| Command Default    | seconds: 180                                                                                                    |                                            |
| Command Modes      | MPLS LDP configuration                                                                                                    |                                            |
| Command History    | Release                                                                                                    | Modification                               |
|                    | Release 7.0.12                                                                                                    | This command was introduced.               |
| Jsage Guidelines   | No specific guidelines impact the use of this cor                                                                                              | nmand.                                     |
| Task ID            | Task ID Operations                                                                                                    |                                            |
|                    | mpls-ldp read,<br>write                                                                                                    |                                            |
| Examples           | The following example shows how to change th                                                                                                   | e hold time of LDP sessions to 30 seconds: |
|                    | RP/0/RP0/CPU0:router(config-ldp)# <b>sessio</b>                                                                                                | n holdtime 30                              |

#### hw-module label-allocation bvi-routes disable

|                                            | To disable label allocation for prefixes whose next hop is over bridge-group virtual interface (BVI), use the <b>hw-module label-allocation bvi-routes disable</b> command in System Admin Config mode. To enable label allocation over BVI, use the <b>no</b> form of this command.<br><b>hw-module label-allocation bvi-routes disable</b><br><b>no hw-module label-allocation bvi-routes disable</b> |                                                                                                    |  |
|--------------------------------------------|----------------------------------------------------------------------------------------------------|----------------------------------------------------------------------------------------------------|--|
|                                            |                                                                                                    |                                                                                                    |  |
| This command has no keywords or arguments. |                                                                                                    |                                                                                                    |  |
| ommand Default                             |                                                                                                    |                                                                                                    |  |
| Command Modes                              |                                                                                                    |                                                                                                    |  |
| Command History                            | Release                                                                                                    | Modification                                                                                                    |  |
|                                            | Release 7.0.12                                                                                                    | This command was introduced.                                                                                                    |  |
| Jsage Guidelines                           |                                                                                                    |                                                                                                    |  |
|                                            | • • •                                                                                                    | SR 9000 Ethernet Line Cards are used as the MPLS-core facin<br>ASR 9000 Enhanced Ethernet Line Cards. MPLS LDP over B<br>e Cards.                                                                                                    |  |
|                                            | disable and the no hw-module label-allocation<br>hw-module label-allocation bvi-routes disable<br>BVI routes should also be explicitly mentioned a<br>labels being assigned to Recursive Static routes th                                                                                                    | LDP for both the <b>hw-module label-allocation bvi-routes</b><br><b>bvi-routes disable</b> configurations to take effect. The<br>configuration disables label allocation for BVI routes. The<br>as static and dynamic. This configuration does not prevent<br>hat point to the gateway on the BVI interface. Such recursive<br>VI interface modifier to turn those into non-recursive routes. |  |
|                                            | labels already advertised need to be withdrawn b                                                                                                    | present in the admin mode running configuration. However,<br>by LDP. To withdraw the previously advertised routes, first<br>IPLS LDP (to advertise labels for non-BVI routes).                                                                                                    |  |
|                                            |                                                                                                    |                                                                                                    |  |
|                                            | Note The no hw-module label-allocation bvi-ro configuration, once committed.                                                                                                    | outes disable will not appear in the admin mode running                                                                                                    |  |
|                                            | LDP configuration will be rejected as the hw-mo                                                                                                    | ed before unconfiguring/configuring MPLS LDP. Otherwise,<br>odule label-allocation bvi-routes disable configuration<br>his command is configured, if the same route is reachable                                                                                                    |  |

over ECMP paths and one of the paths is BVI, a label will not be allocated.

#### Task ID

Task<br/>IDOperationroot-lrread,<br/>write

This example shows how to disable label allocation for BVI routes:

RP/0/RP0/CPU0:router#admin
RP/0/RP0/CPU0:router(admin)#configure
RP/0/RP0/CPU0:router(admin-config)#hw-module label-allocation bvi-routes disable

## hw-module profile cef te-tunnel highscale-no-ldp-over-te

|                  | To increase the TE tunnel capacity to more than 1000 tunnels, use the <b>hw-module profile cef te-tunn</b><br><b>highscale-no-ldp-over-te</b> command in global configuration mode. To revert to a 1000 TE tunnel capa<br>and enable the LDP over TE feature, use the <b>no</b> form of the command. |                                                                        |  |
|------------------|----------------------------------------------------------------------------------------------------|------------------------------------------------------------------------|--|
|                  | hw-module profile cef te-tunnel highscale-no-ldp-over-te<br>This command has no keywords or arguments.                                                                                                    |                                                                        |  |
|                  |                                                                                                    |                                                                        |  |
| Command Default  | A TE tunnel capacity of 1000 tunnels is supported.                                                                                                    |                                                                        |  |
| Command Modes    | Global configuration (config)                                                                                                    |                                                                        |  |
| Command History  | Release                                                                                                    | Modification                                                           |  |
|                  | Release 7.3.1                                                                                                    | This command was introduced.                                           |  |
|                  | Release 7.5.3                                                                                                    | A TE tunnel capacity of was<br>increased from 1000 to 8000<br>tunnels. |  |
| Usage Guidelines | LDP can be run over an RSVP TE network through a targeted LDP session between the edge routers of the RSVP TE network. In the Cisco IOS XR Release 7.3.1, LDP over TE function is automatically enabled, with support for 1000 TE tunnels.                                                           |                                                                        |  |
|                  | If you need to run more than 1000 tunnels, enable this command on the edge routers. However, the LDP over TE feature gets disabled with this configuration.                                                                                                    |                                                                        |  |
|                  | Starting from Cisco IOS XR Release 7.5.3, there is an increase in the number of TE tunnels. You run up to 8000 TE tunnels. However, when you use 8000 tunnels, the LDP over TE feature is disa                                                                                                    |                                                                        |  |
| Task ID          | Task ID Operation                                                                                                    |                                                                        |  |
|                  | mpls read,<br>ldp write                                                                                                    |                                                                        |  |
|                  | Example                                                                                                    |                                                                        |  |

This example shows how to increase the TE tunnel capacity:

```
Router# configure terminal
Router(config)# hw-module profile cef te-tunnel highscale-no-ldp-over-te
Router(config)# commit
Router# reload
```

## hw-module profile cef te-tunnel highscale-ldp-over-te-no-sr-over-srte

To increase the TE tunnel capacity to 4000 tunnels, use the **hw-module profile cef te-tunnel highscale-ldp-over-te-no-sr-over-srte** command in global configuration mode. To revert to a 1000 TE tunnel capacity, and enable the LDP over TE feature, use the **no** form of the command.

#### hw-module profile cef te-tunnel highscale-ldp-over-te-no-sr-over-srte

This command has no keywords or arguments.

| <b>Command Default</b> | A TE tunnel capacity of 4000 tunnels is supported. |  |
|------------------------|----------------------------------------------------|--|
|------------------------|----------------------------------------------------|--|

Command Modes Global configuration (config)

| Command History | Release       | Modification                 |
|-----------------|---------------|------------------------------|
|                 | Release 7.5.3 | This command was introduced. |

**Usage Guidelines** LDP can be run over an RSVP TE network through a targeted LDP session between the edge routers of the RSVP TE network. The LDP over TE function is automatically enabled with support for 1000 TE tunnels.

If you need 4000 tunnels without losing LDP over TE feature, enable this command on the edge routers.

#### Task ID Task ID Operation

mpls read, ldp write

#### Example

The following example shows how to increase the TE tunnel capacity to 4000 tunnels:

```
Router# configure
Router(config)# hw-module profile cef te-tunnel highscale-ldp-over-te-no-sr-over-srte
Router(config)# commit
Router# reload
```

#### igp auto-config disable

To disable Label Distribution Protocol (LDP) auto-configuration, use the **igp auto-config disable** command in MPLS LDP interface configuration mode. To return to the default behavior, use the **no** form of this command.

igp auto-config disable no igp auto-config disable

This command has no arguments or keywords.

**Command Default** No default behavior or values

**Syntax Description** 

Command Modes MPLS LDP interface configuration

| Command History | Release        | Modification                 |
|-----------------|----------------|------------------------------|
|                 | Release 7.0.12 | This command was introduced. |

Usage Guidelines IGP auto-configuration can be enabled on ISIS and OSPF. Configuration details are described in *Routing Configuration Guide for Cisco NCS 5500 Series Routers*.

| nsk ID | Task ID  | Operations |  |
|--------|----------|------------|--|
|        | mpls-ldp | read,      |  |
|        |          | write      |  |

**Examples** The following example shows how to disable LDP auto-configuration on POS 0/1/0/3:

RP/0/RP0/CPU0:router(config) # mpls ldp RP/0/RP0/CPU0:router(config-ldp) # interface pos 0/1/0/3 RP/0/RP0/CPU0:router(config-ldp-if) # igp auto-config disable

## igp sync delay

To enable Label Distribution Protocol (LDP) Interior Gateway Protocol (IGP) sync delay timer feature, use the **igp sync delay** command in MPLS LDP configuration mode. To return to the default behavior, use the **no** form of this command.

igp sync delay seconds no igp sync delay

**Syntax Description** *seconds* Time, in seconds, that declaration of LDP sync state being up is delayed after session establishment upon link coming up. Range is 5 to 300.

**Command Default** LDP does not delay declaration of sync up and notifies IGP as soon as sync up conditions are met for a link.

Command Modes MPLS LDP configuration

| Command History | Release        | Modification                 |
|-----------------|----------------|------------------------------|
|                 | Release 7.0.12 | This command was introduced. |

**Usage Guidelines** 

• By default, LDP declares LDP sync up as soon as all the requisite conditions are met, namely:

• LDP session is up.

• LDP has sent all its label bindings to at least one peer.

• LDP has received at least one label binding from a peer.

This minimizes traffic loss on link up but can still lead to substantial traffic loss under certain circumstances (for example, when interoperating with an LSR with ordered mode operation). It may be necessary to delay declaration of sync up after the session comes up by configuring a timeout period.

• When the graceful-restart event is configured, the IGP sync delay timer does not take effect.

```
    Task ID
    Task ID
    Operations

    mpls-ldp
    read, write
```

**Examples** 

The following example shows how to configure LDP to delay declaration of sync-up to 30 seconds:

RP/0/RP0/CPU0:router# configure
RP/0/RP0/CPU0:router(config)# mpls ldp
RP/0/RP0/CPU0:router(config-ldp)# igp sync delay 30

#### igp sync delay on-proc-restart

To delay the declaration of synchronization events to the Interior Gateway Protocol (IGP) when the label distribution protocol (LDP) fails or restarts, use the **igp sync delay on-proc restart** command in MPLS LDP configuration mode. To return to the default behavior, use the **no** form of this command.

igp sync delay on-proc restart seconds no igp sync delay on-proc restart seconds

Syntax Description seconds Time, in seconds, duration of process-level delay for synchronization events when the LDP fails or restarts. Range is from 60 to 600. This command is disabled by default. **Command Default** MPLS LDP configuration **Command Modes Command History** Modification Release Release 7.0.12 This command was introduced. The igp sync delay on-proc restart command enables a process-level delay for synchronization events when **Usage Guidelines** the LDP fails or restarts. This delay defers the sending of sync-up events to the IGP until most or all the LDP sessions converge and also allows the LDP to stabilize. This allows the LDP process failure to be less stressful because IGPs receive all the sync-up events in bulk. This means that the IGP is required to run the shortest path first (SPF) and link-state advertisements (LSAs) only one time with an overall view of the sync-up events. Task ID Task ID Operations mpls-ldp read, write Examples The following example shows how to configure LDP to delay the declaration of synchronization events to IGP by 60 seconds: RP/0/RP0/CPU0:router# configure RP/0/RP0/CPU0:router(config) # mpls ldp RP/0/RP0/CPU0:router(config-ldp)# igp sync delay on-proc restart 60 The following example shows the status following execution of the command: RP/0/RP0/CPU0:router# show mpls ldp igp sync Process Restart Sync Delay: 60 sec, Gloal timer running (15 sec remaining) GigabitEthernet0/3/0/2: Sync status: Deferred .... When the timer is not running, the output displays the following:

Process Restart Sync Delay: 60 sec, Global timer not running

## implicit-null-override

To configure a router to advertise implicit null labels to a set of prefixes, for which a non-null label is to be advertised by default, use the **implicit-null-override** command in MPLS LDP label configuration mode. To return to the default behavior, use the **no** form of this command.

[vrf vrf-name] address-family {ipv4 | ipv6} label local implicit-null-override {for prefix-acl} no [vrf vrf-name] address-family {ipv4 | ipv6} label local implicit-null-override

| Syntax Description | vrf vrf-name                                                                                                    | (Optional) Specifies the VRF name.                                                                        |
|--------------------|----------------------------------------------------------------------------------------------------|----------------------------------------------------------------------------------------------------|
|                    | address-family ipv4                                                                                               | Specifies IP version 4 address family.                                                                    |
|                    | ipv6                                                                                                    | Specifies IP version 6 address family.                                                                    |
|                    | label                                                                                                    | Configure label control and policies.                                                                     |
|                    | local                                                                                                    | Configure local label control and policies.                                                               |
|                    | for prefix-acl                                                                                                    | Specifies the usage of implicit-null label to a set of prefixes. Range is 1 to 99.                        |
|                    |                                                                                                    | <b>Note</b> This command works with any prefix including static, IGP, and BGP, when specified in the ACL. |
| Command Default    | Implicit null is advertised as default null label for ro<br>label is advertised for IGP, BGP, and static prefixes | utes, such as directly connected routes, whereas a non-null<br>s.                                         |
| Command Modes      | MPLS LDP label configuration                                                                                      |                                                                                                    |
| Command History    | Release                                                                                                    | Modification                                                                                              |
|                    | Release 7.0.12                                                                                                    | This command was introduced.                                                                              |
| Usage Guidelines   | No specific guidelines impact the use of this comm                                                                | nand.                                                                                                    |
|                    |                                                                                                    |                                                                                                    |
| Task ID            | Task ID Operation                                                                                                 |                                                                                                    |

The following command shows how to advertise implicit-null label to a specific LDP peer:

RP/0/RP0/CPU0:router(config-ldp-af-lbl-lcl) # implicit-null-override for 80

## interface (MPLS LDP)

To configure or enable Multiprotocol Label Switching (MPLS) Label Distribution Protocol (LDP) on an interface, use the **interface** command in MPLS LDP configuration mode. To return to the default behavior, use the **no** form of this command.

**interface** type interface-path-id **no interface** type interface-path-id

|                  |                                                                                                    | (?) online help function.                                                                                                    |  |
|------------------|----------------------------------------------------------------------------------------------------|----------------------------------------------------------------------------------------------------|--|
|                  | interface-path-id                                                                                                    | Physical interface or a virtual interface.                                                                                       |  |
|                  |                                                                                                    | Note Use the show<br>interfaces command<br>to see a list of all<br>possible interfaces<br>currently configured<br>on the router. |  |
|                  |                                                                                                    | For more information about the syntax for the router, use the question mark (?) online help function.                            |  |
| Command Default  | No default behavior or values                                                                                                    |                                                                                                    |  |
| Command Modes    | MPLS LDP configuration                                                                                                    |                                                                                                    |  |
| Command History  | Release                                                                                                    | Modification                                                                                                    |  |
|                  | Release 7.0.12                                                                                                    | This command was introduced.                                                                                                    |  |
| Usage Guidelines | When you configure LDP on an interface, the LDP process begins neighbor discovery, sending link hello messages on the interface. This can result in a session setup with discovered neighbors. When LDP is enabled on tunnel-te interfaces, targeted discovery procedures apply. |                                                                                                    |  |
|                  | LDP interface configuration supports forward reference; accordingly, it is possible to configure a nonexisting interface under LDP.                                                                                                    |                                                                                                    |  |
|                  |                                                                                                    |                                                                                                    |  |
|                  | Note You cannot enable LDP on loopback interface                                                                                                    | 28.                                                                                                    |  |

interface. LDP establishes a link session (as opposed to a targeted LDP session) over the GRE tunnel.

| Task ID  | Task ID Operations                                                                                                    |
|----------|----------------------------------------------------------------------------------------------------|
|          | mpls-ldp read,<br>write                                                                                                    |
| Examples | The following example shows how to configure LDP on POS interface $0/1/0/0$ :                                                                                                    |
|          | <pre>RP/0/RP0/CPU0:router# configure RP/0/RP0/CPU0:router(config)# mpls ldp RP/0/RP0/CPU0:router(config-ldp)# interface POS 0/1/0/0 RP/0/RP0/CPU0:router(config-ldp-if)# The following example shows how to configure LDP on an MPLS TE tunnel:</pre> |
|          | <pre>RP/0/RP0/CPU0:router# configure RP/0/RP0/CPU0:router(config)# mpls ldp RP/0/RP0/CPU0:router(config-ldp)# interface tunnel-te 123 RP/0/RP0/CPU0:router(config-ldp-if)#</pre>                                                                      |
|          | The following example shows how to configure MPLS LDP over GRE tunnels:                                                                                                    |
|          | RP/0/RP0/CPU0:router# <b>configure</b><br>RP/0/RP0/CPU0:router(config)# <b>mpls ldp</b><br>RP/0/RP0/CPU0:router(config-ldp)# <b>interface tunnel-ip 1</b><br>RP/0/RP0/CPU0:router(config-ldp-if)#                                                     |

This example shows how to configure MPLS LDP over BVI interfaces:

```
RP/0/RP0/CPU0:router#configure
RP/0/RP0/CPU0:router(config)#mpls ldp
RP/0/RP0/CPU0:router(config-ldp)#interface BVI 65535
RP/0/RP0/CPU0:router(config-ldp-if)#
```

## label accept

To control the receipt of labels (remote bindings) for a set of prefixes from a peer, use the **label accept** command in MPLS LDP configuration mode. To return to the default behavior, use the **no** form of this command.

label accept for *prefix-acl* from *ip-address* no label accept for *prefix-acl* from *ip-address* 

| Syntax Description | for prefix-acl          | Accepts and retains remote bindings for prefixes that are permitted by the prefix access list <i>prefix-acl</i> argument.                                                                                                    |
|--------------------|-------------------------|----------------------------------------------------------------------------------------------------|
|                    | from ip-address         | Displays the peer IP address.                                                                                                    |
| Command Default    | LDP accepts and         | retains label bindings for all prefixes from all peers.                                                                                                    |
| Command Modes      | MPLS LDP confi          | iguration                                                                                                    |
| Command History    | Release                 | Modification                                                                                                    |
|                    | Release 7.0.12          | This command was introduced.                                                                                                    |
| Jsage Guidelines   | · ·                     | accepts labels (as remote bindings) for all prefixes from all its peers. To save resources (such igure the access list to specify label and binding acceptance for a set of prefixes from a peer.                                                         |
|                    |                         | bel filtering policy changes such that it now allows previously denied prefixes from a peer, e LDP session with the peer using the <b>clear mpls ldp neighbor</b> command.                                                                                |
|                    | -                       |                                                                                                    |
|                    | LDP supports IPV        | v4 standard access lists only.                                                                                                    |
|                    |                         |                                                                                                    |
|                    | <u> </u>                |                                                                                                    |
|                    | Note Label accept       | tance control is also referred to as LDP inbound label filtering.                                                                                                    |
| Task ID            | Task ID Operatio        | ons                                                                                                    |
|                    | mpls-ldp read,<br>write |                                                                                                    |
| Examples           | LSR is configured       | ample shows how to configure inbound label filtering policy. In this example, an d to accept and retain label bindings for prefixes 192.168.1.1 (pfx_acl_1) from peer 92.168.2.2 (pfx_acl_2) from peer 172.16.0.1, and prefixes 192.168.1.1, 192.168.2.2, |
|                    | 192.168.3.3 (pfx_       | _acl_3) from peer 209.165.201.1:                                                                                                    |

RP/0/RP0/CPU0:router(config-ldp-lbl-acpt)# for pfx\_acl\_3 from 209.165.201.1

#### label advertise

To control the advertisement of local labels, use the **label advertise** command in MPLS LDP configuration mode. To return to the default behavior, use the **no** form of this command.

**label advertise** [{disable | for *prefix-acl* [to *peer-acl*] | interface *type interface-path-id*}] no label advertise [{disable | for *prefix-acl* [to *peer-acl*] | interface *type interface-path-id*}]

| Syntax Description | disable<br>for prefix-acl<br>to peer-acl<br>interface | (Optional<br>(Optional<br>(Optional | <ul> <li>) Disables label advertisement to all peers for all prefixes.</li> <li>) Specifies prefix destinations for which labels will be advertised.</li> <li>) Specifies which LDP neighbors will receive label advertisements.</li> <li>) Specifies an interface for label allocation and advertisement of its interface</li> </ul> |
|--------------------|-------------------------------------------------------|-------------------------------------|----------------------------------------------------------------------------------------------------|
|                    | to peer-acl                                           | (Optional<br>(Optional              | ) Specifies which LDP neighbors will receive label advertisements.                                                                                                    |
|                    | -                                                     | (Optional                           |                                                                                                    |
|                    | interface                                             |                                     | ) Specifies an interface for label allocation and advertisement of its interface                                                                                                    |
|                    |                                                       | IP addres                           |                                                                                                    |
|                    | type                                                  | Interface                           | type. For more information, use the question mark (?) online help function.                                                                                                    |
|                    | interface-path-id                                     | Physical i                          | interface or a virtual interface.                                                                                                    |
|                    |                                                       | Note                                | Use the <b>show interfaces</b> command to see a list of all possible interfaces currently configured on the router.                                                                                                    |
|                    |                                                       | For more help funct                 | information about the syntax for the router, use the question mark (?) online tion.                                                                                                    |
| Command Default    | LDP advertises lab<br>addresses other tha             |                                     | known prefixes to all peers. LDP does not advertise labels for local interfaces k interfaces.                                                                                                    |
| Command Modes      | MPLS LDP config                                       | uration                             |                                                                                                    |
| Command History    | Release                                               |                                     | Modification                                                                                                    |
|                    | Release 7.0.12                                        |                                     | This command was introduced.                                                                                                    |
| Usage Guidelines   |                                                       |                                     | nd determines how the label switch router (LSR) advertises local labels. The ffects of running multiple commands:                                                                                                    |
|                    | • Every comma                                         | nd has a pr                         | refix-acl or peer-acl pair associated with it, as follows:                                                                                                    |
|                    | • In the ab                                           | sence of the                        | e for or to keywords, the access list pair is (none, none).                                                                                                    |
|                    | • When us                                             | ing the for                         | keyword without the to keyword, the access list is (prefix-acl, none).                                                                                                    |
|                    |                                                       |                                     |                                                                                                    |
|                    | • A prefix can h                                      | nave a maxi                         | imum of one (prefix-acl, peer-acl) pair, as follows:                                                                                                    |
|                    | • A (prefix                                           | acl, peer-a                         | imum of one (prefix-acl, peer-acl) pair, as follows:<br>acl) pair applies to a prefix only if the prefix-acl matches the prefix. A match<br>acl permits the prefix.                                                                                                    |

the **label advertise** commands are processed is sorted based on the ACL names in a MIB-lexicographical way (shorter ACL name length is processed first, if two ACLs are of equal length, then dictionary ordering is used).

- When an LSR is ready to advertise a label for a prefix, the LSR determines whether a (prefix-acl, peer-acl) pair applies to the prefix.
  - If none applies, and if the **disable** keyword has been configured for the command, the label for the prefix is not advertised to any peer; otherwise, the label is advertised to all peers.
  - If a (prefix-acl, peer-acl) pair applies to the prefix, and if the prefix-acl denies the prefix, the label is not advertised to any peer.
  - If (prefix-acl, peer-acl) pair applies to the prefix and if the prefix-acl denies the prefix, the label is not advertised to peers defined in the peer-acl. Nevertheless, the prefix may be matched in subsequent (prefix-acl, peer-acl) entries and advertised to other peers.
  - If the prefix-acl permits the prefix and there is a peer-acl, the label is advertised to all peers permitted by the peer-acl.

Normally, LDP advertises labels for non-BGP routes present in the routing table. Additionally, LDP advertises labels from /32 IP addresses on Loopback interfaces and does not advertise /32 addresses for other non-Loopback interfaces. To control advertisement of labels for /32 IP addresses on these interfaces, use the **label advertise interface** command.

LDP supports IPv4 standard access lists only.

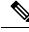

Note Label advertisement control is also referred to as LDP outbound label filtering.

| Task ID  | Task ID Operations                                                                                                    |
|----------|----------------------------------------------------------------------------------------------------|
|          | mpls-ldp read,<br>write                                                                                                    |
| Examples | The following example shows how to disable advertisement of all locally assigned labels to all peers:                                                                                    |
|          | <pre>RP/0/RP0/CPU0:router(config-ldp)# label advertise RP/0/RP0/CPU0:router(config-ldp-lbl-advt)# disable</pre>                                                                          |
|          | The following example shows how to send labels only for prefixes 10.1.1.0 and 20.1.1.0 to all peers:                                                                                     |
|          | <pre>RP/0/RP0/CPU0:router(config)# ipv4 access-list pfx_acl_1 RP/0/RP0/CPU0:router(config-ipv4-acl)# permit 10.1.1.0 RP/0/RP0/CPU0:router(config-ipv4-acl)# permit 20.1.1.0</pre>        |
|          | RP/0/RP0/CPU0:router(config-ldp)# <b>label advertise</b><br>RP/0/RP0/CPU0:router(config-ldp-lbl-advt)# <b>disable</b><br>RP/0/RP0/CPU0:router(config-ldp-lbl-advt)# <b>for pfx_acl_1</b> |

The following example shows how to send labels for prefix 10.0.0.0 to peers 10.1.1.1 and 10.2.2.2, labels for prefix 20.0.0.0 to peer 20.1.1.1, and labels for all other prefixes to all other peers:

RP/0/RP0/CPU0:router(config)# ipv4 access-list pfx\_acl\_10 RP/0/RP0/CPU0:router(config-ipv4-acl)# permit 10.0.0.0 RP/0/RP0/CPU0:router(config)# ipv4 access-list pfx\_acl\_20 RP/0/RP0/CPU0:router(config-ipv4-acl)# permit 20.0.0.0 RP/0/RP0/CPU0:router(config-ipv4-acl)# permit 10.1.1.1 RP/0/RP0/CPU0:router(config-ipv4-acl)# permit 10.2.2.2 RP/0/RP0/CPU0:router(config)# ipv4 access-list peer\_acl\_20 RP/0/RP0/CPU0:router(config-ipv4-acl)# permit 20.1.1.1 RP/0/RP0/CPU0:router(config-ipv4-acl)# permit 20.1.1.1 RP/0/RP0/CPU0:router(config-lpv4-acl)# for pfx\_acl\_10 to peer\_acl\_10 RP/0/RP0/CPU0:router(config-ldp-lbl-advt)# for pfx\_acl\_10 to peer\_acl\_20

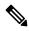

**Note** To advertise pfx\_acl\_10 to peer\_acl\_10 and pfx\_acl\_20 to peer\_acl\_20 and disable all other advertisements to all other peers, include the **disable** keyword with the **label advertise** command.

The following example shows how to use the **interface** keyword to advertise /32 IP address for HundredGigE 0/0/0/1:

RP/0/RP0/CPU0:router(config-ldp)# label advertise
RP/0/RP0/CPU0:router(config-ldp-lbl-advt)# interface POS 0/1/0/0

#### label allocate

To control allocation of local label only for a set of prefixes, use the **label allocate** command in MPLS LDP configuration mode. To return to the default behavior, use the **no** form of this command.

label allocate for {prefix-acl | host-routes} no label allocate

| Syntax Description | <b>for</b> Specifies set of prefixes for which                                                                                                    | local label needs to be allocated.                                                          |  |
|--------------------|----------------------------------------------------------------------------------------------------|---------------------------------------------------------------------------------------------|--|
|                    | prefix-acl IP access-list name or number. Ran                                                                                                    | nge is from 1 to 99.                                                                        |  |
|                    | <b>host-routes</b> Allocates the label for host routes                                                                                                    | only.                                                                                       |  |
| Command Default    | LDP allocates local label for all learned routes (                                                                                                    | prefixes).                                                                                  |  |
| Command Modes      | MPLS LDP configuration                                                                                                    |                                                                                             |  |
| Command History    | Release                                                                                                    | Modification                                                                                |  |
|                    | Release 7.0.12                                                                                                    | This command was introduced.                                                                |  |
| Usage Guidelines   | Local label allocation control lets you override the including reduced memory usage and fewer for                                                                                                    | he default label allocation policy and provides many benefits, warding and network updates. |  |
|                    | By default, LDP allocates local labels for all learned routes. There are times when you may want to limit label allocation for a given set of prefixes; for example, when using LDP in the core network to provide MPLS transport from one edge to another edge. In such cases, it is necessary to set up label switch packets (LSPs) for Loopback /32 addresses for provider edge (PE) routers (rendering it unnecessary to allocate and advertise local labels for other Interior Gateway Protocol (IGP) prefixes). |                                                                                             |  |
|                    | LDP supports IPv4 standard access lists only.                                                                                                    |                                                                                             |  |
| Task ID            | Task ID Operations                                                                                                    |                                                                                             |  |
|                    | mpls-ldp read,<br>write                                                                                                    |                                                                                             |  |
| Examples           | The following example shows how to configure LDP to limit allocation of local labels to prefixes 192.168.1.1, 192.168.2.2, and 192.168.3.3 only:                                                                                                    |                                                                                             |  |
|                    | RP/0/RP0/CPU0:router(config)# <b>ipv4 acces</b><br>RP/0/RP0/CPU0:router(config-ipv4-acl)# <b>p</b><br>RP/0/RP0/CPU0:router(config-ipv4-acl)# <b>p</b><br>RP/0/RP0/CPU0:router(config-ipv4-acl)# <b>p</b>                                                                                                    | permit 192.168.1.1<br>permit 192.168.2.2                                                    |  |
|                    | <pre>RP/0/RP0/CPU0:router(config-ldp)# label</pre>                                                                                                    | allocate for pfx_acl_1                                                                      |  |
|                    |                                                                                                    |                                                                                             |  |

#### log graceful-restart

To set up notification describing graceful-restart (GR) session events, use the **log graceful-restart** command in MPLS LDP configuration mode. To return to the default behavior, use the **no** form of this command.

log graceful-restart no log graceful-restart

Syntax Description This command has no arguments or keywords.

**Command Default** No default behavior or values

**Command Modes** MPLS LDP configuration

| Command History | Release        | Modification                 |  |
|-----------------|----------------|------------------------------|--|
|                 | Release 7.0.12 | This command was introduced. |  |

**Usage Guidelines** Use the **log graceful-restart** command to receive a syslog/console message when a graceful restart-related session event occurs, including LDP graceful restart session disconnection, reconnection, and timeout.

Note A logging message is issued upon graceful restart session events.

 
 Task ID
 Task ID
 Operations

 mpls-ldp
 read, write

**Examples** 

Ŵ

The following example shows how to enable logging messages for graceful restart session events:

RP/0/RP0/CPU0:router(config-ldp)# log graceful-restart

The following sample output shows the logging events that can be displayed on the console:

RP/0/RP0/CPU0:router: mpls\_ldp[340]: %ROUTING-LDP-5-GR : GR session 4.4.4.4:0 (instance 1)
disconnected
RP/0/RP0/CPU0:router: mpls\_ldp[340]: %ROUTING-LDP-5-GR : GR session 4.4.4.4:0 (instance 2)
reconnected
RP/0/RP0/CPU0:router: mpls\_ldp[340]: %ROUTING-LDP-5-GR : GR session 5.5.5:0 (instance 3)
timed out

RP/0/RP0/CPU0:router: mpls\_ldp[336]: %ROUTING-LDP-5-GR\_RESTART\_COMPLETE : GR forwarding
state hold timer has expired

## log neighbor

To enable logging of notices describing session changes, use the **log neighbor** command in MPLS LDP configuration mode. To return to the default behavior, use the **no** form of this command.

log neighbor<br/>nolog neighborSyntax DescriptionThis command has no arguments or keywords.Command DefaultNo default behavior or values

Command Modes MPLS LDP configuration

 Command History
 Release
 Modification

 Release 7.0.12
 This command was introduced.

Use the log neighbor command to receive a syslog or console message when a neighbor goes up or down.

## Task ID Task ID Operations mpls-ldp read, write

**Examples** 

The following example shows how to enable logging messages for neighbor session up and down events:

RP/0/RP0/CPU0:router(config-ldp) # log neighbor

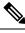

Note

A logging message is issued when an LDP session state changes from up to down (and down to up).

The following shows sample output of logging events that can be displayed on the console:

RP/0/RP0/CPU0:router:10 21:11:32.111:mpls\_ldp[113]:%LDP-5-NBR\_CHANGE: Nbr 10.44.44.44:0, DOWN

## log nsr

|                    |                                       | (NSR) synchronization events, use the <b>log nsr</b> command in MPLS LDP default behavior, use the <b>no</b> form of this command. |
|--------------------|---------------------------------------|----------------------------------------------------------------------------------------------------|
|                    | log nsr<br>no log nsr                 |                                                                                                    |
| Syntax Description | This command has no arguments or k    | eywords.                                                                                                    |
| Command Default    | No default behavior or values         |                                                                                                    |
| Command Modes      | MPLS LDP configuration                |                                                                                                    |
| Command History    | Release                               | Modification                                                                                                    |
|                    | Release 7.0.12                        | This command was introduced.                                                                                                    |
| Usage Guidelines   | No specific guidelines impact the use | of this command.                                                                                                    |
| Task ID            | Task ID Operations                    |                                                                                                    |
|                    | mpls-ldp read,<br>write               |                                                                                                    |
| Examples           | The following example shows how to    | enable logging of NSR synchronization events:                                                                                      |
|                    | RP/0/RP0/CPU0:router(config-ldp       | ) # log nsr                                                                                                    |

#### log session-protection

To enable logging of notices describing LDP session protection events, use the **log session-protection** command in MPLS LDP configuration mode. To return to the default behavior, use the **no** form of this command.

log session-protection no log session-protection

Syntax Description This command has no arguments or keywords.

**Command Default** No default behavior or values

**Command Modes** MPLS LDP configuration

| Command History | Release        | Modification                 |
|-----------------|----------------|------------------------------|
|                 | Release 7.0.12 | This command was introduced. |

**Usage Guidelines** Use the **log session-protection** command to receive a syslog or console message when LDP session protection event occurs. These events include LDP session protection initiation, recovery, and timeout.

| sk ID | Task ID  | Operations |  |
|-------|----------|------------|--|
|       | mpls-ldp | read,      |  |
|       |          | write      |  |

Examples

The following example shows how to enable logging messages for session protection events:

RP/0/RP0/CPU0:router(config-ldp)# log session-protection

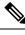

Note

Logging messages are issued when session protection events occur.

The following sample output shows the logging events that are displayed on the console:

RP/0/RP0/CPU0:router:Apr 21 12:15:01.742: mpls\_ldp[315]:%ROUTING-LDP-5-SESSION\_PROTECTION: Session hold up initiated for peer 4.4.4.4:0

RP/0/RP0/CPU0:router:Apr 21 12:18:04.987: mpls\_ldp[315]:%ROUTING-LDP-5-SESSION\_PROTECTION: Session recovery succeeded for peer 4.4.4.4:0

#### make-before-break

To enable Multicast Label Distribution Protocol (MLDP) make-before-break (MBB) support, use **make-before-break** command in MPLS LDP MLDP configuration.

address-family ipv4 make-before-break [{delay seconds | route-policy name}]

| delay seconds           | (Optional) Specifies the MBB forwarding delay in se                                                                                                    | conds. Range is 0 to 600.                                                                                                    |
|-------------------------|----------------------------------------------------------------------------------------------------|----------------------------------------------------------------------------------------------------|
| route-policy nam        | <i>ne</i> (Optional) Specifies the route policy name.                                                                                                    |                                                                                                    |
| No default behav        | ior or values                                                                                                    |                                                                                                    |
| MPLS LDP MLD            | DP configuration                                                                                                    |                                                                                                    |
| Release                 | I                                                                                                    | Modification                                                                                                    |
| Release 7.0.12          | -                                                                                                    | This command was introduced                                                                                                    |
| No specific guide       | lines impact the use of this command.                                                                                                    |                                                                                                    |
| Task ID Operati         | ion                                                                                                    |                                                                                                    |
| mpls-ldp read,<br>write |                                                                                                    |                                                                                                    |
|                         | route-policy nan         No default behav         MPLS LDP MLE         Release         Release         No specific guide         Task ID Operating         mpls-ldp read, | route-policy name       (Optional) Specifies the route policy name.         No default behavior or values         MPLS LDP MLDP configuration         Release         Release         No specific guidelines impact the use of this command.         Task ID       Operation         mpls-ldp |

#### Example

The following example shows how to enable MLDP MBB support:

RP/0/RP0/CPU0:router(config-ldp-mldp)# address-family ipv4 make-before-break

# mpls ldp

|                    | To enter MPLS Label Distribution Protocol (LDP)                                                               | configuration mode, use the <b>mpls ldp</b> command in |
|--------------------|----------------------------------------------------------------------------------------------------|--------------------------------------------------------|
|                    | XR Config mode                                                                                                |                                                        |
|                    | mode.                                                                                                    |                                                        |
|                    | mpls ldp                                                                                                    |                                                        |
| Syntax Description | This command has no arguments or keywords.                                                                    |                                                        |
| Command Default    | No default behavior or values                                                                                 |                                                        |
| Command Modes      | XR Config mode                                                                                                |                                                        |
| Command History    | Release                                                                                                    | Modification                                           |
|                    | Release 7.0.12                                                                                                | This command was introduced.                           |
| Usage Guidelines   | No specific guidelines impact the use of this comma                                                           | and.                                                   |
| Task ID            | Task ID Operations                                                                                            |                                                        |
|                    | mpls-ldp read,<br>write                                                                                       |                                                        |
| Examples           | The following example shows how to MPLS LDP of                                                                | configuration mode:                                    |
|                    | RP/0/RP0/CPU0:router# configure<br>RP/0/RP0/CPU0:router(config)# mpls ldp<br>RP/0/RP0/CPU0:router(config-ldp) |                                                        |

# mpls ldp address-family ipv4 traffic-eng tunnels

To auto-enable the LDP tunnels over IPv4 TE, use the **mpls ldp address-family ipv4 traffic-eng tunnels** command in XR Config mode. To undo the configuration, use the **no** form of this command.

mpls ldp address-family ipv4 traffic-eng tunnels { all | named | numbered | regular-expression }

| Syntax Description | all                                                                                                    | Auto-enables all LDP on all TE tunnels.                                                                |
|--------------------|----------------------------------------------------------------------------------------------------|----------------------------------------------------------------------------------------------------|
|                    | named                                                                                                    | Auto-enables the LDP on all named TE tunnels.                                                          |
|                    | numbered                                                                                                    | Auto-enables the LDP on all numbered TE tunnels.                                                       |
|                    | regular-expression                                                                                                | Auto-enables the LDP on all TE tunnels whose name or number matches with the given regular expression. |
| Command Default    | None                                                                                                    |                                                                                                    |
| Command Modes      | XR Config mode                                                                                                    |                                                                                                    |
| Command History    | Release Modification                                                                                              |                                                                                                    |
|                    | Release This command was intr<br>7.11.1                                                                           | roduced.                                                                                               |
| Usage Guidelines   | No specific guidelines impact the use                                                                             | of this command.                                                                                       |
| Task ID            | Task ID Operation                                                                                                 |                                                                                                    |
|                    | mpls-ldp read,<br>write                                                                                           |                                                                                                    |
|                    | This example shows the auto enabling                                                                              | g of all the configured LDP tunnels over TE.                                                           |
|                    | Router#<br>Router(config)# <b>mpls ldp address</b><br>Router(config)# <b>commit</b><br>Router(config)# <b>end</b> | s-family ipv4 traffic-eng tunnels all                                                                  |

#### neighbor dual-stack tlv-compliance

To configure dual-stack TLV compliance check, use the **neighbor dual-stack tlv-compliance** command in MPLS LDP configuration mode. To return to the default behavior, use the **no** form of this command.

neighbor dual-stack tlv-compliance no neighbor dual-stack tlv-compliance

Syntax Description This command has no arguments or keywords.

**Command Default** Compliance check is disabled by default.

Command Modes MPLS LDP configuration

 Command History
 Release
 Modification

 Release
 This command was introduced.

 7.0.12
 This command was introduced.

Usage Guidelines No specific guidelines impact the use of this command.

#### Task ID Task ID Operation mpls-ldp read, write

#### Example

The following example shows how to configure dual-stack TLV compliance check:

RP/0/RP0/CPU0:router# configure
RP/0/RP0/CPU0:router(config)# mpls ldp
RP/0/RP0/CPU0:router(config-ldp)# neighbor dual-stack tlv-compliance

#### neighbor dual-stack transport-connection max-wait

To configure the maximum time (in seconds) the preferred address family connection must wait to establish before resorting to non-preferred address family or FCFS, use the **neighbor dual-stack transport-connection max-wait** command in MPLS LDP configuration mode.

neighbor dual-stack transport-connection max-wait seconds

| <i>seconds</i> Specifies the maximum wait time in seconds for preferred transport connection establishment<br>The range is from 0 to 60. Zero indicates no preference. |                                                                                                  |                                                                                                    |  |  |
|----------------------------------------------------------------------------------------------------|--------------------------------------------------------------------------------------------------|----------------------------------------------------------------------------------------------------|--|--|
| No default behavior or values                                                                                                    |                                                                                                  |                                                                                                    |  |  |
| MPLS LDP configuration                                                                                                    |                                                                                                  |                                                                                                    |  |  |
| Release                                                                                                    | •                                                                                                | Modification                                                                                                    |  |  |
| Release                                                                                                    | 7.0.12                                                                                           | This command was introduced.                                                                                                    |  |  |
| No speci                                                                                                    | fic guideline                                                                                    | e use of this command.                                                                                                    |  |  |
| Task ID                                                                                                    | Operation                                                                                        |                                                                                                    |  |  |
|                                                                                                    | -                                                                                                |                                                                                                    |  |  |
|                                                                                                    | <ul> <li>No defau</li> <li>MPLS L</li> <li>Release</li> <li>Release</li> <li>No speci</li> </ul> | The range is from 0 to<br>No default behavior or values<br>MPLS LDP configuration<br>Release<br>Release 7.0.12<br>No specific guidelines impact th |  |  |

#### Example

The following example shows how to configure the maximum wait time for preferred transport connection establishment:

RP/0/0/CPU0:ios#configure
RP/0/0/CPU0:ios(config)#mpls ldp
RP/0/0/CPU0:ios(config-ldp)#neighbor dual-stack transport-connection max-wait 5

#### neighbor dual-stack transport-connection prefer ipv4 for-peers

To configure preferred transport as IPv4 for set of peers to establish TCP connection in a dual-stack setup, use the **neighbor dual-stack transport-connection prefer ipv4 for-peers** command in the MPLS LDP configuration mode.

neighbor dual-stack transport-connection prefer ipv4 for-peers access-list

| Syntax Description | access-list IPv4 access-list (specifies peer LSR IDs in A.B.C.D format). |                              |  |  |  |
|--------------------|--------------------------------------------------------------------------|------------------------------|--|--|--|
| Command Default    | No default behavior or values                                            |                              |  |  |  |
| Command Modes      | MPLS LDP configuration                                                   |                              |  |  |  |
| Command History    | Release                                                                  | Modification                 |  |  |  |
|                    | Release 7.0.12                                                           | This command was introduced. |  |  |  |
| Jsage Guidelines   | No specific guidelines impact the use of this comman                     | nd.                          |  |  |  |
| Fask ID            | Task ID Operation                                                        |                              |  |  |  |
|                    | mpls read,<br>ldp write                                                  |                              |  |  |  |

#### Example

The following example shows how to configure preferred transport as IPv4 for set of peers:

```
RP/0/0/CPU0:ios#configure
RP/0/0/CPU0:ios(config)#mpls ldp
RP/0/0/CPU0:ios(config-ldp)#neighbor dual-stack transport-connection prefer ipv4 for-peers
192.168.0.1
```

## neighbor password

To configure password authentication using the TCP Message Digest 5 (MD5) option for a neighbor, use the **neighbor password** command in MPLS LDP configuration mode. To return to the default behavior, use the **no** form of this command.

[vrf *vrf-name*] neighbor *ldp-id* password {clear | disable | encrypted *password* } no [vrf *vrf-name*] neighbor *ldp-id* password

| Syntax Description | vrf vr                                                                                                    | f-name                                                         | (Optional) Specifies the VRF name.                                                                             |  |
|--------------------|----------------------------------------------------------------------------------------------------|----------------------------------------------------------------|----------------------------------------------------------------------------------------------------|--|
|                    | ldp-id<br>clear<br>disable                                                                                                    |                                                                | LDP ID of neighbor in A.B.C.D:0 format.                                                                        |  |
|                    |                                                                                                    |                                                                | Clears the password for the<br>encyrption parameter to specify that<br>an unencrypted password will<br>follow. |  |
|                    |                                                                                                    |                                                                | Disables the global password from the specified neighbor.                                                      |  |
|                    | encry                                                                                                    | pted                                                           | Specifies that an encrypted password will follow.                                                              |  |
|                    | passw                                                                                                    | vord                                                           | (Clear text) Encrypted or<br>unencrypted password string.                                                      |  |
| Command Default    | LDP s                                                                                                    | LDP sessions are negotiated without any password (and MD5).    |                                                                                                    |  |
| Command Modes      | MPLS                                                                                                    | LDP configuration                                              |                                                                                                    |  |
| Command History    | Relea                                                                                                    | se                                                             | Modification                                                                                                   |  |
|                    | Relea                                                                                                    | se 7.0.12                                                      | This command was introduced.                                                                                   |  |
| Usage Guidelines   | This security feature is enabled per neighbor, so that a session establishment attempt is allowed only when a password match has been configured. This option must be configured so that both peer passwords match. |                                                                |                                                                                                    |  |
|                    | To override the default password for a specific neighbor, use the <b>neighbor</b> <i>ldp-id</i> <b>password</b> command, where the <i>ldp-id</i> argument is the LDP ID of the neighbor.                            |                                                                |                                                                                                    |  |
|                    |                                                                                                    |                                                                |                                                                                                    |  |
|                    |                                                                                                    | he global default password must be config<br>pecific neighbor. | gured before being able to override the default password for a                                                 |  |

# Task IDTask IDOperationsmpls-ldpread,<br/>write

#### Examples

The following example shows how to configure the password *abc* for neighbor 10.20.20.20 and how to clear it:

RP/0/RP0/CPU0:router(config-ldp) # neighbor 10.20.20.20:0 password clear abc

#### neighbor password disable To override an individual neighbor which requires no password, use the **neighbor password disable** command in MPLS LDP configuration mode. neighbor IP-address password disable **Syntax Description** IP-address Neighbor IP address. LDP sessions are negotiated without any password (and MD5). **Command Default** MPLS LDP configuration **Command Modes Command History** Release Modification Release 7.0.12 This command was introduced. The system uses the global password to compute each neighbor's effective password and overrides the global **Usage Guidelines** password with the individual neighbor password, if configured. The session remains stable if you shift from an individual neighbor password to an equal global password. However, if the effective password changes during configuration, the session might be rendered unstable. Note You must configure the password for an individual neighbor using the neighbor's LSR ID. Task ID Operations Task ID mpls-ldp read, write **Examples** The following example shows how to override the individual password *abc*, for the neighbor: RP/0/RP0/CPU0:router(config-ldp)# neighbor 10.20.20.20 password disable abc RP/0/RP0/CPU0:router(config-ldp)#

## neighbor targeted

To configure transmission of targeted hellos toward a neighbor for setting up an LDP session, use the **neighbor targeted** command in MPLS LDP configuration mode. To return to the default behavior, use the **no** form of this command.

address-family {ipv4 | ipv6} neighbor *Ip-address* targeted no address-family {ipv4 | ipv6} neighbor *ip-address* targeted

| Syntax Description | ip-addre. | ss Neighbor IP address.                      |                                              |
|--------------------|-----------|----------------------------------------------|----------------------------------------------|
|                    | ipv4      | Specifies IP version 4 address family.       |                                              |
|                    | ipv6      | Specifies IP version 6 address family.       |                                              |
| Command Default    | No defau  | lt behavior or values                        |                                              |
| Command Modes      | MPLS L    | DP configuration                             |                                              |
| Command History    | Release   |                                              | Modification                                 |
|                    | Release   | 7.0.12                                       | This command was introduced.                 |
| Usage Guidelines   | No speci  | fic guidelines impact the use of this commar | nd.                                          |
| Task ID            | Task ID   | Operations                                   |                                              |
|                    | mpls-ldp  | read,<br>write                               |                                              |
| Examples           | The follo | wing example shows how to set up a targete   | ed discovery session for neighbor 200.1.1.1: |
|                    | RP/0//CI  | PU0:router(config-ldp)# neighbor 200.        | 1.1.1 targeted                               |

#### nsr (MPLS-LDP)

To configure nonstop routing for LDP protocols in the event of a disruption in service, use the **nsr** command in MPLS LDP configuration mode. To return to the default behavior, use the **no** form of this command.

nsr no nsr This command has no arguments or keywords. **Syntax Description** By default, MPLS LDP NSR is disabled. **Command Default** MPLS LDP configuration **Command Modes Command History** Modification Release Release 7.0.12 This command was introduced. A disruption in service may include any of the following events: **Usage Guidelines** • Route Switch Processor (RSP) switchover • Route processor (RP) or distributed route processor (DRP) failover • LDP process restart • In-service system upgrade (ISSU) • Minimum disruption restart (MDR) Enabling NSR causes events such as these to be invisible to the routing peers and provide minimal service disruption. Note The LDP Process restart is supported by NSR only if the NSR process-failures switchover is configured, else the process restart causes the session to be unstable. Task ID Task ID Operations mpls-ldp read, write **Examples** The following example shows how to enable MPLS LDP NSR: RP/0/RP0/CPU0:router# configure RP/0/RP0/CPU0:router(config) # mpls ldp RP/0/RP0/CPU0:router(config-ldp) # nsr

## recursive-fec

To enable Multicast Label Distribution Protocol (MLDP) recursive-fec support, use **recursive-fec** command in MPLS LDP MLDP configuration.

| address-family ipv4 recursive-fec [route-policy name]                       |                                                                                                    |  |  |
|-----------------------------------------------------------------------------|----------------------------------------------------------------------------------------------------|--|--|
| <b>route-policy</b> <i>name</i> (Optional) Specifies the route policy name. |                                                                                                    |  |  |
| d Default No default behavior or values                                     |                                                                                                    |  |  |
| MPLS LDP MLDP configuration                                                 |                                                                                                    |  |  |
| Release                                                                     | Modification                                                                                                    |  |  |
| Release 7.0.12                                                              | This command was introduced.                                                                                                    |  |  |
| No specific guidelines impact the use of this command.                      |                                                                                                    |  |  |
| Task ID Operation                                                           |                                                                                                    |  |  |
| mpls-ldp read                                                               |                                                                                                    |  |  |
|                                                                             | route-policy name       (Optional) Specifies the route policy name.         No default behavior or values         MPLS LDP MLDP configuration         Release         Release 7.0.12         No specific guidelines impact the use of this command.         Task ID Operation |  |  |

#### Example

The following example shows how to enable MLDP recursive fec support:

RP/0/RP0/CPU0:router(config-ldp-mldp)# address-family ipv4 recursive-fec

#### redistribute (MPLS LDP)

To redistribute routes from a Border Gateway Protocol (BGP) autonomous system into an MPLS LDP, use the **redistribute** command in MPLS LDP configuration mode. To disable route redistribution, use the **no** form of this command.

**redistribute bgp** {**as** *as-number* | **advertise-to** *access-list-name*} **no redistribute bgp** {**as** *as-number* | **advertise-to** *access-list-name*}

| Syntax Description | bgp          |                                                                              | Redistributes information from BGP protocols. |  |
|--------------------|--------------|------------------------------------------------------------------------------|-----------------------------------------------|--|
|                    | as as-number |                                                                              | Specifies the BGP autonomous system number.   |  |
|                    | advertise    | advertise-to access-list       Advertise the redistributed route information |                                               |  |
| Command Default    | No defaul    | t behavior or values                                                         |                                               |  |
| Command Modes      | MPLS LD      | P configuration                                                              |                                               |  |
| Command History    | Release      |                                                                              | Modification                                  |  |
|                    | Release 7    | 7.0.12                                                                       | This command was introduced.                  |  |
| Jsage Guidelines   | No specifi   | ic guidelines impact t                                                       | the use of this command.                      |  |
| Task ID            | Task ID      | Operation                                                                    |                                               |  |
|                    | MPLS<br>LDP  | read,<br>write                                                               |                                               |  |

The following example shows how to redistribute BGP information to MPLS LDP peers:

```
RP/0/RP0/CPU0:router(config) # mpls ldp
RP/0/RP0/CPU0:router(config-ldp) # redistribute bgp ?
   advertise-to IP access list specifying LDP peers to advertise
   as BGP AS-number
   <cr>
RP/0/RP0/CPU0:router(config-ldp) # redistribute bgp as 10000
RP/0/RP0/CPU0:router(config-ldp) # commit
RP/0/RP0/CPU0:router# show run mpls ldp | b bgp
   bgp
   as 10000
 !
```

## router-id (MPLS LDP)

To specify an IPv4 address to act as the router ID, use the **router-id** command in MPLS LDP configuration mode. To return to the default behavior, use the **no** form of this command.

[vrf vrf-name] router-id lsr-id no [vrf vrf-name] router-id

| Syntax Description  | <b>vrf</b> vrf-name                                                                                                    | (Optional) Specifies the VRF name.                                                                                                    |  |  |
|---------------------|----------------------------------------------------------------------------------------------------|----------------------------------------------------------------------------------------------------|--|--|
|                     | lsr-id                                                                                                    | LSR ID in A.B.C.D format.                                                                                                    |  |  |
| Command Default     | LDP uses router ID as determined by global router ID agent, IP Address Repository Manager (IP ARM                                                                                                    |                                                                                                    |  |  |
| Command Modes       | MPLS LDP configuration                                                                                                    |                                                                                                    |  |  |
| Command History     | Release                                                                                                    | Modification                                                                                                    |  |  |
|                     | Release 7.0.12                                                                                                    | This command was introduced.                                                                                                    |  |  |
|                     |                                                                                                    |                                                                                                    |  |  |
|                     | address. We recommend configuring at lea                                                                                                    | Pv4 address of the highest numbered configured loopback<br>st one loopback address.<br>uddress for the LDP router-id to avoid unnecessary session fla |  |  |
| Task ID             | <ol> <li>Global router ID (if configured).</li> <li>Calculated (computed) using the primary I address. We recommend configuring at lea</li> </ol>                                                                                                    | st one loopback address.                                                                                                    |  |  |
| Task ID             | <ol> <li>Global router ID (if configured).</li> <li>Calculated (computed) using the primary I address. We recommend configuring at lea</li> <li>Note We recommend that you configure an IP a</li> </ol>                                               | st one loopback address.                                                                                                    |  |  |
| Task ID<br>Examples | <ol> <li>Global router ID (if configured).</li> <li>Calculated (computed) using the primary I address. We recommend configuring at leases</li> <li>Note We recommend that you configure an IP a</li> <li>Task ID Operations mpls-ldp read,</li> </ol> | st one loopback address.                                                                                                    |  |  |

## router ospf

To enable Open Shortest Path First (OSPF) LDP IGP synchronization for a specific VRF or a specific VRF area or a specific VRF area interface, use the **router ospf** command in XR Config mode.

**router ospf** process-id [**vrf** vrf-name [**area** {area-id ip-address}] [**interface** type interface-path-id] **mpls ldp sync** [**disable**]]

| Syntax Description | process-id        | Internally used identification<br>parameter for an OSPF routing<br>process. It is locally assigned and<br>can be any positive integer. A<br>unique value is assigned for each<br>OSPF routing process. |
|--------------------|-------------------|----------------------------------------------------------------------------------------------------|
|                    | vrf vrf-name      | (Optional) Specifies the name of<br>the VRF instance to associate with<br>OSPF VRF processes.                                                                                                    |
|                    | area              | (Optional) Enters the OSPF area configuration submode.                                                                                                    |
|                    | area-id           | Specifies the OSPF area ID as a decimal value.                                                                                                    |
|                    | ip-address        | Specifies the OSPF area ID as an IP address in A.B.C.D format.                                                                                                    |
|                    | interface         | (Optional) Enters the OSPF interface configuration submode.                                                                                                    |
|                    | type              | Interface type. For more<br>information, use the question mark<br>(?) online help function.                                                                                                    |
|                    | interface-path-id | Physical interface or a virtual interface.                                                                                                    |
|                    |                   | NoteUse the show<br>interfaces command<br>to see a list of all<br>possible interfaces<br>currently configured<br>on the router.                                                                        |
|                    |                   | For more information about the syntax for the router, use the question mark (?) online help function.                                                                                                  |

| sync                                                   | Enables LDP IGP synchronizatio on the specified interface.                                                                                                    |  |
|--------------------------------------------------------|----------------------------------------------------------------------------------------------------|--|
| disable                                                | (Optional) Disables MPLS LDP synchronization.                                                                                                    |  |
| No default behavior or values                          |                                                                                                    |  |
| XR Config mode                                         |                                                                                                    |  |
| Release                                                | Modification                                                                                                    |  |
| Release 7.0.12                                         | This command was introduced.                                                                                                    |  |
| No specific guidelines impact the use of this command. |                                                                                                    |  |
| Task ID Operation                                      |                                                                                                    |  |
| mpls-ldp read,                                         |                                                                                                    |  |
|                                                        | disable         Mo default behavior or values         XR Config mode         Release         Release         Release 7.0.12         No specific guidelines impact the use of this comm         Task ID Operation |  |

#### Example

The following example shows how to enable OSPF LDP IGP synchronization for a specific VRF:

```
RP/0/RP0/CPU0:router# configure
RP/0/RP0/CPU0:router(config)#router ospf 109
RP/0/RP0/CPU0:router(config-ospf)#
```

## session protection

To enable the LDP session protection feature for keeping LDP peer session up by means of targeted discovery following the loss of link discovery with a peer, use the **session protection** command in MPLS LDP configuration mode. To return to the default behavior, use the **no** form of this command.

```
session protection [{duration seconds | infinite}] [for peer-acl] no session protection
```

| Syntax Description | <b>duration</b> <i>seconds</i> (Optional) Specifies the protection duration, that is, the number of seconds that targeted discovery should continue following the loss of link discovery to a neighbor. Range is 30 to 2147483.                                                                         |                                                                                                    |  |
|--------------------|----------------------------------------------------------------------------------------------------|----------------------------------------------------------------------------------------------------|--|
|                    | infinite (Optional) Specifies session protection to last forever after loss of link discovery.                                                                                                    |                                                                                                    |  |
|                    | for peer-acl                                                                                                    | (Optional) Specifies set of LDP peers for which session protection is to be enabled.                                                                     |  |
| Command Default    | By default, session protection is disabled. When enabled without peer-acl and duration, session protection is provided for all LDP peers and continues for 24 hours after a link discovery loss.                                                                                                    |                                                                                                    |  |
| Command Modes      | MPLS LDP configu                                                                                                    | ration                                                                                                    |  |
| Command History    | Release                                                                                                    | Modification                                                                                                    |  |
|                    | Release 7.0.12                                                                                                    | This command was introduced.                                                                                                    |  |
| Usage Guidelines   | LDP session protection feature allows you to enable the automatic setup of targeted hello adjacencies with all or a set of peers and specify the duration for which session needs to be maintained using targeted hellos after loss of link discovery.<br>LDP supports only IPv4 standard access lists. |                                                                                                    |  |
| Task ID            | Task ID Operations                                                                                                    | -                                                                                                    |  |
|                    | mpls-ldp read,<br>write                                                                                                    | _                                                                                                    |  |
| Examples           |                                                                                                    | ple shows how to enable session protection for all discovered peers with unlimited<br>the session after link discovery loss:                             |  |
|                    | RP/0/RP0/CPU0:rou                                                                                                    | ater(config-ldp)# session protection                                                                                                    |  |
|                    |                                                                                                    | aple shows how to enable session protection for a set of peers (as permitted by a ation of 30 seconds to maintain the session after link discovery loss: |  |
|                    | RP/0/RP0/CPU0:rou                                                                                                    | <pre>uter(config-ldp)# session protection for peer_acl duration 30</pre>                                                                                 |  |
|                    |                                                                                                    |                                                                                                    |  |

## show lcc

To display label consistency checker (LCC) information, use the **show lcc** command in XR EXEC mode mode.

show lcc {ipv4|ipv6} unicast {all|label|tunnel-interface|statistics |[{summary|scan-id scan-id}]}
[vrf vrfname]

| Syntax Description | ipv4                             | Specifies IP version 4 address prefixes.                                                          |
|--------------------|----------------------------------|---------------------------------------------------------------------------------------------------|
|                    | ipv6                             | Specifies IP version 6 address prefixes.                                                          |
|                    | unicast                          | Specifies unicast address prefixes.                                                               |
|                    | all                              | Scans all routes.                                                                                 |
|                    | label                            | Scans all labels.                                                                                 |
|                    | tunnel-interface                 | Specifies the interface of a tunnel.                                                              |
|                    | statistics                       | Displays route consistency check statistics information.                                          |
|                    | scan-id                          | Specifies the value of scan-id. Range is from 0 to 100000.                                        |
|                    | summary                          | Displays background route consistency check statistics summary information.                       |
|                    | vrf vrfname                      | (Optional) Specifies a particular VPN routing and forwarding (VRF) instance or all VRF instances. |
| Command Default    | None                             |                                                                                                   |
| Command Modes      | - IPv4 address family configurat | tion                                                                                              |
|                    | IPv6 address family configurat   | tion                                                                                              |
| Command History    | Release                          | Modification                                                                                      |
| Release 7.0.12     |                                  | This command was introduced.                                                                      |
| Usage Guidelines   | No specific guidelines impact    | the use of this command.                                                                          |
| Task ID            | Task Operations<br>ID            |                                                                                                   |
|                    | IPv4 read                        |                                                                                                   |
|                    | IPv6 read                        |                                                                                                   |
|                    |                                  |                                                                                                   |

#### Examples

The following example shows an outcome of the label consistency checker information:

#### RP/0/RP0/CPU0:router# show lcc ipv4 unicast all

Sending scan initiation request to IPv4 LSD  $\ldots$  done Waiting for scan to complete (max time 600 seconds)..... Scan Completed Collecting scan results from FIBs (max time 30 seconds)... done Number of nodes involved in the scan: 2 Number of nodes replying to the scan: 2 Legend: ? - Currently Inactive Node, ! - Non-standard SVD Role \* - Node did not reply Node Checks Performed Errors 0/2/CPU0 6 0 0/0/CPU0 0 6

## show mpls ldp backoff

To display information about the configured session setup backoff parameters and any potential LDP peers with which session setup attempts are being throttled, use the **show mpls ldp backoff** command in XR EXEC mode.

show mpls ldp [vrf vrf-name] backoff [{location node-id | standby}]

| Syntax Description | vrf vrf-name                                                                              | (Optional) Displays the                                | e VRF information for | the specified VRF.          |
|--------------------|-------------------------------------------------------------------------------------------|--------------------------------------------------------|-----------------------|-----------------------------|
|                    | location node-id                                                                          |                                                        |                       |                             |
|                    | standby                                                                                   | (Optional) Displays standby-node-specific information. |                       |                             |
| Command Default    | nand Default No default behavior or values                                                |                                                        |                       |                             |
| Command Modes      | XR EXEC mode                                                                              |                                                        |                       |                             |
| Command History    | Release                                                                                   | Modification                                           |                       | Modification                |
|                    | Release 7.0.12                                                                            |                                                        |                       | This command was introduced |
| Usage Guidelines   | You must enable the MPLS LDP application to use the <b>show mpls ldp backoff</b> command. |                                                        |                       |                             |
| Task ID            | Task ID Operations                                                                        | -<br>5                                                 |                       |                             |
|                    | mpls-ldp read                                                                             | _                                                      |                       |                             |
| Examples           | The following shows a sample output from the <b>show mpls ldp backoff</b> command:        |                                                        |                       |                             |
|                    | RP/0/RP0/CPU0:router# show mpls ldp backoff                                               |                                                        |                       |                             |
|                    | Backoff Time:<br>Initial:15 sec,                                                          | Maximum:120 sec                                        |                       |                             |
|                    | Backoff Table: (2                                                                         | 2 entries)                                             |                       |                             |
|                    | LDP Id                                                                                    | Backoff (sec)                                          | Waiting (sec)         |                             |
|                    | 33.33.33.33:0<br>11.11.11.11:0                                                            | 15<br>30                                               | 15<br>30              |                             |
|                    | This table describes the significant fields shown in the display.                         |                                                        |                       |                             |
|                    | This table describes                                                                      | the significant fields sh                              | own in the display.   |                             |

| Field Description |              | Description                                                           |  |
|-------------------|--------------|-----------------------------------------------------------------------|--|
|                   | Backoff Time | Backoff Time Initial and maximum backoff time parameters, in seconds. |  |

| Field            | Description                                                                                                    |  |
|------------------|----------------------------------------------------------------------------------------------------|--|
| Backoff<br>Table | List of discovered LDP neighbors for which session setup is being delayed because of previous failures to establish a session due to incompatible configuration. The backoff table incorporates the following information: |  |
|                  | LDP Id                                                                                                    |  |
|                  | Identifies the LDP neighbors.                                                                                                    |  |
|                  | Backoff (sec)                                                                                                    |  |
|                  | Specifies the time that the session setup is delayed.                                                                                                    |  |
|                  | Waiting (sec)                                                                                                    |  |
|                  | Specifies an approximate time the session setup has been delayed.                                                                                                    |  |

## show mpls ldp bindings

To display the contents of the Label Information Base (LIB), use the **show mpls ldp bindings** command in XR EXEC mode command.

show mpls ldp [afi-all] [vrf all] [vrf vrf-name] [{ipv4 | ipv6}] bindings [prefix/length ]
[advertisement-acls] [brief] [detail] [local] [local-label label [to label]] [local-only] [neighbor
address] [remote-only][remote-label label [to label]] [summary] [{location node-id | standby}]
[all]

| Syntax Description | afi-all                | (Optional) Displays all address families.                                                                                                    |
|--------------------|------------------------|----------------------------------------------------------------------------------------------------|
|                    | vrf all                | (Optional) Displays all LDP configured VRFs.                                                                                                    |
|                    | vrf vrf-name           | (Optional) Displays the VRF information for the specified VRF.                                                                                            |
|                    | ipv4                   | (Optional) Specifies IP version 4 address family.                                                                                                    |
|                    | ipv6                   | (Optional) Specifies IP version 6 address family.                                                                                                    |
|                    | prefix                 | (Optional) Destination prefix,<br>written in A.B.C.D format.                                                                                              |
|                    | length                 | (Optional) Network mask length, in bits. Range is 0 to 32.                                                                                                |
|                    | advertisement-acls     | (Optional) Displays the label<br>bindings as applied for<br>(advertisement) outbound label<br>filtering ACLs.                                             |
|                    | brief                  | (Optional) Displays all the prefixes in the LDP database.                                                                                                 |
|                    | detail                 | (Optional) Displays the total counts<br>of advertised-to and remote-binding<br>peers in IP address sort order, with<br>remote bindings in tabular format. |
|                    | local                  | (Optional) Displays the local label bindings.                                                                                                    |
|                    | local-label [to label] | (Optional) Displays entries<br>matching local label values. Add<br>the <i>label</i> <b>to</b> <i>label</i> argument to<br>indicate the label range.       |

|                  | local-only                                                                                                  | (Optional) Displays binding matches with a local label only.                                                                                                    |
|------------------|----------------------------------------------------------------------------------------------------|----------------------------------------------------------------------------------------------------|
|                  | neighbor address                                                                                            | (Optional) Displays the label<br>bindings assigned by the selected<br>neighbor.                                                                                                    |
|                  | remote-only                                                                                                 | (Optional) Displays bindings matches with a remote label only.                                                                                                    |
|                  | remote-label label [to label]                                                                               | (Optional) Displays entries<br>matching the label values assigned<br>by a neighbor router. Add the <i>label</i><br><b>to</b> <i>label</i> argument to indicate the<br>label range. Range is from 0 to<br>2147483647. |
|                  | summary                                                                                                    | (Optional) Displays a summary of<br>the contents of the Label<br>Information Base (LIB).                                                                                                    |
|                  | location node-id                                                                                            | (Optional) Displays location<br>information for the specified node<br>ID.                                                                                                    |
|                  | standby                                                                                                    | (Optional) Displays standby-node-specific information.                                                                                                    |
|                  | all                                                                                                    | (Optional) Displays the aggregate<br>summary across LDP processes and<br>all VRFs.                                                                                                    |
| Command Default  | No default behavior or values                                                                               |                                                                                                    |
| Command Modes    | XR EXEC mode                                                                                                |                                                                                                    |
| Command History  | Release                                                                                                    | Modification                                                                                                    |
|                  | Release 7.0.12                                                                                              | This command was introduced.                                                                                                    |
| Usage Guidelines | The <b>show mpls ldp bindings</b> command displays lo<br>non-BGP routes (such as IGP prefixes and static ro | ocal and remote label bindings learned from neighbors fo<br>utes).                                                                                                    |
|                  | You can choose to view the entire database or a sub                                                         | oset of entries according to the following criteria:                                                                                                    |

• Prefix

- Input or output label values or ranges
- Neighbor advertising the label

|          | <b>Note</b> The <b>show mpls ldp bindings summary</b> command displays summarized information from the LIB and is used when testing scalability or when deployed in a large scale network.                                                                                                    |
|----------|----------------------------------------------------------------------------------------------------|
| Task ID  | Task ID Operations                                                                                                    |
|          | mpls-ldp read                                                                                                    |
| Examples | The following sample output displays the contents of the LIB for the default routing domain:                                                                                                    |
|          | RP/0/RP0/CPU0:router# show mpls ldp bindings                                                                                                    |
|          | <pre>5.41.0.0/16 , rev 4<br/>local binding: label:IMP-NULL<br/>No remote bindings<br/>5.43.9.98/32 , rev 6<br/>local binding: label:IMP-NULL<br/>No remote bindings<br/>10.10.2.0/24 , rev 12<br/>local binding: label:IMP-NULL<br/>remote bindings :<br/>lsr:10.255.255.255.0, label:16<br/>lsr:10.256.256.256.0, label:IMP-NULL<br/>10.10.3.0/24 , rev 10<br/>local binding: label:IMP-NULL<br/>remote bindings:<br/>lsr:10.255.255.255.0, label:IMP-NULL<br/>lsr:10.256.256.256.0, label:22<br/>22.22.22/32 , rev 14<br/>local binding: label:16<br/>remote bindings :<br/>lsr:10.255.255.255.0, label:17<br/>lsr:10.256.256.256.0, label:17<br/>lsr:10.256.256.256.0, label:IMP-NULL<br/>33.33.33/33/32 , rev 2</pre> |
|          | local binding: label:IMP-NULL<br>remote bindings :<br>lsr:10.255.255.255:0, label:18<br>lsr:10.256.256.256:0, label:23                                                                                                    |

The following sample output shows detailed information for the total counts of advertised-to and remote-binding peers in IP address sort order, with remote bindings for 150.150.150.150/32:

RP/0/RP0/CPU0:router# show mpls ldp bindings 150.150.150.150/32 detail

| 150.150.150.150/32, rev 2 |                   |                 |                 |
|---------------------------|-------------------|-----------------|-----------------|
| Local binding: label:     | IMP-NULL          |                 |                 |
| Advertised to: (6 pe      | ers)              |                 |                 |
| 120.120.120.120:0         | 130.130.130.130:0 | 150.150.150.1:0 | 150.150.150.2:0 |
| 150.150.150.3:0           | 150.150.150.4:0   |                 |                 |
| Remote bindings: (3       | peers)            |                 |                 |
| Peer                      | Label             |                 |                 |
|                           |                   |                 |                 |
| 120.120.120.120:0         | 27018             |                 |                 |
| 130.130.130.130:0         | 26017             |                 |                 |
| 160.160.160.160:0         | 27274             |                 |                 |

L

The following sample output specifies a network number and displays labels learned from label switched router (LSR) 10.255.255.255 for all networks. The **neighbor** keyword is used to suppress the output of remote labels learned from other neighbors:

```
RP/0/RP0/CPU0:router# show mpls ldp bindings neighbor 10.255.255.255
  10.10.2.0/24 , rev 12
          local binding: label:IMP-NULL
          remote bindings :
              lsr:10.255.255.255, label:16
  10.10.3.0/24 , rev 10
         local binding: label:IMP-NULL
          remote bindings :
              lsr:10.255.255.255:0, label:IMP-NULL
  22.22.22.22/32 , rev 14
          local binding: label:16
          remote bindings :
              lsr:10.255.255.255:0, label:17
  33.33.33.33/32 , rev 2
          local binding: label:IMP-NULL
          remote bindings :
             lsr:10.255.255.255:0, label:18
  44.44.44.44/32 , rev 16
          local binding: label:17
          remote bindings :
              lsr:10.255.255.255:0, label:IMP-NULL
```

| Field           | Description                                                                                                    |  |
|-----------------|----------------------------------------------------------------------------------------------------|--|
| a.b.c.d/n       | IP prefix and mask for a particular destination (network/mask).                                                                                                    |  |
| rev             | Revision number (rev) that is used<br>internally to manage label<br>distribution for this destination.                                                                                                    |  |
| local binding   | Locally assigned label for a prefix.                                                                                                    |  |
| remote bindings | Outgoing labels for this destination<br>learned from other LSRs. <sup>1</sup> Each<br>item in this list identifies the LSR<br>from which the outgoing label was<br>learned and reflects the label<br>associated with that LSR. Each<br>LSR in the transmission path is<br>identified by its LDP identifier. |  |
| (rewrite)       | Binding has been written into<br>MPLS forwarding and is in use.                                                                                                    |  |
| (no route)      | Route is not valid. LDP times it out before the local binding is deleted.                                                                                                    |  |

| Table 2: show mpls ldp bindings and sh | w mpls ldp binding: | s neighbor Comman | d Field Descriptions |
|----------------------------------------|---------------------|-------------------|----------------------|
|----------------------------------------|---------------------|-------------------|----------------------|

<sup>1</sup> Label switched routers.

The following sample output summarizes the content by using the summary keyword:

```
RP/0/RP0/CPU0:router# show mpls ldp bindings summary
```

```
LIB Summary:

Total Prefix : 20

Revision No : Current:34, Advertised:34

Local Bindings : 14

NULL : 10 (implicit:10, explicit:0)

Non-NULL: 4 (lowest:48, highest:51)

Remote Bindings: 24
```

This table describes the significant fields shown in the display.

| Field              | Description                                                                                                    |
|--------------------|----------------------------------------------------------------------------------------------------|
| Total Prefix       | Number of prefixes (routes) known to LDP LIB. All invalid and timed-out routes display as no-routes.                                            |
| Revision No        | Current revision number of LIB entries as well as the minimum revision number that has been advertised to all peers.                            |
| Local Bindings     | Total number of local bindings, with information on how many of them are Null, non-null, and lowest/highest label assigned or allocated by LDP. |
| Remote<br>Bindings | Number of remote bindings.                                                                                                    |

Table 3: show mpls Idp bindings summary Command Field Descriptions

The following sample output shows the access-list advertisement:

RP/0/RP0/CPU0:router# show mpls ldp bindings advertisement-acls

```
Advertisement Spec:

Prefix ACL = 'pfx_11'

Prefix ACL = 'pfx_22'

Prefix ACL = 'pfx_40_1'; Peer ACL = 'peer_11'

5.41.0.0/16 , rev 82

11.11.11.11/32 , rev 69

Advert ACL(s): Prefix ACL 'pfx_11'

20.20.20.20/32 , rev 83

22.22.22.22/32 , rev 78

Advert ACL(s): Prefix ACL 'pfx_22'

40.1.1.0/24 , rev 79

Advert ACL(s): Prefix ACL 'pfx_40_1'; Peer ACL 'peer_11'
```

Table 4: show mpls ldp bindings advertisement-acls Command Field Descriptions

| Field              | Description                                                                          |
|--------------------|--------------------------------------------------------------------------------------|
| Advertisement Spec | Lists all prefix and peer access-lists used as outbound label advertisement control. |

L

| Field         | Description                                                                                                    |  |
|---------------|----------------------------------------------------------------------------------------------------|--|
| Advert ACL(s) | Lists the first matching rule (if any) for the prefix entry for outbound label advertisement control (for prefix-acl). |  |

The following sample output shows all the prefixes in the LDP database using the **brief** keyword:

```
RP/0/RP0/CPU0:router# show mpls ldp bindings brief
```

| Prefix     |       | Advertised (peers) | Remote Bindings<br>(peers) |
|------------|-------|--------------------|----------------------------|
|            |       |                    |                            |
| 1.1.2.2/32 | -     | 0                  | 1                          |
| 1.2.3.4/32 | 16010 | 396                | 0                          |
| 4.4.4.4/32 | 16004 | 396                | 3                          |
| 10.0.0/24  | 19226 | 396                | 395                        |

The following sample output shows that the binding matches with a local label:

RP/0/RP0/CPU0:router# show mpls ldp bindings local-only

```
10.12.32.2/32, rev 4
Local binding: label: IMP-NULL
No remote bindings
```

The following sample output shows that the binding matches with a remote label:

RP/0/RP0/CPU0:router# show mpls ldp bindings remote-only

```
10.26.4.0/24, rev 0
      No local binding
      Remote bindings: (1 peers)
                    Label
          Peer
          _____
                          _____
         10.6.6.6:0
                        IMP-NULL
10.43.4.0/24, rev 0
      No local binding
      Remote bindings: (1 peers)
         Peer
                          Label
          ----- -----
         10.4.4.4:0
                         IMP-NULL
10.46.4.0/24, rev 0
      No local binding
      Remote bindings: (2 peers)
         Peer
                         Label
          _____
                          _____
         10.4.4.4:0 IMP-NULL
10.6.6.6:0 IMP-NULL
```

### show mpls ldp capabilities

To display the database capability information for an LDP session, use the **show mpls ldp capabilities** command in XR EXEC mode.

show mpls ldp [vrf vrf-name] capabilities [detail] [{location node-id | standby}]

| Syntax Description | vrf vrf-name                                                      | (Optional) Displays the VRF information for the specified VRF.                         |
|--------------------|-------------------------------------------------------------------|----------------------------------------------------------------------------------------|
|                    | detail                                                            | (Optional) Displays detailed<br>database capability information for<br>an LDP session. |
|                    | location node-id                                                  | (Optional) Displays location<br>information for the specified node<br>ID.              |
|                    | standby                                                           | (Optional) Displays standby node-specific information.                                 |
| Command Default    | No default behavior or values                                     |                                                                                        |
| Command Modes      | XR EXEC mode                                                      |                                                                                        |
| Command History    | Release                                                           | Modification                                                                           |
|                    | Release 7.0.12                                                    | This command was introduced                                                            |
| Usage Guidelines   | <sup>–</sup> No specific guidelines impact the use of this comman | ıd.                                                                                    |
| Task ID            | Task ID Operation                                                 |                                                                                        |
|                    | mpls-ldp read                                                     |                                                                                        |
|                    | Example                                                           |                                                                                        |

The following shows a sample output from the show mpls ldp capabilities command:

RP/0/RP0/CPU0:router# show mpls ldp capabilities

| Туре   | Description                          | Owner      |
|--------|--------------------------------------|------------|
|        |                                      |            |
| 0x50b  | Typed Wildcard FEC                   | LDP        |
| 0x3eff | Cisco IOS-XR                         | LDP        |
| 0x508  | MP: Point-to-Multipoint (P2MP)       | mLDP       |
| 0x509  | MP: Multipoint-to-Multipoint (MP2MP) | mLDP       |
| 0x703  | P2MP PW                              | L2VPN-AToM |

## show mpls ldp discovery

To display the status of the LDP discovery process, use the **show mpls ldp discovery** command in XR EXEC mode.

**show mpls ldp** [afi-all] [vrf all][vrf vrf-name] [{ipv4 | ipv6}] discovery [{lsr-id ldp-id}] [{type interface-path-id | brief | link | targeted | summary [all]}] [detail] [{location node-id | standby}]

| Syntax Description | afi-all           | (Optional) Displays all address families.                                                                                        |  |
|--------------------|-------------------|----------------------------------------------------------------------------------------------------|--|
|                    | vrf all           | (Optional) Displays all LDP configured VRFs.                                                                                     |  |
|                    | vrf vrf-name      | (Optional) Displays the VRF information for the specified VRF.                                                                   |  |
|                    | ipv4              | (Optional) Specifies IP version 4 address family.                                                                                |  |
|                    | ipv6              | (Optional) Specifies IP version 6 address family.                                                                                |  |
|                    | lsr-id            | (Optional) Neighbor LSR ID in A.B.C.D format.                                                                                    |  |
|                    | ldp-id            | (Optional) Neighbor LDP ID in A.B.C.D: format.                                                                                   |  |
|                    | type              | (Optional) Interface type. For more<br>information, use the question mark<br>(?) online help function.                           |  |
|                    | interface-path-id | Physical interface or a virtual interface.                                                                                       |  |
|                    |                   | Note Use the show<br>interfaces command<br>to see a list of all<br>possible interfaces<br>currently configured<br>on the router. |  |
|                    |                   | For more information about the syntax for the router, use the question mark (?) online help function.                            |  |
|                    | brief             | (Optional) Displays concise<br>information about a specified<br>LDP-enabled interface.                                           |  |

I

|                  | link                                                                                                    | (Optional) Displays link                                                                                                    |
|------------------|----------------------------------------------------------------------------------------------------|----------------------------------------------------------------------------------------------------|
|                  |                                                                                                    | information for LDP discovery.                                                                                                    |
|                  | targeted                                                                                                    | (Optional) Displays targeted information for LDP discovery.                                                                                              |
|                  | summary                                                                                                    | (Optional) Displays summarized information for LDP discovery.                                                                                            |
|                  | all                                                                                                    | (Optional) Displays the aggregate<br>summary across LDP processes and<br>all VRFs.                                                                       |
|                  | detail                                                                                                    | (Optional) Displays detailed<br>information (including, inbound<br>label filtering, session KAs, and<br>session protection state) for an LDP<br>session. |
|                  | location node-id                                                                                                    | (Optional) Displays location<br>information for the specified node<br>ID.                                                                                |
|                  | standby                                                                                                    | (Optional) Displays standby node-specific information.                                                                                                   |
| Command Default  | No default behavior or values                                                                                                    |                                                                                                    |
| Command Modes    | XR EXEC mode                                                                                                    |                                                                                                    |
| Command History  | Release                                                                                                    | Modification                                                                                                    |
|                  | Release 7.0.12                                                                                                    | This command was introduced.                                                                                                    |
| Usage Guidelines | The <b>show mpls ldp discovery</b> command shows both link discover filter is specified, this command generates a list of interfaces running also displays neighbor discovery information for the default routing the statement of the default routing also displays neighbor discovery information for the default routing also displays neighbor discovery information for the default routing also displays neighbor discovery displays neighbor discovery displays neighbor discovery displays neighbor displays neighbor displays | g the LDP discovery process. This command                                                                                                    |
| Task ID          | Task ID Operations                                                                                                    |                                                                                                    |
|                  | mpls-ldp read                                                                                                    |                                                                                                    |
| Examples         | The following sample output is from the <b>show mpls ldp discover</b>                                                                                                    | ry command:                                                                                                    |
|                  | RP/0/RP0/CPU0:router# show mpls ldp discovery                                                                                                    |                                                                                                    |
|                  | Local LDP Identifier: 10.44.44.44:0<br>Discovery Sources:<br>Interfaces:<br>HundredGigE 0/1/0/0 : xmit/recv<br>LDP Id: 10.33.33.33:0, Transport address: 10.3                                                                                                    | 3.33.33                                                                                                    |

Hold time: 15 sec (local:15 sec, peer:15 sec)

This table describes the significant fields shown in the display.

Table 5: show mpls ldp discovery Command Field Descriptions

| Field                | Description                                                                                                    |
|----------------------|----------------------------------------------------------------------------------------------------|
| Local LDP Identifier | LDP identifier for the local router. An LDP identifier is a 6-byte construct displayed<br>in the form IP address:number. By convention, the first 4 bytes of the LDP identifier<br>constitute the router ID; integers, starting with 0, constitute the final two bytes of the<br>IP address:number construct. |
| Interfaces           | Interfaces engaged in LDP discovery activity, as follows:                                                                                                    |
|                      | xmit field                                                                                                    |
|                      | Indicates that the interface is transmitting LDP discovery hello packets.                                                                                                    |
|                      | recv field                                                                                                    |
|                      | indicates that the interface is receiving LDP discovery hello packets.                                                                                                    |
|                      | The LDP identifiers indicate the LDP neighbors discovered on the interface.                                                                                                    |
| Transport Address    | Address associated with this LDP peer (advertised in hello messages).                                                                                                    |
| LDP Id               | LDP identifier of the LDP peer.                                                                                                    |
| Hold time            | State of the forwarding hold timer and its current value.                                                                                                    |

The following sample output summarizes information for LDP discovery by using the **summary** keyword:

```
RP/0/RP0/CPU0:router# show mpls ldp discovery summary
```

```
LDP Identifier: 139.0.0.1:0
Interfaces:
Configured: 2
Enabled : 1
Discovery:
Hello xmit: 1 (1 link)
Hello recv: 1 (1 link)
```

Table 6: show mpls ldp discovery summary Command Field Descriptions

| Field             | Description                              |
|-------------------|------------------------------------------|
| LDP<br>Identifier | The LDP identifier for the local router. |

| Field      | Description                                                                                                    |
|------------|----------------------------------------------------------------------------------------------------|
| Interfaces | Summary of interfaces engaged in LDP activity.                                                                                                    |
|            | Configured                                                                                                    |
|            | Number of interfaces configured for LDP.                                                                                                    |
|            | Enabled                                                                                                    |
|            | Number of interfaces on which LDP is actively enabled and is thus sending LDP hellos.<br>An interface configured for LDP is enabled only if running IP and not in the down state. |
| Discovery  | Summary of LDP discovery process.                                                                                                    |
|            | Hello xmit                                                                                                    |
|            | Number of local LDP discovery sources (including link and targeted hellos) emitting LDP hellos.                                                                                   |
|            | Hello recv                                                                                                    |
|            | Number of discovered hello sources via link or targeted hello mechanics.                                                                                                    |

The following sample output shows the MPLS LDP discovery hello information in brief form:

RP/0/RP0/CPU0:router# show mpls ldp discovery brief

```
Local LDP Identifier: 192.168.0.3:0

Discovery Source VRF Name Peer LDP Id Holdtime Session

P00/3/0/2 default 192.168.0.1:0 15 Y
```

The following sample shows the MPLS LDP afi-all discovery brief command output:

RP/0/0/CPU0:router#show mpls ldp afi-all discovery brief

Local LDP Identifier: 192.168.0.1:0

| Discovery Source | AFI  | VRF Name | Peer LDP Id   | Holdtime | Session |
|------------------|------|----------|---------------|----------|---------|
|                  |      |          |               |          |         |
| PO0/3/0/0        | IPv6 | default  | 192.168.0.2:0 | 15       | Y       |
|                  | IPv4 | default  | 192.168.0.2:0 | 15       | Y       |
| PO0/3/0/1        | IPv4 | default  | 192.168.0.3:0 | 15       | Y       |
| PO0/3/0/2        | IPv4 | default  | 192.168.0.4:0 | 15       | Y       |
| PO0/3/0/3        | IPv6 | default  | 192.168.0.3:0 | 15       | Y       |
| PO0/3/0/4        | IPv6 | default  | 192.168.0.5:0 | 15       | Y       |

#### show mpls ldp forwarding

To display the Label Distribution Protocol (LDP) forwarding state installed in MPLS forwarding, use the **show mpls ldp forwarding** command in XR EXEC mode mode.

show mpls ldp [afi-all][vrf all] [vrf vrf-name] [{ipv4 | ipv6}] forwarding [prefix/length] [fast-reroute] [detail] [next-hop { address ip-address | interface interface-path-id | label label-value | neighbor ldp-id | unlabelled | unlabelled-all }] [local-label label-value] [{location node-id | summary | standby}] [all]

| Syntax Description | afi-all                 | (Optional) Displays all address families.                                                                          |
|--------------------|-------------------------|----------------------------------------------------------------------------------------------------|
|                    | vrf all                 | (Optional) Displays all LDP configured VRFs.                                                                       |
|                    | vrf vrf-name            | (Optional) Displays the VRF information for the specified VRF.                                                     |
|                    | ipv4                    | (Optional) Specifies IP version 4 address family.                                                                  |
|                    | ipv6                    | (Optional) Specifies IP version 6 address family.                                                                  |
|                    | prefix                  | (Optional) Destination prefix, written in A.B.C.D format.                                                          |
|                    | length                  | (Optional) Network mask length, in bits. Range is 0 to 32.                                                         |
|                    | detail                  | (Optional) Displays detailed information for the LDP timestamp that is used for the routing and forwarding update. |
|                    | fast-reroute            | (Optional) Displays the prefix that is LFA FRR protected in nature.                                                |
|                    | next-hop                | Matches prefixes by next-hop IP address.                                                                           |
|                    | local-label label-value | (Optional) Displays the prefix with the specified local label. Range is from 0 to 1048575.                         |
|                    | neighbor                | Matches prefixes with a path through specified LDP neighbor.                                                       |
|                    | unlabelled              | Matches prefixes containing unlabeled paths.                                                                       |
|                    | unlabelled-all          | Matches prefixes containing all unlabeled paths.                                                                   |
|                    | location node-id        | (Optional) Displays location information for the specified node ID.                                                |
|                    | summary                 | (Optional) Displays the summary information for the LDP forwarding information base (LFIB).                        |
|                    | standby                 | (Optional) Displays standby-node specific information.                                                             |
|                    | all                     | (Optional) Displays the aggregate summary across LDP processes and all VRFs.                                       |
|                    |                         |                                                                                                    |

**Command Default** No default behavior or values

| Command Modes    | XR EXEC mode                                                              |                                                                   |  |  |  |
|------------------|---------------------------------------------------------------------------|-------------------------------------------------------------------|--|--|--|
| Command History  | Release                                                                   | Modification                                                      |  |  |  |
|                  | Release 7.0.12                                                            | This command was introduced.                                      |  |  |  |
| Usage Guidelines | The <b>show mpls ldp forwarding</b> com its installed forwarding entries. | mand displays the LDP forwarding entries and provides LDP view of |  |  |  |
| Task ID          | Task ID Operations                                                        |                                                                   |  |  |  |
|                  | mpls-ldp read                                                             |                                                                   |  |  |  |
| Examples         | This is a sample output from the <b>show</b>                              | v mpls ldp forwarding command:                                    |  |  |  |
|                  |                                                                           |                                                                   |  |  |  |
|                  | <b>Note</b> The (!) symbol referes to a non-primary LFA backup path.      |                                                                   |  |  |  |
|                  |                                                                           |                                                                   |  |  |  |

```
RP/0/RP0/CPU0:router# show mpls ldp forwarding 10.0.0.1/32 detail
```

|                                  | In | Out                      | Interface                    | Next Hop                            | GR S | Stale |   |
|----------------------------------|----|--------------------------|------------------------------|-------------------------------------|------|-------|---|
|                                  |    | .6000 1600<br>[ Protecte | 1 PO0/2/0                    | )/3.1 131.1.1.4<br>backup-path-id 3 |      | N     | Ν |
|                                  |    | 16002                    | PO0/2/0/3.2<br>ed; path-id 2 | 131.1.2.4<br>backup-path-id 3       |      | Ν     |   |
|                                  |    | 16003                    | PO0/2/0/3.3<br>ed; path-id 3 | 131.1.3.4<br>backup-path-id 3       |      | Ν     |   |
|                                  |    | 16002                    | PO0/2/0/1                    | 192.11.1.1 (!)<br>Deer 14.14.14.1:0 |      | Ν     |   |
|                                  |    | Unlabelled               |                              | 192.11.2.1 (!)                      | -    | Ν     |   |
| Routing update<br>Forwarding upd |    |                          |                              |                                     |      |       |   |

Note

The (!) symbol referes to a non-primary LFA backup path.

This sample output shows only LDP prefixes with protection (ECMP or secondary LFA backups) update from the **fast-reroute** keyword:

This sample output shows the statistics of protected prefixes and protected paths from the **summary** keyword:

L

```
RP/0/RP0/CPU0:router# show mpls ldp forwarding summary
Forwarding Server (LSD):
  Connected: Yes
 Forwarding State Holdtime: 360 sec
Forwarding States:
  Interfaces: 10
  Local labels: 8
 Rewrites:
   Prefix:
     Total: 8 (0 with ECMP, 8 FRR protected)
     Labelled:
        Primary pathset : 8 labelled (0 partial), 0 unlabelled
        Backup pathset : 8 labelled (0 partial), 0 unlabelled
       Complete pathset: 8 labelled (0 partial), 0 unlabelled
   Paths:
     Total: 16 (8 backup, 8 FRR protected)
     Labelled: 16 (8 backup)
```

This sample output shows all the unlabeled prefixes using the unlabelled-all keyword:

Router# show mpls ldp forwarding next-hop unlabelled-all

| Prefix                                             | Label-In | Label(s)-Out                           | Outgoing-Interface                               | Next Hop                               | Flags G S R E |
|----------------------------------------------------|----------|----------------------------------------|--------------------------------------------------|----------------------------------------|---------------|
| 14.14.14.14/32<br>15.15.15.15/32<br>16.16.16.16/32 | 24007    | Unlabelled<br>Unlabelled<br>Unlabelled | Gi0/2/0/2<br>Gi0/2/0/2<br>Gi0/2/0/2<br>Gi0/2/0/0 | 13.13.13.2<br>13.13.13.2<br>10.10.10.2 |               |

| Table 7: show mpls Idp forwarding Command Field Descriptions |
|--------------------------------------------------------------|
|--------------------------------------------------------------|

| Field              | Description                                                                                                    |
|--------------------|----------------------------------------------------------------------------------------------------|
| Prefix/mask        | Prefix on the $FEC^2$ for an MPLS forwarding entry.                                                                                                    |
| Label In           | Local label assigned to the prefix/mask.                                                                                                    |
| Label Out          | Outgoing label for the prefix/mask.                                                                                                    |
| Outgoing Interface | Outgoing physical interface.                                                                                                    |
| Next Hop           | Next Hop address.                                                                                                    |
| GR                 | Graceful restart status (Y or N).                                                                                                    |
| Stale              | Status of the entry, stale or not stale. An entry is marked stale when the next-hop graceful restart neighbor disconnects and is unmarked when neighbor reconnects and refreshes the label. |
| Chkpt              | Status of the entry, checkpointed or not checkpointed.                                                                                                    |
| path-id            | Primary Path-id.                                                                                                    |
| Backup-path-id     | The backup path-id is the path-id of the path protecting a given primary path.<br>A protecting path can be primary path or a non-primary path.                                              |
| Peer               | Displays next-hop LDP peer's LDP identifier.                                                                                                    |

| Field                     | Description                                                                                                    |
|---------------------------|----------------------------------------------------------------------------------------------------|
| Connected                 | Displays LDP connection state with LSD forwarding server.                                                                                                    |
| Forwarding State Holdtime | Displays time that LDP has registered with LSD server to keep LDP forwarding state intact upon LDP disconnect event.                                                                                                    |
| Interfaces                | Number of LDP enabled MPLS interfaces.                                                                                                    |
| Local Labels              | Number of LDP allocated local labels from LSD.                                                                                                    |
| Rewrites                  | Counts of Forwarding rewrites. Displays total number of known IPv4 prefixes<br>alongwith information on number of prefixes with more than one ECMP path.<br>This also displays number of prefixes with LFA-FRR protection. The labelled<br>set prints the counts related to prefixes with none, all, partial labelled paths as<br>shown by unlabeled, labelled, and partial keywords. This information is available<br>for primary, backup, and complete path set. |
| Paths                     | Forwarding path counts. Displays count of total number of known forwarding paths, along with number of backup paths and number of FRR protected paths. It also displays the count of labelled paths indicating how many of non-primary paths are labelled.                                                                                                    |

<sup>2</sup> Forwarding Equivalence Class.

### show mpls ldp graceful-restart

To display the status of the Label Distribution Protocol (LDP) graceful restart, use the **show mpls ldp graceful-restart** command in XR EXEC mode.

show mpls ldp [vrf all] [vrf vrf-name] graceful-restart [{location node-id}] [{standby}] [detail]

| Syntax Description | vrf all                                                                                                | (Optional) Displays all LDP configured VRFs.                              |
|--------------------|----------------------------------------------------------------------------------------------------|---------------------------------------------------------------------------|
|                    | vrf vrf-name                                                                                           | (Optional) Displays the VRF information for the specified VRF.            |
|                    | location node-id                                                                                       | (Optional) Displays location<br>information for the specified node<br>ID. |
|                    | standby                                                                                                | (Optional) Displays<br>standby-node-specific information                  |
|                    | detail                                                                                                 | (Optional) Displays detailed<br>information about the specified<br>VRF.   |
| Command Default    | No default behavior or values                                                                          |                                                                           |
| Command Modes      | XR EXEC mode                                                                                           |                                                                           |
| Command History    | Release                                                                                                | Modification                                                              |
|                    | Release 7.0.12                                                                                         | This command was introduced.                                              |
| Usage Guidelines   | The <b>show mpls ldp graceful-restart</b> command displ<br><b>graceful-restart</b> command is enabled. | lays LDP graceful-restart-related information when the                    |
| Task ID            | Task ID Operations                                                                                     |                                                                           |
|                    | mpls-ldp read                                                                                          |                                                                           |
|                    |                                                                                                    |                                                                           |
| Examples           | The following shows a sample output from the <b>show</b>                                               | mpls ldp graceful-restart command:                                        |
| Examples           | The following shows a sample output from the show<br>RP/0/RP0/CPU0:router# show mpls ldp graceful      |                                                                           |
| Examples           |                                                                                                    | -restart                                                                  |

10.0.0.2 Y 1 -

Table 8: show mpls ldp graceful-restart Command Field Descriptions

| Field                       | Description                                                                               |
|-----------------------------|-------------------------------------------------------------------------------------------|
| Forwarding State Hold timer | State of the hold timer—running or not running.                                           |
| GR Neighbors                | Number of graceful restartable neighbors.                                                 |
| Neighbor ID                 | Router ID of each neighbor.                                                               |
| Up                          | Neighbor up or down.                                                                      |
| Connect Count               | Number of times the same neighbor has reconnected.                                        |
| Liveness Timer              | State of the liveness timer (running or not running) and its expiration time, if running. |
| Recovery Timer              | State of the recovery timer (running or not running) and its expiration time, if running. |

## show mpls ldp igp sync

To display Label Distribution Protocol (LDP) Interior Gateway Protocol (IGP) synchronization information on interface(s), use the **show mpls ldp igp sync** command in XR EXEC mode mode.

**show mpls ldp** [afi-all] [{vrf all}] [vrf *vrf-name*] [{ipv4 | ipv6}] igp sync [interface *type interface-path-id*] [brief] [{location node-id}] [{standby}]

| Syntax Description | afi-all           | (Optional) Displays all address families.                                                                                        |
|--------------------|-------------------|----------------------------------------------------------------------------------------------------|
|                    | vrf all           | (Optional) Displays all LDP configured VRFs.                                                                                     |
|                    | vrf vrf-name      | (Optional) Displays the VRF information for the specified VRF.                                                                   |
|                    | ipv4              | (Optional) Specifies IP version 4 address family.                                                                                |
|                    | ipv6              | (Optional) Specifies IP version 6 address family.                                                                                |
|                    | brief             | (Optional) Displays brief<br>information about a specified<br>LDP-enabled interface.                                             |
|                    | interface         | (Optional) Displays the interface type.                                                                                          |
|                    | type              | (Optional) Interface type. For more<br>information, use the question mark<br>(?) online help function.                           |
|                    | interface-path-id | (Optional) Physical interface or a virtual interface.                                                                            |
|                    |                   | Note Use the show<br>interfaces command<br>to see a list of all<br>possible interfaces<br>currently configured<br>on the router. |
|                    |                   | For more information about the syntax for the router, use the question mark (?) online help function.                            |
|                    | location node-id  | (Optional) Displays location<br>information for the specified node<br>ID.                                                        |

|                  | standby                                                                                                    | (Optional) Displays standby node-specific information.                                                                                                    |
|------------------|----------------------------------------------------------------------------------------------------|----------------------------------------------------------------------------------------------------|
| Command Default  | No default behavior or values                                                                                           |                                                                                                    |
| Command Modes    | XR EXEC mode                                                                                                    |                                                                                                    |
| Command History  | Release                                                                                                    | Modification                                                                                                    |
|                  | Release 7.0.12                                                                                                    | This command was introduced.                                                                                                    |
| Usage Guidelines | IP (IGP). For instance, upon a link up, IGP ca<br>IGP link is still used even when MPLS sessio                          | ss issues as a result of synchronization between MPLS LDP and<br>n advertise a link before MPLS converges on the link. Also, the<br>on goes down and MPLS LSP is broken on this link. The use of<br>convergence synchronization status on the link. |
|                  |                                                                                                    | o display MPLS convergence status. The configuration for LDP SIS); accordingly, LDP displays and advertises this information he interface is configured for LDP IGP).                                                                               |
| Task ID          | Task ID Operations                                                                                                    |                                                                                                    |
|                  | mpls-ldp read                                                                                                    |                                                                                                    |
| Examples         | The following shows a sample output from th                                                                             | e show mpls ldp igp sync command:                                                                                                    |
|                  | RP/0/RP0/CPU0:router# show mpls ldp ig                                                                                  | p sync                                                                                                    |
|                  | POS0/3/0/2:<br>VRF: 'default' (0x6000000)<br>Sync delay: Disabled<br>Sync status: Ready<br>Peers:<br>192.168.0.1:0 (GR) |                                                                                                    |
|                  | This table describes the significant fields show                                                                        | wn in the display.                                                                                                    |
|                  | Table 9: show mpls ldp igp sync Command Field Descrip                                                                   | tions                                                                                                    |

| Field | Description           |
|-------|-----------------------|
| VRF   | VRF of the interface. |

| Field       | Description                                                                                                    |
|-------------|----------------------------------------------------------------------------------------------------|
| Sync status | MPLS LDP convergence status on<br>a given link. Ready indicates that<br>the link is converged and is ready<br>to be used by IGP. Not Ready with<br>Deferred means that the link fulfills<br>LDP IGP synchronization<br>requirements but is deferred by<br>LDP IGP synchronization delay<br>timeout configuration setting. Not<br>Ready means that the link is not<br>ready to be used by IGP. |
| Peers       | List of peers converged on the<br>given link. If the peer session is<br>GR <sup>3</sup> -enabled, output is tagged as<br>GR. If GR-only reachability is<br>indicated due to a GR neighbor<br>record recovered from checkpoint<br>after local start, then Chkpt-created<br>flag is also set.                                                                                                   |

<sup>3</sup> Graceful Restart.

# show mpls ldp interface

To display information about LDP-enabled interfaces, use the **show mpls ldp interfaces** command in XR EXEC mode mode.

show mpls ldp [afi-all] [{ipv4 | ipv6}] interface [{type interface-path-id | summary}] [brief] [{location node-id | standby}]

| Curtary Description |                                      |                                                                                                    |                                                                                                    |
|---------------------|--------------------------------------|----------------------------------------------------------------------------------------------------|----------------------------------------------------------------------------------------------------|
| Syntax Description  | afi-all                              | (Optional)                                                                                                    | ) Displays all address families.                                                                                    |
|                     | ipv4                                 | (Optional) Specifies IP version 4 address family.                                                                                                    |                                                                                                    |
|                     | ipv6                                 | (Optional)                                                                                                    | ) Specifies IP version 6 address family.                                                                            |
|                     | type                                 | (Optional) Interface type. For more information, use the question mark (?) online help function.                                                                                               |                                                                                                    |
|                     | interface-path-id                    | Physical i                                                                                                    | nterface or a virtual interface.                                                                                    |
|                     |                                      | Note                                                                                                    | Use the <b>show interfaces</b> command to see a list of all possible interfaces currently configured on the router. |
|                     |                                      |                                                                                                    | information about the syntax for the router, use the nark (?) online help function.                                 |
|                     | summary                              | <ul> <li>(Optional) Displays summary information about a specified LDP-enabled interface.</li> <li>(Optional) Displays concise information about a specified LDP-enabled interface.</li> </ul> |                                                                                                    |
|                     | brief                                |                                                                                                    |                                                                                                    |
|                     | detail                               | (Optional) Displays detailed information about a specified LDP-enabled interface.                                                                                                    |                                                                                                    |
|                     | location node-id                     | (Optional) Displays location information for the specified node ID.                                                                                                    |                                                                                                    |
|                     | standby                              | (Optional)                                                                                                    | ) Displays standby-node-specific information.                                                                       |
| Command Default     | No default behavior or values        |                                                                                                    |                                                                                                    |
| Command Modes       | XR EXEC mode                         |                                                                                                    |                                                                                                    |
| Command History     | Release                              |                                                                                                    | Modification                                                                                                    |
|                     | Release 7.0.12                       |                                                                                                    | This command was introduced.                                                                                        |
| Usage Guidelines    | No specific guidelines impact the us | e of this comman                                                                                                    | d.                                                                                                    |

| Task ID  | Task ID Operations                                                                                                    |
|----------|----------------------------------------------------------------------------------------------------|
|          | mpls-ldp read                                                                                                    |
| Examples | The following shows a sample output from the <b>show mpls ldp interface</b> comman                                                                                                    |
|          | RP/0/RP0/CPU0:router# show mpls ldp interface                                                                                                    |
|          | <pre>Interface GigabitEthernet0/3/0/3 No LDP config Interface POS0/2/0/0 No LDP config Auto-config items:         ospf/100/0 Interface POS0/2/0/1 No LDP config Auto-config items:         ospf/100/0 Interface POS0/2/0/2 No LDP config Auto-config items:         ospf/100/0 Interface POS0/2/0/3 No LDP config Auto-config items:         ospf/100/0</pre> |

This table describes the significant fields shown in the display.

Table 10: show mpls ldp interface Command Field Descriptions

| Field                | Description                                                                                                    |
|----------------------|----------------------------------------------------------------------------------------------------|
| Auto-config<br>items | Lists IGPs that specify an interface for MPLS LDP auto-configuration:<br><b>OSPF</b><br><i>ospf instance area</i><br><b>ISIS</b> |
|                      | isis instance                                                                                                    |

The following shows a sample output from the **show mpls ldp interface detail** command for the mesh groups:

RP/0/RP0/CPU0:router# show mpls ldp interface detail

```
Interface GigabitEthernet0/2/0/0 (0x20200040)
Enabled via config: LDP interface
Interface GigabitEthernet0/2/0/1 (0x20200060)
Disabled via config: IGP Auto-config disable
Ignoring: LDP interface
Interface GigabitEthernet0/2/0/2 (0x20200080)
Disabled via config: IGP Auto-config disable
Ignoring: LDP interface
Interface tunnel-tel (0x200000f0)
Disabled
```

Interface tunnel-te100 (0x20000110) Enabled via config: TE Mesh-group 123, TE Mesh-group all Interface tunnel-te101 (0x20000130) Enabled via config: TE Mesh-group 123, TE Mesh-group all

## show mpls ldp neighbor

To display the status of Label Distribution Protocol (LDP) sessions, use the **show mpls ldp neighbor** command in XR EXEC mode mode.

show mpls ldp [vrf all] [vrf vrf-name] neighbor [{ip-address ldp-id}] [type interface-path-id] [brief] [capabilities] [detail] [gr] [location node-id] [non-gr] [sp] [standby]

| Syntax Description | vrf all           | (Optional) Displays all LDP configured VRFs.                                                                                                    |
|--------------------|-------------------|----------------------------------------------------------------------------------------------------|
|                    | vrf vrf-name      | (Optional) Displays the VRF information for the specified VRF.                                                                                           |
|                    | ip-address        | (Optional) Neighbor IP address.                                                                                                    |
|                    | ldp-id            | (Optional) Neighbor LDP ID in A.B.C.D: format.                                                                                                    |
|                    | type              | (Optional) Interface type. For more<br>information, use the question mark<br>(?) online help function.                                                   |
|                    | interface-path-id | Physical interface or a virtual interface.                                                                                                    |
|                    |                   | NoteUse the showinterfaces commandto see a list of allpossible interfacescurrently configuredon the router.                                              |
|                    |                   | For more information about the syntax for the router, use the question mark (?) online help function.                                                    |
|                    | brief             | (Optional) Displays the existing LDP sessions in brief format.                                                                                           |
|                    | capabilities      | (Optional) Displays the neighbor capabilities information.                                                                                               |
|                    | detail            | (Optional) Displays detailed<br>information (including, inbound<br>label filtering, session KAs, and<br>session protection state) for an LDP<br>session. |
|                    | gr                | (Optional) Displays graceful restartable neighbors.                                                                                                    |
|                    |                   |                                                                                                    |

|                 | location node-id                                                                                                    | (Optional) Displays location<br>information for the specified node<br>ID.                      |  |
|-----------------|----------------------------------------------------------------------------------------------------|------------------------------------------------------------------------------------------------|--|
|                 | non-gr                                                                                                    | (Optional) Displays non-graceful restartable neighbors.                                        |  |
|                 | sp                                                                                                    | (Optional) Displays neighbors with session protection.                                         |  |
|                 | standby                                                                                                    | (Optional) Displays<br>standby-node-specific information.                                      |  |
| Command Default | No default behavior or values                                                                                                    |                                                                                                |  |
| Command Modes   | XR EXEC mode                                                                                                    |                                                                                                |  |
| Command History | Release                                                                                                    | Modification                                                                                   |  |
|                 | Release 7.0.12                                                                                                    | This command was introduced.                                                                   |  |
| Task ID         | <ul> <li>LDP neighbors on a specific inter</li> <li>LDP neighbors that are graceful r</li> <li>LDP neighbors that are nongraceful</li> <li>LDP neighbors enabled with sess</li> </ul> Task ID Operations | estartable<br>ful restartable                                                                  |  |
|                 | mpls-ldp read                                                                                                    |                                                                                                |  |
| Examples        | The following shows a sample output from the <b>show mpls ldp neighbor</b> command using an IP address:                                                                                                  |                                                                                                |  |
|                 | RP/0/RP0/CPU0:router# show mpls                                                                                                    | ldp neighbor 4.4.4.4                                                                           |  |
|                 | Session Holdtime: 180 sec                                                                                                    | 2 - 10.0.0.1:646<br>ct Timeout: 120 sec, Recovery: 96 sec)<br>721/1716; Downstream-Unsolicited |  |
|                 | LDP Discovery Sources:<br>IPv4: (1)<br>GigabitEthernet0/1/0/0<br>IPv6: (0)<br>Addresses bound to this peer:<br>IPv4: (3)                                                                                 |                                                                                                |  |

L

IPv6: (0)

The following shows a sample output from the **show mpls ldp neighbor** command using the **non-gr** keyword:

```
RP/0/RP0/CPU0:router# show mpls ldp neighbor non-gr
  Peer LDP Identifier: 10.44.44.44:0
   TCP connection: 10.44.44.44:65535 - 10.33.33.33:646
   Graceful Restart: No
   State: Oper; Msgs sent/rcvd: 49/46
   Up time: 00:33:33
   LDP Discovery Sources:
     POS 0/1/0/0
   Addresses bound to this peer:
     10.44.44.44
                   10.10.3.2
  Peer LDP Identifier: 10.22.22.22:0
   TCP connection: 10.22.22.22:646 - 10.33.33.33:65530
    Graceful Restart: No
   State: Oper; Msgs sent/rcvd: 48/45
   Up time: 00:33:11
   LDP Discovery Sources:
     POS 0/2/0/0
   Addresses bound to this peer:
     10.22.22.22
                    10.10.2.1
```

Table 11: show mpls Idp neighbor Command Field Descriptions

| Field                 | Description                                                                                                    |
|-----------------------|----------------------------------------------------------------------------------------------------|
| Peer LDP Identifier   | LDP identifier of the neighbor (peer) for this session.                                                                                                    |
| TCP connection        | TCP connection used to support the LDP session, shown in the following format:                                                                                                    |
|                       | neighbor IP address                                                                                                    |
|                       | peer port                                                                                                    |
|                       | local IP address                                                                                                    |
|                       | local port                                                                                                    |
| Graceful Restart      | Graceful-restart status (Y or N).                                                                                                    |
| State                 | State of the LDP session. Generally this is Oper (operational), but transient is another possible state.                                                                                                  |
| Msgs sent/rcvd        | Number of LDP messages sent to and received from the session peer. The count includes the transmission and receipt of periodic keepalive messages, which are required for maintenance of the LDP session. |
| Up time               | The length of time that this session has been up for (in <i>hh:mm:ss</i> format).                                                                                                    |
| LDP Discovery Sources | The source(s) of LDP discovery activity leading to the establishment of the LDP session.                                                                                                    |

| Field | Description                                                                                                    |
|-------|----------------------------------------------------------------------------------------------------|
|       | The known interface addresses of the LDP session peer. These are addresses that might appear as "next hop" addresses in the local routing table. They are used to maintain the $\rm LFIB^4$ . |

<sup>4</sup> LFIB = Label Forwarding Information Base.

The following shows a sample output from the **show mpls ldp neighbor** command using the **brief** keyword:

RP/0/RP0/CPU0:router# show mpls ldp neighbor brief

| Peer          | GR | NSR | Up Time  | Disco | very | Addre | sses | Labe | els  |
|---------------|----|-----|----------|-------|------|-------|------|------|------|
|               |    |     |          | ipv4  | ipv6 | ipv4  | ipv6 | ipv4 | ipv6 |
|               |    |     |          |       |      |       |      |      |      |
| 4.4.4.4:0     | Y  | Ν   | 1d00h    | 1     | 0    | 3     | 0    | 5    | 0    |
| 46.46.46.2:0  | Ν  | Ν   | 1d00h    | 1     | 1    | 3     | 3    | 5    | 5    |
| 46.46.46.46:0 | Y  | Ν   | 1d00h    | 2     | 2    | 4     | 4    | 5    | 5    |
| 6.6.6.1:0     | Y  | Ν   | 23:25:50 | 0     | 1    | 0     | 2    | 0    | 5    |

This table describes the significant fields shown in the display.

Table 12: show mpls Idp neighbor brief Command Field Descriptions

| Field     | Description                                                    |
|-----------|----------------------------------------------------------------|
| Peer      | LDP identifier of the neighbor (peer) for this session.        |
| GR        | Graceful-restart status (Y or N).                              |
| Up Time   | Time the session has been up (in hh:mm:ss format).             |
| Discovery | Number of LDP discovery sources corresponding to the neighbor. |
| Address   | Number of addresses bound to this peer.                        |

The following shows a sample output from the **show mpls ldp neighbor** command using the **detail** keyword:

RP/0/RP0/CPU0:router# show mpls ldp neighbor detail

```
Peer LDP Identifier: 172.16.0.1:0
   TCP connection: 172.16.0.1:11707 - 10.0.0.1:646
   Graceful Restart: No
   Session Holdtime: 180 sec
   State: Oper; Msgs sent/rcvd: 33/29
   Up time: 00:13:37
   LDP Discovery Sources:
        POS0/2/0/1
        Targeted Hello (10.0.0.1 ->172.16.0.1, active)
   Addresses bound to this peer:
        23.0.0.2 2.0.0.2        123.0.4.2        10.42.37.119
        10.2.2.2
   Peer holdtime: 180 sec; KA interval: 60 sec; Peer state: Estab
   Clients: Dir Adj Client
   Inbound label filtering: accept acl 'pfx_acl2'
```

```
Session Protection:
Enabled, state: Ready
Duration: 30 seconds
```

Table 13: show mpls ldp neighbor detail Command Field Descriptions

| Field                   | Description                                                                                                    |
|-------------------------|----------------------------------------------------------------------------------------------------|
| Peer LDP Identifier     | LDP identifier of the neighbor (peer) for this session.                                                                                                    |
| TCP connection          | TCP connection used to support the LDP session, shown in the following format:                                                                                                    |
|                         | neighbor IP address                                                                                                    |
|                         | peer port                                                                                                    |
|                         | local IP address                                                                                                    |
|                         | local port                                                                                                    |
| Graceful Restart        | Graceful-restart status (Y or N).                                                                                                    |
| Session Holdtime        | Session hold time, in seconds.                                                                                                    |
| State                   | State of the LDP session (operational or transient).                                                                                                    |
| Msgs sent/rcvd          | Number of LDP messages sent to and received from the session peer. The count includes the transmission and receipt of periodic keepalive messages, which are required for maintenance of the LDP session. |
| Up time                 | Time the session has been up for (in <i>hh:mm:ss</i> format).                                                                                                    |
| Peer holdtime           | Time to keep LDP peer session up without receipt of LDP protocol message from a peer.                                                                                                    |
| Peer state              | Peer session state.                                                                                                    |
| Peer holdtime           | Time to keep LDP peer session up without receipt of LDP protocol message from a peer.                                                                                                    |
| Clients                 | LDP (internal) clients requesting session with a neighbor.                                                                                                    |
| Inbound label filtering | LDP neighbor inbound filtering policy.                                                                                                    |

| Field              | Description                                                                                                    |
|--------------------|----------------------------------------------------------------------------------------------------|
| Session Protection | State of the session protection:                                                                                                    |
|                    | Incomplete                                                                                                    |
|                    | Targeted discovery requested but not yet up.                                                                                                 |
|                    | Ready                                                                                                    |
|                    | Targeted discovery and at least one link hello adjacency to the peer are up.                                                                 |
|                    | Protecting                                                                                                    |
|                    | Targeted discovery is up and there is no link hello adjacency to the peer. Targeted discovery is protecting and backing up link discoveries. |
| Duration           | Maximum time to maintain session through targeted discovery upon loss of primary link discovery.                                             |
| Holdtimer          | When in "protecting" state, time to keep LDP peer session up without receipt of LDP protocol message from a peer.                            |

### show mpls ldp nsr pending neighbor

To display the nonstop routing (NSR) pending neighbor information for an LDP session, use the **show mpls ldp nsr pending neighbor** command in the XR EXEC mode.

show mpls ldp [vrf vrf-name] nsr pending neighbor [{lsr-id ldp-id}][{location node-id | standby}]

| Syntax Description | vrf vrf-name                                     | (Optional) Displays the VRF information for the specified VRF             |
|--------------------|--------------------------------------------------|---------------------------------------------------------------------------|
|                    | lsr-id                                           | (Optional) LSR ID of neighbor in A.B.C.D format.                          |
|                    | ldp-id                                           | (Optional) LDP ID of neighbor in A.B.C.D: format.                         |
|                    | location node-id                                 | (Optional) Displays location<br>information for the specified node<br>ID. |
|                    | standby                                          | (Optional) Displays standby-node-specific information.                    |
| Command Default    | No default behavior or values                    |                                                                           |
| Command Modes      | XR EXEC mode                                     |                                                                           |
| Command History    | Release                                          | Modification                                                              |
|                    | Release 7.0.12                                   | This command was introduced.                                              |
| Usage Guidelines   | No specific guidelines impact the use of this co | ommand.                                                                   |
| Task ID            | Task ID Operation                                |                                                                           |
|                    | mpls-ldp read                                    |                                                                           |
|                    | Example                                          |                                                                           |
|                    | The following example shows how to display N     | SR pending neighbor information for an LDP session:                       |

RP/0/RP0/CPU0:router# show mpls ldp nsr pending neighbor

### show mpls ldp nsr statistics

To display the nonstop routing (NSR) statistics for an LDP session, use the **show mpls ldp nsr statistics** command in XR EXEC mode.

**show mpls ldp** [**vrf** *vrf-name*] **nsr statistics** [{**location** *node-id* | **standby**}] [**neighbor** [{*lsr-id ldp-id*}] [{**location** *node-id* | **standby**}]]

| Syntax Description | vrf vrf-name                                                                              | (Optional) Displays the VRF information for the specified VRF.            |  |  |  |
|--------------------|-------------------------------------------------------------------------------------------|---------------------------------------------------------------------------|--|--|--|
|                    | location node-id                                                                          | (Optional) Displays location<br>information for the specified node<br>ID. |  |  |  |
|                    | standby                                                                                   | (Optional) Displays standby-node-specific information.                    |  |  |  |
|                    | neighbor                                                                                  | (Optional) Displays neighbor information.                                 |  |  |  |
|                    | lsr-id                                                                                    | (Optional) LSR ID of neighbor in A.B.C.D format.                          |  |  |  |
|                    | ldp-id                                                                                    | (Optional) LDP ID of neighbor in A.B.C.D: format.                         |  |  |  |
| Command Default    | No default behavior or values                                                             |                                                                           |  |  |  |
| Command Modes      | XR EXEC mode                                                                              |                                                                           |  |  |  |
| Command History    | Release                                                                                   | Modification                                                              |  |  |  |
|                    | Release 7.0.12                                                                            | This command was introduced.                                              |  |  |  |
| Usage Guidelines   | No specific guidelines impact the use of this c                                           | ommand.                                                                   |  |  |  |
| Task ID            | Task ID Operation                                                                         |                                                                           |  |  |  |
|                    | mpls-ldp read                                                                             |                                                                           |  |  |  |
|                    | Example                                                                                   |                                                                           |  |  |  |
|                    | The following shows a sample output from the <b>show mpls ldp nsr statistics</b> command: |                                                                           |  |  |  |
|                    | RP/0/RP0/CPU0:router# show mpls ldp ns                                                    | e statistics                                                              |  |  |  |
|                    | Global Init Sync:                                                                         |                                                                           |  |  |  |

```
Start: Oct 27 12:12:23 (00:01:20 ago)
End: Oct 27 12:12:23 (00:01:20 ago)
Protocol message stats:
4 Peer, 5 Adj, 0 DHCB, 14/20 sent/rcvd Capabilities
23 peer label for 18 FEC
Send-Ack: 0 Lcl-Addr-WD
Sync message stats:
Tx msgs/bytes = 32/5024
Rx msgs/bytes = 0/0
Max IPC Tx/Rx bytes = 4396/0
Default MTU bytes = 4768, IPCs exceeding MTU = 0
TX current/total fail count = 0/0
IPC restart count = 1
```

### show mpls ldp nsr summary

To display the nonstop routing (NSR) summary for an LDP session, use the **show mpls ldp nsr summary** command in XR EXEC mode.

show mpls ldp [vrf all] [vrf vrf-name] nsr summary [{location node-id | standby}] [all]

| Syntax Description | vrf all             | (Optional) Displays all LDP configured VRFs.                                 |  |  |  |  |
|--------------------|---------------------|------------------------------------------------------------------------------|--|--|--|--|
|                    | vrf vrf-name        | (Optional) Displays the VRF information for the specified VRF.               |  |  |  |  |
|                    | location node-id    | (Optional) Displays location information for the specified node ID.          |  |  |  |  |
|                    | standby             | (Optional) Displays standby-node-specific information.                       |  |  |  |  |
|                    | all                 | (Optional) Displays the aggregate summary across LDP processes and all VRFs. |  |  |  |  |
| Command Default    | No default behavio  | ault behavior or values                                                      |  |  |  |  |
| Command Modes      | XR EXEC mode        |                                                                              |  |  |  |  |
| Command History    | Release             | Modification                                                                 |  |  |  |  |
|                    | Release 7.0.12      | This command was introduced.                                                 |  |  |  |  |
| Usage Guidelines   | No specific guideli | nes impact the use of this command.                                          |  |  |  |  |
| Task ID            | Task ID Operation   | -<br>I                                                                       |  |  |  |  |
|                    | mpls-ldp read       | -                                                                            |  |  |  |  |
|                    | Example             | _                                                                            |  |  |  |  |

The following shows a sample output from the show mpls ldp nsr summary command:

```
RP/0/RP0/CPU0:router# show mpls ldp nsr summary
Sessions:
Total: 1, NSR-eligible: 1, Sync-ed: 1
    (1 Oper)
```

# show mpls ldp parameters

To display current LDP parameters, use the show mpls ldp parameters command in XR EXEC mode mode.

show mpls ldp [vrf vrf-name] parameters [{location node-id | standby}]

| location node-id standby                                                                                                   | (Optional) Displays location<br>information for the specified node<br>ID.<br>(Optional) Displays<br>standby-node-specific information.                                                                                                    |
|----------------------------------------------------------------------------------------------------|----------------------------------------------------------------------------------------------------|
| ·                                                                                                    |                                                                                                    |
| _                                                                                                    |                                                                                                    |
| No default behavior or values                                                                                              |                                                                                                    |
| XR EXEC mode                                                                                                    |                                                                                                    |
| Release                                                                                                    | Modification                                                                                                    |
| Release 7.0.12                                                                                                    | This command was introduced.                                                                                                    |
| The show mpls ldp parameters command disp                                                                                  | lays all LDP operational and configuration parameters.                                                                                                    |
| Task ID Operations                                                                                                    |                                                                                                    |
| mpls-ldp read                                                                                                    |                                                                                                    |
| network read                                                                                                    |                                                                                                    |
| The following shows a sample output from the s                                                                             | show mpls ldp parameters command:                                                                                                    |
| RP/0/RP0/CPU0:router# show mpls ldp para                                                                                   | meters                                                                                                    |
| Discovery:<br>Link Hellos: Holdtime:15 sec,<br>Targeted Hellos: Holdtime:90 sec,<br>(Accepting peer A<br>Graceful Restart: | Interval:5 sec                                                                                                    |
|                                                                                                    | Release         Release 7.0.12         The show mpls ldp parameters command disp         Task ID Operations         mpls-ldp read         network read         The following shows a sample output from the s         RP/0/RP0/CPU0:router# show mpls ldp para         LDP Parameters:         Protocol Version: 1         Router ID: 10.11.11.11         Null Label: Implicit         Session:         Hold time: 180 sec         Keepalive interval: 60 sec         Backoff: Initial:15 sec, Maximum:1         Discovery:         Link Hellos:       Holdtime:15 sec,         Targeted Hellos: Holdtime:90 sec,         (Accepting peer A |

```
Timeouts:
Binding with no-route: 300 sec
LDP application recovery (with LSD): 360 sec
OOR state
Memory: Normal
```

Table 14: show mpls ldp parameters Command Field Descriptions

| Field                      | Description                                                                                                    |
|----------------------------|----------------------------------------------------------------------------------------------------|
| Protocol Version           | Version of LDP running on the platform.                                                                                                    |
| Router ID                  | Currently used router ID.                                                                                                    |
| Null Label                 | LDP use of implicit-null or explicit-null as label for prefixes where it has to use a null label.                                                                                                    |
| Session Hold time          | Time LDP session is to be maintained with an LDP peer without receiving LDP traffic or an LDP keepalive message from the peer.                                                                                                    |
| Session Keepalive interval | Time interval between consecutive transmissions of LDP keepalive messages to an LDP peer.                                                                                                    |
| Session Backoff            | Initial maximum backoff time for sessions.                                                                                                    |
| Discovery Link Hellos      | Time to remember that a neighbor platform wants an LDP session without receiving an LDP hello message from the neighbor (hold time), and the time interval between the transmission of consecutive LDP hello messages to neighbors (interval).                                                                                                    |
| Discovery Targeted Hellos  | Indicates the time:                                                                                                    |
|                            | <ul> <li>To remember that a neighbor platform wants an LDP session when the neighbor platform is not directly connected to the router or the neighbor platform has not sent an LDP hello message. This intervening interval is known as <i>hold time</i>.</li> <li>Interval between the transmission of consecutive hello messages to a neighbor not directly connected to the router and if targeted hellos are being mean the direct of the router and if targeted hellos are being</li> </ul> |
|                            | accepted, displaying peer-acl (if any).                                                                                                    |
| Graceful Restart           | Status of graceful-restart status (Y or N).                                                                                                    |
| Timeouts                   | Various timeouts (of interest) that the LDP is using. One timeout is <i>binding no route</i> , which indicates how long the LDP waits for an invalid route before deleting it. It also shows restart recovery time for LSD and LDP.                                                                                                    |
| OOR state                  | Out of resource memory state: Normal, Major, or Critical.                                                                                                    |

## show mpls ldp statistics fwd-setup

To display the statistics of the forwarding setup counters related to RIB/LSD, use the **show mpls ldp statistics fwd-setup** command in XR EXEC mode.

show mpls ldp statistics fwd-setup [{location node-id}]

| Syntax Description | vrf vrf-name                                                                                    |                                                | (Optional) Displays the VRF information for the specified VRF.            |  |  |
|--------------------|-------------------------------------------------------------------------------------------------|------------------------------------------------|---------------------------------------------------------------------------|--|--|
|                    | location node-id                                                                                |                                                | (Optional) Displays location<br>information for the specified node<br>ID. |  |  |
|                    | standby                                                                                         |                                                | (Optional) Displays standby-node-specific information.                    |  |  |
| Command Default    | No default behavior or v                                                                        | alues                                          |                                                                           |  |  |
| Command Modes      | XR EXEC mode                                                                                    |                                                |                                                                           |  |  |
| Command History    | Release                                                                                         |                                                | Modification                                                              |  |  |
|                    | Release 7.0.12                                                                                  |                                                | This command was introduced.                                              |  |  |
| Usage Guidelines   | No specific guidelines in                                                                       | mpact the use of this command.                 |                                                                           |  |  |
| Task ID            | Task ID Operation                                                                               |                                                |                                                                           |  |  |
|                    | mpls-ldp read                                                                                   |                                                |                                                                           |  |  |
|                    | Example                                                                                         |                                                |                                                                           |  |  |
|                    | The following shows a sample output from the <b>show mpls ldp statistics fwd-setup</b> command: |                                                |                                                                           |  |  |
|                    | RP/0/RP0/CPU0:router# show mpls ldp statistics fwd-setup                                        |                                                |                                                                           |  |  |
|                    | RIB<br>===                                                                                      |                                                |                                                                           |  |  |
|                    | Thread counters:<br>Events In<br>Events Out<br>RIB fetch throttle                               | : 10<br>: 39<br>d : 0 (0 during last throttle) |                                                                           |  |  |
|                    | TC Thread counters:<br>Events In<br>Events Out                                                  | : 39 (3 skipped)<br>: 12 (0 failed, 2 skipped) |                                                                           |  |  |
|                    | Address Family: IPv4                                                                            |                                                |                                                                           |  |  |

```
RIB server connects: 1
  RIB converged: Yes
  Op counters:
   Fetch
                  : 4 (2 buffers per fetch)
                   no-data: O
                    callbacks: 33 routes, 3 convg, 0 rcmd
   Route Up : 33 (0 protected; Paths: 29/0/0 total/backup/protected)
Route Down : 0
   Route Filtered : 5 (0 intern, 5 misc, 0 alloc, 0 admin,
                       0 unsupp-intf 0, unsupp-protection,
                       0 bgp, 0 bgp-unlabelled, 0 ibgp-no-lbl-ucast)
MFI
___
Thread counters:
 Events In : 9
Events Out : 8
  Events Out
                     : 8
 LSD Rsrc-Complete : 1
 LSD server connects : 1
Op counters:
                                        Failed
                            Successful
                            _____
                                            ____
                              3
   Control
                       :
                                             0
   RCMD Markers .
State cleanup :
Interface Enable :
Interface Disable :
Trbol alloc :
                                 0
0
5
0
                                               0
                                               0
                                                0
                                                0
                                  4
0
                                                0
   Label alloc - mldp :
                                                0
   Label free
                       :
                                   0
                                                0
                                   0
   Label free - mldp :
                                                0
   Rewrite create
                                     6
                                                 0
                        :
                                   0
   Rewrite delete
                        :
                                                0
   Label/Rewrite create :
                                   0
                                                0
   Label/Rewrite delete :
                                   0
                                                0
   Label OOR cleared :
                                    3
                                                0
                                    7
   Total LSD Reqs/Msgs :
                                                 0
LSD flow control status:
 Flow control : 0
 Flow control cnt : 0
Evt queue item cnt : 0
Last flow control : N/A
```

# show mpls ldp statistics msg-counters

To display statistics of the messages exchanged between neighbors, use the **show mpls ldp statistics msg-counters** command in XR EXEC mode mode.

show mpls ldp [vrf vrf-name] statistics msg-counters [{lsr-id ldp-id}] [{location node-id | standby}]

| Syntax Description | vrf vrf-name                                                                                             | (Optional) Displays the VRF information for the specified VRF.            |  |
|--------------------|----------------------------------------------------------------------------------------------------|---------------------------------------------------------------------------|--|
|                    | lsr-id                                                                                                   | (Optional) LSR ID of neighbor in A.B.C.D format.                          |  |
|                    | ldp-id                                                                                                   | (Optional) LDP ID of neighbor in A.B.C.D: format.                         |  |
|                    | location node-id                                                                                         | (Optional) Displays location<br>information for the specified node<br>ID. |  |
|                    | standby                                                                                                  | (Optional) Displays standby-node-specific information.                    |  |
| Command Default    | No default behavior or values                                                                            |                                                                           |  |
| Command Modes      | XR EXEC mode                                                                                             |                                                                           |  |
| Command History    | Release                                                                                                  | Modification                                                              |  |
|                    | Release 7.0.12                                                                                           | This command was introduced.                                              |  |
| Usage Guidelines   | The <b>show mpls ldp statistics msg-counters</b> common of messages sent and received between neighbors. | nand can provide counter information about different type                 |  |
| Task ID            | Task ID Operations                                                                                       |                                                                           |  |
|                    | mpls-ldp read                                                                                            |                                                                           |  |
| Examples           | The following shows a sample output from the <b>sho</b>                                                  | ow mpls ldp statistics msg-counters command:                              |  |
|                    | RP/0/RP0/CPU0:router# show mpls ldp statistics msg-counters                                              |                                                                           |  |
|                    | Peer LDP Identifier: 10.33.33.33:0                                                                       |                                                                           |  |

| Label_Release    | : | 0  |
|------------------|---|----|
| Notification     | : | 0  |
| KeepAlive        | : | 73 |
|                  |   |    |
| Msg Rcvd: (81)   |   |    |
| Init             | : | 1  |
| Address          | : | 1  |
| Address Withdraw | : | 0  |
| Label Mapping    | : | 8  |
| Label Withdraw   | : | 0  |
| Label Release    | : | 0  |
| Notification     | : | 0  |
| KeepAlive        | : | 71 |
|                  |   |    |

The below table describes the significant fields shown in the display.

Table 15: show mpls ldp statistics msg-counters Command Field Descriptions

| Field               | Description                                     |
|---------------------|-------------------------------------------------|
| Peer LDP Identifier | LDP identifier of the neighbor (peer).          |
| Msg Sent            | Summary of messages sent to the LDP peer.       |
| Msg Rcvd            | Summary of messages received from the LDP peer. |

# show mpls ldp summary

To display a summary of LDP information, use the show mpls ldp summary command in mode.

show mpls ldp [vrf all] [vrf vrf-name] summary [{location node-id | standby}] [all]

| Syntax Description                                         |                                                                                                    |                                                                                                    |
|------------------------------------------------------------|----------------------------------------------------------------------------------------------------|----------------------------------------------------------------------------------------------------|
| oyntax Description                                         | vrf all                                                                                                    | (Optional) Displays all LDP configured VRFs.                                                                                                   |
|                                                            | vrf vrf-name                                                                                                    | (Optional) Displays the VRF information for the specified VRF.                                                                                 |
|                                                            | location node-id                                                                                                    | (Optional) Displays location<br>information for the specified node<br>ID.                                                                      |
|                                                            | standby                                                                                                    | (Optional) Displays standby-node-specific information.                                                                                         |
|                                                            | all                                                                                                    | (Optional) Displays the aggregate<br>summary across LDP processes and<br>all VRFs.                                                             |
| Command Default                                            | No default behavior or values                                                                                                    |                                                                                                    |
| Command Modes                                              | - XR EXEC mode                                                                                                    |                                                                                                    |
|                                                            |                                                                                                    |                                                                                                    |
| Command History                                            | Release                                                                                                    | Modification                                                                                                    |
| Command History                                            | Release 7.0.12                                                                                                    | Modification<br>This command was introduced.                                                                                                   |
|                                                            | Release 7.0.12<br>The <b>show mpls ldp summary</b> command can prov                                                                                                    |                                                                                                    |
| Usage Guidelines                                           | Release 7.0.12<br>The <b>show mpls ldp summary</b> command can prov                                                                                                    | This command was introduced.                                                                                                    |
| Usage Guidelines                                           | Release 7.0.12         The show mpls ldp summary command can provinterfaces, forwarding state (rewrites), servers communed                                             | This command was introduced.                                                                                                    |
| Usage Guidelines<br>Task ID                                | Release 7.0.12         The show mpls ldp summary command can provinterfaces, forwarding state (rewrites), servers com         Task ID Operations                       | This command was introduced.<br>vide information about the number of LDP neighbors,<br>nection/registration, and graceful-restart information. |
| Command History<br>Usage Guidelines<br>Task ID<br>Examples | Release 7.0.12         The show mpls ldp summary command can provinterfaces, forwarding state (rewrites), servers com         Task ID Operations         mpls-ldp read | This command was introduced.<br>vide information about the number of LDP neighbors,<br>nection/registration, and graceful-restart information. |

The following example shows a sample output from the show mpls ldp summary all command:

RP/0/RP0/CPU0:router# show mpls ldp summary all

| ired) |
|-------|
|       |
|       |
|       |
|       |
|       |
|       |
|       |
|       |
|       |
|       |
|       |
|       |
|       |
|       |

This table describes the significant fields shown in the display.

Table 16: show mpls ldp summary Command Field Descriptions

| Field      | Description                                                                                                    |
|------------|----------------------------------------------------------------------------------------------------|
| Routes     | Number of known IP routes (prefixes).                                                                                                    |
| Neighbors  | Number of LDP neighbors, including targeted and graceful restartable neighbors.                                                                                                    |
| Hello Adj  | Number of discovered LDP discovery sources.                                                                                                    |
| Interfaces | Number of known IP interfaces and number of LDP configured interfaces.<br>LDP is configured on a forward-referenced interface which may not exist or for which no IP address is configured. |
| Addresses  | Number of known local IP addresses.                                                                                                    |

# show mpls ldp trace

To display the Label Distribution Protocol (LDP) VRF event traces, use the **show mpls ldp trace vrf** command in XR EXEC mode.

show mpls ldp trace vrf
[binding] [capabilities] [config] [dev] [discovery] [error] [file file-name]
[forwarding] [gr] [hexdump] [iccp] [igp-sync] [interface] [last]
[location {node-id name all mgmt-nodes}] [misc] [mldp] [nsr] [peer] [process] [pw]
[reverse] [route] [since] [stats] [tailf] [unique] [usec]
[verbose] [wide] [wrapping]

| Syntax Description | binding        | (Optional) Displays the binding event traces.                |
|--------------------|----------------|--------------------------------------------------------------|
|                    | capabilities   | (Optional) Displays the capabilities event traces.           |
|                    | config         | (Optional) Displays the configuration event traces.          |
|                    | dev            | (Optional) Displays the development private traces.          |
|                    | discovery      | (Optional) Displays Hello or discovery and adj event traces. |
|                    | error          | (Optional) Displays error traces.                            |
|                    | file file-name | (Optional) Displays trace of a specific file.                |
|                    | forwarding     | (Optional) Displays forwarding event traces.                 |
|                    | gr             | (Optional) Displays graceful-restart event traces.           |
|                    | hexdump        | (Optional) Displays traces in hexadecimal.                   |
|                    | ісср           | (Optional) Displays ICCP signaling event traces.             |
|                    | igp-sync       | (Optional) Displays IGP sync event traces.                   |
|                    | interface      | (Optional) Displays interface event traces.                  |
|                    | last           | (Optional) Displays last number of entries.                  |

I

| location         | (Optional) Identifies the location of<br>the card whose CPU controller<br>trace information you want to<br>display. |
|------------------|----------------------------------------------------------------------------------------------------|
| node-id          | The node-id argument is expressed in the <b>rack/slot/module</b> notation.                                          |
| name             | Specifies the name of the card.                                                                                     |
| all              | Specifies all locations.                                                                                            |
| mgmt-nodes       | Specifies all managements nodes.                                                                                    |
| misc             | (Optional) Displays miscellaneous event traces.                                                                     |
| mldp             | (Optional) Displays MLDP event traces.                                                                              |
| nsr              | (Optional) Displays non-stop routing event traces.                                                                  |
| peer             | (Optional) Displays peer session event traces.                                                                      |
| process          | (Optional) Displays process-level event traces.                                                                     |
| pw               | (Optional) Displays L2VPN pseudo-wire event traces.                                                                 |
| reverse          | (Optional) Displays latest traces first.                                                                            |
| route            | (Optional) Displays route event traces.                                                                             |
| since last-start | (Optional) Displays traces since the last start time.                                                               |
| stats            | (Optional) Displays statistics.                                                                                     |
| tailf            | (Optional) Displays new traces as they are added.                                                                   |
| unique           | (Optional) Displays unique entries with count.                                                                      |
| usec             | (Optional) Displays timestamp<br>w/usec detail.                                                                     |
| verbose          | (Optional) Displays internal debugging information.                                                                 |

|                  | wide                                                   | (Optional) Do not display buffe name, node name and tid. |
|------------------|--------------------------------------------------------|----------------------------------------------------------|
|                  | wrapping                                               | (Optional) Displays wrapping entries.                    |
| Command Default  | No default behavior or values                          |                                                          |
| Command Modes    | XR EXEC mode                                           |                                                          |
| Command History  | Release                                                | Modification                                             |
|                  | Release 7.0.12                                         | This command was introduced.                             |
| Jsage Guidelines | No specific guidelines impact the use of this command. |                                                          |
| ask ID           | Task ID Operation                                      |                                                          |
|                  | mpls-ldp read                                          |                                                          |

### Example

The following example shows how to display the LDP VRF event traces:

RP/0/RP0/CPU0:router# show mpls ldp trace vrf

4 wrapping entries (992576 possible, 38720 allocated, 4377 filtered, 4381 total)
Nov 23 05:54:44.332 mpls/ldp/vrf 0/RP0/CPU0 t7181 [VRF]:718: Tbl(0xe0000000):
ldp\_vrf\_tbl\_go\_active: afi IPv4
Nov 23 05:54:44.335 mpls/ldp/vrf 0/RP0/CPU0 t7181 [VRF]:604: VRF(0x60000000):
ldp\_vrf\_ctx\_enable done
Nov 23 05:54:44.360 mpls/ldp/vrf 0/RP0/CPU0 t7181 [VRF]:703: VRF(0x60000000):
ldp\_vrf\_ctx\_af\_enable done: afi IPv4
Nov 23 05:54:44.360 mpls/ldp/vrf 0/RP0/CPU0 t7181 [VRF]:718: Tbl(0xe0800000):
ldp\_vrf\_tbl\_go\_active: afi IPv4

# signalling dscp (LDP)

To assign label distribution protocol (LDP) signaling packets a differentiated service code point (DSCP) to assign higher priority to the control packets while traversing the network, use the **signalling dscp** command in MPLS LDP configuration mode. To return to the default behavior, use the **no** form of this command.

signalling dscp dscp no signalling dscp

| Syntax Description | <i>dscp</i> DSCP priority value. Range is 0 to 63.                                                       |                                                                                                    |
|--------------------|----------------------------------------------------------------------------------------------------|----------------------------------------------------------------------------------------------------|
| Command Default    | LDP control packets are sent with precedence 6                                                           | ( <i>dscp</i> : 48)                                                                                                    |
| Command Modes      | MPLS LDP configuration                                                                                   |                                                                                                    |
| Command History    | Release                                                                                                  | Modification                                                                                                    |
|                    | Release 7.0.12                                                                                           | This command was introduced.                                                                                                    |
| Usage Guidelines   | DSCP marking improves signaling setup and tea                                                            | ardown times.                                                                                                    |
|                    |                                                                                                    | Protocol control messages, these are marked using the default<br>You can use the <b>signalling dscp</b> command to override that<br>sent are marked with a specified DSCP. |
|                    |                                                                                                    |                                                                                                    |
|                    | <b>Note</b> While the <b>signalling dscp</b> command control it has no effect on ordinary IP or MPLS dat | s LDP signaling packets (Discovery hellos and protocol messages), ta packets.                                                                                              |
| Task ID            | Task ID Operations                                                                                       |                                                                                                    |
|                    | mpls-ldp read,<br>write                                                                                  |                                                                                                    |
| Examples           | The following example shows how to assign LE                                                             | OP packets a DSCP value of 56:                                                                                                    |
|                    | <pre>RP/0/RP0/CPU0:router(config-ldp)# signal</pre>                                                      | ling dscp 56                                                                                                    |

# snmp-server traps mpls ldp

To inform a network management system of session and threshold cross changes, use the **snmp-server traps mpls ldp** command in global configuration mode.

|                    | snmp-server traps mpls ldp {up   down   threshold} |                |                                                       |                                         |
|--------------------|----------------------------------------------------|----------------|-------------------------------------------------------|-----------------------------------------|
| Syntax Description | up                                                 | Displays t     | he session-up notification.                           | _                                       |
|                    | down                                               | Displays t     | he session-down notification.                         |                                         |
|                    | threshold                                          | Displays t     | he session-backoff-threshold crossed notification     | n.                                      |
| Command Default    | LDP does                                           | s not send SN  | NMP traps.                                            |                                         |
| Command Modes      | XR Confi                                           | g mode         |                                                       |                                         |
| Command History    | Release                                            |                |                                                       | Modification                            |
|                    | Release 7                                          | 7.0.12         |                                                       | This command was introduced.            |
| Usage Guidelines   | The <b>snmp</b> traps sent                         |                | <b>ps mpls ldp</b> command sends notifications to the | e SNMP server. There are three types of |
|                    | Session up                                         |                |                                                       |                                         |
|                    | Gene                                               | erated when    | sessions go up.                                       |                                         |
|                    | Session d                                          | own            |                                                       |                                         |
|                    | Gene                                               | erated when    | sessions go down.                                     |                                         |
|                    | Threshol                                           | d              |                                                       |                                         |
|                    | Gene                                               | erated when    | attempts to establish a session fails. The predef     | ined value is 8.                        |
| Task ID            | Task ID                                            | Operations     |                                                       |                                         |
|                    | mpls-ldp                                           | read,<br>write |                                                       |                                         |
|                    | mpls-te                                            | read,<br>write |                                                       |                                         |
|                    | snmp                                               | read,<br>write |                                                       |                                         |
| Examples           | The follow                                         | wing examp     | le shows how to enable LDP SNMP trap notific          | cations for Session up:                 |
|                    | RP/0/RP0                                           | /CPU0:rout     | er(config)# <b>snmp-server traps mpls ldp</b> w       | qt                                      |

# static

|                    | To enable Multicast<br>LDP MLDP config | t Label Distribution Protocol (MLDP) static LSP support, use <b>static</b> command in MPLS uration                        |
|--------------------|----------------------------------------|----------------------------------------------------------------------------------------------------|
|                    | address-family ip                      | v4 static {mp2mp <i>ip-address</i>   p2mp <i>ip-address</i> }                                                             |
| Syntax Description | mp2mp ip-address                       | s Specifies multi-point to multi-point (MP2MP) LSP root IP address followed by the number of LSPs in the range 1 to 1000. |
|                    | <b>p2mp</b> <i>ip-address</i>          | Specifies point to multi-point (P2MP) LSP root IP address followed by the number of LSPs in the range 1 to 1000.          |
| Command Default    | No default behavior                    | r or values                                                                                                    |
| Command Modes      | MPLS LDP MLDP                          | configuration                                                                                                    |
| Command History    | Release                                | Modification                                                                                                    |
|                    | Release 7.0.12                         | This command was introduced.                                                                                              |
| Usage Guidelines   | No specific guidelin                   | nes impact the use of this command.                                                                                       |
| Task ID            | Task ID Operation                      | -                                                                                                    |
|                    |                                        | -                                                                                                    |

## Example

The following example shows how to set up MLDP static support for MP2MP with forty five LSPs:

RP/0/RP0/CPU0:router(config-ldp-mldp)# address-family ipv4 static mp2mp 10.0.0.1 45

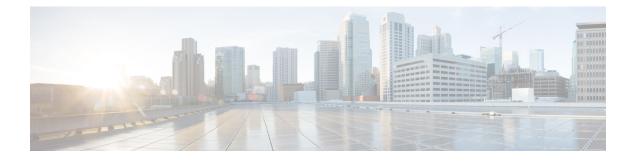

# **MPLS Forwarding Commands**

- MPLS Forwarding Commands, on page 118
- hw-module profile cef cbf forward-class-list , on page 119
- hw-module profile cef stats label app-default dynamic, on page 120
- mpls label range, on page 121
- mpls label-security, on page 123
- mpls mtu, on page 125
- show mpls ea interfaces, on page 127
- show mpls forwarding tunnels, on page 128
- show mpls forwarding exact-route, on page 130
- show mpls forwarding label-security interface, on page 133
- show mpls forwarding label-security summary location, on page 135
- show mpls forwarding labels, on page 136
- show mpls forwarding summary, on page 139
- show mpls interfaces, on page 143
- show mpls label range, on page 146
- show mpls label table, on page 147
- show mpls lsd applications, on page 149
- show mpls lsd clients, on page 151
- show mpls lsd forwarding labels, on page 153
- show mpls traffic-eng fast-reroute database, on page 154
- show mpls traffic-eng fast-reroute log, on page 158

# **MPLS Forwarding Commands**

This module describes the commands used to configure and use Multiprotocol Label Switching (MPLS) forwarding.

For detailed information about MPLS concepts, configuration tasks, and examples, see *MPLS Configuration Guide for Cisco 8000 Series Routers*.

# hw-module profile cef cbf forward-class-list

To optimize hardware resource usage for forward-class, use the **hw-module profile cef cbf forward-class-list** command in global configuration mode. To return to the default configuration, use the **no** form of this command.

hw-module profile cef cbf forward-class-list id

Router# **reload** 

| Syntax Description | <i>id</i> Specifi<br>ID. |                                                                       |                                                                                    |  |  |
|--------------------|--------------------------|-----------------------------------------------------------------------|------------------------------------------------------------------------------------|--|--|
| Command Default    | This comm                | and is disabled.                                                      |                                                                                    |  |  |
| Command Modes      | Global con               | Global configuration                                                  |                                                                                    |  |  |
| Command History    | Release                  | Modification                                                          |                                                                                    |  |  |
|                    | Release<br>7.5.3         | This command was introduced.                                          |                                                                                    |  |  |
| Usage Guidelines   | You must r               | eload the router for the configurat                                   | on to take effect.                                                                 |  |  |
|                    |                          | mmand to optimize the hardware<br>cted to have specific egress TE tur | esource usage. Each forward-class mentioned in forward-clanels associated with it. |  |  |
|                    | This examp               | ble shows how to enable forward-                                      | lass for policy based tunnel selection:                                            |  |  |
|                    | Router(co                | nfig)# <b>hw-module profile cef</b>                                   | cbf forward-class-list 0 1 2 3 5                                                   |  |  |

## hw-module profile cef stats label app-default dynamic

To increase MPLS per path statistics collection to more than 4K counters, use the **hw-module profile cef** stats label app-default dynamic command in global configuration mode. To return to the default configuration, use the **no** form of this command.

hw-module profile cef stats label app-default dynamic

This command has no keywords or arguments.

**Command Default** This command is disabled.

**Command Modes** Global configuration

# Release Modification Release This command was introduced. 7.0.14 The per-path statistics collection is not supported for SR-TE, MPLS-TE, L3VPN, 6PE, and BGP-LU technologies.

**Usage Guidelines** 

The MPLS per-path statistics are reported for IPv4 IGP (LDP/SR) paths. For each outgoing labeled path, a counter is allocated. By default, 4K counters are supported. You can increase it up to 96K counters (thereby extending statistics collection to as many IPv4 IGP (LDP/SR) paths), by enabling this command. You can view the statistics in the **show mpls forwarding labels** command output.

After you execute the **hw-module profile cef stats label app-default dynamic** command, or use its **no** form, you must execute the **reload** command. It loads the device image afresh, and restarts the device. Else, the command will not come into effect.

This example shows how to increase MPLS per path statistics collection to more than 4K IPv4 IGP (LDP/SR) counters:

Router(config) # hw-module profile cef stats label app-default dynamic

Router# reload

# mpls label range

To configure the dynamic range of local labels available for use on packet interfaces, use the **mpls label range** command in global configuration mode. To return to the default behavior, use the **no** form of this command.

mpls label range table table-id minimum maximum

| Syntax Description | table table-idIdentifies a specific label table; the global label table has table-id = 0. If no table is specified,<br>the global table is assumed. Currently, you can specify table 0 only.                                                                                          |  |  |  |  |  |  |
|--------------------|----------------------------------------------------------------------------------------------------|--|--|--|--|--|--|
|                    | <i>minimum</i> Smallest allowed label in the label space. Default is 16000.                                                                                                    |  |  |  |  |  |  |
|                    | maximum Largest allowed label in the label space. Default is 1048575.                                                                                                    |  |  |  |  |  |  |
| command Default    | table-id: 0                                                                                                    |  |  |  |  |  |  |
|                    | <i>minimum</i> : 16000                                                                                                    |  |  |  |  |  |  |
|                    | maximum: 1048575                                                                                                    |  |  |  |  |  |  |
| Command Modes      | Global configuration                                                                                                    |  |  |  |  |  |  |
| Command History    | Release Modification                                                                                                    |  |  |  |  |  |  |
|                    | ReleaseThis command was introduced.7.0.12                                                                                                    |  |  |  |  |  |  |
| Jsage Guidelines   | After configuring the <b>mpls label range</b> command, restart the router for the configuration to take effect.                                                                                                    |  |  |  |  |  |  |
|                    | The label range defined by the <b>mpls label range</b> command is used by all MPLS applications that allocate local labels (for dynamic label switching Label Distribution Protocol [LDP], MPLS traffic engineering, and so on).                                                      |  |  |  |  |  |  |
|                    | Labels 0 through 15 are reserved by the Internet Engineering Task Force (IETF) (see the draft-ietf-mpls-label-encaps-07.txt for details) and cannot be included in the range using the <b>mpls label range</b> command.                                                               |  |  |  |  |  |  |
|                    | Labels 16 through 15999 are reserved for Layer 2 VPN static pseudowires. You should not configure Layer 2 VPN static pseudowires which fall within the dynamic range. If more Layer 2 VPN static pseudowires are required, restrict the dynamic label range using this configuration. |  |  |  |  |  |  |
|                    |                                                                                                    |  |  |  |  |  |  |
| -                  | <ul> <li>Note</li> <li>Labels outside the current range and which are allocated by MPLS applications remain in circulation until released.</li> </ul>                                                                                                    |  |  |  |  |  |  |
|                    | • You must understand the maximum labels that are supported for each platform versus the labels that supported for the CLI.                                                                                                    |  |  |  |  |  |  |

| -                | Restart the router after changing the mpls label range.                                                                                        |
|------------------|----------------------------------------------------------------------------------------------------|
| Task ID          | Task ID Operations                                                                                                    |
|                  | mpls-te read,<br>write                                                                                                    |
|                  | mpls-ldp read,<br>write                                                                                                    |
| Examples         | The following example shows how to configure the size of the local label space using a <i>minimum</i> of 16200 and a <i>maximum</i> of 120000: |
|                  | RP/0/RP0/CPU0:router# configure<br>RP/0/RP0/CPU0:router(config)# mpls label range 16200 120000                                                 |
| Related Commands | Command Description                                                                                                    |
|                  | show mpls label range, on page 146 Displays the range of the MPLS local label space.                                                           |

# mpls label-security

To configure the MPLS label security for the interface, use the **mpls label-security** command in interface configuration mode.

mpls label-security multi-label-packet [drop] rpf

| Syntax Description | multi-label-packet Handles incoming packets with multiple labels on the stack. |               |                                                                   |                                                               |  |  |
|--------------------|--------------------------------------------------------------------------------|---------------|-------------------------------------------------------------------|---------------------------------------------------------------|--|--|
|                    | drop Drops packets with multiple labels on the stack.                          |               |                                                                   |                                                               |  |  |
|                    | rpf                                                                            | C             | Thecks for RPF label on ir                                        | acoming packets.                                              |  |  |
| Command Modes      | Interface of                                                                   | configuration | 1.                                                                |                                                               |  |  |
| Command History    | Release                                                                        | Modifi        | cation                                                            |                                                               |  |  |
|                    | Release<br>7.0.12                                                              | This cc       | ommand was introduced.                                            |                                                               |  |  |
| Usage Guidelines   | The option                                                                     | nal keyword   | s and arguments described                                         | d allow display of an MPLS label security information.        |  |  |
| Task ID            | Task ID                                                                        | Operations    |                                                                   |                                                               |  |  |
|                    | mpls-te                                                                        | read          |                                                                   |                                                               |  |  |
|                    | mpls-ldp                                                                       | read          |                                                                   |                                                               |  |  |
|                    | mpls-static                                                                    | read          |                                                                   |                                                               |  |  |
| Examples           | This example shows how to configure MPLS label RPF check:                      |               |                                                                   |                                                               |  |  |
|                    | RP/0/RP0,                                                                      | /CPU0:route   | er# configure<br>er(config)#interface t<br>er(config-if)#mpls lab |                                                               |  |  |
| Related Commands   | Command                                                                        | d             |                                                                   | Description                                                   |  |  |
|                    | show mp                                                                        | ls forwarding | g labels, on page 136                                             | Display MPLS label RPF information.                           |  |  |
|                    | show mpls forwarding summary, on page 139                                      |               |                                                                   | Displays the contents of the MPLS label security information. |  |  |
|                    | show mpl<br>133                                                                | s forwarding  | label-security interface, o                                       | n page Display MPLS label interface security information      |  |  |
|                    | show mpl<br>on page 1                                                          |               | label-security summary lo                                         | cation, Displays MPLS label security information summa        |  |  |

| Command                                      | Description                                        |
|----------------------------------------------|----------------------------------------------------|
| show mpls ea interfaces, on page 127         | Displays the interface label security information. |
| show mpls lsd forwarding labels, on page 153 | Displays the LSD label RPF information.            |

## mpls mtu

**Command History** 

To configure the maximum transmission unit (MTU) on an MPLS interface, use the **mpls mtu** command in XR Interface Configuration sub-mode.

**mpls mtu** *mtu-size* 

Syntax Description mtu-size MTU size, in bytes. The range is from 68 to 65535.

The default MPLS MTU value is the interface MTU subtracted by the layer 2 header size of the main interface. **Command Default** 

Interface Configuration sub-mode **Command Modes** 

Release

Modification Release 7.10.1 This command was introduced.

Only routers and line cards with the Q200, Q201 or Q202 ASIC support the MPLS MTU feature. For more **Usage Guidelines** information on the routers and line cards with the Q200, Q201 or Q202 ASIC, refer Cisco 8000 Series Routers Data Sheet.

> If you do not configure the MPLS MTU for an MPLS enabled interface, the router applies a default MPLS MTU that equals the interface MTU subtracted by the layer 2 header size of the main interface.

If you configure MPLS MTU to a value greater than the interface MTU, the router restricts the MPLS MTU to the value that equals the interface MTU subtracted by the layer 2 header size of the main interface.

You cannot configure MPLS MTU on Bridged Virtual Interfaces (BVI). The router applies an MPLS MTU of the interface MTU subtracted by the layer 2 header size on BVI interfaces.

| Task ID     | Operations     |
|-------------|----------------|
| mpls-te     | read,<br>write |
| mpls-ldp    | read,<br>write |
| mpls-static | read,<br>write |

**Examples** 

The following example shows you how to configure an MPLS MTU of 1400 bytes:

```
Router# config terminal
Router(config) # interface FourHundredGigE 0/0/0/0
Router(config-if) # mpls mtu 1400
Router(config-if) # commit
```

I

| Related Commands | Command | Description                                                   |
|------------------|---------|---------------------------------------------------------------|
|                  | mtu     | Configure MTU value for packets transmitted by the interface. |

## show mpls ea interfaces

To display the interface label security information, use the **show mpls ea interfaces** command in EXEC mode.

show mpls ea interface [location node-id] Syntax Description location node-id Displays hardware resource counters on the designated node. EXEC **Command Modes Command History** Release Modification This command was introduced. Release 7.0.12 Task ID Task ID Operations mpls-te read mpls-ldp read mpls-static read **Examples** The following sample output is from the show mpls forwarding label-security interface command and specific interface and location: RP/0/RP0/CPU0:router# show mpls ea interfaces location 0/1/CPU0 Interface IFH MTU Flags Type \_\_\_\_\_ \_\_\_\_ FI0/1/CPU0 0x02000080 8000 0x01000000 0x0000001b 0x08000320 1500 0x01000000 0x00000024 tt1 **Related Commands** Command Description Displays the LSD label RPF information. show mpls lsd forwarding labels, on page 153 Displays the contents of the MPLS label security show mpls forwarding summary, on page 139 information.

# show mpls forwarding tunnels

To display the contents of the **MPLS** forwarding tunnel, use the **show mpls forwarding tunnel** command in EXEC mode.

show mpls forwarding tunnels [detail][tunnels tunnel-id] [vrf vrf-name]

| Syntax Description |                                    |                    |                                                                                                    |                                  |               | ation in long form (includes length of encapsulation, length |      |  |
|--------------------|------------------------------------|--------------------|----------------------------------------------------------------------------------------------------|----------------------------------|---------------|--------------------------------------------------------------|------|--|
|                    |                                    |                    | of Media Access Control [MAC] string, maximum transmission unit [MTU], Packet switched, and label stack).    |                                  |               |                                                              |      |  |
|                    | tunnels tur                        | `                  | (Optional) Displays entries either for a specified label switch path (LSP) tunnel or all LSP tunnel entries. |                                  |               |                                                              |      |  |
|                    | vrf vrf-nan                        | ne (               | Optiona                                                                                                    | ıl) Displays en                  | tries for VPN | N routing and forwarding (VRF).                              |      |  |
| Command Modes      | EXEC                               |                    |                                                                                                    |                                  |               |                                                              |      |  |
| Command History    | Release                            | Modif              | ication                                                                                                    |                                  |               |                                                              |      |  |
|                    | Release<br>7.0.12                  | This co            | ommano                                                                                                    | d was introduce                  | d.            |                                                              |      |  |
| congo canacimos    | The optiona table.                 | ıl keyword         | s and ar                                                                                                    | guments descri                   | bed allow sp  | pecification of a subset of the entire MPLS forward          | Jing |  |
|                    | The node-id                        | d argumer          | it is ente                                                                                                   | ered in the rack                 | z/slot/module | <i>e</i> notation.                                           |      |  |
| Task ID            | Task ID                            | Operation          | S                                                                                                    |                                  |               |                                                              |      |  |
|                    | mpls-te                            | read,<br>write     | _                                                                                                    |                                  |               |                                                              |      |  |
|                    | mpls-ldp                           | read,<br>write     | _                                                                                                    |                                  |               |                                                              |      |  |
|                    | mpls-static                        | read,<br>write     | _                                                                                                    |                                  |               |                                                              |      |  |
|                    | The followi<br>keyword an          |                    |                                                                                                    |                                  | v mpls forwa  | arding tunnels command using the location                    |      |  |
|                    | show mpls                          | forwardi           | ng tun                                                                                                    | nels                             |               |                                                              |      |  |
|                    | RP/0/RSP0/<br>Thu Jul 23<br>Tunnel | 3 22 <b>:</b> 56:0 | 9.726                                                                                                    | ls forwarding<br>PDT<br>Outgoing |               |                                                              |      |  |
| I                  | Name                               | Labe               | 1                                                                                                    | Interface                        | -             | Switched                                                     |      |  |

point2point 0 tt1999 50045 BE10 Updated: Jul 23 20:04:57.416 Version: 82681, Priority: 2 Label Stack (Top -> Bottom): { 50045 } Local Label: 27972 NHID: 0x0, Path idx: 0, Backup path idx: 0, Weight: 0 MAC/Encaps: 14/18, MTU: 1500 Packets Switched: 0 Interface Handle: 0x0801f4a0, Local Label: 27972 Forwarding Class: 0, Weight: 0 Packets/Bytes Switched: 7045837/7116295370 RP/0/RSP0/CPU0:PE1#sh mpls forwarding tunnels 1999 detail location 0/0/CPU0 Thu Jul 23 22:56:14.526 PDT Tunnel Outgoing Outgoing Bytes Next Hop Name Label Interface Switched tt1999 50045 BE10 point2point 0 Updated: Jul 23 20:04:57.640 Version: 82681, Priority: 2 Label Stack (Top -> Bottom): { 50045 } Local Label: 27972 NHID: 0x0, Path idx: 0, Backup path idx: 0, Weight: 0 MAC/Encaps: 14/18, MTU: 1500 Packets Switched: 0 Interface Handle: 0x0801f4a0, Local Label: 27972 Forwarding Class: 0, Weight: 0 Packets/Bytes Switched: 7045837/7116295370 RP/0/RSP0/CPU0:PE1#sh mpls forwarding tunnels 1999 Thu Jul 23 22:56:19.717 PDT Outgoing Outgoing Label Interface Tunnel Next Hop Bytes Label Name Switched ----tt1999 50045 BE10 point2point 0

address pair.

| <b>Related Commands</b> | Command                                       | Description                                            |
|-------------------------|-----------------------------------------------|--------------------------------------------------------|
|                         | show mpls forwarding exact-route, on page 130 | Displays the exact path for the source and destination |

## show mpls forwarding exact-route

To display the exact path for the source and destination address pair, use the **show mpls forwarding exact-route** command in XR EXEC mode.

**show mpls forwarding exact-route label** *label-number* {**bottom-label** *value* | **ipv4** *source-address destination-address* | **ipv6***source-addressdestination-address* } [**detail**] [**protocol** *protocol source-port source-port destination-port destination-port ingress-interface type interface-path-id*] [**location** *node-id*] [**policy-class** *value*] [**hardware** {**ingress** | **egress**}]

| Syntax Description | label label-number                             | Displays the Label Number. Range is 0 to 1048575.                                                                                                    |                                                                                                    |  |  |  |
|--------------------|------------------------------------------------|----------------------------------------------------------------------------------------------------|----------------------------------------------------------------------------------------------------|--|--|--|
|                    | bottom-label value                             | Displays the bottom label value. Range is 0 to 1048575.                                                                                                    |                                                                                                    |  |  |  |
|                    | <b>ipv4</b> source-address destination-address |                                                                                                    | the exact path for IPv4 payload. The IPv4 source address in rmat. The IPv4 destination address in x.x.x.x format.   |  |  |  |
|                    | <b>ipv6</b> source-address destination-address |                                                                                                    | the exact path for IPv6 payload. The IPv6 source address in mat. The IPv6 destination address in x:x::x format.     |  |  |  |
|                    | detail                                         | (Optional)                                                                                                    | ) Displays detailed information.                                                                                    |  |  |  |
|                    | protocol protocol                              | (Optional)                                                                                                    | ) Displays the specified protocol for the route.                                                                    |  |  |  |
|                    | source-port source-port                        | Sets the U                                                                                                    | DP source port. The range is from 0 to 65535.                                                                       |  |  |  |
|                    | destination-port destination-port              | <ul><li>Sets the UDP destination port. The range is from 0 to 65535.</li><li>Sets the ingress interface.</li></ul>                                                                                                 |                                                                                                    |  |  |  |
|                    | ingress-interface                              |                                                                                                    |                                                                                                    |  |  |  |
|                    | type                                           | Interface type. For more information, use the question mark (?) online<br>help function.<br>Physical interface or a virtual interface.                                                                             |                                                                                                    |  |  |  |
|                    | interface-path-id                              |                                                                                                    |                                                                                                    |  |  |  |
|                    |                                                | Note                                                                                                    | Use the <b>show interfaces</b> command to see a list of all possible interfaces currently configured on the router. |  |  |  |
|                    |                                                |                                                                                                    | information about the syntax for the router, use the question online help function.                                 |  |  |  |
|                    | location node-id                               | (Optional) Displays hardware resource counters on the designated not                                                                                                    |                                                                                                    |  |  |  |
|                    | policy-class value                             | (Optional) Displays the policy-based tunnel selection (PBTS) traffic into specific TE tunnels. The policy-class attribute map correct traffic class to this policy. The range for the policy-class is from 1 to 7. |                                                                                                    |  |  |  |
|                    | hardware                                       | (Optional) Displays the hardware location entry.<br>(Optional) Reads information from the ingress PSE.                                                                                                    |                                                                                                    |  |  |  |
|                    | ingress                                        |                                                                                                    |                                                                                                    |  |  |  |
|                    | egress                                         | (Optional)                                                                                                    | ) Reads information from the egress PSE.                                                                            |  |  |  |
|                    |                                                |                                                                                                    |                                                                                                    |  |  |  |

| Command Default  | No default behavior or values                                                                                                    |                                 |                                      |                        |                     |                           |  |  |
|------------------|----------------------------------------------------------------------------------------------------|---------------------------------|--------------------------------------|------------------------|---------------------|---------------------------|--|--|
| Command Modes    | XR EXEC mode                                                                                                    |                                 |                                      |                        |                     |                           |  |  |
| Command History  | Release                                                                                                    | Modific                         | ation                                |                        |                     |                           |  |  |
|                  | Release 7.0.12                                                                                                    | This co                         | mmand was introdu                    | ced.                   |                     |                           |  |  |
| Usage Guidelines |                                                                                                    | <b>mpls forwa</b> n nformation: |                                      | command display        | vs information in l | ong form and includes the |  |  |
|                  | • Encap                                                                                                    | sulation len                    | gth                                  |                        |                     |                           |  |  |
|                  | • Media                                                                                                    | Access Cor                      | ntrol (MAC) string                   | length                 |                     |                           |  |  |
|                  | Maximum transmission unit (MTU)                                                                                                    |                                 |                                      |                        |                     |                           |  |  |
|                  | Packet switching information                                                                                                    |                                 |                                      |                        |                     |                           |  |  |
|                  | • Label                                                                                                    | stacking inf                    | ormation                             |                        |                     |                           |  |  |
| Task ID          | Task ID                                                                                                    | Operations                      | -                                    |                        |                     |                           |  |  |
|                  | mpls-ldp                                                                                                    | read,<br>write                  | -                                    |                        |                     |                           |  |  |
|                  | mpls-static                                                                                                    | read,<br>write                  | -                                    |                        |                     |                           |  |  |
| Examples         | The follow                                                                                                    | ing shows a                     | sample output from                   | n the <b>show mpls</b> | forwarding exac     | t-route command:          |  |  |
|                  |                                                                                                    |                                 | r# show mpls for<br>ingress-interfac | -                      |                     |                           |  |  |
|                  | Local Ou<br>Label Lal                                                                                                    | bel                             | Prefix<br>or ID                      | Outgoing<br>Interface  | Next Hop            | Bytes<br>Switched         |  |  |
|                  | <pre>24001 64002 194.0.0.1/32 Te0/0/0/1/0.1 25.2.11.1 N/A Via: Te0/0/0/1/0.1, Next Hop: 25.2.11.1 Label Stack (Top -&gt; Bottom): { 64002 } NHID: 0x4, Encap-ID: N/A, Path idx: 2, Backup path idx: 0, Weight: 0 Hash idx: 2 MAC/Encaps: 18/22, MTU: 1500 Outgoing Interface: TenGigE0/0/0/1/0.1 (ifhandle 0x00000500)</pre> |                                 |                                      |                        |                     |                           |  |  |
|                  | This table describes the significant fields shown in the display.                                                                                                    |                                 |                                      |                        |                     |                           |  |  |
|                  | Table 17: show                                                                                                    | w mpls forward                  | ling exact-route Field D             | escriptions            |                     |                           |  |  |
|                  | Field                                                                                                    |                                 | Description                          |                        |                     |                           |  |  |

| Local Label | Label assigned by this router. |
|-------------|--------------------------------|
|             |                                |

| Field                 | Description                                                                                                    |
|-----------------------|----------------------------------------------------------------------------------------------------|
| Outgoing Label        | Label assigned by the next hop or downstream peer. Some of the entries that display in this column are:                                                                                                    |
|                       | Unlabeled                                                                                                    |
|                       | No label for the destination from the next hop, or label switching is not enabled<br>on the outgoing interface.                                                                                                    |
|                       | Pop Label                                                                                                    |
|                       | Next hop advertised an implicit-null label for the destination.                                                                                                    |
| Prefix or Tunnel ID   | Address or tunnel to which packets with this label are going.                                                                                                    |
| Outgoing Interface    | Interface through which packets with this label are sent.                                                                                                    |
| Next Hop              | IP address of neighbor that assigned the outgoing label.                                                                                                    |
| Bytes Switched        | Number of bytes switched with this incoming label.                                                                                                    |
| ТО                    | Timeout: Indicated by an "*" if entry is being timed out in forwarding.                                                                                                    |
| MAC/Encaps            | Length in bytes of Layer 2 header, and length in bytes of packet encapsulation, including Layer 2 header and label header.                                                                                                    |
| MTU                   | MTU <sup>5</sup> of labeled packet.                                                                                                    |
| Label Stack           | All the outgoing labels on the forwarded packet.                                                                                                    |
| Packets Switched      | Number of packets switched with this incoming label.                                                                                                    |
| Label switching       | Number of Label switching LFIB <sup>6</sup> forwarding entries.                                                                                                    |
| IPv4 label imposition | Number of IPv4 label imposition forwarding entries (installed at ingress LSR).                                                                                                    |
| MPLS TE tunnel head   | Number of forwarding entries (installed at ingress LSR) on MPLS TE tunnel head.                                                                                                    |
| MPLS TE fast-reroute  | Number of forwarding entries (installed at PLR) for MPLS-TE fast reroute.                                                                                                    |
| Forwarding updates    | Number of forwarding updates sent from LSD (RP/DRP) to LFIB/MPLS (RP/DRP/LC) using BCDL mechanism, indicating the total number of updates and total number of BCDL messages.                                                                                                    |
| Labels in use         | Local labels in use (installed in LFIB). These usually indicate the lowest and highest label in use (allocated by applications). Furthermore, some reserved labels, such as explicit-nullv4, explicit-nullv6, are installed in the forwarding plane. The label range is 0 to 15. |

<sup>5</sup> MTU = Maximum Transmission Unit.
 <sup>6</sup> LFIB = Label Forwarding Information Base.

# show mpls forwarding label-security interface

To display the contents of the MPLS label interface security information, use the **show mpls forwarding label-security interface**command in EXEC mode.

show mpls forwarding label-security[interface type interface-path-id] [location node-id]

| Syntax Description | interface                                                                               | (Optional) Displays information for the specified interface.                                                                    |
|--------------------|-----------------------------------------------------------------------------------------|----------------------------------------------------------------------------------------------------|
| -                  | type                                                                                    | Interface type. For more information, use the question mark (?) online help function.                                           |
|                    | interface-path-id                                                                       | Physical interface or a virtual interface.                                                                                      |
|                    |                                                                                         | <b>Note</b> Use the <b>show interfaces</b> command to see a list of all possible interfaces currently configured on the router. |
|                    |                                                                                         | For more information about the syntax for the router, use the question mark (?) online help function.                           |
|                    | locationnode-id                                                                         | (Optional) Displays hardware resource counters on the designated node.                                                          |
| Command Modes      | EXEC                                                                                    |                                                                                                    |
| Command History    | Release Modification                                                                    |                                                                                                    |
|                    | Release This command was introduce 7.0.12                                               | ed.                                                                                                    |
| Task ID            | Task ID Operations                                                                      |                                                                                                    |
|                    | mpls-te read                                                                            |                                                                                                    |
|                    | mpls-ldp read                                                                           |                                                                                                    |
|                    | mpls-static read                                                                        |                                                                                                    |
| Examples           | The following sample output is from the <b>sho</b> and specific interface and location: | ow mpls forwarding label-security interface command                                                                             |
|                    | RP/0/RP0/CPU0:router# show mpls forwa<br>0/1/CPU0                                       | rding label-security interface GigabitEthernet location                                                                         |

| Related Commands | Command                                                           | Description                                                   |
|------------------|-------------------------------------------------------------------|---------------------------------------------------------------|
|                  | show mpls forwarding summary, on page 139                         | Displays the contents of the MPLS label security information. |
|                  | show mpls lsd forwarding labels, on page 153                      | Displays the LSD label RPF information.                       |
|                  | show mpls forwarding label-security summary location, on page 135 | Displays MPLS label security information summary.             |

# show mpls forwarding label-security summary location

To display the contents of the MPLS label security information summary, use the **show mpls forwarding label-security summary location**command in EXEC mode.

show mpls forwarding label-security summary location node-id

| Syntax Description | locationnode-id                                                          | Displays label security information on the designated node.         |
|--------------------|--------------------------------------------------------------------------|---------------------------------------------------------------------|
| Command Modes      | EXEC                                                                     |                                                                     |
| Command History    | Release Modification                                                     |                                                                     |
|                    | Release This command was introd<br>7.0.12                                | luced.                                                              |
| Usage Guidelines   | The optional keywords and arguments d                                    | escribed allow display of an MPLS label security information.       |
| Task ID            | Task ID Operations                                                       |                                                                     |
|                    | mpls-te read                                                             |                                                                     |
|                    | mpls-ldp read                                                            |                                                                     |
|                    | mpls-static read                                                         |                                                                     |
| Examples           | The following sample output is from the command and a specific location: | show mpls forwarding label-security summary location                |
|                    | RP/0/RP0/CPU0:router# <b>show mpls f</b>                                 | orwarding label-security summary location 0/1/CPU0                  |
| Related Commands   | Command                                                                  | Description                                                         |
|                    | show mpls forwarding summary, on pag                                     | e 139 Displays the contents of the MPLS label security information. |
|                    | show mpls lsd forwarding labels, on pag                                  | ge 153 Displays the LSD label RPF information.                      |
|                    | show mpls forwarding label-security sum<br>on page 135                   | mary location, Displays MPLS label security information summary.    |

# show mpls forwarding labels

To display the contents of the MPLS label RPF information, use the **show mpls forwarding labels** command in EXEC mode.

## show mpls forwarding [ labels low-value high-value ] [detail] [rpf]

| Syntax Description | labels low-                                                                                                    | value high-value                                                                                                    | (Optional) Entries with a local<br>labels range. Ranges for both<br><i>low-value</i> and <i>high-value</i> are 0 to<br>1048575.                                                          |
|--------------------|----------------------------------------------------------------------------------------------------|----------------------------------------------------------------------------------------------------|----------------------------------------------------------------------------------------------------|
|                    | detail                                                                                                    |                                                                                                    |                                                                                                    |
|                    | rpf                                                                                                    |                                                                                                    | (Optional) Displays label RPF information.                                                                                                    |
| Command Modes      | EXEC                                                                                                    |                                                                                                    |                                                                                                    |
| Command History    | Release                                                                                                    | Modification                                                                                                    |                                                                                                    |
|                    | Release 7.0.12                                                                                                    | This command was introduced.                                                                                                    |                                                                                                    |
|                    | Release<br>7.0.14                                                                                                    | the global configuration mode to increase N                                                                                                    | -default dynamic command was introduced in<br>APLS per path statistics collection to more than<br>ole it, the <b>show mpls forwarding labels</b> command<br>s for more than 4k counters. |
| Usage Guidelines   | The optiona                                                                                                    | l keywords and arguments described allow disp                                                                                                    | lay of MPLS label security and RPF information                                                                                                    |
| Examples           | The following sample output is from the <b>show mpls forwarding labels</b> command using the <b>rpf</b> :                                                             |                                                                                                    |                                                                                                    |
|                    | Forwarding<br>Label s<br>MPLS TE<br>MPLS TE<br>MPLS TE<br>MPLS P2<br>MPLS P2<br>MPLS P2<br>Forwarding<br>message<br>p2p<br>Labels in<br>Reserve<br>Lowest:<br>Highest | <pre>witching: 0, protected: 0   tunnel head: 0, protected: 0   midpoint: 0, protected: 0   internal: 0, protected: 0 MP TE tunnel head: 0 MP TE tunnel midpoint/tail: 0 MP MLDP tunnel head: 0 MP MLDP tunnel midpoint/tail: 0 updates: s: 2 updates: 4 use: d: 4 0</pre> | rpf                                                                                                    |

Pkts dropped: 0 Pkts fragmented: 0 Failed lookups: 0

#### **Examples**

The following sample output shows per-path statistics information:

#### Router# show mpls forwarding labels 24016 detail

Local Outgoing Prefix Outgoing Next Hop Bytes Switched Label Label or ID Interface \_\_\_\_\_ 24016 24013 200.0.0/24 Hu0/0/0/26 10.1.2.2 32708 Updated: Mar 10 08:01:45.092 Version: 62, Priority: 3 Label Stack (Top -> Bottom): { 24013 } NHID: 0x0, Encap-ID: N/A, Path idx: 0, Backup path idx: 0, Weight: 0 MAC/Encaps: 14/18, MTU: 1500 Outgoing Interface: HundredGigE0/0/0/26 (ifhandle 0x0f000248) Packets Switched: 481 24013 200.0.0/24 Hu0/0/0/25 10.1.1.2 32640

Updated: Mar 10 08:01:45.092 Version: 62, Priority: 3 Label Stack (Top -> Bottom): { 24013 } NHID: 0x0, Encap-ID: N/A, Path idx: 1, Backup path idx: 0, Weight: 0 MAC/Encaps: 14/18, MTU: 1500 Outgoing Interface: HundredGigE0/0/0/25 (ifhandle 0x0f000250) Packets Switched: 480

Total Packets/Bytes Switched: 961/65348

#### **Examples**

The following sample output shows per-path statistics information:

#### Router# show mpls forwarding

| Local<br>Label | Outgoing<br>Label | Prefix       | Outgoing Ne<br>or ID Inter | -        | Bytes Switched |
|----------------|-------------------|--------------|----------------------------|----------|----------------|
| 24016          | 24013             | 200.0.0.0/24 | Hu0/0/0/26                 | 10.1.2.2 | 32708          |
|                | 24013             | 200.0.0.0/24 | Hu0/0/0/25                 | 10.1.1.2 | 32640          |
| 24017          | 24014             | 201.0.0.0/24 | Hu0/0/0/26                 | 10.1.2.2 | 32640          |
|                | 24014             | 201.0.0.0/24 | Hu0/0/0/25                 | 10.1.1.2 | 32640          |
| 24018          | 24015             | 202.0.0.0/24 | Hu0/0/0/26                 | 10.1.1.2 | 32640          |
|                | 24015             | 202.0.0.0/24 | Hu0/0/0/25                 | 10.1.1.2 | 32640          |
| 24019          | 24016             | 203.0.0.0/24 | Hu0/0/0/26                 | 10.1.2.2 | 0              |
|                | 24016             | 203.0.0.0/24 | Hu0/0/0/25                 | 10.1.1.2 | 65280          |
| 24020          | 24017             | 204.0.0.0/24 | Hu0/0/0/26                 | 10.1.2.2 | 32640          |
|                | 24017             | 204.0.0.0/24 | Hu0/0/0/25                 | 10.1.1.2 | 32640          |

| <b>Related Commands</b> | Command                                      | Description                                                   |
|-------------------------|----------------------------------------------|---------------------------------------------------------------|
|                         | show mpls forwarding summary, on page 139    | Displays the contents of the MPLS label security information. |
|                         | show mpls lsd forwarding labels, on page 153 | Displays the LSD label RPF information.                       |

| Command                                                               | Description                                      |
|-----------------------------------------------------------------------|--------------------------------------------------|
| ale accumula ferro condinar la balla a accuito accumuna mola a atian. | Displays MPLS label sequrity information summary |

show mpls forwarding label-security summary location, Displays MPLS label security information summary. on page 135

# show mpls forwarding summary

To display the contents of the MPLS label security information, use the **show mpls forwarding summary**command in EXEC mode.

|                    | show mpls forwarding summary [debug] [location node-id] no-counters private rpf                                                                                                    |  |  |
|--------------------|----------------------------------------------------------------------------------------------------|--|--|
| Syntax Description | <b>debug</b> (Optional) Displays the information for internal debugging in the command output.                                                                                                    |  |  |
|                    | locationnode-id (Optional) Displays hardware resource counters on the designated node.                                                                                                    |  |  |
|                    | <b>no-counters</b> (Optional) Skips displaying counters.                                                                                                    |  |  |
|                    | private (Optional) Displays private information.                                                                                                    |  |  |
|                    | <b>rpf</b> (Optional) Displays label RPF information.                                                                                                    |  |  |
| Command Modes      | EXEC                                                                                                    |  |  |
| Command History    | Release Modification                                                                                                    |  |  |
|                    | ReleaseThis command was introduced.7.0.12                                                                                                    |  |  |
| Usage Guidelines   | The optional keywords and arguments described allow display of an MPLS label security information                                                                                                    |  |  |
| Task ID            | Task ID Operations                                                                                                    |  |  |
|                    | mpls-te read                                                                                                    |  |  |
|                    | mpls-ldp read                                                                                                    |  |  |
|                    | mpls-static read                                                                                                    |  |  |
| Examples           | The following sample output is from the <b>show mpls forwarding summary</b> command using the <b>debug</b> keyword:                                                                                                    |  |  |
|                    | <pre>RP/0/RP0/CPU0:router# show mpls forwarding summary debug<br/>Forwarding entries:<br/>Label switching: 0, protected: 0<br/>MPLS TE tunnel head: 0, protected: 0<br/>MPLS TE midpoint: 0, protected: 0<br/>MPLS TE internal: 0, protected: 0<br/>MPLS P2MP TE tunnel head: 0<br/>MPLS P2MP TE tunnel head: 0<br/>MPLS P2MP MLDP tunnel head: 0<br/>MPLS P2MP MLDP tunnel midpoint/tail: 0<br/>Forwarding updates:<br/>messages: 2<br/>p2p updates: 4<br/>Labels in use:</pre> |  |  |

Reserved: 4 Lowest: 0 Highest: 13 Deleted stale label entries: 0 Pkts dropped: 0 Pkts fragmented: 0 Failed lookups: 0

The following sample output is from the **show mpls forwarding summary** command using the **location** keyword and a specific location:

```
RP/0/RP0/CPU0:router# show mpls forwarding summary location 0/1/CPU0
Forwarding entries:
  Label switching: 0, protected: 0
   MPLS TE tunnel head: 0, protected: 0
   MPLS TE midpoint: 0, protected: 0
  MPLS TE internal: 0, protected: 0
   MPLS P2MP TE tunnel head: 0
  MPLS P2MP TE tunnel midpoint/tail: 0
  MPLS P2MP MLDP tunnel head: 0
  MPLS P2MP MLDP tunnel midpoint/tail: 0
Forwarding updates:
  messages: 2
     p2p updates: 4
Labels in use:
   Reserved: 4
   Lowest: 0
   Highest: 13
   Deleted stale label entries: 0
Pkts dropped:
                 0
Pkts fragmented: 0
Failed lookups: 0
```

The following sample output is from the **show mpls forwarding summary** command using the **no-counters**:

```
RP/0/RP0/CPU0:router# show mpls forwarding summary no-counters
Forwarding entries:
  Label switching: 0, protected: 0
   MPLS TE tunnel head: 0, protected: 0
   MPLS TE midpoint: 0, protected: 0
  MPLS TE internal: 0, protected: 0
  MPLS P2MP TE tunnel head: 0
   MPLS P2MP TE tunnel midpoint/tail: 0
   MPLS P2MP MLDP tunnel head: 0
   MPLS P2MP MLDP tunnel midpoint/tail: 0
Forwarding updates:
   messages: 2
     p2p updates: 4
Labels in use:
   Reserved: 4
   Lowest: 0
   Highest: 13
   Deleted stale label entries: 0
```

The following sample output is from the **show mpls forwarding summary** command using the **private**:

```
RP/0/RP0/CPU0:router# show mpls forwarding summary private
Forwarding entries:
   Label switching: 0, protected: 0
   MPLS TE tunnel head: 0, protected: 0
   MPLS TE midpoint: 0, protected: 0
   MPLS TE internal: 0, protected: 0
  MPLS P2MP TE tunnel head: 0
  MPLS P2MP TE tunnel midpoint/tail: 0
   MPLS P2MP MLDP tunnel head: 0
   MPLS P2MP MLDP tunnel midpoint/tail: 0
Forwarding updates:
   messages: 2
     p2p updates: 4
Labels in use:
   Reserved: 4
   Lowest: 0
   Highest: 13
   Deleted stale label entries: 0
Path count:
   Unicast: 0
Pkts dropped:
                 0
Pkts fragmented: 0
Failed lookups: 0
fwd-flags: 0x5, ttl-expire-pop-cnt: 0
```

The following sample output is from the show mpls forwarding summary command using the rpf:

```
RP/0/RP0/CPU0:router# show mpls forwarding summary rpf
Forwarding entries:
  Label switching: 0, protected: 0
   MPLS TE tunnel head: 0, protected: 0
   MPLS TE midpoint: 0, protected: 0
  MPLS TE internal: 0, protected: 0
   MPLS P2MP TE tunnel head: 0
   MPLS P2MP TE tunnel midpoint/tail: 0
   MPLS P2MP MLDP tunnel head: 0
   MPLS P2MP MLDP tunnel midpoint/tail: 0
Forwarding updates:
   messages: 2
     p2p updates: 4
Labels in use:
   Reserved: 4
   Lowest: 0
   Highest: 13
   Deleted stale label entries: 0
                 0
Pkts dropped:
Pkts fragmented: 0
Failed lookups: 0
```

This table describes the significant fields shown in the display.

Table 18: show mpls forwarding summary Field Descriptions

| Field           | Description                                                                            |  |
|-----------------|----------------------------------------------------------------------------------------|--|
| Label switching | Number of Label switching Label Forwarding Information Base (LFIB) forwarding entries. |  |

| Field               | Description                                                                                                    |
|---------------------|----------------------------------------------------------------------------------------------------|
| MPLS TE tunnel head | Number of forwarding entries (installed at ingress LSR) on MPLS TE tunnel head.                                                                                                    |
| Forwarding updates  | Number of forwarding updates sent from LSD (RP/DRP) to LFIB/MPLS (RP/DRP/LC) using BCDL mechanism, indicating the total number of updates and total number of BCDL messages.                                                                                                    |
| Labels in use       | Local labels in use (installed in LFIB). These usually indicate the lowest and highest label in use (allocated by applications). Furthermore, some reserved labels, such as explicit-nullv4, explicit-nullv6, are installed in the forwarding plane. The label range is 0 to 15. |

## Related Commands C

| Description                                        |
|----------------------------------------------------|
| Displays the LSD label RPF information.            |
| Display MPLS label interface security information. |
| Displays MPLS label security information summary.  |
| Displays the interface label security information. |
| Displays the LSD label RPF information.            |
|                                                    |

# show mpls interfaces

To display information about one or more interfaces that have been configured for MPLS, use the **show mpls interfaces** command in EXEC mode.

show mpls interfaces [type interface-path-id] [location node-id] [detail]

| Syntax Description | type                        | (Optional)<br>function.                                                                           | 1) Interface type. For more information, use the question mark (?) online help                                      |  |  |  |
|--------------------|-----------------------------|---------------------------------------------------------------------------------------------------|----------------------------------------------------------------------------------------------------|--|--|--|
|                    | interface-path-ia           | <i>l</i> Physical i                                                                               | interface or a virtual interface.                                                                                   |  |  |  |
|                    |                             | Note                                                                                              | Use the <b>show interfaces</b> command to see a list of all possible interfaces currently configured on the router. |  |  |  |
|                    |                             | For more information about the syntax for the router, use the question mark (?) or help function. |                                                                                                    |  |  |  |
|                    | location node-id            | (Optional)                                                                                        | (Optional) Displays hardware resource counters on the designated node.                                              |  |  |  |
|                    | detail                      | (Optional) Displays detailed information for the designated node.                                 |                                                                                                    |  |  |  |
| Command Default    | No default behav            | ior or values                                                                                     | S                                                                                                    |  |  |  |
| Command Modes      | EXEC                        |                                                                                                   |                                                                                                    |  |  |  |
| Command History    | Release M                   | odification                                                                                       |                                                                                                    |  |  |  |
|                    | Release TI<br>7.0.12        | his command                                                                                       | d was introduced.                                                                                                   |  |  |  |
| Usage Guidelines   | This command di configured. | splays MPLS                                                                                       | LS information about a specific interface or about all interfaces where MPLS is                                     |  |  |  |
| Task ID            | Task ID Operat              | tions                                                                                             |                                                                                                    |  |  |  |
|                    | mpls-te read,<br>write      |                                                                                                   |                                                                                                    |  |  |  |
|                    | mpls-ldp read,<br>write     |                                                                                                   |                                                                                                    |  |  |  |
|                    | mpls-static read,<br>write  |                                                                                                   |                                                                                                    |  |  |  |
| Examples           | -                           | The following shows a sample output from the <b>show mpls interfaces</b> command:                 |                                                                                                    |  |  |  |
|                    |                             | louler# <b>sho</b>                                                                                | ow mpls interfaces                                                                                                  |  |  |  |
|                    | Interface                   |                                                                                                   | LDP Tunnel Static Enabled                                                                                           |  |  |  |

| TenGigE0/3/2/1         | No  | Yes | No | Yes |
|------------------------|-----|-----|----|-----|
| TenGigE0/3/1/1         | Yes | Yes | No | Yes |
| TenGigE0/2/0/3         | Yes | No  | No | Yes |
| GigabitEthernet0/1/3/1 | Yes | No  | No | Yes |
| Bundle-Ether18         | Yes | Yes | No | Yes |
| Bundle-Ether150        | Yes | Yes | No | Yes |
| Bundle-Ether5          | Yes | Yes | No | Yes |
| Bundle-Ether2          | Yes | Yes | No | Yes |
| HundredGigE0/6/3/1     | Yes | Yes | No | Yes |
| TenGigE0/5/4/2         | Yes | Yes | No | Yes |
| HundredGigE0/6/5/0     | Yes | Yes | No | Yes |
| HundredGigE0/6/3/1     | Yes | Yes | No | Yes |

The following shows a sample output from the show mpls interfaces command:

RP/0/RP0/CPU0:router# show mpls interfaces

| Interface  | LDP | Tunnel | Enabled |
|------------|-----|--------|---------|
|            |     |        |         |
| POS0/4/0/0 | Yes | Yes    | Yes     |
| POS0/4/0/1 | Yes | Yes    | Yes     |
| POS0/4/0/2 | Yes | Yes    | Yes     |

The following shows a sample output from the **show mpls interfaces** command using the **detail** keyword:

RP/0/RP0/CPU0:router# show mpls interfaces detail

```
Interface POS0/4/0/0:
    LDP labelling enabled
    LSP labelling enabled (TE-Control)
    MPLS enabled
    MTU = 4474
Interface POS0/4/0/1:
    LDP labelling enabled
    LSP labelling enabled (TE-Control)
    MPLS enabled
    MTU = 4474
Interface POS0/4/0/2:
    LDP labelling enabled
    LSP labelling enabled
    LSP labelling enabled
    MTU = 4474
```

The following shows a sample output from the **show mpls interfaces** command using the **location** keyword:

RP/0/RP0/CPU0:router# show mpls interfaces location pos 0/4/0/0

| Interface  | LDP | Tunnel | Enabled |
|------------|-----|--------|---------|
|            |     |        |         |
| POS0/4/0/0 | Yes | Yes    | Yes     |

RP/0/RP0/CPU0:router# show mpls interfaces pos 0/4/0/0 detail

```
Interface POS0/4/0/0:
LDP labelling enabled
```

```
LSP labelling enabled (TE-Control)
MPLS enabled
MTU = 4474
```

This table describes the significant fields in the sample display.

Table 19: show mpls interfaces Command Field Descriptions

| Description                                                                                                    |
|----------------------------------------------------------------------------------------------------|
| State of LDP labelling.                                                                                          |
| State of LSP Tunnel labelling.                                                                                   |
| $MTU^{2}$ of labeled packet.                                                                                     |
| Capsulation switching chains installed on an interface.                                                          |
| MPLS switching capsulation/switching chains are installed on the interface and are ready to switch MPLS traffic. |
|                                                                                                    |

<sup>7</sup> MTU = Maximum Transmission Unit.

## show mpls label range

To display the range of local labels available for use on packet interfaces, use the**show mpls label range** command in EXEC mode.

### show mpls label range

Syntax Description This command has no arguments or keywords.

**Command Default** No default behavior or values

Command Modes EXEC

| Command History | Release           | Modification                 |
|-----------------|-------------------|------------------------------|
|                 | Release<br>7.0.12 | This command was introduced. |

**Usage Guidelines** You can use the **show mpls label range** command to configure a range for local labels that is different from the default range.

### Task ID Task ID Operations

|             | •              |
|-------------|----------------|
| mpls-te     | read,<br>write |
| mpls-ldp    | read,<br>write |
| mpls-static | read,<br>write |

**Examples** 

The following shows a sample output from the **show mpls label range** command:

RP/0/RP0/CPU0:router# show mpls label range

Range for dynamic labels: Min/Max: 16000/144000

This table describes the significant fields shown in the display.

Table 20: show mpls label range Command Field Descriptions

| Field                    | Description                                                                                  |
|--------------------------|----------------------------------------------------------------------------------------------|
| Range for dynamic labels | Minimum and maximum allowable range for local labels (which differs from the default range). |

# show mpls label table

To display the local labels contained in the MPLS label table, use the **show mpls label table** command in EXEC mode.

show mpls label table table-index [application application] [label label-value] [summary] [detail]

| Syntax Description |                             | Index of the label table to display. The global label table is 0. Currently, you can specify table 0 only.                                                                                                    |  |  |
|--------------------|-----------------------------|----------------------------------------------------------------------------------------------------|--|--|
|                    |                             | <ul> <li>(Optional) Displays all labels owned by the selected application. Options are: bgp-ipv4, bgp-spkr, bgp-vpn-ipv4, internal, ldp, none, l2vpn, static, te-control, te-link, and test.</li> <li>(Optional) Displays a selected label based on the label value. Range is 0 to 1048575.</li> <li>(Optional) Displays a summary of local labels.</li> </ul> |  |  |
|                    |                             |                                                                                                    |  |  |
|                    | summary                     |                                                                                                    |  |  |
|                    | detail                      | (Optional) Displays detailed information for the MPLS label table.                                                                                                    |  |  |
| Command Default    | No default behavior or valu | les                                                                                                    |  |  |
| Command Modes      | EXEC                        |                                                                                                    |  |  |
| Command History    | Release Modificatio         | n                                                                                                    |  |  |
|                    | ReleaseThis comma7.0.12     | and was introduced.                                                                                                    |  |  |
| Usage Guidelines   | -                           |                                                                                                    |  |  |
| -                  | Note Labels 16 to 15999 are | e reserved for static Layer 2 VPN pseudowires.                                                                                                    |  |  |
| Task ID            | Task ID Operations          |                                                                                                    |  |  |
|                    | mpls-te read,<br>write      |                                                                                                    |  |  |
|                    | mpls-ldp read,<br>write     |                                                                                                    |  |  |
|                    | mpls-static read,<br>write  |                                                                                                    |  |  |
| Examples           | The following shows a sam   | uple output from the <b>show mpls label table</b> command:                                                                                                    |  |  |

MPLS Command Reference for Cisco 8000 Series Routers

### RP/0/RP0/CPU0:router# show mpls label table 0

| Table | Label | Owner   | State | Rewrite |
|-------|-------|---------|-------|---------|
|       |       |         |       |         |
| 0     | 0     | LSD     | InUse | Yes     |
| 0     | 1     | LSD     | InUse | Yes     |
| 0     | 2     | LSD     | InUse | Yes     |
| 0     | 3     | LSD     | InUse | Yes     |
| 0     | 16    | TE-Link | InUse | Yes     |

This table describes the significant fields shown in the display.

Table 21: show mpls label table Command Field Descriptions

| Field   | Description                                                                                                    |
|---------|----------------------------------------------------------------------------------------------------|
| Table   | Table ID.                                                                                                    |
| Label   | Label index.                                                                                                    |
| Owner   | Application that allocated the label. All labels displaying "InUse" state have an owner.                                                                       |
| State   | InUse                                                                                                    |
|         | Label allocated and in use by an application.                                                                                                    |
|         | Alloc                                                                                                    |
|         | Label allocated but is not yet in use by an application.                                                                                                    |
|         | Pend                                                                                                    |
|         | Label was in use by an application that has terminated unexpectedly, and the application has not reclaimed the label.                                          |
|         | Pend-S                                                                                                    |
|         | Label was in use by an application, but the MPLS LSD (Label Switching Database) server has recently restarted and the application has not reclaimed the label. |
| Rewrite | Number of initiated rewrites.                                                                                                    |

### Related Commands

| Commands | Command                                  | Description                                                                                              |
|----------|------------------------------------------|----------------------------------------------------------------------------------------------------|
|          | show mpls forwarding labels, on page 136 | Displays entries in the MPLS forwarding table. Label switching entries are indexed by their local label. |
|          | show mpls lsd applications, on page 149  | Displays MPLS applications that are registered with the MPLS LSD server.                                 |

# show mpls lsd applications

To display the MPLS applications registered with the MPLS Label Switching Database (LSD) server, use the **show mpls lsd applications** command in EXEC mode.

show mpls lsd applications [application application]

| applicati      | on application                                                                                                    | bgp-ipv4, bgp-s                                                                                                    | ays all labels owned by the selected application. Options are:<br><b>pkr, bgp-vpn-ipv4, internal, ldp, none, l2vpn, static, te-control</b> ,                                                                                                    |
|----------------|----------------------------------------------------------------------------------------------------|----------------------------------------------------------------------------------------------------|----------------------------------------------------------------------------------------------------|
| No default     | t behavior or v                                                                                                    | values                                                                                                    |                                                                                                    |
| EXEC           |                                                                                                    |                                                                                                    |                                                                                                    |
| Release        | Modifica                                                                                                    | tion                                                                                                    |                                                                                                    |
| Release 7.0.12 | This corr                                                                                                    | mand was introduce                                                                                                    |                                                                                                    |
| protocol (l    | LDP). The app                                                                                                    | olication must be rea                                                                                                    | ring (TE) control, TE Link Management, and label distribution<br>gistered with MPLS LSD for its features to operate correctly. All<br>clients, on page 151 command), but not all clients are applications.                                                                                                    |
| Task ID        | Operations                                                                                                    |                                                                                                    |                                                                                                    |
| mpls-te        | read,<br>write                                                                                                    |                                                                                                    |                                                                                                    |
| mpls-ldp       | read,<br>write                                                                                                    |                                                                                                    |                                                                                                    |
| mpls-static    | read,<br>write                                                                                                    |                                                                                                    |                                                                                                    |
| The follow     | ving shows a s                                                                                                    | ample output from                                                                                                    | the show mpls lsd applications command:                                                                                                    |
|                | CPU0:router                                                                                                    | # show mpls lsd a                                                                                                    | applications                                                                                                    |
| RP/U/RPU/      |                                                                                                    |                                                                                                    |                                                                                                    |
| туре           | State                                                                                                    | RecoveryTime                                                                                                    |                                                                                                    |
|                | <ul> <li>No default</li> <li>EXEC</li> <li>Release</li> <li>Release</li> <li>7.0.12</li> <li>MPLS app<br/>protocol (l<br/>application</li> <li>Task ID</li> <li>mpls-te</li> <li>mpls-ldp</li> <li>mpls-static</li> </ul> | <ul> <li>No default behavior or v</li> <li>EXEC</li> <li>Release Modifica</li> <li>Release This com</li> <li>7.0.12</li> <li>MPLS applications incluprotocol (LDP). The appapplications are clients (s</li> <li>Task ID Operations</li> <li>mpls-te read, write</li> <li>mpls-ldp read, write</li> <li>mpls-static read, write</li> </ul> | bgp-ipv4, bgp-sy<br>te-link, and test.         No default behavior or values         EXEC         Release       Modification         Release       This command was introduce         7.0.12         MPLS applications include Traffic Engineer         protocol (LDP). The application must be regard         applications are clients (see the show mpls lsd         Task ID       Operations         mpls-te       read,<br>write         mpls-ldp       read,<br>write         mpls-static       read, |

This table describes the significant fields shown in the display.

| Field        | Description                                                                                                    |
|--------------|----------------------------------------------------------------------------------------------------|
| Туре         | LSD application type.                                                                                                    |
| State        | Active                                                                                                    |
|              | Application registered with MPLS LSD and is functioning correctly.                                                                                                    |
|              | Recover                                                                                                    |
|              | Application registered with MPLS LSD and is recovering after recently restarting. In this state, the RecoveryTime value indicates how many seconds are left before the application becomes active. |
|              | Zombie                                                                                                    |
|              | Application not reregistered after an unexpected termination. In this case, RecoveryTime indicates how many seconds are left before MPLS LSD gives up on the application.                          |
| RecoveryTime | Seconds remaining before MPLS LSD gives up or resumes the application.                                                                                                    |
| Node         | Node expressed in standard <i>rack/slot/module</i> notation.                                                                                                    |

| Related Commands | Command                            | Description                                             |
|------------------|------------------------------------|---------------------------------------------------------|
|                  | show mpls lsd clients, on page 151 | Displays MPLS clients connected to the MPLS LSD server. |

#### MPLS Command Reference for Cisco 8000 Series Routers

I

## show mpls lsd clients

To display the MPLS clients connected to the MPLS Label Switching Database (LSD) server, use the **show mpls lsd clients** command in EXEC mode.

### show mpls lsd clients

| Syntax Description | This comma        | and has no arguments or keywords. |
|--------------------|-------------------|-----------------------------------|
| Command Default    | No default b      | behavior or values                |
| Command Modes      | EXEC              |                                   |
| Command History    | Release           | Modification                      |
|                    | Release<br>7.0.12 | This command was introduced.      |

Usage Guidelines MPLS clients include Traffic Engineering (TE) Control, TE Link Management, Label Distribution Protocol (LDP), and Bulk Content Downloader (BCDL) Agent. Not all clients are applications (see the show mpls lsd applications command), but all applications are clients.

| Task ID | Task ID     | Operations |
|---------|-------------|------------|
|         | mpls-te     | read,      |
|         |             | write      |
|         | mpls-ldp    | read,      |
|         |             | write      |
|         | mpls-static | read,      |
|         |             | write      |

#### Examples

The following shows a sample output from the show mpls lsd clients command:

RP/0/RP0/CPU0:router# show mpls lsd clients

| Id | Services      | Node     |
|----|---------------|----------|
|    |               |          |
| 0  | BA(p=none)    | 0/0/CPU0 |
| 1  | A(TE-Link)    | 0/0/CPU0 |
| 2  | A(LDP)        | 0/0/CPU0 |
| 3  | A(TE-Control) | 0/0/CPU0 |

The following table describes the significant fields shown in the display.

#### Table 23: show mpls Isd clients Command Field Descriptions

| Field    | Description                                                                                                    |
|----------|----------------------------------------------------------------------------------------------------|
| Id       | Client identification number.                                                                                                    |
| Services | A(xxx) means that this client is an application and xxx is the application name, BA(yyy) means that this client is a BCDL Agent and yyy is expert data. Depending on system conditions, there can be multiple BCDL Agent clients (this is normal). |
| Node     | Node expressed in standard rack/slot/module notation.                                                                                                    |

### **Related Commands**

| ds | Command                                 | Description                                                     |
|----|-----------------------------------------|-----------------------------------------------------------------|
|    | show mpls lsd applications, on page 149 | Displays MPLS applications registered with the MPLS LSD server. |

# show mpls lsd forwarding labels

To display the LSD label RPF information, use the **show mpls lsd forwarding labels**command in EXEC mode.

show mpls lsd forwarding [labels low-value high-value ] [location node-id]

| Syntax Description | labelslow-            | value high-value                           | (Optional) Entries with a local labels range.<br>Ranges for both <i>low-value</i> and <i>high-value</i> are 0 to 1048575. |
|--------------------|-----------------------|--------------------------------------------|----------------------------------------------------------------------------------------------------|
|                    | locationno            | ode-id                                     | Displays hardware resource counters on the designated node.                                                               |
| Command Modes      | EXEC                  |                                            |                                                                                                    |
| Command History    | Release               | Modification                               |                                                                                                    |
|                    | Release<br>7.0.12     | This command was introduced.               |                                                                                                    |
| Usage Guidelines   | The optiona           | al keywords and arguments described        | d allow display of an MPLS label security information.                                                                    |
| Task ID            | Task ID               | Operations                                 |                                                                                                    |
|                    | mpls-te               | read                                       |                                                                                                    |
|                    | mpls-ldp              | read                                       |                                                                                                    |
|                    | mpls-static           | read                                       |                                                                                                    |
| Examples           | The followi location: | ng sample output is from the <b>show m</b> | pls lsd forwarding labels command using a specific                                                                        |
|                    | RP/0/RP0/C            | CPU0:router# show mpls lsd forw            | warding labels 1 13 detail location 0/1/CPU0                                                                              |
| Related Commands   | Command               |                                            | Description                                                                                                    |
|                    | show mpls             | forwarding summary, on page 139            | Displays the contents of the MPLS label security information.                                                             |

## show mpls traffic-eng fast-reroute database

To display the contents of the fast reroute (FRR) database, use the **show mpls traffic-eng fast-reroute database** command in EXEC mode.

show mpls traffic-eng fast-reroute database [ip-address] [ip-address /length] [afi-all { safi-all |
unicast} {ip-address ip-address/length}] [backup-interface] [tunnel tunnel-id] [unresolved] [interface
type interface-path-id] [ipv4 { safi-all | unicast} {ip-address ip-address/length}] [labels low-number
high-number] [state {active | complete | partial | ready}] [role {head | midpoint}] [summary]
[location node-id]

| Syntax Description | ip-address        | (Optional) IP address of the destination network.                                                                                                    |  |  |  |
|--------------------|-------------------|----------------------------------------------------------------------------------------------------|--|--|--|
|                    | ip-address/length | (Optional) Bit combination indicating the portion of the IP address that is being used for the subnet address.                                                                                     |  |  |  |
|                    | afi-all           | (Optional) Returns data for all specified address family identifiers.                                                                                                    |  |  |  |
|                    | safi-all          | (Optional) Returns data for all sub-address family identifiers.                                                                                                    |  |  |  |
|                    | unicast           | (Optional) Returns unicast data only.                                                                                                    |  |  |  |
|                    | backup-interface  | (Optional) Displays entries with the specified backup interface.                                                                                                    |  |  |  |
|                    | tunnel tunnel-id  | (Optional) Tunnel and tunnel ID to which packets with this label are going. The <b>summary</b> suboption is available.                                                                             |  |  |  |
|                    | unresolved        | (Optional) Displays entries whose backup interface has not yet been fully resolved.                                                                                                    |  |  |  |
|                    | interface         | (Optional) Displays entries with this primary outgoing interface. The <b>summary</b> keyword is available.                                                                                         |  |  |  |
|                    | type              | (Optional) Interface type. For more information, use the question mark (?) online help function.                                                                                                   |  |  |  |
|                    | interface-path-id | Physical interface or a virtual interface.                                                                                                    |  |  |  |
|                    |                   | <b>Note</b> Use the <b>show interfaces</b> command to see a list of all possible interfaces currently configured on the router.                                                                    |  |  |  |
|                    |                   | For more information about the syntax for the router, use the question mark (?) online help function.                                                                                              |  |  |  |
|                    | ipv4              | (Optional) Displays only IPv4 data.                                                                                                    |  |  |  |
|                    | labels            | (Optional) Displays database entries that possess in-labels assigned by this router (local labels). Specify either a starting value or a range of values. The <b>state</b> suboption is available. |  |  |  |

I

|                             | state                                                                                                    |                                                                                 |                                                                          |                                                                                                    |
|-----------------------------|----------------------------------------------------------------------------------------------------|---------------------------------------------------------------------------------|--------------------------------------------------------------------------|----------------------------------------------------------------------------------------------------|
|                             | state                                                                                                    | (Optional) Fi                                                                   | lters the database ac                                                    | cording to the state of the entry:                                                                     |
|                             |                                                                                                    | active                                                                          |                                                                          |                                                                                                    |
|                             |                                                                                                    |                                                                                 | vrite is in the forward ate incoming packet                              | ding active database (where it can be placed onto s).                                                  |
|                             |                                                                                                    | complete                                                                        |                                                                          |                                                                                                    |
|                             |                                                                                                    | FRR rev                                                                         | vrite is assembled, re                                                   | eady or active.                                                                                        |
|                             |                                                                                                    | partial                                                                         |                                                                          |                                                                                                    |
|                             |                                                                                                    | FRR rev                                                                         | vrite is fully created;                                                  | its backup routing information is still incomplete.                                                    |
|                             |                                                                                                    | ready                                                                           |                                                                          |                                                                                                    |
|                             |                                                                                                    | FRR rev                                                                         | vrite was created but                                                    | is not in the forwarding active state.                                                                 |
|                             | role                                                                                                    |                                                                                 | splays entries associ<br>y suboption is availa                           | iated either with the tunnel <b>head</b> or tunnel <b>midpoin</b> able.                                |
|                             | summary                                                                                                    | (Optional) Di                                                                   | splays summarized                                                        | information about the FRR database.                                                                    |
|                             | location node                                                                                                    | -id (Optional) Di                                                               | splays hardware res                                                      | ource counters on the designated node.                                                                 |
|                             | No default beha                                                                                                    |                                                                                 |                                                                          |                                                                                                    |
| Command Default             | No default bella                                                                                                    | which of values                                                                 |                                                                          |                                                                                                    |
| Command Modes               | EXEC                                                                                                    |                                                                                 |                                                                          |                                                                                                    |
| Command History             | Release                                                                                                    | Modification                                                                    |                                                                          |                                                                                                    |
|                             | Release<br>7.0.12                                                                                                    | This command was                                                                | introduced.                                                              |                                                                                                    |
|                             |                                                                                                    |                                                                                 |                                                                          |                                                                                                    |
| Jsage Guidelines            |                                                                                                    | · ·                                                                             | · /                                                                      | for both Point-to-Point (P2P) and P2MP tunnels ar<br>nel entries are available.                        |
|                             |                                                                                                    | location is not spe                                                             | · /                                                                      |                                                                                                    |
| Jsage Guidelines<br>Task ID | available. If the<br>Task Operation                                                                                                    | location is not spe                                                             | · /                                                                      |                                                                                                    |
| ask ID                      | available. If the<br>Task Operation<br>ID<br>mpls-te read                                                                               | location is not spe                                                             | cified, only P2P tun                                                     |                                                                                                    |
| ask ID                      | available. If the<br>Task Operation<br>ID<br>mpls-te read<br>The following s<br>command:                                                | <ul> <li>location is not spe</li> <li>ms</li> <li>shows a sample out</li> </ul> | cified, only P2P tun<br>put from the <b>show n</b>                       | nel entries are available.                                                                             |
|                             | available. If the<br>Task Operation<br>ID<br>mpls-te read<br>The following so<br>command:<br>RP/0/RP0/CPU0<br>Tunnel head F<br>Tunnel o | <pre>chocation is not spe<br/></pre>                                            | cified, only P2P tun<br>put from the <b>show n</b><br>pls traffic-eng fa | nel entries are available.<br>npls traffic-eng fast-reroute database<br>ast-reroute database<br>Status |

Note

The Prefix field indicates the IP address where packets with this label are headed.

The following sample output displays filtering of the FRR database using the **backup-interface** keyword:

RP/0/RP0/CPU0:router# show mpls traffic-eng fast database backup-interface

| LSP midpoint FRR information: |               |            |        |
|-------------------------------|---------------|------------|--------|
| LSP Identifier                | Out Intf/     | FRR Intf/  | Status |
|                               | Label         | Label      |        |
|                               |               |            |        |
| 10.10.10.10 1006 [54]         | Gi0/6/5/2:Pop | tt1060:Pop | Ready  |

The following sample output displays the FRR database filtered by the primary outgoing interface:

RP/0/RP0/CPU0:router# show mpls traffic-eng fast-reroute database interface pos0/3/0/0

|        | FRR information: |                |        |
|--------|------------------|----------------|--------|
| Tunnel | Out intf/label   | FRR intf/label | Status |
|        |                  |                |        |
| tt4000 | PO0/3/0/0:34     | tt1000:34      | Ready  |
| tt4001 | PO0/3/0/0:35     | tt1001:35      | Ready  |
| tt4002 | PO0/3/0/0:36     | tt1001:36      | Ready  |
|        |                  |                |        |

The following sample output displays a summary of the FRR database with the role as head:

RP/0/RP0/CPU0:router# show mpls traffic-eng fast-reroute database role head summary

Status Count ------Active 0 Ready 3 Partial 0

The following sample output displays summarized information for the FRR database with the role as midpoint:

RP/0/RP0/CPU0:routerr# show mpls traffic-eng fast-reroute database role midpoint summary

StatusCountActive0Ready2Partial0

This table describes the significant fields shown in the display.

#### Table 24: show mpls traffic-eng fast-reroute database Command Field Descriptions

| Field  | Description                    |
|--------|--------------------------------|
| Tunnel | Short form of tunnel interface |
|        | name.                          |

| Field          | Description                                                                                                    |
|----------------|----------------------------------------------------------------------------------------------------|
| Out intf/label | Out interface                                                                                                    |
|                | Short name of the physical<br>interface through which traffi<br>goes to the protected link.                                                                                       |
|                | Out label                                                                                                    |
|                | At a tunnel head, this is the<br>label that the tunnel destination<br>device advertises. The value<br>"Unlabeled" indicates that no<br>such label is advertised.                  |
|                | At a tunnel midpoint, this is the<br>label selected by the next hop<br>device. The value "Pop Label<br>indicates that the next hop is<br>the final hop for the tunnel.            |
| FRR intf/label | Fast reroute interface                                                                                                    |
|                | Backup tunnel interface.                                                                                                    |
|                | Fast reroute label                                                                                                    |
|                | At a tunnel head, this is the<br>label that the tunnel tail<br>selected to indicate the<br>destination network. The valu<br>"Unlabeled" indicates that no<br>label is advertised. |
|                | At a tunnel midpoint, this ha<br>the same value as the Out labe                                                                                                    |
| Status         | State of the rewrite: partial, ready or active.                                                                                                    |

### **Related Commands**

| Command                                             | Description                                 |
|-----------------------------------------------------|---------------------------------------------|
| show mpls traffic-eng fast-reroute log, on page 158 | Displays the contents of the FRR event log. |

# show mpls traffic-eng fast-reroute log

To display a history of fast reroute (FRR) events, use the **show mpls traffic-eng fast-reroute log** command in EXEC mode.

**show mpls traffic-eng fast-reroute log** [interfacetypeinterface-path-id | location node-id]

| Syntax Description |                       | (Optional)                                                                             | Displays all H  | RR events for the selecter                      | ed protected interface.                 |
|--------------------|-----------------------|----------------------------------------------------------------------------------------|-----------------|-------------------------------------------------|-----------------------------------------|
|                    | type                  | (Optional) Interface type. For more information, use the question mark (?) online help |                 |                                                 |                                         |
|                    |                       | function.                                                                              |                 |                                                 |                                         |
|                    | interface-path-id     | Physical in                                                                            | nterface or vir | ual interface.                                  |                                         |
|                    |                       | Note                                                                                   |                 | w interfaces command to nfigured on the router. | o see a list of all possible interfaces |
|                    |                       | For more i<br>help functi                                                              |                 | out the syntax for the rou                      | iter, use the question mark (?) online  |
|                    | location node-id      | (Optional)                                                                             | Displays all I  | RR events that occurred                         | on the selected node.                   |
| Command Default    | No default behavio    | or or values                                                                           |                 |                                                 |                                         |
| Command Modes      | EXEC                  |                                                                                        |                 |                                                 |                                         |
| Command History    | Release Mo            | dification                                                                             |                 |                                                 |                                         |
|                    | Release Thi<br>7.0.12 | is command                                                                             | was introduced  | <br>                                            |                                         |
| Task ID            | Task Operations<br>ID | -                                                                                      |                 |                                                 |                                         |
|                    | mpls-te read          | -                                                                                      |                 |                                                 |                                         |
| Examples           | The following sho     | ws a sample                                                                            | output from t   | ne show mpls traffic-eng                        | g fast-reroute log command:             |
|                    | RP/0/RP0/CPU0:rc      | outer# <b>show</b>                                                                     | n mpls traff    | ic-eng fast-reroute l                           | og                                      |
|                    |                       | ected LSPs<br>rface                                                                    | Rewrites W      |                                                 | Switching Time<br>(usec)                |
|                    | 0/0/CPU0 PO0/2        | 1/0/1 1                                                                                |                 | eb 27 19:12:29.064000                           | 147                                     |

This table describes the significant fields shown in the display.

Table 25: show mpls traffic-eng fast-reroute log Field Descriptions

| Field                  | Description                                                           |
|------------------------|-----------------------------------------------------------------------|
| Node                   | Node address.                                                         |
| Protected<br>Interface | Type and interface-path-id that is being protected.                   |
| LSPs                   | $LSP^{\underline{8}}$ associated with each interface being protected. |
| Rewrites               | Number of rewrites initiated on the LSP.                              |
| When                   | Date the interface was protected.                                     |
| Switching Time         | Time required to switch the protected interface in microseconds.      |

 $^{8}$  LSP = Link-state Packet.

| Related Commands | Command                                                  | Description                                |
|------------------|----------------------------------------------------------|--------------------------------------------|
|                  | show mpls traffic-eng fast-reroute database, on page 154 | Displays the contents of the FRR database. |

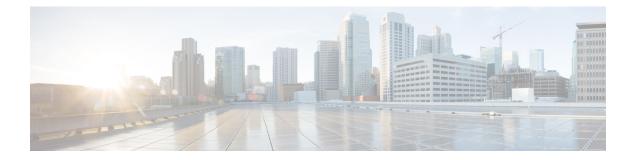

# **MPLS OAM Commands**

- clear mpls oam counters, on page 162
- echo disable-vendor-extension, on page 163
- echo revision, on page 164
- mpls oam, on page 165
- ping mpls ipv4, on page 166
- ping mpls traffic-eng, on page 171
- ping mpls traffic-eng tunnel-te (P2P), on page 174
- show mpls oam, on page 177
- show mpls oam database, on page 179
- traceroute mpls ipv4, on page 180
- traceroute mpls multipath, on page 184
- traceroute mpls traffic-eng, on page 188
- traceroute mpls traffic-eng tunnel-te (P2P), on page 191

# clear mpls oam counters

To clear MPLS OAM counters, use the clear mpls oam counters command in XR EXEC mode.

clear mpls oam counters {global | interface [{type interface-path-id}] | packet}

| Syntax Description | global Clears global counters. |                                                                                                    |  |
|--------------------|--------------------------------|----------------------------------------------------------------------------------------------------|--|
|                    | interface                      | Clears counters on a specified interface.                                                                              |  |
|                    | type                           | Interface type. For more information, use the question mark (?) online help function.                                  |  |
|                    | interface-path-id              | Physical interface or virtual interface.                                                                               |  |
|                    |                                | <b>Note</b> Use the <b>show interfaces</b> command to see a list of all interfaces currently configured on the router. |  |
|                    |                                | For more information about the syntax for the router, use the question mark (?) online help function.                  |  |
|                    | packet                         | Clears global packet counters.                                                                                         |  |
| Command Default    | No default behav               | ior or values                                                                                                    |  |
| Command Modes      | XR EXEC mode                   |                                                                                                    |  |
| Command History    | Release N                      | Adification                                                                                                    |  |
|                    | ReleaseT7.0.12                 | This command was introduced.                                                                                           |  |
| Usage Guidelines   | No specific guide              | elines impact the use of this command.                                                                                 |  |
| Task ID            | Task ID Opera                  | ations                                                                                                    |  |
|                    | mpls-te exect                  | ute                                                                                                    |  |
|                    | mpls-ldp exect                 | ute                                                                                                    |  |
|                    | mpls-static exect              | ute                                                                                                    |  |
| Examples           | The following ex               | ample shows how to clear all global MPLS OAM counters:                                                                 |  |
|                    | RP/0/RP0/CPU0:                 | router# clear mpls oam counters global                                                                                 |  |

## echo disable-vendor-extension

|                    | To disable sending the vendor extension type length and value (TLV) in the echo request, use the <b>echo disable-vendor extension</b> command in MPLS OAM configuration mode. To return to the default behavior use the <b>no</b> form of this command. |                                                                   | ivior,                                                                      |                |              |              |                |  |
|--------------------|----------------------------------------------------------------------------------------------------|-------------------------------------------------------------------|-----------------------------------------------------------------------------|----------------|--------------|--------------|----------------|--|
|                    |                                                                                                    | echo disable-vendor-extension<br>no echo disable-vendor-extension |                                                                             |                |              |              |                |  |
| Syntax Description | This comm                                                                                                    | and has no a                                                      | rguments or keywor                                                          | ds.            |              |              |                |  |
| Command Default    | The default                                                                                                    | t value is 4.                                                     |                                                                             |                |              |              |                |  |
| Command Modes      | MPLS OA                                                                                                    | M configurat                                                      | ion mode                                                                    |                |              |              |                |  |
| Command History    | Release                                                                                                    | Modificati                                                        | DN                                                                          | -              |              |              |                |  |
|                    | Release 6.0                                                                                                    | This comm                                                         | and was introduced.                                                         | -              |              |              |                |  |
| Usage Guidelines   | No specific                                                                                                    | e guidelines i                                                    | mpact the use of this                                                       | s command.     |              |              |                |  |
| Task ID            | Task ID                                                                                                    | Operations                                                        |                                                                             |                |              |              |                |  |
|                    | mpls-ldp                                                                                                    | read,<br>write                                                    |                                                                             |                |              |              |                |  |
|                    | mpls-static                                                                                                    | read,<br>write                                                    |                                                                             |                |              |              |                |  |
| Examples           | The follow requests:                                                                                                    | ing example                                                       | shows how to disab                                                          | le inclusion o | f the vendor | extensions T | LV in the echo |  |
|                    | RP/0/RP0/                                                                                                    | CPU0:router                                                       | # <b>configure</b><br>(config)# <b>mpls o</b> a<br>(config-oam)# <b>ech</b> |                | vendor-exte  | nsion        |                |  |

## echo revision

To set the echo packet revision, use the **echo revision** command in MPLS OAM configuration mode. To return to the default behavior, use the **no** form of this command.

echo revision  $\{1 \mid 2 \mid 3 \mid 4\}$  no echo revision

| 1   2   3                      | <b>4</b> Draft revision                        | number:                                                                                                    |
|--------------------------------|------------------------------------------------|----------------------------------------------------------------------------------------------------|
|                                | • 1: RFC-i                                     | etf-mpls-lsp-ping-03                                                                                                    |
|                                | (initial)                                      |                                                                                                    |
|                                | • 2: RFC-i<br>(rev 1)                          | etf-mpls-lsp-ping-03                                                                                                    |
|                                | • 3: RFC-i<br>(rev 2)                          | etf-mpls-lsp-ping-03                                                                                                    |
|                                | • 4: RFC-in (initial)                          | etf-mpls-lsp-ping-09                                                                                                    |
| The default                    | echo revision is 4 (                           | in RFC 9).                                                                                                    |
| MPLS OA                        | A configuration mo                             | de                                                                                                    |
| Release                        | Modification                                   |                                                                                                    |
| Release 7.0.12                 | This command                                   | was introduced.                                                                                                    |
| No specifie                    | avidalinas impost t                            |                                                                                                    |
| No specific                    | guidennes impact t                             | he use of this command.                                                                                                    |
| Task ID                        | Operations                                     | he use of this command.                                                                                                    |
|                                |                                                | he use of this command.                                                                                                    |
| Task ID                        | Operations                                     | he use of this command.                                                                                                    |
| Task ID                        | Operations<br>read,                            | he use of this command.                                                                                                    |
| Task ID<br>mpls-te             | <b>Operations</b><br>read,<br>write            | he use of this command.                                                                                                    |
| Task ID<br>mpls-te             | Operations<br>read,<br>write<br>read,<br>write | he use of this command.                                                                                                    |
| Task ID<br>mpls-te<br>mpls-ldp | Operations<br>read,<br>write<br>read,<br>write | he use of this command.                                                                                                    |
| _                              | The default<br>MPLS OAN<br>Release<br>Release  | <ul> <li>1: RFC-ia (initial)</li> <li>2: RFC-ia (rev 1)</li> <li>3: RFC-ia (rev 2)</li> <li>4: RFC-ia (rev 2)</li> <li>4: RFC-ia (initial)</li> </ul> The default echo revision is 4 (MPLS OAM configuration models)          Release       Modification         Release       This command |

### **Examples**

The following example shows how to set the echo packet default revision:

```
RP/0/RP0/CPU0:router# configure
RP/0/RP0/CPU0:router(config)# mpls oam
RP/0/RP0/CPU0:router(config-oam)# echo revision 1
```

## mpls oam

To enable MPLS OAM LSP verification, use the **mpls oam** command in XR Config mode. To return to the default behavior, use the **no** form of this command.

mpls oam no mpls oam

**Syntax Description** This command has no arguments or keywords.

**Command Default** By default, MPLS OAM functionality is disabled.

Command Modes XR Config mode

 Command History
 Release
 Modification

 Release 7.0.12
 This command was introduced.

**Usage Guidelines** The **mpls oam** command and OAM functionality is described in the RFC 4379.

| Task ID | Task ID     | Operations     |
|---------|-------------|----------------|
|         | mpls-te     | read,<br>write |
|         | mpls-ldp    | read,<br>write |
|         | mpls-static | read,<br>write |

**Examples** 

The following example shows how to enable MPLS OAM:

RP/0/RP0/CPU0:router# configure
RP/0/RP0/CPU0:router(config)# mpls oam
RP/0/RP0/CPU0:router(config-oam)#

## ping mpls ipv4

To check MPLS host reachability and network connectivity by specifying the destination type as a Label Distribution Protocol (LDP) IPv4 address, use the **ping mpls ipv4** command in XR EXEC mode.

**ping mpls ipv4** address/mask [**destination** start-address end-address increment] [**dsmap**] [**exp** exp-bits] [**force-explicit-null**] [**interval** min-send-delay] [**output interface** type interface-path-id [**nexthop** nexthop-address]][**pad** pattern][**repeat** count] [**reply** {**dscp** dscp-value | **reply mode**{**ipv4** | **no-reply** | **router-alert**} | **reply pad-tlv**}] [**revision** version] [**size** packet-size] [**source** source-address] [**sweep** min value max value increment] [**timeout** timeout] [**ttl** value] [**verbose**] [**fec-type** {**bgp** | **generic** | **ldp**}]

| Syntax Description | address/mask                                            | Address prefix of the target and number of bits in the target address network mask.                                                                                              |  |
|--------------------|---------------------------------------------------------|----------------------------------------------------------------------------------------------------|--|
|                    | destination start address end address address increment | (Optional) Specifies a network 127/8 address to<br>be used as the destination address in the echo<br>request packet.                                                             |  |
|                    |                                                         | start address                                                                                                    |  |
|                    |                                                         | Start of the network address.                                                                                                    |  |
|                    |                                                         | end address                                                                                                    |  |
|                    |                                                         | Start of the ending network address.                                                                                                    |  |
|                    |                                                         | address increment                                                                                                    |  |
|                    |                                                         | Incremental value of the network address,<br>which is expressed as a decimal number<br>value or IP address.                                                                      |  |
|                    | dsmap                                                   | (Optional) Indicates that a downstream mapping<br>(DSMAP) type length and value should be<br>included in the LSP echo request.                                                   |  |
|                    | exp exp-bits                                            | (Optional) Specifies the MPLS experimental field<br>value in the MPLS header for echo replies. Range<br>is 0 to 7. Default is 0.                                                 |  |
|                    | force-explicit-null                                     | (Optional) Forces an unsolicited explicit null label<br>to be added to the MPLS label stack and allows<br>LSP ping to be used to detect LSP breakages at<br>the penultimate hop. |  |
|                    | interval min-send-delay                                 | (Optional) Specifies a send interval, in<br>milliseconds, between requests. Range is 0 to<br>3600000. Default is 0.                                                              |  |
|                    | output interface                                        | (Optional) Specifies the output interface where echo request packets are sent.                                                                                                   |  |
|                    |                                                         |                                                                                                    |  |

| type                                             | Interface type. For more information, use the question mark (?) online help function.                                                                                                    |  |
|--------------------------------------------------|----------------------------------------------------------------------------------------------------|--|
| interface-path-id                                | Physical interface or virtual interface.                                                                                                    |  |
|                                                  | Note Use the show interfaces command to see a list of all interfaces currently configured on the router.                                                                                           |  |
|                                                  | For more information, use the question mark (?) online help function.                                                                                                    |  |
| nexthop                                          | (Optional) Specifies the nextop as an IP address.                                                                                                    |  |
| nexthop-iaddress                                 | (Optional) IP address for the next hop.                                                                                                    |  |
| pad pattern                                      | (Optional) Specifies the pad pattern for an echo request.                                                                                                    |  |
| repeat count                                     | (Optional) Specifies the number of times to resend a packet. Range is 1 to 2147483647. Default is 5.                                                                                               |  |
| reply dscp dscp-value                            | Specifies the differentiated service codepoint value for an MPLS echo reply.                                                                                                    |  |
| reply mode [ ipv4   router-alert   no-reply]     | Specifies the reply mode for the echo request packet.                                                                                                    |  |
|                                                  | no-reply                                                                                                    |  |
|                                                  | Do not reply                                                                                                    |  |
|                                                  | ipv4                                                                                                    |  |
|                                                  | Reply with an IPv4 UDP packet (this is the default)                                                                                                    |  |
|                                                  | router-alert                                                                                                    |  |
|                                                  | Reply with an IPv4 UDP packet with the IP router alert set                                                                                                    |  |
| reply pad-tlv Indicates that a pad TLV should be |                                                                                                    |  |
| revision version                                 | (Optional) Specifies the Cisco extension TLV versioning field:                                                                                                    |  |
|                                                  | <ul> <li>1 RFC-ietf-mpls-lsp-ping-03 (initial)</li> <li>2 RFC-ietf-mpls-lsp-ping-03 (rev 1)</li> <li>3 RFC-ietf-mpls-lsp-ping-03 (rev 2)</li> <li>4 RFC-ietf-mpls-lsp-ping-09 (initial)</li> </ul> |  |
| size packet size                                 | (Optional) Specifies the packet size or number<br>of bytes in each MPLS echo request packet.<br>Range is 100 to 17986. Default is 100.                                                             |  |

I

| source source-address              | (Optional) Specifies the source address used in the echo request packet.                                                        |
|------------------------------------|----------------------------------------------------------------------------------------------------|
| sweep min value max value interval | (Optional) Specifies a range of sizes for the echo<br>packets sent.                                                             |
|                                    | min value                                                                                                    |
|                                    | Minimum or start size for an echo packet (range is 100 to 17986)                                                                |
|                                    | max value                                                                                                    |
|                                    | Maximum or end size for an echo packet(range is 100 to 17986)                                                                   |
|                                    | interval                                                                                                    |
|                                    | Number used to increment an echo packet size(range is 1 to 8993)                                                                |
| timeout timeout                    | (Optional) Specifies the timeout interval, in seconds. Range is 0 to 3600. Default is 2.                                        |
| <b>ttl</b> value                   | (Optional) Specifies the TTL value to be used in the MPLS labels (range is 1 to 255).                                           |
| verbose                            | (Optional) Enables verbose output information,<br>including MPLS echo reply, sender address of<br>the packet, and return codes. |
| fec-type                           | (Optional) Specifies FEC type to be used.                                                                                       |
|                                    | bgp                                                                                                    |
|                                    | Use FEC type as BGP                                                                                                    |
|                                    | generic                                                                                                    |
|                                    | Use FEC type as generic                                                                                                    |
|                                    | ldp                                                                                                    |
|                                    | Use FEC type as LDP                                                                                                    |

| Command Default | exp exp bits: 0            |
|-----------------|----------------------------|
|                 | interval min-send-delay: 0 |
|                 | repeat count : 5           |
|                 | reply-mode: IPv4           |
|                 | timeout <i>timeout</i> : 2 |
| Command Modes   | XR EXEC mode               |

| Command History  | Release Mo                                                                             | dification                                                                                                    |
|------------------|----------------------------------------------------------------------------------------|----------------------------------------------------------------------------------------------------|
|                  | Release 7.0.12 Thi                                                                     | is command was introduced.                                                                                                    |
| Usage Guidelines | -                                                                                      | ce keyword specifies the output interface on which the MPLS echo request packets are loutput interface is not part of the LSP, the packets are not transmitted.                                                                                                    |
|                  | In cases where the sy                                                                  | weep keyword is used, values larger than the outgoing interface's MTU are not transmitted.                                                                                                    |
|                  |                                                                                        | sends an echo request packet to an address, and then awaits a reply. Ping output can help<br>-host reliability, delays over the path, and whether the host can be reached or is functioning.                                                                                                    |
|                  |                                                                                        | command is not supported on optical LSPs. If an optical LSP is encountered along the LSP's ed as a physical interface.                                                                                                    |
|                  | -                                                                                      | Tration information about the MPLS <b>ping</b> command, see <i>Cisco ASR 9000 Series Router</i> of <i>Monitoring Configuration Guide for the CRS-1 Router Cisco XR 12000 Series Router</i> .                                                                                                    |
| Task ID          | Task ID Operations                                                                     | -                                                                                                    |
|                  | mpls-te read,<br>write                                                                 | _                                                                                                    |
|                  | mpls-ldp read,<br>write                                                                | _                                                                                                    |
| Examples         | -                                                                                      | aple shows the destination type as a label distribution protocol (LDP) prefix and sizes for the echo packets sent:                                                                                                    |
|                  | RP/0/RP0/CPU0:rou                                                                      | ater# ping mpls ipv4 140.140.140/32 verbose sweep 100 200 15 repeat 1                                                                                                    |
|                  |                                                                                        | 0200]-byte MPLS Echos to 140.140.140.140/32,<br>is 2 seconds, send interval is 0 msec:                                                                                                    |
|                  | 'L' - labelec<br>'D' - DS Map<br>'M' - malform<br>'P' - no rx i<br>'R' - transit       | access, 'Q' - request not sent, '.' - timeout,<br>d output interface, 'B' - unlabeled output interface,<br>mismatch, 'F' - no FEC mapping, 'f' - FEC mismatch,<br>ned request, 'm' - unsupported tlvs, 'N' - no rx label,<br>intf label prot, 'p' - premature termination of LSP,<br>c router, 'I' - unknown upstream index,<br>n return code, 'x' - return code 0 |
|                  | ! size 100,<br>! size 115,<br>! size 130,<br>! size 145,<br>! size 160,<br>! size 175, | <pre>puence to abort. reply addr 196.100.1.26, return code 3 reply addr 196.100.1.26, return code 3 reply addr 196.100.1.26, return code 3 reply addr 196.100.1.26, return code 3 reply addr 196.100.1.26, return code 3 reply addr 196.100.1.26, return code 3 reply addr 196.100.1.26, return code 3</pre>                                                       |
|                  | Success rate is                                                                        | s 100 percent (7/7), round-trip min/avg/max = 5/6/8 ms                                                                                                    |

The following example shows the destination type as a label distribution protocol (LDP) prefix and specifies FEC type as generic and verbose option:

```
RP/0/RP0/CPU0:router# ping mpls ipv4 11.11.11.11/32 fec-type generic output interface
gigabitEthernet 0/0/0/3
nexthop 172.40.103.2 verbose
Sending 5, 100-byte MPLS Echos to 11.11.11.11/32,
    timeout is 2 seconds, send interval is 0 msec:
Codes: '!' - success, 'Q' - request not sent, '.' - timeout,
    'L' - labeled output interface, 'B' - unlabeled output interface,
```

'D' - DS Map mismatch, 'F' - no FEC mapping, 'f' - FEC mismatch, 'M' - malformed request, 'm' - unsupported tlvs, 'N' - no rx label, 'P' - no rx intf label prot, 'p' - premature termination of LSP, 'R' - transit router, 'I' - unknown upstream index, 'X' - unknown return code, 'x' - return code 0

Type escape sequence to abort.

```
! size 100, reply addr 11.101.11.11, return code 3
! size 100, reply addr 11.101.11.11, return code 3
! size 100, reply addr 11.101.11.11, return code 3
! size 100, reply addr 11.101.11.11, return code 3
! size 100, reply addr 11.101.11.11, return code 3
Success rate is 100 percent (5/5), round-trip min/avg/max = 3/4/6 ms
```

# ping mpls traffic-eng

To specify the destination type as an MPLS-TE tunnel and tunnel interface, use the **ping mpls traffic-eng** command in XR EXEC mode.

**ping mpls traffic-eng tunnel** *tunnel-ID* [dsmap] [exp *exp-bits*] [force-explicit-null] [interval *min-send-delay*] [pad *pattern*] [repeat *count*] [reply {dscp *dscp-value* | reply mode {ipv4 | no-reply | router-alert} | reply pad-tlv}] [revision *version*] [size *packet-size*] [source *source-address*] [sweep *min-value max-value increment*] [timeout *timeout*] [ttl *value*] [verbose]

| Syntax Description | tunnel tunnel-ID                                | Specifies the destination type as an MPLS traffic engineering (TE) tunnel and the tunnel interface number. The range for the tunnel interface number is from 0 to 65535. |  |  |
|--------------------|-------------------------------------------------|----------------------------------------------------------------------------------------------------|--|--|
|                    | dsmap                                           | (Optional) Indicates that a downstream mapping (DSMAP) type length and value should be included in the LSP echo request.                                                 |  |  |
|                    | exp exp-bits                                    | (Optional) Specifies the MPLS experimental field value in the MPLS header<br>for echo replies. Range is 0 to 7. Default is 0.                                            |  |  |
|                    | force-explicit-null                             | (Optional) Forces an unsolicited explicit null label to be added to the MPLS label stack and allows LSP ping to be used to detect LSP breakages at the penultimate hop.  |  |  |
|                    | interval min-send-delay                         | (Optional) Specifies a send interval, in milliseconds, between requests. Range is 0 to 3600000. Default is 0.                                                            |  |  |
|                    | pad pattern                                     | (Optional) Specifies the pad pattern for an echo request.                                                                                                    |  |  |
|                    | repeat count                                    | (Optional) Specifies the number of times to resend a packet. Range is 1 to 2147483647. Default is 5.                                                                     |  |  |
|                    | reply dscp dscp-value                           | (Optional) Specifies the differentiated service codepoint value for an MPLS echo reply.                                                                                  |  |  |
|                    | reply mode [ipv4  <br>router-alert   no-reply ] | (Optional) Specifies the reply mode for the echo request packet.<br><b>no-reply</b>                                                                                      |  |  |
|                    |                                                 | Do not reply                                                                                                    |  |  |
|                    |                                                 | ipv4                                                                                                    |  |  |
|                    |                                                 | Reply with an IPv4 UDP packet (this is the default)                                                                                                    |  |  |
|                    |                                                 | router-alert                                                                                                    |  |  |
|                    |                                                 | Reply with an IPv4 UDP packet with the IP router alert set                                                                                                    |  |  |
|                    | reply pad-tlv                                   | (Optional) Indicates that a pad TLV should be included.                                                                                                    |  |  |

I

|                  | revision version    |                                    | (Optional) Specif                                  | es the Cisco extension TLV versioning field:                                                |             |
|------------------|---------------------|------------------------------------|----------------------------------------------------|---------------------------------------------------------------------------------------------|-------------|
|                  |                     |                                    |                                                    | pls-lsp-ping-03 (initial)                                                                   |             |
|                  |                     |                                    |                                                    | pls-lsp-ping-03 (rev 1)                                                                     |             |
|                  |                     |                                    |                                                    | apls-lsp-ping-03 (rev 2)                                                                    |             |
|                  |                     |                                    |                                                    | pls-lsp-ping-09 (initial)                                                                   |             |
|                  | size packet-size    |                                    |                                                    | es the packet size or number of bytes in each M<br>inge is 100 to 17986. Default is 100.    | PLS echo    |
|                  | source source-ad    | ldress                             | (Optional) Specif                                  | es the source address used in the echo request p                                            | acket.      |
|                  | sweep min-value     | max-value                          | (Optional) Specif                                  | es a range of sizes for the echo packets sent.                                              |             |
|                  | interval            |                                    | min-value                                          |                                                                                             |             |
|                  |                     |                                    | Minimum or                                         | start size for an echo packet (range is 100 to 17                                           | 986)        |
|                  |                     |                                    | max-value                                          |                                                                                             |             |
|                  |                     |                                    | Maximum o                                          | end size for an echo packet(range is 100 to 179                                             | 86)         |
|                  |                     |                                    | interval                                           |                                                                                             |             |
|                  |                     |                                    | Number use                                         | to increment an echo packet size(range is 1 to a                                            | 3993)       |
|                  | timeout timeout     | (Optional) Specif<br>Default is 2. | es the timeout interval, in seconds. Range is 0 to | o 3600.                                                                                     |             |
|                  | ttl value           |                                    | (Optional) Specif<br>1 to 255).                    | es the TTL value to be used in the MPLS labels                                              | (range is   |
|                  | verbose             |                                    |                                                    | s verbose output information, including MPLS e the packet, and return codes.                | cho reply,  |
| Command Default  | exp exp-bits: 0     |                                    |                                                    |                                                                                             |             |
|                  | interval min-sena   | l-delay: 0                         |                                                    |                                                                                             |             |
|                  | repeat count: 5     |                                    |                                                    |                                                                                             |             |
|                  | reply-mode: IPv4    | 1                                  |                                                    |                                                                                             |             |
|                  | timeout timeout :   | 2                                  |                                                    |                                                                                             |             |
| Command Modes    | XR EXEC mode        |                                    |                                                    |                                                                                             |             |
| Command History  | Release M           | lodification                       |                                                    |                                                                                             |             |
|                  | Release T<br>7.0.12 | his command                        | was introduced.                                    |                                                                                             |             |
| Usage Guidelines | -                   | •                                  |                                                    | at interface on which the MPLS echo request pa<br>the LSP, the packets are not transmitted. | ckets are   |
|                  | -                   | -                                  | -                                                  | arger than the outgoing interface's MTU are not the                                         | ransmitted. |
|                  |                     |                                    |                                                    |                                                                                             |             |

The **ping** command sends an echo request packet to an address, and then awaits a reply. Ping output can help you evaluate path-to-host reliability, delays over the path, and whether the host can be reached or is functioning.

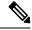

**Note** The **ping mpls traffic-eng** command is not supported on optical LSPs. If an optical LSP is encountered along the LSP's path, it is treated as a physical interface.

| ask ID | Task ID  | Operations     |
|--------|----------|----------------|
|        | mpls-te  | read,<br>write |
|        | mpls-ldp | read,<br>write |

#### **Examples**

The following example shows how to check connectivity by using the **ping mpls traffic-eng** command when a TE tunnel 10 is present. Return code, reply address, and packet size are displayed due to the **verbose** keyword.

```
RP/0/RP0/CPU0:router# ping mpls traffic-eng tunnel 10 repeat 1 verbose
Sending 1, 100-byte MPLS Echos to tunnel-te10,
    timeout is 2 seconds, send interval is 0 msec:
Codes: '!' - success, 'Q' - request not sent, '.' - timeout,
    'L' - labeled output interface, 'B' - unlabeled output interface,
    'D' - DS Map mismatch, 'F' - no FEC mapping, 'f' - FEC mismatch,
    'M' - malformed request, 'm' - unsupported tlvs, 'N' - no rx label,
    'P' - no rx intf label prot, 'p' - premature termination of LSP,
    'R' - transit router, 'X' - unknown return code, 'x' - return code 0
Type escape sequence to abort.
    ' size 100, reply addr 196.100.1.18, return code 3
Success rate is 100 percent (1/1), round-trip min/avg/max = 15/15/15 ms
```

## ping mpls traffic-eng tunnel-te (P2P)

To specify the destination type as an MPLS-TE tunnel and tunnel interface, use the **ping mpls traffic-eng tunnel-te** command in XR EXEC mode.

**ping mpls traffic-eng tunnel-te** *tunnel-ID* {**destination** *start-address end-address increment*}[**dsmap**] [**exp** *exp-bits*] [**force-explicit-null**] [**interval** *min-send-delay*] [**lsp**{**active**| **path-protect**}][**pad** *pattern*] [**repeat** *count*] [**reply** {**dscp** *dscp-value* | **mode** {**ipv4** | **no-reply** | **router-alert**} | **pad-tlv**}] [**revision** *version*] [**size** *packet-size*] [**source** *source-address*] [**sweep** *min-value max-value increment*] [**timeout** *timeout*] [**ttl** *value*] [**verbose**]

| Syntax Description | tunnel-te tunnel-ID                                           | Specifies the destination type as an MPLS traffic engineering (TE) tunnel and the tunnel interface number. The range for the tunnel interface number is 0 to 65535.           |  |  |
|--------------------|---------------------------------------------------------------|----------------------------------------------------------------------------------------------------|--|--|
|                    | <b>destination</b> <i>start-address end-address increment</i> | Specifies a network 127/8 address to be used as the destination address in the echo request packet.                                                                           |  |  |
|                    |                                                               | start address                                                                                                    |  |  |
|                    |                                                               | Start of the network address.                                                                                                    |  |  |
|                    |                                                               | end address                                                                                                    |  |  |
|                    |                                                               | Start of the ending network address.                                                                                                    |  |  |
|                    |                                                               | address increment                                                                                                    |  |  |
|                    |                                                               | Incremental value of the network address, which is expressed as a decimal number value or IP address.                                                                         |  |  |
|                    | dsmap                                                         | Specifies a <b>downstream mapping</b> type length and value which should be included in the LSP echo request.                                                                 |  |  |
|                    | exp exp-bits                                                  | (Optional) Specifies the MPLS experimental field value in<br>the MPLS header for echo replies. Range is 0 to 7. Default<br>is 0.                                              |  |  |
|                    | force-explicit-null                                           | (Optional) Forces an unsolicited explicit null label to be added<br>to the MPLS label stack and allows LSP ping to be used to<br>detect LSP breakages at the penultimate hop. |  |  |
|                    | interval min-send-delay                                       | (Optional) Specifies a send interval, in milliseconds, between requests. Range is 0 to 3600000. Default is 0.                                                                 |  |  |
|                    | lsp { active     path-protect}                                | (Optional) Specifies the LSP to use.                                                                                                    |  |  |
|                    | pad pattern                                                   | (Optional) Specifies the pad pattern for an echo request.                                                                                                    |  |  |
|                    | repeat count                                                  | (Optional) Specifies the number of times to resend a packet.<br>Range is 1 to 2147483647. Default is 5.                                                                       |  |  |
|                    | reply dscp dscp-value                                         | (Optional) Specifies the differentiated service codepoint value for an MPLS echo reply.                                                                                       |  |  |

| mode [ipv4   router-alert   no-reply ] | (Optional) Specifies the reply mode for the echo request packet.                                                                       |
|----------------------------------------|----------------------------------------------------------------------------------------------------|
|                                        | no-reply                                                                                                    |
|                                        | Do not reply                                                                                                    |
|                                        | ipv4                                                                                                    |
|                                        | Reply with an IPv4 UDP packet (this is the default)                                                                                    |
|                                        | router-alert                                                                                                    |
|                                        | Reply with an IPv4 UDP packet with the IP router alert set                                                                             |
| reply pad-tlv                          | (Optional) Indicates that a pad TLV should be included.                                                                                |
| revision version                       | (Optional) Specifies the Cisco extension TLV versioning field:                                                                         |
|                                        | • 1 RFC-ietf-mpls-lsp-ping-03 (initial)                                                                                                |
|                                        | • 2 RFC-ietf-mpls-lsp-ping-03 (rev 1)                                                                                                  |
|                                        | • 3 RFC-ietf-mpls-lsp-ping-03 (rev 2)                                                                                                  |
|                                        | • 4 RFC-ietf-mpls-lsp-ping-09 (initial)                                                                                                |
| <b>size</b> packet-size                | (Optional) Specifies the packet size or number of bytes in<br>each MPLS echo request packet. Range is 100 to 17986.<br>Default is 100. |
| source source-address                  | (Optional) Specifies the source address used in the echo request packet.                                                               |
| sweep min-value max-value interval     | (Optional) Specifies a range of sizes for the echo packets sent.                                                                       |
|                                        | min-value                                                                                                    |
|                                        | Minimum or start size for an echo packet (range is 100 to 17986)                                                                       |
|                                        | max-value                                                                                                    |
|                                        | Maximum or end size for an echo packet(range is 100 to 17986)                                                                          |
|                                        | interval                                                                                                    |
|                                        | Number used to increment an echo packet size(range is 1 to 8993)                                                                       |
| timeout timeout                        | (Optional) Specifies the timeout interval, in seconds. Range is 0 to 3600. Default is 2.                                               |
| ttl value                              | (Optional) Specifies the TTL value to be used in the MPLS labels (range is 1 to 255).                                                  |

|                  | verbose        |                                             | (Optional) Enables verbose output information, including<br>MPLS echo reply, sender address of the packet, and return<br>codes.    |
|------------------|----------------|---------------------------------------------|----------------------------------------------------------------------------------------------------|
| Command Default  | exp exp-ba     | <i>its</i> : 0                              |                                                                                                    |
|                  | interval m     | in-send-delay: 0                            |                                                                                                    |
|                  | repeat cou     | <i>unt</i> : 5                              |                                                                                                    |
|                  | reply-mod      | e: IPv4                                     |                                                                                                    |
|                  | timeout tir    | neout : 2                                   |                                                                                                    |
| Command Modes    | XR EXEC        | mode                                        |                                                                                                    |
| Command History  | Release        | Modification                                | _                                                                                                    |
|                  | Release 7.0.12 | This command was introduced                 |                                                                                                    |
| Usage Guidelines | -              | 5 1                                         | output interface on which the MPLS echo request packets are rt of the LSP, the packets are not transmitted.                        |
|                  | In cases wh    | nere the <b>sweep</b> keyword is used, valu | ues larger than the outgoing interface's MTU are not transmitted                                                                   |
|                  | you evalua     | 1 1                                         | cket to an address, and then waits for a reply. Ping output helps<br>wer the path. It also helps you determine whether the host is |
| Task ID          | Task ID (      | Dperation                                   |                                                                                                    |
|                  | mpls-te r      | read,<br>write                              |                                                                                                    |
|                  | mpls-ldp r     | read,<br>write                              |                                                                                                    |
|                  |                |                                             |                                                                                                    |

# show mpls oam

To display MPLS OAM information, use the show mpls oam command in XR EXEC mode.

show mpls oam {client | counters {global | packet} | interface type interface-path-id}

| Syntax Description | client                                                                                                    | Displays clients registered with LSPV server.                                                         |  |  |
|--------------------|----------------------------------------------------------------------------------------------------|----------------------------------------------------------------------------------------------------|--|--|
|                    | counters global                                                                                                    | ters global Displays LSP verification global counters.                                                |  |  |
|                    | counters packet                                                                                                    | Displays LSP verification packet counters.                                                            |  |  |
|                    | interface                                                                                                    | Displays LSP verification information for a specific interface.                                       |  |  |
|                    | type                                                                                                    | Interface type. For more information, use the question mark (?) online help function.                 |  |  |
|                    | interface-path-id                                                                                                    | Physical interface or virtual interface.                                                              |  |  |
|                    | <b>Note</b> Use the <b>show interfaces</b> command to see a list of all interfaces currently configured on the router. |                                                                                                    |  |  |
|                    |                                                                                                    | For more information about the syntax for the router, use the question mark (?) online help function. |  |  |
| Command Default    | No default behavior or values                                                                                          |                                                                                                    |  |  |
| Command Modes      | XR EXEC mode                                                                                                    |                                                                                                    |  |  |
| Command History    | Release M                                                                                                    | se Modification                                                                                       |  |  |
|                    | Release 7.0.12 Th                                                                                                    | elease 7.0.12 This command was introduced.                                                            |  |  |
| Usage Guidelines   | No specific guidelines impact the use of this command.                                                                 |                                                                                                    |  |  |
| Task ID            | Task ID Operat                                                                                                    | ions                                                                                                  |  |  |
|                    | mpls-te read                                                                                                    |                                                                                                    |  |  |
|                    | mpls-ldp read                                                                                                    |                                                                                                    |  |  |
|                    | mpls-static read                                                                                                    |                                                                                                    |  |  |
| Examples           | <b>Examples</b> The following example shows how to display MPLS OAM client information:                                |                                                                                                    |  |  |
|                    | RP/0/RP0/CPU0:rc                                                                                                    | outer# show mpls oam client                                                                           |  |  |
|                    |                                                                                                    | s: l2vpn_mgr Node: 0/0/SP Pid: 418014<br>s: te_control Node: 0/0/SP Pid: 639227                       |  |  |

This table describes the significant fields shown in the display.

Table 26: show mpls oam client Command Field Descriptions

| Field             | Description        |
|-------------------|--------------------|
| Client<br>Process | Process of client. |

### show mpls oam database

To display MPLS OAM database information, use the **show mpls oam database** command in XR EXEC mode.

show mpls oam database { requests | tt-requests } [detail] [handle handle-value ]

| requests      | Displays request database                                                                                                    |  |  |
|---------------|----------------------------------------------------------------------------------------------------|--|--|
| tt-requests   | tt-requests Displays tree trace request database                                                                                                    |  |  |
| detail        | (Optional) Displays displayed information.                                                                                                    |  |  |
| handle        | (Optional) Displays handle information.                                                                                                    |  |  |
| handle-value  | Generic handle value. Range is from 0 to 4294967295.                                                                                                    |  |  |
| No default be | chavior or values                                                                                                    |  |  |
| XR EXEC m     | ode                                                                                                    |  |  |
| Release       | Modification                                                                                                    |  |  |
| Release 7.0.  | 12 This command was introduced.                                                                                                    |  |  |
| No specific g | uidelines impact the use of this command.                                                                                                    |  |  |
| Task ID (     | Dperations                                                                                                    |  |  |
| mpls-te r     | ead                                                                                                    |  |  |
| mpls-ldp r    | ead                                                                                                    |  |  |
| mpls-static r | ead                                                                                                    |  |  |
|               | g example shows how to display detailed MPLS OAM database information:<br>U0:router# show mpls cam database request detail                                                                                                    |  |  |
|               | tt-requests         detail         handle         handle-value         No default be         XR EXEC m         Release         Release         Release 7.0.         No specific g         Task ID         mpls-te         mpls-static         The followin |  |  |

### traceroute mpls ipv4

To learn the routes that packets follow when traveling to their Label Distribution Protocol (LDP) IPv4 destination, use the **traceroute mpls** command in XR EXEC mode.

traceroute mpls ipv4address/mask [destination start-address end-address address-increment] [exp exp-bits] [flags fec] [force-explicit-null] [output {interface type interface-path-id [nexthop nexthop-address] | [nexthop nexthop-address]}] [reply {dscp dscp-value | reply mode {ipv4 | router-alert}}] [revision version] [source source-address] [timeout timeout] [ttl value] [verbose] [fec-type {bgp | generic | ldp}]

| Syntax Description | address/mask                                        | Specifies the destination type as a label distribution protocol (LDP) prefix.<br>Address prefix of the target and number of bits in the target address network mask.    |
|--------------------|-----------------------------------------------------|----------------------------------------------------------------------------------------------------|
|                    | <b>destination</b> <i>start-address end-address</i> | Specifies a network 127 address to be used as the destination address in the echo request packet.                                                                       |
|                    | address-increment                                   | start address                                                                                                    |
|                    |                                                     | Start of the network address.                                                                                                    |
|                    |                                                     | end address                                                                                                    |
|                    |                                                     | End of the network address.                                                                                                    |
|                    |                                                     | address increment                                                                                                    |
|                    |                                                     | Incremental value of the network address.                                                                                                    |
|                    | exp exp-bits                                        | (Optional) Specifies the MPLS experimental field value in the MPLS header<br>for echo replies. Range is 0 to 7. Default is 0.                                           |
|                    | flags fec                                           | (Optional) Specifies that forwarding equivalent class (FEC) stack checking is to be performed at transit routers.                                                       |
|                    | force-explicit-null                                 | (Optional) Forces an unsolicited explicit null label to be added to the MPLS label stack and allows LSP ping to be used to detect LSP breakages at the penultimate hop. |
|                    | output interface                                    | (Optional) Specifies the output interface in which echo request packets are sent.                                                                                       |
|                    | type                                                | Interface type. For more information, use the question mark (?) online help function.                                                                                   |
|                    | interface-path-id                                   | Physical interface or virtual interface.                                                                                                    |
|                    |                                                     | <b>Note</b> Use the <b>show interfaces</b> command to see a list of all interfaces currently configured on the router.                                                  |
|                    |                                                     | For more information, use the question mark (?) online help function.                                                                                                   |
|                    | nexthop                                             | (Optional) Specifies the IP address for the next hop.                                                                                                    |

|                                  | nexthop-address                         | (Optional) IP address for the next hop.                                                                                   |
|----------------------------------|-----------------------------------------|----------------------------------------------------------------------------------------------------|
|                                  | reply dscp dscp-value                   | (Optional) Specifies the differentiated service codepoint value for an MPLS echo reply.                                   |
|                                  | reply mode { ipv4  <br>router-alert}    | (Optional) Specifies the reply mode for the echo request packet.                                                          |
|                                  |                                         | ipv4                                                                                                    |
|                                  |                                         | Reply with IPv4 UDP packet (this is the default)                                                                          |
|                                  |                                         | router-alert                                                                                                    |
|                                  |                                         | Reply with IPv4 UDP packet with router alert                                                                              |
|                                  | revision version                        | (Optional) Specifies the Cisco extension TLV versioning field:                                                            |
|                                  |                                         | • 1 RFC-ietf-mpls-lsp-ping-03 (initial)                                                                                   |
|                                  |                                         | <ul> <li>2 RFC-ietf-mpls-lsp-ping-03 (rev 1)</li> <li>3 RFC-ietf-mpls-lsp-ping-03 (rev 2)</li> </ul>                      |
|                                  |                                         | • 4 RFC-ietf-mpls-lsp-ping-09 (initial)                                                                                   |
|                                  | source source-address                   | (Optional) Specifies the source address used in the echo request packet.                                                  |
|                                  | timeout timeoutt                        | (Optional) Specifies the timeout interval, in seconds. Range is from 0 to 3600. Default is 2.                             |
|                                  | ttl value                               | (Optional) Specifies the maximum number of hops (range is 1 to 255).                                                      |
|                                  | verbose                                 | (Optional) Enables verbose output information, including MPLS echo reply, sender address of the packet, and return codes. |
|                                  | fec-type                                | (Optional) Specifies FEC type to be used.                                                                                 |
|                                  |                                         | bgp                                                                                                    |
|                                  |                                         | Use FEC type as BGP                                                                                                    |
|                                  |                                         | generic                                                                                                    |
|                                  |                                         | Use FEC type as generic                                                                                                   |
|                                  |                                         | ldp                                                                                                    |
|                                  |                                         | Use FEC type as LDP                                                                                                    |
| Command Default                  | <b>exp</b> <i>exp</i> - <i>bits</i> : 0 |                                                                                                    |
|                                  | reply mode: IPv4                        |                                                                                                    |
|                                  | timeout timeout: 2                      |                                                                                                    |
|                                  | - XR EXEC mode                          |                                                                                                    |
| Command Modes                    | AR EALC mode                            |                                                                                                    |
| Command Modes<br>Command History | Release Modificati                      | ion                                                                                                    |

#### **Usage Guidelines**

**Note** The **traceroute mpls** command is not supported on optical LSPs. If an optical LSP is encountered along the LSPs path, it is treated as a physical interface.

For detailed configuration information about MPLS LSP trace operations, see *System Monitoring Configuration Guide*.

| Task ID | Task ID  | Operations     |
|---------|----------|----------------|
|         | mpls-te  | read,<br>write |
|         | mpls-ldp | read,<br>write |

**Examples** 

The following example shows how to trace a destination:

RP/0/RP0/CPU0:router# traceroute mpls ipv4 140.140.140.140/32
destination 127.0.0.10 127.0.0.15 1

```
Tracing MPLS Label Switched Path to 140.140.140.140/32, timeout is 2 seconds
```

```
Codes: '!' - success, 'Q' - request not sent, '.' - timeout,

'L' - labeled output interface, 'B' - unlabeled output interface,

'D' - DS Map mismatch, 'F' - no FEC mapping, 'f' - FEC mismatch,

'M' - malformed request, 'm' - unsupported tlvs, 'N' - no rx label,

'P' - no rx intf label prot, 'p' - premature termination of LSP,

'R' - transit router, 'I' - unknown upstream index,

'X' - unknown return code, 'x' - return code 0

Type escape sequence to abort.

Destination address 127.0.0.10
```

0 196.100.1.41 MRU 4470 [Labels: 19 Exp: 0] L 1 196.100.1.42 MRU 4470 [Labels: 86 Exp: 0] 360 ms 2 196.100.1.50 MRU 4470 [Labels: implicit-null Exp: 0] 8 ms ! 3 196.100.1.18 9 ms

The following example shows how to trace a destination with FEC type specified as generic and verbose option:

```
RP/0/RP0/CPU0:router# traceroute mpls ipv4 11.11.11.11/32 fec-type generic output interface
gigabitEthernet 0/0/0/3
nexthop 172.40.103.2 verbose
Tracing MPLS Label Switched Path to 11.11.11.11/32, timeout is 2 seconds
Codes: '!' - success, 'Q' - request not sent, '.' - timeout,
 'L' - labeled output interface, 'B' - unlabeled output interface,
 'D' - DS Map mismatch, 'F' - no FEC mapping, 'f' - FEC mismatch,
```

```
'M' - malformed request, 'm' - unsupported tlvs, 'N' - no rx label,
```

'P' - no rx intf label prot, 'p' - premature termination of LSP, 'R' - transit router, 'I' - unknown upstream index, 'X' - unknown return code, 'x' - return code 0 Type escape sequence to abort. 0 172.40.103.1 172.40.103.2 MRU 1500 [Labels: 16038 Exp: 0]

L 1 172.40.103.2 173.101.103.1 MRU 1500 [Labels: 16037 Exp: 0] 6 ms, ret code 8 L 2 173.101.103.1 11.101.11.11 MRU 1500 [Labels: implicit-null Exp: 0] 4 ms, ret code 8 ! 3 11.101.11.11 6 ms, ret code 3

### traceroute mpls multipath

To discover all possible paths of an LSP between the ingress and egress routers, use the **traceroute mpls multipath** command in XR EXEC mode.

traceroute mpls multipath ipv4 address/mask [destination start-address/end-address address-increment] [exp exp-bits] [flags fec] [force-explicit-null] [hashkey ipv4 bitmap bit-size] [interval min-send-delay] [output {interface type interface-path-id [nexthop nexthop-address] | [nexthop nexthop-address]}] [reply {dscp dscp-value | reply mode{ipv4 | router-alert}}] [retry-count count] [revision version] [source source-address] [timeout timeout] [ttl value] [verbose] [fec-type {bgp | generic | ldp}]

| Syntax Description | ipv4                                                    | Specifies the destination type as a Label Distribution Protocol (LDP) IPv4 address.                                                                                     |  |
|--------------------|---------------------------------------------------------|----------------------------------------------------------------------------------------------------|--|
|                    | address/mask                                            | Address prefix of the target and number of bits in the target address network mask.                                                                                     |  |
|                    | <b>destination</b> start-address<br>end-address address | (Optional) Specifies a network 127 address to be used as the destination address in the echo request packet.                                                            |  |
|                    | -increment                                              | start-address                                                                                                    |  |
|                    |                                                         | Start of the network address.                                                                                                    |  |
|                    |                                                         | end-address                                                                                                    |  |
|                    |                                                         | End of the network address.                                                                                                    |  |
|                    |                                                         | address-increment                                                                                                    |  |
|                    | Incremental value of the network address.               |                                                                                                    |  |
|                    | exp exp-bits                                            | (Optional) Specifies the MPLS experimental field value in the MPLS header<br>for echo replies. Range is 0 to 7. Default is 0.                                           |  |
|                    | flags fec                                               | (Optional) Specifies that forwarding equivalent class (FEC) stack checking is to be performed at transit routers.                                                       |  |
|                    | force-explicit-null                                     | (Optional) Forces an unsolicited explicit null label to be added to the MPLS label stack and allows LSP ping to be used to detect LSP breakages at the penultimate hop. |  |
|                    | hashkey ipv4 bitmap bit-size                            | (Optional) Allows user control of the hash key/multipath settings. Range is 0 to 256. The default is 32.                                                                |  |
|                    | interval min-send-delay                                 | (Optional) Specifies a send interval, in milliseconds, between requests. Range is 0 to 3600000. Default is 0.                                                           |  |
|                    | output interface                                        | (Optional) Specifies the output interface where echo request packets are sent.                                                                                          |  |
|                    | type                                                    | Interface type. For more information, use the question mark (?) online help function.                                                                                   |  |

| interface-path-id     | Physical interface or virtual interface.                                                                                               |                                                                                                    |  |
|-----------------------|----------------------------------------------------------------------------------------------------|----------------------------------------------------------------------------------------------------|--|
|                       | Note                                                                                                    | Use the <b>show interfaces</b> command to see a list of all interfaces currently configured on the router.      |  |
|                       | For more                                                                                                    | e information, use the question mark (?) online help function.                                                  |  |
| nexthop               | (Optiona                                                                                                    | l) Specifies the IP address for the next hop.                                                                   |  |
| nexthop-address       | (Optiona                                                                                                    | 1) IP address for the next hop.                                                                                 |  |
| reply dscp dscp-value | (Optional) Specifies the differentiated service codepoint value for an MPLS echo reply.                                                |                                                                                                    |  |
| reply mode [ ipv4     | (Optiona                                                                                                    | l) Specifies the reply mode for the echo request packet.                                                        |  |
| router-alert]         | ipv4                                                                                                    |                                                                                                    |  |
|                       | Rep                                                                                                    | ly with IPv4 UDP packet (this is the default)                                                                   |  |
|                       | router-a                                                                                                    | lert                                                                                                    |  |
|                       | Rep                                                                                                    | ly with IPv4 UDP packet with router alert                                                                       |  |
| retry-count count     | (Optional) Specifies the number of retry attempts during multipath LSP traceroute. A retry is attempted if an outstanding echo request |                                                                                                    |  |
|                       | • time                                                                                                    | es out waiting for the corresponding echo reply.                                                                |  |
|                       |                                                                                                    | s to find a valid destination address set to exercise a specific outgoing<br>h. Range is 0 to 10. Default is 3. |  |
| revision version      | (Optiona                                                                                                    | l) Specifies the Cisco extension TLV versioning field:                                                          |  |
|                       | • 1 R                                                                                                    | FC-ietf-mpls-lsp-ping-03 (initial)                                                                              |  |
|                       |                                                                                                    | FC-ietf-mpls-lsp-ping-03 (rev 1)                                                                                |  |
|                       |                                                                                                    | FC-ietf-mpls-lsp-ping-03 (rev 2)                                                                                |  |
|                       | • 4 K                                                                                                    | FC-ietf-mpls-lsp-ping-09 (initial)                                                                              |  |
| source source-address | (Optional) Specifies the source address used in the echo request packet.                                                               |                                                                                                    |  |
| timeout timeout       | (Optional) Specifies the timeout interval, in seconds. Range is from 0 to 3600 Default is 2.                                           |                                                                                                    |  |
| ttl value             | (Optiona                                                                                                    | l) Specifies the maximum number of hops (range is 1 to 255).                                                    |  |
| verbose               | (Optional) Enables verbose output information, including MPLS echo reply, sender address of the packet, and return codes.              |                                                                                                    |  |

|                  | fec-type                                                                                                    | (Optional) Specifies FEC type to be used.          |  |  |
|------------------|----------------------------------------------------------------------------------------------------|----------------------------------------------------|--|--|
|                  |                                                                                                    | bgp                                                |  |  |
|                  |                                                                                                    | Use FEC type as BGP                                |  |  |
|                  |                                                                                                    | generic                                            |  |  |
|                  |                                                                                                    | Use FEC type as generic                            |  |  |
|                  |                                                                                                    | ldp                                                |  |  |
|                  |                                                                                                    | Use FEC type as LDP                                |  |  |
| Command Default  | <b>exp</b> <i>exp-bits</i> : 0                                                                                                    |                                                    |  |  |
|                  | hashkey ipv4 bitmap b                                                                                                    | pit-size: 4                                        |  |  |
|                  | interval min-send-delay                                                                                                    | y: 0                                               |  |  |
|                  | reply mode: IPv4                                                                                                    |                                                    |  |  |
|                  | retry-count: 3                                                                                                    |                                                    |  |  |
|                  | <b>timeout</b> <i>timeout</i> : 2                                                                                                    |                                                    |  |  |
| Command Modes    | - XR EXEC mode                                                                                                    |                                                    |  |  |
| Command History  | Release Modific                                                                                                    | cation                                             |  |  |
|                  | Release 7.0.12 This co                                                                                                    | mmand was introduced.                              |  |  |
| Usage Guidelines | The <b>hashkey ipv4 bitmap</b> keyword and <i>bit-size</i> value control how many addresses are encoded in the DSMAP multipath field. Larger values allow more coverage of equal cost multiple paths throughout the network, but with more processing at the head, mid, and tail routers. |                                                    |  |  |
| Task ID          | Task ID Operations                                                                                                    |                                                    |  |  |
|                  | mpls-te read,<br>write                                                                                                    |                                                    |  |  |
|                  | mpls-ldp read,<br>write                                                                                                    |                                                    |  |  |
| Examples         | The following example shows how to specify the destination type as an LDP IPv4 prefix:                                                                                                    |                                                    |  |  |
|                  | RP/0/RP0/CPU0:router# traceroute mpls multi ipv4 140.140.140.140/32 verbose<br>force-explicit-null                                                                                                    |                                                    |  |  |
|                  | Starting LSP Path                                                                                                    | Starting LSP Path Discovery for 140.140.140.140/32 |  |  |
|                  |                                                                                                    |                                                    |  |  |

```
'R' - transit router, 'I' - unknown upstream index,
  'X' - unknown return code, 'x' - return code 0
  Type escape sequence to abort.
  LL!
  Path 0 found,
  output interface POS0/2/0/3 source 196.100.1.61 destination 127.0.0.1
  0 196.100.1.61 196.100.1.62 MRU 4470 [Labels: 18/explicit-null Exp: 0/0] multipaths 0
  L 1 196.100.1.62 196.100.1.10 MRU 4470 [Labels: 17/explicit-null Exp: 0/0] ret code 8
multipaths 1
 L 2 196.100.1.10 196.100.1.18 MRU 4470 [Labels: implicit-null/explicit-null Exp: 0/0] ret
 code 8 multipaths 1
 ! 3 196.100.1.1018, ret code 3 multipaths 0
  LL!
  Path 1 found,
  output interface GigabitEthernet0/3/0/0 source 196.100.1.5 destination 127.0.0.1
  0 196.100.1.5 196.100.1.37 6 MRU 1500 [Labels: 18/explicit-null Exp: 0/0] multipaths 0
  L 1 196.100.1.6 196.100.1.10 MRU 4470 [Labels: 17/explicit-null Exp: 0/0] ret code 8
multipaths 1
 L 2 10196.0100.21.5 1010 196.0100.21.10 18 MRU 4470 [Labels: implicit-null/explicit-null
 Exp: 0/0] ret code 8 multipaths 1
  ! 3 10196.0100.21.1018, ret code 3 multipaths 0
  Paths (found/broken/unexplored) (2/0/0)
  Echo Request (sent/fail) (6/0)
  Echo Reply (received/timeout) (6/0)
  Total Time Elapsed 80 ms
```

The following example shows how to specify the FEC type as LDP with verbose option:

```
RP/0/RP0/CPU0:router# traceroute mpls multipath ipv4 11.11.11.11/32 fec-type ldp output
interface gigabitEthernet 0/0/0/3
nexthop 172.40.103.2 verbose
Starting LSP Path Discovery for 11.11.11.11/32
Codes: '!' - success, 'Q' - request not sent, '.' - timeout,
  'L' - labeled output interface, 'B' - unlabeled output interface,
  'D' - DS Map mismatch, 'F' - no FEC mapping, 'f' - FEC mismatch,
  'M' - malformed request, 'm' - unsupported tlvs, 'N' - no rx label,
  'P' - no rx intf label prot, 'p' - premature termination of LSP,
  'R' - transit router, 'I' - unknown upstream index,
  'X' - unknown return code, 'x' - return code 0
Type escape sequence to abort.
LL!
Path 0 found,
output interface GigabitEthernet0/0/0/3 nexthop 172.40.103.2
source 172.40.103.1 destination 127.0.0.0
 0 172.40.103.1 172.40.103.2 MRU 1500 [Labels: 16038 Exp: 0] multipaths 0
L 1 172.40.103.2 173.101.103.1 MRU 1500 [Labels: 16037 Exp: 0] ret code 8 multipaths 1
L 2 173.101.103.1 11.101.11.11 MRU 1500 [Labels: implicit-null Exp: 0] ret code 8 multipaths
1
! 3 11.101.11.11, ret code 3 multipaths 0
Paths (found/broken/unexplored) (1/0/0)
Echo Request (sent/fail) (3/0)
 Echo Reply (received/timeout) (3/0)
 Total Time Elapsed 21 ms
```

### traceroute mpls traffic-eng

To specify the destination type as an MPLS traffic engineering (TE) tunnel, use the **traceroute mpls traffic-eng** command in XR EXEC mode.

traceroute mpls traffic-eng tunnel tunnel-ID [destination start-address end-address address-increment increment-mask] [exp exp-bits] [flags fec] [force-explicit-null] [reply {dscp dscp-value | reply mode {ipv4 | router-alert}}] [revision version] [source source-address] [timeout timeout] [ttl value] [verbose]

| Syntax Description | tunnel                                                             | Specifies the MPLS-TE tunnel type.                                                                                                    |
|--------------------|--------------------------------------------------------------------|----------------------------------------------------------------------------------------------------|
|                    | tunnel-ID                                                          | Tunnel interface.                                                                                                    |
|                    | <b>destination</b> start-address<br>end-address address -increment | (Optional) Specifies a network 127 address to be used as the destination address in the echo request packet.                                                            |
|                    | increment-mask                                                     | start-address                                                                                                    |
|                    |                                                                    | Start of the network address.                                                                                                    |
|                    |                                                                    | end-address                                                                                                    |
|                    |                                                                    | End of the network address.                                                                                                    |
|                    |                                                                    | address-increment                                                                                                    |
|                    |                                                                    | Incremental value of the network address.                                                                                                    |
|                    |                                                                    | increment-mask                                                                                                    |
|                    |                                                                    | Incremental mask of the network address.                                                                                                    |
|                    | exp exp-bits                                                       | (Optional) Specifies the MPLS experimental field value in the MPLS header<br>for echo replies. Range is 0 to 7. Default is 0.                                           |
|                    | flags fec                                                          | (Optional) Specifies that forwarding equivalent class (FEC) stack checking is to be performed at transit routers.                                                       |
|                    | force-explicit-null                                                | (Optional) Forces an unsolicited explicit null label to be added to the MPLS label stack and allows LSP ping to be used to detect LSP breakages at the penultimate hop. |
|                    | reply dscp dscp-value                                              | (Optional) Specifies the differentiated service codepoint value for an MPLS echo reply.                                                                                 |
|                    | reply mode [ ipv4                                                  | (Optional) Specifies the reply mode for the echo request packet.                                                                                                    |
|                    | router-alert]                                                      | ipv4                                                                                                    |
|                    |                                                                    | Reply with IPv4 UDP packet (this is the default)                                                                                                    |
|                    |                                                                    | router-alert                                                                                                    |
|                    |                                                                    | Reply with IPv4 UDP packet with router alert                                                                                                    |

|                  | revision version                                                                                                    | (Optional) Specifies the Cisco extension TLV versioning field:                                                            |  |
|------------------|----------------------------------------------------------------------------------------------------|----------------------------------------------------------------------------------------------------|--|
|                  |                                                                                                    | • 1 RFC-ietf-mpls-lsp-ping-03 (initial)                                                                                   |  |
|                  |                                                                                                    | • 2 RFC-ietf-mpls-lsp-ping-03 (rev 1)                                                                                     |  |
|                  |                                                                                                    | • 3 RFC-ietf-mpls-lsp-ping-03 (rev 2)                                                                                     |  |
|                  |                                                                                                    | • 4 RFC-ietf-mpls-lsp-ping-09 (initial)                                                                                   |  |
|                  | source source-address                                                                                                    | (Optional) Specifies the source address used in the echo request packet.                                                  |  |
|                  | timeout timeout                                                                                                    | (Optional) Specifies the timeout interval, in seconds. Range is from 0 to 3600. Default is 2.                             |  |
|                  | ttl value                                                                                                    | (Optional) Specifies the maximum number of hops (range is 1 to 255).                                                      |  |
|                  | verbose                                                                                                    | (Optional) Enables verbose output information, including MPLS echo reply, sender address of the packet, and return codes. |  |
| Command Default  | exp exp-bits : 0                                                                                                    |                                                                                                    |  |
|                  | reply mode: IPv4                                                                                                    |                                                                                                    |  |
|                  | timeout timeout : 2                                                                                                    |                                                                                                    |  |
|                  | XR EXEC mode                                                                                                    |                                                                                                    |  |
| Command Modes    | AR EAEC mode                                                                                                    |                                                                                                    |  |
| Command History  | Release Modificatio                                                                                                    |                                                                                                    |  |
|                  | Release 7.0.12 This comma                                                                                                    | and was introduced.                                                                                                    |  |
| Usage Guidelines | No specific guidelines impa                                                                                                    | ct the use of this command.                                                                                               |  |
| Task ID          | Task ID Operation                                                                                                    |                                                                                                    |  |
|                  | mpls-te read                                                                                                    |                                                                                                    |  |
|                  | mpls-ldp read                                                                                                    |                                                                                                    |  |
|                  | The following example shows how to specify the destination as a MPLS-TE tunnel:                                                                                                    |                                                                                                    |  |
|                  | RP/0/RP0/CPU0:router# traceroute mpls traffic-eng tunnel 13                                                                                                    |                                                                                                    |  |
|                  | Tracing MPLS TE Label Switched Path on tunnel-te13, timeout is 2 seconds                                                                                                    |                                                                                                    |  |
|                  | Codes: '!' - success, 'Q' - request not sent, '.' - timeout,<br>'L' - labeled output interface, 'B' - unlabeled output interface,<br>'D' - DS Map mismatch, 'F' - no FEC mapping, 'f' - FEC mismatch,<br>'M' - malformed request, 'm' - unsupported tlvs, 'N' - no rx label,<br>'P' - no rx intf label prot, 'p' - premature termination of LSP,<br>'R' - transit router, 'I' - unknown upstream index,<br>'X' - unknown return code, 'x' - return code 0 |                                                                                                    |  |
|                  |                                                                                                    |                                                                                                    |  |
|                  | Type escape sequence to                                                                                                    | abort.                                                                                                    |  |

L 1 192.168.200.2 192.168.170.1 MRU 1500 [Labels: implicit-null Exp: 0] 110 ms ! 2 192.168.170.1 0.0.0.0 MRU 0 [No Label] 169 ms

### traceroute mpls traffic-eng tunnel-te (P2P)

To specify the destination type as an MPLS traffic engineering (TE) tunnel for a point-to-point connection, use the **traceroute mpls traffic-eng tunnel-te** (**P2P**) command in XR EXEC mode.

traceroute mpls traffic-eng tunnel-te tunnel-ID [destination start-address end-address address-increment increment-mask] [exp exp-bits] [flags fec] [force-explicit-null] [reply {dscp dscp-value | mode {ipv4 | router-alert}}] [revision version] [source source-address] [timeout timeout] [ttl value] [verbose]

| Syntax Description | tunnel-te                                                               | Specifies the MPLS-TE tunnel type.                                                                                                    |
|--------------------|-------------------------------------------------------------------------|----------------------------------------------------------------------------------------------------|
|                    | tunnel-ID                                                               | Tunnel interface.                                                                                                    |
|                    | <b>destination</b> <i>start-address end-address address - increment</i> | (Optional) Specifies a network 127 address to be used as the destination address in the echo request packet.                                                            |
|                    | increment-mask                                                          | start-address                                                                                                    |
|                    |                                                                         | Start of the network address.                                                                                                    |
|                    |                                                                         | end-address                                                                                                    |
|                    |                                                                         | End of the network address.                                                                                                    |
|                    |                                                                         | address-increment                                                                                                    |
|                    |                                                                         | Incremental value of the network address.                                                                                                    |
|                    |                                                                         | increment-mask                                                                                                    |
|                    |                                                                         | Incremental mask of the network address.                                                                                                    |
|                    | exp exp-bits                                                            | (Optional) Specifies the MPLS experimental field value in the MPLS header<br>for echo replies. Range is 0 to 7. Default is 0.                                           |
|                    | flags fec                                                               | (Optional) Specifies that forwarding equivalent class (FEC) stack checking is to be performed at transit routers.                                                       |
|                    | force-explicit-null                                                     | (Optional) Forces an unsolicited explicit null label to be added to the MPLS label stack and allows LSP ping to be used to detect LSP breakages at the penultimate hop. |
|                    | reply dscp dscp-value                                                   | (Optional) Specifies the differentiated service codepoint value for an MPLS echo reply.                                                                                 |
|                    | reply-mode [ ipv4                                                       | (Optional) Specifies the reply mode for the echo request packet.                                                                                                    |
|                    | router-alert]                                                           | ipv4                                                                                                    |
|                    |                                                                         | Reply with IPv4 UDP packet (this is the default)                                                                                                    |
|                    |                                                                         | router-alert                                                                                                    |
|                    |                                                                         | Reply with IPv4 UDP packet with router alert                                                                                                    |

I

|                  | revision version                                                                                                    | (Optional) Specifies the Cisco extension TLV versioning field:                                                                                                    |  |
|------------------|----------------------------------------------------------------------------------------------------|----------------------------------------------------------------------------------------------------|--|
|                  |                                                                                                    | <ul> <li>1 RFC-ietf-mpls-lsp-ping-03 (initial)</li> <li>2 RFC-ietf-mpls-lsp-ping-03 (rev 1)</li> <li>3 RFC-ietf-mpls-lsp-ping-03 (rev 2)</li> <li>4 RFC-ietf-mpls-lsp-ping-09 (initial)</li> </ul> |  |
|                  | source source-address                                                                                                    | (Optional) Specifies the source address used in the echo request packet.                                                                                                    |  |
|                  | timeout timeout                                                                                                    | (Optional) Specifies the timeout interval, in seconds. Range is from 0 to 3600. Default is 2.                                                                                                    |  |
|                  | ttl value                                                                                                    | (Optional) Specifies the maximum number of hops (range is 1 to 255).                                                                                                    |  |
|                  | verbose                                                                                                    | (Optional) Enables verbose output information, including MPLS echo reply sender address of the packet, and return codes.                                                                           |  |
| Command Default  | exp exp-bits : 0                                                                                                    |                                                                                                    |  |
|                  | reply-mode: IPv4                                                                                                    |                                                                                                    |  |
|                  | <b>timeout</b> <i>timeout</i> : 2                                                                                                    |                                                                                                    |  |
| Command Modes    | XR EXEC mode                                                                                                    |                                                                                                    |  |
| Command History  | Release Modification                                                                                                    | <br>I                                                                                                    |  |
|                  | Release 7.0.12 This comman                                                                                                    | nd was introduced.                                                                                                    |  |
| Usage Guidelines | No specific guidelines impact                                                                                                    | t the use of this command.                                                                                                    |  |
| Task ID          | Task ID Operation                                                                                                    |                                                                                                    |  |
|                  | mpls-te read                                                                                                    |                                                                                                    |  |
|                  | mpls-ldp read                                                                                                    |                                                                                                    |  |
|                  | The following example shows                                                                                                    | s how to specify the destination as a MPLS-TE tunnel:                                                                                                    |  |
|                  | RP/0/RP0/CPU0:router# tr                                                                                                    | raceroute mpls traffic-eng tunnel-te 13                                                                                                    |  |
|                  | Tracing MPLS TE Label Switched Path on tunnel-te13, timeout is 2 seconds                                                                                                    |                                                                                                    |  |
|                  | Codes: '!' - success, 'Q' - request not sent, '.' - timeout,<br>'L' - labeled output interface, 'B' - unlabeled output interface,<br>'D' - DS Map mismatch, 'F' - no FEC mapping, 'f' - FEC mismatch,<br>'M' - malformed request, 'm' - unsupported tlvs, 'N' - no rx label,<br>'P' - no rx intf label prot, 'p' - premature termination of LSP,<br>'R' - transit router, 'I' - unknown upstream index,<br>'X' - unknown return code, 'x' - return code 0 |                                                                                                    |  |
|                  | Type escape sequence to a                                                                                                    | abort.                                                                                                    |  |
|                  |                                                                                                    |                                                                                                    |  |

L 1 192.168.200.2 192.168.170.1 MRU 1500 [Labels: implicit-null Exp: 0] 110 ms ! 2 192.168.170.1 0.0.0.0 MRU 0 [No Label] 169 ms

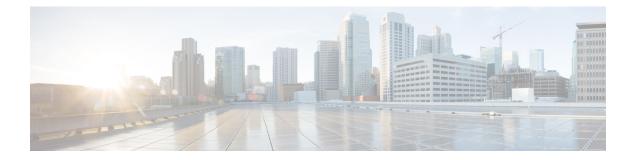

# **MPLS Static Commands**

- address family ipv4 unicast (mpls-static), on page 196
- clear mpls static local-label discrepancy, on page 198
- interface (mpls-static), on page 199
- show mpls static local-label, on page 200
- show mpls static summary, on page 202

### address family ipv4 unicast (mpls-static)

To enable static MPLS label binding on a specific IPv4 unicast destination address prefix and on the forwarding next-hop address, use the **address-family ipv4 unicast** command in MPLS static configuration mode. To remove MPLS static binding, use the **no** form of this command.

address-family ipv4 unicast local-label *label\_value* allocate [per-prefix *ipv4\_prefix\_value*] forward path *path\_value* nexthop *nexthop\_information interface-type interface-path-id* out-label {*label\_value* | pop | exp-null}

no address-family ipv4 unicast

| Syntax Description | local-label label_value                                                                                                    |                          | Specifies MPLS local-label value for static binding and forwarding. The range is from 16 to 1048575.           |  |
|--------------------|----------------------------------------------------------------------------------------------------|--------------------------|----------------------------------------------------------------------------------------------------|--|
|                    | allocate                                                                                                    |                          | Displays local-label allocation options.                                                                       |  |
|                    | per-prefix ipv4_prefix_valueforwardpath path-valuenexthop nexthop_informationinterface-type interface-idout-label label_valuepop |                          | Specifies IPv4 prefix value to which the specified MPLS label will be statically bound.                        |  |
|                    |                                                                                                    |                          | Configure forwarding for traffic with static MPLS label.                                                       |  |
|                    |                                                                                                    |                          | Specifies path-ID for MPLS cross-connect path.                                                                 |  |
|                    |                                                                                                    |                          | Specifies the next-hop information that is either an IP address or interface.                                  |  |
|                    |                                                                                                    |                          | Interface type. For more information, use the question mark (?) online help function.                          |  |
|                    |                                                                                                    |                          | Specifies mpls local-label value for static binding on the egress packet.<br>Removes label from egress packet. |  |
|                    |                                                                                                    |                          |                                                                                                    |  |
|                    | exp-null                                                                                                    |                          | Applies explicit null label on the egress packet.                                                              |  |
| Command Default    | None                                                                                                    |                          |                                                                                                    |  |
| Command Modes      | MPLS stati                                                                                                    | c configuration          |                                                                                                    |  |
| Command History    | Release                                                                                                    | Modification             |                                                                                                    |  |
|                    | Release 7.0.12                                                                                                    | This command introduced. | was                                                                                                    |  |
| Task ID            | Task ID                                                                                                    | Operation                |                                                                                                    |  |
|                    | mpls-static                                                                                                    | read                     |                                                                                                    |  |

The following command sequence shows how to specify local label for an ip-prefix and define LSP.

RP/0/RP0/CPU0:router#configure
RP/0/RP0/CPU0:router(config)#mpls static
RP/0/RP0/CPU0:router(config-mpls-static)#address-family ipv4 unicast
RP/0/RP0/CPU0:router(config-mpls-static-af)#local-label 30500 allocate per-prefix 10.1.1.1/24
forward path 1 nexthop 12.2.2.2 out-label 30600

### clear mpls static local-label discrepancy

To clear any discrepancy between statically allocated and dynamically allocated local labels, use the **clear mpls static local-label discrepancy** command. A label discrepancy is generated when:

- A static label is configured for an IP prefix (per VRF) that already has a binding with a dynamic label.
- A static label is configured for an IP prefix, when the same label value is dynamically allocated to another IP prefix.

clear mpls static local-label discrepancy {label-value | all}

| label-value    | A value t                            | hat denotes the label for which the di                                                                               | screpancies are cleared.                                                                                                    |
|----------------|--------------------------------------|----------------------------------------------------------------------------------------------------|----------------------------------------------------------------------------------------------------|
| all            | Specifies                            | that all discrepancies are cleared.                                                                                  |                                                                                                    |
| None           |                                      |                                                                                                    |                                                                                                    |
| EXEC           |                                      |                                                                                                    |                                                                                                    |
| Release        | Modifi                               | ation                                                                                                    |                                                                                                    |
| Release 7.0.12 |                                      |                                                                                                    |                                                                                                    |
| Task ID        | Operation                            |                                                                                                    |                                                                                                    |
| mpls-static    | read                                 |                                                                                                    |                                                                                                    |
|                | all None EXEC Release 7.0.12 Task ID | all     Specifies       None     EXEC       Release     Modific       Release     This co       7.0.12     introduct | None       EXEC       Release     Modification       Release     This command was       7.0.12     introduced.       Task ID     Operation |

RP/0/RP0/CPU0:router#clear mpls static local-label discrepancy all

### interface (mpls-static)

To enable MPLS encapsulation on specified interfaces, use the **interface** command in MPLS static configuration mode. To disable MPLS encapsulation on specified interfaces, use the **no** form of the command.

interface interface-type interface-id

|                | ype Int                                            | terface type. For more information, use the question mark (?) online help function.                                                |
|----------------|----------------------------------------------------|----------------------------------------------------------------------------------------------------|
|                | -                                                  | ysical interface instance.                                                                                                    |
| None           |                                                    |                                                                                                    |
| MPLS stati     | c configurat                                       | tion                                                                                                    |
| Release        | Modific                                            | cation                                                                                                    |
| Release 7.0.12 | This con<br>introduc                               | mmand was<br>ced.                                                                                                    |
| Task ID        | Operation                                          |                                                                                                    |
| mpls-static    | read and write                                     |                                                                                                    |
|                | None<br>MPLS stati<br>Release<br>7.0.12<br>Task ID | None<br>MPLS static configura<br>Release Modifie<br>Release This co<br>7.0.12 introdu<br>Task ID Operation<br>mpls-static read and |

### Example

The following command sequence shows how to enable MPLS encapsulation on a gigabit ethernet port.

```
RP/0/RP0/CPU0:router# configure
RP/0/RP0/CPU0:router(config)# mpls static
RP/0/RP0/CPU0:router(config-mpls-static)# interface gigabitEthernet 0/1/0/0
```

Discrepancy

### show mpls static local-label

To display information about local labels allocated using **mpls static** command, use the **show mpls static** local-label command in EXEC mode.

show mpls static local-label {label-value | all | discrepancy | error | vrf {vrf-name | default} {all | discrepancy | error } { [detail]

| Syntax Description | local-label lab                             | el-value              | Specifies local la                                       | abel value to displa       | y MPLS static inform                | nation for only that label |  |  |
|--------------------|---------------------------------------------|-----------------------|----------------------------------------------------------|----------------------------|-------------------------------------|----------------------------|--|--|
|                    | all                                         |                       | Displays MPLS static information about all local labels. |                            |                                     |                            |  |  |
|                    | discrepancy                                 |                       | Displays label d                                         | iscrepancy between         | n static labels and dyr             | namic labels.              |  |  |
|                    | error                                       |                       | Displays MPLS static labeling errors.                    |                            |                                     |                            |  |  |
|                    | vrf vrf-name                                |                       | Specifies VRF n                                          | ame to display MF          | PLS static information              | specific to that VRF.      |  |  |
|                    | default                                     |                       | Displays MPLS                                            | static information         | for the default VRF.                |                            |  |  |
|                    | detail                                      |                       | (Optional) Detai                                         | led information is         | displayed.                          |                            |  |  |
| Command Default    | None                                        |                       |                                                          |                            |                                     |                            |  |  |
| Command Modes      | EXEC                                        |                       |                                                          |                            |                                     |                            |  |  |
| Command History    | Release                                     | Modifica              | tion                                                     |                            |                                     |                            |  |  |
|                    |                                             | This com<br>introduce | mand was<br>d.                                           |                            |                                     |                            |  |  |
| Fask ID            | Task ID Ope                                 | eration               |                                                          |                            |                                     |                            |  |  |
|                    | mpls-static rea                             | d                     |                                                          |                            |                                     |                            |  |  |
|                    | The following o                             | command               | sequence shows l                                         | now to view label of       | discrepancy informati               | on:                        |  |  |
|                    | Tue Apr 22 18<br>Label VRF                  |                       | -                                                        | ic local-label d<br>Prefix | liscrepancy detail<br>RW Configured | Status                     |  |  |
|                    | <br>16003 defau<br>ST                       |                       | Per-Prefix<br>Label has disc:                            | 10.0.0.1/32<br>repancy     | No                                  | Discrepancy                |  |  |
|                    | The following o                             | command               | sequence shows l                                         | now to view MPLS           | static information for              | or all local labels:       |  |  |
|                    | RP/0/RP0/CPU0<br>Tue Apr 22 18<br>Label VRF |                       | 313 UTC                                                  | ic local-label a<br>Prefix | ll<br>RW Configured                 | Status                     |  |  |
|                    | LADEL VRF                                   |                       | Туре                                                     | T T CT TY                  | in contryuted                       | Status                     |  |  |

-----
 200
 default
 Per-Prefix
 10.10.10.10/32
 Yes
 Created

 16003
 default
 Per-Prefix
 10.0.0.1/32
 No
 Discreption

16003 default

The following command sequence shows how to view MPLS static information for all local labels in a particular VRF:

| RP/0/RP | )/CPU0:router#sho | ow mpls statio | c local-label vrf | vpn1 all      |         |
|---------|-------------------|----------------|-------------------|---------------|---------|
| Wed Apr | 23 18:13:56.671   | UTC            |                   |               |         |
| Label   | VRF               | Туре           | Prefix            | RW Configured | Status  |
|         |                   |                |                   |               |         |
| 1100    | vpn1              | Per-Prefix     | 10.10.10.10/32    | No            | Created |

### show mpls static summary

To display MPLS static summary information, use the **show mpls static summary** command in EXEC mode.

show mpls static summary

| Syntax Description | summary           | Displays MPLS static binding information. |
|--------------------|-------------------|-------------------------------------------|
| Command Default    | None              |                                           |
| Command Modes      | EXEC              |                                           |
| Command History    | Release           | Modification                              |
|                    | Release<br>7.0.12 | This command was introduced.              |

#### Task ID

#### Task ID Operation

mpls-static read

This is the sample output for show mpls static summary command:

RP/0/RP0/CPU0:router#show mpls static summary Tue Apr 22 18:22:17.931 UTC

| : | Total     | 2                                                | Errored                                              | 0                                                                   | Discrepancies                                                           | 1                                                                                         |
|---|-----------|--------------------------------------------------|------------------------------------------------------|---------------------------------------------------------------------|-------------------------------------------------------------------------|-------------------------------------------------------------------------------------------|
| : | Total     | 1                                                | Active                                               | 1                                                                   |                                                                         |                                                                                           |
| : | Total     | 7                                                | Enabled                                              | 1                                                                   | Forward-Reference                                                       | 0                                                                                         |
|   |           |                                                  |                                                      |                                                                     |                                                                         |                                                                                           |
| : | CONNECTED |                                                  |                                                      |                                                                     |                                                                         |                                                                                           |
| : | CONNECTED |                                                  |                                                      |                                                                     |                                                                         |                                                                                           |
| : | CONNECTED |                                                  |                                                      |                                                                     |                                                                         |                                                                                           |
|   | ::        | : Total<br>: Total<br>: CONNECTED<br>: CONNECTED | : Total 1<br>: Total 7<br>: CONNECTED<br>: CONNECTED | : Total 1 Active<br>: Total 7 Enabled<br>: CONNECTED<br>: CONNECTED | : Total 1 Active 1<br>: Total 7 Enabled 1<br>: CONNECTED<br>: CONNECTED | : Total 1 Active 1<br>: Total 7 Enabled 1 Forward-Reference<br>: CONNECTED<br>: CONNECTED |

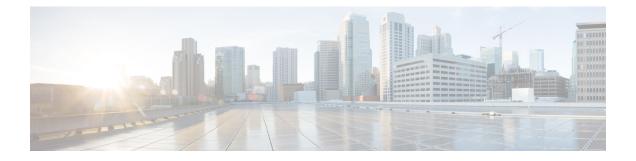

# **MPLS Traffic Engineering Commands**

- adjustment-threshold (MPLS-TE), on page 207
- admin-weight, on page 208
- affinity, on page 209
- affinity-map, on page 213
- application (MPLS-TE), on page 215
- attribute-flags, on page 216
- attribute-names, on page 217
- attribute-set, on page 218
- auto-bw collect frequency (MPLS-TE), on page 222
- auto-bw (MPLS-TE), on page 223
- auto-tunnel backup (MPLS-TE), on page 225
- autoroute announce, on page 226
- autoroute destination, on page 228
- autoroute metric, on page 229
- backup-bw, on page 230
- backup-path tunnel-te, on page 232
- bandwidth-accounting, on page 234
- bidirectional, on page 237
- bw-limit (MPLS-TE), on page 238
- clear mpls traffic-eng auto-bw (MPLS-TE EXEC), on page 240
- clear mpls traffic-eng auto-tunnel backup unused, on page 242
- clear mpls traffic-eng auto-tunnel mesh, on page 243
- clear mpls traffic-eng counters auto-tunnel backup, on page 244
- clear mpls traffic-eng counters auto-tunnel mesh, on page 245
- clear mpls traffic-eng counters global, on page 246
- clear mpls traffic-eng counters signaling, on page 247
- clear mpls traffic-eng counters soft-preemption, on page 248
- clear mpls traffic-eng fast-reroute log, on page 249
- clear mpls traffic-eng link-management statistics, on page 250
- clone-tunnel, on page 251
- collect-bw-only (MPLS-TE), on page 252
- destination (MPLS-TE), on page 253
- disable (explicit-path), on page 254

- ds-te bc-model, on page 255
- ds-te mode, on page 256
- ds-te te-classes, on page 258
- exclude srlg (auto-tunnel backup), on page 260
- fast-reroute, on page 261
- fast-reroute protect, on page 262
- fast-reroute timers promotion, on page 263
- flooding threshold, on page 264
- flooding thresholds, on page 265
- forward-class, on page 266
- forwarding-adjacency, on page 267
- index exclude-address, on page 269
- index exclude-srlg, on page 271
- index next-address, on page 272
- interface (MPLS-TE), on page 274
- interface (SRLG), on page 276
- interface tunnel-te, on page 277
- ipv4 unnumbered (MPLS), on page 279
- ipv4 unnumbered mpls traffic-eng, on page 280
- link-management timers bandwidth-hold, on page 281
- link-management timers periodic-flooding, on page 282
- link-management timers preemption-delay, on page 283
- load-share, on page 284
- load-share unequal, on page 285
- match mpls disposition, on page 286
- maxabs (MPLS-TE), on page 287
- mpls traffic-eng, on page 288
- mpls traffic-eng auto-bw apply (MPLS-TE), on page 289
- mpls traffic-eng fast-reroute promote, on page 291
- mpls traffic-eng level, on page 292
- mpls traffic-eng link-management bandwidth-accounting apply all, on page 293
- mpls traffic-eng link-management flood, on page 294
- mpls traffic-eng path-protection switchover tunnel-te, on page 295
- mpls traffic-eng reoptimize events link-up, on page 296
- mpls traffic-eng reoptimize (EXEC), on page 297
- mpls traffic-eng repotimize mesh group, on page 298
- mpls traffic-eng resetup (EXEC), on page 299
- mpls traffic-eng router-id (MPLS-TE router), on page 300
- mpls traffic-eng srlg, on page 302
- mpls traffic-eng teardown (EXEC), on page 304
- mpls traffic-eng tunnel preferred, on page 305
- named-tunnels tunnel-te, on page 306
- nhop-only (auto-tunnel backup), on page 308
- overlay-encapsulation mpls-udp, on page 309
- overflow threshold (MPLS-TE), on page 310
- path-option (MPLS-TE), on page 312

- path-option (Named Tunnels), on page 315
- path-protection (MPLS-TE), on page 317
- path-protection timers reopt-after-switchover, on page 318
- path-selection cost-limit, on page 319
- path-selection ignore overload (MPLS-TE), on page 320
- path-selection loose-expansion affinity (MPLS-TE), on page 322
- path-selection loose-expansion metric (MPLS-TE), on page 323
- path-selection metric (interface), on page 324
- path-selection metric (MPLS-TE), on page 325
- priority (MPLS-TE), on page 326
- record-route, on page 327
- redelegation-timeout, on page 328
- redirect default-route nexthop, on page 329
- redirect nexthop, on page 330
- reoptimize (MPLS-TE), on page 331
- reoptimize timers delay (MPLS-TE), on page 332
- route-priority, on page 334
- router-id secondary (MPLS-TE), on page 336
- set encapsulation-type mpls-udp, on page 337
- show explicit-paths, on page 338
- show interfaces tunnel-te accounting, on page 340
- show mpls traffic-eng affinity-map, on page 341
- show mpls traffic-eng attribute-set, on page 343
- show mpls traffic-eng auto-tunnel backup, on page 345
- show mpls traffic-eng auto-tunnel mesh, on page 348
- show mpls traffic-eng autoroute, on page 351
- show mpls traffic-eng collaborator-timers, on page 353
- show mpls traffic-eng counters bandwidth-accounting, on page 355
- show mpls traffic-eng counters signaling, on page 356
- show mpls traffic-eng ds-te te-class, on page 360
- show mpls traffic-eng forwarding, on page 361
- show mpls traffic-eng forwarding-adjacency, on page 363
- show mpls traffic-eng igp-areas, on page 364
- show mpls traffic-eng link-management admission-control, on page 367
- show mpls traffic-eng link-management advertisements, on page 371
- show mpls traffic-eng link-management bandwidth-allocation, on page 374
- show mpls traffic-eng link-management igp-neighbors, on page 377
- show mpls traffic-eng link-management interfaces, on page 379
- show mpls traffic-eng link-management soft-preemption, on page 382
- show mpls traffic-eng link-management statistics, on page 384
- show mpls traffic-eng link-management summary, on page 386
- show mpls traffic-eng maximum tunnels, on page 388
- show mpls traffic-eng preemption log, on page 391
- show mpls traffic-eng self-ping statistics, on page 393
- show mpls traffic-eng topology, on page 395
- show mpls traffic-eng tunnels, on page 403

- show mpls traffic-eng tunnels auto-bw brief, on page 432
- show srlg, on page 434
- signalled-bandwidth, on page 437
- signalled-name, on page 439
- snmp traps mpls traffic-eng, on page 440
- soft-preemption, on page 442
- soft-preemption frr-rewrite, on page 443
- srlg, on page 444
- timeout (soft-preemption), on page 445
- timers loose-path (MPLS-TE), on page 446
- timers removal unused (auto-tunnel backup), on page 447
- topology holddown sigerr (MPLS-TE), on page 448
- tunnel-id (auto-tunnel backup), on page 449

## adjustment-threshold (MPLS-TE)

To configure the tunnel bandwidth threshold to trigger an adjustment, use the **adjustment-threshold** command in MPLS-TE automatic bandwidth interface configuration mode. To disable this feature, use the **no** form of this command.

adjustment-threshold percentage [min minimum bandwidth] no adjustment-threshold percentage [min minimum bandwidth]

| Syntax Description | <i>percentage</i> Configures the bandwidth percent threshold to trigger an adjustment if the larges sample percentage is higher or lower than the current tunnel bandwidth. The range is from 1 to 100. The default is 5. |                                                                                                    |  |  |  |  |  |
|--------------------|----------------------------------------------------------------------------------------------------|----------------------------------------------------------------------------------------------------|--|--|--|--|--|
|                    | <b>min</b> minimu<br>bandwidth                                                                                                    | (Optional) Configures the bandwidth change value to trigger an adjustment. The tunnel bandwidth is changed only if the largest sample is higher or lower than the current tunnel bandwidth, in kbps. The range is from 10 to 4294967295. The default is 10. |  |  |  |  |  |
| Command Default    | percentage: 5                                                                                                    |                                                                                                    |  |  |  |  |  |
|                    | MPLS-TE automatic bandwidth interface configuration                                                                                                    |                                                                                                    |  |  |  |  |  |
| Command History    | Release                                                                                                    | Modification                                                                                                    |  |  |  |  |  |
|                    | Release 7.0.12                                                                                                    | This command was introduced.                                                                                                    |  |  |  |  |  |
| Usage Guidelines   |                                                                                                    | ure or modify the adjustment threshold while the automatic bandwidth is already running, the ds application is impacted for that tunnel. The new adjustment threshold determines if an actual kes place.                                                    |  |  |  |  |  |
| Examples           | The following example configures the tunnel bandwidth threshold to trigger an adjustment:                                                                                                    |                                                                                                    |  |  |  |  |  |
|                    | RP/0/RP0/CF<br>RP/0/RP0/CF                                                                                                    | VU0:router# configure<br>VU0:router(config)# interface tunnel-te 1<br>VU0:router(config-if)# auto-bw<br>VU0:router(config-if-tunte-autobw)# adjustment-threshold 20 min 500                                                                                 |  |  |  |  |  |

### admin-weight

To override the Interior Gateway Protocol (IGP) administrative weight (cost) of the link, use the **admin-weight** command in MPLS-TE interface configuration mode. To return to the default behavior, use the **no** form of this command.

admin-weight weight no admin-weight weight

| Syntax Description | weight Adr                 | weight Administrative weight (cost) of the link. Range is 0 to 4294967295. |                                                                 |  |  |
|--------------------|----------------------------|----------------------------------------------------------------------------|-----------------------------------------------------------------|--|--|
| Command Default    | weight: IGP                | Weight (default OSPF 1, IS-IS 1)                                           | ))                                                              |  |  |
| Command Modes      | MPLS-TE i                  | nterface configuration                                                     |                                                                 |  |  |
| Command History    | Release                    | Modification                                                               | -                                                               |  |  |
|                    | Release 7.0.12             | This command was introduced                                                | -                                                               |  |  |
| Usage Guidelines   | To use the <b>a</b> to TE. | dmin-weight command for MPLS                                               | LSP path computations, path-selection metric must be configured |  |  |
| Task ID            | Task Op<br>ID              | erations                                                                   |                                                                 |  |  |
|                    | mpls-te rea<br>wr          |                                                                            |                                                                 |  |  |
| Examples           | The followi                | ng example shows how to overrid                                            | e the IGP cost of the link and sets the cost to 20.             |  |  |
|                    |                            | PU0:router# <b>configure</b><br>PU0:router(config)# <b>mpls tra</b>        | ffic-eng                                                        |  |  |

RP/0/RP0/CPU0:router# configure
RP/0/RP0/CPU0:router(config)# mpls traffic-eng
RP/0/RP0/CPU0:router(config-mpls-te)# interface HundredGigE 0/0/0/3
RP/0/RP0/CPU0:router(config-mpls-te-if)# admin-weight 20

### affinity

To configure an affinity (attributes which MPLS-TE tunnel requires in its links) for an MPLS-TE tunnel, use the affinity command in interface configuration mode. To disable this behavior, use the no form of this command. affinity {affinity-value mask mask-value | exclude name | exclude-all | include name | include-strict name | flex-algo name | include-any name } **no affinity** { *affinity-value* **mask** *mask-value* exclude name exclude-all include name **include-strict** *name* **include-any** name } Syntax Description affinity-value Attribute values that are required for links to carry this tunnel. A 32-bit decimal number. Range is from 0x0 to 0xFFFFFFF, representing 32 attributes (bits), where the value of an attribute is 0 or 1. mask mask-value Checks the link attribute. A 32-bit decimal number. Range is 0x0 to 0xFFFFFFFF, representing 32 attributes (bits), where the value of an attribute mask is 0 or 1. exclude name Configures a particular affinity to exclude. exclude-all Excludes all affinities. include name Configures the affinity to include in the loose sense. include-strict name Configures the affinity to include in the strict sense. include-any name Configures the affinities to include any of the affinity names. affinity-value: 0X0000000 **Command Default** mask-value: 0x0000FFFF Interface configuration **Command Modes Command History** Modification Release Release 7.5.4 The include-any keyword was introduced. Release This command was introduced. 7.0.12 Affinity determines the link attributes of the tunnel (that is, the attributes for which the tunnel has an affinity). **Usage Guidelines** The attribute mask determines which link attribute the router should check. If a bit in the mask is 0, the attribute value of a link or that bit is irrelevant. If a bit in the mask is 1, the attribute value of that link and the required affinity of the tunnel for that bit must match. A tunnel can use a link if the tunnel affinity equals the link attributes and the tunnel affinity mask. If there is an affinity failure, a 5-minute timer is started at the LSP headend. If the tunnel is not able to reoptimize

within the timeframe, it is torn down. However, if you execute the **mpls traffic-eng reoptimize disable** 

**affinity-failure** command, no timer is started and the tunnel is not torn down. At a subsequent time, other triggers for reoptimization may start the timer for the LSPs with affinity failure.

Any properties set to 1 in the affinity should be 1 in the mask. The affinity and mask should be set as follows:

tunnel affinity=tunnel affinity and tunnel affinity mask

You can configure up to 16 affinity constraints under a given tunnel. These constraints are used to configure affinity constraints for the tunnel:

#### **Include constraint**

Specifies that a link is considered for Constrained Shortest Path First (CSPF) if it contains all affinities associated with the include constraint. An acceptable link contains more affinity attributes than those associated with the include statement. You can have multiple include statements under a tunnel configuration.

#### Include-strict constraint

Specifies that a link is considered for CSPF if it contains only the colors associated with the include-strict statement. The link cannot have any additional colors. In addition, a link without a color is rejected.

#### **Exclude constraint**

Specifies that a link satisfies an exclude constraint if it does not have all the colors associated with the constraint. In addition, a link that does not have any attribute satisfies an exclude constraint.

#### **Exclude-all constraint**

Specifies that only the links without any attribute are considered for CSPF. An exclude-all constraint is not associated with any color; whereas, all other constraint types are associated with up to 10 colors.

#### **Include-any constraint**

Specifies that all the links with any attribute are considered for CSPF. An include-all constraint is associated with any color.

You set 1 bit for each color; however, the sample output shows multiple bits at the same time. For example, you can configure red and orange colors on HundredGigabitEthernet 0/0/0/3 from the **interface** command. The sample output from the show mpls traffic-eng link-management interfaces, on page 379 command shows that the Attributes field is set to 0x21, which means that there are 0x20 and 0x1 bits on the link.

| Task ID | Task<br>ID | Operations     |
|---------|------------|----------------|
|         | mpls-te    | read,<br>write |
|         |            |                |

#### **Examples**

This example shows how to configure the tunnel affinity and mask:

```
RP/0/RP0/CPU0:router# configure
RP/0/RP0/CPU0:router(config)# interface tunnel-te 1
RP/0/RP0/CPU0:router(config-if)# affinity 0101 mask 303
```

This example shows that a link is eligible for CSPF if the color is red. The link can have any additional colors.

```
RP/0/RP0/CPU0:router# configure
RP/0/RP0/CPU0:router(config)# interface tunnel-te 1
RP/0/RP0/CPU0:router(config-if)# affinity include red
```

This example shows that a link is eligible for CSPF if it has at least red and orange colors. The link can have any additional colors.

```
RP/0/RP0/CPU0:router# configure
RP/0/RP0/CPU0:router(config)# interface tunnel-te 1
RP/0/RP0/CPU0:router(config-if)# affinity include red orange
```

This sample output shows that the include constraint from the **show mpls traffic-eng tunnels** command is 0x20 and 0x1:

```
Name: tunnel-tel Destination: 0.0.0.0
    Status:
                up Oper: down Path: not valid
                                                  Signalling: Down
      Admin:
      G-PID: 0x0800 (internally specified)
    Config Parameters:
      Bandwidth:
                        0 kbps (CT0) Priority: 7 7
      Number of configured name based affinity constraints: 1
      Name based affinity constraints in use:
      Include bit map
                            : 0x21
      Metric Type: TE (default)
      AutoRoute: disabled LockDown: disabled
      Loadshare:
                  0 equal loadshares
      Auto-bw: disabled(0/0) 0 Bandwidth Requested:
                                                            0
      Direction: unidirectional
      Endpoint switching capability: unknown, encoding type: unassigned
      Transit switching capability: unknown, encoding type: unassigned
    Reason for the tunnel being down: No destination is configured
    History:
```

This example shows that a tunnel can go over a link that contains red or orange affinity. A link is eligible for CSPF if it has a red color or a orange color. Thus, a link with red and any other colors and a link with orange and other additional colors must meet the constraint.

```
RP/0/RP0/CPU0:router# configure
RP/0/RP0/CPU0:router(config)# interface tunnel-te 1
RP/0/RP0/CPU0:router(config-if)# affinity include red
RP/0/RP0/CPU0:router(config-if)# affinity include orange
```

This sample output shows that the include constraint from the **show mpls traffic-eng tunnels** command is 0x20 or 0x1:

```
Name: tunnel-tel Destination: 0.0.0.0
Status:
Admin: up Oper: down Path: not valid Signalling: Down
G-PID: 0x0800 (internally specified)
Config Parameters:
Bandwidth: 0 kbps (CT0) Priority: 7 7
Number of configured name based affinity constraints: 2
```

```
Name based affinity constraints in use:

Include bit map : 0x1

Include bit map : 0x20

Metric Type: TE (default)

AutoRoute: disabled LockDown: disabled

Loadshare: 0 equal loadshares

Auto-bw: disabled(0/0) 0 Bandwidth Requested: 0

Direction: unidirectional

Endpoint switching capability: unknown, encoding type: unassigned

Transit switching capability: unknown, encoding type: unassigned

Reason for the tunnel being down: No destination is configured

History:
```

This example shows that a link is eligible for CSPF if it has only red color. The link must not have any additional colors.

```
RP/0/RP0/CPU0:router# configure
RP/0/RP0/CPU0:router(config)# interface tunnel-te 1
RP/0/RP0/CPU0:router(config-if)# affinity include-strict red
```

This example shows that a link is eligible for CSPF if it does not have the red attribute.

```
RP/0/RP0/CPU0:router# configure
RP/0/RP0/CPU0:router(config)# interface tunnel-te 1
RP/0/RP0/CPU0:router(config-if)# affinity exclude red
```

This example shows that a link is eligible for CSPF if it does not have red and blue attributes. Thus, a link that has only a red attribute or only a blue attribute is eligible for CSPF.

```
RP/0/RP0/CPU0:router# configure
RP/0/RP0/CPU0:router(config)# interface tunnel-te 1
RP/0/RP0/CPU0:router(config-if)# affinity exclude red blue
```

This example shows that a link is eligible for CSPF if it does not have either a red or a blue attribute.

```
RP/0/RP0/CPU0:router# configure
RP/0/RP0/CPU0:router(config)# interface tunnel-te 1
RP/0/RP0/CPU0:router(config-if)# affinity exclude red
RP/0/RP0/CPU0:router(config-if)# affinity exclude blue
```

This example shows that a link is eligible for CSPF if it includes any color.

```
RP/0/RP0/CPU0:router# configure
RP/0/RP0/CPU0:router(config)# interface tunnel-te 1
RP/0/RP0/CPU0:router(config-if)# affinity include-any color
```

### affinity-map

To assign a numerical value to each affinity name, use the **affinity-map** command in MPLS-TE configuration mode. To return to the default behavior, use the **no** form of this command.

**affinity-map** *affinity name* {*affinity value* | **bit-position** *value*} **no affinity-map** *affinity name* {*affinity value* | **bit-position** *value*}

| Syntax Description | affinity<br>name                                                                                                    | Affinity map name-to-value designator (in hexadecimal, 0-ffffffff).         |  |  |  |  |  |  |
|--------------------|----------------------------------------------------------------------------------------------------|-----------------------------------------------------------------------------|--|--|--|--|--|--|
|                    | affinity<br>value                                                                                                    |                                                                             |  |  |  |  |  |  |
|                    | <b>bit-position</b> Configures the value of an affinity map for the bit position of the 32-bit number.                                                                                                    |                                                                             |  |  |  |  |  |  |
|                    | value                                                                                                    | Bit position value. Range is from 0 to 31.Range is from 0 to 255.           |  |  |  |  |  |  |
| Command Default    | No default be                                                                                                    | ehavior or values                                                           |  |  |  |  |  |  |
| Command Modes      | MPLS-TE co                                                                                                    | nfiguration                                                                 |  |  |  |  |  |  |
| Command History    | Release                                                                                                    | Modification                                                                |  |  |  |  |  |  |
|                    | Release<br>7.0.12                                                                                                    | This command was introduced.                                                |  |  |  |  |  |  |
| Usage Guidelines   | The name-to-value mapping must represent a single bit of a 32-bit value.                                                                                                    |                                                                             |  |  |  |  |  |  |
|                    | Repeat the af                                                                                                    | finity-map command to define multiple colors up to a maximum of 256 colors. |  |  |  |  |  |  |
| Task ID            | Task Oper<br>ID                                                                                                    | rations                                                                     |  |  |  |  |  |  |
|                    | mpls-te read<br>write                                                                                                    |                                                                             |  |  |  |  |  |  |
| Examples           | The following                                                                                                    | g example shows how to assign a numerical value to each affinity name:      |  |  |  |  |  |  |
|                    | RP/0/RP0/CPU0:router# configure<br>RP/0/RP0/CPU0:router(config)# mpls traffic-eng<br>RP/0/RP0/CPU0:router(config-mpls-te)# affinity-map red 1<br>RP/0/RP0/CPU0:router(config-mpls-te)# affinity-map blue 2 |                                                                             |  |  |  |  |  |  |
|                    | The following example shows how to configure the value of 15 for an affinity map by bit position                                                                                                    |                                                                             |  |  |  |  |  |  |
|                    |                                                                                                    | U0:router# <b>configure</b><br>U0:router(config)# <b>mpls traffic-eng</b>   |  |  |  |  |  |  |

RP/0/RP0/CPU0:router(config-mpls-te)# affinity-map red2 bit-position 15

### application (MPLS-TE)

To configure the application frequency, in minutes, for the applicable tunnel, use the **application** command in MPLS-TE automatic bandwidth interface configuration mode. To disable this feature, use the **no** form of this command.

application minutes no application minutes

**Syntax Description** *minutes* Frequency, in minutes, for the automatic bandwidth application. The range is from 5 to 10080 (7 days). The default is 1440.

**Command Default** *minutes* : 1440 (24 hours)

**Command Modes** MPLS-TE automatic bandwidth interface configuration

 Command History
 Release
 Modification

 Release
 This command was introduced.

 7.0.12
 This command was introduced.

**Usage Guidelines** If you configure and modify the application frequency, the application period can reset and restart for that tunnel. The next bandwidth application for the tunnel happens within the specified minutes.

# Task ID Task Operations ID mpls-te read, write

**Examples** 

The following example shows how to configure application frequency to 1000 minutes for MPLS-TE interface 1:

RP/0/RP0/CPU0:router# configure
RP/0/RP0/CPU0:router(config)# interface tunnel-te 1
RP/0/RP0/CPU0:router(config-if)# auto-bw
RP/0/RP0/CPU0:router(config-if-tunte-autobw)# application 1000

#### attribute-flags

To configure attribute flags for an interface, use the **attribute-flags** command in MPLS-TE interface configuration mode. To return to the default behavior, use the **no** form of this command.

attribute-flags attribute-flags no attribute-flags attribute-flags

**Syntax Description** *attribute -flags* Links attributes that are compared to the affinity bits of a tunnel during selection of a path. Range is 0x0 to 0xFFFFFFFF, representing 32 attributes (bits) where the value of an attribute is 0 or 1.

**Command Default** *attributes* : 0x0

Command Modes MPLS-TE interface configuration

 Command History
 Release
 Modification

 Release
 This command was introduced.

 7 0 12
 This command was introduced.

**Usage Guidelines** The **attribute-flags** command assigns attributes to a link so that tunnels with matching attributes (represented by their affinity bits) prefer this link instead of others that do not match.

The interface attribute is flooded globally so that it can be used as a tunnel headend path selection criterion.

 
 Task ID
 Task ID
 Operations

 mpls-te
 read, write

**Examples** The following example shows how to set attribute flags to 0x0101:

RP/0/RP0/CPU0:router# configure
RP/0/RP0/CPU0:router(config)# mpls traffic-eng
RP/0/RP0/CPU0:router(config-mpls-te)# interface HundredGigE 0/0/0/3
RP/0/RP0/CPU0:router(config-mpls-te-if)# attribute-flags 0x0101

#### attribute-names

To configure attributes for the interface, use the **attribute-names** command in MPLS-TE interface configuration mode. To return to the default behavior, use the **no** form of this command.

attribute-names attribute name no attribute-names attribute name

| Syntax Description                      | attribute name                                                                                                    | Attribute name expressed using alphanumeric or hexadecimal characters.Up to 32 attribute-names can be assigned. |
|-----------------------------------------|----------------------------------------------------------------------------------------------------|----------------------------------------------------------------------------------------------------|
|                                         | index                                                                                                    | Specifies an entry index for attribute names.                                                                   |
|                                         | index-number                                                                                                    | Specifies the index number. Range is from 1 to 8.                                                               |
| Command Default                         | No default beha                                                                                                    | vior or values                                                                                                  |
| Command Modes                           | MPLS-TE interf                                                                                                    | face configuration                                                                                              |
| Command History                         | Release N                                                                                                    | Modification                                                                                                    |
|                                         |                                                                                                    |                                                                                                    |
|                                         | Release 7<br>7.0.12                                                                                                    | This command was introduced.                                                                                    |
| Usage Guidelines                        | 7.0.12                                                                                                    | This command was introduced.                                                                                    |
|                                         | 7.0.12                                                                                                    | lue mapping must represent a single bit of a 32-bit256-bit value.                                               |
|                                         | 7.0.12<br>The name-to-val                                                                                                    | lue mapping must represent a single bit of a 32-bit256-bit value.                                               |
| Task ID                                 | 7.0.12<br>The name-to-val<br>Task Operation<br>ID<br>mpls-te read,<br>write                                                         | lue mapping must represent a single bit of a 32-bit256-bit value.                                               |
| Usage Guidelines<br>Task ID<br>Examples | 7.0.12<br>The name-to-val<br>Task Operation<br>ID<br>mpls-te read,<br>write<br>The following et<br>RP/0/RP0/CPU03<br>RP/0/RP0/CPU03 | lue mapping must represent a single bit of a 32-bit256-bit value.                                               |

#### attribute-set

To configure attribute-set for auto-backup tunnels, use the **attribute-set** command in MPLS-TE configuration mode.

**attribute-set auto-backup** *attribute-set-name* {**affinity** {*affinity-value* **mask** *mask-value* | **exclude** *name* | **exclude-all** | **include** *name* | **include-strict** *name* } | **logging events lsp-status** {**reoptimize** | **state** } | **policy-class** {*range* | **default** } | **priority** *setup-range hold-range* | **record-route** }

To configure attribute-set for auto-mesh tunnels, use the **attribute-set** command in MPLS-TE configuration mode.

attribute-set auto-mesh attribute-set-name {affinity {affinity-value mask mask-value | exclude name | exclude-all | include name | include-strict name } | auto-bw collect-bw-only | autoroute announce | bandwidth | bandwidth | fast-reroute [protect {bandwidth node | node bandwidth }] | logging events lsp-status {insufficient-bandwidth | reoptimize | reroute | state } | policy-class {range | default } | priority setup-range hold-range | record-route | signalled-bandwidth bandwidth [class-type cl] | soft-preemption }

To configure attribute-set for a path-option, use the **attribute-set** command in MPLS-TE configuration mode.

**attribute-set path-option** *attribute-set-name* {**affinity** {*affinity-value* **mask** *mask-value* | **exclude** *name* | **exclude-all** | **include** *name* | **include-strict** *name* } | **signalled-bandwidth** *bandwidth* [**class-type** *cl*]}

To disable this behavior, use the **no** form of this command.

| Syntax Description | auto-backup        | Specifies the values of an attribute set for the                                                                                                    |
|--------------------|--------------------|----------------------------------------------------------------------------------------------------|
|                    |                    | auto-backup group.                                                                                                    |
|                    | auto-mesh          | Specifies the values of an attribute set for the auto-mesh group.                                                                                                    |
|                    | path-option        | Specifies the values of an attribute set for the path option.                                                                                                    |
|                    | xro                | Specifies that the attribute-set is used to define an XRO.                                                                                                    |
|                    | attribute-set-name | A 32-bit character string, specifies the name of the attribute-set template.                                                                                                    |
|                    | affinity-value     | Attribute values that are required for links to carry<br>this tunnel. A 32-bit decimal number, representing<br>32 attributes (bits), where the value of an attribute<br>is 0 or 1. Range is from 0x0 to 0xFFFF. |
|                    | mask mask-value    | Checks the link attribute. A 32-bit decimal number, representing 32 attributes (bits), where the value of an attribute mask is 0 or 1. Range is from 0x0 to 0xFFFF.                                             |

no attribute-set

|                 | exclude name                              | Configures a specific affinity that is to be excluded.                                                                                                    |
|-----------------|-------------------------------------------|----------------------------------------------------------------------------------------------------|
|                 | exclude-all                               | Excludes all affinities.                                                                                                    |
|                 | include name                              | Configures the affinity to include in the loose sense.                                                                                                    |
|                 | include-strict name                       | Configures the affinity to include in the strict sense.                                                                                                    |
|                 | logging                                   | Per-interface logging configuration.                                                                                                    |
|                 | events                                    | Per-interface logging events.                                                                                                    |
|                 | lsp-status                                | Enables interface LSP state change alarms.                                                                                                    |
|                 | reoptimize                                | Enables interface LSP REOPT change alarms.                                                                                                    |
|                 | state                                     | Enables interface LSP UP/DOWN change alarms.                                                                                                    |
|                 | policy-class                              | Specifies class for policy-based tunnel selection.                                                                                                    |
|                 | range                                     | Tunnel policy class range 1 to 7.                                                                                                    |
|                 | default                                   | Default class for policy-based tunnel selection.                                                                                                    |
|                 | priority                                  | Specifies the tunnel priority.                                                                                                    |
|                 | setup-range                               | Specifies setup priority. Range is 0 to 7.                                                                                                    |
|                 | hold-range                                | Specifies hold priority. Range is 0 to 7.                                                                                                    |
|                 | record-route                              | Records the route used by the tunnel.                                                                                                    |
|                 | signalled-bandwidth                       | Specifies the tunnel bandwidth requirement to be signaled.                                                                                                    |
|                 | bandwidth                                 | Bandwidth required for an MPLS-TE tunnel,<br>specified in kilobits per second. By default,<br>bandwidth is reserved in the global pool. Range is<br>from 0 to 4294967295.         |
|                 | class-type ct                             | (Optional) Configures the class type of the tunnel<br>bandwidth request. Range is 0 to 1. Class-type 0<br>is equivalent to global-pool. Class-type 1 is<br>equivalent to subpool. |
|                 | soft-preemption                           | Enables the soft-preemption feature on this tunnel.                                                                                                    |
| Command Default | affinity-value: 0x0<br>mask-value: 0xFFFF |                                                                                                    |

#### Command Modes MPLS TE configuration

| Command History  | Releas                        | e Mo                                                                                                    | dification                   |                                                                                                    |  |  |  |
|------------------|-------------------------------|----------------------------------------------------------------------------------------------------|------------------------------|----------------------------------------------------------------------------------------------------|--|--|--|
|                  | Release<br>7.0.12             | e This                                                                                                    | s command was introduced.    |                                                                                                    |  |  |  |
| Usage Guidelines | of the sa                     | The values specified for an attribute within a <b>path-option attribute-set</b> does not prevent the configuration of the same attribute at the tunnel level. However, only one level is taken into consideration. The configuration at the <b>path-option</b> level is considered more specific than the one at the level of the tunnel, and is therefore used |                              |                                                                                                    |  |  |  |
|                  |                               |                                                                                                    | 1                            | <b>bute-set</b> picks their default values, as usual, from the ion at the global mpls level, or default values. |  |  |  |
|                  |                               |                                                                                                    |                              | of the path-option, if required. An empty XRO attribute set th no exclusions, and therefore no XRO.             |  |  |  |
| Task ID          | Task<br>ID                    | Operation                                                                                                    | -                            |                                                                                                    |  |  |  |
|                  | mpls-te                       | read,<br>write                                                                                                    |                              |                                                                                                    |  |  |  |
|                  | This exa                      | ample show                                                                                                    | s how to configure an attrib | ute-set to a TE interface for an auto-backup tunnel:                                                            |  |  |  |
|                  | RP/0/R1<br>RP/0/R1<br>RP/0/R1 | P0/CPU0:ro<br>P0/CPU0:ro<br>P0/CPU0:ro                                                                                                    | uter(config-mpls-te-if)      | nterface HundredGigabitEthernet 0/0/0/3                                                                         |  |  |  |

RP/0/RP0/CPU0:router(config-mpls-te-if-auto-backup)# attribute-set ab RP/0/RP0/CPU0:router(config-mpls-te-if-auto-backup)#

This example shows how to configure an attribute-set to a TE interface for an auto-mesh tunnel:

```
RP/0/RP0/CPU0:router# config
RP/0/RP0/CPU0:router(config)# mpls traffic-eng
RP/0/RP0/CPU0:router(config-mpls-te)# auto-tunnel mesh
RP/0/RP0/CPU0:router(config-te-auto-mesh)# group 1
RP/0/RP0/CPU0:router(config-te-mesh-group)# attribute-set am1
RP/0/RP0/CPU0:router(config-te-mesh-group)# destination-list dl1
```

This example shows how to configure the attribute-set for auto-backup tunnels:

```
RP/0/RP0/CPU0:router# config
RP/0/RP0/CPU0:router(config)# mpls traffic-eng
RP/0/RP0/CPU0:router(config-mpls-te)# attribute-set auto-backup ab
RP/0/RP0/CPU0:router(config-te-attribute-set)# affinity 0x1 mask 0x1
RP/0/RP0/CPU0:router(config-te-attribute-set)# priority 3 3
RP/0/RP0/CPU0:router(config-te-attribute-set)# policy-class 6
RP/0/RP0/CPU0:router(config-te-attribute-set)# logging events lsp-status reoptimize
RP/0/RP0/CPU0:router(config-te-attribute-set)# logging events lsp-status state
RP/0/RP0/CPU0:router(config-te-attribute-set)# policy-class default
RP/0/RP0/CPU0:router(config-te-attribute-set)# policy-class default
RP/0/RP0/CPU0:router(config-te-attribute-set)# record-route
```

This example shows how to configure the attribute-set for auto-mesh tunnels:

```
RP/0/RP0/CPU0:router# config
RP/0/RP0/CPU0:router(config)# mpls traffic-eng
RP/0/RP0/CPU0:router(config-mpls-te)# attribute-set auto-mesh mesh1
RP/0/RP0/CPU0:router(config-te-attribute-set)# affinity include red blue
```

L

```
RP/0/RP0/CPU0:router(config-te-attribute-set)# affinity include-strict yellow green
RP/0/RP0/CPU0:router(config-te-attribute-set)# affinity exclude orange
RP/0/RP0/CPU0:router(config-te-attribute-set)# affinity exclude-all
RP/0/RP0/CPU0:router(config-te-attribute-set)# policy-class default
```

This example shows how to configure the tunnel affinity and signalled-bandwidth for a path-option:

```
RP/0/RP0/CPU0:router# config
RP/0/RP0/CPU0:router(config)# mpls traffic-eng
RP/0/RP0/CPU0:router(config-mpls-te)# attribute-set path-option myset
RP/0/RP0/CPU0:router(config-te-attribute-set)# affinity 0x3 mask 0x3
RP/0/RP0/CPU0:router(config-te-attribute-set)# signalled-bandwidth 2000
```

The following example shows how to configure attribute set attr01:

```
RP/0/RP0/CPU0:router(config) # mpls traffic-eng
RP/0/RP0/CPU0:router(config-mpls-te) # attribute-set xro attr01
RP/0/RP0/CPU0:router(config-te-attribute-set) #
```

#### auto-bw collect frequency (MPLS-TE)

To configure the automatic bandwidth collection frequency, use the **auto-bw collect frequency** command in MPLS-TE configuration mode. To reset the automatic bandwidth frequency to its default value, use the no form of this command. auto-bw collect frequency minutes no auto-bw collect frequency minutes Syntax Description minutes Interval between automatic bandwidth adjustments, in minutes. The range is from 1 to 10080. The default is 5. minutes: 5 **Command Default** In addition, the **no** form of this command resets to the default. MPLS-TE configuration **Command Modes Command History** Release Modification Release This command was introduced. 7.0.12 The auto-bw collect frequency command configures the automatic bandwidth collection frequency for all **Usage Guidelines** the tunnels. Modifying the global collection frequency does not restart the tunnel for the current application period. The application period continues with the modified collection frequency. Task ID Task Operations ID mpls-te read, write Examples The following example configures a tunnel for an automatic bandwidth adjustment of 100 minutes: RP/0/RP0/CPU0:router# configure RP/0/RP0/CPU0:router(config) # mpls traffic-eng RP/0/RP0/CPU0:router(config-mpls-te)# auto-bw collect frequency 100

### auto-bw (MPLS-TE)

split-bandwidth }] ]

To configure automatic bandwidth on a tunnel interface and to enter MPLS-TE automatic bandwidth interface configuration mode, use the **auto-bw** command in the interface configuration mode. To remove the automatic bandwidth function, use the **no** form of this command.

auto-bw [ auto-capacity [ { max-clones | merge-bandwidth | min-clones | nominal-bandwidth | split-bandwidth } value ] ] no auto-bw [ auto-capacity [ { max-clones | merge-bandwidth | min-clones | nominal-bandwidth |

| Syntax Description | auto-capacity                        | (Optional) Enables the auto-capacity function for numbered TE tunnels.                                                                                                    |
|--------------------|--------------------------------------|----------------------------------------------------------------------------------------------------|
|                    | max-clones                           | (Optional) Specifies the maximum number of clone tunnels that the original tunnel can create.                                                                                                    |
|                    | merge-bandwi                         | <b>dth</b> (Optional) Specifies the bandwidth for merging clones with the original tunnel. If the bandwidth goes below the merge bandwidth value, MPLS-TE removes the clone tunnels.                                                                                                    |
|                    | min-clones                           | (Optional) Specifies the minimum number of clone tunnels that the original tunnel can create.                                                                                                    |
|                    | nominal-bandv                        | <b>vidth</b> (Optional) Specifies the average bandwidth for computing the number of tunnels to satisfy the overall demand.                                                                                                    |
|                    | split-bandwidt                       | (Optional) Specifies the bandwidth value for splitting the original tunnel. If the tunnel bandwidth exceeds the configured split bandwidth, MPLS-TE creates tunnel clones.                                                                                                    |
|                    | value                                | (Optional) Value of the specified parameter.                                                                                                    |
| Command Default    | By default, auto                     | matic bandwidth is not enabled.                                                                                                    |
| Command Modes      | Interface config                     | uration                                                                                                    |
| Command History    | Release                              | Modification                                                                                                    |
|                    | Release 7.0.12                       | This command was introduced.                                                                                                    |
|                    | Release 7<br>7.10.1                  | The auto-capacity function was introduced for numbered TE tunnels.                                                                                                    |
| Usage Guidelines   | Use the <b>auto-bv</b>               | v command to enter MPLS-TE automatic bandwidth interface configuration mode.                                                                                                    |
|                    | The <b>auto-bw</b> an                | d load-share unequal commands should not be used together.                                                                                                    |
|                    | the MPLS-TE at <b>load-share une</b> | <b>unequal</b> command determines the load-share for a tunnel based on the bandwidth. However, utomatic bandwidth feature changes the bandwidth around. If you are configuring both the <b>qual</b> command and the MPLS-TE automatic bandwidth feature, it is recommended that you cit load-share value configuration under each MPLS-TE automatic bandwidth tunnel. |

The following automatic bandwidth scenarios are described:

- If you configure the automatic bandwidth on a tunnel, the automatic bandwidth is enabled on that tunnel. If no other configuration is specified, defaults for the various parameters are used, the operation stops.
- The automatic operation (for example, output rate collection) starts when the automatic bandwidth is enabled on one tunnel. If automatic bandwidth is disabled from all tunnels, the operation stops.
- If the output rate collection is already active when the automatic bandwidth is configured on a tunnel, the statistics collection for that tunnel starts at the next collection configuration.

**Note** Because the collection timer is already running, the first collection event for that tunnel happens in less than C minutes (for example, on an average of C/2 minutes).

Task ID

Task<br/>IDOperationsmpls-teread,<br/>write

#### **Examples**

The following example shows how to enter MPLS-TE automatic bandwidth interface configuration mode:

RP/0/RP0/CPU0:router# configure
RP/0/RP0/CPU0:router# interface tunnel-te 1
RP/0/RP0/CPU0:router(config-if)# auto-bw
RP/0/RP0/CPU0:router(config-if-tunte-autobw)#

#### **Configuration Example: Numbered TE-Tunnel**

This example shows how to configure the auto-bandwidth bundle TE++ feature for a numbered te-tunnel. The lower limit and the upper limit of clones are 3 and 10, respectively. The bandwidth size for splitting and merging are 3,000,000 kbps and 1,000,000 kbps, respectively.

```
Router (config) #interface tunnel-te 20
Router (config-if) #load-interval 90
Router (config-if) #auto-bw auto-capacity
Router (config-if-tunte-autocapacity) #max-clones 10
Router (config-if-tunte-autocapacity) #min-clones 3
Router (config-if-tunte-autocapacity) #nominal-bandwidth 200000
Router (config-if-tunte-autocapacity) #merge-bandwidth 1000000
Router (config-if-tunte-autocapacity) #merge-bandwidth 3000000
Router (config-if-tunte-autocapacity) #split-bandwidth 3000000
Router (config-if-tunte-autocapacity) #commit
```

#### auto-tunnel backup (MPLS-TE)

To automatically build next-hop (NHOP) and next-next-hop (NNHOP) backup tunnels, and to enter auto-tunnel backup configuration mode, use the **auto-tunnel backup** command in MPLS-TE configuration mode. To clear the NHOP and NNHOP backup tunnels, use the **no** form of this command.

#### auto-tunnel backup no auto-tunnel backup

**Syntax Description** This command has no arguments or keywords.

**Command Default** No default behavior or values

**Command Modes** MPLS-TE configuration

| This command was introduced. |
|------------------------------|
|                              |

#### **Usage Guidelines** The range of *tunnel-ID* is required to be mentioned for the auto-tunnel backup tunnels; otherwise, none of the tunnels are created.

The **no** form of this command deletes both NHOP and NNHOP backup tunnels that are configured using either the **auto-tunnel backup** command or the **nhop-only** command.

#### Task ID Task Operation

ID mpls-te read, write

#### Example

The following example automatically builds NHOP and NNHOP backup tunnels:

RP/0/RP0/CPU0:router(config) # mpls traffic-eng RP/0/RP0/CPU0:router(config-mpls-te) # auto-tunnel backup

#### autoroute announce

To specify that the Interior Gateway Protocol (IGP) should use the tunnel (if the tunnel is up) in its enhanced shortest path first (SPF) calculation, use the **autoroute announce** command in interface configuration mode. To return to the default behavior, use the **no** form of this command.

```
autoroute announce [include-ipv6] [metric value] no autoroute announce
```

| Syntax Description | <b>include-ipv6</b> (Optional) Announces the MPLS-TE tunnel to IS-IS IGP for IPv6 routing. |                                                                                                    |  |  |  |  |
|--------------------|--------------------------------------------------------------------------------------------|----------------------------------------------------------------------------------------------------|--|--|--|--|
|                    | <b>metric</b><br>value                                                                     | (Optional) Specify the MPLS-TE tunnel metric that the Interior Gateway Protocol (IGP) enhanced Shortest Path First (SPF) calculation uses.                                             |  |  |  |  |
| Syntax Description | This comman                                                                                | nd has no arguments or keywords.                                                                                                    |  |  |  |  |
| Command Default    | Announces I                                                                                | Pv4 tunnel                                                                                                    |  |  |  |  |
| Command Modes      | Interface con                                                                              | ifiguration                                                                                                    |  |  |  |  |
| Command History    | Release                                                                                    | Modification                                                                                                    |  |  |  |  |
|                    | Release 7.0.12                                                                             | This command was introduced.                                                                                                    |  |  |  |  |
| Usage Guidelines   | When more the TE tunne                                                                     | han one IGP is configured, the tunnel is announced as autoroute to the IGP that is used to compute<br>l path.                                                                          |  |  |  |  |
|                    |                                                                                            | When the <b>autoroute announce</b> command is configured, the route metric of the tunnel path to the destination equals the route metric of the shortest IGP path to that destination. |  |  |  |  |
|                    | The autorou                                                                                | te announce metric configuration overrides the #unique_127 configuration, if present.                                                                                                  |  |  |  |  |
|                    |                                                                                            |                                                                                                    |  |  |  |  |
| _                  | Note IS-IS is                                                                              | the only IGP supporting IPv6 MPLS-TE tunnel announcements.                                                                                                    |  |  |  |  |
| Task ID            | Task Ope<br>ID                                                                             | rations                                                                                                    |  |  |  |  |
|                    | mpls-te read<br>writ                                                                       |                                                                                                    |  |  |  |  |
| Examples           | This example                                                                               | e shows how to configure IGP to use the tunnel in its enhanced SPF calculation when                                                                                                    |  |  |  |  |

the tunnel is up:

RP/0/RP0/CPU0:router# configure
RP/0/RP0/CPU0:router(config)# interface tunnel-te 1

RP/0/RP0/CPU0:router(config-if)# autoroute announce

This example shows how to make IPv6 announcements for MPLS-TE tunnel to the IGP:

RP/0/RP0/CPU0:router#configure
RP/0/RP0/CPU0:router(config)#interface tunnel-te 65534
RP/0/RP0/CPU0:router(config-if)#autoroute announce
RP/0/RP0/CPU0:router(config-if-tunte-aa)#include-ipv6

#### autoroute destination

To install multiple static routes in the routing information base (RIB) per MPLS TE tunnel, use the **autoroute destination** command in interface TE tunnel configuration mode. To disable autoroute destination, use the **no** form of this command.

autoroute destination *ip-address* no autoroute destination *ip-address* 

**Syntax Description** *ip-address* Specifies the host address of the route to be installed in the RIB. A maximum of six routes can be specified apart from the default route.

**Command Default** Autoroute destination is disabled.

**Command Modes** Interface Tunnel TE

 Command History
 Release
 Modification

 Release
 This command was introduced.

 7.0.12
 This command was introduced.

**Usage Guidelines** No specific guidelines impact the use of this command.

```
    Task ID
    Task ID
    Operation

    ID
    mpls-te
    read, write
```

This example shows how to configure installing four routes in RIB for TE tunnel 10:

```
RP/0/RP0/CPU0:router#configure
RP/0/RP0/CPU0:router(config)#interface tunnel-te 10
RP/0/RP0/CPU0:router(config-if)# autoroute destination 192.168.1.2
RP/0/RP0/CPU0:router(config-if)# autoroute destination 192.168.2.2
RP/0/RP0/CPU0:router(config-if)# autoroute destination 192.168.3.2
RP/0/RP0/CPU0:router(config-if)# autoroute destination 192.168.4.2
```

#### autoroute metric

To specify the MPLS-TE tunnel metric that the Interior Gateway Protocol (IGP) enhanced Shortest Path First (SPF) calculation uses, use the **autoroute metric** command in interface configuration mode. If no specific metric is to be specified, use the **no** form of this command.

autoroute metric {absolute | relative} value no autoroute metric {absolute | relative} value

| Syntax Description          | absolute                                                                                                    | absolute Enables the absolute metric mode; you can enter a positive metric value. |                                                                                                    |  |  |  |
|-----------------------------|----------------------------------------------------------------------------------------------------|-----------------------------------------------------------------------------------|----------------------------------------------------------------------------------------------------|--|--|--|
|                             | relative                                                                                                    | Enables the relative                                                              | metric mode; you can enter a positive, negative, or zero value.                                                                                                    |  |  |  |
|                             | value                                                                                                    | Metric that the IGP e value range is from                                         | nhanced SPF calculation uses. Relative value range is from –10 to 10. Absolute 1 to 2147483647.                                                                         |  |  |  |
| Command Default             | The relati                                                                                                    | ve value is 0.                                                                    |                                                                                                    |  |  |  |
| Command Modes               | Interface configuration                                                                                                    |                                                                                   |                                                                                                    |  |  |  |
| Command History             | Release                                                                                                    | Modification                                                                      |                                                                                                    |  |  |  |
|                             | ReleaseThis command was introduced.7.0.12                                                                                                    |                                                                                   | was introduced.                                                                                                    |  |  |  |
|                             |                                                                                                    |                                                                                   |                                                                                                    |  |  |  |
| Jsage Guidelines            | destinatio                                                                                                    | n.                                                                                | nd overwrites the default tunnel route metric of the shortest IGP path to the<br>on page 226 configuration overrides the <b>autoroute metric</b> configuration, if pres |  |  |  |
| -<br>                       | destinatio                                                                                                    | n.                                                                                |                                                                                                    |  |  |  |
| Usage Guidelines<br>Task ID | Note The and the second second | n.<br>autoroute announce, o<br>Dperations                                         |                                                                                                    |  |  |  |
| -<br>-                      | destination                                                                                                    | n.<br>autoroute announce, o<br>Dperations<br>ead,<br>vrite                        | on page 226 configuration overrides the <b>autoroute metric</b> configuration, if pres                                                                                  |  |  |  |

#### backup-bw

To configure the backup bandwidth for an MPLS-TE backup tunnel (that is used to protect a physical interface), use the **backup-bw** command in interface configuration mode. To return to the default behavior, use the **no** form of this command.

backup-bw {backup bandwidth {any-class-type | class-type ct} | global-pool {bandwidth | unlimited} | sub-pool {bandwidth | unlimited} | unlimited {any-class-type | class-type ct}} no backup-bw {backup bandwidth {any-class-type | class-type ct} | global-pool {bandwidth | unlimited} | sub-pool {bandwidth | unlimited} | unlimited {any-class-type | class-type ct}}

| Syntax Description | backup band                                                                                                    | lwidth      | Backup bandwidth in any-pool provided by an MPLS-TE backup tunnel.<br>Bandwidth is specified in kilobits per second (kbps). Range is 1 to 4294967295.                                                                                                    |  |  |
|--------------------|----------------------------------------------------------------------------------------------------|-------------|----------------------------------------------------------------------------------------------------|--|--|
|                    | any-class-ty                                                                                                    | pe          | Displays the backup bandwidth assigned to any class-type protected tunnels.                                                                                                    |  |  |
|                    | class-type ct                                                                                                    |             | Displays the class type of the backup bandwidth. Range is 0 to 1.                                                                                                    |  |  |
|                    | global-pool                                                                                                    | bandwidth   | (In Prestandard DS-TE with RDM) Displays the backup bandwidth in global pool provided by an MPLS-TE backup tunnel. Bandwidth is specified in kilobits per second. Range is 1 to 4294967295.                                                                                                    |  |  |
|                    | unlimited                                                                                                    |             | Displays the unlimited bandwidth.                                                                                                    |  |  |
|                    | sub-pool ban                                                                                                    | ndwidth     | (In Prestandard DS-TE with RDM) Displays the backup bandwidth in sub-pool provided by an MPLS-TE backup tunnel. Bandwidth is specified in kilobits per second. Range bandwidth is 1 to 4294967295. Only label switched paths (LSPs) using bandwidth from the sub-pool can use the backup tunnel. |  |  |
| Command Default    | Any class-typ                                                                                                    | e unlimited | L                                                                                                    |  |  |
| Command Modes      | Interface conf                                                                                                    | iguration   |                                                                                                    |  |  |
| Command History    | Release                                                                                                    | Modificat   | lion                                                                                                    |  |  |
|                    | Release<br>7.0.12                                                                                                    | This comm   | mand was introduced.                                                                                                    |  |  |
| Usage Guidelines   | Backup bandwidth can be limited or unlimited or specific to a global pool, sub-pool, or non-specific any-pool Backup with backup-bw in global-pool protects global-pool LSPs only; backup-bw in sub-pool protects sub-pool LSPs only. |             |                                                                                                    |  |  |
|                    |                                                                                                    |             | ed with limited backup bandwidth (from any/global/sub pool) are not assigned to with zero signaled bandwidth.                                                                                                    |  |  |
|                    | 1                                                                                                    | 1           | des bandwidth protection for fast reroute (FRR). Bandwidth protection for FRR th two bandwidth pools (class-types).                                                                                                    |  |  |
|                    | Class-type 0 is using the Russ                                                                                                    |             | uivalent to global-pool; class-type 1 is strictly equivalent to sub-pool bandwidth lodel (RDM).                                                                                                    |  |  |
|                    |                                                                                                    |             |                                                                                                    |  |  |

| Task ID  | Task Operations<br>ID                                                                                                    |
|----------|----------------------------------------------------------------------------------------------------|
|          | mpls-te read,<br>write                                                                                                    |
| Examples | The following example shows how to configure backup tunnel 1 for use only by LSPs that take their bandwidth from the global pool (class-type 0 tunnels). Backup tunnel 1 does not provide bandwidth protection. |
|          | <pre>RP/0/RP0/CPU0:router(config)# interface tunnel-te 1 RP/0/RP0/CPU0:router(config-if)# backup-bw global-pool unlimited</pre>                                                                                 |
|          | or                                                                                                    |
|          | <pre>RP/0/RP0/CPU0:router(config)# interface tunnel-te 1 RP/0/RP0/CPU0:router(config-if)# backup-bw unlimited class-type 0</pre>                                                                                |
|          | In the following example, backup tunnel 2 is used by LSPs that take their bandwidth from the sub-pool (class-type 1 tunnels) only. Backup tunnel 2 provides bandwidth protection for up to 1000 units.          |
|          | RP/0/RP0/CPU0:router# configure<br>RP/0/RP0/CPU0:router(config)# interface tunnel-te 2<br>RP/0/RP0/CPU0:router(config-if)# backup-bw sub-pool 1000                                                              |
|          | or                                                                                                    |

RP/0/RP0/CPU0:router# configure
RP/0/RP0/CPU0:router(config)# interface tunnel-te 2
RP/0/RP0/CPU0:router(config-if)# backup-bw 1000 class-type 1

#### backup-path tunnel-te

To set an MPLS-TE tunnel to protect a physical interface against failure, use the **backup-path tunnel-te** command in MPLS-TE interface configuration mode. To return to the default behavior, use the **no** form of this command.

backup-path tunnel-te tunnel-number no backup-path tunnel-te tunnel-number

 Syntax Description
 tunnel-number
 Number of the tunnel protecting the interface. Range is 0 to 65535.

 Command Default
 No default behavior or values

 Command Modes
 MPLS-TE interface configuration

 Command History
 Release
 Modification

 Release
 This command was introduced.

 7.0.12
 When the protected interface is down (shut down or removed), the traffic it was carrying (for the other label

Usage Guidelines When the protected interface is down (shut down or removed), the traffic it was carrying (for the other label switched paths [LSPs], referred to as the protected LSPs) is rerouted, using fast reroute (FRR) onto the backup tunnels.

The following guidelines pertain to the FRR process:

- Multiple (backup) tunnels can protect the same interface by entering this command multiple times for different tunnels. The same (backup) tunnel can protect multiple interfaces by entering this command for each interface.
- The backup tunnel used to protect a physical interface must have a valid IP address configured.
- The backup tunnel cannot pass through the same interface that it is protecting.
- TE tunnels that are configured with the FRR option, cannot be used as backup tunnels.
- For the backup tunnel to provide protection to the protected LSP, the backup tunnel must have a terminating-end node in the path of a protected LSP.
- The source IP address of the backup tunnel and the merge point (MP) address (the terminating-end address of the backup tunnel) must be reachable.

**Note** You must configure record-route on TE tunnels that are protected by multiple backup tunnels merging at a single node.

Task ID

Task<br/>IDOperationsmpls-teread,<br/>write

#### **Examples**

The following example shows how to protect the interface using tunnels:

RP/0/RP0/CPU0:router# configure
RP/0/RP0/CPU0:router(config)# mpls traffic-eng
RP/0/RP0/CPU0:router(config-mpls-te)# interface HundredGigabitEthernet 0/0/0/3
RP/0/RP0/CPU0:router(config-mpls-te-if)# backup-path tunnel-te 100
RP/0/RP0/CPU0:router(config-mpls-te-if)# backup-path tunnel-te 150

### bandwidth-accounting

To enable RSVP-TE bandwidth accounting and dark bandwidth advertisement for all MPLS-TE enabled links, use the **bandwidth-accounting** command in MPLS-TE configuration mode.

 bandwidth-accounting
 [ adjustment-factor percentage | application-interval seconds |

 sampling-interval
 seconds | flooding threshold { up | down }

 percentage
 | flooding sr-traffic percentage ]

| Syntax Description | adjustment-factor<br>percentage                                | Configures TE to over-book (>100%) or under-book (<100%) the effective maximum reservable bandwidth. The measured dark-bandwidth will be scaled based on the adjustment factor. Range is 0 to 200. The default value is 100.                           |  |  |  |
|--------------------|----------------------------------------------------------------|----------------------------------------------------------------------------------------------------|--|--|--|
|                    | application-interval seconds                                   | Configures the length of the application interval in seconds. At the end of application interval, dark bandwidth rates are computed and applied to all RSVP-TE enabled interfaces. Range is 90 to 1800. The default value is 180.                      |  |  |  |
|                    |                                                                | <b>Note</b> Model-driven telemetry supports dark bandwidth. The telemetry polling interval is reduced to 10 seconds.                                                                                                    |  |  |  |
|                    | sampling-interval secon                                        | <i>ds</i> Configures the length of the sampling interval in seconds. The bandwidth rate is collected from the statistics collector process (statsD) at the end of each sampling interval for each TE link. Range is from 30 to 600. The default is 60. |  |  |  |
|                    | <b>flooding threshold</b> { <b>up down</b> } <i>percentage</i> | Configures the reserved bandwidth change percentages threshold. When<br>bandwidth change percentage crosses one of these thresholds, flooding is<br>triggered. Range is from 0 to 100. The default value for <b>up</b> and <b>down</b> is 10.          |  |  |  |
|                    | <b>flooding sr-traffic</b><br>percentage                       | Configures the flooding trigger for bandwidth accounting in segment routing traffic. When the bandwidth crosses the threshold value, flooding is triggered. The range is from 0 to 100. The default value is 10.                                       |  |  |  |
| Command Default    | RSVP-TE bandwidth acco                                         | unting is disabled.                                                                                                    |  |  |  |
| Command Modes      | MPLS-TE configuration                                          |                                                                                                    |  |  |  |
| Command History    | Release Modification                                           | DN                                                                                                    |  |  |  |
|                    | Release 7.5.4 The <b>floodin</b>                               | ng sr-traffic keyword was introduced.                                                                                                    |  |  |  |
|                    | ReleaseThis command was introduced.7.0.12                      |                                                                                                    |  |  |  |
| Usage Guidelines   | the running timer. The time                                    | red while the timer is running, the new value is compared to the time remaining for<br>er is adjusted so that the lower of these two values is used for this interval. The<br>he the newly configured value.                                           |  |  |  |

**Note** The actual application interval might be different from the configured interval. The actual application interval is rounded based on the number of samples in one application. For example, if the sample interval is 31, and the application interval is 90, then the actual application interval will be rounded to 93.

```
RP/0/0/CPU0:ios(config-mpls-te-if)#show running-config mpls traffic-eng
bandwidth-accounting
Fri Feb 23 13:37:24.583 EST
mpls traffic-eng
bandwidth-accounting
  application
    interval 90
  !
    sampling-interval 31
  !
```

Whereas the output of the **do show mpls traffic-eng link-management interfaces** command shows an application interval of 93.

```
RP/0/0/CPU0:ios(config-mpls-te-if)#do show mpls traffic-eng link-management
interfaces gigabitEthernet 0/0/0/1 detail
Fri Feb 23 13:37:27.345 EST
 System Information::
     Links Count
                         : 1 (Maximum Links Supported 800)
 Link ID:: GigabitEthernet0/0/0/1 (0.0.0.0)
   Local Intf ID: 5
   Link Status:
     Link Label Type
                             : PSC
     Physical BW
                              : 1000000 kbits/sec
     BCID
                             : RDM
                         : 0 kbits/sec (reserved: 100% in, 100% out)
     Max Reservable BW
     Flooded Max Reservable BW: 0 kbits/sec
     BCO (Res. Global BW) : O kbits/sec (reserved: 100% in, 100% out)
     BC1 (Res. Sub BW)
                              : 0 kbits/sec (reserved: 100% in, 100% out)
     MPLS TE Link State
                             : MPLS TE on, RSVP on, admin-down
     IGP Neighbor Count
                             : 0
     Max Res BW (RDM) : 0 kbits/sec
                        : 0 kbits/sec
     BCO (RDM)
     BC1 (RDM)
                        : 0 kbits/sec
     Max Res BW (MAM) : 0 kbits/sec
     BCO (MAM)
                        : 0 kbits/sec
     BC1 (MAM)
                        : 0 kbits/sec
     Bandwidth Accounting: Segment-Routing
     Bandwidth Accounting Enforced: No
     Bandwidth Utilization Details:
                                      : 31 sec
       Sampling Interval
                                     : 93 sec
       Application Interval
       Adjustment Factor
                                      : 100%
       Max Reservable BW Up Threshold : 10 (default)
       Max Reservable BW Down Threshold: 10 (default)
       Last Application at: Never
       Next Application at: 13:38:56 Fri 23 Feb 2018 (in 89 seconds)
```

#### Task ID Task Operation ID

mpls-te read, write

This example shows how to enable RSVP-TE bandwidth accounting and dark bandwidth advertisement for all RSVP-TE enabled links:

RP/0/RP0/CPU0:router# configure
RP/0/RP0/CPU0:router(config)# mpls traffic-eng
RP/0/RP0/CPU0:router(config-mpls-te)# bandwidth-accounting
RP/0/RP0/CPU0:router(config-mpls-te-bw-account)# adjustment-factor 85
RP/0/RP0/CPU0:router(config-mpls-te-bw-account)# application-interval 90
RP/0/RP0/CPU0:router(config-mpls-te-bw-account)# sampling-interval 30
RP/0/RP0/CPU0:router(config-mpls-te-bw-account)# flooding threshold up 30 down 30
RP/0/RP0/CPU0:router(config-mpls-te-bw-account)# flooding sr-traffic 30

#### bidirectional

To configure a bidirectional LSP for a MPLS TE tunnel and define other parameters for the LSP, use the **bidirectional** command in the MPLS-TE interface configuration mode.

bidirectional association {id value | source-address IP address | global-id value | type co-routed | fault-oam}

| Syntax Description | bidirectional             | Configures a bidirectional LSP.                                                               |
|--------------------|---------------------------|-----------------------------------------------------------------------------------------------|
|                    | association               | Specifies association parameters for the bidirectional LSP.                                   |
|                    | id value                  | Value number that identifies the association. Range is 0 to 65535.                            |
|                    | source-address value      | Specifies the source IP address of the LSP from which a reverse path is required.             |
|                    | global-id value           | Value number that identifies the global ID. Range is 0 to 4294967295. The default value is 0. |
|                    | co-routed                 | Configures co-routed LSPs with bidirectional CSPF.                                            |
|                    | fault-oam                 | Configures fault OAM for the bidirectional co-routed LSPs.                                    |
| Command Default    | Tunnel interfaces are c   | lisabled.                                                                                     |
| Command Modes      | Interface configuration   | n mode                                                                                        |
| Command History    | Release Modifi            | cation                                                                                        |
|                    | Release This co<br>7.0.12 | ommand was introduced.                                                                        |
| Usage Guidelines   | No specific guidelines    | impact the use of this command.                                                               |
| Task ID            | Task Operation<br>ID      |                                                                                               |
|                    | mpls-te read,<br>write    |                                                                                               |
|                    |                           |                                                                                               |

#### Example

This example shows you how to configure an associated bidirectional co-routed MPLS-TE tunnel.

```
RP/0/RSP0/CPU0:router# configure
RRP/0/RSP0/CPU0:router(config)# interface tunnel-te 1
RP/0/RSP0/CPU0:router(config-if)# bidirectional
RP/0/RSP0/CPU0:router(config-if-bidir)# association id 1 source-address 11.0.0.1
RP/0/RSP0/CPU0:router(config-if-bidir)#association type co-routed
```

### bw-limit (MPLS-TE)

To configure the minimum and maximum automatic bandwidth to be set on a tunnel, use the **bw-limit** command in MPLS-TE automatic bandwidth interface configuration mode. To disable this feature, use the **no** form of this command.

**bw-limit min** bandwidth {max bandwidth} no bw-limit

| Syntax Description | <b>min</b> <i>bandwidth</i> Configures the minimum automatic bandwidth, in kbps, on a tunnel. The range is from 0 to 4294967295. The default is 0.                                                                                                    |  |  |  |  |  |
|--------------------|----------------------------------------------------------------------------------------------------|--|--|--|--|--|
|                    | maxbandwidthConfigures the maximum automatic bandwidth, in kbps, on a tunnel. The range is from<br>0 to 4294967295. The default is 4294967295.                                                                                                    |  |  |  |  |  |
| Command Default    | <b>min</b> : 0                                                                                                    |  |  |  |  |  |
|                    | max: 4294967295                                                                                                    |  |  |  |  |  |
| Command Modes      | MPLS-TE automatic bandwidth interface configuration                                                                                                    |  |  |  |  |  |
| Command History    | Release Modification                                                                                                    |  |  |  |  |  |
|                    | ReleaseThis command was introduced.7.0.12                                                                                                    |  |  |  |  |  |
| Usage Guidelines   | Both the <b>min</b> and <b>max</b> keywords must be configured.                                                                                                    |  |  |  |  |  |
|                    | The <b>bw-limit</b> command automatically sets the minimum bandwidth to the default value of 0, or the <b>bw-limit</b> command automatically sets the maximum to the default value of 4294967295 kbps.                                                                                                    |  |  |  |  |  |
|                    | If the value of the <b>min</b> keyword is greater than the <b>max</b> keyword, the <b>bw-limit</b> command is rejected. If you configure and modify the minimum or maximum bandwidth while the automatic bandwidth is already running the next bandwidth application for that tunnel is impacted. For example, if the current tunnel requested bandwidth is 30 Mbps and the minimum bandwidth is modified to 50 Mbps, the next application sets the tunnel bandwidth to 50 Mbps. |  |  |  |  |  |
| Task ID            | Task Operations<br>ID                                                                                                    |  |  |  |  |  |
|                    | mpls-te read,<br>write                                                                                                    |  |  |  |  |  |

**Examples** 

The following example shows how to configure the minimum and maximum bandwidth for the tunnel:

RP/0/RP0/CPU0:router# configure
RP/0/RP0/CPU0:router(config)# interface tunnel-te 1
RP/0/RP0/CPU0:router(config-if)# auto-bw

RP/0/RP0/CPU0:router(config-if-tunte-autobw)# bw-limit min 30 max 80

### clear mpls traffic-eng auto-bw (MPLS-TE EXEC)

To clear automatic bandwidth sampled output rates and to restart the application period for the specified tunnel, use the **clear mpls traffic-eng auto-bw** command in XR EXEC mode.

clear mpls traffic-eng auto-bw{all | internal | tunnel-te tunnel-number}

| Syntax Description          | all                                                                                                    |                                                                                                    | Clears the automatic bandwidth sampled output rates for all tunnels.                                                                                                    |
|-----------------------------|----------------------------------------------------------------------------------------------------|----------------------------------------------------------------------------------------------------|----------------------------------------------------------------------------------------------------|
|                             | internal                                                                                                    |                                                                                                    | Clears all the automatic bandwidth internal data structures.                                                                                                    |
|                             | tunnel-te ti                                                                                                    | unnel-number                                                                                                    | <i>r</i> Clears the automatic bandwidth sampled output rates for a specific tunnel. The <i>tunnel-number</i> argument is the tunnel ID used to clear the sampled output rates.                                                                                                  |
| Command Default             | No default b                                                                                                    | ehavior or val                                                                                                    | lues                                                                                                    |
| Command Modes               | XR EXEC m                                                                                                    | node                                                                                                    |                                                                                                    |
| Command History             | Release                                                                                                    | Modificatio                                                                                                    | ion                                                                                                    |
|                             | Release                                                                                                    | This comm                                                                                                    | nand was introduced.                                                                                                    |
|                             | 7.0.12                                                                                                    |                                                                                                    |                                                                                                    |
| Usage Guidelines            | 7.0.12                                                                                                    |                                                                                                    | he clear mpls traffic-eng auto-bw command clears all the automatic bandwidth                                                                                                    |
| Usage Guidelines            | 7.0.12<br>If no tunnel i<br>enabled tunn<br>For each tunn<br>sampled outp<br>restarted and                                                                                              | els.<br>nel in which th<br>out rates and th                                                                                                    | he automatic bandwidth adjustment is enabled, information is maintained about the<br>the time remaining until the next bandwidth adjustment. The application period is<br>as the largest collected bandwidth get reset. The tunnel continues to use the current                 |
|                             | 7.0.12<br>If no tunnel i<br>enabled tunn<br>For each tunn<br>sampled outprestarted and<br>bandwidth un                                                                                  | els.<br>nel in which th<br>put rates and th<br>values such a                                                                                                    | he automatic bandwidth adjustment is enabled, information is maintained about the<br>the time remaining until the next bandwidth adjustment. The application period is<br>as the largest collected bandwidth get reset. The tunnel continues to use the current                 |
| Usage Guidelines<br>Task ID | 7.0.12<br>If no tunnel i<br>enabled tunn<br>For each tunn<br>sampled outp<br>restarted and<br>bandwidth un<br>Task Ope                                                                  | els.<br>hel in which th<br>but rates and th<br>values such a<br>ntil the next ap<br>rations                                                                          | he automatic bandwidth adjustment is enabled, information is maintained about the<br>the time remaining until the next bandwidth adjustment. The application period is<br>as the largest collected bandwidth get reset. The tunnel continues to use the current                 |
| Task ID                     | 7.0.12<br>If no tunnel i<br>enabled tunn<br>For each tunn<br>sampled outprestarted and<br>bandwidth un<br>Task Ope<br>ID<br>mpls-te exect<br>The followin                               | els.<br>hel in which th<br>but rates and th<br>values such a<br>ntil the next ap<br>rations<br>cute<br>g example dis                                                 | he automatic bandwidth adjustment is enabled, information is maintained about the<br>the time remaining until the next bandwidth adjustment. The application period is<br>as the largest collected bandwidth get reset. The tunnel continues to use the current                 |
|                             | 7.0.12<br>If no tunnel i<br>enabled tunn<br>For each tunn<br>sampled outprestarted and<br>bandwidth un<br><b>Task Ope</b><br>ID<br>mpls-te exect<br>The followin<br>from the <b>sho</b> | els.<br>hel in which th<br>but rates and th<br>values such a<br>ntil the next ap<br>rations<br>cute<br>g example dis<br>w mpls traffic                               | he automatic bandwidth adjustment is enabled, information is maintained about the<br>the time remaining until the next bandwidth adjustment. The application period is<br>as the largest collected bandwidth get reset. The tunnel continues to use the current<br>application. |
| Task ID                     | 7.0.12<br>If no tunnel i<br>enabled tunn<br>For each tunn<br>sampled outprestarted and<br>bandwidth un<br><b>Task Ope</b><br>ID<br>mpls-te exect<br>The followin<br>from the <b>sho</b> | els.<br>hel in which the<br>put rates and the<br>values such a<br>ntil the next ap<br>rations<br>cute<br>ag example dis<br>w mpls traffic<br>PU0:router#<br>LSP Last | he automatic bandwidth adjustment is enabled, information is maintained about the<br>the time remaining until the next bandwidth adjustment. The application period is<br>as the largest collected bandwidth get reset. The tunnel continues to use the current<br>application. |

RP/0/RP0/CPU0:router# clear mpls traffic-eng auto-bw tunnel-te 0

RP/0/RP0/CPU0:router# show mpls traffic-eng tunnels 0 auto-bw brief

| Tunnel  | LSP  | Last ap | pl Request | ed Signal | led Highe | est Appli | lcation   |
|---------|------|---------|------------|-----------|-----------|-----------|-----------|
|         | Name | ID      | BW(kbps)   | BW(kbps)  | BW(kbps)  | BW(kbps)  | Time Left |
|         |      |         |            |           |           |           |           |
| tunnel- | te0  | 278     | 100        | 100       | 100       | 0         | 24m 0s    |

#### clear mpls traffic-eng auto-tunnel backup unused

To remove unused automatic backup tunnels, use the **clear mpls traffic-eng auto-tunnel backup unused** command in XR EXEC mode.

clear mpls traffic-eng auto-tunnel backup unused {all | tunnel-te tunnel-number}

| Clears a specific unused automatic backup tunnel.                                                                                    |
|----------------------------------------------------------------------------------------------------|
| was introduced.                                                                                                    |
| was introduced.                                                                                                    |
| was introduced.                                                                                                    |
| was introduced.                                                                                                    |
|                                                                                                    |
| up tunnel is the tunnel that is not assigned to protect any FRR tunnel.                                                              |
| is the same as the expiration of the <b>timers removal unused</b> command in which,<br>ched, the automatic backup tunnel is removed. |
|                                                                                                    |
|                                                                                                    |
|                                                                                                    |

#### Example

The following example displays the information for the unused backup automatic tunnels from the **show mpls traffic-eng tunnels unused** command:

RP/0/RP0/CPU0:router# show mpls traffic-eng tunnels unused

The following example shows how to clear the unused backup automatic tunnels:

RP/0/RP0/CPU0:router# clear mpls traffic-eng auto-tunnel backup unused all RP/0/RP0/CPU0:router# show mpls traffic-eng tunnels unused

## clear mpls traffic-eng auto-tunnel mesh

To clear all unused auto-tunnel mesh destinations, use the **clear mpls traffic-eng auto-tunnel mesh** command in XR EXEC mode.

| Syntax Description | all            | Clears all applicable unused auto-tunnel destinations.                                 |
|--------------------|----------------|----------------------------------------------------------------------------------------|
|                    | tunnel-te      | <i>id</i> Clears an unused auto-tunnel destinations identified by a tunnel identifier. |
| Command Default    | None           |                                                                                        |
| Command Modes      | XR EXEC 1      | node                                                                                   |
| Command History    | Release        | Modification                                                                           |
|                    | Release 7.0.12 | This command was introduced.                                                           |
| Usage Guidelines   | No specific    | guidelines impact the use of this command.                                             |
| Task ID            | Task Op<br>ID  | erations                                                                               |
|                    | mpls-te exe    | ecute                                                                                  |
| Examples           | This is sam    | ble output from the clear mpls traffic-eng auto-tunnel mesh command:                   |

clear mpls traffic-eng auto-tunnel mesh

### clear mpls traffic-eng counters auto-tunnel backup

To clear MPLS-TE automatic tunnel backup counters, use the **clear mpls traffic-eng counters auto-tunnel backup** command in XR EXEC mode.

|                    | clear mp                                   | ols traf | fic-eng  | counters    | auto-tunnel    | backup |
|--------------------|--------------------------------------------|----------|----------|-------------|----------------|--------|
| Syntax Description | This command has no arguments or keywords. |          |          |             |                |        |
| Command Default    | No default behavior or values              |          |          |             |                |        |
| Command Modes      | XR EXEC mode                               |          |          |             |                |        |
| Command History    | Release Modification                       |          |          |             |                |        |
|                    | Release 7.0.12                             | Tl       | nis com  | mand was i  | ntroduced.     |        |
| Usage Guidelines   | No specif                                  | ĩc guide | lines in | npact the u | se of this com | imand. |
| Task ID            | Task<br>ID                                 | Operatio | <br>n    |             |                |        |
|                    | mpls-te                                    | execute  | _        |             |                |        |

#### Example

The following example removes all counters for the automatic backup tunnels:

RP/0/RP0/CPU0:router# clear mpls traffic-eng counters auto-tunnel backup

### clear mpls traffic-eng counters auto-tunnel mesh

To clear all auto-tunnel mesh counters, use the **clear mpls traffic-eng counters auto-tunnel mesh** command in XR EXEC mode.

|                  | clear mpls traffic-eng counters auto-tunnel mesh                                                |  |  |  |  |  |
|------------------|-------------------------------------------------------------------------------------------------|--|--|--|--|--|
|                  | This command has no arguments or keywords.                                                      |  |  |  |  |  |
| Command Default  | None                                                                                            |  |  |  |  |  |
| Command Modes    | XR EXEC mode                                                                                    |  |  |  |  |  |
| Command History  | Release Modification                                                                            |  |  |  |  |  |
|                  | ReleaseThis command was introduced.7.0.12                                                       |  |  |  |  |  |
| Usage Guidelines | No specific guidelines impact the use of this command.                                          |  |  |  |  |  |
| Task ID          | Task Operations<br>ID                                                                           |  |  |  |  |  |
|                  | mpls-te execute                                                                                 |  |  |  |  |  |
| Examples         | This is sample output from the <b>clear mpls traffic-eng counters auto-tunnel mesh</b> command: |  |  |  |  |  |
|                  | RP/0/RP0/CPU0:routerclear mpls traffic-eng counters auto-tunnel mesh                            |  |  |  |  |  |

### clear mpls traffic-eng counters global

To clear the internal MPLS-TE tunnel counters, use the **clear mpls traffic-eng counters global** command in XR EXEC mode.

|                    | clear mpls traffic-eng counters global                                         |  |  |  |
|--------------------|--------------------------------------------------------------------------------|--|--|--|
| Syntax Description | This command has no arguments or keywords.                                     |  |  |  |
| Command Default    | o default behavior or values                                                   |  |  |  |
| Command Modes      | KR EXEC mode                                                                   |  |  |  |
| Command History    | Release Modification                                                           |  |  |  |
|                    | ReleaseThis command was introduced.7.0.12                                      |  |  |  |
| Usage Guidelines   | No specific guidelines impact the use of this command.                         |  |  |  |
| Task ID            | Task Operations<br>ID                                                          |  |  |  |
|                    | mpls-te execute                                                                |  |  |  |
| Examples           | The following example shows how to clear the internal MPLS-TE tunnel counters: |  |  |  |
|                    | RP/0/RP0/CPU0:router# clear mpls traffic-eng counters global                   |  |  |  |

MPLS Command Reference for Cisco 8000 Series Routers

### clear mpls traffic-eng counters signaling

To clear (set to zero) the MPLS tunnel signaling counters, use the **clear mpls traffic-eng counters signaling** command in XR EXEC mode.

clear mpls traffic-eng counters signaling {all | [{heads | mids | tails}] | name name | summary}

| Syntax Description | all                                   | Clears counters for all MPLS-T                                     | E tunnels.                           |                         |  |  |  |
|--------------------|---------------------------------------|--------------------------------------------------------------------|--------------------------------------|-------------------------|--|--|--|
|                    | heads                                 | heads (Optional) Displays tunnels with their heads at this router. |                                      |                         |  |  |  |
|                    | mids                                  | (Optional) Displays tunnels with                                   | their midpoints at this router.      |                         |  |  |  |
|                    | tails                                 | (Optional) Displays tunnels with                                   | their tails at this router.          |                         |  |  |  |
|                    | name name                             | Clears counters for an MPLS-TH                                     | E tunnel with the specified name.    |                         |  |  |  |
|                    | summary                               | Clears the counter's summary.                                      |                                      |                         |  |  |  |
| Command Default    | No default be                         | havior or values                                                   |                                      |                         |  |  |  |
| Command Modes      | XR EXEC m                             | ode                                                                |                                      |                         |  |  |  |
| Command History    | Release                               | Modification                                                       |                                      |                         |  |  |  |
|                    | Release<br>7.0.12                     | This command was introduced.                                       |                                      |                         |  |  |  |
| Usage Guidelines   | Use the <b>clear</b><br>can be seen e |                                                                    | ing command to set all MPLS counters | to zero so that changes |  |  |  |
| Task ID            | Task Oper<br>ID                       | ations                                                             |                                      |                         |  |  |  |
|                    | mpls-te read<br>write                 |                                                                    |                                      |                         |  |  |  |
| Examples           | The following                         | g example shows how to clear all                                   | counters:                            |                         |  |  |  |
|                    | RP/0/RP0/CP                           | U0:router# <b>clear mpls traffi</b>                                | c-eng counters signaling all         |                         |  |  |  |

### clear mpls traffic-eng counters soft-preemption

To clear (set to zero) the counters for soft-preemption statistics, use the **clear mpls traffic-eng counters soft-preemption** command in XR EXEC mode.

|                    | clear mpls traffic-eng counters {all   soft-preemption} |                                                                                      |                      |                                     |  |  |
|--------------------|---------------------------------------------------------|--------------------------------------------------------------------------------------|----------------------|-------------------------------------|--|--|
| Syntax Description | all Clears counters for all MPLS-TE tunnels.            |                                                                                      |                      |                                     |  |  |
|                    | soft-preemp                                             | otion Clears the statistics for soft                                                 | preemption counters. |                                     |  |  |
| Command Default    | None                                                    |                                                                                      |                      |                                     |  |  |
| Command Modes      | XR EXEC n                                               | node                                                                                 |                      |                                     |  |  |
| Command History    | Release                                                 | Modification                                                                         | -                    |                                     |  |  |
|                    | Release 7.0.12                                          | This command was introduced.                                                         |                      |                                     |  |  |
| Usage Guidelines   |                                                         | unters are cleared using the <b>clear</b><br>tion statistics are automatically clear |                      | nters all command, the counters for |  |  |
| Task ID            | Task Ope<br>ID                                          | rations                                                                              |                      |                                     |  |  |
|                    | mpls-te exe                                             | cute                                                                                 |                      |                                     |  |  |
| Examples           | This exampl                                             | e shows how to clear all counters                                                    |                      |                                     |  |  |
|                    | RP/0/RP0/CI                                             | PU0:router# clear mpls traff                                                         | c-eng counters sig   | naling all                          |  |  |

### clear mpls traffic-eng fast-reroute log

To clear the log of MPLS fast reroute (FRR) events, use the clear mpls traffic-eng fast-reroute log command in XR EXEC mode.

|                    | clear mpls t                     | raffic-eng fast-re                         | route log     |                                                                                                    |                          |  |
|--------------------|----------------------------------|--------------------------------------------|---------------|----------------------------------------------------------------------------------------------------|--------------------------|--|
| Syntax Description | This comma                       | This command has no arguments or keywords. |               |                                                                                                    |                          |  |
| Command Default    | No default b                     | No default behavior or values              |               |                                                                                                    |                          |  |
| Command Modes      | XR EXEC n                        | node                                       |               |                                                                                                    |                          |  |
| Command History    | Release                          | Modification                               |               |                                                                                                    |                          |  |
|                    | Release<br>7.0.12                | This command                               | was introdu   | ced.                                                                                                 |                          |  |
| Usage Guidelines   | No specific                      | guidelines impact                          | the use of th | nis command.                                                                                         |                          |  |
| Task ID            | Task Ope<br>ID                   | erations                                   |               |                                                                                                    |                          |  |
|                    | mpls-te read<br>wri              |                                            |               |                                                                                                    |                          |  |
| Examples           | The followin                     | ng example shows                           | sample out    | put before clearing the log of                                                                       | of FRR events:           |  |
|                    | RP/0/RP0/C                       | PU0:router# <b>show</b>                    | mpls tra      | ffic-eng fast-reroute l                                                                              | og                       |  |
|                    |                                  | Protected LSPs<br>Interface                |               |                                                                                                    | Switching Time<br>(usec) |  |
|                    | 0/0/CPU0<br>0/1/CPU0<br>0/2/CPU0 |                                            |               | Feb 27 19:12:29.064000<br>Feb 27 19:12:29.060093<br>Feb 27 19:12:29.063814<br>Feb 27 19:12:29.062861 | 147<br>165<br>129        |  |

RP/0/RP0/CPU0:router# clear mpls traffic-eng fast-reroute log

### clear mpls traffic-eng link-management statistics

To clear all the MPLS-TE admission control statistics, use the **clear mpls traffic-eng link-management statistics** command in XR EXEC mode.

| clear mpls traffic-eng link-manage | ment statistics |
|------------------------------------|-----------------|
|------------------------------------|-----------------|

| Syntax Description | This command has no arguments or keywords. |
|--------------------|--------------------------------------------|
|                    |                                            |

Command Default No default behavior or values

Command Modes XR EXEC mode

| Command History | Release           | Modification                 |
|-----------------|-------------------|------------------------------|
|                 | Release<br>7.0.12 | This command was introduced. |

**Usage Guidelines** No specific guidelines impact the use of this command.

| Fask ID | Task<br>ID | Operations |
|---------|------------|------------|
|         | mpls-te    |            |
|         |            | write      |

#### **Examples** The following example shows how to clear all the MPLS-TE statistics for admission control:

RP/0/RP0/CPU0:router# clear mpls traffic-eng link-management statistics

#### clone-tunnel

To enable LDP over traffic-engineering tunnels automatically on cloned tunnels, use the **clone-tunnel** command in the mpls-ldp address-family ipv4 configuration mode. To disable this feature, use the **no** form of this command.

clone-tunnel

| Syntax Description | This command has no arguments or keywords. |  |
|--------------------|--------------------------------------------|--|
|                    |                                            |  |

Command Default None

Command Modes mpls-ldp address family ipv4 configuration mode

| Command History | Release          | Modification                 |
|-----------------|------------------|------------------------------|
|                 | Release<br>7.5.3 | This command was introduced. |

**Usage Guidelines** No specific guidelines impact the use of this command.

write

| Task ID | Task<br>ID | Operations |
|---------|------------|------------|
|         | mpls-te    | read,      |

Examples

The following example shows how to enable the LDP automatically on cloned tunnels:

```
Router(config) #configure
Router(config) #mpls ldp
Router(config-ldp) #nsr
Router(config-ldp) #router-id 10.10.1.1
Router(config-ldp) #address-family ipv4
Router(config-ldp-af)#discovery targeted-hello accept
Router(config-ldp-af) #exit
Router(config-ldp) #interface tunnel-te n1
Router(config-ldp-if) #address-family ipv4
Router(config-ldp-if-af) #clone-tunnel
Router(config-ldp-if-af)#exit
Router(config-ldp-if) #interface tunnel-te n2
Router(config-ldp-if) #address-family ipv4
Router(config-ldp-if-af) #clone-tunnel
Router(config-ldp-if-af) #exit
Router(config-ldp-if) #interface tunnel-te n3
Router(config-ldp-if) #address-family ipv4
Router(config-ldp-if-af) #clone-tunnel
Router(config-ldp-if-af) #commit
```

#### collect-bw-only (MPLS-TE)

To configure only the bandwidth collection without adjusting the bandwidth automatically, use the **collect-bw-only** command in MPLS-TE automatic bandwidth interface configuration mode. To disable this feature, use the **no** form of this command.

collect-bw-only no collect-bw-only

| Syntax Description | This command has no | arguments or keywords. |
|--------------------|---------------------|------------------------|
|--------------------|---------------------|------------------------|

**Command Default** Bandwidth collection is either enabled or disabled.

**Command Modes** MPLS-TE automatic bandwidth interface configuration

| Command History | Release | Modification                 |
|-----------------|---------|------------------------------|
|                 | Release | This command was introduced. |
|                 | 7.0.12  |                              |

# **Usage Guidelines** If you enable the **collect-bw-only** command while the automatic bandwidth is already running on a tunnel, the bandwidth application is disabled from that moment. Before you enable the actual bandwidth application, you can get the status of the automatic bandwidth behavior.

If you disable the **collect-bw-only** command on a tunnel from which the automatic bandwidth is already running, the actual bandwidth application takes place on the tunnel at the next application period.

It is also possible to manually activate a bandwidth application regardless of the collect bandwidth only flag that is being specified on a tunnel. To activate the bandwidth application, use the mpls traffic-eng auto-bw apply (MPLS-TE), on page 289 command in XR EXEC mode.

| Task ID | Task<br>ID | Operations     |
|---------|------------|----------------|
|         | mpls-te    | read,<br>write |

**Examples** 

The following example shows how to enable only the bandwidth collection without adjusting the automatic bandwidth:

RP/0/RP0/CPU0:router# configure
RP/0/RP0/CPU0:router(config)# interface tunnel-te 1
RP/0/RP0/CPU0:router(config-if)# auto-bw
RP/0/RP0/CPU0:router(config-if-tunte-autobw)# collect-bw-only

L

#### destination (MPLS-TE)

To configure the destination address of a TE tunnel, use the **destination** command in interface configuration mode. To return to the default behavior, use the **no** form of this command.

destination *ip-address* no destination *ip-address* 

| Syntax Description | ip-address | Destination address of the MPLS-TE router ID. |
|--------------------|------------|-----------------------------------------------|
|                    |            |                                               |

Command Default No default behavior or values

**Command Modes** Interface configuration

| l History | Release | Modification                 |
|-----------|---------|------------------------------|
|           | Release | This command was introduced. |
|           | 7.0.12  |                              |

#### **Usage Guidelines**

Command

**Note** The tunnel destination address must be a unique MPLS-TE router ID; it cannot be an MPLS-TE link address on a node.

For Point-to-Point (P2P) tunnels, the destination command is used as a single-line command.

| Task ID  | Task Operations<br>ID                                                               |            |
|----------|-------------------------------------------------------------------------------------|------------|
|          | mpls-te read,<br>write                                                              |            |
| Examples | The following example shows how to set the destination address for tunnel-te1 to 10 | .10.10.10: |
|          | RP/0/RP0/CPU0:router# configure                                                     |            |

RP/0/RP0/CPU0:router(config)# interface tunnel-tel RP/0/RP0/CPU0:router(config-if)# destination 10.10.10.10

#### disable (explicit-path)

To prevent the path from being used by MPLS-TE tunnels while it is configured, use the **disable** command in explicit path configuration mode. To return to the default behavior, use the **no** form of this command.

|                    | disable<br>no disable                                                                                                    |
|--------------------|----------------------------------------------------------------------------------------------------|
| Syntax Description | This command has no arguments or keywords.                                                                                                    |
| Command Default    | Explicit path is enabled.                                                                                                    |
| Command Modes      | Explicit path configuration                                                                                                    |
| Command History    | Release Modification                                                                                                    |
|                    | ReleaseThis command was introduced.7.0.12                                                                                                    |
| Usage Guidelines   | No specific guidelines impact the use of this command.                                                                                                |
| Task ID            | Task Operations<br>ID                                                                                                    |
|                    | mpls-te read,<br>write                                                                                                    |
| Examples           | The following example shows how to disable explicit path 200:                                                                                         |
|                    | <pre>RP/0/RP0/CPU0:router# configure RP/0/RP0/CPU0:router(config)# explicit-path identifier 200 RP/0/RP0/CPU0:router(config-expl-path)# disable</pre> |

MPLS Command Reference for Cisco 8000 Series Routers

#### ds-te bc-model

To enable a specific bandwidth constraint model (Maximum Allocation Model or Russian Doll Model) on the entire label switched router (LSR), use the **ds-te bc-model** command in MPLS-TE configuration mode. To return to the default behavior, use the **no** form of this command.

ds-te bc-model mam no ds-te bc-model mam

| Syntax Description | mam Enables the Maximum Allocation Model (MAM) bandwidth constraints model.                                                                                                  |
|--------------------|----------------------------------------------------------------------------------------------------|
| Command Default    | RDM is the default bandwidth constraint model.                                                                                                    |
| Command Modes      | MPLS-TE configuration                                                                                                    |
| Command History    | Release Modification                                                                                                    |
|                    | ReleaseThis command was introduced.7.0.12                                                                                                    |
| Usage Guidelines   | You can configure both the MAM and RDM bandwidth values on a single interface before swapping to an alternate global MPLS-TE BC model.                                       |
|                    | If you configure bandwidth constraints without configuring the corresponding bandwidth constraint values, the router uses default bandwidth constraint values.               |
|                    | MAM is not supported in prestandard DS-TE mode. MAM and RDM are supported in IETF DS-TE mode; RDM is supported in prestandard DS-TE mode.                                    |
|                    |                                                                                                    |
|                    | <b>Note</b> Changing the bandwidth constraints model affects the entire router and may have a major impact on system performance as nonzero-bandwidth tunnels are torn down. |
| Task ID            | Task Operations<br>ID                                                                                                    |
|                    | mpls-te read,<br>write                                                                                                    |
| Examples           | The following example shows how to enable the MAM bandwidth constraints model:                                                                                               |
|                    | RP/0/RP0/CPU0:router# <b>configure</b><br>RP/0/RP0/CPU0:router(config)# <b>mpls traffic-eng</b><br>RP/0/RP0/CPU0:router(config-mpls-te)# <b>ds-te bc-model mam</b>           |

#### ds-te mode

To configure standard differentiated-service TE mode (DS-TE), use the **ds-te mode** command in MPLS-TE configuration mode. To return to the default behavior, use the **no** form of this command. ds-te mode ietf no ds-te mode ietf **Syntax Description** ieff Enables IETF standard mode. Prestandard DS-TE is the default differentiated service mode. **Command Default** MPLS-TE configuration **Command Modes Command History** Release Modification This command was introduced. Release 7.0.12 The following two DS-TE modes are supported: **Usage Guidelines** • Prestandard mode • The Cisco proprietary mechanism for IGPs and RSVP signalling are used and DS-TE does not interoperate with third-party vendor equipment. IETF mode • Standard defined extensions are used for IGPs and RSVP signalling and DS-TE in this mode interoperates with third-party equipment. · IETF mode supports two bandwidth constraint models: the Russian Doll Model (RDM) and Maximum Allocation Model (MAM). • RDM is the default model. · Router advertises variable-length bandwidth constraints, max-reservable- bandwidth, and unreserved bandwidths in TE-classes. • tunnels must have valid class-type and priority configured as per TE-class map in use; otherwise, tunnels remain down. • TE-class map (a set of tunnel priority and class-type values) is enabled to interpret unreserved bandwidth values advertised in IGP; therefore, TE-class map must be identical on all nodes for TE tunnels to be successfully established For DS-TE to function properly, DS-TE modes must be configured identically on all MPLS-TE nodes. If you need to change the DS-TE mode, you must bring down all tunnel interfaces and after the change, you should flood the updated bandwidth values through the network.

#### 

**Note** Changing the DS-TE mode affects the entire LSR and can have a major impact on system performance when tunnels are torn down.

| sk ID | Task<br>ID | Operations     |
|-------|------------|----------------|
|       | mpls-te    | read,<br>write |

Examples

The following example shows how to enable IETF standard mode:

RP/0/RP0/CPU0:router# configure
RP/0/RP0/CPU0:router(config)# mpls traffic-eng
RP/0/RP0/CPU0:router(config-mpls-te)# ds-te mode ietf

#### ds-te te-classes

To enter DS-TE te-class map configuration mode, use the **ds-te te-classes** command in MPLS-TE configuration mode. To return to the default behavior, use the **no** form of this command.

**ds-te te-classes te-class** *te\_class\_index* {**class-type** *class\_type\_number* {**priority** *pri\_number*} | **unused**}

**no** ds-te te-classes te-class\_index {class-type class\_type\_number {priority pri\_number} | unused}

| Syntax Description | te-class          | Configures the te-class map.                           |
|--------------------|-------------------|--------------------------------------------------------|
|                    | te_class_index    | TE class-map index. Range is 0 to 7.                   |
|                    | class-type        | Configures the class type.                             |
|                    | class_type_number | Class type value in the te-class map. Range is 0 to 1. |
|                    | priority          | Configures the TE tunnel priority.                     |
|                    | pri_number        | TE tunnel priority value. Range is 0 to 7.             |
|                    | unused            | Marks the TE-class as unused.                          |

**Command Default** The following default te-class maps are used in IETF DS-TE mode:

| te-class<br>index | class-type | priority |
|-------------------|------------|----------|
| 0                 | 0          | 7        |
| 1                 | 1          | 7        |
| 2                 | UNUSED     |          |
| 3                 | UNUSED     | —        |
| 4                 | 0          | 0        |
| 5                 | 1          | 0        |
| 6                 | UNUSED     | —        |
| 7                 | UNUSED     |          |

**Note** The default mapping has 4 TE-classes used with 2 class-types and, 4 TE-classes are unused. TE-class map is not used in prestandard DS-TE mode.

Command Modes MPLS-TE configuration

| Command History  | Release Modification                                                                                                    |
|------------------|----------------------------------------------------------------------------------------------------|
|                  | ReleaseThis command was introduced.7.0.12                                                                                                    |
| Usage Guidelines | In IETF DS-TE mode, modified semantic of the unreserved bandwidth TLV is used. Each of the eight available bandwidth values advertised in the IGP corresponds to a TE class. Because IGP advertises only eight bandwidth values, only eight TE-Classes can be supported in a IETF DS-TE network. The TE-Class mapping must be configured the same way on every router in a DS-TE domain. There is, however, no method to automatically detect or enforce this required consistency. |
| Task ID          | Task Operations<br>ID                                                                                                    |
|                  | mpls-te read,<br>write                                                                                                    |
| Examples         | The following example shows how to configure a TE-class 7 parameter:                                                                                                    |
|                  | <pre>RP/0/RP0/CPU0:router# configure RP/0/RP0/CPU0:router(config)# mpls traffic-eng RP/0/RP0/CPU0:router(config-mpls-te)# ds-te te-classes te-class 7 class-type 0 priority 4</pre>                                                                                                    |

#### exclude srlg (auto-tunnel backup)

To specify that automatic backup tunnels should avoid Shared Risk Link Groups (SRLGs) of protected interface, use the **exclude srlg** command in auto-tunnel backup configuration mode. To disable this feature, use the **no** form of this command.

exclude srlg [preferred] no exclude srlg [preferred]

**Syntax Description** preferred (Optional) Causes the backup tunnel to avoid SRLGs of its protected interface(s); however, the backup tunnel is created if SRLGs are not avoided.

Command Default Strict SRLG

Command Modes Auto-tunnel backup configuration

| Command History | Release Modification |                              |  |
|-----------------|----------------------|------------------------------|--|
|                 | Release<br>7.0.12    | This command was introduced. |  |

## Usage Guidelines Strict SRLG configuration of this command means that the path computed for the backup tunnel that is automatically created, must not contain any links that are part of the excluded SRLG groups. If such a path cannot be found, the backup tunnel does not come up.

Configuration of the preferred option allows the automatic backup tunnel to come up even if a path that excludes SRLGs can not be found.

# Task ID Task ID Operation ID mpls-te read, write

Example

In the following example, automatic backup tunnels must avoid SRLGs of the protected interface.

```
RP/0/RP0/CPU0:router(config) # mpls traffic-eng
RP/0/RP0/CPU0:router(config-mpls-te) #
RP/0/RP0/CPU0:router(config-mpls-te-if)# auto-tunnel backup
RP/0/RP0/CPU0:router(config-mpls-te-if-auto-backup)# exclude srlg preferred
```

#### fast-reroute

To enable fast-reroute (FRR) protection for an MPLS-TE tunnel, use the **fast-reroute** command in interface configuration mode. To return to the default behavior, use the **no** form of this command.

fast-reroute no fast-reroute

Syntax Description This command has no arguments or keywords.

**Command Default** FRR is disabled.

**Command Modes** Interface configuration

Command History Release Modification

Release This command was introduced. 7.0.12

### **Usage Guidelines** When a protected link used by the fast-reroutable label switched path (LSP) fails, the traffic is rerouted to a previously assigned backup tunnel. Configuring FRR on the tunnel informs all the nodes that the LSP is traversing that this LSP desires link/node/bandwidth protection.

You must allow sufficient time after an RSP RP switchover before triggering FRR on standby RSPs RPs to synchronize with the active RSP RP (verified using the **show redundancy** command). All TE tunnels must be in the recovered state and the database must be in the ready state for all ingress and egress line cards. To verify this information, use the **show mpls traffic-eng tunnels** and **show mpls traffic-eng fast-reroute database** commands.

Note Wait approximately 60 seconds before triggering FRR after verifying the database state.

| Task ID  | Task Operations<br>ID                                                                                                    |
|----------|----------------------------------------------------------------------------------------------------|
|          | mpls-te read,<br>write                                                                                                    |
| Examples | The following example shows how to enable FRR on an MPLS-TE tunnel:                                                                                          |
|          | RP/0/RP0/CPU0:router# <b>configure</b><br>RP/0/RP0/CPU0:router(config)# <b>interface tunnel-te 1</b><br>RP/0/RP0/CPU0:router(config-if)# <b>fast-reroute</b> |

#### fast-reroute protect

To enable node and bandwidth protection for an MPLS-TE tunnel, use the **fast-reroute protect** command in interface configuration mode. To return to the default behavior, use the **no** form of this command.

fast-reroute protect {bandwidth | node} no fast-reroute protect

| Syntax Description | bandwidth         | Enables bandwidth protection request.    |
|--------------------|-------------------|------------------------------------------|
|                    | node              | Enables node protection request.         |
| Command Default    | FRR is disal      | bled.                                    |
| Command Modes      | Interface co      | nfiguration                              |
| Command History    | Release           | Modification                             |
|                    | Release<br>7.0.12 | This command was introduced.             |
| Usage Guidelines   | No specific       | guidelines impact the use of this commar |
| Task ID            | Task Ope<br>ID    | erations                                 |
|                    | mpls-te rea       |                                          |

write

**Examples** 

The following example shows how to enable bandwidth protection for a specified TE tunnel:

RP/0/RP0/CPU0:router# configure
RP/0/RP0/CPU0:router(config)#interface tunnel-te 1
RP/0/RP0/CPU0:router(config-if)# fast-reroute protect bandwidth

#### fast-reroute timers promotion

To configure how often the router considers switching a protected MPLS-TE tunnel to a new backup tunnel if additional backup-bandwidth or a better backup tunnel becomes available, use the **fast-reroute timers promotion** command in MPLS-TE configuration mode. To return to the default behavior, use the **no** form of this command.

fast-reroute timers promotion *interval* no fast-reroute timers promotion

**Syntax Description** *interval* Interval, in seconds, between scans to determine if a label switched path (LSP) should use a new, better backup tunnel. Range is 0 to 604800. A value of 0 disables backup tunnel promotions. interval: 300 **Command Default** MPLS-TE configuration **Command Modes Command History** Modification Release Release This command was introduced. 7.0.12 Setting the interval to a low value puts more load on the CPU because it has to scan all protected LSPs more **Usage Guidelines** frequently. It is not recommended that the timer be configured below the default value of 300 seconds. Pacing mechanisms have been implemented to distribute the load on the CPU when backup promotion is active. Because of this, when a large number of protected LSPs are promoted, some delay is noticeable in backup promotion. If the promotion timer is configured to a very low value (depending on the number of protected LSPs) some protected LSPs may never get promoted. To disable the timer, set the value to zero. Task ID Operations Task ID mpls-te read, write **Examples** The following example shows how to specify that LSPs are scanned every 600 seconds (10 minutes) to determine if they should be promoted to a better backup tunnel: RP/0/RP0/CPU0:router# configure RP/0/RP0/CPU0:router(config) # mpls traffic-eng RP/0/RP0/CPU0:router(config-mpls-te)# fast-reroute timers promotion 600

#### flooding threshold

To set the reserved bandwidth thresholds for a link as a percentage of the total bandwidth change, use the **flooding threshold** command in MPLS-TE configuration mode. To return to the default behavior, use the **no** form of this command.

flooding threshold {up | down} percent no flooding thresholds {up | down} percent

| Syntax Description | <b>up</b> Configures the upward flooding threshold as a percentage of the total link bandwidth change.                                                                                                    |
|--------------------|----------------------------------------------------------------------------------------------------|
|                    | <b>down</b> Configures the downward flooding threshold as a percentage of the total link bandwidth change.                                                                                                    |
|                    | percent Bandwidth threshold level. Range is 0 to 100.                                                                                                    |
| Command Default    | No default behavior or values.                                                                                                    |
| Command Modes      | MPLS-TE configuration                                                                                                    |
| Command History    | Release Modification                                                                                                    |
|                    | Release 7.0.12 This command was introduced.                                                                                                    |
| Usage Guidelines   | Use the <b>flooding threshold</b> command to set the up and down thresholds as a percentage of the total bandwidth change. If the <b>flooding threshold</b> command is configured, flooding occurs only if the change from the previous flooding is greater than the configured thresholds.                                                                                                    |
| Task ID            | Task Operations<br>ID                                                                                                    |
|                    | mpls-te read,<br>write                                                                                                    |
| Examples           | The following example shows how to set the reserved bandwidth thresholds as a percentage of the total bandwidth change. Flooding occurs only if the change from the previous flooding is greater than the configured thresholds. In this example, the up and down thresholds are configured as 10 percent. That means, if the last flooded bandwidth percentage is 50 percent, then the flooding occurs only if the bandwidth goes below 40 percent, or if the bandwidth goes above 60 percent. |
|                    | RP/0/RP0/CPU0:router# configure<br>RP/0/RP0/CPU0:router(config)# mpls traffic-eng<br>RP/0/RP0/CPU0:router(config-mpls-te)# flooding threshold up 10 down 10                                                                                                    |

#### flooding thresholds

To set the reserved bandwidth thresholds for a link, use the **flooding thresholds** command in MPLS-TE interface configuration mode. To return to the default behavior, use the **no** form of this command.

**flooding thresholds** {**down** | **up**} *percent* [{*percent1 percent2 percent3 ... percent* 15}] **no flooding thresholds** {**down** | **up**}

| Syntax Description | down                                  |                                        | Configures the threshold for decreased resource availability.                                                                                                    |               |
|--------------------|---------------------------------------|----------------------------------------|----------------------------------------------------------------------------------------------------|---------------|
|                    | up                                    |                                        | Configures the threshold for increased resource availability.                                                                                                    |               |
|                    | percent                               | [ percent ]                            | Bandwidth threshold level. Range is 0 to 100 for all 16 levels.                                                                                                    |               |
| Command Default    |                                       |                                        | 97, 96, 95, 90, 85, 80, 75, 60, 45, 30, 15                                                                                                    |               |
|                    | <b>up</b> : 5, 30                     | ), 45, 60, 75,                         | 5, 80, 85, 90, 95, 97 , 98, 99, 100                                                                                                    |               |
| Command Modes      | MPLS-T                                | 'E interface c                         | configuration                                                                                                    |               |
| Command History    | Release                               | • Modif                                | ification                                                                                                    |               |
|                    | Release 7.0.12                        | This c                                 | command was introduced.                                                                                                    |               |
| Usage Guidelines   | You can                               | configure up                           | up to 16 flooding threshold values. The first value is mandatory; the next 15 a                                                                                            | are optional. |
|                    |                                       |                                        | crossed, MPLS-TE link management advertises updated link information. If no s can be flooded periodically unless periodic flooding was disabled.                           | o thresholds  |
| Task ID            | Task<br>ID                            | Operations                             |                                                                                                    |               |
|                    | mpls-te                               | read,<br>write                         |                                                                                                    |               |
| Examples           |                                       |                                        | uple shows how to set the reserved bandwidth threshold for the link for decreas (down) and for increased resource availability (up) thresholds:                            | sed           |
|                    | RP/0/RP<br>RP/0/RP<br><b>0/0/0/</b> 3 | 0/CPU0:rout<br>0/CPU0:rout<br><b>3</b> | uter# configure<br>uter(config)# mpls traffic-eng<br>uter(config-mpls-te)# interface HundredGigabitEthernet<br>uter(config-mpls-te-if)# flooding thresholds down 100 75 25 |               |
|                    |                                       |                                        | ater(config-mpls-te-if)# flooding thresholds up 25 50 100                                                                                                    |               |

#### forward-class

To define the forwarding path in the MPLS-TE interface, use the forward-class command in MPLS-TE configuration mode. To remove forward-class configuration, use the no form of this command.

forward-class forward-class no forward-class

|                  | forward-cla         | 255                                                                                    | Forward class for the tunnel. Range is 1 to 7. |  |  |
|------------------|---------------------|----------------------------------------------------------------------------------------|------------------------------------------------|--|--|
| Command Default  | No default b        | ehavior or values                                                                      |                                                |  |  |
| Command Modes    | MPLS-TE c           | MPLS-TE configuration                                                                  |                                                |  |  |
| Command History  | Release             | Modification                                                                           |                                                |  |  |
|                  | Release 7.0.12      | This command was introduced.                                                           |                                                |  |  |
| Usage Guidelines | No specific         | guidelines impact the use of this c                                                    | ommand.                                        |  |  |
| Task ID          | Task Ope<br>ID      | erations                                                                               |                                                |  |  |
|                  | mpls-te read<br>wri |                                                                                        |                                                |  |  |
| Examples         | The following       | ng example shows how to define for                                                     | prwarding path in the MPLS-TE interface:       |  |  |
|                  | RP/0/RP0/C          | PU0:router# configure<br>PU0:router(config)#interface<br>PU0:router(config-if)#forward |                                                |  |  |

MPLS Command Reference for Cisco 8000 Series Routers

#### forwarding-adjacency

To configure an MPLS-TE forwarding adjacency, use the **forwarding-adjacency** command in interface configuration mode. By configuring forwarding adjacency, the MPLS-TE tunnels are considered to be links by the IGP. If no forwarding adjacency is to be defined, use the **no** form of this command.

forwarding-adjacency [holdtime time][include-ipv6]
no forwarding-adjacency [holdtime time][include-ipv6]

| Syntax Description | holdtime tin                                                                                                    | <i>ime</i> (Optional) Configures the hold time value, in milliseconds, that is associated with each forwarding-adjacency LSP. The hold time is the duration after which the state change of LSP is advertised to IGP. The default value is 0.                                                                                                    |
|--------------------|----------------------------------------------------------------------------------------------------|----------------------------------------------------------------------------------------------------|
|                    | include-ipv                                                                                                    | (Optional) Announces the MPLS-TE tunnel as an IPv6 forwarding adjacency.                                                                                                    |
| Command Default    | holdtime tin                                                                                                    | <i>ne</i> : 0                                                                                                    |
| Command Modes      | Interface cor                                                                                                    | nfiguration                                                                                                    |
| Command History    | Release                                                                                                    | Modification                                                                                                    |
|                    | Release<br>7.0.12                                                                                                    | This command was introduced.                                                                                                    |
| Usage Guidelines   | <ul> <li>When for delay.</li> <li>When for when a to IGP for IGP if to IGP to IGP to I</li></ul> | At specify a <b>holdtime</b> <i>time</i> value, a delay is introduced with the following results:<br>forwarding-adjacency is configured on a tunnel that is up, TE notifies IGP without any additiona<br>forwarding-adjacency is configured on a tunnel that is down, TE does not notify IGP.<br>a tunnel on which forwarding-adjacency has been configured comes up, TE holds the notification<br>for the period of holdtime (assuming non-zero holdtime). When the holdtime elapses, TE notifies<br>the tunnel is still up.<br>that traffic is taking to the destination can be manipulated by adjusting the forwarding adjacency<br>To do that, use the <b>bandwidth</b> command. The unit of possible bandwidth values is in kbps. |
| Task ID            | Task Ope<br>ID                                                                                                    | erations                                                                                                    |
|                    | mpls-te reac<br>writ                                                                                                    |                                                                                                    |
| Examples           | This example                                                                                                    | e shows how to configure forwarding adjacency with a holdtime value of 60 milliseconds:                                                                                                    |
|                    | RP/0/RP0/CH                                                                                                    | PU0:router# <b>configure</b><br>PU0:router(config)# <b>interface tunnel-te 888</b><br>PU0:router(config-if)# <b>forwarding-adjacency holdtime 60</b>                                                                                                    |

This example shows how to announce MPLS-TE tunnel as an IPv6 forwarding adjacency:

RP/0/RP0/CPU0:router#configure
RP/0/RP0/CPU0:router(config)#interface tunnel-te 65534
RP/0/RP0/CPU0:router(config-if)#forwarding-adjacency
RP/0/RP0/CPU0:router(config-if-tunte-fwdadj)#include-ipv6

#### index exclude-address

To exclude an address from a tunnel path entry at a specific index, use the **index exclude-address** command in explicit path configuration mode. To return to the default behavior, use the **no** form of this command.

```
index index-id exclude-address { ipv4 unicast IP address }
no index index-id
```

| Syntax Description | <i>index-id</i> Index number at which the path entry is inserted or modified. Range is 1 to 65535.                                                                                                    |
|--------------------|----------------------------------------------------------------------------------------------------|
|                    | ipv4 unicast <i>IP address</i> Excludes the IPv4 unicast address.                                                                                                    |
| Command Default    | No default behavior or values                                                                                                    |
| Command Modes      | Explicit path configuration                                                                                                    |
| Command History    | Release Modification                                                                                                    |
|                    | ReleaseThis command was introduced.7.0.12                                                                                                    |
| Usage Guidelines   | You cannot include or exclude addresses from an IP explicit path unless explicitly configured using the <b>exclude-address</b> keyword.                                                                                                    |
|                    | Use the exclude-addresskeyword only after entering the explicit path configuration mode.                                                                                                    |
|                    | If you use the <b>exclude-address</b> keyword and specify the IP address of a link, the constraint-based routine does not consider that link when it sets up MPLS-TE paths. If the excluded address is a flooded MPLS-TE router ID, the constraint-based shortest path first (SPF) routine does not consider that entire node. |
|                    |                                                                                                    |
|                    | <b>Note</b> The person who performs the configuration must know the IDs of the routers, as it may not be apparent if the value refers to the link or to the node.                                                                                                    |
|                    | MPLS-TE accepts IP explicit paths composed of all excluded addresses configured using the <b>exclude-address</b> keyword.                                                                                                    |
| Task ID            | Task Operations<br>ID                                                                                                    |
|                    | mpls-te read,<br>write                                                                                                    |
| Examples           | The following example shows how to exclude address 192.168.3.2 at index 3 of the explicit path 200:                                                                                                    |
|                    | RP/0/RP0/CPU0:router# configure<br>RP/0/RP0/CPU0:router(config)# explicit-path identifier 200                                                                                                    |

RP/0/RP0/CPU0:router(config-expl-path) # index 3 exclude-address ipv4 unicast 192.168.3.2

#### index exclude-srlg

To exclude an address to get SRLGs from a tunnel path entry at a specific index, use the **index exclude-srlg** command in explicit path configuration mode. To return to the default behavior, use the **no** form of this command.

index index-id exclude-srlg ipv4 unicast IP address

no index index-id

| Syntax Description | index-id          |                                      |            | ber at which the path<br>erted or modified. Range<br>35. |
|--------------------|-------------------|--------------------------------------|------------|----------------------------------------------------------|
|                    | exclude-srl       | g                                    |            | In IP address to get ues from for exclusion.             |
|                    | ipv4 unicas       | st IP address                        | Excludes t | he IPv4 unicast address.                                 |
| Command Default    | No default b      | ehavior or values                    |            |                                                          |
| Command Modes      | Explicit path     | a configuration                      |            |                                                          |
| Command History    | Release           | Modification                         |            |                                                          |
|                    | Release<br>7.0.12 | This command was introduced.         |            |                                                          |
| Usage Guidelines   | No specific       | guidelines impact the use of this co | mmand.     |                                                          |
| Task ID            | Task Op<br>ID     | eration                              |            |                                                          |
|                    | mpls-te rea<br>wr |                                      |            |                                                          |
|                    |                   |                                      |            |                                                          |

#### Example

The following example shows how to exclude the SRLG values from the IP address 192.168.3.2 at index 1 of the explicit path 100:

RP/0/RP0/CPU0:router# configure
RP/0/RP0/CPU0:router(config)# explicit-path identifier 100
RP/0/RP0/CPU0:router(config-expl-path)# index 1 exclude-srlg ipv4 unicast 192.168.3.2

#### index next-address

To include a path entry at a specific index, use the **index next-address** command in explicit path configuration mode. To return to the default behavior, use the **no** form of this command.

index *index-id* next-address [{loose | strict}] ipv4 unicast IP-address no index *index-id* 

| Syntax Description | <i>index-id</i> Index number at which the path entry is inserted or modified. Range is 1 to 65535.                                                                                                    |
|--------------------|----------------------------------------------------------------------------------------------------|
|                    | <b>ipv4 unicast</b> <i>IP-address</i> Includes the IPv4 unicast address (strict address).                                                                                                    |
|                    | loose ipv4 unicast <i>IP-address</i> (Optional) Specifies the next unicast address in the path as a loose hop.                                                                                                    |
|                    | strict ipv4 unicast <i>IP-address</i> (Optional) Specifies the next unicast address in the path as a strict hop.                                                                                                    |
| Command Default    | No default behavior or values                                                                                                    |
| Command Modes      | Explicit path configuration                                                                                                    |
| Command History    | Release Modification                                                                                                    |
|                    | ReleaseThis command was introduced.7.0.12                                                                                                    |
| Usage Guidelines   | You cannot include addresses from an IP explicit path unless explicitly configured using the <b>next-address</b> keyword.<br>Use the <b>next-address</b> keyword only after entering the explicit path configuration mode. |
|                    | See the <b>next-address</b> keyword only after entering the explicit path configuration mode.                                                                                                    |
|                    | <b>Note</b> The person who performs the configuration must know the IDs of the routers, as it may not be apparent if the value refers to the link or to the node.                                                          |
| Task ID            | Task Operations<br>ID                                                                                                    |
|                    | mpls-te read,<br>write                                                                                                    |
| Examples           | The following example shows how to insert the <b>next-address</b> 192.168.3.2 at index 3 of the explicit path 200:                                                                                                    |
|                    | RP/0/RP0/CPU0:router# configure<br>RP/0/RP0/CPU0:router(config)# explicit-path identifier 200                                                                                                    |

RP/0/RP0/CPU0:router(config-expl-path) # index 3 next-address ipv4 unicast 192.168.3.2

#### interface (MPLS-TE)

To enable MPLS-TE on an interface and to enter MPLS-TE interface configuration mode, use the **interface** command in XR Config mode. To return to the default behavior, use the **no** form of this command.

**interface** type interface-path-id **no interface** type interface-path-id

| Syntax Description | type                                                       | Interface type. For more information, use the question mark (?) online help function.                                                           |  |  |
|--------------------|------------------------------------------------------------|----------------------------------------------------------------------------------------------------|--|--|
|                    | interface-path-id Physical interface or virtual interface. |                                                                                                    |  |  |
|                    |                                                            | <b>Note</b> Use the <b>show interfaces</b> command to see a list of all possible interfaces currently configured on the router.                 |  |  |
|                    |                                                            | For more information about the syntax for the router, use the question mark (?) online help function.                                           |  |  |
| Command Default    | No default bel                                             | navior or values                                                                                                    |  |  |
| Command Modes      | XR Config mo                                               | ode                                                                                                    |  |  |
| Command History    | Release                                                    | Modification                                                                                                    |  |  |
|                    | Release<br>7.0.12                                          | This command was introduced.                                                                                                    |  |  |
| Usage Guidelines   | You must ente                                              | or MPLS-TE interface mode to configure specific interface parameters on physical interfaces.                                                    |  |  |
|                    | Configuring M                                              | Configuring MPLS-TE links or a tunnel TE interface begins the TE-control process on RSP RP.                                                     |  |  |
| Task ID            | Task Opera<br>ID                                           | itions                                                                                                    |  |  |
|                    | mpls-te read,<br>write                                     |                                                                                                    |  |  |
| Examples           | The following                                              | example shows how to enter the MPLS-TE interface configuration mode:                                                                            |  |  |
|                    | RP/0/RP0/CPU                                               | 10:router# <b>configure</b><br>10:router(config)# <b>mpls traffic-eng</b><br>10:router(config-mpls-te)# <b>interface HundredGigabitEthernet</b> |  |  |
|                    | The following                                              | example shows how to remove an interface from the MPLS-TE domain:                                                                               |  |  |
|                    |                                                            | 0:router# <b>configure</b><br>0:router(config)# <b>mpls traffic-eng</b>                                                                         |  |  |

RP/0/RP0/CPU0:router(config-mpls-te)# no interface HundredGigabitEthernet 0/0/0/3

#### interface (SRLG)

To enable Shared Risk Link Groups (SRLGs) on an interface and to enter SRLG interface configuration mode, use the **interface** command in SRLG configuration mode. To return to the previous configuration mode, use the **no** form of this command.

**interface** type interface-path-id **no interface** type interface-path-id

| Syntax Description | type                                                              | Interface    | type. For more information, use the question mark (?) online help function.                                         |  |  |
|--------------------|-------------------------------------------------------------------|--------------|----------------------------------------------------------------------------------------------------|--|--|
|                    | <i>interface-path-id</i> Physical interface or virtual interface. |              |                                                                                                    |  |  |
|                    |                                                                   |              | Use the <b>show interfaces</b> command to see a list of all possible interfaces currently configured on the router. |  |  |
|                    |                                                                   |              | For more information about the syntax for the router, use the question mark (?) online help function.               |  |  |
| Command Default    | No default behavi                                                 | or or values | 5                                                                                                    |  |  |
| Command Modes      | SRLG configurati                                                  | on           |                                                                                                    |  |  |
| Command History    | Release Mo                                                        | dification   |                                                                                                    |  |  |
|                    | Release Th<br>7.0.12                                              | is command   | d was introduced.                                                                                                   |  |  |
| Usage Guidelines   | No specific guidel                                                | ines impac   | t the use of this command.                                                                                          |  |  |
| Task ID            | Task Operatio<br>ID                                               | <br>n        |                                                                                                    |  |  |
|                    | mpls-te read,<br>write                                            |              |                                                                                                    |  |  |
|                    | Example                                                           |              |                                                                                                    |  |  |
|                    | The following exa                                                 | mple show    | s how to enter SRLG interface configuration mode:                                                                   |  |  |

The following example shows how to enter SRLG interface configuration mode:

```
RP/0/RP0/CPU0:router(config) # srlg
RP/0/RP0/CPU0:router(config-srlg) # interface HundredGigabitEthernet
0/0/0/3
RP/0/RP0/CPU0:router(config-srlg-if) # value 10
RP/0/RP0/CPU0:router(config-srlg-if) #value 50
```

#### interface tunnel-te

To configure an MPLS-TE tunnel interface, use the **interface tunnel-te** command in XR Config mode. To return to the default behavior, use the **no** form of this command.

interface tunnel-te tunnel-id no interface tunnel-te tunnel-id

| Syntax Description | tunnel-id Tunnel number. Range is 0 to 65535.                                                                                                    |
|--------------------|----------------------------------------------------------------------------------------------------|
| Command Default    | Tunnel interfaces are disabled.                                                                                                    |
| Command Modes      | XR Config mode                                                                                                    |
| Command History    | Release Modification                                                                                                    |
|                    | ReleaseThis command was introduced.7.0.12                                                                                                    |
| Usage Guidelines   | You cannot have two tunnels using the same encapsulation mode with exactly the same source and destination address. The workaround is to create a loopback interface and to use the loopback interface address as the source address of the tunnel. |
|                    | Configuring MPLS-TE links or Tunnel-TE interface begins the TE-control process on RSP RP.                                                                                                    |
|                    | The <b>interface tunnel-te</b> command indicates that the tunnel interface is for an MPLS-TE tunnel and enables the various tunnel MPLS configuration options.                                                                                      |
|                    |                                                                                                    |
| -                  |                                                                                                    |
|                    | Note You must configure record-route on TE tunnels that are protected by multiple backup tunnels merging at a single node.                                                                                                    |
| Task ID            | Task ID Operations                                                                                                    |
|                    | interface read,<br>write                                                                                                    |
| Examples           | The following example shows how to configure tunnel interface 1:                                                                                                    |
|                    | RP/0/RP0/CPU0:router# configure<br>RP/0/RP0/CPU0:router(config)# interface tunnel-te 1<br>RP/0/RP0/CPU0:router(config-if)# ipv4 unnumbered loopback0                                                                                                |
|                    | The following example shows how to set the tunnel-class attribute to map the correct traffic class to the tunnel:                                                                                                    |
|                    | RP/0/RP0/CPU0:router# configure                                                                                                    |

RP/0/RP0/CPU0:router(config)# interface tunnel-te 1
RP/0/RP0/CPU0:router(config-if)# policy-class 1

#### ipv4 unnumbered (MPLS)

To specify the MPLS-TE tunnel Internet Protocol Version 4 (IPv4) address, use the **ipv4 unnumbered** command in interface configuration mode. To return to the default behavior, use the **no** form of this command.

**ipv4 unnumbered** *type interface-path-id* **no ipv4 unnumbered** *type interface-path-id* 

| Syntax Description | type                                                       | Interface type. For more information, use the question mark (?) online help function.                                          |  |  |  |
|--------------------|------------------------------------------------------------|----------------------------------------------------------------------------------------------------|--|--|--|
|                    | interface-path-id Physical interface or virtual interface. |                                                                                                    |  |  |  |
|                    |                                                            | <b>Note</b> Use the <b>show interfaces</b> command to see a list of all interfaces currently configured on the router.         |  |  |  |
|                    |                                                            | For more information about the syntax for the router, use the question mark (?) online help function.                          |  |  |  |
| Command Default    | No IP address is                                           | et.                                                                                                    |  |  |  |
| Command Modes      | Interface configu                                          | ation                                                                                                    |  |  |  |
| Command History    | Release N                                                  | odification                                                                                                    |  |  |  |
|                    | Release T<br>7.0.12                                        | his command was introduced.                                                                                                    |  |  |  |
| Usage Guidelines   |                                                            | ignaled until an IP address is configured on the tunnel interface; therefore, the tunnel state<br>ut IP address configuration. |  |  |  |
|                    | Loopback is com                                            | monly used as the interface type.                                                                                              |  |  |  |
| Task ID            | Task ID Operatio                                           | ns                                                                                                    |  |  |  |
|                    | network read,<br>write                                     |                                                                                                    |  |  |  |
| Examples           | The following ex<br>on loopback inter                      | ample shows how to configure the MPLS-TE tunnel to use the IPv4 address used face 0:                                           |  |  |  |
|                    |                                                            |                                                                                                    |  |  |  |

#### ipv4 unnumbered mpls traffic-eng

To specify the Internet Protocol Version 4 (IPv4) address, use the **ipv4 unnumbered mpls traffic-eng** command in XR Config mode. To remove the IPv4 address, use the **no** form of this command.

**ipv4 unnumbered mpls traffic-eng** *interface-path-id* **no ipv4 unnumbered mpls traffic-eng** 

| Syntax Description | interface-pa                                           | th-id Physical                   | interface or virtual interface.                                                                            |
|--------------------|--------------------------------------------------------|----------------------------------|----------------------------------------------------------------------------------------------------|
|                    |                                                        | Note                             | Use the <b>show interfaces</b> command to see a list of all interfaces currently configured on the router. |
| Command Default    | No default b                                           | ehavior or value                 | ies.                                                                                                    |
| Command Modes      | XR Config n                                            | node.                            |                                                                                                    |
| Command History    | Release                                                | Modification                     | n                                                                                                    |
|                    | Release<br>7.0.12                                      | This commar                      | nd was introduced.                                                                                         |
| Usage Guidelines   | No specific guidelines impact the use of this command. |                                  |                                                                                                    |
| Task ID            | Task ID Ope                                            | erations                         |                                                                                                    |
|                    | network rea<br>wr                                      | ,                                |                                                                                                    |
| Examples           | The followin interface:                                | ig example show                  | ws how to specify unnumbered IPv4 address for a GigabitEthernet                                            |
|                    |                                                        | 200:router# co<br>200:router(cor | configure<br>onfig)# <b>ipv4 unnumbered mpls traffic-eng HundredGigabitEthernet</b>                        |
|                    | The followin<br>with tunnel I                          |                                  | ws how to specify unnumbered IPv4 address for an MPLS-TE tunnel                                            |
|                    | RP/0/RP0/CI                                            | 200:router# co                   | configure                                                                                                  |

#### link-management timers bandwidth-hold

To set the length of time that bandwidth is held for a Resource Reservation Protocol (RSVP) Path (setup) message to wait for the corresponding RSVP Resv message to return, use the **link-management timers bandwidth-hold** command in MPLS-TE configuration mode. To return to the default behavior, use the **no** form of this command.

link-management timers bandwidth-hold holdtime no link-management timers bandwidth-hold holdtime

| Syntax Description | <i>holdtime</i> Number of seconds that bandwidth can be held. Range is 1 to 300. Default is 15. |                                                                                                    |                                                           |  |  |  |
|--------------------|-------------------------------------------------------------------------------------------------|----------------------------------------------------------------------------------------------------|-----------------------------------------------------------|--|--|--|
| Command Default    | holdtime: 1                                                                                     | holdtime: 15                                                                                          |                                                           |  |  |  |
| Command Modes      | MPLS-TE                                                                                         | configuration                                                                                         |                                                           |  |  |  |
| Command History    | Release                                                                                         | Modification                                                                                          | -                                                         |  |  |  |
|                    | Release<br>7.0.12                                                                               | This command was introduced                                                                           | -                                                         |  |  |  |
| Usage Guidelines   |                                                                                                 | anagement timers bandwidth-ho<br>om a neighbor RSVP node.                                             | d command determines the time allowed for an RSVP message |  |  |  |
| Task ID            | Task Op<br>ID                                                                                   | perations                                                                                             |                                                           |  |  |  |
|                    | mpls-te rea                                                                                     | ad,<br>rite                                                                                           |                                                           |  |  |  |
| Examples           | The follow                                                                                      | ing example shows how to set the                                                                      | pandwidth to be held for 10 seconds:                      |  |  |  |
|                    | RP/0/RP0/0                                                                                      | CPU0:router# <b>configure</b><br>CPU0:router(config)# <b>mpls tra</b><br>CPU0:router(config-mpls-te)# | ffic-eng<br>Link-management timers bandwidth-hold 10      |  |  |  |

#### link-management timers periodic-flooding

To set the length of the interval for periodic flooding, use the **link-management timers periodic-flooding** command in MPLS-TE configuration mode. To return to the default behavior, use the **no** form of this command.

link-management timers periodic-flooding *interval* no link-management timers periodic-flooding

| Syntax Description |                | -              | e interval, in seconds, for periodic flooding. Range is 0 to 3600. A value of 0 turns off oding. The minimum value is 30.                                                               |
|--------------------|----------------|----------------|----------------------------------------------------------------------------------------------------|
| Command Default    | interval: 1    | 180            |                                                                                                    |
| Command Modes      | MPLS-TH        | E configurat   | ion                                                                                                    |
| Command History    | Release        | Modif          | ication                                                                                                    |
|                    | Release 7.0.12 | This c         | ommand was introduced.                                                                                                    |
| Usage Guidelines   |                | -              | <b>nt timers periodic-flooding</b> command advertises the link state information changes that iate action, such as a change to the allocated bandwidth that does not cross a threshold. |
| Task ID            | Task (<br>ID   | Operations     |                                                                                                    |
|                    | mpls-te r      | read,<br>write |                                                                                                    |
| Examples           | The follow     | wing examp     | le shows how to set the interval length for periodic flooding to 120 seconds:                                                                                                    |
|                    | RP/0/RP0       | /CPU0:rout     | er# configure<br>er(config)# mpls traffic-eng<br>er(config-mpls-te)# link-management timers periodic-flooding 120                                                                       |

#### link-management timers preemption-delay

To set the length of the interval for delaying LSP preemption, use the **link-management timers preemption-delay** command in MPLS-TE configuration mode. To disable this behavior, use the **no** form of this command.

link-management timers preemption-delay bundle-capacity sec

| Syntax Description | <b>bundle-capacity</b> <i>sec</i> Specifies the bundle-capacity preemption timer value in seconds.                                                                                                    |
|--------------------|----------------------------------------------------------------------------------------------------|
| Command Default    | None                                                                                                    |
| Command Modes      | MPLS-TE configuration                                                                                                    |
| Command History    | Release Modification                                                                                                    |
|                    | ReleaseThis command was introduced.7.0.12                                                                                                    |
| Usage Guidelines   | The value <i>0</i> as bundle-capacity value in the <b>link-management timers preemption-delay</b> command disables this timer. This means there is no delay before preemption sets in when the bundle capacity goes down. |
| Task ID            | Task Operation<br>ID                                                                                                    |
|                    | mpls-te read,<br>write                                                                                                    |
|                    | This example shows how to set the interval length for preemption-delay:                                                                                                    |
|                    | RP/0/RP0/CPU0:router# configure                                                                                                    |

RP/0/RP0/CPU0:router(config) # mpls traffic-eng

RP/0/RP0/CPU0:router(config-mpls-te) # link-management timers preemption-delay bundle-capacity
180

I

#### load-share

|                    | To determine load-sharing balancing parameters for a specif<br>interface configuration mode. To return to the default behav                  |                                                       |
|--------------------|----------------------------------------------------------------------------------------------------|-------------------------------------------------------|
|                    | load-share value<br>no load-share                                                                                                    |                                                       |
| Syntax Description | <i>value</i> Load-share value, equivalent to the bandwidth in kbps is 1 to 4294967295. Default is 0.                                         | (that is, the same value in configuration). Range     |
| Command Default    | The default load-share for tunnels with no explicit configura <i>value</i> : 0 (if no value is assigned)                                     | ation is the configured signalled bandwidth.          |
| Command Modes      | Interface configuration                                                                                                    |                                                       |
| Command History    | Release Modification                                                                                                    |                                                       |
|                    | ReleaseThis command was introduced.7.0.12                                                                                                    |                                                       |
| Usage Guidelines   | Configuration schemas are supported for load balancing.                                                                                      |                                                       |
|                    | To enable the <b>load-share</b> command, you must enable unequ command.                                                                      | al load balancing using the <b>load-share unequal</b> |
| Task ID            | Task Operations<br>ID                                                                                                    |                                                       |
|                    | mpls-te read,<br>write                                                                                                    |                                                       |
| Examples           | The following example shows how to configure load-sharing                                                                                    | g parameters on a specified interface:                |
|                    | <pre>RP/0/RP0/CPU0:router# configure RP/0/RP0/CPU0:router(config)# interface tunnel-te RP/0/RP0/CPU0:router(config-if)# load-share 100</pre> | 100                                                   |

#### load-share unequal

To configure unequal load-sharing for an MPLS-TE tunnel, use the **load-share unequal** command in MPLS-TE configuration mode. To return to the default behavior, use the **no** form of this command.

load-share unequal no load-share unequal

**Syntax Description** This command has no arguments or keywords.

**Command Default** By default, unequal load-balancing is disabled and equal load-balancing occurs.

Command Modes MPLS-TE configuration

| Command History | Release           | Modification                 |
|-----------------|-------------------|------------------------------|
|                 | Release<br>7.0.12 | This command was introduced. |

**Usage Guidelines** The **auto-bw** and **load-share unequal** commands should not be used together.

The **load-share unequal** command determines the load-share for a tunnel based on the bandwidth. However, the MPLS-TE automatic bandwidth feature changes the bandwidth around. If you are configuring both the **load-share unequal** command and the MPLS-TE automatic bandwidth feature, we recommend that you specify an explicit load-share value configuration under each MPLS-TE automatic bandwidth tunnel.

| ID | Task<br>ID | Operations |
|----|------------|------------|
|    | mpls-te    | read,      |
|    |            | write      |

**Examples** The following example shows how to enable unequal load-sharing:

RP/0/RP0/CPU0:router# configure
RP/0/RP0/CPU0:router(config)# mpls traffic-eng
RP/0/RP0/CPU0:router(config-mpls-te)# load-share unequal

#### match mpls disposition

To match Tag2IP packets while redirecting MPLS labeled packets to a new destination using PBR policy, use the **match mpls disposition** command in class-map configuration mode. To remove redirection of MPLS labeled packets, use the **no** form of this command.

match mpls disposition access-group {ipv4 | ipv6} access-list no match mpls disposition access-group {ipv4 | ipv6} access-list

| Syntax Description | access-group                           | Specifies an access-group.      |  |
|--------------------|----------------------------------------|---------------------------------|--|
|                    | ipv4   ipv6                            | Specifies IPv4 or IPv6 address. |  |
|                    | access-list                            | Specifies an access-list.       |  |
| Command Default    | Match is not se                        | t.                              |  |
| Command Modes      | Class-map configuration                |                                 |  |
| Command History    | Release                                | Modification                    |  |
|                    | Release<br>7.0.12                      | This command was introduced.    |  |
| Usage Guidelines   | Only Tag2IP packets can be redirected. |                                 |  |
| Task ID            | Task Operation                         |                                 |  |

| ID  | operation      |
|-----|----------------|
| qos | read,<br>write |

This example shows how to configure match MPLS disposition sequence for an IPv4 address:

```
RP/0/RP0/CPU0:router#configure
RP/0/RP0/CPU0:router(config)#class-map type traffic class_mpls_src_test
RP/0/RP0/CPU0:router(config-cmap)#match mpls disposition access-group ipv4 ACL_MPLS_SRC
RP/0/RP0/CPU0:router(config-cmap)#end-class-map
```

### maxabs (MPLS-TE)

To specify the maximum number of MPLS-TE tunnels that can be configured, use the **maxabs** command in MPLS-TE configuration mode. To return to the default behavior, use the **no** form of this command.

maxabs tunnels tunnel-limit destinations dest-limit no maxabs tunnels tunnel-limit destinations dest-limit

| Syntax Description | tunnels                | Configures all tunnels for MPLS-TE.                                                                                             |
|--------------------|------------------------|----------------------------------------------------------------------------------------------------|
|                    | tunnel-limit           | Maximum number of tunnel TE interfaces. Range is 1 to 65536.                                                                    |
|                    | destinations           | Configures all destinations for MPLS-TE.                                                                                        |
|                    | dest-limit             | Maximum total number of destinations that can be configured. Range is 1 to 65536.                                               |
| Command Default    | tunnel-limit: 4        | 4096                                                                                                    |
|                    | dest-limit: 40         | 96                                                                                                    |
| Command Modes      | MPLS-TE co             | nfiguration                                                                                                    |
| Command History    | Release                | Modification                                                                                                    |
|                    | Release<br>7.0.12      | This command was introduced.                                                                                                    |
| Usage Guidelines   | No specific g          | uidelines impact the use of this command.                                                                                       |
| Task ID            | Task Oper<br>ID        | ations                                                                                                    |
|                    | mpls-te read,<br>write |                                                                                                    |
| Examples           | The following          | g example shows how to set the tunnel-te configuration limit to 1000:                                                           |
|                    | RP/0/RP0/CPU           | U0:router# configure<br>U0:router(config)# mpls traffic-eng<br>U0:router(config-mpls-te)# maxabs tunnels 1000 destinations 1000 |

## mpls traffic-eng

To enter MPLS-TE configuration mode, use the mpls traffic-eng command in XR Config mode.

|                    | mpls traffic   | c-eng                                      |                             |  |  |
|--------------------|----------------|--------------------------------------------|-----------------------------|--|--|
| Syntax Description | This comma     | This command has no arguments or keywords. |                             |  |  |
| Command Default    | No default l   | behavior or values                         |                             |  |  |
| Command Modes      | XR Config      | mode                                       |                             |  |  |
| Command History    | Release        | Modification                               | _                           |  |  |
|                    | Release 7.0.12 | This command was introduced.               | -                           |  |  |
| Usage Guidelines   | No specific    | guidelines impact the use of this of       | command.                    |  |  |
| Task ID            | Task Op<br>ID  | erations                                   |                             |  |  |
|                    | mpls-te rea    |                                            |                             |  |  |
| Examples           | The followi    | ing example shows how to enter N           | IPLS-TE configuration mode: |  |  |
|                    |                |                                            |                             |  |  |

RP/0/RP0/CPU0:router# configure
RP/0/RP0/CPU0:router(config)# mpls traffic-eng
RP/0/RP0/CPU0:router(config-mpls-te)#

## mpls traffic-eng auto-bw apply (MPLS-TE)

To apply the highest bandwidth collected on a tunnel without waiting for the current application period to end, use the **mpls traffic-eng auto-bw apply** command in XR EXEC mode.

**mpls traffic-eng auto-bw apply** {all | tunnel-te tunnel-number}

| Syntax Description | all Applies the highest bandwidth collected instantly on all the automatic bandwidth-enabled tunnels.                                                                                                    |
|--------------------|----------------------------------------------------------------------------------------------------|
|                    | <b>tunnel-te</b> <i>tunnel-number</i> Applies the highest bandwidth instantly to the specified tunnel. The range is from 0 to 65535.                                                                                                    |
| Command Default    | No default behavior or values                                                                                                    |
| Command Modes      | XR EXEC mode                                                                                                    |
| Command History    | Release Modification                                                                                                    |
|                    | ReleaseThis command was introduced.7.0.12                                                                                                    |
| Usage Guidelines   | The <b>mpls traffic-eng auto-bw apply</b> command can forcefully expire the current application period on a specified tunnel and immediately apply the highest bandwidth recorded so far instead of waiting for the application period to end on its own.                                                                                          |
|                    | <ul> <li>Note The predefined threshold check still applies on the configuration, and if the delta is not significant enough, the automatic bandwidth functionality overrides this command.</li> </ul>                                                                                                    |
|                    | The bandwidth application is performed only if at least one output rate sample has been collected for the current application period.                                                                                                    |
|                    | To guarantee the application of a specific signaled bandwidth value when triggering a manual bandwidth application, follow these steps:                                                                                                    |
|                    | <ol> <li>Configure the minimum and maximum automatic bandwidth to the bandwidth value that you want to apply by using the command.</li> <li>Trigger a manual bandwidth application by using the mpls traffic-eng auto-bw apply command.</li> <li>Revert the minimum and maximum automatic bandwidth value back to their original value.</li> </ol> |
| Task ID            | Task Operations<br>ID                                                                                                    |
|                    | mpls-te execute                                                                                                    |
| Examples           | The following example applies the highest bandwidth to a specified tunnel:                                                                                                    |

RP/0/RP0/CPU0:router# mpls traffic-eng auto-bw apply tunnel-te 1

## mpls traffic-eng fast-reroute promote

|                    | To configure the router to assign new or more efficient backup MPLS-TE tunnels to protected MPLS-TE tunnels, use the <b>mpls traffic-eng fast-reroute promote</b> command in XR EXEC mode. To return to the default behavior, use the <b>no</b> form of this command. |
|--------------------|----------------------------------------------------------------------------------------------------|
|                    | mpls traffic-eng fast-reroute promote<br>no mpls traffic-eng fast-reroute promote                                                                                                    |
| Syntax Description | This command has no arguments or keywords.                                                                                                    |
| Command Default    | No default behavior or values                                                                                                    |
| Command Modes      | XR EXEC mode                                                                                                    |
| Command History    | Release Modification                                                                                                    |
|                    | ReleaseThis command was introduced.7.0.12                                                                                                    |
| Usage Guidelines   | No specific guidelines impact the use of this command.                                                                                                    |
| Task ID            | Task Operations<br>ID                                                                                                    |
|                    | mpls-te read,<br>write                                                                                                    |
| Examples           | The following example shows how to initiate backup tunnel promote and assignment:                                                                                                    |

RP/0/RP0/CPU0:router# mpls traffic-eng fast-reroute promote

#### mpls traffic-eng level

To configure a router running Intermediate System-to-System (IS-IS) MPLS-TE at IS-IS Level 1 and Level 2, use the **mpls traffic-eng level** command in XR Config mode. To return to the default behavior, use the **no** form of this command.

mpls traffic-eng level *isis-level* no mpls traffic-eng level *isis-level* 

| Command History    | Release Modification                                                    |
|--------------------|-------------------------------------------------------------------------|
| Command Modes      | XR Config mode                                                          |
| Command Default    | No default behavior or values                                           |
| Syntax Description | <i>isis-level</i> IS-IS level (1, 2, or both) where MPLS-TE is enabled. |

Release This command was introduced. 7.0.12

Usage Guidelines The mpls traffic-eng level command is supported for IS-IS and affects the operation of MPLS-TE only if MPLS-TE is enabled for that routing protocol instance.

| Task ID | Task<br>ID | Operations     |
|---------|------------|----------------|
|         | isis       | read,<br>write |

#### **Examples**

The following example shows how to configure a router running IS-IS MPLS to flood TE for IS-IS level 1:

RP/0/RP0/CPU0:router# configure RP/0/RP0/CPU0:router(config)# router isis 1 RP/0/RP0/CPU0:router(config-isis)# address-family ipv4 unicast RP/0/RP0/CPU0:router(config-isis-af)# mpls traffic-eng level 1 RP/0/RP0/CPU0:router(config-isis-af)# metric-style wide

## mpls traffic-eng link-management bandwidth-accounting apply all

To apply measured rates to all RSVP-TE enabled interfaces immediately, use the **mpls traffic-eng link-management bandwidth-accounting apply all** in EXEC mode.

mpls traffic-eng link-management bandwidth-accounting apply all

| Syntax Description | This co           | mmand has      | no arguments or keyword  |                                                                                                    |                 |
|--------------------|-------------------|----------------|--------------------------|----------------------------------------------------------------------------------------------------|-----------------|
| Command Default    | No defa           | ult behavior   | r or values              |                                                                                                    |                 |
| Command Modes      | EXEC              |                |                          |                                                                                                    |                 |
| Command History    | Releas            | e Moc          | lification               |                                                                                                    |                 |
|                    | Release<br>7.0.12 |                | s command was<br>oduced. |                                                                                                    |                 |
| Usage Guidelines   | rates are         | e applied im   | mediately, which may can | nd acts like the end of an application into<br>se RSVP-TE bandwidth-accounting to flo<br>l does not affect the periodic application | ood the updated |
| Task ID            | Task<br>ID        | Operation      |                          |                                                                                                    |                 |
|                    | mpls-te           | read,<br>write |                          |                                                                                                    |                 |
|                    |                   |                |                          |                                                                                                    |                 |

#### Example

RP/0/RP0/CPU0:router# mpls traffic-eng link-management bandwidth-accounting apply all

#### mpls traffic-eng link-management flood

To enable immediate flooding of all the local MPLS-TE links, use the **mpls traffic-eng link-management flood** command in XR EXEC mode. To return to the default behavior, use the **no** form of this command.

mpls traffic-eng link-management flood no mpls traffic-eng link-management flood

- Syntax Description This command has no arguments or keywords.
- **Command Default** No default behavior or values

Command Modes XR EXEC mode

 Command History
 Release
 Modification

 Release
 This command was introduced.

 7.0.12
 This command was introduced.

**Usage Guidelines** If there is no change in the LSA since last flooding, IGP may dampen the advertisement.

| fask ID | Task<br>ID | Operations |  |
|---------|------------|------------|--|
|         | mpls-te    | ·          |  |
|         |            | write      |  |

**Examples** The following example shows how to initiate flooding of the local MPLS-TE links:

RP/0/RP0/CPU0:router# mpls traffic-eng link-management flood

#### mpls traffic-eng path-protection switchover tunnel-te

To force a manual switchover for path-protected tunnel, use the **mpls traffic-eng path-protection switchover tunnel-te** command in XR EXEC mode. To disable this feature, use the **no** form of this command.

**mpls traffic-eng path-protection switchover tunnel-te** *tunnel ID* **no mpls traffic-eng path-protection switchover tunnel-te** *tunnel ID* 

**Syntax Description** Tunnel identifier of the P2P tunnel for the path protection switchover. Range is from 0 to 65535. tunnel ID No default behavior or values **Command Default** XR EXEC mode **Command Modes Command History** Modification Release Release This command was introduced. 7.0.12 No specific guidelines impact the use of this command. **Usage Guidelines** Task ID Task Operations ID mpls-te execute

Examples

The following example configures the switchover for path-protection for tunnel-te:

RP/0/RP0/CPU0:router# mpls traffic-eng path-protection switchover tunnel-te 8

#### mpls traffic-eng reoptimize events link-up

To turn on automatic reoptimization of Multiprotocol Label Switching (MPLS) traffic engineering when certain events occur, such as, when an interface becomes operational, use the **mpls traffic-eng reoptimize events link-up** command in XR Config mode. To disable automatic reoptimization when link-up event occurs, use the **no** form of this command.

mpls traffic-eng reoptimize events link-up

#### no mpls traffic-eng reoptimize events link-up

Syntax Description This command has no arguments or keywords.

Command Modes XR Config mode

| Command History | Release           | Modification                 |
|-----------------|-------------------|------------------------------|
|                 | Release<br>7.0.12 | This command was introduced. |

**Usage Guidelines** No specific guidelines impact the use of this command.

# Task ID Task Operation ID mpls-te read, write

#### Example

The following example shows how to turn on automatic reoptimization when an interface becomes operational:

RP/0/RP0/CPU0:router# mpls traffic-eng reoptimize events link-up

## mpls traffic-eng reoptimize (EXEC)

To trigger the reoptimization interval of all TE tunnels, use the **mpls traffic-eng reoptimize** command in XR EXEC mode.

**mpls traffic-eng reoptimize** [tunnel-id] [tunnel-name] [all] [p2p{all tunnel-id}]

| Syntax Description | tunnel-id         | (Optional) MPLS-TE tunnel identification expressed as a number. Range is from 0 to 65535. |
|--------------------|-------------------|-------------------------------------------------------------------------------------------|
|                    | tunnel-name       | (Optional) TE tunnel identification expressed as a name.                                  |
|                    | all               | (Optional) Forces an immediate reoptimization for all tunnels.                            |
|                    | p2p               | (Optional) Forces an immediate reoptimization of all P2P TE tunnels.                      |
|                    | all               | (Optional) Forces an immediate reoptimization for all P2P tunnels.                        |
|                    | tunnel-id         | P2P TE tunnel identification to be reoptimized. Range is from 0 to 65535.                 |
| Command Default    | No default b      | ehavior or values                                                                         |
| Command Modes      | XR EXEC m         | lode                                                                                      |
| Command History    | Release           | Modification                                                                              |
|                    | Release<br>7.0.12 | This command was introduced.                                                              |
| Usage Guidelines   | No specific g     | guidelines impact the use of this command.                                                |
| Task ID            | Task Ope<br>ID    | rations                                                                                   |
|                    | mpls-te exe       | cute                                                                                      |
| Examples           | The followin      | g example shows how to immediately reoptimize all TE tunnels:                             |
|                    | RP/0/RP0/CB       | 200:router# mpls traffic-eng reoptimize                                                   |
|                    | The followin      | g example shows how to immediately reoptimize TE tunnel-te90:                             |
|                    | RP/0/RP0/CB       | PU0:router# mpls traffic-eng reoptimize tunnel-te90                                       |
|                    | The followin      | g example shows how to immediately reoptimize all P2P TE tunnels:                         |
|                    | RP/0/RP0/CB       | VU0:router# mpls traffic-eng reoptimize p2p all                                           |
|                    |                   |                                                                                           |

## mpls traffic-eng repotimize mesh group

To reoptimize all tunnels of a mesh group, use the **mpls traffic-eng repotimize mesh group**command in XR EXEC mode.

mpls traffic-eng reoptimize auto-tunnel mesh group group\_id

| Syntax Description | <i>group_id</i> Defines auto-tunnel mesh group ID that is to be reoptimized. Range is 0 to 4294967295.                                                      |
|--------------------|----------------------------------------------------------------------------------------------------|
| Command Default    | None                                                                                                    |
| Command Modes      | - XR EXEC mode                                                                                                    |
| Command History    | Release Modification                                                                                                    |
|                    | ReleaseThis command was introduced.7.0.12                                                                                                    |
| Usage Guidelines   | No specific guidelines impact the use of this command.                                                                                                    |
| Task ID            | Task Operations<br>ID                                                                                                    |
|                    | mpls-te execute                                                                                                    |
| Examples           | This is sample out from the <b>mpls traffic-eng reoptimize mesh group</b> command:<br>RP/0/RP0/CPU0:router <b>mpls traffic-eng reoptimize mesh group 10</b> |

## mpls traffic-eng resetup (EXEC)

To trigger the re-setup of TE tunnels, clearing the LSP states, use the **mpls traffic-eng resetup** command in XR EXEC mode.

mpls traffic-eng resetup {P2MP | P2P | name}

| Syntax Description | <b>P2MP</b> <i>tunnel-id</i> Re-setup a specific P2MP tunnel by tunnel-id. The P2MP tunnel ID range is from 0 to 65535. |  |  |  |  |
|--------------------|----------------------------------------------------------------------------------------------------|--|--|--|--|
|                    | <b>P2P</b> <i>tunnel-id</i> Re-setup a specific P2P tunnel by tunnel-id. The P2MP tunnel ID range is from 0 to 65535.   |  |  |  |  |
|                    | <b>name</b> <i>name</i> Re-setup a specific tunnel by the given name.                                                   |  |  |  |  |
| Command Default    | No default behavior or values                                                                                           |  |  |  |  |
| Command Modes      | XR EXEC mode                                                                                                    |  |  |  |  |
| Command History    | Release Modification                                                                                                    |  |  |  |  |
|                    | Release 5.1.1 This command was introduced.                                                                              |  |  |  |  |
| Task ID            | Task Operations<br>ID                                                                                                   |  |  |  |  |
|                    | mpls-te execute                                                                                                    |  |  |  |  |
| Examples           | The following example shows how to re-setup a specific tunnel by the given name (tunnel-te1):                           |  |  |  |  |
|                    | RP/0/RP0/CPU0:router#mpls traffic-eng resetup name tunnel-te1                                                           |  |  |  |  |
|                    | The following example shows how to re-setup a specific P2P tunnel based on the specified tunnel-id (tunnel-id 1):       |  |  |  |  |
|                    | RP/0/RP0/CPU0:router#mpls traffic-eng resetup P2P tunnel-id 1                                                           |  |  |  |  |
|                    | The following example shows how to re-setup a P2MP tunnel based on the specified tunnel-id (tunnel-id 2):               |  |  |  |  |
|                    | RP/0/RP0/CPU0:router#mpls traffic-eng resetup P2MP tunnel-id 2                                                          |  |  |  |  |
|                    |                                                                                                    |  |  |  |  |
|                    |                                                                                                    |  |  |  |  |

### mpls traffic-eng router-id (MPLS-TE router)

To specify that the TE router identifier for the node is the IP address associated with a given interface, use the **mpls traffic-eng router-id** command in the appropriate mode. To return to the default behavior, use the **no** form of this command.

**mpls traffic-eng router-id** *type interface-path-id* **no mpls traffic-eng router-id** *type interface-path-id* 

| Syntax Description | type                            | Interface type.           | For more information, use the question mark (?) online help function.                                                                                                    |
|--------------------|---------------------------------|---------------------------|----------------------------------------------------------------------------------------------------|
|                    | interface-path-id               | Physical interfa          | ace or virtual interface.                                                                                                    |
|                    |                                 |                           | e the <b>show interfaces</b> command to see a list of all interfaces currently nfigured on the router.                                                                                                    |
|                    |                                 | For more inform function. | nation about the syntax for the router, use the question mark (?) online help                                                                                                    |
| Command Default    | No default behav                | ior or values             |                                                                                                    |
| Command Modes      | OSPF configurati                | on                        |                                                                                                    |
|                    | IS-IS address fam               | nily configuratio         | n                                                                                                    |
| Command History    | Release M                       | odification               |                                                                                                    |
|                    | Release TI<br>7.0.12            | nis command wa            | s introduced.                                                                                                    |
| Usage Guidelines   | You must set the                | destination on th         | e IP address for the TE configuration. This IP address is flooded to all nodes.<br>The destination node TE router identifier for all affected tunnels. This router<br>logy database at the tunnel head uses for its path calculation. |
| _                  | Note When the m<br>there is one | . 0                       | router-id command is not configured, global router ID is used by MPLS-TE if                                                                                                    |
|                    |                                 | lt algorithm to p         | <b>mpls traffic-eng router-id</b> command explicitly under the IGP; otherwise, ick up the TE router-id, which can be the highest IP address of the loopback                                                                           |
|                    | A TE router-id co               | onfiguration is h         | ghly recommended to ensure that the tunnel head-end picks up the correct                                                                                                    |

A TE router-id configuration is highly recommended to ensure that the tunnel head-end picks up the correct source address, and the configured static RPF address at the tail-end matches the tunnel source which avoids unexpected traffic drops.

| Task ID  | Task Operations<br>ID                                                                                                    |  |  |  |  |
|----------|----------------------------------------------------------------------------------------------------|--|--|--|--|
|          | mpls-te read,<br>write                                                                                                    |  |  |  |  |
| Examples | The following examples show how to specify the TE router identifier as the IP address associated with loopback interface:                                                                                                    |  |  |  |  |
|          | RP/0/RP0/CPU0:router# <b>configure</b><br>RP/0/RP0/CPU0:router(config)# <b>router ospf CORE_AS</b><br>RP/0/RP0/CPU0:router(config-ospf)# <b>mpls traffic-eng router-id 7.7.7.7</b>                                                                         |  |  |  |  |
|          | RP/0/RP0/CPU0:router# <b>configure</b><br>RP/0/RP0/CPU0:router(config)# <b>router isis 811</b><br>RP/0/RP0/CPU0:router(config-isis)# <b>address-family ipv4 unicast</b><br>RP/0/RP0/CPU0:router(config-isis-af)# <b>mpls traffic-eng router-id 8.8.8.8</b> |  |  |  |  |

### mpls traffic-eng srlg

To enter MPLS-TE SRLG configuration mode, use the **mpls traffic-eng srlg** command in XR Config mode. To delete all the SRLG values and mapping configured under traffic engineering, use the **no** form of this command. To enter MPLS-TE SRLG value configuration submode, use the **mpls traffic-eng srlg value** *srlg value* command in the MPLS TE SRLG configuration mode. To delete all the SRLG values configured, use the **no** form of this command. To specify administrative weight associated with an SRLG value, use the **admin-weight** keyword in the MPLS TE SRLG value configuration submode.

**mpls traffic-eng srlg** {**admin-weight** *weight* | **value** *srlg value*}**ipv4 address** *ip-address* **next-hop ipv4 address** *next-hop-ip-address* 

| Syntax Description | admin-weight weight                                                                                                    | Value added to link admin-weight during SRLG-aware path computation. Range is 0 to 4294967295. |  |
|--------------------|----------------------------------------------------------------------------------------------------|------------------------------------------------------------------------------------------------|--|
|                    | value srlg-value                                                                                                    | SRLG value. Range is 0 to 4294967295.                                                          |  |
|                    | static                                                                                                    | Assign SRLG to topology link based on IP address.                                              |  |
|                    | <b>ipv4 address</b> <i>ip-address</i> <b>next-hop ipv4</b><br><b>address</b> <i>next-hop-ip-address</i>                         | Assign IP address of the local end-point and next-hop address of the link.                     |  |
| Command Default    | The default value for <b>admin-weight</b> keywor                                                                                | d is 1.                                                                                        |  |
| Command Modes      | XR Config mode                                                                                                    |                                                                                                |  |
| Command History    | Release Modification                                                                                                    | _                                                                                              |  |
|                    | Release This command was introduced 7.0.12                                                                                      | <br>1                                                                                          |  |
| Usage Guidelines   | No specific guidelines impact the use of this                                                                                   | command.                                                                                       |  |
| Task ID            | Task Operations<br>ID                                                                                                    |                                                                                                |  |
|                    | mpls-te read,<br>write                                                                                                    |                                                                                                |  |
| Examples           | The following example shows how to enter N                                                                                      | MPLS-TE SRLG configuration mode:                                                               |  |
|                    | RP/0/RP0/CPU0:router# <b>configure</b><br>RP/0/RP0/CPU0:router(config)# <b>mpls tr</b><br>RP/0/RP0/CPU0:router(config-mpls-te-s |                                                                                                |  |
|                    | The following example shows how to enter M                                                                                      | MPLS-TE SRLG value configuration submode:                                                      |  |

```
RP/0/RP0/CPU0:router# configure
RP/0/RP0/CPU0:router(config)# mpls traffic-eng srlg value 150
RP/0/RP0/CPU0:router(config-mpls-te-srlg)#
```

The following example shows how to specify admin-weight in the MPLS-TE SRLG value configuration submode:

```
RP/0/RP0/CPU0:router# configure
RP/0/RP0/CPU0:router(config)# mpls traffic-eng srlg value 150
RP/0/RP0/CPU0:router(config-mpls-te-srlg)# admin-weight 10
```

### mpls traffic-eng teardown (EXEC)

To tear down and reestablish the RSVP-TE tunnels in a router, use the **mpls traffic-eng teardown** command in XR EXEC mode.

mpls traffic-eng teardown { all | head | mid | tail }

| Syntax Description | all                                                       | Tears and set-up all the RSVP-TE tunnels of a network node                 |
|--------------------|-----------------------------------------------------------|----------------------------------------------------------------------------|
|                    | head                                                      | Tears and sets up all the RSVP-TE tunnels of the configured headend router |
|                    | mid                                                       | Tears and sets up all the RSVP-TE tunnels of the configured midend router  |
|                    | tail                                                      | Tears and sets up all the RSVP-TE tunnels of the configured tailend router |
| Command Default    | - None                                                    |                                                                            |
| Command Modes      | XR EXEC                                                   |                                                                            |
| Command History    | Release Modification                                      |                                                                            |
|                    | ReleaseThis command was introduced.7.11.1                 |                                                                            |
| Usage Guidelines   | You can also use the <b>mpls traffic-eng resetup</b> comr | mand to reestablish the tunnels only at the headend router.                |
| Task ID            | Task Operation<br>ID                                      |                                                                            |
|                    | mpls-te execute                                           |                                                                            |
|                    | This example shows the tearing down of all the RS         | VP-TE tunnels in an MPLS network.                                          |
|                    | Router# <b>mpls traffic-eng teardown all</b>              |                                                                            |

Router# commit

#### mpls traffic-eng tunnel preferred

By default, IS-IS installs multiple ECMPs for a route in the RIB through MPLS TE tunnels and physical interfaces. To limit IS-IS to use only MPLS TE tunnels for ECMP, use the **mpls traffic-eng tunnel preferred** command in XR Config Mode. To return to the default behavior, use the **no** form of this command.

mpls traffic-eng tunnel preferred no mpls traffic-eng tunnel preferred

**Syntax Description** This command has no arguments or keywords.

**Command Default** No default behavior or values

Command Modes XR Config Mode

| Command History | Release          | Modification                 |
|-----------------|------------------|------------------------------|
|                 | Release<br>7.6.1 | This command was introduced. |

**Usage Guidelines** The **mpls traffic-eng tunnel preferred** command is supported for IS-IS and affects the operation of MPLS-TE only if MPLS-TE is enabled for that routing protocol instance.

| ask ID | Task<br>ID | Operations     |
|--------|------------|----------------|
|        | isis       | read,<br>write |

**Examples** 

The following example shows how to configure the tunnel preference:

```
RP/0/RP0/CPU0:router# configure
RP/0/RP0/CPU0:router(config)# router isis 1
RP/0/RP0/CPU0:router(config-isis)# address-family ipv4 unicast
RP/0/RP0/CPU0:router(config-isis-af)# mpls traffic-eng tunnel preferred
```

#### named-tunnels tunnel-te

To name the TE (Traffic Engineering) tunnels in the network with unique tunnel IDs (STRING names), use the **named-tunnels tunnel-te** command in MPLS-TE configuration mode. To delete the named tunnels, use the **no** form of this command.

**named-tunnels tunnel-te** *tunnel-name* [ **description** *tunnel-description* ] [ **self-ping** *max-count* ] [ **self-ping** *max-count* ] [ **reoptimize** *tunnel-reoptimize-config* ] **no named-tunnels** 

| Syntax Description | tunnel-name         |                                                  |                  | Configures the given name to the TE tunnel.                                  |                                                                                                    |
|--------------------|---------------------|--------------------------------------------------|------------------|------------------------------------------------------------------------------|----------------------------------------------------------------------------------------------------|
|                    |                     |                                                  |                  | Note                                                                         | If the tunnel name<br>contains more than<br>one word, use<br>hyphens to separate<br>the words.                                  |
|                    | tunnel-descrip      | tion                                             |                  | Sets a des                                                                   | cription for the tunnel.                                                                                                    |
|                    | self-ping max-count |                                                  |                  | Configures the maximum number<br>of self-ping probes that are to be<br>sent. |                                                                                                    |
|                    | reoptimizetur       | nel-reoptimize-config                            |                  | seconds. T<br>to 65535.<br>set to 0, th                                      | zes the timer frequency in<br>The value ranges from 0<br>When the frequency is<br>e periodic reoptimization<br>nel is disabled. |
| Command Default    | None                |                                                  |                  |                                                                              |                                                                                                    |
| Command Modes      | MPLS-TE con         | figuration                                       |                  |                                                                              |                                                                                                    |
| Command History    | Release             | Modification                                     |                  |                                                                              |                                                                                                    |
|                    | Release<br>7.11.1   | The <b>description</b> keyword was introduced.   |                  |                                                                              |                                                                                                    |
|                    | Release 7.5.3       | The following were modified:                     |                  |                                                                              |                                                                                                    |
|                    |                     | • The self-ping keyword was added.               |                  |                                                                              |                                                                                                    |
|                    |                     | • The maximum supported string lengt characters. | th of the tunnel | name is c                                                                    | hanged from 54 to 64                                                                                                    |
|                    | Release<br>7.0.12   | This command was introduced.                     |                  |                                                                              |                                                                                                    |

Task ID

#### Usage Guidelines Starting from Cisco IOS XR Release 7.5.3, the maximum supported string length of the tunnel name is changed from 54 to 64 characters.

| Task<br>ID | Operation      |
|------------|----------------|
| mpls-te    | read,<br>write |

#### Example

The following example shows how to name a TE tunnel:

```
RP/0/RP0/CPU0:router# configure
RP/0/RP0/CPU0:router(config)#mpls traffic-eng
RP/0/RP0/CPU0:router(config-mpls-te)#named-tunnels
RP/0/RP0/CPU0:router(config-mpls-te-named-tunnels)#tunnel-te FROM-NY-TO-LA
```

#### **Describe Tunnel**

The following example shows how to add a description for the TE tunnel:

```
Router# configure
Router(config)# mpls traffic-eng
Router(config-mpls-te)# named-tunnels tunnel-te ABC
Router(config-te-tun-name)# description New tunnel
Router(config-te-tun-name)# commit
```

#### **Self-Ping Probe**

The following example shows how to configure self-ping probe:

```
/* Self-ping is supported for named-tunnels. This new keyword self-ping enables self-ping
when tunnel-te ABC is being reoptimized. */
Router# configure
Router(config)# mpls traffic-eng
Router(config-mpls-te)# named-tunnels tunnel-te ABC
Router(config-te-tun-name)# self-ping
Router(config-te-tun-name)# commit
```

#### nhop-only (auto-tunnel backup)

To configure only a next-hop automatic backup tunnel with only link protection, use the **nhop-only** command in MPLS-TE auto-tunnel backup interface configuration mode. To return to the default configuration setting for automatic backup tunnels, use the **no** form of this command.

nhop-only no nhop-only

| Syntax Description | This command | has no arguments | or keywords. |
|--------------------|--------------|------------------|--------------|
|--------------------|--------------|------------------|--------------|

**Command Default** Both NHOP and NNHOP protection are enabled.

**Command Modes** Auto-tunnel backup configuration

| Command History | Release           | Modification                 |
|-----------------|-------------------|------------------------------|
|                 | Release<br>7.0.12 | This command was introduced. |

**Usage Guidelines** If you configure the **nhop-only** command, you destroy any next-next-hop (NNHOP) tunnel created to provide node protection for tunnels running over the specified interface.

If you unconfigure the **nhop-only** command, you trigger a backup assignment on primary tunnels running over that link. The automatic backup tunnel feature attempts to create NNHOP backup tunnels to provide node protection for the specified tunnels.

 Task ID
 Task D
 Operation D

 ID
 mpls-te
 read, write

#### Example

In the following example, NNHOP automatic backup tunnels are destroyed and only NHOP tunnels with link protection is configured:

```
RP/0/RP0/CPU0:router(config) # mpls traffic-eng
RP/0/RP0/CPU0:router(config-mpls-te) # interface HundredGigE 0/0/0/3
RP/0/RP0/CPU0:router(config-mpls-te-if) # auto-tunnel backup
RP/0/RP0/CPU0:router(config-mpls-te-if-auto-backup) # nhop-only
```

## overlay-encapsulation mpls-udp

To enable MPLS over UDP encapsulation, use the **overlay-encapsulation mpls-udp** command in interface configuration mode. To return to the default behavior, use the **no** form of this command.

|                    | overlay-encapsulation mpls-udp                                                                                                    |  |  |
|--------------------|----------------------------------------------------------------------------------------------------|--|--|
| Syntax Description | This command has no arguments or keywords.                                                                                                    |  |  |
| Command Default    | No default behavior or values                                                                                                    |  |  |
| Command Modes      | Interface configuration mode                                                                                                    |  |  |
| Command History    | Release Modification                                                                                                    |  |  |
|                    | ReleaseThis command was introduced.7.5.3                                                                                                    |  |  |
| Usage Guidelines   | Supported on routers with line cards based on Q200 Silicon.                                                                                                    |  |  |
| Task ID            | Task Operations<br>ID                                                                                                    |  |  |
|                    | mpls-te read,<br>write                                                                                                    |  |  |
| Examples           | The following example shows how to enable MPLS over UDP encapsulation:                                                                                                    |  |  |
|                    | Router# configure<br>Router(config)# interface nve1<br>Router(config-if)# overlay-encapsulation mpls-udp<br>Router(config-if)# source-interface Loopback0<br>Router(config-if)# logging events link-status<br>Router(config-if)# commit |  |  |

### overflow threshold (MPLS-TE)

To configure the tunnel overflow detection, use the **overflow threshold** command in MPLS-TE automatic bandwidth interface configuration mode. To disable the overflow detection feature, use the **no** form of this command.

**overflow threshold** *percentage* [**min** *bandwidth*] **limit** *limit no* **overflow threshold** 

| percentage                                                                                                    | Bandwidth change percent to trigger an overflow. The range is from 1 to 100.                                                                                                    |  |  |  |  |
|----------------------------------------------------------------------------------------------------|----------------------------------------------------------------------------------------------------|--|--|--|--|
|                                                                                                    |                                                                                                    |  |  |  |  |
| <b>min</b> bandwidth                                                                                                    | (Optional) Configures the bandwidth change value, in kbps, to trigger an overflow.                                                                                                    |  |  |  |  |
|                                                                                                    | The range is from 10 to 4294967295. The default is 10.                                                                                                    |  |  |  |  |
| limit limit                                                                                                    | Configures the number of consecutive collection intervals that exceeds the threshold. The bandwidth overflow triggers an early tunnel bandwidth update.                                                                                                    |  |  |  |  |
|                                                                                                    | The range is from 1 to 10. The default is none.                                                                                                    |  |  |  |  |
| The default value                                                                                                    | is disabled.                                                                                                    |  |  |  |  |
| MPLS-TE autom                                                                                                    | natic bandwidth interface configuration                                                                                                    |  |  |  |  |
| Release N                                                                                                    | Iodification                                                                                                    |  |  |  |  |
| Release T<br>7.0.12                                                                                                    | his command was introduced.                                                                                                    |  |  |  |  |
| If you modify the <b>limit</b> keyword, the consecutive overflows counter for the tunnel is also reset.                                                                            |                                                                                                    |  |  |  |  |
| If you enable or modify the minimum value, the current consecutive overflows counter for the tunnel is also reset, which effectively restarts the overflow detection from scratch. |                                                                                                    |  |  |  |  |
| percentage) and t                                                                                                    | of consecutive bandwidth samples are greater than the overflow threshold (bandwidth<br>the minimum bandwidth configured, then a bandwidth application is updated immediately<br>g for the end of the application period.                                                                         |  |  |  |  |
|                                                                                                    | on applies only to bandwidth increase. For example, an overflow can not be triggered even reases by more than the configured overflow threshold.                                                                                                    |  |  |  |  |
| Task Operatio<br>ID                                                                                                    | ns                                                                                                    |  |  |  |  |
| mpls-te read,<br>write                                                                                                    |                                                                                                    |  |  |  |  |
| The following ex                                                                                                    | ample shows how to configure the tunnel overflow detection for tunnel-te 1:                                                                                                    |  |  |  |  |
| RP/0/RP0/CPU0:                                                                                                    | router# <b>configure</b>                                                                                                    |  |  |  |  |
|                                                                                                    | The default value<br>MPLS-TE autom<br>Release N<br>Release T<br>7.0.12<br>If you modify the<br>If you enable or r<br>reset, which effect<br>Several number of<br>percentage) and r<br>instead of waitin<br>Overflow detecti<br>if bandwidth dec<br>Task Operatio<br>ID<br>mpls-te read,<br>write |  |  |  |  |

RP/0/RP0/CPU0:router(config)# interface tunnel-te 1
RP/0/RP0/CPU0:router(config-if)# auto-bw
RP/0/RP0/CPU0:router(config-if-tunte-autobw)# overflow threshold 50 limit 3

## path-option (MPLS-TE)

To configure a path option for an MPLS-TE tunnel, use the **path-option** command in tunnel-te interface configuration mode. To return to the default behavior, use the **no** form of this command.

path-option preference-priority [protecting number] {dynamic | explicit {name path-name | identifier
path-number}[protected-by path-option-level]} [attribute-set name] [isis instance-name level level]
[lockdown] [ospf instance-name area {value address}] [verbatim]
no path-option preference-priority {dynamic | explicit {name path-name | identifier
path-number}[protected-by path-option-level]} [isis instance-name level level] [lockdown] [ospf
instance-name area {value address}] [verbatim]

| Syntax Description | preference-priority            | Path option number. Range is from 1 to 1000.                                                              |
|--------------------|--------------------------------|----------------------------------------------------------------------------------------------------|
|                    | protecting number              | Specifies a path setup option to protect a path. The range is from 1 to 1000.                             |
|                    | dynamic                        | Specifies that label switched paths (LSP) are dynamically calculated.                                     |
|                    | explicit                       | Specifies that LSP paths are IP explicit paths.                                                           |
|                    | name path-name                 | Specifies the path name of the IP explicit path.                                                          |
|                    | identifier path-number         | Specifies a path number of the IP explicit path.                                                          |
|                    | protected-by path-option-level | (Optional) Configures path protection for an explicit path that is protected<br>by another explicit path. |
|                    | isis instance-name             | (Optional) Limits CSPF to a single IS-IS instance and area.                                               |
|                    | attribute-set name             | (Optional) Specifies the attribute set for the LSP.                                                       |
|                    | level level                    | Configures the level for IS-IS. The range is from 1 to 2.                                                 |
|                    | lockdown                       | (Optional) Specifies that the LSP cannot be reoptimized.                                                  |
|                    | ospf instance-name             | (Optional) Limits CSPF to a single OSPF instance and area.                                                |
|                    | area                           | Configures the area for OSPF.                                                                             |
|                    | value                          | Decimal value for the OSPF area ID.                                                                       |
|                    | address                        | IP address for the OSPF area ID.                                                                          |
|                    | verbatim                       | (Optional) Bypasses the Topology/CSPF check for explicit paths.                                           |

Command Modes Tunnel-te interface configuration

| Command History  | Release                                                                                                    | Modification                                                                                    | -                                                                                                    |  |  |
|------------------|----------------------------------------------------------------------------------------------------|-------------------------------------------------------------------------------------------------|----------------------------------------------------------------------------------------------------|--|--|
|                  | Release 7.0.12                                                                                                    | This command was introduced.                                                                    | -                                                                                                    |  |  |
| Usage Guidelines |                                                                                                    | a dynamic option for one tunnel.                                                                | ingle tunnel. For example, there can be several explicit path<br>The path setup preference is for lower (not higher) numbers, so   |  |  |
|                  | When the lower number path option fails, the next path option is used to set up a tunnel automatically (unless using the lockdown option).                                     |                                                                                                 |                                                                                                    |  |  |
|                  | The <b>protecting</b> keyword specifies that you can configure path-protection for the primary LSP. The <b>protecting</b> keyword is available only for tunnel-gte interfaces. |                                                                                                 |                                                                                                    |  |  |
|                  | You specify the backup path for the <b>path-option</b> command in case of the primary path failure.                                                                            |                                                                                                 |                                                                                                    |  |  |
|                  | CSPF areas are configured on a per-path-option basis.                                                                                                    |                                                                                                 |                                                                                                    |  |  |
|                  | The <b>dynamic</b> keyword is required to configure path-protection.                                                                                                    |                                                                                                 |                                                                                                    |  |  |
|                  | • • •                                                                                                    |                                                                                                 | enabled tunnel can be configured to be protected by an explicit<br>Only one explicit protecting path is supported per path option. |  |  |
| Task ID          | Task Ope<br>ID                                                                                                    | erations                                                                                        |                                                                                                    |  |  |
|                  | mpls-te rea<br>wri                                                                                                    |                                                                                                 |                                                                                                    |  |  |
| Examples         | verbatim and                                                                                                    |                                                                                                 | re the tunnel to use a named IPv4 explicit path as<br>This tunnel cannot reoptimize when the FRR event                             |  |  |
|                  |                                                                                                    | PU0:router(config)# interface<br>PU0:router(config-if)# path-c                                  | e tunnel-te 1<br>option 1 explicit name test verbatim lockdown                                                                     |  |  |
|                  | The followin path:                                                                                                    | ng example shows how to enable p                                                                | bath protection on a tunnel to configure an explicit                                                                               |  |  |
|                  | RP/0/RP0/C                                                                                                    | PU0:router(config)# interface<br>PU0:router(config-if)# path-e<br>PU0:router(config-if)# path-e |                                                                                                    |  |  |
|                  | The following                                                                                                    | ng example shows how to limit CS                                                                | SPF to a single OSPF instance and area:                                                                                            |  |  |
|                  |                                                                                                    | PU0:router(config)# interface<br>PU0:router(config-if)# path-c                                  | e tunnel-te 1<br>option 1 explicit name router1 ospf 3 area 7 verbatim                                                             |  |  |
|                  | The following                                                                                                    | ng example shows how to limit CS                                                                | SPF to a single IS-IS instance and area:                                                                                           |  |  |

RP/0/RP0/CPU0:router(config)# interface tunnel-te 1
RP/0/RP0/CPU0:router(config-if)# path-option 1 dynamic isis mtbf level 1 lockdown

## path-option (Named Tunnels)

To configure one or more path options - each identified by a unique name - for a given MPLS-TE named tunnel, use the **path-option** command in MPLS-TE named-tunnels configuration mode. To delete the path option, use the **no** form of this command.

**path-option** *path-name* { **preference** *preference-priority* | **computation** { **dynamic** | **explicit** *explicit-path-name* | **attribute-set** } **retry-timer** *seconds* }

| Syntax Description | path-name                      | Configures the given name to the path.                                                                                                    |
|--------------------|--------------------------------|----------------------------------------------------------------------------------------------------|
|                    |                                | Note If the path-option<br>name contains more<br>than one word, use<br>hyphens to separate<br>the words.                                                             |
|                    | preference preference-priority | Specifies the path option<br>preference. The range is from 1 to<br>4294967295. Lower values have a<br>higher preference.                                             |
|                    | computation                    | Specifies the computation method for the path.                                                                                                    |
|                    | dynamic                        | Specifies that the path is dynamically calculated.                                                                                                    |
|                    | explicit                       | Specifies that an explicit path is used.                                                                                                    |
|                    | explicit-path-name             | Configures the given name to the explicit path.                                                                                                    |
|                    | attribute-set name             | Specifies the attribute-set name.                                                                                                    |
|                    |                                | You can specify a maximum 64 characters.                                                                                                    |
|                    | retry-timer seconds            | Specifies the timeout period in<br>seconds before the headend node<br>retries to establish Label Switched<br>Paths (LSPs). The timeout range is<br>1 to 600 seconds. |
| Command Default    | None                           |                                                                                                    |

#### Command Default

**Command Modes** 

MPLS-TE named tunnels configuration

Task ID

| Command History | Release           | Modification                                |
|-----------------|-------------------|---------------------------------------------|
|                 | Release 7.5.4     | The <b>retry-timer</b> keyword was added.   |
|                 | Release 7.5.3     | The <b>attribute-set</b> keyword was added. |
|                 | Release<br>7.0.12 | This command was introduced.                |

**Usage Guidelines** No specific guidelines impact the use of this command.

| Task<br>ID | Operation      |
|------------|----------------|
| mpls-te    | read,<br>write |

The following example shows how to configure one or more path options for a given MPLS-TE named tunnel:

```
RP/0/RP0/CPU0:router# configure
RP/0/RP0/CPU0:router(config)#mpls traffic-eng
RP/0/RP0/CPU0:router(config-mpls-te)#named-tunnels
RP/0/RP0/CPU0:router(config-mpls-te-named-tunnels)#tunnel-te FROM-NY-TO-SJ
RP/0/RP0/CPU0:router(config-mpls-te-tunnel-name)#destination 192.168.0.1
RP/0/RP0/CPU0:router(config-mpls-te-tunnel-name)#path-option VIA-SF
RP/0/RP0/CPU0:router(config-path-option-name)#preference 10
RP/0/RP0/CPU0:router(config-path-option-name)#computation explicit MyExplicitPath
RP/0/RP0/CPU0:router(config-path-option-name)#exit
RP/0/RP0/CPU0:router(config-mpls-te-tunnel-name)#path-option SHORTEST
RP/0/RP0/CPU0:router(config-path-option-name)#preference 20
RP/0/RP0/CPU0:router(config-path-option-name)#computation dynamic
RP/0/RP0/CPU0:router(config-path-option-name)#computation dynamic
RP/0/RP0/CPU0:router(config-path-option-name)#exit
```

The following example shows how to configure attribute-set for path options for a given MPLS-TE named tunnel:

```
RP/0/RP0/CPU0:router(config) #mpls traffic-eng
RP/0/RP0/CPU0:router(config-mpls-te) #named-tunnels
RP/0/RP0/CPU0:router(config-te-named-tunnels) #tunnel-te cisco
RP/0/RP0/CPU0:router(config-te-tun-name) #path-option 1
RP/0/RP0/CPU0:router(config-po-name) #attribute-set P1
RP/0/RP0/CPU0:router(config-po-name) #retry-timer 300
RP/0/RP0/CPU0:router(config-po-name) #retry-timer 300
```

### path-protection (MPLS-TE)

To enable path protection for a tunnel interface, use the **path-protection** command in interface configuration mode. To return to the default behavior, use the **no** form of this command.

#### path-protection no path-protection

Syntax Description This command has no arguments or keywords.

**Command Default** No default behavior or values

**Command Modes** Interface configuration

 Command History
 Release
 Modification

 Release
 This command was introduced.

7.0.12

Usage Guidelines Although not as fast as a link or node protection, presignaling a secondary Labeled Switch Path (LSP) is faster than configuring a secondary path option or allowing the tunnel's source router to dynamically recalculate a path. The actual recovery time is topology-dependent, and is affected by delay factors such as propagation delay and switch fabric latency.

| sk ID | Task<br>ID | Operations     |
|-------|------------|----------------|
|       | mpls-te    | read,<br>write |

**Examples** 

The following example shows how to enable path protection for the tunnel-te interface type:

RP/0/RP0/CPU0:router# configure
RP/0/RP0/CPU0:router(config)# interface tunnel-te 1
RP/0/RP0/CPU0:router(config-if)# path-protection

#### path-protection timers reopt-after-switchover

To configure the time to wait after a switchover occurs on a tunnel before a reoptimization is attempted for the tunnel, use the **path-protection timers reopt-after-switchover** command in MPLS-TE configuration mode. To disable this feature, use the **no** form of this command.

path-protection timers reopt-after-switchover seconds no path-protection timers reopt-after-switchover seconds

**Syntax Description** *seconds* Time, in seconds, between path-protection event and tunnel reoptimization. Range is from 0 to 604800.

**Command Default** seconds: 180 (3 minutes)

Command Modes MPLS-TE configuration

 Command History
 Release
 Modification

 Release
 This command was introduced.

 7 0 12
 This command was introduced.

**Usage Guidelines** This command is used as a triggered reoptimization, which allows a tunnel to reoptimize to a better path than the standby path after the switchover. This option is used as a one time reoptimization.

#### Task ID Task ID Operations mpls-te read, write

**Examples** 

The following example shows how to adjust the number of seconds between when a path-protection switchover is effected on a tunnel head to when reoptimization is performed on the tunnel:

RP/0/RP0/CPU0:router# configure
RP/0/RP0/CPU0:router(config)# mpls traffic-eng
RP/0/RP0/CPU0:router(config-mpls-te)# path-protection timers reopt-after-switchover 180

### path-selection cost-limit

To set the upper limit on the path aggregate admin-weight when computing paths for MPLS-TE LSPs, use the **path-selection cost-limit** command in an appropriate configuration mode. To remove the upper limit, use the **no** form of this command.

path-selection cost-limit cost-limit-value

| Syntax Description | <i>cost-limit-value</i> Configures the path-selection cost-limit value. The range is from 1 to 4294967295.                                                                                                    |
|--------------------|----------------------------------------------------------------------------------------------------|
| Command Default    | The cost-limit is ignored.                                                                                                    |
| Command Modes      | XR Config mode                                                                                                    |
|                    | Interface tunnel TE configuration                                                                                                    |
|                    | MPLS TE path-option attribute set configuration                                                                                                    |
| Command History    | Release Modification                                                                                                    |
|                    | ReleaseThis command was introduced.7.0.12                                                                                                    |
| Usage Guidelines   | Path-selection cost-limit configuration works only on MPLS TE tunnels. The cost-limit configured under path-option attribute-set configuration mode takes priority and will be in effect if the cost-limit is configured under global configuration, interface tunnel TE, and path-option attribute-set configuration modes. The cost-limit is ignored by default. |
|                    | A LSP is created only if its path aggregate admin-weight is less than the specified path cost limit.                                                                                                    |
| Task ID            | Task Operation<br>ID                                                                                                    |
|                    | mpls-te read,<br>write                                                                                                    |
|                    | This example shows how to set the path-selection cost-limit for under MPLS TE path-option attribute-set <i>PO3AttrSet</i> .                                                                                                    |
|                    | RP/0/RP0/CPU0:router# <b>configure</b><br>RP/0/RP0/CPU0:router(config)# <b>mpls traffic-eng</b>                                                                                                    |

RP/0/RP0/CPU0:router(config-mpls-te)#attribute-set path-option PO3AttrSet
RP/0/RP0/CPU0:router(config-te-attribute-set)#path-selection cost-limit 50000

#### path-selection ignore overload (MPLS-TE)

To ignore the Intermediate System-to-Intermediate System (IS-IS) overload bit setting for MPLS-TE, use the **path-selection ignore overload** command in MPLS-TE configuration mode. To return to the default behavior, use the **no** form of this command.

path-selection ignore overload {head | mid | tail} no path-selection ignore overload {head | mid | tail}

This command has no arguments or keywords. Syntax Description Syntax Description head The tunnel stays up if set-overload-bit is set by ISIS on the head router. Ignores overload node during CSPF for the head node. mid The tunnel stays up if set-overload-bit is set by ISIS on the mid router. Ignores overload node during CSPF for the mid node. tail The tunnel stays up if **set-overload-bit** is set by ISIS on the tail router. Ignores overload node during CSPF for the tail node. None **Command Default** MPLS-TE configuration **Command Modes Command History** Modification Release Release This command was introduced. 7.0.12 Use the **path-selection ignore overload** command to ensure that label switched paths (LSPs) are not broken **Usage Guidelines** because of routers that have IS-IS overload bit as enabled. When the IS-IS overload bit avoidance (OLA) feature is activated, all nodes with the overload bit set, which includes head nodes, mid nodes, and tail nodes, are ignored. This means that they are still available for use with label switched paths (LSPs). This feature allows you to include an overloaded node in constraint-based shortest path first (CSPF). Task ID Task Operations ID mpls-te read, write Examples This example shows how to use the **path-selection ignore overload head** command: RP/0/RP0/CPU0:router# configure RP/0/RP0/CPU0:router(config) # mpls traffic-eng RP/0/RP0/CPU0:router(config-mpls-te)# path-selection ignore overload

RP/0/RP0/CPU0:router(config-mpls-te)# path-selection ignore overload head

### path-selection loose-expansion affinity (MPLS-TE)

To specify the affinity value to be used to expand a path to the next loose hop for a tunnel on an area border router, use the **path-selection loose-expansion affinity** command in MPLS-TE configuration mode. To return to the default behavior, use the **no** form of this command.

**path-selection loose-expansion affinity** *affinity-value* **mask** *affinity-mask* [**class-type** *type*] **no path-selection loose-expansion affinity** *affinity-value* **mask** *affinity-mask* [**class-type** *type*]

| Syntax Description | affinity-value                                         | Attribute values required for links carrying this tunnel. A 32-bit decimal number.<br>Range is 0x0 to 0xFFFFFFFF, representing 32 attributes (bits), where the value of an attribute is 0 or 1. |  |  |
|--------------------|--------------------------------------------------------|----------------------------------------------------------------------------------------------------|--|--|
|                    | mask affinity-mask                                     | Checks the link attribute, a 32-bit decimal number. Range is 0x0 to 0xFFFFFFFF, representing 32 attributes (bits), where the value of an attribute mask is 0 or 1.                              |  |  |
|                    | class-type type                                        | (Optional) Requests the class-type of the tunnel bandwidth. Range is 0 to 1.                                                                                                    |  |  |
| Command Default    | affinity-value : 0X00000000<br>mask-value : 0XFFFFFFFF |                                                                                                    |  |  |
| Command Modes      | MPLS-TE configurati                                    | on                                                                                                    |  |  |
| Command History    | Release Modifi                                         | ication                                                                                                    |  |  |
|                    | Release This co<br>7.0.12                              | ommand was introduced.                                                                                                    |  |  |
| Usage Guidelines   | The new affinity scher<br>not affect the already       | me (based on names) is not supported for loose-hop expansion. New configuration does up tunnels.                                                                                                |  |  |
| Task ID            | Task Operations<br>ID                                  |                                                                                                    |  |  |
|                    | mpls-te read,<br>write                                 |                                                                                                    |  |  |
| Examples           | The following examp                                    | le shows how to configure affinity 0x55 with mask 0xFFFFFFFFFF                                                                                                    |  |  |
|                    |                                                        | er# configure<br>er(config)# mpls traffic-eng<br>er(config-mpls-te)# path-selection loose-expansion affinity 55 mask                                                                            |  |  |

## path-selection loose-expansion metric (MPLS-TE)

To configure a metric type to be used to expand a path to the next loose hop for a tunnel on an area border router, use the **path-selection loose-expansion metric** command in MPLS-TE configuration mode. To return to the default behavior, use the **no** form of this command.

path-selection loose-expansion metric {igp | te} [class-type type] no path-selection loose-expansion metric {igp | te} [class-type type]

| Syntax Description | igp                          | Configures an Interior Gateway Protocol (IGP) metric.                                                                           |  |  |  |  |
|--------------------|------------------------------|----------------------------------------------------------------------------------------------------|--|--|--|--|
|                    | te                           | Configures a TE metric. This is the default.                                                                                    |  |  |  |  |
|                    | class-type type              | (Optional) Requests the class type of the tunnel bandwidth. Range is 0 to 1.                                                    |  |  |  |  |
| Command Default    | The default is The           | E metric.                                                                                                    |  |  |  |  |
| Command Modes      | MPLS-TE config               | guration                                                                                                    |  |  |  |  |
| Command History    | Release N                    | <b>N</b> odification                                                                                                    |  |  |  |  |
|                    | Release T<br>7.0.12          | This command was introduced.                                                                                                    |  |  |  |  |
| Usage Guidelines   | New configuration            | ons do not affect tunnels that are already up.                                                                                  |  |  |  |  |
| Task ID            | Task Operatio<br>ID          | ns                                                                                                    |  |  |  |  |
|                    | mpls-te read,<br>write       |                                                                                                    |  |  |  |  |
| Examples           | The following ex<br>default: | cample shows how to set the path-selection metric to use the IGP metric overwriting                                             |  |  |  |  |
|                    | RP/0/RP0/CPU0:               | <pre>router# configure router(config)# mpls traffic-eng router(config-mpls-te)# path-selection loose-expansion metric igp</pre> |  |  |  |  |

## path-selection metric (interface)

To configure an MPLS-TE tunnel path-selection metric type, use the **path-selection metric** command in interface configuration mode. To return to the default behavior, use the **no** form of this command.

path-selection metric { delay | igp | te }
no path-selection metric

| Syntax Description          | igp Configures Interior Gateway Protocol (IGP) metrics.                                                                                                    |  |  |
|-----------------------------|----------------------------------------------------------------------------------------------------|--|--|
|                             | te Configures TE metrics. This is the default.                                                                                                    |  |  |
|                             | delay Configures delay metrics.                                                                                                    |  |  |
| Command Default             | The default is TE metrics.                                                                                                    |  |  |
| Command Modes               | Interface configuration                                                                                                    |  |  |
| Command History             | Release Modification                                                                                                    |  |  |
|                             | ReleaseThis command was introduced.7.0.12                                                                                                    |  |  |
|                             |                                                                                                    |  |  |
| Usage Guidelines            | <ul> <li>The metric type to be used for path calculation for a given tunnel is determined as follows:</li> <li>If the <b>path-selection metric</b> command was entered to either a metric type for the tunnel or only a met type, use that metric type.</li> </ul> |  |  |
|                             | • If the <b>path-selection metric</b> command was entered to either a metric type for the tunnel or only a met                                                                                                    |  |  |
| Usage Guidelines<br>Task ID | • If the <b>path-selection metric</b> command was entered to either a metric type for the tunnel or only a met type, use that metric type.                                                                                                    |  |  |
|                             | <ul> <li>If the path-selection metric command was entered to either a metric type for the tunnel or only a metry type, use that metric type.</li> <li>Otherwise, use the default (TE) metric.</li> </ul>                                                           |  |  |
|                             | <ul> <li>If the path-selection metric command was entered to either a metric type for the tunnel or only a metry type, use that metric type.</li> <li>Otherwise, use the default (TE) metric.</li> </ul> Task Operations ID                                        |  |  |

## path-selection metric (MPLS-TE)

To specify the MPLS-TE tunnel path-selection metric, use the **path-selection metric** command in MPLS-TE configuration mode. To return to the default behavior, use the **no** form of this command.

path-selection metric { delay | igp | te }
no path-selection metric

| Syntax Description          | igp Configures an Interior Gateway Protocol (IGP) metric.                                                                                                    |
|-----------------------------|----------------------------------------------------------------------------------------------------|
|                             | te Configures a TE metric.                                                                                                    |
|                             | <b>delay</b> Configures the delay metric.                                                                                                    |
| Command Default             | The default is TE metric.                                                                                                    |
| Command Modes               | MPLS-TE configuration                                                                                                    |
| Command History             | Release Modification                                                                                                    |
|                             | ReleaseThis command was introduced.7.0.12                                                                                                    |
|                             | 7.0.12                                                                                                    |
| Usage Guidelines            | <ul> <li>The metric type to be used for path calculation for a given tunnel is determined as follows:</li> <li>If the <b>path-selection metric</b> command was entered to specify a metric type for the tunnel, use that metrype.</li> <li>Otherwise, use the default (TE) metric.</li> </ul> |
| Usage Guidelines<br>Task ID | <ul> <li>The metric type to be used for path calculation for a given tunnel is determined as follows:</li> <li>If the <b>path-selection metric</b> command was entered to specify a metric type for the tunnel, use that metrype.</li> </ul>                                                  |
|                             | <ul> <li>The metric type to be used for path calculation for a given tunnel is determined as follows:</li> <li>If the path-selection metric command was entered to specify a metric type for the tunnel, use that metrype.</li> <li>Otherwise, use the default (TE) metric.</li> </ul>        |
|                             | <ul> <li>The metric type to be used for path calculation for a given tunnel is determined as follows:</li> <li>If the path-selection metric command was entered to specify a metric type for the tunnel, use that metrype.</li> <li>Otherwise, use the default (TE) metric.</li> </ul>        |

## priority (MPLS-TE)

To configure the setup and reservation priority for an MPLS-TE tunnel, use the **priority** command in interface configuration mode. To return to the default behavior, use the **no** form of this command.

priority setup-priority hold-priority
no priority setup-priority hold-priority

| Syntax Description | setup-priori.                                                                                                    | <i>p-priority</i> Priority used when signaling a label switched path (LSP) for this tunnel to determine which existing tunnels can be preempted. Range is 0 to 7 (in which a lower number indicates a higher priority). Therefore, an LSP with a setup priority of 0 can preempt any LSP with a non-0 priority. |  |  |
|--------------------|----------------------------------------------------------------------------------------------------|----------------------------------------------------------------------------------------------------|--|--|
|                    | hold-priori                                                                                                    | <i>ty</i> Priority associated with an LSP for this tunnel to determine if it should be preempted by other LSPs that are being signaled. Range is 0 to 7 (in which a lower number indicates a higher priority).                                                                                                  |  |  |
| Command Default    | setup-priori                                                                                                    | ty: 7                                                                                                    |  |  |
|                    | hold-priority                                                                                                    | y: 7                                                                                                    |  |  |
| Command Modes      | Interface con                                                                                                    | nfiguration                                                                                                    |  |  |
| Command History    | Release                                                                                                    | Modification                                                                                                    |  |  |
|                    | Release<br>7.0.12                                                                                                    | This command was introduced.                                                                                                    |  |  |
| Usage Guidelines   | When an LSP is signaled and an interface does not currently have enough bandwidth available for that LSP, the call admission software (if necessary) preempts lower-priority LSPs to admit the new LSP. Accordingly, the new LSP priority is the setup priority and the existing LSP priority is the hold priority. The two priorities make it possible to signal an LSP with a low setup priority (so that the LSP does not preempt other LSPs on setup) and a high hold priority (so that the LSP is not preempted after it is established). Setup priority and hold priority are typically configured to be equal, and setup priority cannot be numerically smaller than the hold priority. |                                                                                                    |  |  |
| Task ID            | Task Ope<br>ID                                                                                                    | erations                                                                                                    |  |  |
|                    | mpls-te rea<br>wri                                                                                                    |                                                                                                    |  |  |
| Examples           | The following                                                                                                    | ng example shows how to configure a tunnel with a setup and hold priority of 1:                                                                                                    |  |  |
|                    | RP/0/RP0/C                                                                                                    | PU0:router# <b>configure</b><br>PU0:router(config)# <b>interface tunnel-te 1</b><br>PU0:router(config-if)# <b>priority 1 1</b>                                                                                                    |  |  |

#### record-route

To record the route used by a tunnel, use the **record-route** command in interface configuration mode. To return to the default behavior, use the **no** form of this command.

record-route no record-route

Syntax Description This command has no arguments or keywords.

**Command Default** No default behavior or values

**Command Modes** Interface configuration

 Command History
 Release
 Modification

 Release
 This command was introduced.

 7.0.12
 This command was introduced.

**Usage Guidelines** You must configure record-route on TE tunnels that are protected by multiple backup tunnels merging at a single node.

| Fask ID | Task<br>ID | Operations |  |
|---------|------------|------------|--|
|         | mpls-te    | read,      |  |
|         |            | write      |  |

**Examples** 

The following example shows how to enable record-route on the TE tunnel:

RP/0/RP0/CPU0:router# configure
RP/0/RP0/CPU0:router(config)# interface tunnel-te 1
RP/0/RP0/CPU0:router(config-if)# record-route

#### redelegation-timeout

To configure the time (in seconds) that a path computation client (PCC) must wait before re-delegating LSPs after a PCEP session with the active stateful PCE is disconnected, use the **redelegation-timeout** command in MPLS-TE pce configuration mode.

redelegation-timeout seconds

| Syntax Description | seconds        | Specifies redelegation timeout for 3600. | LSPs after session failure in seconds. The range is from 0 to |
|--------------------|----------------|------------------------------------------|---------------------------------------------------------------|
| Command Default    | seconds: 1     | 80                                       |                                                               |
| Command Modes      | MPLS-TE        | pce configuration                        |                                                               |
| Command History    | Release        | Modification                             | _                                                             |
|                    | Release 7.0.12 | This command was introduce               |                                                               |
| Usage Guidelines   | No specif      | c guidelines impact the use of this      | command.                                                      |
| Task ID            | Task C<br>ID   | peration                                 |                                                               |
|                    | mpls-te r<br>v | ead,<br>vrite                            |                                                               |
|                    | Example        |                                          |                                                               |

The following example shows how to configure the time (in seconds) that a PCC must wait before re-delegating LSPs:

RP/0/0/CPU0:ios#configure
RP/0/0/CPU0:ios(config)#mpls traffic-eng pce
RP/0/0/CPU0:ios(config-mpls-te-pce)#stateful-client timers redelegation-timeout 30

#### redirect default-route nexthop

To configure multi nexthop tracking on default-route on a VRF for IPv4 or IPv6 address family, use the **redirect default-route nexthop** command in policy-map class type configuration mode.

#### redirect {ipv4 | ipv6} default-route nexthop

[vrf vrf-name] [ $\{v4v6\}$ ] nexthop [vrf vrf-name] [ $\{v4v6\}$ ] nexthop [vrf vrf-name] [ $\{v4v6\}$ ]

| Syntax Description | ipv4   i         | ipv6           |                              |                                                       | Specifies IPv4 or IPv6 address family.            |
|--------------------|------------------|----------------|------------------------------|-------------------------------------------------------|---------------------------------------------------|
|                    | <b>vrf</b> vrf   | f-name         |                              |                                                       | Specifies the VRF name for nexthop.               |
|                    | v4               |                |                              |                                                       | Specifies IPv4 nexthop address in A.B.C.D format. |
|                    | <i>v</i> 6       |                |                              | Specifies IPv6 nexthop address in X:X::X%zone format. |                                                   |
| Command Default    | No defa          | ault behavior  | or values                    |                                                       |                                                   |
| Command Modes      | Policy-          | map class typ  | be configuration             |                                                       |                                                   |
| Command History    | Releas           | se Mod         | ification                    |                                                       |                                                   |
|                    | Releas<br>7.0.12 |                | command was introduced.      |                                                       |                                                   |
| Usage Guidelines   | No spe           | cific guidelin | es impact the use of this co | ommand.                                               |                                                   |
| Task ID            | Task<br>ID       | Operation      |                              |                                                       |                                                   |
|                    | qos              | read,<br>write |                              |                                                       |                                                   |
|                    | Exampl           | le             |                              |                                                       |                                                   |

The following example shows how to configure multi nexthop tracking on default-route on a VRF for IPv4:

```
RP/0/RSP0/CPU0:Router# config
RP/0/RSP0/CPU0:Router(config)# policy-map type pbr kmd
RP/0/RSP0/CPU0:Router(config-pmap)# class type traffic acl
RP/0/RSP0/CPU0:Router(config-pmap-c)# redirect ipv4 default-route nexthop vrf vpn1 3.2.1.2
nexthop vrf vpn2 3.2.3.2 nexthop vrf vpn3 3.2.4.2
```

#### redirect nexthop

To configure multi nexthop tracking on a VRF for IPv4 or IPv6 address family, use the **redirect nexthop** command in policy-map class type configuration mode.

#### redirect {ipv4 | ipv6} nexthop

[vrf vrf-name] [ $\{v4 v6\}$ ] nexthop [vrf vrf-name] [ $\{v4 v6\}$ ] nexthop [vrf vrf-name] [ $\{v4 v6\}$ ]

| Syntax Description | ipv4   ipv6       |                        |                                 | Specifies IPv4 or IPv6 address family.                                                                                                    |  |
|--------------------|-------------------|------------------------|---------------------------------|----------------------------------------------------------------------------------------------------|--|
|                    | <b>vrf</b> vrj    | f-name                 |                                 | Specifies the VRF name for nexthop.                                                                                                    |  |
|                    | v4                |                        |                                 | Specifies IPv4 nexthop address in A.B.C.D format.                                                                                                    |  |
|                    | <i>v</i> 6        |                        |                                 | Specifies IPv6 nexthop address in X:X::X%zone format.                                                                                                    |  |
| Command Default    | No def            | àult beh               | avior or values                 |                                                                                                    |  |
| Command Modes      | Policy-           | -map cla               | ss type configuration           |                                                                                                    |  |
| Command History    | Releas            | se                     | Modification                    |                                                                                                    |  |
|                    | Releas<br>7.0.12  |                        | This command was introduced.    |                                                                                                    |  |
| Usage Guidelines   | as com<br>IPv6. E | pared to<br>Either a V | the last nexthop, which has the | onfigured. The first nexthop configured has the highest priority<br>least priority. The nexthops configured must be either IPv4 of<br>ess, or both can be configured for a given nexthop. When VRF<br>interface VRF. |  |
| Task ID            | Task<br>ID        | Opera                  | tion                            |                                                                                                    |  |
|                    | qos               | read,<br>write         |                                 |                                                                                                    |  |
|                    | Examp             | le                     |                                 |                                                                                                    |  |
|                    | The fol           | llowing                | example shows how to configur   | e multi nexthop tracking on a VRF for IPv4:                                                                                                    |  |

```
RP/0/RSP0/CPU0:Router# config
RP/0/RSP0/CPU0:Router(config)# policy-map type pbr kmd
RP/0/RSP0/CPU0:Router(config-pmap)# class type traffic acl
RP/0/RSP0/CPU0:Router(config-pmap-c)# redirect ipv4 nexthop vrf vpn1 3.2.1.2 nexthop vrf
vpn2 3.2.3.2 nexthop vrf vpn3 3.2.4.2
```

## reoptimize (MPLS-TE)

To force the reoptimization interval for all TE tunnels, use the **reoptimize** command in MPLS-TE configuration mode. To return to the default behavior, use the **no** form of this command.

reoptimize frequency
no reoptimize frequency

| Syntax Description | frequency Timer frequency range, in seconds. Range is from 0 to 604800.                                                                                       |  |  |  |  |
|--------------------|----------------------------------------------------------------------------------------------------|--|--|--|--|
|                    | Note:                                                                                                    |  |  |  |  |
|                    | • A value of 0 disables periodic reoptimization.                                                                                                    |  |  |  |  |
|                    | • Any value in the range from 1 to 60 results in periodic reoptimization that occurs every 60 seconds.                                                        |  |  |  |  |
| Command Default    | frequency: 3600                                                                                                    |  |  |  |  |
| Command Modes      | MPLS-TE configuration                                                                                                    |  |  |  |  |
| Command History    | Release Modification                                                                                                    |  |  |  |  |
|                    | ReleaseThis command was introduced.7.0.12                                                                                                    |  |  |  |  |
| Usage Guidelines   | No specific guidelines impact the use of this command.                                                                                                    |  |  |  |  |
| Task ID            | Task Operations<br>ID                                                                                                    |  |  |  |  |
|                    | mpls-te read,<br>write                                                                                                    |  |  |  |  |
| Examples           | The following example shows how to force the reoptimization interval to 60 seconds:                                                                           |  |  |  |  |
|                    | RP/0/RP0/CPU0:router# <b>configure</b><br>RP/0/RP0/CPU0:router(config)# <b>mpls traffic-eng</b><br>RP/0/RP0/CPU0:router(config-mpls-te)# <b>reoptimize 60</b> |  |  |  |  |

#### reoptimize timers delay (MPLS-TE)

To delay removal or relabeling of the old label switched paths (LSPs) (reoptimized LSP from the forwarding plane) after tunnel reoptimization, use the **reoptimize timers delay** command in MPLS-TE configuration mode. To restore the default value, use the **no** form of this command.

**reoptimize timers delay** {after-frr seconds | cleanup delay-time | installation delay-time | path-protection seconds}

**no reoptimize timers delay** {**after-frr** *seconds* | **cleanup** *delay-time* | **installation** *delay-time* | **path-protection** *seconds*}

| Syntax Description | after-frr                  | Delays the LSP reoptimization in the event of the FRR.                                                                                                    |
|--------------------|----------------------------|----------------------------------------------------------------------------------------------------|
|                    | seconds                    | Reoptimization initiation delay time<br>of the tunnel, in seconds, after an<br>FRR event. Range is from 0 to 120.                                         |
|                    | cleanup                    | Delays removal of the old LSPs after tunnel reoptimization.                                                                                               |
| Command Default    | delay-time                 | Reoptimization delay time, in<br>seconds. A value of 0 disables<br>delay. The valid range is from 0 to<br>300 for cleanup time.                           |
|                    | installation               | Delays installation of a new label after tunnel reoptimization.                                                                                           |
|                    | delay-time                 | Reoptimization delay time, in<br>seconds. A value of 0 disables<br>delay. The valid range is 0 to 3600<br>for installation time.                          |
|                    | path-protection            | Delays the time between path<br>protection switchover event and<br>tunnel reoptimization.                                                                 |
|                    | seconds                    | Time, in seconds, between path<br>protection switchover event and<br>tunnel reoptimization. A value of 0<br>disables delay. Range is from 0 to<br>604800. |
|                    | after-frr <i>delay</i> : 0 | 007000.                                                                                                    |

Command Default after-frr delay: 0 cleanup delay: 20 delay-time: 20 installation delay: 20

|                  | path-protection: 180                                                                                                    |                                                                                                    |                                                                                                    |  |  |  |
|------------------|----------------------------------------------------------------------------------------------------|----------------------------------------------------------------------------------------------------|----------------------------------------------------------------------------------------------------|--|--|--|
| Command Modes    | MPLS-TE                                                                                                    | configuration                                                                                                   |                                                                                                    |  |  |  |
| Command History  | Release                                                                                                    | Modification                                                                                                    |                                                                                                    |  |  |  |
|                  | Release<br>7.0.12                                                                                                    | This command was introduced.                                                                                    |                                                                                                    |  |  |  |
| Usage Guidelines | tunnels wit<br>is available                                                                                                    | h established LSPs to discover whe                                                                              | traffic engineering (MPLS-TE) tunnels periodically examines<br>ther more efficient LSPs (paths) are available. If a better LSP<br>nt LSP; if the signaling is successful, the device replaces the |  |  |  |
|                  | if the head                                                                                                    | end node replaces the labels quickly                                                                            | not yet utilize the new label's forwarding plane. In this case,<br>, it can result in brief packet loss. By delaying the cleanup of<br>y <b>cleanup</b> command, packet loss is avoided.          |  |  |  |
| Task ID          | Task Oj<br>ID                                                                                                    | perations                                                                                                    |                                                                                                    |  |  |  |
|                  | mpls-te re<br>w                                                                                                    | ad,<br>rite                                                                                                    |                                                                                                    |  |  |  |
| Examples         | The following example shows how to set the reoptimization cleanup delay time to 1 minute:                                                                                               |                                                                                                    |                                                                                                    |  |  |  |
|                  | RP/0/RP0/CPU0:router# <b>configure</b><br>RP/0/RP0/CPU0:router(config)# <b>mpls traffic-eng</b><br>RP/0/RP0/CPU0:router(config-mpls-te)# <b>reoptimize timers delay cleanup 60</b>      |                                                                                                    |                                                                                                    |  |  |  |
|                  | The follow                                                                                                    | ing example shows how to set the r                                                                              | eoptimization installation delay time to 40 seconds:                                                                                                    |  |  |  |
|                  | RP/0/RP0/CPU0:router# <b>configure</b><br>RP/0/RP0/CPU0:router(config)# <b>mpls traffic-eng</b><br>RP/0/RP0/CPU0:router(config-mpls-te)# <b>reoptimize timers delay installation 40</b> |                                                                                                    |                                                                                                    |  |  |  |
|                  | The follow to 50 secor                                                                                                    | <b>e</b> 1                                                                                                    | eoptimization delay time after the event of the FRR                                                                                                    |  |  |  |
|                  | RP/0/RP0/CPU0:router# <b>configure</b><br>RP/0/RP0/CPU0:router(config)# <b>mpls traffic-eng</b><br>RP/0/RP0/CPU0:router(config-mpls-te)# <b>reoptimize timers delay after-frr 50</b>    |                                                                                                    |                                                                                                    |  |  |  |
|                  |                                                                                                    | ing example shows how to set the r<br>event and tunnel reoptimization to                                        | eoptimization delay time between path protection 80:                                                                                                    |  |  |  |
|                  | RP/0/RP0/                                                                                                    | CPU0:router# <b>configure</b><br>CPU0:router(config)# <b>mpls traf</b><br>CPU0:router(config-mpls-te)# <b>r</b> | fic-eng<br>eoptimize timers delay path-protection 80                                                                                                    |  |  |  |

#### route-priority

To enable users to adjust the route-priority given to TE labels into the data plane, compared to labels and route updates from other protocols, use the **route-priority** command in MPLS-TE configuration mode. To return to the default behavior, use the **no** form of this command.

route-priority role {middle | head {primary | backup}} queue queue no route-priority role {middle | head {primary | backup}}

| Syntax Description | role                                                                                                    | Defines the role of the tunnel to which the label<br>belongs.<br>A tunnel mid-point.<br>A tunnel head which is assigned as a FRR backup<br>to an interface. |  |  |  |  |
|--------------------|----------------------------------------------------------------------------------------------------|----------------------------------------------------------------------------------------------------|--|--|--|--|
|                    | middle                                                                                                    |                                                                                                    |  |  |  |  |
|                    | head backup                                                                                                    |                                                                                                    |  |  |  |  |
|                    | head primary                                                                                                    | All other tunnel heads.                                                                                                    |  |  |  |  |
|                    | queue                                                                                                    | Defines the queue number. Range is from 0 to 12 inclusive; lower values represent higher priority queues.                                                   |  |  |  |  |
| Command Default    | head backup: 9                                                                                                    |                                                                                                    |  |  |  |  |
|                    | head primary: 10                                                                                                    |                                                                                                    |  |  |  |  |
|                    | middle: 10                                                                                                    |                                                                                                    |  |  |  |  |
| Command Modes      | MPLS-TE configuration                                                                                                    |                                                                                                    |  |  |  |  |
| Command History    | Release Modification                                                                                                    |                                                                                                    |  |  |  |  |
|                    | ReleaseThis command was introduced.7.0.12                                                                                        |                                                                                                    |  |  |  |  |
| Usage Guidelines   | Use this command to change the priority given to TE labels when updates to the forwarding plane are made from the control plane. |                                                                                                    |  |  |  |  |
|                    | The priority values used by other applications are:                                                                              |                                                                                                    |  |  |  |  |
|                    | • 0 - Unused                                                                                                    |                                                                                                    |  |  |  |  |
|                    | • 1 - Unused                                                                                                    |                                                                                                    |  |  |  |  |
|                    | • 2 - RIB/LDP (Critical)                                                                                                    |                                                                                                    |  |  |  |  |
|                    | • 3 - Unused                                                                                                    |                                                                                                    |  |  |  |  |
|                    | • 4 - Unused                                                                                                    |                                                                                                    |  |  |  |  |
|                    | • 5 - RIB/LDP (High)                                                                                                    |                                                                                                    |  |  |  |  |
|                    | • 6 - Unused                                                                                                    |                                                                                                    |  |  |  |  |
|                    |                                                                                                    |                                                                                                    |  |  |  |  |

- 7 Unused
- 8 RIB/LDP (Medium)
- 9 TE backup tunnel head
- 10 Other TE tunnels
- 11 Unused (future TE use)
- 12 Unused (future TE use)

#### Â

#### Caution

The default prioritization of label updates from the control plane to the forwarding plane has been carefully chosen to avoid traffic loss under both normal operation and high system load, and to balance the needs of the various features that employ label switching. Changing these defaults may cause unpredictable behavior including traffic loss, especially when the router is experiencing high load. Use of this command is not recommended without proper understanding of its effects and possible side-effects.

# Task IDTask<br/>IDOperations<br/>perations<br/>mpls-te<br/>write

**Examples** 

The following example shows how to enable route-priority:

RP/0/RP0/CPU0:router(config) # mpls traffic-eng RP/0/RP0/CPU0:router(config-mpls-te) # route-priority role middle queue 7

## router-id secondary (MPLS-TE)

To configure a secondary TE router identifier in MPLS-TE to be used locally (not advertised through IGP), use the **router-id secondary** command in MPLS-TE configuration mode. To return to the default behavior, use the **no** form of this command.

router-id secondary IP address no router-id secondary IP address

| Syntax Description | <i>IP</i> IPv4 address to be used as secondary TE router ID. <i>address</i>                                                                                                    |
|--------------------|----------------------------------------------------------------------------------------------------|
| Command Default    | No default behavior or values                                                                                                    |
| Command Modes      | MPLS-TE configuration                                                                                                    |
| Command History    | Release Modification                                                                                                    |
|                    | ReleaseThis command was introduced.7.0.12                                                                                                    |
| Usage Guidelines   | Use the <b>router-id secondary</b> command on tail end nodes to terminate verbatim tunnels to secondary TE RIDs as destinations.                                                                                                  |
|                    | You can configure up to 32 IPv4 addresses as TE secondary router IDs.                                                                                                    |
| Task ID            | Task Operations<br>ID                                                                                                    |
|                    | mpls-te read,<br>write                                                                                                    |
| Examples           | The following example shows how to configure a secondary TE router identifier in MPLS-TE:                                                                                                    |
|                    | <pre>RP/0/RP0/CPU0:router# configure RP/0/RP0/CPU0:router(config)# mpls traffic-eng RP/0/RP0/CPU0:router(config-mpls-te)# router-id secondary 10.0.0.1 RP/0/RP0/CPU0:router(config-mpls-te)# router-id secondary 172.16.0.1</pre> |

#### set encapsulation-type mpls-udp

To set MPLS over UDP encapsulation, use the **set encapsulation-type mpls-udp** command in route-policy interface submode. To return to the default behavior, use the **no** form of this command.

| set encapsu | lation-type | mpls-udp |
|-------------|-------------|----------|
|-------------|-------------|----------|

Syntax Description This command has no arguments or keywords.

**Command Default** No default behavior or values

Command Modes Route-policy interface submode

| Command History | Release          | Modification                 |
|-----------------|------------------|------------------------------|
|                 | Release<br>7.5.3 | This command was introduced. |

write

**Usage Guidelines** Supported on routers with line cards based on Q200 Silicon.

| Task<br>ID | Operations |
|------------|------------|
| mpls-te    | read,      |

Examples

Task ID

The following example shows how to set MPLS over UDP encapsulation:

```
Router (config) #prefix-set BGP-NH-1
Router (config-pfx) # 192.0.2.1/32 le 32,
Router (config-pfx) # 192.0.3.1/32 le 32,
Router (config-pfx) # 192.0.4.1/32 le 32,
Router (config-pfx) # 192.0.5.1/32 le 32
Router (config) #commit
Router (config) #commit
Router (config) #route-policy MPLSoUDP-Encap-1
Router (config-rpl) #if next-hop in BGP-NH-1 then
Router (config-rpl-if) #set encapsulation-type mpls-udp
Router (config-rpl-else) #pass
Router (config-rpl) #endif
Router (config-rpl) #end-policy
Router (config) #commit
```

I

## show explicit-paths

|                    | To display the configured IP explicit paths, use the show explicit-paths command in XR EX                                                              |  |  |  |
|--------------------|----------------------------------------------------------------------------------------------------|--|--|--|
|                    | <pre>show explicit-paths [{name path-name   identifier number}]</pre>                                                                                  |  |  |  |
| Syntax Description | <b>name</b> <i>path-name</i> (Optional) Displays the name of the explicit path.                                                                        |  |  |  |
|                    | <b>identifier</b> <i>number</i> (Optional) Displays the number of the explicit path. Range is 1 to 65535                                               |  |  |  |
| Command Default    | No default behavior or values                                                                                                    |  |  |  |
| Command Modes      | XR EXEC mode                                                                                                    |  |  |  |
| Command History    | Release Modification                                                                                                    |  |  |  |
|                    | ReleaseThis command was introduced.7.0.12                                                                                                    |  |  |  |
| Usage Guidelines   | An IP explicit path is a list of IP addresses that represent a node or link in the explicit path.                                                      |  |  |  |
| Task ID            | Task Operations<br>ID                                                                                                    |  |  |  |
|                    | mpls-te read                                                                                                    |  |  |  |
| Examples           | The following shows a sample output from the <b>show explicit-paths</b> command:                                                                       |  |  |  |
|                    | RP/0/RP0/CPU0:router# show explicit-paths                                                                                                    |  |  |  |
|                    | Path ToR2 status enabled<br>0x1: next-address 192.168.1.2                                                                                              |  |  |  |
|                    | 0x2: next-address 10.20.20<br>Path ToR3 status enabled<br>0x1: next-address 192.168.1.2<br>0x2: next-address 192.168.2.2<br>0x3: next-address 10.30.30 |  |  |  |
|                    | Path 100 status enabled<br>0x1: next-address 192.168.1.2<br>0x2: next-address 10.20.20                                                                 |  |  |  |
|                    | Path 200 status enabled<br>0x1: next-address 192.168.1.2<br>0x2: next-address 192.168.2.2<br>0x3: next-address 10.30.30                                |  |  |  |

This table describes the significant fields shown in the display.

Table 27: show explicit-paths Command Field Descriptions

| Field              | Description                                      |
|--------------------|--------------------------------------------------|
| Path               | Pathname or number, followed by the path status. |
| 1:<br>next-address | First IP address in the path.                    |
| 2:<br>next-address | Second IP address in the path.                   |

The following shows a sample output from the **show explicit-paths** command using a specific path name:

RP/0/RP0/CPU0:router# show explicit-paths name ToR3

```
Path ToR3 status enabled

0x1: next-address 192.168.1.2

0x2: next-address 192.168.2.2

0x3: next-address 10.30.30.30
```

The following shows a sample output from the **show explicit-paths** command using a specific path number:

```
RP/0/RP0/CPU0:router# show explicit-paths identifier 200
```

| Path | 200 | status | enabled  |             |
|------|-----|--------|----------|-------------|
|      | 0x1 | : next | -address | 192.168.1.2 |
|      | 0x2 | : next | -address | 192.168.2.2 |
|      | 0x3 | : next | -address | 10.30.30.30 |

## show interfaces tunnel-te accounting

To display IPv4 and IPv6 statistics for MPLS traffic engineering (TE) tunnels, use the **show interfaces tunnel-te accounting** command in XR EXEC mode.

show interfaces tunnel-te tunnel-number accounting [{location location-id | rates}]

| Syntax Description | tunnel-number                                                     | Specifies TE tunnel number. Range is from 0 to 6553. |
|--------------------|-------------------------------------------------------------------|------------------------------------------------------|
|                    | location location-id                                              | Specifies fully qualified location of the TE tunnel. |
|                    | rates                                                             | Displays interface accounting rates.                 |
| Command Default    | None                                                              |                                                      |
| Command Modes      | XR EXEC mode                                                      |                                                      |
| Command History    | Release Modification                                              |                                                      |
|                    | ReleaseThis command was introduced.7.0.12                         |                                                      |
| Usage Guidelines   | No specific guidelines impact the use of this command.            |                                                      |
| Task ID            | Task Operation<br>ID                                              |                                                      |
|                    | mpls-te read                                                      |                                                      |
|                    | This example displays accounting information from tunnel-te inter | face 1:                                              |
|                    | RP/0/RP0/CPU0:router# <b>show interface tunnel-te 1 account</b>   | ing                                                  |
|                    | tunnel-te1                                                        |                                                      |

| 00111101 001 |         |          |          |           |
|--------------|---------|----------|----------|-----------|
| Protocol     | Pkts In | Chars In | Pkts Out | Chars Out |
| IPV4_UNICAST | 0       | 0        | 5        | 520       |
| IPV6_UNICAST | 0       | 0        | 15       | 1560      |
|              |         |          |          |           |

I

#### show mpls traffic-eng affinity-map

To display the color name-to-value mappings configured on the router, use the **show mpls traffic-eng affinity-map** command in XR EXEC mode.

show mpls traffic-eng affinity-map

| Syntax Description | This command has no arguments or keywords. |
|--------------------|--------------------------------------------|
|--------------------|--------------------------------------------|

**Command Default** No default behavior or values

Command Modes XR EXEC mode

| Command History | Release Modification |                              |
|-----------------|----------------------|------------------------------|
|                 | Release<br>7.0.12    | This command was introduced. |

Usage Guidelines If the affinity value of an affinity associated with an affinity constraint is unknown, the show mpls traffic-eng affinity-map command output displays: "(refers to undefined affinity name)"

| Task ID | Task<br>ID | Operations |
|---------|------------|------------|
|         | mpls-te    | read       |

#### **Examples**

The following shows a sample output from the show mpls traffic-eng affinity-map command:

RP/0/RP0/CPU0:router# show mpls traffic-eng affinity-map

| Affinity Name                    | Bit-position | Affinity Value |
|----------------------------------|--------------|----------------|
| bcdefghabcdefghabcdefghabcdefgha | 0            | 1              |
| red1                             | 1            | 2              |
| red2                             | 2            | 4              |
| red3                             | 3            | 8              |
| red4                             | 4            | 10             |
| red5                             | 5            | 20             |
| red6                             | 6            | 40             |
| red7                             | 7            | 80             |
| red8                             | 8            | 100            |
| red9                             | 9            | 200            |
| red10                            | 10           | 400            |
| red11                            | 11           | 800            |
| red12                            | 12           | 1000           |
| red13                            | 13           | 2000           |
| red14                            | 14           | 4000           |
| red15                            | 15           | 8000           |
| red16                            | 16           | 10000          |
| cdefghabcdefghabcdefghabcdefghab | 17           | 20000          |
| red18                            | 18           | 40000          |
| red19                            | 19           | 80000          |
| red20                            | 20           | 100000         |

| red21                            | 21 | 200000  |
|----------------------------------|----|---------|
| red22                            | 22 | 400000  |
| red23                            | 23 | 800000  |
| red24                            | 24 | 100000  |
| red25                            | 25 | 200000  |
| red26                            | 26 | 400000  |
| red27                            | 27 | 800000  |
| orange28                         | 28 | 1000000 |
| red28                            | 29 | 2000000 |
| red30                            | 30 | 4000000 |
| abcdefghabcdefghabcdefghabcdefgh | 31 | 8000000 |
|                                  |    |         |

The following table describes the significant fields shown in the display.

Table 28: show mpls traffic-eng affinity-map Field Descriptions

| Field             | Description                                                    |
|-------------------|----------------------------------------------------------------|
| Affinity<br>Name  | Affinity name associated with the tunnel affinity constraints. |
| Bit-position      | Bit position set in the 32-bit affinity value                  |
| Affinity<br>Value | Affinity value associated with the affinity name.              |

## show mpls traffic-eng attribute-set

Logging: None

List of protected interfaces (count 0)

List of tunnel IDs (count 0)

To display the attribute set for MPLS-TE, use the **show mpls traffic-eng attribute-set** command in XR EXEC mode.

show mpls traffic-eng attribute-set [{auto-backup|auto-mesh|path-option|xro[attribute-set-name]}]

| Syntax Description | auto-back                        | սթ                                                                                                    | Displays information for the auto-backup attribute type. |
|--------------------|----------------------------------|----------------------------------------------------------------------------------------------------|----------------------------------------------------------|
|                    | auto-mesh                        |                                                                                                    | Displays information for the auto-mesh attribute type.   |
|                    | path-optio                       | n                                                                                                    | Displays information for the path-option attribute type. |
|                    | xro                              |                                                                                                    | Displays information for the XRO attribute type.         |
|                    | attribute-se                     | rt-name                                                                                                    | Specifies the name of the attribute set to be displayed. |
| Command Default    | Displays int                     | formation about all types of attribute sets.                                                                                                 |                                                          |
| Command Modes      | XR EXEC 1                        | node                                                                                                    |                                                          |
| Command History    | Release                          | Modification                                                                                                    |                                                          |
|                    | Release<br>7.0.12                | This command was introduced.                                                                                                    |                                                          |
| Usage Guidelines   | To use this                      | command, first enable the MPLS-TE applicatio                                                                                                 | n.                                                       |
| Task ID            | Task ID                          |                                                                                                    | Operation                                                |
|                    | mpls-te                          |                                                                                                    | read                                                     |
|                    | Example                          |                                                                                                    |                                                          |
|                    | The followi                      | ng command shows the attribute set for auto-ba                                                                                               | ackup attribute type.                                    |
|                    | RP/0/RP0/C                       | PU0:router# show mpls traffic-eng attri                                                                                                    | bute-set auto-backup autol                               |
|                    | Affinity<br>Priority<br>Record-r | <pre>Set Name: auto1 (Type: auto-backup)<br/>: 0x0/0xffff (Default)<br/>: 7 7 (Default)<br/>oute: Enabled<br/>lass: 0 (Not configured)</pre> |                                                          |

The following command shows the attribute set for auto-mesh attribute type.

RP/0/RP0/CPU0:router# show mpls traffic-eng attribute-set auto-mesh mesh1

```
Attribute Set Name: mesh1 (Type: auto-mesh)
Bandwidth: 0 kbps (CT0) (Default)
Affinity: 0x0/0xffff (Default)
Priority: 7 7 (Default)
Interface Bandwidth: 0 kbps (Default)
AutoRoute Announce: Disabled
Auto-bw: Disabled
Soft Preemption: Disabled
Fast Reroute: Disabled, Protection Desired: None
Record-route: Disabled
Policy-class: 0 (Not configured)
Logging: None
List of Mesh Groups (count 0)
```

The following command shows the attribute set for path-option attribute type.

RP/0/RP0/CPU0:router# show mpls traffic-eng attribute-set path-option path1

```
Attribute Set Name: path1 (Type: path option)
Bandwidth: 0 kbps (CT0) (Default)
Affinity: 0x0/0xffff (Default)
List of tunnel IDs (count 0)
```

The following command shows the attribute set for xro.

RP/0/RP0/CPU0:router# show mpls traffic-eng attribute-set xro

Attribute Set Name: foo (Type: XRO) Number of XRO constraints : 2 LSP, best-effort, LSP-id used Specified by FEC: tunnel-id 55, LSP-id 88, ext. id 10.10.10.10 source 10.10.10.10, destination 20.20.20.20 LSP, strict, LSP-id ignored Specified by FEC: tunnel-id 3, LSP-id 0, ext. id 10.0.0.1 source 10.0.0.1, destination 172.16.0.1

## show mpls traffic-eng auto-tunnel backup

To display information about automatically build MPLS-TE backup tunnels, use the **show mpls traffic-eng auto-tunnel backup** command in XR EXEC mode.

show mpls traffic-eng auto-tunnel {backup [{private | summary | unused}]}

| Syntax Description | backup         Displays information about auto-tunnel backup.                                                                                                 |
|--------------------|----------------------------------------------------------------------------------------------------|
|                    | private(Optional) Displays private information about the automatically build<br>MPLS-TE backup tunnels.                                                       |
|                    | summary(Optional) Displays the automatically build MPLS-TE backup tunnels<br>summary information.                                                             |
|                    | unused (Optional) Displays only unused MPLS-TE backup tunnels.                                                                                                |
| Command Default    | No default behavior or values                                                                                                    |
| Command Modes      | XR EXEC mode                                                                                                    |
| Command History    | Release Modification                                                                                                    |
|                    | ReleaseThis command was introduced.7.0.12                                                                                                    |
| Usage Guidelines   | No specific guidelines impact the use of this command.                                                                                                    |
| Task ID            | Task Operation<br>ID                                                                                                    |
|                    | mpls-te read                                                                                                    |
|                    | Example                                                                                                    |
|                    | This is sample output from the show mpls traffic-eng auto-tunnel backup command:                                                                              |
|                    | AutoTunnel Backup Configuration:<br>Interfaces count: 4<br>Unused removal timeout: 1h 0m 0s<br>Configured tunnel number range: 2000-2500                      |
|                    | AutoTunnel Backup Summary:<br>AutoTunnel Backups:<br>1 created, 1 up, 0 down, 0 unused<br>1 NHOP, 0 NNHOP, 0 SRLG strict, 0 SRLG preferred<br>Protected LSPs: |

```
Protected S2L Sharing Families:
0 NHOP, 0 NHOP+SRLG
```

1 NHOP, 0 NHOP+SRLG 0 NNHOP, 0 NNHOP+SRLG

| 0 NNHOP, 0 NNHOP+SRLG<br>Protected S2Ls:<br>0 NHOP, 0 NHOP+SRLG<br>0 NNHOP, 0 NNHOP+SRLG |           |        |             |           |           |   |
|------------------------------------------------------------------------------------------|-----------|--------|-------------|-----------|-----------|---|
| Cumulative Counters (1                                                                   | ast clea: | red 05 | :17:19 ago) | :         |           |   |
|                                                                                          | Total     | NHOP   | NNHOP       |           |           |   |
| Created:                                                                                 | 1         | 1      | 0           |           |           |   |
| Connected:                                                                               | 1         | 1      | 0           |           |           |   |
| Removed (down):                                                                          | 0         | 0      | 0           |           |           |   |
| Removed (unused):                                                                        | 0         | 0      | 0           |           |           |   |
| Removed (in use):                                                                        | 0         | 0      | 0           |           |           |   |
| Range exceeded:                                                                          | 0         | 0      | 0           |           |           |   |
| AutoTunnel Backups:                                                                      |           |        |             |           |           |   |
| Tunnel State                                                                             | Prote     | ction  | Prot.       | Protected | Protected |   |
| Name                                                                                     | Of        | fered  | Flows*      | Interface | Node      |   |
| tunnel-te2000 up                                                                         | NHOP      |        | 1           | Gi0/2/0/2 | N/A       | - |

#### \*Prot. Flows = Total Protected LSPs, S2Ls and S2L Sharing Families

#### This is sample output from the show mpls traffic-eng auto-tunnel mesh command:

#### RP/0/RP0/CPU0:router#show mpls traffic-eng auto-tunnel mesh

| Auto-tunnel Mesh Global Configuration:<br>Unused removal timeout: 2h<br>Configured tunnel number range: 10000-12000                                                                                |
|----------------------------------------------------------------------------------------------------|
| Auto-tunnel Mesh Groups Summary:<br>Mesh Groups count: 5<br>Mesh Groups Destinations count: 50                                                                                                    |
| <pre>Mesh Group 40 (2 Destinations, 1 Up, 1 Down):<br/>Destination-list: dl-40<br/>Attribute-set: ta_name</pre>                                                                                    |
| Destination: 40.40.40, tunnel-id: 10000, State: Up<br>Destination: 10.10.10.10, tunnel-id: 10001, State: Down<br>Mesh Group 41 (3 Destinations, 2 Up, 1 Down):<br>Destination-list: dl-40          |
| Attribute-set: ta_name<br>Destination: 203.0.113.1, tunnel-id: 10005, State: Up<br>Destination: 209.165.201.1, tunnel-id: 10006, State: Up<br>Destination: 10.0.0.1, tunnel-id: 10007, State: Down |
| <pre>Mesh Group 51 (0 Destinations, 0 Up, 0 Down):     Destination-list: Not configured     Attribute-set: Not configured</pre>                                                                    |
| Mesh Group 52 (0 Destinations, 0 Up, 0 Down):<br>Destination-list: NAME1 (Not defined)<br>Attribute-set: NAME2 (Not defined)                                                                       |
| <pre>Mesh Group 53 (2 Destinations, 1 Up, 1 Down):<br/>Destination-list: dl-53<br/>Attribute-set: Not configured</pre>                                                                             |
| Destination: 40.40.40.40, tunnel-id: 10000, State: Up<br>Destination: 10.10.10.10, tunnel-id: 10001, State: Down                                                                                   |
| Cumulative Counters (last cleared 7h ago):<br>Total                                                                                                    |
| Created: 100<br>Connected: 50<br>Removed (unused): 50                                                                                                    |

Removed (in use): 0 Range exceeded: 0

This is sample output from the show mpls traffic-eng auto-tunnel private command:

Auto-tunnel Mesh Private Information: ID allocator overall maximum ID: 4096 ID allocator last allocated ID: 50999 ID allocator number IDs allocated: 1000

## show mpls traffic-eng auto-tunnel mesh

To display information about automatically built MPLS-TE mesh tunnels, use the **show mpls traffic-eng auto-tunnel mesh** command in XR EXEC mode.

**show mpls traffic-eng auto-tunnel mesh** {*mesh-value* | **unused** | **summary** | **attribute-set** *name* | **destination** *address* | **destination-list** *name* | **down** | **up** | **tunnel** {**created** | **not-created**} | **onehop**}

| Syntax Description | mesh mesh      | -value                              | Displays the tunnels that belong to the specified auto-tunnel mesh group.<br>The range of mesh group ID is from 0 to 4294967295. |
|--------------------|----------------|-------------------------------------|----------------------------------------------------------------------------------------------------|
|                    | attribute-se   | et name                             | Displays mesh-groups configured with a specific attribute set.                                                                   |
|                    | destination    | address                             | Displays only the destinations with a specified address.                                                                         |
|                    | destination    | I-list name                         | Displays mesh-groups configured with a specified prefix-list.                                                                    |
|                    | down           |                                     | Displays only those tunnels that are down.                                                                                       |
|                    | up             |                                     | Displays only those tunnels that are up.                                                                                         |
|                    | summary        |                                     | Displays auto-tunnel mesh summary information.                                                                                   |
|                    | unused         |                                     | Displays only the down tunnels with no destination in the topology.                                                              |
|                    | tunnel crea    | ated   not-created                  | Specifies either created destinations with tunnels, or not-created destinations without tunnels.                                 |
|                    | onehop         |                                     | Displays onehop enabled mesh groups.                                                                                             |
| Command Default    | None           |                                     |                                                                                                    |
| Command Modes      | XR EXEC n      | node                                |                                                                                                    |
| Command History    | Release        | Modification                        |                                                                                                    |
|                    | Release 7.0.12 | This command                        | was introduced.                                                                                                    |
| Usage Guidelines   | No specific    | guidelines impact f                 | the use of this command.                                                                                                    |
| Task ID            | Task ID        | Operation                           |                                                                                                    |
|                    | MPLS-TE 1      | read                                |                                                                                                    |
|                    | This is samp   | ble output from the                 | show mpls traffic-eng auto-tunnel mesh command:                                                                                  |
|                    | RP/0/RP0/C     | PU0:router <b>show</b>              | mpls traffic-eng auto-tunnel mesh                                                                                                |
|                    |                | l Mesh Global Cc<br>emoval timeout: |                                                                                                    |
|                    |                |                                     |                                                                                                    |

```
Configured tunnel number range: 1000-1200
Auto-tunnel Mesh Groups Summary:
  Mesh Groups count: 1
  Mesh Groups Destinations count: 3
  Mesh Groups Tunnels count:
    3 created, 0 up, 3 down, 0 FRR enabled
Mesh Group: 65 (3 Destinations)
  Status: Enabled
  Attribute-set: am-65
  Destination-list: dl-65 (Not a prefix-list)
  Recreate timer: Not running
      Destination Tunnel ID State Unused timer
  _____ ____

        192.168.0.2
        1000
        up
        Not running

        192.168.0.3
        1001
        up
        Not running

        192.168.0.4
        1002
        up
        Not running

  Displayed 3 tunnels, 0 up, 3 down, 0 FRR enabled
Auto-mesh Cumulative Counters:
  Last cleared: Wed Nov 9 12:56:37 2011 (02:39:07 ago)
                        Total
  Created:
                              3
  Connected:
                             0
  Removed (unused):
                            0
                             0
  Removed (in use):
  Range exceeded:
                              0
```

This shows how to configure the **auto-tunnel mesh** command with **destination-list** and **attribute-set** keywords:

```
RP/0/RP0/CPU0:router(config) # mpls traffic-eng
RP/0/RP0/CPU0:router(config-mpls-te) # auto-tunnel mesh
RP/0/RP0/CPU0:router(config-te-auto-mesh) # group 65
RP/0/RP0/CPU0:router(config-te-mesh-group) # disable
RP/0/RP0/CPU0:router(config-te-mesh-group) # destination-list dl-65
RP/0/RP0/CPU0:router(config-te-mesh-group) # destination-list dl-65
```

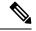

Note

This **attribute-set** is an optional configuration. Without this configuration, all tunnels use default tunnel attribute values. If you configure an non-existent attribute-set, this mesh group does not create any tunnel.

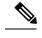

**Note** This **destination-list** configuration is mandatory. If there is no IPv4 prefix-list by this n router, this mesh group create tunnels with all routers in the network.

This sample output displays information about one-hop tunnels:

RP/0/RP0/CPU0:router#show mpls traffic-eng auto-tunnel mesh onehop Auto-tunnel Mesh Onehop Groups Summary: Mesh Groups count: 1 Mesh Groups Destinations count: 2 Mesh Groups Tunnels count: 2 created, 2 up, 0 down, 0 FRR enabled Mesh Group: 25 (2 Destinations) Onehop Status: Enabled Attribute-set: Not configured Destination-list: dest\_list (Not a prefix-list) Recreate timer: Not running Destination Tunnel ID State Unused timer \_\_\_\_\_ \_\_\_\_\_ 10.10.10.23500upNot running11.11.11.23501upNot running Displayed 2 tunnels, 2 up, 0 down, 0 FRR enabled Auto-mesh Onehop Cumulative Counters: Last cleared: Thu Sep 12 13:39:38 2013 (03:47:21 ago) Total Created: 2 Connected: 2 Removed (unused): 0 Removed (in use): 0 Range exceeded: 0

## show mpls traffic-eng autoroute

To display tunnels that are announced to the Interior Gateway Protocol (IGP), including information about next hop and destinations, use the **show mpls traffic-eng autoroute** command in XR EXEC mode.

show mpls traffic-eng autoroute [name tunnel-name][IP-address]

| Syntax Description | IP-address                      | (Optional) Tunnel leading to this address.                                                                                                    |
|--------------------|---------------------------------|----------------------------------------------------------------------------------------------------|
|                    | name tunnel-                    | name Specifies a tunnel by name.                                                                                                    |
| Command Default    | None                            |                                                                                                    |
| Command Modes      | XR EXEC mc                      | de                                                                                                    |
| Command History    | Release                         | Modification                                                                                                    |
|                    | Release<br>7.0.12               | This command was introduced.                                                                                                    |
| Usage Guidelines   | of the IGP. The in its enhanced | gineering tunnels are taken into account for the enhanced shortest path first (SPF) calculation<br>e <b>show mpls traffic-eng autoroute</b> command displays those tunnels that IGP is currently using<br>d SPF calculation (that is, those tunnels that are up and have autoroute configured). |
|                    | Tunnels are or destination.     | ganized by destination. All tunnels to a destination carry a share of the traffic tunneled to that                                                                                                    |
| Task ID            | Task Opera<br>ID                | tions                                                                                                    |
|                    | mpls-te read                    |                                                                                                    |
| Examples           | The following                   | shows a sample output from the show mpls traffic-eng autoroute command:                                                                                                    |
|                    | RP/0/RP0/CPU                    | 0:router# show mpls traffic-eng autoroute                                                                                                    |
|                    | tunnel-te1                      | n 103.0.0.3 has 2 tunnels in OSPF 0 area 0<br>(traffic share 1, nexthop 103.0.0.3)<br>(traffic share 1, nexthop 103.0.0.3)                                                                                                    |
|                    | This table des                  | cribes the significant fields shown in the display.                                                                                                    |
|                    | Table 29: show m                | ols traffic-eng autoroute Command Field Descriptions                                                                                                    |
|                    | Field                           | Description                                                                                                    |
|                    | Destination                     | Multiprotocol Label Switching (MPLS) TE tail-end router ID.                                                                                                    |

| Field              | Description                                                                                                    |
|--------------------|----------------------------------------------------------------------------------------------------|
| traffic share      | A factor, based on bandwidth, indicating how much traffic this tunnel should carry, relative to other tunnels, to the same destination. If two tunnels go to a single destination, one with a traffic share of 200 and the other with a traffic share of 100, the first tunnel carries two-thirds of the traffic. |
| Nexthop            | Next-hop router ID of the MPLS-TE tunnel.                                                                                                    |
| absolute<br>metric | Metric with mode absolute for the MPLS-TE tunnel.                                                                                                    |
| relative metric    | Metric with mode relative for the MPLS-TE tunnel.                                                                                                    |

This sample output displays Signalled-Name information:

```
RP/0/RP0/CPU0:router# show mpls traffic-eng autoroute
Destination 192.168.0.4 has 1 tunnels in OSPF ring area 0
   tunnel-te1 (traffic share 0, nexthop 192.168.0.4)
   Signalled-Name: rtrA_t1
```

This sample output displays IS-IS autoroute information:

```
RP/0/RP0/CPU0:router#show mpls traffic-eng autoroute
Destination 192.168.0.1 has 1 tunnels in IS-IS ring level 1
    tunnel-tel (traffic share 0, nexthop 192.168.0.1)
    (IS-IS ring level-1, IPV4 Unicast)
    (IS-IS ring level-1, IPV6 Unicast)
```

#### show mpls traffic-eng collaborator-timers

To display the current status of the MPLS-TE collaborator timers, use the **show mpls traffic-eng collaborator-timers** command in XR EXEC mode.

show mpls traffic-eng collaborator-timers

Syntax Description This command has no arguments or keywords.

**Command Default** No default behavior or values

Command Modes XR EXEC mode

| Command History | Release           | Modification                 |
|-----------------|-------------------|------------------------------|
|                 | Release<br>7.0.12 | This command was introduced. |

Usage Guidelines The MPLS-TE process maintains the timers for all of the collaborators such as RSVP, LSD, and so forth. The show mpls traffic-eng collaborator-timers command shows the status of these timers.

## Task ID Task Operations ID mpls-te read

#### Examples

The following sample output shows the current status of the collaborator timers:

RP/0/RP0/CPU0:router# show mpls traffic-eng collaborator-timers

```
Collaborator Timers
_____
Timer Name: [LMRIB Restart] Index: [0]
   Duration: [60] Is running: NO
   Last start time: 02/09/2009 11:57:59
   Last stop time: 02/09/2009 11:58:00
   Last expiry time: Never expired
Timer Name: [LMRIB Recovery] Index: [1]
    Duration: [60] Is running: YES
    Last start time: 02/09/2009 11:58:00
   Last stop time: Never Stopped
   Last expiry time: 19/08/2009 17:45:24
Timer Name: [RSVP Restart] Index: [2]
   Duration: [180] Is running: NO
   Last start time: 26/08/2009 18:59:18
    Last stop time:
                     26/08/2009 18:59:20
   Last expiry time: Never expired
Timer Name: [RSVP Recovery] Index:[3]
    Duration: [1800] Is running: NO
    Last start time: 26/08/2009 18:59:20
    Last stop time: 26/08/2009 19:03:19
   Last expiry time: 19/08/2009 18:12:39
Timer Name: [LSD Restart] Index: [4]
```

```
Duration: [60] Is running: NO
Last start time: 19/08/2009 17:44:26
Last stop time: 19/08/2009 17:44:26
Last expiry time: Never expired
Timer Name: [LSD Recovery] Index:[5]
Duration: [600] Is running: NO
Last start time: 19/08/2009 17:44:26
Last stop time: Never Stopped
Last expiry time: 19/08/2009 17:53:44
Timer Name: [Clearing in progress BW for the whole topology] Index:[6]
Duration: [60] Is running: YES
Last start time: 02/09/2009 11:57:50
Last stop time: Never Stopped
Last expiry time: 02/09/2009 11:57:50
```

This table describes the significant fields shown in the display.

| Field               | Description                                                                                    |
|---------------------|------------------------------------------------------------------------------------------------|
| Timer Name          | Timer name that is associated to a collaborator.                                               |
| Index               | Identification number of the timer.                                                            |
| Duration            | Expiry delay of the timer, in seconds. For example, the duration indicates the timer interval. |
| Is running          | Timer is running low or not.                                                                   |
| Last start time     | Last time that the collaborator process for MPLS LSD was restarted.                            |
| Last stop time      | Time TE was able to reconnect to the MPLS LSD process.                                         |
| Last expiry<br>time | Time that timer expired.                                                                       |

Table 30: show mpls traffic-eng collaborator-timers Command Field Descriptions

#### show mpls traffic-eng counters bandwidth-accounting

To display bandwidth accounting statistics, use the **show mpls traffic-eng counters bandwidth-accounting** command in EXEC mode.

|                    | show mpls                                  | traffic-eng counters bandwid      | th-accounting                  |
|--------------------|--------------------------------------------|-----------------------------------|--------------------------------|
| Syntax Description | This command has no arguments or keywords. |                                   |                                |
| Command Default    | No default b                               | behavior or values                |                                |
| Command Modes      | EXEC                                       |                                   |                                |
| Command History    | Release                                    | Modification                      |                                |
|                    | Release<br>7.0.12                          | This command was introduced.      |                                |
| Usage Guidelines   | Counters are                               | e global and for all interfaces c | ombined.                       |
| Task ID            | Task Ope<br>ID                             | rations                           |                                |
|                    | mpls-te read                               | 1                                 |                                |
|                    | The followi                                | ng sample output shows the ba     | ndwidth accounting statistics: |

RP/0/RP0/CPU0:router# show mpls traffic-eng counters bandwidth-accounting
Bandwidth Accounting Statistics:
Total number of bandwidth samples collected : 388
Total number of bandwidth applications : 128
Total number of invalid bandwidth samples : 0
Total number of skipped bandwidth applications : 0

## show mpls traffic-eng counters signaling

To display tunnel signaling statistics, use the **show mpls traffic-eng counters signaling** command in XR EXEC mode.

show mpls traffic-eng counters {signaling | soft-preemption} {tunnel -number | all | [{heads | mids
| tails}] | name tunnel-name | summary}

| Syntax Description | signaling         |                                          | Displays signaling counters.                                                |
|--------------------|-------------------|------------------------------------------|-----------------------------------------------------------------------------|
|                    | soft-preem        | ption                                    | Displays the statistics for the soft-preemption.                            |
|                    | tunnel-num        | ber                                      | Statistics for the input tunnel<br>number. The range is from 0 to<br>65535. |
|                    | all               |                                          | Displays statistics for all tunnels.                                        |
|                    | heads             |                                          | (Optional) Displays statistics for all tunnel heads.                        |
|                    | mids              |                                          | (Optional) Displays statistics for all tunnel midpoints.                    |
|                    | tails             |                                          | (Optional) Displays statistics for all tunnel tails.                        |
|                    | name              |                                          | Displays statistics for a specified tunnel.                                 |
|                    | tunnel-nam        | e                                        | Name of the specified tunnel.                                               |
|                    | summary           |                                          | Displays a summary of signaling statistics.                                 |
| Command Default    | None              |                                          |                                                                             |
| Command Modes      | XR EXEC r         | node                                     |                                                                             |
| Command History    | Release           | Modification                             |                                                                             |
|                    | Release<br>7.0.12 | This command was introduced.             |                                                                             |
| Usage Guidelines   | No specific       | guidelines impact the use of this comman | nd.                                                                         |

| Task ID  | Task<br>ID | Operations                                 |              |            |                       |            |              |
|----------|------------|--------------------------------------------|--------------|------------|-----------------------|------------|--------------|
|          | mpls-te    | read                                       |              |            |                       |            |              |
| Examples |            | sample output from<br>d, which displays tu |              |            | ng counters signaling | command, u | sing the all |
|          | ·          |                                            |              |            | counters signaling    | all        |              |
|          |            |                                            | -            | 2          |                       |            |              |
|          | Cumul      | el Head: tunnel-to<br>ative Tunnel Cour    | nters:       |            |                       |            |              |
|          | -          | nalling Events                             | Recv         | Xmit       |                       | Recv       | Xmit         |
|          |            | PathCreate                                 | 1            | 1          | ResvCreate            | 1          | 0            |
|          |            | PathChange                                 | 0            | 0          | ResvChange            | 0          | 0            |
|          |            | PathError                                  | 0            | 0          | ResvError             | 0          | 0            |
|          |            | PathTear                                   | 0            | 18         | ResvTear              | 0          | 0            |
|          |            | BackupAssign                               | 0            | 1          | BackupError           | 0          | 0            |
|          |            | PathQuery                                  | 0            | 0          | Unknown               | 0          | 0            |
|          |            | stination 100.0.0                          |              |            |                       |            |              |
|          | S          | Signalling Events                          | Recv         | Xmit       |                       | Recv       | Xmit         |
|          |            | PathCreate                                 | 1            | 1          | ResvCreate            | 1          | 0            |
|          |            | PathChange                                 | 0            | 0          | ResvChange            | 0          | 0            |
|          |            | PathError                                  | 0            | 0          | ResvError             | 0          | 0            |
|          |            | PathTear                                   | 0            | 18         | ResvTear              | 0          | 0            |
|          |            | BackupAssign                               | 0            | 1          | BackupError           | 0          | 0            |
|          |            | PathQuery                                  | 0            | 0          | Unknown               | 0          | 0            |
|          | S          | S2L LSP ID: 2 Sub                          | -Grp ID: 0 D | estinatior | 1: 100.0.0.4          |            |              |
|          |            | Signalling Even                            | ts Recv      | Xmit       |                       | Rec        | v Xmi        |
|          |            | PathCreate                                 | 1            | 1          | ResvCreate            |            | 1 (          |
|          |            | PathChange                                 | 0            | 0          | ResvChange            |            | 0            |
|          |            | PathError                                  | 0            | 0          | ResvError             |            | 0 (          |
|          |            | PathTear                                   | 0            | 0          | ResvTear              |            | 0 (          |
|          |            | BackupAssign                               | 0            | 1          | BackupError           |            | 0 (          |
|          |            | PathQuery                                  | 0            | 0          | Unknown               |            | 0            |
|          |            | ling Counter Sum                           | mary:        |            |                       |            |              |
|          |            | nalling Events                             | Recv         | Xmit       |                       | Recv       | Xmit         |
|          |            | PathCreate                                 | 11           | 7          | ResvCreate            | 11         | 4            |
|          |            | PathChange                                 | 0            | 0          | ResvChange            | 0          | 0            |
|          |            | PathError                                  | 0            | 0          | ResvError             | 0          | 0            |
|          |            | PathTear                                   | 0            | 38         | ResvTear              | 0          | 0            |
|          |            | BackupAssign                               | 0            | 3          | BackupError           | 0          | 0            |
|          |            | PathQuery                                  | 0            | 0          | Unknown               | 0          | 0            |

This is a sample output from the **show mpls traffic-eng counters signaling** command using the *tunnel number* argument, which displays statistics for the input tunnel number:

RP/0/RP0/CPU0:router# show mpls traffic-eng counters signaling 200

| Tunnel Head: tunnel-<br>Cumulative Tunnel Co |      |      |            |      |      |
|----------------------------------------------|------|------|------------|------|------|
| Signalling Events                            | Recv | Xmit |            | Recv | Xmit |
| PathCreate                                   | 4    | 4    | ResvCreate | 4    | 0    |
| PathChange                                   | 0    | 0    | ResvChange | 0    | 0    |
| PathError                                    | 0    | 0    | ResvError  | 0    | 0    |

| PathTear<br>BackupAssign<br>PathQuery | 0<br>0<br>0 | 1<br>4<br>0 | ResvTear<br>BackupError<br>Unknown | 0<br>0<br>0 | 0<br>0<br>0 |
|---------------------------------------|-------------|-------------|------------------------------------|-------------|-------------|
| Destination 192.168                   | .0.1        |             |                                    |             |             |
| Cumulative counters                   |             |             |                                    |             |             |
| Signalling Events                     | Recv        | Xmit        |                                    | Recv        | Xmit        |
| PathCreate                            | 4           | 4           | ResvCreate                         | 4           | 0           |
| PathChange                            | 0           | 0           | ResvChange                         | 0           | 0           |
| PathError                             | 0           | 0           | ResvError                          | 0           | 0           |
| PathTear                              | 0           | 1           | ResvTear                           | 0           | 0           |
| BackupAssign                          | 0           | 4           | BackupError                        | 0           | 0           |
| PathQuery                             | 0           | 0           | Unknown                            | 0           | 0           |
| S2L LSP ID: 3 Sub-G                   | rp ID:      | 0 Destina   | tion: 192.168.0                    | .1          |             |
| Signalling Events                     | Recv        | Xmit        |                                    | Recv        | Xmit        |
| PathCreate                            | 3           | 3           | ResvCreate                         | 3           | 0           |
| PathChange                            | 0           | 0           | ResvChange                         | 0           | 0           |
| PathError                             | 0           | 0           | ResvError                          | 0           | 0           |
| PathTear                              | 0           | 0           | ResvTear                           | 0           | 0           |
| BackupAssign                          | 0           | 3           | BackupError                        | 0           | 0           |
| PathQuery                             | 0           | 0           | Unknown                            | 0           | 0           |

This table describes the significant fields shown in the display.

Table 31: show mpls traffic-eng counters signaling Command Field Descriptions

| Field             | Description                                                                                    |  |  |
|-------------------|------------------------------------------------------------------------------------------------|--|--|
| Tunnel Head       | Tunnel head identifier.                                                                        |  |  |
| Match Resv Create | Number of RSVP Reservation create messages received.                                           |  |  |
| Sender Create     | Number of Sender Create messages sent by TE to RSVP.                                           |  |  |
| Path Error        | Number of RSVP Path Error messages received.                                                   |  |  |
| Match Resv Change | Number of RSVP Reservation change messages received.                                           |  |  |
| Sender Modify     | Number of Sender Modify messages sent by TE to RSVP.                                           |  |  |
| Path Change       | Number of RSVP Path Change messages received.                                                  |  |  |
| Match Resv Delete | Number of RSVP Reservation delete messages received.                                           |  |  |
| Sender Delete     | Number of Sender Delete messages sent by TE to RSVP.                                           |  |  |
| Path Delete       | Number of RSVP Path Delete messages received.                                                  |  |  |
| Total             | Total signaling messages received from RSVP.                                                   |  |  |
| Unknown           | Unknown messages include fast reroute events and internal messages related to process restart. |  |  |

This is sample output from the **show mpls traffic-eng counters soft-preemption** command, which displays statistics for the soft preempted LSPs:

RP/0/RP0/CPU0:routershow mpls traffic-eng counters soft-preemption

```
Soft Preemption Global Counters:
Last Cleared: Never
Preemption Node Stats:
  Number of soft preemption events: 1
  Number of soft preempted LSPs: 1
  Number of soft preempted LSPs that timed out: 0
  Number of soft preempted LSPs that were torn down: 0
  Number of soft preempted LSPs that were fast rerouted: 0
  Minimum Time in Soft Preemption Pending State (sec): 0
  Maximum Time in Soft Preemption Pending State (sec): 0
  Average Time in Soft Preemption Pending State (sec): 0
 Headend Stats:
  Number of soft preempted LSPs: 1
  Number of reoptimized soft preempted headend-LSPs: 0
  Number of path protected switchover soft preempted headend-LSPs: 0
  Number of torn down soft preempted headend-LSPs: \ensuremath{\texttt{0}}
```

This is sample output from the **show mpls traffic-eng counters signaling all** command that displays the *Signalled-Name* information:

```
RP/0/RP0/CPU0:router#show mpls traffic-eng counters signaling all
Tunnel Head: tunnel-te1
Signalled-Name: rtrA_t1
Cumulative Tunnel Counters:
Signalling Events Recv Xmit Signalling Events Recv Xmit
PathCreate 2 2 ResvCreate 2 0
```

#### show mpls traffic-eng ds-te te-class

To display the Diff-Serv TE-class map in use, use the **show mpls traffic-eng ds-te te-class** command in XR EXEC mode.

 show show mpls traffic-eng ds-te te-class

 Syntax Description
 This command has no arguments or keywords.

 Command Default
 No default behavior or values

 Command Modes
 XR EXEC mode

 Command History
 Release

Release This command was introduced. 7.0.12

Usage Guidelines TE-class is used only in IETF DS-TE mode.

# Task ID Task Dependions ID mpls-te read, write

Examples

The following shows a sample output from the **show mpls traffic-eng ds-te te-class** command:

RP/0/RP0/CPU0:router# show mpls traffic-eng ds-te te-class

```
te-class 0: class-type 0 priority 7 status default
te-class 1: class-type 1 priority 7 status default
te-class 2: unused
te-class 3: unused
te-class 4: class-type 0 priority 0 status default
te-class 5: class-type 1 priority 0 status default
te-class 6: unused
te-class 7: unused
```

This table describes the significant fields shown in the display.

Table 32: show mpls traffic-eng ds-te te-class Command Field Descriptions

| Field      | Description                                                    |
|------------|----------------------------------------------------------------|
| te-class   | TE-class map, pair of class-type, and priority.                |
| class-type | class-type of the tunnel.                                      |
| status     | Source of the TE-class map, either default or user configured. |

# show mpls traffic-eng forwarding

To display forwarding information on tunnels that were admitted locally, use the **show mpls traffic-eng forwarding** command in XR EXEC mode.

**show mpls traffic-eng forwarding** [backup-name *tunnel-name*] [source *source-address*][tunnel-id *tunnel-id*] [interface {in | inout | out} type interface-path-id][{p2p}] {p2p} [detail]

| Syntax Description | backup-name tunnel-name       | <ul> <li>(Optional) Restricts tunnels with this backup tunnel name.</li> <li>(Optional) Restricts tunnels for this specified tunnel source IPv4 address.</li> <li>(Optional) Restricts tunnels for this tunnel identifier. Range for the <i>tunnel-id</i> argument is from 0 to 65535.</li> </ul> |  |  |
|--------------------|-------------------------------|----------------------------------------------------------------------------------------------------|--|--|
|                    | source source-address         |                                                                                                    |  |  |
|                    | tunnel-id tunnel-id           |                                                                                                    |  |  |
|                    | interface                     | (Optional) Displays information on the specified interface.                                                                                                    |  |  |
|                    | type                          | (Optional) Interface type. For more information, use the question mark (?) online help function.                                                                                                    |  |  |
|                    | interface-path-id             | Physical interface or a virtual interface.                                                                                                    |  |  |
|                    |                               | <b>Note</b> Use the <b>show interfaces</b><br>command to see a list of all<br>possible interfaces currently<br>configured on the router.                                                                                                    |  |  |
|                    |                               | For more information about the syntax for the router, use the question mark (?) online help function.                                                                                                    |  |  |
|                    | in                            | Displays information for the input interface.                                                                                                    |  |  |
|                    | inout                         | Displays information for either the input or output interface.                                                                                                    |  |  |
|                    | out                           | Displays information for the output interface.                                                                                                    |  |  |
|                    | p2p                           | (Optional) Displays only Point-to-Point (P2P) information.                                                                                                    |  |  |
|                    | detail                        | (Optional) Displays detailed forwarding information.                                                                                                    |  |  |
| Command Default    | No default behavior or values |                                                                                                    |  |  |
| Command Modes      | XR EXEC mode                  |                                                                                                    |  |  |

MPLS Command Reference for Cisco 8000 Series Routers

| Command History  | Release                              | Modificatio                        | n                                                                 |                                 |         |         |
|------------------|--------------------------------------|------------------------------------|-------------------------------------------------------------------|---------------------------------|---------|---------|
|                  | Release 7.0.12                       | This comma                         | nd was introduced.                                                |                                 |         |         |
| Usage Guidelines | No specific g                        | guidelines imp                     | act the use of this commar                                        | nd.                             |         |         |
| Task ID          | Task Ope<br>ID                       | rations                            |                                                                   |                                 |         |         |
|                  | mpls-te read                         | 1                                  |                                                                   |                                 |         |         |
| Examples         | The followin                         | ig shows a sam                     | ple output from the show                                          | mpls traffic-eng forwarding con | nmand:  |         |
|                  | Tue Sep 15<br>Tunnel ID<br>Backup tu | 14:22:39.609                       | <b>show mpls traffic-eng</b> :<br>) UTC P2P tunnels<br>Ingress IF | <b>forwarding</b><br>Egress IF  | In lbl  | Out lbl |
|                  | 172.16.0.1                           |                                    | HundredGigE0/0/0/3                                                |                                 | 16004   | 16020   |
|                  | unknowr<br>209.165.202               |                                    | -                                                                 | HundredGigEC                    |         | 16000   |
|                  | 209.165.202                          | 2.129 1100_9                       | -                                                                 | HundredGigEC                    | /0/0/3  | 16002   |
|                  | 209.165.202                          | unknown<br>2.129 1200_9            | -                                                                 | HundredGigEC                    | 1/0/0/3 | 16001   |
|                  | 209.165.202                          | unknown<br>2.129 1300_2            | -                                                                 | HundredGigEC                    | 0/0/0/4 | 16005   |
|                  |                                      | unknown<br>2.129 1400_9<br>unknown | -                                                                 | HundredGigEC                    | /0/0/3  | 16003   |

This table describes the significant fields shown in the display.

| Field         | Description                                |
|---------------|--------------------------------------------|
| TUNNEL ID     | Tunnel identification.                     |
| Ingress IF    | Ingress interface of the tunnel.           |
| Egress IF     | Egress interface of the tunnel.            |
| In lbl        | Incoming label associated with the tunnel. |
| Out lbl       | Outgoing label associated with the tunnel. |
| Backup tunnel | Fast Reroute backup tunnel                 |

Table 33: show mpls traffic-eng forwarding Field Descriptions

L

#### show mpls traffic-eng forwarding-adjacency

To display forwarding-adjacency information for an IPv4 address, use the **show mpls traffic-eng forwarding-adjacency** command in XR EXEC mode.

| show mpls traffic-eng forwarding-adjacency | [IP-address] |  |
|--------------------------------------------|--------------|--|
|--------------------------------------------|--------------|--|

| Syntax Description | <i>IP-address</i> (Optional) Destination IPv4 address for forwarding adjacency.             |  |  |
|--------------------|---------------------------------------------------------------------------------------------|--|--|
| Command Default    | No default behavior or values                                                               |  |  |
| Command Modes      | XR EXEC mode                                                                                |  |  |
| Command History    | Release Modification                                                                        |  |  |
|                    | ReleaseThis command was introduced.7.0.12                                                   |  |  |
| Usage Guidelines   | No specific guidelines impact the use of this command.                                      |  |  |
| Task ID            | Task Operations<br>ID                                                                       |  |  |
|                    | mpls-te read                                                                                |  |  |
| Examples           | This is a sample output from the <b>show mpls traffic-eng forwarding-adjacency</b> command: |  |  |
|                    | RP/0/RP0/CPU0:router# show mpls traffic-eng forwarding-adjacency                            |  |  |

```
destination 192.168.0.1 has 1 tunnels
tunnel-te1 (traffic share 0, next-hop 192.168.0.1)
(Adjacency Announced: yes, holdtime 0)
```

This sample output displays information on IPv6 autoroute forwarding adjacency information for IS-IS IGP:

RP/0/RP0/CPU0:router#show mpls traffic-eng forwarding-adjacency

destination 192.168.0.1 has 1 tunnels
 tunnel-te10 (traffic share 0, next-hop 192.168.0.1)
 (Adjacency Announced: yes, holdtime 0)
 (IS-IS 100, IPv4 unicast)
 (IS-IS 100, IPv6 unicast)

#### show mpls traffic-eng igp-areas

To display MPLS-TE internal area storage, use the **show mpls traffic-eng igp-areas** command in XR EXEC mode.

show mpls traffic-eng igp-areas [detail]

**Syntax Description** detail (Optional) Displays detailed information about the configured MPLS-TE igp-areas and communication statistics with IGPs.

**Command Default** No default behavior or values

7.0.12

Command Modes XR EXEC mode

 Command History
 Release
 Modification

 Release
 This command was introduced.

**Usage Guidelines** No specific guidelines impact the use of this command.

Task ID Task Operations ID

mpls-te read

**Examples** 

The following shows a sample output from the **show mpls traffic-eng igp-areas** command:

RP/0/RP0/CPU0:router# show mpls traffic-eng igp-areas

```
MPLS-TE IGP Areas
Global router-id:
                         10.144.144.144
Global optical router-id: Not available
IS-IS 100
   IGP ID:
                                0000.0000.0044
   TE router ID configured:
                                10.144.144.144
                               10.144.144.144
                in use:
   Link connection:
                                up
   Topology/tunnel connection: up
    level 2
       TE index: 1
       IGP config for TE: complete
       Local links flooded in this IGP level: 1
       Flooding beacon sent and received
        P2P tunnel heads running over this IGP level: 1
            1 AA, 0 FA
```

Tunnel loose-hops expanded over this IGP level: 0

OSPF 100

```
10.144.144.144
TGP TD:
TE router ID configured:
                            10.144.144.144
            in use:
                            10.144.144.144
Link connection:
                            up
Topology/tunnel connection: up
area O
    TE index: 0
    IGP config for TE: complete
    Local links flooded in this IGP area: 2
    Flooding beacon sent and received
    P2P tunnel heads running over this IGP area: 3
       1 AA, 0 FA
    Tunnel loose-hops expanded over this IGP area: 0
```

The following shows a sample output from the **show mpls traffic-eng igp-areas** command:

```
RP/0/RP0/CPU0:router# show mpls traffic-eng igp-areas
 MPLS-TE IGP Areas
 Global router-id:
                            0.0.0.0
  Global optical router-id: Not available
  OSPF 0
      IGP ID:
                                   101.0.0.1
     TE router ID configured:
                                  101.0.0.1
                 in use:
                                  101.0.0.1
     Link connection:
                                   up
      Topology/tunnel connection: up
      area 4
         TE index: 0
          IGP config for TE: complete
          Number of links in this IGP area: 1
          Number of tunnel heads running over this IGP area: 0
          Number of tunnel loose-hops expanded over this IGP area: 0
      area 3
         TE index: 1
          IGP config for TE: complete
         Number of links in this IGP area: 1
          Number of tunnel heads running over this IGP area: 0
         Number of tunnel loose-hops expanded over this IGP area: 0
      area 2
         TE index: 2
          IGP config for TE: complete
          Number of links in this IGP area: 1
          Number of tunnel heads running over this IGP area: 0
         Number of tunnel loose-hops expanded over this IGP area: 0
      area 1
         TE index: 3
          IGP config for TE: complete
          Number of links in this IGP area: 1
          Number of tunnel heads running over this IGP area: 0
         Number of tunnel loose-hops expanded over this IGP area: 0
      area O
          TE index: 4
          IGP config for TE: complete
          Number of links in this IGP area: 2
          Number of tunnel heads running over this IGP area: 1
          Number of tunnel loose-hops expanded over this IGP area: \ensuremath{\mathsf{0}}
```

This table describes the significant fields shown in the display.

Table 34: show mpls traffic-eng igp-areas Command Field Descriptions

| Field                | Description                                           |
|----------------------|-------------------------------------------------------|
| Global router-id     | Global router ID on this node.                        |
| IGP ID               | IGP System ID.                                        |
| area                 | IGP area.                                             |
| TE index             | Internal index in the IGP area table.                 |
| IGP config for<br>TE | Whether the IGP configuration is complete or missing. |

# show mpls traffic-eng link-management admission-control

To display which tunnels were admitted locally and their parameters, use the **show mpls traffic-eng link-management admission-control** command in XR EXEC mode.

show mpls traffic-eng link-management admission-control [interface type interface-path-id]

| Syntax Description | interface                                       | (Optional)                                                                                       | Displays info   | ormation on the s                      | pecified interface.                             |  |
|--------------------|-------------------------------------------------|--------------------------------------------------------------------------------------------------|-----------------|----------------------------------------|-------------------------------------------------|--|
|                    | type                                            | (Optional) Interface type. For more information, use the question mark (?) online help function. |                 |                                        |                                                 |  |
|                    | interface-path-id                               | Physical in                                                                                      | nterface or vir | tual interface.                        |                                                 |  |
|                    |                                                 | Note                                                                                             |                 | w interfaces cor<br>onfigured on the r | nmand to see a list of all possible interfactor |  |
|                    |                                                 | For more in help functi                                                                          |                 | pout the syntax fo                     | or the router, use the question mark (?) on     |  |
| Command Default    | No default behavio                              | or or values                                                                                     |                 |                                        |                                                 |  |
| Command Modes      | XR EXEC mode                                    |                                                                                                  |                 |                                        |                                                 |  |
| Command History    | Release Mo                                      | dification                                                                                       |                 |                                        |                                                 |  |
|                    | Release Thi<br>7.0.12                           | s command v                                                                                      | was introduce   | d.                                     |                                                 |  |
| Usage Guidelines   | No specific guideli                             | ines impact t                                                                                    | the use of this | command.                               |                                                 |  |
| Task ID            | Task Operations<br>ID                           |                                                                                                  |                 |                                        |                                                 |  |
|                    | mpls-te read                                    | _                                                                                                |                 |                                        |                                                 |  |
| Examples           | The following showing showing admission-control |                                                                                                  | output from     | he show mpls tr                        | affic-eng link-management                       |  |
|                    | RP/0/RP0/CPU0:rc                                | outer# <b>show</b>                                                                               | w mpls traff    | ic-eng link-ma                         | nagement admission-control                      |  |
|                    | Tunnels                                         | rmation:<br>Count<br>Selected<br>escriptor l                                                     | : 2<br>Legend:  |                                        | bw locked, H = bw held                          |  |
|                    |                                                 | com pool 0,                                                                                      | B1 = bw fr      | com pool 1, R =                        | DW IOCKEU, H - DW HEIU                          |  |

| 10.10.10.10 1_34       | - | HundredGigE0/0/0/3 7/7 Resv Admitted 100 | RB0 |
|------------------------|---|------------------------------------------|-----|
| 10.10.10.10 15_2<br>B0 | - | HundredGigE0/0/0/3 7/7 Resv Admitted 0   |     |

This table describes the significant fields shown in the display.

Table 35: show mpls traffic-eng link-management admission-control Command Field Descriptions

| Field                       | Description                                                                                                    |
|-----------------------------|----------------------------------------------------------------------------------------------------|
| Tunnels Count               | Total number of tunnels admitted.                                                                                                    |
| Tunnels Selected            | Number of tunnels displayed.                                                                                                    |
| Bandwidth descriptor legend | BW pool type and status displayed with the tunnel entry. Shown as RG (Locked BW in global pool) in the preceding sample output.                                                                                                    |
| TUNNEL ID                   | Tunnel identification.                                                                                                    |
| UP IF                       | Upstream interface used by the tunnel.                                                                                                    |
| DOWN IF                     | Downstream interface used by the tunnel.                                                                                                    |
| PRI                         | Tunnel setup priority and hold priority.                                                                                                    |
| STATE                       | Tunnel admission status.                                                                                                    |
| BW (kbps)                   | Tunnel bandwidth in kilobits per second. If an R follows the bandwidth number, the bandwidth is reserved. If an H follows the bandwidth number, the bandwidth is temporarily being held for a Path message. If a G follows the bandwidth number, the bandwidth is from the global pool. If an S follows the bandwidth number the bandwidth is from the sub-pool. |

The following shows a sample output from the **show mpls traffic-eng link-management interface** command:

RP/0/RP0/CPU0:router# show mpls traffic-eng link-management interface HundredGigE 0/0/0/3

```
System Information::
   Links Count
                      : 1
Link ID:: HundredGigE 0/0/0/3 (35.0.0.5)
 Local Intf ID: 7
 Link Status:
   Link Label Type : PSC (inactive)
   Physical BW
                           : 155520 kbits/sec
   BCID
                                 : RDM
   Max Reservable BW : 0 kbits/sec (reserved: 100% in, 100% out)
   BC0 (Res. Global BW): 0 kbits/sec (reserved: 100% in, 100% out)
   BC1 (Res. Sub BW) : 0 kbits/sec (reserved: 100% in, 100% out)
   MPLS-TE Link State : MPLS-TE on, RSVP on
Inbound Admission : allow-all
   Outbound Admission : allow-if-room
   IGP Neighbor Count
                         : 0
   Max Res BW (RDM) : 0 kbits/sec
```

| BCO (RDM)           | : 0 kbits/sec                                    |
|---------------------|--------------------------------------------------|
| BC1 (RDM)           | : 0 kbits/sec                                    |
| Max Res BW (MAM) :  | 0 kbits/sec                                      |
| BCO (MAM)           | : 0 kbits/sec                                    |
| BC1 (MAM)           | : 0 kbits/sec                                    |
| Admin Weight        | : 1 (OSPF), 10 (ISIS)                            |
| Attributes          | : 0x5 (name-based)                               |
| Flooding Status: (1 | area)                                            |
| IGP Area[1]: ospf   | 100 area 0, not flooded                          |
| (Reaso              | n: Interface has been administratively disabled) |

This table describes the significant fields shown in the display.

| Field                | Description                                                                 |
|----------------------|-----------------------------------------------------------------------------|
| Links Count          | Number of links configured for MPLS-TE.                                     |
| Link ID              | Index of the link described.                                                |
| Local Intf ID        | Local interface ID.                                                         |
| Link Label Type      | Label type of the link, for instance: $PSC^{9}$ , $TDM^{10}$ , $FSC^{11}$ . |
| Physical BW          | Link bandwidth capacity (in kilobits per second).                           |
| BCID                 | Bandwidth constraint model ID (RDM or MAM).                                 |
| Max Reservable BW    | Maximum reservable bandwidth on this link.                                  |
| BC0 (Res. Global BW) | Bandwidth constraint value for class-type 0.                                |
| BC1 (Res. Sub BW)    | Bandwidth constraint value for class-type 1.                                |
| MPLS-TE Link State   | Status of the link MPLS-TE-related functions.                               |
| Inbound Admission    | Link admission policy for incoming tunnels.                                 |
| Outbound Admission   | Link admission policy for outgoing tunnels.                                 |
| IGP Neighbor Count   | IGP neighbors directly reachable over this link.                            |
| Max Res BW (RDM)     | Maximum reservable bandwidth on this link for RDM.                          |
| BC0 (RDM)            | Bandwidth constraint value for RDM.                                         |
| BC1 (RDM)            | Bandwidth constraint value for RDM.                                         |
| Admin Weight         | Administrative weight associated with this link.                            |
| Attributes           | Interface attributes referring to one or more affinity names.               |
| IGP Area[1]          | IGP type and area and level used for TE flooding.                           |

<sup>9</sup> PSC = Packet switch capable.
 <sup>10</sup> TDM = Time-division multiplexing.

<sup>11</sup> FSC = Fiber switch capable.

# show mpls traffic-eng link-management advertisements

To display local link information that MPLS-TE link management is currently flooding into the global TE topology, use the **show mpls traffic-eng link-management advertisements** command in XR EXEC mode.

|                    | show mpls traffic-eng link-management advertisements                                                                                                    |  |  |  |  |
|--------------------|----------------------------------------------------------------------------------------------------|--|--|--|--|
| Syntax Description | This command has no arguments or keywords.                                                                                                    |  |  |  |  |
| Command Default    | No default behavior or values                                                                                                    |  |  |  |  |
| Command Modes      | XR EXEC mode                                                                                                    |  |  |  |  |
| Command History    | Release Modification                                                                                                    |  |  |  |  |
|                    | ReleaseThis command was introduced.7.0.12                                                                                                    |  |  |  |  |
| Usage Guidelines   | The <b>show mpls traffic-eng link-management advertisements</b> command has two output formats depending on the Diff-Serv TE Mode: one for prestandard mode and one for IETF mode.                                                                                                    |  |  |  |  |
|                    | The SRLG values are advertised for the link.                                                                                                    |  |  |  |  |
| Task ID            | Task Operations<br>ID                                                                                                    |  |  |  |  |
|                    | mpls-te read                                                                                                    |  |  |  |  |
| Examples           | The following shows a sample output from the <b>show mpls traffic-eng link-management advertisements</b> command:                                                                                                    |  |  |  |  |
|                    | RP/0/RP0/CPU0:router# show mpls traffic-eng link-management advertisements                                                                                                    |  |  |  |  |
|                    | Link ID:: 0 (GigabitEthernet0/2/0/1)<br>Link IP Address : 12.9.0.1<br>O/G Intf ID : 28<br>Designated Router : 12.9.0.2<br>TE Metric : 1<br>IGP Metric : 1<br>Physical BW : 100000 kbits/sec<br>BCID : RDM<br>Max Reservable BW : 10000 kbits/sec<br>Res Global BW : 10000 kbits/sec<br>Res Sub BW : 0 kbits/sec<br>SRLGS : 10, 20 |  |  |  |  |
|                    | Downstream::<br>Global Pool Sub Pool                                                                                                    |  |  |  |  |
|                    | Reservable BW[0]:       10000       0       kbits/sec         Reservable BW[1]:       10000       0       kbits/sec         Reservable BW[2]:       9800       0       kbits/sec                                                                                                    |  |  |  |  |

| Reservable BW[3]:<br>Reservable BW[4]:<br>Reservable BW[5]:<br>Reservable BW[6]:<br>Reservable BW[7]:<br>Attribute Flags: 0x000<br>Attribute Names: red2                                                         | 9800<br>9800<br>9800<br>9800<br>9800                                                                                  | 0<br>0<br>0 | kbits/sec<br>kbits/sec<br>kbits/sec<br>kbits/sec<br>kbits/sec                                                          |
|----------------------------------------------------------------------------------------------------|----------------------------------------------------------------------------------------------------|-------------|----------------------------------------------------------------------------------------------------|
| IGP Metric<br>Physical BW                                                                                                    | : 14.9.0.1<br>: 29<br>: 14.9.0.4<br>: 1<br>: 1<br>: 1000000 kbits/<br>: RDM<br>: 750000 kbits/se<br>: 750000 kbits/se | ec          |                                                                                                    |
| Downstream::                                                                                                    | Global Pool S                                                                                                    | ub Pool     |                                                                                                    |
| Reservable BW[0]:<br>Reservable BW[1]:<br>Reservable BW[2]:<br>Reservable BW[3]:<br>Reservable BW[4]:<br>Reservable BW[5]:<br>Reservable BW[6]:<br>Reservable BW[7]:<br>Attribute Flags: 0x0<br>Attribute Names: | 750000<br>750000<br>750000<br>750000<br>750000<br>750000<br>750000                                                    |             | <pre>kbits/sec<br/>kbits/sec<br/>kbits/sec<br/>kbits/sec<br/>kbits/sec<br/>kbits/sec<br/>kbits/sec<br/>kbits/sec</pre> |

This table describes the significant fields shown in the display.

Table 37: show mpls traffic-eng link-management advertisements Command Field Descriptions

| Field             | Description                                                        |
|-------------------|--------------------------------------------------------------------|
| Link ID           | Index of the link described.                                       |
| Link IP Address   | Local IP address of the link.                                      |
| TE Metric         | Metric value for the TE link configured under MPLS-TE.             |
| IGP Metric        | Metric value for the TE link configured under IGP.                 |
| Physical BW       | Link bandwidth capacity (in kilobits per second).                  |
| BCID              | Bandwidth constraint model ID (RDM or MAM).                        |
| Max Reservable BW | Maximum reservable bandwidth on this link.                         |
| Res Global BW     | Maximum reservable of global pool/BC0 bandwidth on this link.      |
| Res Sub BW        | Reservable sub-bandwidth for sub-pool /BC1 bandwidth on this link. |

| Field               | Description                                                                                                    |
|---------------------|----------------------------------------------------------------------------------------------------|
| SRLGs <sup>12</sup> | Links that share a common fiber or a common physical attribute. If one link fails, other links in the group may also fail. Links in the group have a shared risk. |
| Downstream          | Direction of the LSP path message.                                                                                                    |
| Reservable BW[x]    | Bandwidth available for reservations in the global TE topology and subpools.                                                                                      |
| Attribute Flags     | Link attribute flags being flooded.                                                                                                    |
| Attribute Names     | Name of the affinity attribute of a link.                                                                                                    |
| BC0                 | Bandwidth constraint value for class-type 0                                                                                                    |
| BC1                 | Bandwidth constraint value for class-type 1                                                                                                    |
| TE-class [index]    | TE-class configured on this router at given index (mapping of class-type and priority), shows available bandwidth in that class.                                  |

<sup>12</sup> SRLGs = Shared Risk Link Groups.

# show mpls traffic-eng link-management bandwidth-allocation

To display current local link information, use the **show mpls traffic-eng link-management bandwidth-allocation** command in XR EXEC mode.

show mpls traffic-eng link-management bandwidth-allocation [interface type interface-path-id]

| Syntax Description | interface                                                                                                    | (Optional) Displays information on the specified interface.                                                                     |  |  |  |
|--------------------|----------------------------------------------------------------------------------------------------|----------------------------------------------------------------------------------------------------|--|--|--|
|                    | type                                                                                                    | (Optional) Interface type. For more information, use the question mark (?) online help function.                                |  |  |  |
|                    | interface-path-id                                                                                                    | Physical interface or a virtual interface.                                                                                      |  |  |  |
|                    |                                                                                                    | <b>Note</b> Use the <b>show interfaces</b> command to see a list of all possible interfaces currently configured on the router. |  |  |  |
|                    |                                                                                                    | For more information about the syntax for the router, use the question mark (?) online help function.                           |  |  |  |
| Command Default    | No default behavio                                                                                                    | or or values                                                                                                    |  |  |  |
| Command Modes      | XR EXEC mode                                                                                                    |                                                                                                    |  |  |  |
| Command History    | Release Mo                                                                                                    | dification                                                                                                    |  |  |  |
|                    | Release Thi<br>7.0.12                                                                                                   | is command was introduced.                                                                                                    |  |  |  |
| Usage Guidelines   | Advertised and cu                                                                                                    | rrent information may differ depending on how flooding is configured.                                                           |  |  |  |
| Task ID            | Task Operations                                                                                                    | -                                                                                                    |  |  |  |
|                    | mpls-te read                                                                                                    | _                                                                                                    |  |  |  |
| Examples           | The following shows a sample output from the <b>show mpls traffic-eng link-management bandwidth-allocation</b> command: |                                                                                                    |  |  |  |
|                    | RP/0/RP0/CPU0:rc<br>0/0/0/3                                                                                             | <pre>buter# show mpls traffic-eng link bandwidth-allocation interface HundredGig</pre>                                          |  |  |  |
|                    | System Informati<br>Links Co<br>Bandwidt                                                                                |                                                                                                    |  |  |  |
|                    |                                                                                                    | ndredGigE0/0/0/3 (7.2.2.1)                                                                                                    |  |  |  |

| Physical BW           | : 155520 kbits/sec                                |
|-----------------------|---------------------------------------------------|
| BCID                  | : MAM                                             |
| Max Reservable BW     | : 1000 kbits/sec (reserved: 0% in, 0% out)        |
| BCO                   | : 600 kbits/sec (reserved: 2% in, 2% out)         |
| BC1                   | : 400 kbits/sec (reserved: 0% in, 0% out)         |
| MPLS-TE Link State    | : MPLS-TE on, RSVP on, admin-up, flooded          |
| Inbound Admission     | : allow-all                                       |
| Outbound Admission    | : allow-if-room                                   |
| IGP Neighbor Count    | : 2                                               |
| BW Descriptors        | : 1 (including 0 BC1 descriptors)                 |
| Admin Weight          | : 1 (OSPF), 10 (ISIS)                             |
| Up Thresholds : 15 3  | 30 45 60 75 80 85 90 95 96 97 98 99 100 (default) |
| Down Thresholds : 100 | 99 98 97 96 95 90 85 80 75 60 45 30 15 (default)  |

Bandwidth Information::

Downstream BC0 (kbits/sec):

| KEEP PRIORITY BW H                       | HELD BW | TOTAL HELD                                              | BW LOCKED                                         | BW TOTAL LOCKED                                                        |
|------------------------------------------|---------|---------------------------------------------------------|---------------------------------------------------|------------------------------------------------------------------------|
| 0                                        | 0       | 0                                                       | 0                                                 | 0                                                                      |
| 1                                        | 0       | 0                                                       | 0                                                 | 0                                                                      |
| 2                                        | 0       | 0                                                       | 0                                                 | 0                                                                      |
| 3                                        | 0       | 0                                                       | 0                                                 | 0                                                                      |
| 4                                        | 0       | 0                                                       | 0                                                 | 0                                                                      |
| 5                                        | 0       | 0                                                       | 0                                                 | 0                                                                      |
| 6                                        | 0       | 0                                                       | 0                                                 | 0                                                                      |
| 7                                        | 0       | 0                                                       | 10                                                | 10                                                                     |
|                                          |         |                                                         |                                                   |                                                                        |
| Downstream BC1 (kk                       |         | TOTAL HELD                                              | BW LOCKED                                         | BW TOTAL LOCKED                                                        |
| Downstream BC1 (kk<br>KEEP PRIORITY BW H |         | TOTAL HELD                                              | BW LOCKED                                         | BW TOTAL LOCKED                                                        |
|                                          |         | TOTAL HELD                                              | BW LOCKED                                         | BW TOTAL LOCKED                                                        |
|                                          | HELD BW | TOTAL HELD<br>0<br>0                                    | BW LOCKED<br>0<br>0                               | BW TOTAL LOCKED                                                        |
|                                          | HELD BW | TOTAL HELD<br>0<br>0<br>0                               | BW LOCKED<br>0<br>0<br>0                          | BW TOTAL LOCKED<br>0<br>0<br>0<br>0                                    |
|                                          | HELD BW | TOTAL HELD<br>0<br>0<br>0<br>0<br>0                     | BW LOCKED<br>0<br>0<br>0<br>0                     | BW TOTAL LOCKED<br>0<br>0<br>0<br>0<br>0<br>0                          |
|                                          | HELD BW | TOTAL HELD<br>0<br>0<br>0<br>0<br>0<br>0<br>0           | BW LOCKED<br>0<br>0<br>0<br>0<br>0<br>0           | BW TOTAL LOCKED<br>0<br>0<br>0<br>0<br>0<br>0<br>0<br>0                |
|                                          | HELD BW | TOTAL HELD<br>0<br>0<br>0<br>0<br>0<br>0<br>0<br>0<br>0 | BW LOCKED<br>0<br>0<br>0<br>0<br>0<br>0<br>0<br>0 | BW TOTAL LOCKED<br>0<br>0<br>0<br>0<br>0<br>0<br>0<br>0<br>0<br>0<br>0 |

This table describes the significant fields shown in the display.

| Field               | Description                                                                                               |  |
|---------------------|----------------------------------------------------------------------------------------------------|--|
| Links Count         | Number of links configured for MPLS-TE.                                                                   |  |
| Bandwidth Hold Time | Time, in seconds, that bandwidth can be held.                                                             |  |
| Link ID             | Interface name and IP address of the link.                                                                |  |
| Link Label type     | Label type of the link, for example:<br>• PSC <sup>13</sup><br>• TDM <sup>14</sup><br>• FSC <sup>15</sup> |  |
| Physical BW         | Link bandwidth capacity (in bits per second).                                                             |  |

| Field              | Description                                                                               |  |
|--------------------|-------------------------------------------------------------------------------------------|--|
| BCID               | Bandwidth constraint model ID (RDM or MAM).                                               |  |
| Max Reservable BW  | Maximum reservable bandwidth on this link.                                                |  |
| BC0                | Maximum RSVP bandwidth in BC0.                                                            |  |
| BC1                | Maximum RSVP bandwidth in BC1.                                                            |  |
| BW Descriptors     | Number of bandwidth allocations on this link.                                             |  |
| MPLS-TE Link State | Status of the link MPLS-TE-related functions.                                             |  |
| Inbound Admission  | Link admission policy for incoming tunnels.                                               |  |
| Outbound Admission | Link admission policy for outgoing tunnels.                                               |  |
| IGP Neighbor Count | IGP neighbors directly reachable over this link.                                          |  |
| BW Descriptors     | Internal bandwidth descriptors created when tunnels are admitted.                         |  |
| Admin Weight       | Administrative weight associated with this link.                                          |  |
| Up Thresholds      | Threshold values used to determine link advertisement when available bandwidth increases. |  |
| Down Thresholds    | Threshold values used to determine link advertisement when available bandwidth decreases. |  |

<sup>13</sup> PSC = Packet switch capable.
<sup>14</sup> TDM = Time-division multiplexing.
<sup>15</sup> FSC = Fiber switch capable.

# show mpls traffic-eng link-management igp-neighbors

To display Interior Gateway Protocol (IGP) neighbors, use the **show mpls traffic-eng link-management igp-neighbors** command in XR EXEC mode.

**show mpls traffic-eng link-management igp-neighbors** [**igp-id** {**isis** *isis-address* | **ospf** *ospf-id*} [{**interface** *type interface-path-id IP-address*}]]

| Syntax Description | igp-id                                          | (Optional) Displays the IGP neighbors that are using a specified IGP identification.                                                       |  |  |  |
|--------------------|-------------------------------------------------|----------------------------------------------------------------------------------------------------|--|--|--|
|                    | isis isis-address                               | Displays the specified Intermediate System-to-Intermediate System (IS-IS) neighbor system ID when neighbors are displayed by IGP ID.       |  |  |  |
|                    | ospf ospf-id                                    | <b>Ospf</b> ospf-id Displays the specified Open Shortest Path first (OSPF) neighbor OSPF router ID when neighbors are displayed by IGP ID. |  |  |  |
|                    | interface                                       | (Optional) Displays information on the specified interface.                                                                                |  |  |  |
|                    | type                                            | Interface type. For more information, use the question mark (?) online help function.                                                      |  |  |  |
|                    | interface-path-id                               | Physical interface or a virtual interface.                                                                                                 |  |  |  |
|                    |                                                 | <b>Note</b> Use the <b>show interfaces</b> command to see a list of all possible interfaces currently configured on the router.            |  |  |  |
|                    |                                                 | For more information about the syntax for the router, use the question mark (?) online help function.                                      |  |  |  |
|                    | IP-address                                      | (Optional) IGP neighbors that are using a specified IGP IP address.                                                                        |  |  |  |
| Command Modes      | XR EXEC mode                                    |                                                                                                    |  |  |  |
| Command History    | Release Mo                                      | dification                                                                                                    |  |  |  |
|                    | Release Thi<br>7.0.12                           | is command was introduced.                                                                                                    |  |  |  |
| Usage Guidelines   | No specific guidel                              | ines impact the use of this command.                                                                                                    |  |  |  |
| Task ID            | Task Operations                                 |                                                                                                    |  |  |  |
|                    | mpls-te read                                    | _                                                                                                    |  |  |  |
| Examples           | The following shore<br><b>igp-neighbors</b> con | ws a sample output from the <b>show mpls traffic-eng link-management</b><br>nmand:                                                         |  |  |  |
|                    | RP/0/RP0/CPU0:rc                                | puter# show mpls traffic-eng link igp-neighbors                                                                                            |  |  |  |

```
Link ID: HundredGigE0/0/0/3
No Neighbors
Link ID: HundredGigE0/0/0/4
Neighbor ID: 10.90.90.90 (area: ospf area 0, IP: 10.15.12.2)
```

This table describes the significant fields shown in the display.

Table 39: show mpls traffic-eng link-management igp-neighbors Command Field Descriptions

| Field          | Description                                      |
|----------------|--------------------------------------------------|
| Link ID        | Link by which the neighbor is reached.           |
| Neighbor<br>ID | IGP identification information for the neighbor. |

#### show mpls traffic-eng link-management interfaces

To display interface resources, or a summary of link management information, use the **show mpls traffic-eng link-management interfaces** command in XR EXEC mode.

show mpls traffic-eng link-management interfaces [type interface-path-id]

| Syntax Description | type                                                                                                  | (Optional) function. | ) Interface type. For more information, use the question mark (?) online help                                       |  |  |
|--------------------|----------------------------------------------------------------------------------------------------|----------------------|----------------------------------------------------------------------------------------------------|--|--|
|                    | <i>interface-path-id</i> Physical interface or a virtual interface.                                   |                      |                                                                                                    |  |  |
|                    |                                                                                                    | Note                 | Use the <b>show interfaces</b> command to see a list of all possible interfaces currently configured on the router. |  |  |
|                    | For more information about the syntax for the router, use the question mark (?) online help function. |                      |                                                                                                    |  |  |
| Command Default    | No default behavio                                                                                    | or or values         |                                                                                                    |  |  |
| Command Modes      | XR EXEC mode                                                                                          |                      |                                                                                                    |  |  |
| Command History    | Release Mo                                                                                            | dification           |                                                                                                    |  |  |
|                    | Release Thi<br>7.0.12                                                                                 | s command            | was introduced.                                                                                                    |  |  |
| Usage Guidelines   | You cannot configure more than 250 links under MPLS-TE.                                               |                      |                                                                                                    |  |  |
|                    | SRLG values can be configured for the link.                                                           |                      |                                                                                                    |  |  |
| Task ID            | Task Operations                                                                                       |                      |                                                                                                    |  |  |
|                    | mpls-te read                                                                                          |                      |                                                                                                    |  |  |
| Examples           | The following sam command:                                                                            | ple output i         | s from the <b>show mpls traffic-eng link-management interfaces</b>                                                  |  |  |
|                    | RP/0/RP0/CPU0:rc                                                                                      | outer# <b>sho</b>    | w mpls traffic-eng link-management interfaces HundredGigE 0/0/0/3                                                   |  |  |
|                    | System Informa<br>Links Co                                                                            |                      | : 7 (Maximum Links Supported 250)                                                                                   |  |  |
|                    | Link ID:: Hu<br>Local Int:<br>Link Statu                                                              | E ID: 28             | 0/0/0/3 (12.9.0.1)                                                                                                  |  |  |
|                    | Link Lak<br>Physica                                                                                   | bel Type<br>L BW     | : PSC<br>: 1000000 kbits/sec                                                                                        |  |  |
|                    |                                                                                                    |                      |                                                                                                    |  |  |

```
BCID
                   : RDM
Max Reservable BW : 10000 kbits/sec (reserved: 2% in, 2% out)
BC0 (Res. Global BW): 10000 kbits/sec (reserved: 2% in, 2% out)
BC1 (Res. Sub BW) : 0 kbits/sec (reserved: 100% in, 100% out)
MPLS TE Link State : MPLS TE on, RSVP on, admin-up
Inbound Admission : reject-huge
Outbound Admission
                   : allow-if-room
IGP Neighbor Count : 1
Max Res BW (RDM)
                   : 10000 kbits/sec
BCO (RDM)
                   : 10000 kbits/sec
                   : 0 kbits/sec
BC1 (RDM)
Max Res BW (MAM)
                   : 0 kbits/sec
BCO (MAM)
                   : 0 kbits/sec
BC1 (MAM)
                   : 0 kbits/sec
Attributes
                   : 0x4
Attribute Names
                  : red2
Flooding Status: (1 area)
  IGP Area[1]: OSPF 100 area 0, flooded
   Nbr: ID 12.9.0.2, IP 0.0.0.0 (Up)
   Admin weight: not set (TE), 1 (IGP)
```

This table describes the significant fields shown in the display.

| Field                 | Description                                                                                                    |
|-----------------------|----------------------------------------------------------------------------------------------------|
| Links Count           | Number of links configured for MPLS-TE. Maximum number of links supported is 100.                                                                                 |
| Link ID               | Link identification index.                                                                                                    |
| Link Label Type       | Label type assigned to the link.                                                                                                    |
| Physical Bandwidth    | Link bandwidth capacity (in kilobits per second).                                                                                                    |
| BCID                  | Bandwidth constraint model ID (RDM or MAM).                                                                                                    |
| Max Reservable BW     | Maximum reservable bandwidth on this link.                                                                                                    |
| BC0                   | Reservable bandwidth (in kbps) on this link in BC0.                                                                                                    |
| BC1                   | Reservable bandwidth (in kbps) on this link in BC1.                                                                                                    |
| Attributes            | TE link attribute in hexadecimal.                                                                                                    |
| Attribute Names       | Name of the affinity attribute of a link.                                                                                                    |
| SRLGs <sup>16</sup> . | Links that share a common fiber or a common physical attribute. If one link fails, other links in the group may also fail. Links in the group have a shared risk. |
| MPLS-TE Link State    | Status of the MPLS link.                                                                                                    |
| Inbound Admission     | Link admission policy for inbound tunnels.                                                                                                    |
| Outbound Admission    | Link admission policy for outbound tunnels.                                                                                                    |
| IGP Neighbor Count    | IGP <sup>17</sup> neighbors directly reachable over this link.                                                                                                    |

| Table 40: show mpls traffic-eng | link-management interfaces | <b>Command Field Descriptions</b> |
|---------------------------------|----------------------------|-----------------------------------|
|                                 |                            |                                   |

| Field           | Description                                                                 |
|-----------------|-----------------------------------------------------------------------------|
| Admin. Weight   | Administrative weight associated with this link.                            |
| Flooding Status | Status for each configured area or Flooding status for the configured area. |
| IGP Area        | IGP type and area and level used for TE flooding.                           |

<sup>16</sup> SRLGs = Shared Risk Link Groups.
 <sup>17</sup> IGP = Interior Gateway Protocol .

#### show mpls traffic-eng link-management soft-preemption

To display information about soft-preemption activity on a MPLS TE link, use the **show mpls traffic-eng link-management soft-preemption** command in XR EXEC mode.

show mpls traffic-eng link-management soft-preemption [interfacetype interface-path-id]

|                    | _                 |                                                         |                     |                                                                                                    |
|--------------------|-------------------|---------------------------------------------------------|---------------------|----------------------------------------------------------------------------------------------------|
| Syntax Description | interface         |                                                         |                     | information on the interface.                                                                                                    |
|                    | type              |                                                         | informat            | type. For more<br>ion, use the question mark<br>e help function.                                                                          |
|                    | interface-p       | ath-id                                                  | Physical interface  | interface or a virtual                                                                                                    |
|                    |                   |                                                         | Note                | Use the <b>show</b><br><b>interfaces</b> command<br>to see a list of all<br>possible interfaces<br>currently configured<br>on the router. |
|                    |                   |                                                         | syntax fo           | e information about the<br>or the router, use the<br>mark (?) online help                                                                 |
| Command Default    | None              |                                                         |                     |                                                                                                    |
| Command Modes      | XR EXEC r         | node                                                    |                     |                                                                                                    |
| Command History    | Release           | Modification                                            |                     |                                                                                                    |
|                    | Release<br>7.0.12 | This command was introduced .                           |                     |                                                                                                    |
| Usage Guidelines   | No specific       | guidelines impact the use of this command.              |                     |                                                                                                    |
| Task ID            | Task Ope<br>ID    | erations                                                |                     |                                                                                                    |
|                    | mpls-te rea       | d                                                       |                     |                                                                                                    |
| Examples           | This is samp      | le output from the <b>show mpls traffic-eng link-ma</b> | nagement soft-preen | nption command:                                                                                                    |
|                    | RP/0/RP0/C        | PU0:router# show mpls traffic-eng link-ma               | nagement soft-pre   | emption interface                                                                                                    |
|                    |                   |                                                         |                     |                                                                                                    |

#### HundredGigE0/0/0/3

Name: HundredGigE0/0/0/3; IPv4 Address: 10.2.1.10 Total Soft Preempted Bandwidth (BC0/BC1) kbps: 1500/1000 Currently Soft Preempted Bandwidth (BC0/BC1) kbps: 1200/800 Released Soft Preempted Bandwidth (BC0/BC1) kbps: 300/200 Currently Over-subscribed Bandwidth (BC0/BC1) kbps: 1000/600 Currently Soft Preempted Tunnels: 5 tunnels TunID LSPID Pri BW Class Time Source Destination S/H Kbps Type out 10.4.4.40 10.1.1.10 2/2 400 BC0 100 50 10 10.1.1.10 2/2 51 11 10.4.4.40 600 BC0 100 
 10.1.1.10
 2/2
 800
 BC0
 100

 10.1.1.10
 3/3
 200
 BC0
 80

 10.1.1.10
 3/3
 500
 BC1
 90

 10.1.1.1.10
 4/4
 300
 BC1
 90
 12 10.4.4.40 52 53 11 10.4.4.40 10.4.4.40 54 12

#### show mpls traffic-eng link-management statistics

To display interface resources or a summary of link management information, use the **show mpls traffic-eng link-management statistics** command in XR EXEC mode.

**show mpls traffic-eng link-management statistics** [{**summary** | **interface** *type interface-path-id*}]

| Syntax Description  | summary                                                                                | (Optional)                                            | I) Displays the statistics summary.                                                                                 |  |
|---------------------|----------------------------------------------------------------------------------------|-------------------------------------------------------|----------------------------------------------------------------------------------------------------|--|
|                     | <b>interface</b> (Optional) Displays the interface for which information is requested. |                                                       |                                                                                                    |  |
|                     | type                                                                                   | (Optional)<br>function.                               | l) Interface type. For more information, use the question mark (?) online help                                      |  |
|                     | interface-path-id                                                                      | Physical in                                           | interface or virtual interface.                                                                                     |  |
|                     |                                                                                        | Note                                                  | Use the <b>show interfaces</b> command to see a list of all possible interfaces currently configured on the router. |  |
|                     |                                                                                        | For more i function.                                  | information about the syntax for the router, use the question mark (?) online help                                  |  |
| Command Default     | No default behavi                                                                      | ior or value                                          | es                                                                                                    |  |
| Command Modes       | XR EXEC mode                                                                           |                                                       |                                                                                                    |  |
| Command History     | Release M                                                                              | odification                                           | n                                                                                                    |  |
|                     | Release Th<br>7.0.12                                                                   | nis comman                                            | nd was introduced.                                                                                                  |  |
| Usage Guidelines    | The <b>show mpls t</b><br>information for al                                           |                                                       | <b>link-management statistics</b> command displays resource and configuration ed interfaces.                        |  |
|                     |                                                                                        |                                                       |                                                                                                    |  |
| Task ID             | Task Operation<br>ID                                                                   | ns                                                    |                                                                                                    |  |
| Task ID             | -                                                                                      | ns<br>                                                |                                                                                                    |  |
| Task ID<br>Examples | <b>ID</b><br>mpls-te read                                                              | <br><br>ows a samp                                    | ple output from the <b>show mpls traffic-eng link-management statistics</b><br><b>ry</b> keyword:                   |  |
|                     | ID<br>mpls-te read<br>The following sho<br>command using the                           | —<br>ows a samp<br>he <b>summar</b>                   |                                                                                                    |  |
|                     | ID<br>mpls-te read<br>The following sho<br>command using the                           | — ows a samp<br>he <b>summar</b><br>router# <b>sh</b> | <b>ry</b> keyword:<br>how mpls traffic-eng link-management statistics summary                                       |  |

| Path | 13 | 12 | 1 | 0 | 10 | 0 | 0 |
|------|----|----|---|---|----|---|---|
| Resv | 8  | 8  | 0 | 0 | 5  | 0 | 0 |

The following table describes the significant fields shown in the display.

Table 41: show mpls traffic-eng link-management statistics summary Command Field Descriptions

| Field             | Description                                  |
|-------------------|----------------------------------------------|
| Path              | Path information.                            |
| Resv              | Reservation information.                     |
| Setup<br>Requests | Number of requests for a setup.              |
| Setup Admits      | Number of admitted setups.                   |
| Setup Rejects     | Number of rejected setups.                   |
| Setup Errors      | Number of setup errors.                      |
| Tear Requests     | Number of tear requests.                     |
| Tear Preempts     | Number of paths torn down due to preemption. |
| Tear Errors       | Number of tear errors.                       |

#### show mpls traffic-eng link-management summary

To display a summary of link management information, use the **show mpls traffic-eng link-management summary** command in XR EXEC mode.

show mpls traffic-eng link-management summary This command has no arguments or keywords. Syntax Description No default behavior or values **Command Default** XR EXEC mode **Command Modes Command History** Modification Release Release This command was introduced. 7.0.12 You cannot configure more than 250 links for MPLS-TE/FRR. **Usage Guidelines** Task ID Task Operations ID mpls-te read **Examples** The following sample output is from the **show mpls traffic-eng link-management summary** command: RP/0/RP0/CPU0:router# show mpls traffic-eng link-management summary System Information:: Links Count : 6 (Maximum Links Supported 100) Flooding System : enabled IGP Areas Count : 2 IGP Areas \_\_\_\_\_ IGP Area[1]:: isis level-2 Flooding Protocol : ISIS Flooding Status : flooded Periodic Flooding : enabled (every 180 seconds) Flooded Links IGP System ID : 4 : 0000.0000.0002.00 MPLS-TE Router ID : 20.20.20.20 IGP Neighbors : 8

```
IGP Area[2]:: ospf area 0
Flooding Protocol : OSPF
Flooding Status : flooded
Periodic Flooding : enabled (every 180 seconds)
Flooded Links : 4
IGP System ID : 20.20.20
```

**MPLS Command Reference for Cisco 8000 Series Routers** 

MPLS-TE Router ID : 20.20.20.20 IGP Neighbors : 8

This table describes the significant fields shown in the display.

Table 42: show mpls traffic-eng link-management summary Command Field Descriptions

| Field             | Description                                                                       |
|-------------------|-----------------------------------------------------------------------------------|
| Links Count       | Number of links configured for MPLS-TE. Maximum number of links supported is 100. |
| Flooding System   | Enable status of the MPLS-TE flooding system.                                     |
| IGP Areas Count   | Number of IGP <sup>18</sup> areas described.                                      |
| IGP Area          | IGP type and area and level used for TE flooding.                                 |
| Flooding Protocol | IGP flooding information for this area.                                           |
| Flooding Status   | Status of flooding for this area.                                                 |
| Periodic Flooding | Status of periodic flooding for this area.                                        |
| Flooded Links     | Links that were flooded.                                                          |
| IGP System ID     | IGP for the node associated with this area.                                       |
| MPLS-TE Router ID | MPLS-TE router ID for this node.                                                  |
| IGP Neighbors     | Number of reachable IGP neighbors associated with this area.                      |

<sup>18</sup> IGP = Interior Gateway Protocol.

# show mpls traffic-eng maximum tunnels

To display the maximum number of MPLS-TE tunnels that you can configure, use the **show mpls traffic-eng maximum tunnels** command in XR EXEC mode.

|                    | show mpls traffic-eng maximum tunnels                       |                                     |                                    |  |  |  |
|--------------------|-------------------------------------------------------------|-------------------------------------|------------------------------------|--|--|--|
| Syntax Description | This command has no keywords or arguments.                  |                                     |                                    |  |  |  |
| Command Default    | None                                                        |                                     |                                    |  |  |  |
| Command Modes      | XR EXEC r                                                   | node                                |                                    |  |  |  |
| Command History    | Release Modification                                        |                                     | -                                  |  |  |  |
|                    | Release 7.0.12                                              | This command was introduced.        | _                                  |  |  |  |
| Usage Guidelines   | No specific                                                 | guidelines impact the use of this c | command.                           |  |  |  |
| Task ID            | Task Op<br>ID                                               | erations                            |                                    |  |  |  |
|                    | mpls-te rea                                                 | d                                   |                                    |  |  |  |
| Examples           | This is samp                                                | ple output from the show mpls tra   | affic-eng maximum tunnels command: |  |  |  |
|                    | RP/0/RP0/CPU0:router# show mpls traffic-eng maximum tunnels |                                     |                                    |  |  |  |
|                    | Maximum Gl                                                  | obal Tunnel Count:                  |                                    |  |  |  |
|                    | Maximum                                                     | Current Count                       |                                    |  |  |  |
|                    | 4096                                                        | 2                                   |                                    |  |  |  |
|                    | Maximum Global Destination Count:                           |                                     |                                    |  |  |  |
|                    | Maximum                                                     | Current Count                       |                                    |  |  |  |
|                    | 4096                                                        | 2                                   | -                                  |  |  |  |
|                    | Maximum Au                                                  | toTunnel Backup Count:              |                                    |  |  |  |
|                    | Maximum                                                     | Current Count                       |                                    |  |  |  |
|                    | 200                                                         | 122                                 | -                                  |  |  |  |

This is sample output of the automatic mesh tunnels from the **show mpls traffic-eng maximum tunnels** command:

RP/0/RP0/CPU0:router# show mpls traffic-eng maximum tunnels Maximum Global Tunnel Count: Maximum Static Tunnel Count: Maximum Current Count \_\_\_\_\_ -----4096 8 Maximum Auto-tunnel Mesh Count: Maximum Current Count -----\_\_\_\_\_ 2.01 Maximum Global Destination Count: Maximum Current Count -----\_\_\_\_\_ 4096 13 Maximum GMPLS-UNI Tunnel Count: Maximum Current Count -----\_\_\_\_\_ 500 39

The following table describes the significant fields shown in the display.

Table 43: show mpls traffic-eng maximum tunnels Command Field Descriptions

| Field                            | Description                                                                                                    |
|----------------------------------|----------------------------------------------------------------------------------------------------|
| Maximum Global Tunnel Count      | Maximum number of tunnel<br>interfaces (all TE tunnel types,<br>tunnel-te, tunnel-mte, and<br>tunnel-gte) that can be configured. |
| Maximum Global Tunnel Count      | Maximum number of tunnel<br>interfaces (all TE tunnel types and<br>tunnel-te) that can be configured.                             |
| Maximum Global Destination Count | Maximum number of tunnel destinations that can be configured.                                                                     |
| Maximum                          | Table heading for the maximum number in each category.                                                                            |

| Field                           | Description                                                                                                    |
|---------------------------------|----------------------------------------------------------------------------------------------------|
| Current Count                   | Table heading for the current count in each category.                                                                                                    |
| Maximum AutoTunnel Backup Count | Maximum number of automatic<br>backup tunnels that can be<br>configured.                                                                                                    |
| Maximum GMPLS UNI Tunnel Count  | Maximum number of Generalized<br>Multiprotocol Label Switching<br>(GMPLS) User-Network Interface<br>(UNI) tunnels that can be<br>configured and the current tunnel<br>count. |
| Maximum AutoTunnel Mesh Count   | Maximum number of automatic<br>mesh tunnels that can be<br>configured.                                                                                                    |

I

#### show mpls traffic-eng preemption log

To display the log of preemption events, use the **show mpls traffic-eng preemption log** command in XR EXEC mode mode.

show mpls traffic-eng preemption log

| Syntax Description | log Displays a log of preemption events.               |                              |  |  |
|--------------------|--------------------------------------------------------|------------------------------|--|--|
| Command Default    | None                                                   |                              |  |  |
| Command Modes      | XR EXEC mode                                           |                              |  |  |
| Command History    | Release                                                | Modification                 |  |  |
|                    | Release<br>7.0.12                                      | This command was introduced. |  |  |
| Usage Guidelines   | No specific guidelines impact the use of this command. |                              |  |  |
| Task ID            | Task Op<br>ID                                          | eration                      |  |  |
|                    | mpls-te rea                                            | ad                           |  |  |

This is sample output from the **show mpls traffic-eng preemption log** command displaying the log of preemption events:

|        |            | router# <b>show mpls</b> #<br>ange on GigabitEthe |                        | reemption    | log  |                        |            |
|--------|------------|---------------------------------------------------|------------------------|--------------|------|------------------------|------------|
| Old    | a BW (BC   | 0/BC1): 200000/1000<br>ot (BC0/BC1): 1000,        | 000, New BW (E         | 3C0/BC1):    | 1000 | /500 kbps              |            |
| Pre    | eempted    | BW (BC0/BC1): 35000<br>2 tunnels; Soft 1 t        | )/0 kbps; Soft         |              | kbps | ; Hard 5000            | /0 kbps;   |
| TunID  | LSP ID     | Source                                            | Destination            | -            |      | Bandwidth<br>(in kbps) | ВW Туре    |
| 1<br>1 | 10002<br>2 | 192.168.0.1<br>192.168.0.1                        | 1.0.0.0<br>192.168.0.4 | Hard<br>Soft | .,.  | 5000<br>30000          | BC0<br>BC0 |

This sample output displays the log of soft-preemption over FRR backup tunnels events:

RP/0/RP0/CPU0:router#show mpls traffic-eng preemption log
Thu Apr 25 13:12:04.863 EDT
Bandwidth Change on GigabitEthernet0/0/0/1 at 04/25/2013 12:56:14
Old BW (BC0/BC1): 200000/100000, New BW (BC0/BC1): 100000/0 kbps
BW Overshoot (BC0/BC1): 30000/0 kbps
Preempted BW (BC0/BC1): 130000/0 kbps; Soft 60000/0 kbps; Hard 0/0 kbps; FRRSoft 70000/0
Preempted 2 tunnel, 2 LSP; Soft 1 tunnel, 1 LSP; Hard 0 tunnels, 0 LSPs; FRRSoft 1

| TunID L | SP ID | Source      | Destination | - |     | Bandwidth<br>(in kbps) | ВW Туре |
|---------|-------|-------------|-------------|---|-----|------------------------|---------|
| 1       | 13    | 192.168.0.1 | 192.168.0.3 |   | 7/7 | 70000                  | BC0     |
| 2       | 22    | 192.168.0.1 | 192.168.0.3 |   | 7/7 | 60000                  | BC0     |

# show mpls traffic-eng self-ping statistics

To display various self-ping counters collected over time, use the **show mpls traffic-eng self-ping statistics** command in XR EXEC mode.

|                    | show mpls traffic-eng self-ping statistics                                                                                                    |  |  |
|--------------------|----------------------------------------------------------------------------------------------------|--|--|
| Syntax Description | This command has no keywords or arguments.                                                                                                    |  |  |
| Command Default    | No default behavior or values                                                                                                    |  |  |
| Command Modes      | XR EXEC mode                                                                                                    |  |  |
| Command History    | Release Modification                                                                                                    |  |  |
|                    | ReleaseThis command was introduced.7.5.3                                                                                                    |  |  |
| Usage Guidelines   | No specific guidelines impact the use of this command.                                                                                                    |  |  |
| Task ID            | Task Operations<br>ID                                                                                                    |  |  |
|                    | mpls-te read                                                                                                    |  |  |
| Examples           | The following shows a sample output from the <b>show mpls traffic-eng self-ping statistics</b> :                                                                                                    |  |  |
|                    | Router# show mpls traffic-eng self-ping statistics<br>Self-Ping Statistics:<br>Collected since: Tue Jun 14 09:35:52 2022 (1d04h ago)<br>Operations:<br>Started 2<br>Running 0<br>Successful 1<br>Timed-out 1<br>Terminated 0<br>Probes sent 11<br>Probes failed 0<br>Received responses 1 (Average response time 00:00:00)<br>Mismatched responses 0 |  |  |
|                    | The following table describes the significant fields shown in the display.                                                                                                    |  |  |
|                    | Table 44 <sup>,</sup> show muls traffic-eng self-ning statistics Command Field Descriptions                                                                                                    |  |  |

| Table 44: show mpls traffic-eng se | If-ping statistics Command Field Descriptions |
|------------------------------------|-----------------------------------------------|
|------------------------------------|-----------------------------------------------|

| Field      | Description                                                                           |
|------------|---------------------------------------------------------------------------------------|
| Started    | Number of self-ping operations initiated.                                             |
| Running    | Number of active self-ping sessions (for tunnels under reoptimization) at the moment. |
| Successful | Number of successful (response received) self-ping operations.                        |

| Field                   | Description                                                                                                    |  |
|-------------------------|----------------------------------------------------------------------------------------------------|--|
| Timed-out               | Number of timed-out (response not received) self-ping operations.                                                                                                    |  |
| Terminated              | Number of terminated (intentionally stopped) self-ping operations.                                                                                                    |  |
| Probes sent             | Number of self-ping probe packets.                                                                                                    |  |
| Probes failed           | Number of errors occurred in sending self-ping probes. It is possible in OOR case or when packet sending layer experiences some trouble.                                                                                                    |  |
| Received responses      | nses Number of response probes received and the average time required to receive a probe since self-ping operation started.                                                                                                    |  |
| Mismatched<br>responses | Number of self-ping responses which cannot be matched to active self-ping session.<br>It can happen in slower networks when LER send multiple probes out before first<br>response received. First response stops self-ping for tunnel, but additional responses<br>may come later. Those packets do not match active session anymore. |  |

# show mpls traffic-eng topology

To display the current MPLS-TE network topology for the node, use the **show mpls traffic-eng topology** command in XR EXEC mode.

show mpls traffic-eng topology [IP-address] [affinity] [brief] [{exclude-srlg

exclude-srlg-interface-address| explicit-path {identifier explicit-path-id-number | name explicit-path-name }| priority level }] [{isis nsap-address | ospf ospf-address | [path { destination IP-address | tunnel P2P-tunnel-number }] | {router | network }}] [model-type {rdm | mam}] [srlg][static]

| Syntax Description | IP-address             | (Optional) Node IP address (router identifier to interface address).                                                                                                    |
|--------------------|------------------------|----------------------------------------------------------------------------------------------------|
|                    | destination IP-address | Displays the LSP destination IPv4 address.                                                                                                    |
|                    | exclude-srlg           | Specifies an IP address to get SRLG values from for exclusion.                                                                                                    |
|                    | explicit-path          | Displays the explicit LSP path.                                                                                                    |
|                    | tunnel                 | Displays the topology path that is<br>based on the Point-to-Point (P2P)<br>tunnel number.                                                                                                    |
|                    | P2P -tunnel-number     | P2P tunnel number. Range is 0 to 65535.                                                                                                    |
|                    | affinity               | (Optional) Displays the attribute<br>values that are required for links<br>carrying this tunnel. A 32-bit<br>decimal number. Range is 0x0 to<br>0xFFFFFFF, representing 32<br>attributes (bits), where the value of<br>an attribute is 0 or 1. |
|                    | priority level         | (Optional) Displays the priority<br>used when signaling a LSP for this<br>tunnel, to determine which existing<br>tunnels can be preempted.                                                                                                    |
|                    | isis nsap-address      | (Optional) Displays the node router<br>identification, if Intermediate<br>System-to-Intermediate System<br>(IS-IS) is enabled.                                                                                                    |
|                    | ospf ospf-address      | (Optional) Displays the node router<br>identifier, if Open Shortest Path<br>First (OSPF) is enabled.                                                                                                    |

|                  | path                                                                                                    | (Optional) Displays the path to a destination from this router.                                               |  |  |
|------------------|----------------------------------------------------------------------------------------------------|----------------------------------------------------------------------------------------------------|--|--|
|                  | router                                                                                                    | Displays the given OSPF address type of the router node.                                                      |  |  |
|                  | network                                                                                                    | Displays the given OSPF address type of the network node.                                                     |  |  |
|                  | brief                                                                                                    | (Optional) Displays the brief form<br>of the output that provides a less<br>detailed version of the topology. |  |  |
|                  | <pre>model-type { rdm   mam }</pre>                                                                                                    | (Optional) Displays the bandwidth<br>constraints model type, RDM or<br>MAM.                                   |  |  |
|                  | srlg                                                                                                    | (Optional) Displays the SRLG information.                                                                     |  |  |
|                  | static                                                                                                    | (Optional) Displays the staticically configured SRLG.                                                         |  |  |
| Command Default  | No default behavior or values                                                                                                    |                                                                                                    |  |  |
| Command Modes    | XR EXEC mode                                                                                                    |                                                                                                    |  |  |
| Command History  | Release Modification                                                                                                    |                                                                                                    |  |  |
|                  | ReleaseThis command was introduced.7.0.12                                                                                              |                                                                                                    |  |  |
| Usage Guidelines | No specific guidelines impact the use of this command.                                                                                 |                                                                                                    |  |  |
| Task ID          | Task Operations<br>ID                                                                                                    |                                                                                                    |  |  |
|                  | mpls-te read,<br>write                                                                                                    |                                                                                                    |  |  |
| Examples         | The following shows a sample output from the <b>show mpls traffic-eng topology</b> command specifying the tunnel number in brief form: |                                                                                                    |  |  |
|                  | RP/0/RP0/CPU0:router# show mpls traffic-eng topology                                                                                   | y path tunnel 160                                                                                             |  |  |
|                  | Tunnell60 Path Setup to 10.10.10.10: FULL_PATH<br>bw 100 (CTO), min_bw 0, metric: 10<br>setup_pri 7, hold_pri 7                        |                                                                                                    |  |  |
|                  | affinity_bits 0x0, affinity_mask 0xffff<br>Hop0:10.2.2.1<br>Hop1:10.10.10.10                                                           |                                                                                                    |  |  |

The following shows a sample output from the **show mpls traffic-eng topology** command specifying the destination IP address:

RP/0/RP0/CPU0:router# show mpls traffic-eng topology path destination 10.10.10.10

```
Path Setup to 10.10.10.10:
bw 0 (CT0), min bw 999900, metric: 10
setup pri 7, hold pri 7
affinity bits 0x0, affinity mask 0xfffffff
Hop0:10.2.2.1
Hop1:10.10.10.10
```

RP/0/RP0/CPU0:router# show mpls traffic-eng topology

bw[6]:

bw[7]:

0

The following sample output shows the MPLS-TE network topology with the name of the affinity attribute of the link:

Link[1]:Point-to-Point, Nbr IGP Id:192.168.0.1, Nbr Node Id:9, gen:23 Frag Id:25, Intf Address:13.9.1.1, Intf Id:0 Nbr Intf Address:13.9.1.3, Nbr Intf Id:0 TE Metric:1, IGP Metric:1, Attribute Flags:0x0 Attribute Names: Switching Capability:, Encoding: BC Model ID:RDM Physical BW:155520 (kbps), Max Reservable BW Global:116640 (kbps) Max Reservable BW Sub:0 (kbps) Global Pool Sub Pool Total Allocated Reservable Reservable BW (kbps) BW (kbps) BW (kbps) \_\_\_\_\_ 0 116640 0 116640 0 116640 0 116640 0 116640 0 116640 bw[0]: 0 bw[1]: 0 bw[2]: 0 0 bw[3]: 0 0 0 0 bw[4]: 116640 bw[5]: 0 0 bw[6]: 116640 õ 116640 0 bw[7]: Link[2]:Broadcast, DR:12.9.0.2, Nbr Node Id:1, gen:23 Frag Id:28, Intf Address:12.9.0.1, Intf Id:0 Nbr Intf Address:0.0.0.0, Nbr Intf Id:0 TE Metric:1, IGP Metric:1, Attribute Flags:0x4 Attribute Names: red2 Switching Capability:, Encoding: BC Model ID:RDM Physical BW:1000000 (kbps), Max Reservable BW Global:10000 (kbps) Max Reservable BW Sub:0 (kbps) Global Pool Sub Pool Total Allocated Reservable Reservable BW (kbps) BW (kbps) BW (kbps) \_\_\_\_\_ \_\_\_\_\_ \_\_\_\_\_ 

 bw[0]:
 0
 10000

 bw[1]:
 0
 10000

 bw[2]:
 0
 10000

 bw[3]:
 0
 10000

 0 10000 10000 10000 10000 10000 10000 0 0 0 0 0 0 0 bw[4]: 0 bw[5]:

0

The following shows a sample output from the show mpls traffic-eng topology command in detail form in prestandard DS-TE mode:

RP/0/RP0/CPU0:router# show mpls traffic-eng topology My\_System\_id: 0000.0000.0002.00 (isis level-2) My System id: 20.20.20.20 (ospf area 0) My BC Model Type: RDM Signalling error holddown: 10 sec Global Link Generation 36 IGP Id: 0000.0000.0002.00, MPLS-TE Id: 20.20.20.20 Router Node (isis level-2) Link[0]:Point-to-Point, Nbr IGP Id:0000.0000.0003.00, Nbr Node Id:3, gen:36 Frag Id:0, Intf Address:7.3.3.1, Intf Id:0 Nbr Intf Address: 7.3.3.2, Nbr Intf Id:0 TE Metric:10, IGP Metric:10, Attribute Flags:0x0 Switching Capability:SRLGs: 10, Encoding:20 Switching Capability:, Encoding: BC Model ID:RDM Physical BW:155520 (kbps), Max Reservable BW Global:100000 (kbps) Max Reservable BW Sub:50000 (kbps) Global Pool Sub Pool Reservable Total Allocated Reservable BW (kbps) BW (kbps) BW (kbps) \_\_\_\_\_ \_\_\_\_\_ 

 bw[0]:
 0
 100000

 bw[1]:
 0
 100000

 bw[2]:
 0
 100000

 bw[3]:
 0
 100000

 bw[4]:
 0
 100000

 bw[5]:
 0
 100000

 bw[6]:
 0
 100000

 bw[6]:
 0
 100000

 bw[7]:
 0
 100000

 50000 50000 50000 50000

The following shows a sample output from the show mpls traffic-eng topology command in detail form in IETF DS-TE mode.

RP/0/RP0/CPU0:router# show mpls traffic-eng topology My System id: 0000.0000.0001.00 (isis 1 level-2) My System id: 10.10.10.10 (ospf 100 area 0) My\_BC\_Model\_Type: MAM Signalling error holddown: 10 sec Global Link Generation 84 IGP Id: 0000.0000.0001.00, MPLS-TE Id: 10.10.10.10 Router Node (isis 1 level-2) Link[0]:Point-to-Point, Nbr IGP Id:0000.0000.0002.00, Nbr Node Id:6, gen:84 Frag Id:0, Intf Address:7.2.2.1, Intf Id:0 Nbr Intf Address: 7.2.2.2, Nbr Intf Id:0 TE Metric:10, IGP Metric:10, Attribute Flags:0x0 TE Metric:SRLGs: 10, IGP Metric:10, Attribute Flags:0x020 Switching Capability:, Encoding: BC Model ID:MAM Physical BW:155520 (kbps), Max Reservable BW:1000 (kbps) BC0:600 (kbps) BC1:400 (kbps) Total Allocated Reservable BW (kbps) BW (kbps) -----\_\_\_\_\_ TE-class[0]: 10 590

0 400 TE-class[1]: TE-class[2]: 0 0 TE-class[3]: 0 0 TE-class[4]: 0 600 0 TE-class[5]: 400 Link[1]:Point-to-Point, Nbr IGP Id:0000.0000.0002.00, Nbr Node Id:6, gen:84 Frag Id:0, Intf Address:7.1.1.1, Intf Id:0 Nbr Intf Address: 7.1.1.2, Nbr Intf Id:0 TE Metric:10, IGP Metric:10, Attribute Flags:0x0 TE Metric:SRLGs: 10, IGP Metric:10, Attribute Flags:0x020 Switching Capability:, Encoding: BC Model ID:MAM Physical BW:155520 (kbps), Max Reservable BW:1000 (kbps) BC0:600 (kbps) BC1:400 (kbps) Total Allocated Reservable /11. TD TAT (1-1

| BW (kbps)    |    | BW (kbps) |
|--------------|----|-----------|
|              |    |           |
| TE-class[0]: | 10 | 590       |
| TE-class[1]: | 0  | 400       |
| TE-class[2]: | 0  | 0         |
| TE-class[3]: | 0  | 0         |
| TE-class[4]: | 0  | 600       |
| TE-class[5]: | 0  | 400       |
| TE-class[6]: | 0  | 0         |
| TE-class[7]: | 0  | 0         |

The following shows a sample output for the **show mpls traffic-eng topology** command in brief form:

RP/0/RP0/CPU0:router# show mpls traffic-eng topology 192.168.0.145 brief

IGP Id: 0000.0000.0010.00, MPLS TE Id: 192.168.0.145 Router Node (ISIS test level-1) Link[0]:Point-to-Point, Nbr IGP Id:0000.0000.0234.00, Nbr Node Id:4, gen:5 Frag Id:0, Intf Address:10.3.11.145, Intf Id:0 Nbr Intf Address:10.3.11.143, Nbr Intf Id:0 TE Metric:10, IGP Metric:10, Attribute Flags:0x0 SRLGs: 10, 20 Attribute Names: red2 Switching Capability:, Encoding: BC Model ID:RDM Physical BW:155520 (kbps), Max Reservable BW Global:0 (kbps) Max Reservable BW Sub:0 (kbps)

The following sample output shows a brief topology for the affinity attributes:

RP/0/RP0/CPU0:router# show mpls traffic-eng topology affinity

affinity Mon Mar 23 13:25:47.236 EST EST My\_System\_id: 10.0.0.1 (OSPF 100 area 0) My\_System\_id: 0000.0001.00 (IS-IS 100 level-2) My\_BC\_Model\_Type: RDM Signalling error holddown: 10 sec Global Link Generation 233 IGP Id: 0000.0000.0001.00, MPLS TE Id: 11.11.1.1 Router Node (IS-IS 100 level-2) IGP Id: 10.0.0.1, MPLS TE Id: 10.0.0.1 Router Node (OSPF 100 area 0) Link[0]: Intf Address: 12.9.1.1, Nbr Intf Address: 12.9.1.2 Attribute Flags: 0x0 Attribute Names:

```
Intf Address: 13.9.1.1, Nbr Intf Address: 13.9.1.3
 Link[1]:
     Attribute Flags: 0x0
     Attribute Names:
  Link[2]:
            Intf Address: 12.9.0.1, DR: 12.9.0.2
     Attribute Flags: 0x4
     Attribute Names: red2
  Link[3]:
               Intf Address: 14.9.0.1, DR: 14.9.0.4
     Attribute Flags: 0x0
     Attribute Names:
  Link[4]:
           Intf Address: 13.9.0.1, DR: 13.9.0.3
     Attribute Flags: 0x0
     Attribute Names:
IGP Id: 4.4.4.4, MPLS TE Id: 4.4.4.4 Router Node (OSPF 100 area 0)
  Link[0]:
              Intf Address: 34.9.1.4, Nbr Intf Address: 34.9.1.3
     Attribute Flags: 0x0
     Attribute Names:
              Intf Address: 14.9.0.4, DR: 14.9.0.4
 Link[1]:
     Attribute Flags: 0x1e
     Attribute Names: red1 red2 red3 red4
 Link[2]:
              Intf Address: 24.9.0.4, DR: 24.9.0.4
     Attribute Flags: 0x0
     Attribute Names:
              Intf Address: 34.9.0.4, DR: 34.9.0.3
 Link[3]:
     Attribute Flags: 0x0
     Attribute Names:
           Intf Address: 24.9.1.4, Nbr Intf Address: 24.9.1.2
 Link[4]:
     Attribute Flags: 0x0
     Attribute Names:
```

The following sample output for the **show mpls traffic-eng topology** command that shows the output to a single link:

```
RP/0/RP0/CPU0:router# show mpls traffic-eng topology 12.9.1.1 link-only
Wed Sep 2 13:24:48.821 EST
IGP Id: 0000.0000.0002.00, MPLS TE Id: 172.16.0.1 Router Node (IS-IS 100 level-2)
  Link[0]:Point-to-Point, Nbr IGP Id:0000.0000.0001.00, Nbr Node Id:-1, gen:277740
     Frag Id:0, Intf Address:12.9.1.2, Intf Id:0
     Nbr Intf Address:12.9.1.1, Nbr Intf Id:0
     TE Metric:10, IGP Metric:10, Attribute Flags:0x0
     Attribute Names:
     Switching Capability:, Encoding:
     BC Model ID:RDM
     Physical BW:155520 (kbps), Max Reservable BW Global:116640 (kbps)
     Max Reservable BW Sub:0 (kbps)
                               Global Pool
                                                Sub Pool
              Total Allocated Reservable
                                                Reservable
              BW (kbps)
                              BW (kbps)
                                                BW (kbps)
              -----
                              _____
                                               _____
                   0
0
                                116640
       bw[0]:
                                                     0
       bw[1]:
                                116640
                                                      0
                      0
                                116640
                                                      0
       bw[2]:
                      0
0
                                116640
116640
                                                      0
       bw[3]:
       bw[4]:
                                                      0
                      0
                                116640
       bw[5]:
                                                      0
                      0
       bw[6]:
                                116640
                                                      0
                      0
                                                      0
       bw[7]:
                                116640
```

IGP Id: 172.16.0.1, MPLS TE Id: 172.16.0.1 Router Node (OSPF 100 area 0) Link[3]: Point-to-Point, Nbr IGP Id:10.0.0.1, Nbr Node Id:-1, gen:277737 Frag Id:29, Intf Address:12.9.1.2, Intf Id:0 Nbr Intf Address:12.9.1.1, Nbr Intf Id:0 TE Metric:1, IGP Metric:1, Attribute Flags:0x0 Attribute Names: Switching Capability:, Encoding: BC Model ID:RDM Physical BW:155520 (kbps), Max Reservable BW Global:116640 (kbps) Max Reservable BW Sub:0 (kbps) Global Pool Sub Pool Total Allocated Reservable Reservable BW (kbps) BW (kbps) BW (kbps) \_\_\_\_\_ \_\_\_\_\_ \_\_\_\_\_ 0 bw[0]: 116640 116640 0 0 0 0 bw[1]: 0 bw[2]: 116640 0 116640 0 bw[3]:

The following shows a sample output for the **show mpls traffic-eng topology model-type mam** command:

116640

116640

116640

116640

0

0

0

0

RP/0/RP0/CPU0:router# show mpls traffic-eng topology model-type mam

0

0

0

0

bw[4]:

bw[6]:

bw[7]:

bw[5]:

| IGP Id: 0000.0<br>Link[0]:<br>Link[1]:             | 1000.0001.00, MPLS-TE Id: 10.10.10.10 Router Node<br>Intf Address:7.2.2.1, Nbr Intf Address:7.2.2.2<br>Intf Address:7.1.1.1, Nbr Intf Address:7.1.1.2                                                   | (isis 1 level-2) |
|----------------------------------------------------|----------------------------------------------------------------------------------------------------|------------------|
| TTUK[T]:                                           | Inti Address:/.i.i., NDI Inti Address:/.i.i.2                                                                                                    |                  |
| IGP Id: 0000.0<br>Link[0]:<br>Link[1]:<br>Link[2]: | 0000.0002.00, MPLS-TE Id: 20.20.20.20 Router Node<br>Intf Address:7.2.2.2, Nbr Intf Address:7.2.2.1<br>Intf Address:7.1.1.2, Nbr Intf Address:7.1.1.1<br>Intf Address:7.3.3.1, Nbr Intf Address:7.3.3.2 | (isis 1 level-2) |
| IGP Id: 0000.0<br>Link[0]:                         | 000.0003.00, MPLS-TE Id: 30.30.30.30 Router Node<br>Intf Address:7.3.3.2, Nbr Intf Address:7.3.3.1                                                                                                    | (isis 1 level-2) |

The following shows a sample output from the **show mpls traffic-eng topology** command specifying the topology for the SRLG interfaces:

RP/0/RP0/CPU0:router# show mpls traffic-eng topology srlg Tue Oct 6 13:10:30.342 UTC My System id: 0000.0000.0005.00 (IS-IS 1 level-2) SRLG Interface Addr TE Router ID IGP Area ID 
 51.1.2.1
 100.0.0.1

 100.0.0.1
 100.0.1
 1 IS-IS 1 level-2 2 IS-IS 1 level-2 100.0.0.1 3 51.1.2.1 IS-IS 1 level-2 51.1.2.1 100.0.0.1 IS-IS 1 level-2 4 5 51.1.2.1 100.0.0.1 IS-IS 1 level-2 100.0.0.1 6 51.1.2.1 IS-IS 1 level-2 IS-IS 1 level-2 51.1.2.1 7 100.0.0.1 8 51.1.2.1 100.0.0.1 IS-IS 1 level-2 50.4.5.5 100.0.0.5 IS-IS 1 level-2 10 50.4.5.5 100.0.0.5 IS-IS 1 level-2 30

| 77         | 50.4.5.5 | 100.0.0.5 | IS-IS | 1 | level-2 |
|------------|----------|-----------|-------|---|---------|
| 88         | 50.4.5.5 | 100.0.0.5 | IS-IS | 1 | level-2 |
| 1500       | 50.4.5.5 | 100.0.0.5 | IS-IS | 1 | level-2 |
| 10000000   | 50.4.5.5 | 100.0.0.5 | IS-IS | 1 | level-2 |
| 4294967290 | 50.4.5.5 | 100.0.0.5 | IS-IS | 1 | level-2 |
| 4294967295 | 50.4.5.5 | 100.0.0.5 | IS-IS | 1 | level-2 |

The following shows a sample output from the **show mpls traffic-eng topology path destination** command specifying the topological path with SRLG exclusion:

RP/0/RP0/CPU0:router# show mpls traffic-eng topology path destination 100.0.0.2 exclude-srlg 50.4.5.5 isis 1 level 2

The following shows a sample output from the **show mpls traffic-eng topology path destination** command specifying the topological path based on a given explicit path:

RP/0/RP0/CPU0:router# show mpls traffic-eng topology path destination 100.0.0.2 explicit-path
 name exclude-srlg isis 1 level 2

L

## show mpls traffic-eng tunnels

To display information about MPLS-TE tunnels, use the **show mpls traffic-eng tunnels** command in XR EXEC mode.

show mpls traffic-eng tunnels [tunnel-number] [affinity] [all] [auto-bw] [attribute-set {alltunnel-name}]
[auto-tunnel] [backup [{tunnel-number | auto-tunnel [mesh ] mesh-value | [ name tunnel-name] |
protected-interface type interface-path-id | {static | auto}}]] [brief] [destination destination-address]
[detail] [down] [interface {in | out | inout} type interface-path-id] [name tunnel-name] [p2p]
[property { backup-tunnel | fast-reroute}] [protection [{frr | path | tunnel-idtunnel-id | tabular}]]
[reoptimized within-last interval][role {all | head | tail | middle}] [soft-preemption{desired |
triggered}}][source source-address] [suboptimal constraints {current | max | none}] [summary]
[tabular] [up] [class-type ct]

| Syntax Description | tunnel-number       | (Optional)Number of the tunnel. Range is from 0 to 65535.                                                                                                    |  |  |  |
|--------------------|---------------------|----------------------------------------------------------------------------------------------------|--|--|--|
|                    | attribute-set       | (Optional) Restricts the display of tunnels with an attribute set.                                                                                                    |  |  |  |
|                    | affinity            | (Optional) Displays the affinity attributes for all<br>outgoing links. The links, which are used by the<br>tunnel, display color information.                                                                            |  |  |  |
|                    | all                 | (Optional) Displays all MPLS-TE tunnels.                                                                                                    |  |  |  |
|                    | auto-bw             | (Optional) Restricts the display to tunnels when<br>the automatic bandwidth is enabled.                                                                                                    |  |  |  |
|                    | auto-tunnel         | (Optional) Restricts the display of automatically created tunnels.                                                                                                    |  |  |  |
|                    | mesh mesh-value     | Displays the tunnels that belong to the specified auto-tunnel mesh group.                                                                                                    |  |  |  |
|                    | backup              | (Optional) Displays $FRR^{19}$ backup tunnels<br>information. The information includes the physical<br>interface protected by the tunnel, the number of<br>TE LSPs <sup>20</sup> protected, and the bandwidth protected. |  |  |  |
|                    |                     | (Optional) Displays backup information for automatic tunnels and FRR tunnels.                                                                                                    |  |  |  |
|                    | name tunnel-name    | (Optional) Displays the tunnel with given name.                                                                                                    |  |  |  |
|                    | protected-interface | (Optional) Displays FRR protected interfaces.                                                                                                    |  |  |  |
|                    | static              | (Optional) Displays static backup tunnels.                                                                                                    |  |  |  |
|                    | auto-tunnel         | (Optional) Displays protected automatic backup tunnels.                                                                                                    |  |  |  |

MPLS Command Reference for Cisco 8000 Series Routers

| brief                           | (Optional) Displays the brief form of this command.                                                                                                    |  |  |
|---------------------------------|----------------------------------------------------------------------------------------------------|--|--|
| destination destination-address | (Optional) Restricts the display to tunnels destined for the specified IP address.                                                                                                    |  |  |
| detail                          | (Optional) Displays detail information about headend tunnels.                                                                                                    |  |  |
| down                            | (Optional) Displays tunnels that are down.                                                                                                    |  |  |
| interface in                    | (Optional) Displays tunnels that use the specified input interface.                                                                                                    |  |  |
| interface out                   | (Optional) Displays tunnels that use the specified output interface.                                                                                                    |  |  |
| interface inout                 | (Optional) Displays tunnels that use the specified interface as an input or output interface.                                                                                                    |  |  |
| type                            | (Optional) Interface type. For more information, use the question mark (?) online help function.                                                                                                    |  |  |
| interface-path-id               | Physical interface or a virtual interface.                                                                                                    |  |  |
|                                 | <b>Note</b> Use the <b>show interfaces</b> command to see a list of all possible interfaces currently configured on the router.                                                                                                    |  |  |
|                                 | For more information about the syntax for the router, use the question mark (?) online help function.                                                                                                    |  |  |
| p2p                             | (Optional) Displays only P2P tunnels.                                                                                                    |  |  |
| property backup-tunnel          | (Optional) Displays tunnels with property of<br>backup tunnel. Selects MPLS-TE tunnels used to<br>protect physical interfaces on this router. A tunnel<br>configured to protect a link against failure is a<br>backup tunnel and has the backup tunnel property |  |  |
| property fast-reroute           | (Optional) Displays tunnels with property of<br>fast-reroute configured. Selects FRR-protected<br>MPLS-TE tunnels originating on (head),<br>transmitting (router), or terminating (tail) on this<br>router.                                                     |  |  |

| protection                       | (Optional) Displays all protected tunnels<br>(configured as fast-reroutable). Displays<br>information about the protection provided to each<br>tunnel selected by other options specified with this<br>command. The information includes whether<br>protection is configured for the tunnel, the<br>protection (if any) provided to the tunnel by this<br>router, and the tunnel bandwidth protected. |
|----------------------------------|----------------------------------------------------------------------------------------------------|
| frr                              | (Optional) Displays all protected tunnels<br>(configured as fast-reroutable).                                                                                                    |
| path                             | (Optional) Displays information for the path-protection.                                                                                                    |
| tunnel-id                        | (Optional) Displays information for the path-protection for a particular tunnel.                                                                                                    |
| tunnel-id                        | (Optional) Tunnel identifier. The range is from 0 to 65535.                                                                                                    |
| tabular                          | (Optional) Displays information for the path protection tunnel in tabular format.                                                                                                    |
| reoptimized within-last interval | (Optional) Displays tunnels reoptimized within the last given time interval.                                                                                                    |
| role all                         | (Optional) Displays all tunnels.                                                                                                    |
| role head                        | (Optional) Displays tunnels with their heads at this router.                                                                                                    |
| role middle                      | (Optional) Displays tunnels at the middle of this router.                                                                                                    |
| role tail                        | (Optional) Displays tunnels with their tails at this router.                                                                                                    |
| soft-preemption                  | Displays tunnels on which the soft-preemption feature is enabled.                                                                                                    |
| source source-address            | (Optional) Restricts the display to tunnels with a matching source IP address.                                                                                                    |
| suboptimal constraints current   | (Optional) Displays tunnels whose path metric is<br>greater than the current shortest path constrained<br>by the tunnel's configured options.                                                                                                    |
| suboptimal constraints max       | (Optional) Displays tunnels whose path metric is<br>greater than the current shortest path, constrained<br>by the configured options for the tunnel, and taking<br>into consideration only the network capacity.                                                                                                    |

I

|                     | suboptima                                                                                                    | al constraints none                        | (Optional) Displays tunnels whose path metric is greater than the shortest unconstrained path.                                                                |  |
|---------------------|----------------------------------------------------------------------------------------------------|--------------------------------------------|----------------------------------------------------------------------------------------------------|--|
|                     | summary                                                                                                    |                                            | (Optional) Displays summary of configured tunnels.                                                                                                    |  |
|                     | tabular                                                                                                    |                                            | (Optional) Displays a table showing TE LSPs, with one entry per line.                                                                                         |  |
|                     | up                                                                                                    |                                            | (Optional) Displays tunnels when the tunnel interface is up.                                                                                                  |  |
|                     | class-type                                                                                                    | ct                                         | (Optional) Displays tunnels using the given class-type value configuration.                                                                                   |  |
|                     |                                                                                                    | = Fast Reroute.<br>= Label Switched Paths. |                                                                                                    |  |
| Command Default     | None                                                                                                    |                                            |                                                                                                    |  |
| Command Modes       | - XR EXEC                                                                                                    | mode                                       |                                                                                                    |  |
| Command History     | Release                                                                                                    | Modification                               |                                                                                                    |  |
|                     | Release<br>7.0.12                                                                                                    | This command was introduced.               |                                                                                                    |  |
| Usage Guidelines    | Use the <b>brief</b> form of the <b>show mpls traffic-eng tunnels</b> command to display information specific to a tunnel interface. Use the command without the <b>brief</b> keyword to display information that includes the destination address, source ID, role, name, suboptimal constraints, and interface. |                                            |                                                                                                    |  |
|                     | The affinit                                                                                                    | y keyword is available for only the        | source router.                                                                                                    |  |
|                     | Selected tunnels would have a shorter path if they were reoptimized immediately.                                                                                                    |                                            |                                                                                                    |  |
|                     | Selected th                                                                                                    |                                            |                                                                                                    |  |
|                     |                                                                                                    | the path-protection summary fields,        | you must configure the options for the path-protection.                                                                                                    |  |
| Task ID             | To display                                                                                                    | the path-protection summary fields,<br>    | you must configure the options for the path-protection.                                                                                                    |  |
| Task ID             | To display Task Op<br>ID<br>mpls-te rea                                                                                                    | perations                                  | you must configure the options for the path-protection.                                                                                                    |  |
|                     | To display Task Op<br>ID<br>mpls-te rea<br>W1                                                                                                    | e output is not changed when no are        | you must configure the options for the path-protection.<br>a is specified for the active path-option. If the area is<br>the existing path-option information. |  |
| Task ID<br>Examples | To display Task Op<br>ID<br>mpls-te rea<br>wi<br>This sample<br>specified, in                                                                                                    | e output is not changed when no are        | a is specified for the active path-option. If the area is<br>the existing path-option information.                                                            |  |

Periodic FRR Promotion: every 300 seconds, next in 16 seconds Auto-bw enabled tunnels: 6 Name: tunnel-te20 Destination: 130.130.130.130 Status: Admin: up Oper: up Path: valid Signalling: connected path option 1, type explicit r1r2r3gig path (Basis for Setup, path weight 200) G-PID: 0x0800 (derived from egress interface properties) Bandwidth Requested: 113 kbps CT0 Config Parameters: Bandwidth: 100 kbps (CTO) Priority: 7 7 Affinity: 0x0/0xffff Metric Type: TE (interface) AutoRoute: enabled LockDown: disabled Policy class: not set Forwarding-Adjacency: disabled 0 equal loadshares Loadshare: Auto-bw: enabled Last BW Applied: 113 kbps CT0 BW Applications: 1 Last Application Trigger: Periodic Application Bandwidth Min/Max: 0-4294967295 kbps Application Frequency: 5 min Jitter: Os Time Left: 4m 19s Collection Frequency: 1 min Samples Collected: 0 Next: 14s Highest BW: 0 kbps Underflow BW: 0 kbps Adjustment Threshold: 10% 10 kbps Overflow Detection disabled Underflow Detection disabled Fast Reroute: Disabled, Protection Desired: None Path Protection: Not Enabled History: Tunnel has been up for: 00:18:54 Current LSP: Uptime: 00:05:41 Prior LSP: ID: path option 1 [3] Removal Trigger: reoptimization completed Current LSP Info: Instance: 4, Signaling Area: IS-IS 1 level-2 Uptime: 00:05:41 (since Mon Mar 15 00:01:36 UTC 2010) Outgoing Interface: HundredGigE0/0/0/3, Outgoing Label: 16009 Router-IDs: local 110.110.110.110 downstream 120.120.120.120 Path Info: Outgoing: Explicit Route: Strict, 61.10.1.2 Strict, 61.15.1.1 Strict, 61.15.1.2 Strict, 130.130.130.130 Record Route: Disabled Tspec: avg rate=113 kbits, burst=1000 bytes, peak rate=113 kbits Session Attributes: Local Prot: Not Set, Node Prot: Not Set, BW Prot: Not Set Resv Info: None Record Route: Disabled Fspec: avg rate=113 kbits, burst=1000 bytes, peak rate=113 kbits Displayed 1 (of 6) heads, 0 (of 0) midpoints, 0 (of 0) tails Displayed 1 up, 0 down, 0 recovering, 0 recovered heads

This is a sample output from the **show mpls traffic-eng tunnels** command using the **property** keyword:

RP/0/RP0/CPU0:router# show mpls traffic-eng tunnels property backup interface out HundredGigE0/0/0/3 Signalling Summary: LSP Tunnels Process: running, not registered with RSVP RSVP Process: not running Forwarding: enabled Periodic reoptimization: every 3600 seconds, next in 3595 seconds Periodic FRR Promotion: every 300 seconds, next in 295 seconds Periodic auto-bw collection: disabled Name: tunnel-tel Destination: 10.0.0.1 Status: Admin: up Oper: up Path: valid Signalling: connected path option 1, type dynamic (Basis for Setup, path weight 1) G-PID: 0x0800 (derived from egress interface properties) Config Parameters: 1000 kbps (CTO) Priority: 7 7 Affinity: 0x0/0xffff Bandwidth: Metric Type: TE (default) AutoRoute: disabled LockDown: disabled Loadshare: 10000 bandwidth-based Auto-bw: disabled(0/0) 0 Bandwidth Requested: 0 Direction: unidirectional Endpoint switching capability: unknown, encoding type: unassigned Transit switching capability: unknown, encoding type: unassigned Backup FRR EXP Demotion: 1 ' 7, 2 ' 1 Class-Attributes: 1, 2, 7 Bandwidth-Policer: off History: Tunnel has been up for: 00:00:08 Current LSP: Uptime: 00:00:08 Path info (ospf 0 area 0): Hop0: 10.0.0.2 Hop1: 102.0.0.2 Displayed 1 (of 1) heads, 0 (of 0) midpoints, 0 (of 0) tails Displayed 0 up, 1 down, 0 recovering, 0 recovered heads

This table describes the significant fields shown in the display.

| Field                       | Description                                                    |
|-----------------------------|----------------------------------------------------------------|
| LSP Tunnels Process         | Status of the $LSP^{21}$ tunnels process.                      |
| RSVP Process                | Status of the RSVP process.                                    |
| Forwarding                  | Status of forwarding (enabled or disabled).                    |
| Periodic reoptimization     | Time, in seconds, until the next periodic reoptimization.      |
| Periodic FRR Promotion      | Time, in seconds, till the next periodic $FRR^{22}$ promotion. |
| Periodic auto-bw collection | Time, in seconds, till the next periodic auto-bw collection.   |

### Table 45: show mpls traffic-eng tunnels Command Field Descriptions

| Field                        | Description                                                                                                    |
|------------------------------|----------------------------------------------------------------------------------------------------|
| Name                         | Interface configured at the tunnel head.                                                                                                    |
| Destination                  | Tail-end router identifier.                                                                                                    |
| Admin/STATUS                 | Configured up or down.                                                                                                    |
| Oper/STATE                   | Operationally up or down.                                                                                                    |
| Signalling                   | Signaling connected or down or proceeding.                                                                                                    |
| Config Parameters            | Configuration parameters provided by tunnel mode MPLS traffic-eng,<br>including those specific to unequal load-balancing functionality (bandwidth,<br>load-share, backup FRR EXP demotion, class-attributes, and<br>bandwidth-policer). |
| History: Current LSP: Uptime | Time LSP has been up.                                                                                                    |
| Path Info                    | Hop list of current LSP.                                                                                                    |

<sup>21</sup> LSP = Link-State Packet.

<sup>22</sup> FRR = Fast Reroute.

This sample output shows the link attributes of links that are traversed by the tunnel (color information):

RP/0/RP0/CPU0:router# show mpls traffic-eng tunnels 11 affinity

```
Signalling Summary:
             LSP Tunnels Process: running
                   RSVP Process: running
         Forwarding: enabled
Periodic reoptimization: every 3600 seconds, next in 2710 seconds
          Periodic FRR Promotion: every 300 seconds, next in 27 seconds
         Auto-bw enabled tunnels: 0 (disabled)
Name: tunnel-tell Destination: 192.168.0.1
 Status:
   Admin:
             up Oper: up Path: valid Signalling: connected
   path option 1, type explicit gige 1 2 3 (Basis for Setup, path weight 2)
   G-PID: 0x0800 (derived from egress interface properties)
   Bandwidth Requested: 200 kbps CT0
  Config Parameters:
                 200 kbps (CTO) Priority: 2 2
   Bandwidth:
   Number of affinity constraints: 1
      Include bit map : 0x4
      Include name
                            : red2
   Metric Type: TE (default)
   AutoRoute: disabled LockDown: disabled Policy class: not set
   Forwarding-Adjacency: disabled
   Loadshare:
                       0 equal loadshares
   Auto-bw: disabled
   Fast Reroute: Enabled, Protection Desired: Any
```

```
Path Protection: Not Enabled
 History:
   Tunnel has been up for: 02:55:27
   Current LSP:
     Uptime: 02:02:19
   Prior LSP:
      ID: path option 1 [8]
      Removal Trigger: reoptimization completed
  Path info (OSPF 100 area 0):
   Link0: 12.9.0.1
      Attribute flags: 0x4
      Attribute names: red2
   Link1: 23.9.0.2
     Attribute flags: 0x4
     Attribute names: red2
Displayed 1 (of 8) heads, 0 (of 0) midpoints, 0 (of 0) tails
Displayed 1 up, 0 down, 0 recovering, 0 recovered heads
```

This sample output shows the brief summary of the tunnel status and configuration:

RP/0/RP0/CPU0:router# show mpls traffic-eng tunnels brief
Signalling Summary:
 LSP Tunnels Process: running
 RSVP Process: running
 Forwarding: enabled
 Periodic reoptimization: every 3600 seconds, next in 2538 seconds
 Periodic FRR Promotion: every 300 seconds, next in 38 seconds

| Periodic FRR Promotion:            | every 300 seconds, | next   | TU 28 | seconas |
|------------------------------------|--------------------|--------|-------|---------|
| Auto-bw enabled tunnels:           | 0 (disabled)       |        |       |         |
| TUNNEL NAME                        | DESTINATION        | ST     | ATUS  | STATE   |
| tunnel-te1060                      | 10.6.6.6           |        | սթ սլ | C       |
| PE6 C12406 t607                    | 10.7.7.7           |        | up    | up      |
|                                    | 10.8.8.8           |        | up    | up      |
| PE6_C12406_t609                    |                    |        | up    | up      |
| PE6 C12406 t610                    | 10.10.10.10        |        | up    | up      |
| PE6 C12406 t621                    | 10.21.21.21        |        | up    | up      |
| PE7 C12406 t706                    | 10.6.6.6           |        | up    | up      |
| PE7 C12406 t721                    | 10.21.21.21        |        | up    | up      |
| Tunnel_PE8-PE6                     | 10.6.6.6           |        | up    | up      |
|                                    | 10.21.21.21        |        | up    | up      |
| Tunnel_PE9-PE6                     | 10.6.6.6           |        | up    | up      |
| Tunnel_PE9-PE21                    | 10.21.21.21        |        | up    | up      |
| Tunnel_PE10-PE6                    | 10.6.6.6           |        | up    | up      |
| Tunnel_PE10-PE21                   | 10.21.21.21        |        | up    | up      |
| PE21_C12406_t2106                  | 10.6.6.6           |        | up    | up      |
| PE21_C12406_t2107                  | 10.7.7.7           |        | up    | up      |
| PE21_C12406_t2108                  | 10.8.8.8           |        | up    | up      |
| PE21_C12406_t2109                  | 10.9.9.9           |        | up    | up      |
| PE21_C12406_t2110                  | 10.10.10.10        |        | up    | up      |
| PE6_C12406_t6070                   | 10.7.7.7           |        | up    | up      |
| PE7_C12406_t7060                   | 10.6.6.6           |        | up    | up      |
| tunnel-te1                         | 200.0.0.3          |        | up    | up      |
| HundredGigE0/0/0/3                 | 100.0.1            | up     | up    |         |
| HundredGigE0/0/0/4                 | 200.0.0.1          | up     | up    |         |
| isplayed 1 (of 1) heads, 20 (of 20 | ) midpoints ( (of  | 0) tai | 19    |         |

Displayed 1 (of 1) heads, 20 (of 20) midpoints, 0 (of 0) tails Displayed 1 up, 0 down, 0 recovering, 0 recovered heads

This section shows a sample output that results when automatic backup tunnels are created:

RP/0/RP0/CPU0.router# show mpls traffic-end tunnels brief

\* = automatically created backup tunnel

This is sample output that shows a summary of configured tunnels by using the **summary** keyword:

RP/0/RP0/CPU0:router# show mpls traffic-eng tunnels summary

```
LSP Tunnels Process: not running, disabled
                       RSVP Process: running
                         Forwarding: enabled
            Periodic reoptimization: every 3600 seconds, next in 2706 seconds
Periodic FRR Promotion: every 300 seconds, next in 81 seconds
        Periodic auto-bw collection: disabled
  Signalling Summary:
      Head: 1 interfaces, 1 active signalling attempts, 1 established
            0 explicit, 1 dynamic
            1 activations, 0 deactivations
            0 recovering, 0 recovered
      Mids: 0
      Tails: 0
  Fast ReRoute Summary:
      Head: 0 FRR tunnels, 0 protected, 0 rerouted
      Mid:
               0 FRR tunnels, 0 protected, 0 rerouted
      Summary: 0 protected, 0 link protected, 0 node protected, 0 bw protected
  Path Protection Summary:
      20 standby configured tunnels, 15 connected, 10 path protected
      2 link-diverse, 4 node-diverse, 4 node-link-diverse
AutoTunnel Backup Summary:
    AutoTunnel Backups:
             50 created, 50 up, 0 down, 8 unused
             25 NHOP, 25 NNHOP, 10 SRLG strict, 10 SRLG pref
    Protected LSPs:
             10 NHOP, 20 NHOP+SRLG
             15 NNHOP, 5 NNHOP+SRLG
    Protected S2L Sharing Families:
             10 NHOP, 20 NHOP+SRLG
             15 NNHOP, 5 NNHOP+SRLG
                                  10 NHOP, 20 NHOP+SRLG
    Protected S2Ls:
             15 NNHOP, 5 NNHOP+SRLG
```

This is a sample output from the **show mpls traffic-eng tunnels** command using the **protection** keyword. This command selects every MPLS-TE tunnel, known to the router, that was signaled as an FRR-protected LSP (property fast-reroute), and displays information about the protection this router provides to each selected tunnel.

```
RP/0/RP0/CPU0:router# show mpls traffic-eng tunnels protection
tunnel160
 LSP Head, Admin: up, Oper: up
  Src: 10.20.20.20, Dest: 10.10.10.10, Instance: 28
  Fast Reroute Protection: None
tunnel170
 LSP Head, Admin: up, Oper: up
  Src: 10.20.20.20, Dest: 10.10.10.10, Instance: 945
 Fast Reroute Protection: Requested
   Outbound: FRR Ready
     Backup tunnel160 to LSP nhop
     tunnel160: out I/f: HundredGigE0/0/0/3
    LSP signalling info:
     Original: out I/f: HundredGigE0/0/0/4, label: 3, nhop: 10.10.10.10
     With FRR: out I/f: tunnel160, label: 3
     LSP bw: 10 kbps, Backup level: any unlimited, type: CT0
```

This table describes the significant fields shown in the display.

Table 46: show mpls traffic-eng tunnels protection Command Field Descriptions

| Field               | Description                                                                      |
|---------------------|----------------------------------------------------------------------------------|
| Tunnel#             | Number of the MPLS-TE backup tunnel.                                             |
| LSP Head/router     | Node is either head or router for this $LSP^{23}$ .                              |
| Instance            | LSP ID.                                                                          |
| Backup tunnel       | Backup tunnel protection for NHOP/NNHOP.                                         |
| out if              | Backup tunnel's outgoing interface                                               |
| Original            | Outgoing interface, label, and next-hop of the LSP when not using backup.        |
| With FRR            | Outgoing interface and label when using backup tunnel.                           |
| LSP BW              | Signaled bandwidth of the LSP.                                                   |
| Backup level        | Type of bandwidth protection provided—pool type and limited/unlimited bandwidth. |
| LSP Tunnels Process | Status of the TE process $\frac{24}{2}$ .                                        |

 $^{23}$  LSP = Link-State Packet.

<sup>24</sup> LSP = Label Switched Path

This is sample output from the **show mpls traffic-eng tunnels** command using the **backup** keyword. This command selects every MPLS-TE tunnel known to the router, and displays information about the FRR protection that each selected tunnel provides for interfaces on this route. The command does not generate output for tunnels that do not provide FRR protection of interfaces on this router: I

RP/0/RP0/CPU0:router# show mpls traffic-eng tunnels backup
tunnel160
Admin: up, Oper: up
Src: 10.20.20.20, Dest: 10.10.10.10, Instance: 28
Fast Reroute Backup Provided:
Protected I/fs: HundredGigE0/0/0/3
Protected lsps: 0
Backup BW: any-class unlimited, Inuse: 0 kbps

This table describes the significant fields shown in the display.

| Field             | Description                                                                                                    |
|-------------------|----------------------------------------------------------------------------------------------------|
| Tunnel#           | MPLS-TE backup tunnel number.                                                                                                    |
| Dest              | IP address of backup tunnel destination.                                                                                                    |
| State             | State of the backup tunnel. Values are up, down, or admin-down.                                                                                                    |
| Instance          | LSP ID of the tunnel.                                                                                                    |
| Protected I/fs    | List of interfaces protected by the backup tunnel.                                                                                                    |
| Protected<br>lsps | Number of LSPs currently protected by the backup tunnel.                                                                                                    |
| Backup BW         | Configured backup bandwidth type and amount. Pool from which bandwidth is acquired.<br>Values are any-class, CT0, and CT1. Amount is either unlimited or a configured limit in kbps. |
| Inuse             | Backup bandwidth currently in use on the backup tunnel.                                                                                                    |

This shows a sample output from the **show mpls traffic-eng tunnels** command using the **backup** and **protected-interface** keywords:

RP/0/RP0/CPU0:router# show mpls traffic-eng tunnels backup protected-interface

| Interface: Hundred<br>Tunnel100 UNUS | 2 | Admin:             | down   | Oper: | down  |    |
|--------------------------------------|---|--------------------|--------|-------|-------|----|
| Interface: Hundred<br>Tunnel160 NH   | 2 | HundredGigE0/0/0/5 | Admin: | up    | Oper: | up |

This table describes the significant fields shown in the display.

Table 48: show mpls traffic-eng tunnels backup protected-interface Command Field Descriptions

| Field     | Description                              |  |  |
|-----------|------------------------------------------|--|--|
| Interface | MPLS-TE-enabled FRR protected interface. |  |  |
| Tunnel#   | FRR protected tunnel on the interface.   |  |  |

| Field             | Description                                                            |
|-------------------|------------------------------------------------------------------------|
| NHOP/NNHOP/UNUSED | State of Protected tunnel. Values are unused, next hop, next-next hop. |
| out I/f           | Outgoing interface of the backup tunnel providing the protection.      |

This shows a sample output from the **show mpls traffic-eng tunnels** command using the **up within-last** keywords:

```
RP/0/RP0/CPU0:router# show mpls traffic-eng tunnels up within-last 200
  Signalling Summary:
                LSP Tunnels Process: running
                      RSVP Process: running
           Forwarding: enabled
Periodic reoptimization: every 3600 seconds, next in 3381 seconds
            Periodic FRR Promotion: every 300 seconds, next in 81 seconds
        Periodic auto-bw collection: disabled
  Name: tunnel-tell Destination: 30.30.30.30
    Status:
                up Oper: up Path: valid Signalling: connected
     Admin:
     path option 1, type explicit back (Basis for Setup, path weight 1)
  G-PID: 0x0800 (derived from egress interface properties)
    Config Parameters:
                        0 kbps (CT0) Priority: 7 7 Affinity: 0x0/0xffff
     Bandwidth:
     Number of configured name based affinities: 2
     Name based affinity constraints in use:
        Include bit map
                           : 0x4 (refers to undefined affinity name)
         Include-strict bit map: 0x4
  Metric Type: TE (default)
     AutoRoute: disabled LockDown: disabled Loadshare:
                                                                   0 bw-based
     Auto-bw: disabled(0/0) 0 Bandwidth Requested:
                                                            0
     Direction: unidirectional
   Endpoint switching capability: unknown, encoding type: unassigned
      Transit switching capability: unknown, encoding type: unassigned
   History:
     Tunnel has been up for: 00:00:21
     Current LSP:
       Uptime: 00:00:21
      Prior LSP:
       ID: path option 1 [4]
        Removal Trigger: tunnel shutdown
    Path info (ospf
                     area 0):
    Hop0: 7.4.4.2
   Hop1: 30.30.30.30
  Displayed 1 (of 3) heads, 0 (of 0) midpoints, 0 (of 0) tails
  Displayed 1 up, 0 down, 0 recovering, 0 recovered heads
```

This shows a sample output from the **show mpls traffic-eng tunnels** command using the **reoptimized within-last** keywords:

RP/0/RP0/CPU0:router# show mpls traffic-eng tunnels reoptimized within-last 600

```
Signalling Summary:
```

LSP Tunnels Process: running RSVP Process: running Forwarding: enabled Periodic reoptimization: every 60000 seconds, next in 41137 seconds Periodic FRR Promotion: every 300 seconds, next in 37 seconds Periodic auto-bw collection: disabled Name: tunnel-te1 Destination: 30.30.30.30 Status: Admin: up Oper: up Path: valid Signalling: connected path option 1, type explicit prot1 (Basis for Setup, path weight 1) G-PID: 0x0800 (derived from egress interface properties) Config Parameters: 66 kbps (CTO) Priority: 7 7 Affinity: 0x0/0xffff Bandwidth: Metric Type: IGP (global) AutoRoute: enabled LockDown: disabled Loadshare: 66 bw-based Auto-bw: disabled(0/0) 0 Bandwidth Requested: 66 Direction: unidirectional Endpoint switching capability: unknown, encoding type: unassigned Transit switching capability: unknown, encoding type: unassigned History: Tunnel has been up for: 00:14:04 Current LSP: Uptime: 00:03:52 Selection: reoptimization Prior LSP: ID: path option 1 [2017] Removal Trigger: reoptimization completed Path info (ospf area 0): Hop0: 7.2.2.2 Hop1: 7.3.3.2 Hop2: 30.30.30.30 Displayed 1 (of 1) heads, 0 (of 0) midpoints, 0 (of 0) tails Displayed 1 up, 0 down, 0 recovering, 0 recovered heads

This is a sample output from the **show mpls traffic-eng tunnels** command using the **detail** keyword:

RP/0/RP0/CPU0:router# show mpls traffic-eng tunnels 100 detail Name: tunnel-te1 Destination: 24.24.24.24 Status: Admin: up Oper: up Working Path: valid Signalling: connected Protecting Path: valid Protect Signalling: connected Working LSP is carrying traffic path option 1, type explicit po4 (Basis for Setup, path weight 1) (Basis for Standby, path weight 2) G-PID: 0x001d (derived from egress interface properties) Path protect LSP is present. path option 1, type explicit po6 (Basis for Setup, path weight 1) Config Parameters: 10 kbps (CTO) Priority: 7 7 Affinity: 0x0/0xffff Bandwidth: Metric Type: TE (default) AutoRoute: enabled LockDown: disabled Loadshare: 10 bw-based Auto-bw: disabled(0/0) 0 Bandwidth Requested: 10

```
Direction: unidirectional
   Endpoint switching capability: unknown, encoding type: unassigned
   Transit switching capability: unknown, encoding type: unassigned
 History:
   Tunnel has been up for: 00:04:06
   Current LSP:
     Uptime: 00:04:06
   Prior LSP:
     ID: path option 1 [5452]
     Removal Trigger: path verification failed
Current LSP Info:
   Instance: 71, Signaling Area: ospf optical area 0
   Uptime: 00:10:41
   Incoming Label: explicit-null
   Outgoing Interface: HundredGigE0/0/0/3, Outgoing Label: implicit-null
   Path Info:
     Explicit Route:
       Strict, 100.0.0.3
       Strict, 24.24.24.24
     Record Route: None
     Tspec: avg rate=2488320 kbits, burst=1000 bytes, peak rate=2488320 kbits
Resv Info:
     Record Route:
       IPv4 100.0.0.3, flags 0x0
      Fspec: avg rate=2488320 kbits, burst=1000 bytes, peak rate=2488320 kbits
  Protecting LSP Info:
   Instance: 72, Signaling Area: ospf optical area 0
   Incoming Label: explicit-null
   Outgoing Interface: HundredGigE0/0/0/4, Outgoing Label: implicit-null
   Path Info:
     Explicit Route:
       Strict, 101.0.0.3
        Strict, 24.24.24.24
     Record Route: None
     Tspec: avg rate=2488320 kbits, burst=1000 bytes, peak rate=2488320 kbits
   Resv Info:
     Record Route:
       IPv4 101.0.0.3, flags 0x0
     Fspec: avg rate=2488320 kbits, burst=1000 bytes, peak rate=2488320 kbits
  Reoptimized LSP Info (Install Timer Remaining 11 Seconds):
  Cleaned LSP Info (Cleanup Timer Remaining 19 Seconds):
```

This is a sample output that shows the path-protection options for tunnel-te 100 using the **detail** keyword.

```
RP/0/RP0/CPU0:router# show mpls traffic-eng tunnels 100 detail
Signalling Summary:
    LSP Tunnels Process: running
        RSVP Process: running
        Forwarding: enabled
    Periodic reoptimization: every 60 seconds, next in 31 seconds
    Periodic FRR Promotion: every 300 seconds, next in 299 seconds
    Auto-bw enabled tunnels: 0 (disabled)
Name: tunnel-te100 Destination: 33.3.33.3
    Status:
    Admin: up Oper: up (Up for 02:06:14)
    Path: valid Signalling: connected
    Path options:
```

```
path-option 5 explicit name to-gmpls3 verbatim lockdown OSPF 0 area 0
     PCALC Error [Standby]: Wed Oct 15 15:53:24 2008
        Info: Destination IP address, 1.2.3.4, not found in topology
   path-option 10 dynamic
   path option 15 explicit name div-wrt-to-gmpls3 verbatim
   path option 20 dynamic standby OSPF 0 area 0
      (Basis for Standby, path weight 2)
    G-PID: 0x0800 (derived from egress interface properties)
   Bandwidth Requested: 0 kbps CT0
Config Parameters:
                      0 kbps (CT0) Priority: 7 7 Affinity: 0x0/0xffff
   Bandwidth:
   Metric Type: TE (default)
   AutoRoute: disabled LockDown: disabled
   Loadshare:
                       0 equal loadshares
   Auto-bw: disabled(0/0) 0 Bandwidth Requested:
                                                          0
   Direction: unidirectional
   Endpoint switching capability: unknown, encoding type: unassigned
   Transit switching capability: unknown, encoding type: unassigned
   Path Protection: enabled
  Reoptimization Info in Inter-area:
   Better Path Queries sent = 13; Preferred Path Exists received = 0
   Last better path query was sent 00:08:22 ago
   Last preferred path exists was received 00:00:00 ago
  History:
   Tunnel has been up for: 02:15:56
   Current LSP:
     Uptime: 02:15:56
   Prior LSP:
     ID: path option 10 [22]
     Removal Trigger: path verification failed
  Current LSP Info:
                     0 kbps (CT0) Priority: 7 7 Affinity: 0x0/0xffff
   Bandwidth:
   Metric Type: TE (default)
   AutoRoute: disabled LockDown: disabled
                                             Policy class: not set
   Loadshare:
                       0 equal loadshares
   Auto-bw: disabled
   Direction: unidirectional
   Endpoint switching capability: unknown, encoding type: unassigned
   Transit switching capability: unknown, encoding type: unassigned
   Fast Reroute: Disabled, Protection Desired: None
Reoptimization Info in Inter-area:
   Better Path Queries sent = 13; Preferred Path Exists received = 0
   Last better path query was sent 00:08:22 ago
   Last preferred path exists was received 00:00:00 ago
Path Protection Info:
  Standby Path: Node and Link diverse Last switchover 00:08:22 ago
   Switchover Reason: Path delete request
 Number of Switchovers 13, Standby Ready 15 times
 History:
   Prior LSP:
     ID: path option 10 [188]
     Removal Trigger: path option removed
Tunnel has been up for: 00:03:58
   Current LSP:
     Uptime: 00:03:58
   Reopt. LSP:
     Setup Time: 272 seconds
  Current LSP Info:
   Instance: 1, Signaling Area: OSPF 0 area 0
```

```
Uptime: 00:03:58
 Outgoing Interface: HundredGigE0/0/0/3, Outgoing Label: implicit-null
 Router-IDs: local
                      222.22.2.2
             downstream 33.3.33.3
 Path Info:
   Outgoing:
   Explicit Route:
     Strict, 23.0.0.3
     Strict, 33.3.33.3
   Record Route: None
   Tspec: avg rate=0 kbits, burst=1000 bytes, peak rate=0 kbits
   Session Attributes: Local Prot: Not Set, Node Prot: Not Set, BW Prot: Not Set
 Resv Info:
   Record Route: None
   Fspec: avg rate=0 kbits, burst=1000 bytes, peak rate=0 kbits
Standby LSP Info:
 Instance: 1, Signaling Area: OSPF 0 area 0
 Uptime: 00:03:58
 Outgoing Interface: HundredGigE0/0/0/3, Outgoing Label: implicit-null
 Router-IDs: local
                        222.22.2.2
             downstream 33.3.33.3
 Path Info:
   Outgoing:
   Explicit Route:
     Strict, 23.0.0.3
     Strict, 33.3.33.3
   Record Route: None
   Tspec: avg rate=0 kbits, burst=1000 bytes, peak rate=0 kbits
   Session Attributes: Local Prot: Not Set, Node Prot: Not Set, BW Prot: Not Set
 Resv Info:
   Record Route: None
   Fspec: avg rate=0 kbits, burst=1000 bytes, peak rate=0 kbits
Reoptimized LSP Info:
  Instance: 5, Signaling Area: OSPF 0 area 0
 Outgoing Interface: HundredGigE0/0/0/4, Outgoing Label: 16000
 Path Info:
   Outgoing:
   Explicit Route:
     Strict, 26.0.0.6
     Strict, 36.0.0.3
     Strict, 33.3.33.3
   Record Route: None
   Tspec: avg rate=0 kbits, burst=1000 bytes, peak rate=0 kbits
   Session Attributes: Local Prot: Not Set, Node Prot: Not Set, BW Prot: Not Set
 Resv Info:
   Record Route: None
   Fspec: avg rate=0 kbits, burst=1000 bytes, peak rate=0 kbits
Delayed Clean Standby LSP Info:
 Instance: 1, Signaling Area: OSPF 0 area 0
 Uptime: 00:03:58
 Outgoing Interface: HundredGigE0/0/0/3, Outgoing Label: implicit-null
 Router-IDs: local
                        222.22.2.2
             downstream 33.3.33.3
 Path Info:
   Outgoing:
   Explicit Route:
     Strict, 23.0.0.3
     Strict, 33.3.33.3
   Record Route: None
   Tspec: avg rate=0 kbits, burst=1000 bytes, peak rate=0 kbits
   Session Attributes: Local Prot: Not Set, Node Prot: Not Set, BW Prot: Not Set
 Resv Info:
   Record Route: None
   Fspec: avg rate=0 kbits, burst=1000 bytes, peak rate=0 kbits
```

Displayed 0 (of 2) heads, 0 (of 0) midpoints, 0 (of 0) tails Displayed 0 up, 0 down, 0 recovering, 0 recovered heads

This is a sample output from the **show mpls traffic-eng tunnels** command using the **role mid** keyword:

RP/0/RP0/CPU0:router# show mpls traffic-eng tunnels role mid Signalling Summary: LSP Tunnels Process: running RSVP Process: running Forwarding: enabled Periodic reoptimization: every 3600 seconds, next in 1166 seconds Periodic FRR Promotion: every 300 seconds, next in 90 seconds Periodic auto-bw collection: disabled LSP Tunnel 10.10.10.10 1 [5508] is signalled, connection is up Tunnel Name: FRR1 t1 Tunnel Role: Mid InLabel: HundredGigE0/0/0/3, 33 OutLabel: HundredGigE0/0/0/4, implicit-null Signalling Info: Src 10.10.10.10 Dst 30.30.30, Tunnel ID 1, Tunnel Instance 5508 Path Info:1 Incoming Address: 7.3.3.1 Incoming Explicit Route: Strict, 7.3.3.1 Loose, 30.30.30.30 ERO Expansion Info: ospf 100 area 0, Metric 1 (TE), Affinity 0x0, Mask 0xffff, Queries 0 Outgoing Explicit Route: Strict, 7.2.2.1 Strict, 30.30.30.30 Record Route: None Tspec: avg rate=10 kbits, burst=1000 bytes, peak rate=10 kbits Resv Info: Record Route: IPv4 30.30.30.30, flags 0x20 Label 3, flags 0x1 IPv4 7.3.3.2, flags 0x0 Label 3, flags 0x1 Fspec: avg rate=10 kbits, burst=1000 bytes, peak rate=10 kbits Displayed 0 (of 1) heads, 1 (of 1) midpoints, 0 (of 1) tails Displayed 0 up, 0 down, 0 recovering, 0 recovered heads

### This sample output shows a tabular table for TE LSPs by using the **tabular** keyword:

| Tunnel<br>Name  | LSP<br>ID | Destination<br>Address | Source<br>Address | Tun<br>State | FRR<br>State | LSP<br>Role |
|-----------------|-----------|------------------------|-------------------|--------------|--------------|-------------|
| tunnel-mte100   | 1         | 172.16.0.1             | 60.60.60.60       | up           | Inact        | Head        |
| tunnel-mte300   | 1         | 60.60.60.60            | 172.16.0.1        |              | up In        | act Tail    |
| tunnel-te1060   | 2         | 10.6.6.6               | 10.1.1.1          | up           | Inact        | Head        |
| PE6_C12406_t607 | 2         | 10.7.7.7               | 10.6.6.6          | up           | Inact        | Mid         |
| PE6_C12406_t608 | 2         | 10.8.8.8               | 10.6.6.6          | up           | Inact        | Mid         |
| PE6 C12406 t609 | 2         | 10.9.9.9               | 10.6.6.6          | up           | Inact        | Mid         |
| PE6_C12406_t610 | 2         | 10.10.10.10            | 10.6.6.6          | up           | Inact        | Mid         |
| PE6 C12406 t621 | 2         | 10.21.21.21            | 10.6.6.6          | up           | Inact        | Mid         |
| PE7_C12406_t706 | 835       | 10.6.6.6               | 10.7.7.7          | up           | Inact        | Mid         |
| PE7 C12406 t721 | 603       | 10.21.21.21            | 10.7.7.7          | up           | Inact        | Mid         |
| Tunnel_PE8-PE6  | 4062      | 10.6.6.6               | 10.8.8.8          | up           | Inact        | Mid         |

#### RP/0/RP0/CPU0:router# show mpls traffic-eng tunnels tabular

| Tunnel_PE8-PE21    | 6798 | 10.21.21.21 | 10.8.8.8    | up | Inact | Mid        |
|--------------------|------|-------------|-------------|----|-------|------------|
| Tunnel_PE9-PE6     | 4062 | 10.6.6.6    | 10.9.9.9    | up | Inact | Mid        |
| Tunnel PE9-PE21    | 6795 | 10.21.21.21 | 10.9.9.9    | up | Inact | Mid        |
| Tunnel_PE10-PE6    | 4091 | 10.6.6.6    | 10.10.10.10 | up | Inact | Mid        |
| Tunnel PE10-PE21   | 6821 | 10.21.21.21 | 10.10.10.10 | up | Inact | Mid        |
| PE21_C12406_t2106  | 2    | 10.6.6.6    | 10.21.21.21 | up | Ready | Mid        |
| PE21 C12406 t2107  | 2    | 10.7.7.7    | 10.21.21.21 | up | Inact | Mid        |
| PE21 C12406 t2108  | 2    | 10.8.8.8    | 10.21.21.21 | up | Inact | Mid        |
| PE21_C12406_t2109  | 2    | 10.9.9.9    | 10.21.21.21 | up | Inact | Mid        |
| PE21_C12406_t2110  | 2    | 10.10.10.10 | 10.21.21.21 | up | Inact | Mid        |
| PE6_C12406_t6070   | 2    | 10.7.7.7    | 10.6.6.6    | up | Inact | Mid        |
| PE7_C12406_t7060   | 626  | 10.6.6.6    | 10.7.7.7    | up | Inact | Mid        |
| tunnel-te1         | 1    | 200.0.0.3   | 200.0.0.1   | up | Inact | Head InAct |
| tunnel-te100       | 1    | 200.0.0.3   | 200.0.0.1   | up | Ready | Head InAct |
| HundredGigE0/0/0/3 | 2    | 100.0.0.1   | 200.0.0.1   | up | Inact | Head InAct |
| HundredGigE0/0/0/4 | 6    | 200.0.0.1   | 100.0.0.1   | up | Inact | Tail InAct |
|                    |      |             |             |    |       |            |

# This sample output shows a tabular table indicating automatic backup tunnels when using the **tabular** keyword:

| RP/0/RP0/CPU0:router# | show mpls | traffic-eng | tunnels | tabular |
|-----------------------|-----------|-------------|---------|---------|
|-----------------------|-----------|-------------|---------|---------|

| Tunnel<br>Name | LSP<br>ID | Destination<br>Address | Source<br>Address | State | FRR<br>State | LSP<br>Role | Path<br>Prot |
|----------------|-----------|------------------------|-------------------|-------|--------------|-------------|--------------|
| tunnel-te0     | 549       | 200.0.0.3              | 200.0.0.1         | up    | Inact        | Head        | InAct        |
| tunnel-te1     | 546       | 200.0.0.3              | 200.0.0.1         | up    | Inact        | Head        | InAct        |
| tunnel-te2     | 6         | 200.0.0.3              | 200.0.0.1         | up    | Inact        | Head        | InAct        |
| *tunnel-te50   | 6         | 200.0.0.3              | 200.0.0.1         | up    | Active       | Head        | InAct        |
| *tunnel-te60   | 4         | 200.0.0.3              | 200.0.0.1         | up    | Active       | Head        | InAct        |
| *tunnel-te70   | 4         | 200.0.0.3              | 200.0.0.1         | up    | Active       | Head        | InAct        |
| *tunnel-te80   | 3         | 200.0.0.3              | 200.0.0.1         | up    | Active       | Head        | InAct        |

\* = automatically created backup tunnel

This table describes the significant fields shown in the display.

## Table 49: show mpls traffic-eng tunnels tabular Command Field Descriptions

| Field               | Description                                                       |
|---------------------|-------------------------------------------------------------------|
| Tunnel Name         | MPLS-TE tunnel name.                                              |
| LSP ID              | LSP ID of the tunnel.                                             |
| Destination Address | Destination address of the TE tunnel (identified in Tunnel Name). |
| Source Address      | Source address for the filtered tunnels.                          |
| Tunnel State        | State of the tunnel. Values are up, down, or admin-down.          |
| FRR State           | FRR state identifier.                                             |
| LSP Role            | Role identifier. Values are All, Head, or Tail.                   |

This sample output shows a path protection for tunnel ID 10:

RP/0/RP0/CPU0:router# show mpls traffic-eng tunnels protection path tunnel-id 10
Tun ID 10, Src 22.2.22.2 Dst 66.6.66.6, Ext ID 22.2.22.2
Switchover 00:08:22 ago, Standby Path: {Not found | Link diverse | Node diverse | Node
and Link diverse}
Current LSP: LSP ID 10022, Up time 12:10:24,
Local lbl: 16001, Out Interface: HundredGigE0/0/0/3, Out lbl: implicit-null
Path: 10.0.0.1, 172.16.0.1, 192.168.0.1, 8.8.8.8
Standby LSP: None | LSP ID, Up time 12:00:05,
Local lbl: 16002, Out Interface: HundredGigE0/0/0/4, Out lbl: implicit-null
Path 4.4.4.4, 5.5.5.5, 6.6.6.6, 7.7.7.7

This sample output shows the path protection in a tabular format:

RP/0/RP0/CPU0:router# show mpls traffic-eng tunnels protection path tabular

| Tunnel Curr | ent Sta | indby  | Protected | Standby               |
|-------------|---------|--------|-----------|-----------------------|
| ID L        | SP ID   | LSP ID | State     | Diversity             |
| 155         | 10      | 11     | Ready     | Node and Link Diverse |
| 1501        | 11      | 12     | Ready     | Node and Link Diverse |
| 1502        | 10      | 11     | Ready     | Node and Link Diverse |
| 1504        | 10      | 11     | Ready     | Node and Link Diverse |
| 1505        | 10      | 11     | Ready     | Node and Link Diverse |

This table describes the significant fields shown in the display.

| Field                | Description                                                                                                    |
|----------------------|----------------------------------------------------------------------------------------------------|
| Tunnel ID            | Identifier of the tunnel.                                                                                                    |
| Current LSP ID       | Identifier of the LSP that is carrying traffic.                                                                                                    |
| Standby LSP ID       | Identifier of the standby LSP that is protecting traffic.                                                                                                    |
| Protected State      | Values are Ready and Not Ready.                                                                                                    |
| Standby<br>Diversity | Values are Node and Link Diverse along with Node Diverse and Link Diverse. Values that state that the current and standby LSP do not have nodes or links in common. The current and standby LSP do not have nodes in common (but can share a link), or they have no links in common (but can share nodes). |

This sample output shows the MPLS-TE tunnel information only for tunnels in which the automatic bandwidth is enabled using the **auto-bw** keyword:

RP/0/RP0/CPU0:router# show mpls traffic-eng tunnels auto-bw

```
Signalling Summary:

LSP Tunnels Process: running

RSVP Process: running

Forwarding: enabled

Periodic reoptimization: every 3600 seconds, next in 636 seconds

Periodic FRR Promotion: every 300 seconds, next in 276 seconds

Auto-bw enabled tunnels: 1

Name: tunnel-tel Destination: 0.0.0.0
```

```
Status:
   Admin:
             up Oper: down Path: not valid Signalling: Down
   G-PID: 0x0800 (internally specified)
   Bandwidth Requested: 0 kbps CT0
 Config Parameters:
   Bandwidth:
                     0 kbps (CT0) Priority: 7 7 Affinity: 0x0/0xffff
   Metric Type: TE (default)
   AutoRoute: disabled LockDown: disabled Policy class: not set
   Loadshare:
                       0 equal loadshares
Auto-bw: (collect bw only)
     Last BW Applied: 500 kbps (CTO) BW Applications: 25
     Last Application Trigger: Periodic Application
     Bandwidth Min/Max: 10-10900 kbps
     Application Frequency: 10 min (Cfg: 10 min) Time Left: 5m 34s
     Collection Frequency: 2 min
     Samples Collected: 2 Highest BW: 450 kbps Next: 1m 34s
     Adjustment Threshold: 5%
                               Limit: 1/4 Early BW Applications: 0
     Overflow Threshold: 15%
   Direction: unidirectional
   Endpoint switching capability: unknown, encoding type: unassigned
   Transit switching capability: unknown, encoding type: unassigned
   Fast Reroute: Disabled, Protection Desired: None
 Reason for the tunnel being down: No destination is configured
 History:
Displayed 1 (of 1) heads, 0 (of 0) midpoints, 0 (of 0) tails
Displayed 0 up, 1 down, 0 recovering, 0 recovered heads
```

This table describes the significant fields shown in the display.

| Field                                                                  | Description                                                                                                    |  |
|------------------------------------------------------------------------|----------------------------------------------------------------------------------------------------|--|
| collect bw only                                                        | Field is displayed only if the bandwidth collection is configured in the tunnel automatic bandwidth configuration.                                            |  |
| Last BW Applied                                                        | Last bandwidth change that is requested by the automatic bandwidth for the tunnel.<br>In addition, this field indicates which pool is used for the bandwidth. |  |
| BW Applications                                                        | Total number of bandwidth applications that is requested by the automatic bandwidth, which includes the applications triggered by an overflow condition.      |  |
| Last Application Trigger These last application options are displayed: |                                                                                                    |  |
|                                                                        | Periodic Application                                                                                                    |  |
|                                                                        | Overflow Detected                                                                                                    |  |
|                                                                        | Manual Application                                                                                                    |  |
| Bandwidth Min/Max                                                      | Bandwidth configured is either minimum or maximum.                                                                                                    |  |
| Application Frequency                                                  | Configured application frequency. The Time Left field indicates the time left before the next application executes.                                           |  |
| Collection Frequency                                                   | Globally configured collection frequency, which is the same value for all the tunnels.                                                                        |  |

Table 51: show mpls traffic-eng tunnels auto-bw Command Field Descriptions

| Field                 | Description                                                                                                    |
|-----------------------|----------------------------------------------------------------------------------------------------|
| Samples Collected     | Number of samples that are collected during the current application period. This field is replaced by the Collection Disabled field if Collection Frequency is not currently configured. |
| Highest BW            | Highest bandwidth that is collected for the application period.                                                                                                    |
| Next                  | Time left before the next collection event.                                                                                                    |
| Overflow Threshold    | Overflow threshold that is configured. The Overflow field appears only if the overflow detection is configured in the tunnel automatic bandwidth configuration.                          |
| Limit                 | Consecutive overflow detected or configured limit.                                                                                                    |
| Early BW Applications | Number of early bandwidth applications that are triggered by an overflow condition.                                                                                                    |

This is sample output from the **show mpls traffic-eng tunnels** command after the NNHOP SRLG preferred automatic backup tunnel is configured:

```
RP/0/RP0/CPU0:router# show mpls traffic-eng tunnels 1
```

```
Signalling Summary:
              LSP Tunnels Process: running
                     RSVP Process: running
                       Forwarding: enabled
          Periodic reoptimization: every 3600 seconds, next in 2524 seconds
Periodic FRR Promotion: every 300 seconds, next in 49 seconds
          Auto-bw enabled tunnels: 1
Name: tunnel-tel Destination: 200.0.0.3 (auto backup)
 Status:
    Admin:
              up Oper: up Path: valid Signalling: connected
   path option 10, type explicit (autob nnhop srlg tunnel1) (Basis for Setup, path weight
11)
    path option 20, type explicit (autob_nnhop_tunnel1)
    G-PID: 0x0800 (derived from egress interface properties)
    Bandwidth Requested: 0 kbps CT0
    Creation Time: Fri Jul 10 01:53:25.581 PST (1h 25m 17s ago)
  Config Parameters:
                       0 kbps (CT0) Priority: 7 7 Affinity: 0x0/0xffff
    Bandwidth:
    Metric Type: TE (default)
    AutoRoute: disabled LockDown: disabled Policy class: not set
    Forwarding-Adjacency: disabled
                    0 equal loadshares
Loadshare:
    Auto-bw: disabled
    Fast Reroute: Disabled, Protection Desired: None
   Path Protection: Not Enabled
  Auto Backup:
     Protected LSPs: 4
     Protected S2L Sharing Families: 0
     Protected S2Ls: 0
     Protected i/f: HundredGigE0/0/0/2
                                          Protected node: 20.0.0.2
     Protection: NNHOP+SRLG
     Unused removal timeout: not running
  History:
    Tunnel has been up for: 00:00:08
```

```
Current LSP:

Uptime: 00:00:08

Prior LSP:

ID: path option 1 [545]

Removal Trigger: configuration changed

Path info (OSPF 0 area 0):

Hop0: 10.0.0.2

Hop1: 100.0.0.2

Hop2: 100.0.0.3

Hop3: 200.0.0.3
```

This table describes the significant fields shown in the display.

| Table 52: show mpls traffic-eng tunnels | s Command Field Descriptions |
|-----------------------------------------|------------------------------|
|-----------------------------------------|------------------------------|

| Field                               | Description                                                                                                    |  |
|-------------------------------------|----------------------------------------------------------------------------------------------------|--|
| Auto Backup                         | Auto backup section header.                                                                                              |  |
| Creation Time                       | Time when the tunnel was created and for what period was the tunnel created.                                             |  |
| Protected LSPs                      | Number of ready and active LSPs protected by this backup.                                                                |  |
| Protected S2L Sharing Familes       | Number of ready and active sharing families protected by this backup.                                                    |  |
| Protected S2Ls                      | Number of ready and active primary tunnels protected by this backup.                                                     |  |
| Protected i/f                       | Interface and NNHOP node protected by this backup.                                                                       |  |
| Protected node                      |                                                                                                    |  |
| Protection: NNHOP+SRLG              | Type of protection provided by this backup.                                                                              |  |
|                                     | <b>Note</b> Protection can be different when a preferred SRLG is configured and an SRLG path is not found.               |  |
| Example when backup is in use:      | Amount of time left before the unused removal timout expires. This                                                       |  |
| Unused removal timeout: not running | timer only runs when the backup is in the unused state. After the timer expires, the automatic backup tunnel is removed. |  |
| Example when backup is unused:      |                                                                                                    |  |
| Unused removal timeout: 1h26m       |                                                                                                    |  |

This is sample output from the **show mpls traffic-eng tunnels** command using the **detail** keyword:

RP/0/RP0/CPU0:router# show mpls traffic-eng tunnels 999 detail

```
Name: tunnel-te999 Destination: 10.0.0.1
Status:
Admin: up Oper: up Path: valid Signalling: connected
path option 1, type dynamic (Basis for Setup, path weight 2)
Path-option attribute: po
Number of affinity constraints: 2
Include bit map : 0x4
Include name : blue
Exclude bit map : 0x2
Exclude name : red
```

```
G-PID: 0x0800 (derived from egress interface properties)
    Bandwidth Requested: 300 kbps CT0
    Creation Time: Fri Jan 14 23:35:58 2017 (00:00:42 ago)
  Config Parameters:
    Bandwidth:
                    100 kbps (CTO) Priority: 7 7 Affinity: 0x0/0xffff
   Metric Type: TE (default)
   Hop-limit: disabled
   AutoRoute: disabled LockDown: disabled Policy class: not set
    Forwarding-Adjacency: disabled
   Loadshare:
                        0 equal loadshares
   Auto-bw: disabled
   Fast Reroute: Enabled, Protection Desired: Any
    Path Protection: Not Enabled
   Soft Preemption: Disabled
  SNMP Index: 42
  History:
   Tunnel has been up for: 00:00:30 (since Fri Jan 14 23:36:10 EST 2017)
   Current LSP:
     Uptime: 00:00:30 (since Fri Jan 14 23:36:10 EST 2017)
  Current LSP Info:
    Instance: 2, Signaling Area: OSPF 100 area 16909060
    Uptime: 00:00:30 (since Fri Jan 14 23:36:10 EST 2017)
    Outgoing Interface: HundredGigE0/0/0/4, Outgoing Label: 16005
    Router-IDs: local
                         192.168.0.1
               downstream 172.16.0.1
    Soft Preemption: None
    Path Info:
     Outgoing:
        Explicit Route:
          Strict, 23.9.0.2
          Strict, 12.9.0.2
          Strict, 12.9.0.1
          Strict, 10.0.0.1
      Record Route: Disabled
      Tspec: avg rate=300 kbits, burst=1000 bytes, peak rate=300 kbits
      Session Attributes: Local Prot: Set, Node Prot: Not Set, BW Prot: Not Set
                          Soft Preemption Desired: Not Set
    Resv Info:
      Record Route:
       IPv4 172.16.0.1, flags 0x20
        Label 16005, flags 0x1
        IPv4 23.9.0.2, flags 0x0
        Label 16005, flags 0x1
        IPv4 10.0.0.1, flags 0x20
        Label 3, flags 0x1
        IPv4 12.9.0.1, flags 0x0
        Label 3, flags 0x1
     Fspec: avg rate=300 kbits, burst=1000 bytes, peak rate=300 kbits Displayed 1 (of 8)
heads, 0 (of 3) midpoints, 0 (of 0) tails Displayed 1 up, 0 down, 0 recovering, 0 recovered
heads
```

# This is sample output from the **show mpls traffic-eng tunnels** command using the **auto-tunnel backup** keywords:

RP/0/RP0/CPU0:router# show mpls traffic-eng tunnels auto-tunnel backup

```
AutoTunnel Backup Configuration:
Interfaces count: 30
Unused removal timeout: 2h
Configured tunnel number range: 0-100
```

Bandwidth: 300 (CTO)

I

| AutoTunnel Backup Summary:                      |
|-------------------------------------------------|
| 50 created, 50 up, 0 down, 8 unused             |
| 25 NHOP, 25 NNHOP, 10 SRLG strict, 10 SRLG pref |
| Protected LSPs:                                 |
| 10 NHOP, 20 NHOP+SRLG                           |
| 15 NNHOP, 5 NNHOP+SRLG                          |
| Protected S2L Sharing Families:                 |
| 10 NHOP, 20 NHOP+SRLG                           |
| 15 NNHOP, 5 NNHOP+SRLG                          |
| Protected S2Ls:                                 |
| 10 NHOP, 20 NHOP+SRLG                           |
| 15 NNHOP, 5 NNHOP+SRLG                          |
|                                                 |
| Cumulative Counters (last cleared 1h ago):      |
| Total NHOP NNHOP                                |
| Created: 550 300 250                            |
| Connected: 500 250 250                          |
| Removed (down): 0 0 0                           |
| Removed (unused): 200 100 100                   |
| Removed (in use): 0 0 0                         |
| Range exceeded: 0 0 0                           |

This table describes the significant fields shown in the display.

| Table 53: show mpls traffic-eng tunnels auto-tunne | l backup Co | mmand Field Descriptions |
|----------------------------------------------------|-------------|--------------------------|
|----------------------------------------------------|-------------|--------------------------|

| Field                           | Description                                                                               |
|---------------------------------|-------------------------------------------------------------------------------------------|
| AutoTunnel Backup Configuration | Header for the automatic tunnel backup configuration.                                     |
| Interfaces count                | Number of interfaces that have automatic tunnel backup enabled.                           |
| Unused removal timeout          | Configured value and time left before expiration of the unused removal timeout attribute. |
| Configured tunnel number range  | Configured tunnel number range.                                                           |
| AutoTunnel Backup Summary       | Header for the automatic tunnel backup summary information.                               |
| 50 created                      | Number of automatic backup tunnels created.                                               |
| 50 up                           | Number of automatic backup tunnels in the up state.                                       |
| 0 down                          | Number of automatic backup tunnels in the down state.                                     |
| 8 unused                        | Number of automatic backup tunnels in the unused state.                                   |
| 25 NHOP                         | Number of automatic backup tunnels created for NHOP protection.                           |
| 25 NNHOP                        | Number of automatic backup tunnels created for NNHOP protection.                          |
| 10 SRLG strict                  | Number of automatic backup tunnels created with the SRLG preferred attribute.             |

| Field                                      | Description                                                                                                    |  |  |
|--------------------------------------------|----------------------------------------------------------------------------------------------------|--|--|
| 10 SRLG pref                               | Number of automatic backup tunnels created with the SRLG preferred attribute.                                             |  |  |
| Protected LSPs                             | Headings for summary information showing current status                                                                   |  |  |
| Protected S2L Sharing Families             | of LSPs, S2L Sharing Families, and S2Ls that are protected<br>by the automatic tunnel backups. Numbers include primary    |  |  |
| Protected S2Ls                             | tunnels in FRR ready and active state.                                                                                    |  |  |
| 10 NHOP                                    | Number of automatic backup tunnels that are link protected.                                                               |  |  |
| 20 NHOP+SRLG                               | Number of automatic backup tunnels that are link protected and using an SRLG diverse backup path.                         |  |  |
| 15 NNHOP                                   | Number of automatic backup tunnels that are node protected.                                                               |  |  |
| 20 NNHOP+SRLG                              | Number of automatic backup tunnels that are node protected and use an SRLG diverse backup path.                           |  |  |
| Cumulative Counters (last cleared 1h ago): | Cumulative counters for automatic backup tunnels.                                                                         |  |  |
| Headers: Total, NHOP, NNHOP                | Total number of counters and breakdown of NHOP and NNHOP counters.                                                        |  |  |
| Created:                                   | Cumulative number of created automatic backup tunnels since the last counter was cleared.                                 |  |  |
| Connected:                                 | Cumulative number of the connected automatic backup tunnels since the last counter was cleared.                           |  |  |
|                                            | <b>Note</b> Counter increments only the first time that a tunnel connects.                                                |  |  |
| Removed (down/unused/in use)               | Number of automatic backup tunnels that are removed based on state.                                                       |  |  |
| Range exceeded                             | Number of automatic backup tunnels attempted and later<br>rejected when the total number exceeds the configured<br>range. |  |  |

This is sample output from the **show mpls traffic-eng tunnels name tunnel-te1 detail** command, which displays the soft preemption information for the tunnel-te1 tunnel:

```
RP/0/RP0/CPU0:router# show mpls traffic-eng tunnels name tunnel-tel detail
Name: tunnel-tel Destination: 192.168.0.4
Status:
   Admin: up Oper: up Path: valid Signalling: connected
   path option 1, type explicit ABC1 (Basis for Setup, path weight 2)
   Last PCALC Error [Reopt]: Fri Jan 13 16:40:24 2017
   Info: Can't reach 10.10.10.2 on 192.168.0.2, from node 192.168.0.1 (bw)
```

```
Last Signalled Error: Fri Jan 13 16:38:53 2017
    Info: [2] PathErr(34,1)-(reroute, flow soft-preempted) at 10.10.10.1
   G-PID: 0x0800 (derived from egress interface properties)
  Bandwidth Requested: 30000 kbps CT0
  Creation Time: Thu Jan 13 15:46:45 2017 (00:53:44 ago)
Config Parameters:
  Bandwidth:
                30000 kbps (CTO) Priority: 7 7 Affinity: 0x0/0xffff
  Metric Type: TE (default)
  Hop-limit: disabled
  AutoRoute: enabled LockDown: disabled Policy class: not set
  Forwarding-Adjacency: disabled
  Loadshare:
                       0 equal loadshares
  Auto-bw: disabled
  Fast Reroute: Enabled, Protection Desired: Any
  Path Protection: Not Enabled
  Soft Preemption: Enabled
Soft Preemption:
   Current Status: Preemption pending
  Last Soft Preemption: Fri Jan 13 16:38:53 2017 (00:01:36 ago)
    Addresses of preempting links:
      10.10.10.1: Fri Jan 13 16:38:53 2017 (00:01:36 ago)
    Duration in preemption pending: 96 seconds
     Preemption Resolution: Pending
   Stats:
    Number of preemption pending events: 1
    Min duration in preemption pending: 0 seconds
    Max duration in preemption pending: 0 seconds
    Average duration in preemption pending: 0 seconds
    Resolution Counters: 0 reopt complete, 0 torn down
                         0 path protection switchover
SNMP Index: 9
History:
  Tunnel has been up for: 00:52:46 (since Thu Jan 13 15:47:43 EDT 2017)
   Current LSP:
    Uptime: 00:52:46 (since Thu Jan 13 15:47:43 EDT 2017)
  Reopt. LSP:
    Last Failure:
      LSP not signalled, has no S2Ls
      Date/Time: Thu Jan 13 16:40:24 EDT 2017 [00:00:05 ago]
   Prior LSP:
    ID: path option 1 [2]
    Removal Trigger: path error
Current LSP Info:
  Instance: 2, Signaling Area: OSPF ring area 0
   Uptime: 00:52:46 (since Thu Jan 13 15:47:43 EDT 2017)
  Outgoing Interface: HundredGigE0/0/0/3, Outgoing Label: 16002
  Router-IDs: local
                       192.168.0.1
              downstream 192.168.0.2
  Soft Preemption: Pending
    Preemption Link: HundredGigE0/0/0/3; Address: 10.10.10.1
    Preempted at: Fri Jan 13 16:38:53 2017 (00:01:36 ago)
    Time left before hard preemption: 204 seconds
   Path Info:
    Outgoing:
    Explicit Route:
      Strict, 10.10.10.2
      Strict, 14.14.14.2
      Strict, 14.14.14.4
      Strict, 192.168.0.4
    Record Route: Empty
    Tspec: avg rate=30000 kbits, burst=1000 bytes, peak rate=30000 kbits
    Session Attributes: Local Prot: Set, Node Prot: Not Set, BW Prot: Not Set
                        Soft Preemption Desired: Set
   Resv Info:
```

Record Route:

IPv4 192.168.0.2, flags 0x20 Label 16002, flags 0x1 IPv4 10.10.10.2, flags 0x0 Label 16002, flags 0x1 IPv4 192.168.0.4, flags 0x20 Label 3, flags 0x1 IPv4 14.14.14.4, flags 0x0 Label 3, flags 0x1 Fspec: avg rate=30000 kbits, burst=1000 bytes, peak rate=30000 kbits Displayed 1 (of 4) heads, 0 (of 0) midpoints, 0 (of 2) tails Displayed 1 up, 0 down, 0 recovering, 0 recovered heads This is sample output from the **show mpls traffic-eng tunnels** command with the **mesh** keyword: RP/0/RP0/CPU0:router# show mpls traffic-eng tunnels auto-tunnel Signalling Summary: LSP Tunnels Process: running RSVP Process: running Forwarding: enabled Periodic reoptimization: every 3600 seconds, next in 3098 seconds Periodic FRR Promotion: every 300 seconds, next in 238 seconds Auto-bw enabled tunnels: 1000 Name: tunnel-te9000 Destination: 20.20.20.20 (auto-tunnel mesh) Status: up Oper: up Path: valid Signalling: connected Admin: path option 10, type dynamic (Basis for Setup, path weight 11) G-PID: 0x0800 (derived from eqress interface properties) Bandwidth Requested: 0 kbps CT0 Creation Time: Fri Jan 14 09:09:31 2010 (01:41:20 ago) Config Parameters: Bandwidth: 0 kbps (CT0) Priority: 7 7 Affinity: 0x0/0xffff Metric Type: TE (default) AutoRoute: disabled LockDown: disabled Policy class: not set Forwarding-Adjacency: disabled 0 equal loadshares Loadshare: Auto-bw: disabled Fast Reroute: Disabled, Protection Desired: None Path Protection: Not Enabled Attribute-set: TA-NAME (type auto-mesh) Auto-tunnel Mesh: Group 40: Destination-list dl-40 Unused removal timeout: not running History: Tunnel has been up for: 01:40:53 (since Fri Jan 14 09:09:58 EST 2010) Current LSP: Uptime: 01:41:00 (since Fri Jan 14 09:09:51 EST 2010) Reopt. LSP: Last Failure: LSP not signalled, identical to the [CURRENT] LSP Date/Time: Fri Jan 14 09:42:30 EST 2010 [01:08:21 ago] Path info (OSPF 100 area 0): Hop0: 7.0.15.1 Hop1: 20.20.20.20

This shows an auto-tunnel mesh summary sample output from the **show mpls traffic-eng tunnels** command using the **summary** keyword:

RP/0/RP0/CPU0:router# show mpls traffic-eng tunnels summary Fri Jan 14 10:46:34.677 EST

LSP Tunnels Process: running RSVP Process: running

```
Forwarding: enabled
          Periodic reoptimization: every 3600 seconds, next in 3354 seconds
          Periodic FRR Promotion: every 300 seconds, next in 193 seconds
      Periodic auto-bw collection: 1000
Signalling Summary:
    Head: 2000 interfaces, 2000 active signalling attempts, 2000 established
          2000 explicit, 0 dynamic
          9250 activations, 7250 deactivations
          0 recovering, 2000 recovered
   Mids: 0
    Tails: 0
Fast ReRoute Summary:
    Head:
            1000 FRR tunnels, 1000 protected, 0 rerouted
             0 FRR tunnels, 0 protected, 0 rerouted
   Mid:
    Summary: 1000 protected, 500 link protected, 500 node protected, 0 bw protected
<snip>
Auto-tunnel Mesh Summary:
 Auto-mesh Tunnels:
     50 created, 50 up, 0 down, 25 FRR, 20 FRR enabled
Mesh Groups:
   4 groups, 50 destinations
```

This sample output displays the *Signalled-Name* information:

```
RP/0/RP0/CPU0:router#show mpls traffic-eng tunnels
Name: tunnel-tel Destination: 192.168.0.4
Signalled-Name: rtrA_t1
Status:
Admin: up Oper: up Path: valid Signalling: connected
.
.
```

This sample output displays the cost-limit configuration information:

```
RP/0/RP0/CPU0:router#show mpls traffic-eng tunnels detail
Name: tunnel-tel
  Signalled-Name: ios t1
  Status:
             up Oper: down Path: not valid Signalling: Down
    Admin:
    G-PID: 0x0800 (derived from egress interface properties)
   Bandwidth Requested: 0 kbps CT0
   Creation Time: Fri Jan 15 13:00:29 2014 (5d06h ago)
  Config Parameters:
   Bandwidth:
                     0 kbps (CT0) Priority: 7 7 Affinity: 0x0/0xffff
   Metric Type: TE (default)
   Hop-limit: disabled
   Cost-limit: 2
   AutoRoute: disabled LockDown: disabled Policy class: not set
   Forward class: 0 (default)
    Forwarding-Adjacency: disabled
   Loadshare:
                       0 equal loadshares
   Auto-bw: disabled
    Fast Reroute: Disabled, Protection Desired: None
    Path Protection: Not Enabled
   BFD Fast Detection: Disabled
    Reoptimization after affinity failure: Enabled
    Soft Preemption: Disabled
```

Reason for the tunnel being down: No destination is configured SNMP Index: 10 Displayed 1 (of 1) heads, 0 (of 0) midpoints, 0 (of 0) tails Displayed 0 up, 1 down, 0 recovering, 0 recovered heads

This sample output displays the 'Traffic switched to FRR backup tunnel' message, when the FRR backup is activated as part of soft-preemption:

```
RP/0/RP0/CPU0:router#show mpls traffic-eng tunnels detail
.
.
.
.
Soft Preemption: Pending
    Preemption Link: HundredGigE0/0/0/3; Address: 14.14.14.2
    Traffic switched to FRR backup tunnel-te 1000
    Preempted at: Fri Jan 27 12:56:14 2017 (00:00:03 ago)
    Time left before hard preemption: 96 seconds
.
.
```

#### show mpls traffic-eng tunnels auto-bw brief

To display the list of automatic bandwidth enabled tunnels, and to indicate if the current signaled bandwidth of the tunnel is identical to the bandwidth that is applied by the automatic bandwidth, use the **show mpls traffic-eng tunnels auto-bw brief** command in XR EXEC mode.

show mpls traffic-eng tunnels auto-bw brief

- Syntax Description This command has no arguments or keywords.
- **Command Default** No default behavior or values

Command Modes XR EXEC mode

 Command History
 Release
 Modification

 Release
 This command was introduced.

 7.0.12
 This command was introduced.

**Usage Guidelines** Use the **show mpls traffic-eng tunnels auto-bw brief** command to determine if the automatic bandwidth application has been applied on a specified tunnel. If a single tunnel is specified, only the information for that tunnel is displayed.

| Task ID | Task<br>ID | Operations |
|---------|------------|------------|
|         |            |            |

mpls-te read

#### **Examples**

The following sample output shows the list of automatic bandwidth enabled tunnels:

RP/0/RP0/CPU0:router# show mpls traffic-eng tunnels auto-bw brief

| Tunnel    | LSP | Last appl | Requested | Signalled | Highest  | Application |
|-----------|-----|-----------|-----------|-----------|----------|-------------|
| Name      | ID  | BW(kbps)  | BW(kbps)  | BW(kbps)  | BW(kbps) | Time Left   |
|           |     |           |           |           |          |             |
| tunnel-te | 0   | 1         | 10        | 10        | 50       | 2h 5m       |
| tunnel-te | 1   | 5         | 500       | 300       | 420      | 1h 10m      |

This table describes the significant fields shown in the display.

Table 54: show mpls traffic-eng tunnels auto-bw brief Field Descriptions

| Field               | Description                                                                                        |
|---------------------|----------------------------------------------------------------------------------------------------|
| Tunnel Name         | Name for the tunnel.                                                                               |
| LSP ID              | ID of the Label Switched Path that is used by the tunnel.                                          |
| Last appl BW (kbps) | Last bandwidth applied (for example, requested) by the automatic-bandwidth feature for the tunnel. |

| Field                 | Description                                                                  |
|-----------------------|------------------------------------------------------------------------------|
| Requested BW (kbps)   | Bandwidth that is requested for the tunnel.                                  |
| Signalled BW (kbps)   | Bandwidth that is actually signalled for the tunnel.                         |
| Highest BW (kbps)     | Highest bandwidth measured since the last start of the application interval. |
| Application Time Left | Time left until the application period ends for this tunnel.                 |

### show srlg

To show the SRLG interface and configuration information, use the **show srlg** command in XR EXEC mode.

show srlg [group group-name] [inherit-location {location}] [interface type interface-path-id]
[location {name | mgmt-nodes}] [mapping {locationname}] [name name] [optical-interface
{locationinterface-id}] [producers name] [value value-number] [trace{file filename original | hexdump
| last entries | reverse | stats | tailf | unique | verbose | wrapping}]

| Syntax Description | group group-name               | (Optional) Specifies a group.                                                                                                    |  |  |
|--------------------|--------------------------------|----------------------------------------------------------------------------------------------------|--|--|
| oynax booonprion   |                                |                                                                                                    |  |  |
|                    | inherit-location location      | (Optional) Specifies a particular location.                                                                                           |  |  |
|                    | interface type                 | (Optional) Displays information on the specific interface type. For more information, use the question mark (?) online help function. |  |  |
|                    | interface-path-id              | Physical interface or virtual interface.                                                                                              |  |  |
|                    |                                | <b>Note</b> Use the <b>show interfaces</b> command to see a list of all interfaces currently configured on the router.                |  |  |
|                    |                                | For more information about the syntax for the router, use the question mark (?) online help function.                                 |  |  |
|                    | location                       | (Optional) Specifies a node.                                                                                                    |  |  |
|                    | node-id                        | Node ID. The <i>node-id</i> argument is entered in the <i>rack/slot/module</i> notation.                                              |  |  |
|                    | all                            | Specifies all locations.                                                                                                    |  |  |
|                    | mgmt-nodes                     | Specifies all management nodes.                                                                                                    |  |  |
|                    | mapping                        | (Optional) Specifies a mapping                                                                                                    |  |  |
|                    | location                       | Node location                                                                                                    |  |  |
|                    | name                           | Name of the mapping                                                                                                    |  |  |
|                    | name name                      | (Optional) Specifies an SRLG name.                                                                                                    |  |  |
|                    | optical-interface interface-id | (Optional) Specifies an optical interface.                                                                                            |  |  |
|                    | producers name                 | (Optional) Specifies a SRLG producer.                                                                                                 |  |  |
|                    | value value-number             | (Optional) Displays SRLG value numbers.                                                                                               |  |  |
|                    | trace                          | (Optional) Displays trace information for SRLG.                                                                                       |  |  |
|                    | file filename                  | (Optional) Displays trace information for a specific file name.                                                                       |  |  |

| original | Displays the original location of the file.                                                                                                    |
|----------|----------------------------------------------------------------------------------------------------|
| hexdump  | (Optional) Displays traces in hexadecimal format.                                                                                                    |
| last     | (Optional) Displays trace information for a specific number of entries.                                                                                                    |
| entries  | Number of entries. Replace entries with the number<br>of entries you want to display. For example, if you<br>enter 5, the display shows the last 5 entries in the trace<br>data. Range is 1 to 4294967295. |
| reverse  | (Optional) Displays the latest traces first.                                                                                                    |
| stats    | (Optional) Displays the statistics in the command output.                                                                                                    |
| tailf    | (Optional) Displays the new traces as they are added in the command output.                                                                                                    |
| unique   | (Optional) Displays the unique entries with counts in the command output.                                                                                                    |
| verbose  | (Optional) Displays the information for internal debugging in the command output.                                                                                                    |
| wrapping | (Optional) Displays the wrapping entries in the command output.                                                                                                    |

| Command Default | No default behavior or values |
|-----------------|-------------------------------|
|-----------------|-------------------------------|

| Command Modes | XR EXEC mode |
|---------------|--------------|
|---------------|--------------|

| <b>Command History</b> | Release | Modification                 |
|------------------------|---------|------------------------------|
|                        | Release | This command was introduced. |
|                        | 7.0.12  |                              |

**Usage Guidelines** No specific guidelines impact the use of this command.

#### Task ID Task ID Operation

ip-services read

#### Example

The following sample output is from the show srlg value command.

```
System Information::
Interface Count : 2 (Maximum Interfaces Supported 250)
```

Interface : HundredGigE0/0/0/3, Value Count : 2
SRLG Values : 10,20
Interface : HundredGigE0/0/0/3, Value Count : 2
SRLG Values : 10,30
Interface : HundredGigE0/0/0/3, Value Count : 2
SRLG Values : 10,40
Interface : HundredGigE0/0/0/3, Value Count : 1
SRLG Values : 100

# signalled-bandwidth

To configure the bandwidth required for an MPLS-TE tunnel, use the **signalled-bandwidth** command in interface configuration mode. To disable the behavior, use the **no** form of this command.

signalled-bandwidth {bandwidth [class-type ct] | sub-pool bandwidth}
no signalled-bandwidth {bandwidth [class-type ct] | sub-pool bandwidth}

| Syntax Description | <u> </u>                                                                     |                                                                                                    |
|--------------------|------------------------------------------------------------------------------|----------------------------------------------------------------------------------------------------|
|                    | bandwidth                                                                    | Bandwidth required for an MPLS-TE tunnel. Bandwidth is specified in kilobits per second. By default, bandwidth is reserved in the global pool. Range is from 0 to 4294967295.                                                                                                    |
|                    | class-type ct                                                                | (Optional) Configures the class type of the tunnel bandwidth request. Range is from 0 to 1. Class-type 0 is strictly equivalent to global-pool. Class-type 1 is strictly equivalent to subpool.                                                                                                    |
|                    | sub-pool bandwidth                                                           | Reserves the bandwidth in the subpool instead of the global pool. Range is 1 to 4294967295. A subpool bandwidth value of 0 is not allowed.                                                                                                    |
| Command Default    | The default is 0 in clas                                                     | ss-type 0.                                                                                                    |
| Command Modes      | Interface configuration                                                      | n                                                                                                    |
| Command History    | Release Modifi                                                               | cation                                                                                                    |
|                    | Release This co<br>7.0.12                                                    | ommand was introduced.                                                                                                    |
| Usage Guidelines   |                                                                              | idth command supports two bandwidth pools (class-types) for the Diff-Serv Aware TE command is also used as the bandwidth startup value to bring up the auto bandwidth                                                                                                    |
| -                  |                                                                              |                                                                                                    |
|                    |                                                                              |                                                                                                    |
|                    | vendor DS-TE. B<br>supported. We rea                                         | erve Aware TE feature is compliant to IETF standard and will interoperate with third party<br>Both Russian Doll Model and Maximum Allocation Model for bandwidth allocation are<br>commended that IETF terminology be used in DS-TE bandwidth configurations, namely,<br>and Bandwidth Constraints (BC). |
| Task ID            | vendor DS-TE. B<br>supported. We rea                                         | Both Russian Doll Model and Maximum Allocation Model for bandwidth allocation are commended that IETF terminology be used in DS-TE bandwidth configurations, namely,                                                                                                    |
| Task ID            | vendor DS-TE. B<br>supported. We rea<br>Class-type (CT) a<br>Task Operations | commended that IETF terminology be used in DS-TE bandwidth configurations, namely,                                                                                                    |

```
RP/0/RP0/CPU0:router# configure
RP/0/RP0/CPU0:router(config)# interface tunnel-te 1
RP/0/RP0/CPU0:router(config-if)# signalled-bandwidth 1000
RP/0/RP0/CPU0:router(config)# interface tunnel-te 1
RP/0/RP0/CPU0:router(config-if)# signalled-bandwidth 1000 class-type 0
```

This example shows how to set the bandwidth required for an MPLS-TE tunnel to 1000 in the sub-pool (class-type 1):

```
RP/0/RP0/CPU0:router# configure
RP/0/RP0/CPU0:router(config)# interface tunnel-te 1
RP/0/RP0/CPU0:router(config-if)# signalled-bandwidth sub-pool 1000
RP/0/RP0/CPU0:router(config)# interface tunnel-te 1
```

RP/0/RP0/CPU0:router(config-if) # signalled-bandwidth 1000 class-type 1

I

### signalled-name

To configure the name of the tunnel required for an MPLS-TE tunnel, use the signalled-name command in interface configuration mode. To return to the default behavior, use the **no** form of this command.

signalled-name name no signalled-bandwidth name

**Syntax Description** name Name used to signal the tunnel. **Command Default** 

Default name is the hostname\_tID, where ID is the tunnel interface number.

Interface configuration **Command Modes** 

| <b>Command History</b> | Release           | Modification                 |
|------------------------|-------------------|------------------------------|
|                        | Release<br>7.0.12 | This command was introduced. |

No specific guidelines impact the use of this command. **Usage Guidelines** 

| sk ID | Task Opera<br>ID | tions |
|-------|------------------|-------|
|       | mpls-te read,    |       |
|       | write            |       |

Examples

The following example shows how to set the tunnel name:

RP/0/RP0/CPU0:router(config)# interface tunnel-te 1 RP/0/RP0/CPU0:router(config-if)# signalled-name tunnel-from-NY-to-NJ

### snmp traps mpls traffic-eng

To enable the router to send Multiprotocol Label Switching traffic engineering (MPLS-TE) Simple Network Management Protocol (SNMP) notifications or informs, use the **snmp traps mpls traffic-eng** command in XR Config mode. To disable this behavior, use the **no** form of this command.

snmp traps mpls traffic-eng [notification-option] preempt
no snmp traps mpls traffic-eng [notification-option]

| Syntax Description | <i>notification-option</i> (Optional) Notification option to enable the sending of notifications to indicate changes in the status of MPLS-TE tunnels. Use one of these values:                                                                                                    |                                                                                            |    |  |
|--------------------|----------------------------------------------------------------------------------------------------|--------------------------------------------------------------------------------------------|----|--|
|                    |                                                                                                    | • up                                                                                       |    |  |
|                    |                                                                                                    | • down                                                                                     |    |  |
|                    |                                                                                                    | • reoptimize                                                                               |    |  |
|                    |                                                                                                    | • reroute                                                                                  |    |  |
|                    |                                                                                                    | • cisco-ext                                                                                |    |  |
|                    | preempt                                                                                                    | Enables MPLS-TE tunnel preempt trap.                                                       |    |  |
| Command Default    | None                                                                                                    |                                                                                            |    |  |
| Command Modes      | XR Config                                                                                                    | mode                                                                                       |    |  |
| Command History    | Release                                                                                                    | Modification                                                                               |    |  |
|                    | Release<br>7.0.12                                                                                                    | This command was introduced.                                                               |    |  |
| Usage Guidelines   | If the comm enabled.                                                                                                    | nand is entered without the notification-option argument, all MPLS-TE notification types a | re |  |
|                    | SNMP notifications can be sent as either traps or inform requests.                                                                                                    |                                                                                            |    |  |
|                    | The <b>snmp-server enable traps mpls traffic-eng</b> command enables both traps and inform requests for the specified notification types. To specify whether the notifications should be sent as traps or informs, use the <b>snmp-server host</b> command and specify the keyword <b>trap</b> or <b>informs</b> .                                                                                                    |                                                                                            |    |  |
|                    | If you do not enter the <b>snmp traps mpls traffic-eng</b> command, no MPLS-TE notifications controlled by this command are sent. To configure the router to send these MPLS-TE SNMP notifications, you must enter at least one <b>snmp enable traps mpls traffic-eng</b> command. If you enter the command with no keywords, all MPLS-TE notification types are enabled. If you enter the command with a keyword, only the notification type related to that keyword is enabled. To enable multiple types of MPLS-TE notifications, you must issue a separate <b>snmp traps mpls traffic-eng</b> command for each notification type and notification option. |                                                                                            |    |  |
|                    | The <b>snmp traps mpls traffic-eng</b> command is used in conjunction with the <b>snmp host</b> command. Use the <b>snmp host</b> command to specify which host or hosts receive MPLS-TE SNMP notifications. To send notifications, you must configure at least one <b>snmp host</b> command.                                                                                                    |                                                                                            |    |  |
|                    | For a host to receive an MPLS-TE notification controlled by this command, both the <b>snmp traps mpls traffic-eng</b> command and the <b>snmp host</b> command for that host must be enabled.                                                                                                    |                                                                                            |    |  |

# Task ID Task Operations ID mpls-te read/write

Examples

This example shows how to configure a router to send MPLS-TE tunnel up SNMP notifications when a configured MPLS-TE tunnel leaves the down state and enters the up state:

RP/0/RP0/CPU0:router(config) # snmp traps mpls traffic-eng up

#### soft-preemption

To enable soft-preemption with default timeout on a head-end for the MPLS TE tunnel, use the **soft-preemption** command in MPLS TE mode. To disable this feature, use the **no** form of this command.

soft-preemption timeout seconds

#### no soft-preemption

**timeout** seconds Defines the timeout for soft-preempted LSP, in seconds. The default timeout is 60. Range is from 30 to 300.

**Command Default** The default *timeout seconds* is 60 seconds.

Command Modes MPLS TE configuration

Tunnel Interface configuration

| Command History | Release           | Modification                 |
|-----------------|-------------------|------------------------------|
|                 | Release<br>7.0.12 | This command was introduced. |

**Usage Guidelines** No specific guidelines impact the use of this command.

#### Task ID

Task ID Operation

MPLS-TE write

This example shows how to enable soft-preemption on a specific tunnel:

```
RP/0/RP0/CPU0:router(config)#interface tunnel-te 50
RP/0/RP0/CPU0:router(config-if)#soft-preemption
```

This example shows how to enable soft-preemption on a node :

```
RP/0/RP0/CPU0:router(config)#mpls traffic-eng
RP/0/RP0/CPU0:router(config-mpls-te)#soft-preemption
RP/0/RP0/CPU0:router(config-soft-preemption)#
```

#### soft-preemption frr-rewrite

To enable LSP traffic over backup tunnel, when LSP is soft-preempted, use the **soft-preemption frr-rewrite** command in MPLS TE configuration mode. To disable the LSP traffic over backup tunnel, use the **no** form of this command.

# soft-preemption frr-rewrite no soft-preemption frr-rewrite

**Syntax Description** This command has no keywords or arguments.

**Command Default** FRR LSP traffic over backup tunnel is disabled.

**Command Modes** MPLS TE configuration

| Command History | Release Modification |                              |  |
|-----------------|----------------------|------------------------------|--|
|                 | Release<br>7.0.12    | This command was introduced. |  |

**Usage Guidelines** The fast re-route backup tunnel must be available and ready for the traffic of the preempted LSP to be moved onto the FRR backup. The traffic will not be moved to the backup tunnel, if an LSP is already soft-preempted.

| Task ID | Task<br>ID | Operation      |
|---------|------------|----------------|
|         | mpls-te    | read,<br>write |
|         |            |                |

This example shows how to enable FRR LSP traffic over backup tunnels, when the LSP is soft-preempted.

RP/0/RP0/CPU0:router#configure
RP/0/RP0/CPU0:router(config)#mpls traffic-eng
RP/0/RP0/CPU0:router(config-mpls-te)#soft-preemption frr-rewrite

I

# srlg

| -                  | To configure an MPLS traffic engineering shared-risk link group (SRLG) value for a link on a given interface, use the <b>srlg</b> command in global configuration mode. To disable this configuration, use the <b>no</b> form of this command. |  |  |  |
|--------------------|----------------------------------------------------------------------------------------------------|--|--|--|
|                    | srlg value<br>no srlg value                                                                                                    |  |  |  |
| Syntax Description | value Value number that identifies the SRLG. Range is 0 to 4294967295.                                                                                                    |  |  |  |
| Command Default    | Shared Risk Link Group memberships are not configured.                                                                                                    |  |  |  |
| Command Modes      | MPLS-TE interface configuration                                                                                                    |  |  |  |
|                    | XR Config mode                                                                                                    |  |  |  |
| Command History    | Release Modification                                                                                                    |  |  |  |
|                    | ReleaseThis command was introduced.7.0.12                                                                                                    |  |  |  |
| Usage Guidelines   | You can enter up to 30 SRLG entries on the ingress and egress ports of the interface. SRLG entries configured over 30 are silently dropped.                                                                                                    |  |  |  |
| Task ID            | Task Operations<br>ID                                                                                                    |  |  |  |
|                    | mpls-te read,<br>write                                                                                                    |  |  |  |
| Examples           | The following example shows how to configure an SRLG with 10 member links:                                                                                                    |  |  |  |
|                    | RP/0/RP0/CPU0:router# configure<br>RP/0/RP0/CPU0:router(config)# mpls traffic-eng<br>RP/0/RP0/CPU0:router(config-mpls-te)# interface HundredGigE 0/0/0/3<br>RP/0/RP0/CPU0:router(config-mpls-te-if)# srlg 10                                   |  |  |  |
|                    | RP/0/RP0/CPU0:router# <b>configure</b><br>RP/0/RP0/CPU0:router#(config)# <b>srlg</b><br>RP/0/RP0/CPU0:router#(config-srlg)# <b>interface HundredGigE 0/0/0/3</b><br>RP/0/RP0/CPU0:router#(config-srlg-if)# <b>value 10</b>                     |  |  |  |

# timeout (soft-preemption)

To override the soft-preemption default timeout, use the **timeout** command in MPLS TE mode. To remove this configuration, use the **no** form of this command.

soft-preemption timeout seconds

#### no soft-preemption

| Syntax Description                          | <b>timeout</b> seconds Defines the timeout for soft-preempted LSP, in seconds. The default timeout is 60. Range is from 30 to 300. |                             |  |
|---------------------------------------------|----------------------------------------------------------------------------------------------------|-----------------------------|--|
| Command Default                             | The default <i>timeout seconds</i> is 60 sec                                                                                       | conds.                      |  |
| Command Modes         MPLS TE configuration |                                                                                                    |                             |  |
| Command History                             | Release                                                                                                    | Modification                |  |
|                                             | Release 7.0.12                                                                                                    | This command was introduced |  |
| Jsage Guidelines                            | No specific guidelines impact the use                                                                                              | e of this command.          |  |
| Task ID                                     | Task ID Operation                                                                                                    |                             |  |
|                                             | MPLS-TE write                                                                                                    |                             |  |

RP/0/RP0/CPU0:router(config) # mpls traffic-eng RP/0/RP0/CPU0:router(config-mpls-te) # soft-preemption RP/0/RP0/CPU0:router(config-soft-preemption) # timeout 60

### timers loose-path (MPLS-TE)

To configure the period between the headend retries after path errors, use the **timers loose-path** command in MPLS-TE configuration mode. To return to the default behavior, use the **no** form of this command.

timers loose-path retry-period value no timers loose-path retry-period value

| Syntax Description          | <b>retry-period</b> <i>value</i> Configures the time, in seconds, between retries upon a path error. Range is 30 to 6     |                                                            |  |
|-----------------------------|----------------------------------------------------------------------------------------------------|------------------------------------------------------------|--|
| Command Default             | <i>value</i> : 120                                                                                                    |                                                            |  |
| Command Modes               | MPLS-TE configuration                                                                                                    |                                                            |  |
| Command History             | Release                                                                                                    | Modification                                               |  |
|                             | Release 7.0.12                                                                                                    | This command was introduced                                |  |
| Usage Guidelines<br>Task ID | No specific guidelines impact the use of <b>Task Operations</b>                                                           | this command.                                              |  |
|                             | ID<br>mpls-te read,<br>write                                                                                              |                                                            |  |
| Examples                    | The following example shows how to the                                                                                    | e period between retries after path errors to 300 seconds: |  |
|                             | RP/0/RP0/CPU0:router# <b>configure</b><br>RP/0/RP0/CPU0:router(config)# <b>mpls</b><br>RP/0/RP0/CPU0:router(config-mpls-t | traffic-eng<br>e)# timers loose-path retry-period 300      |  |

### timers removal unused (auto-tunnel backup)

|                    | To configure the frequency at which a timer scans backup autotunnels and removes tunnels that are not in use, use the <b>timers removal unused (auto-tunnel backup)</b> command in auto-tunnel backup configuration mode. To return to the default behavior, use the <b>no</b> form of this command. |                |                                                                                                    |  |
|--------------------|----------------------------------------------------------------------------------------------------|----------------|----------------------------------------------------------------------------------------------------|--|
|                    |                                                                                                    |                | nused frequency<br>al unused frequency                                                                                                    |  |
| Syntax Description | frequenc                                                                                                    | * 1            | ncy, in minutes, between backup autotunnel scans to remove tunnels that are not used.<br>is 0; 5 to 10080 minutes (7 days). A value of 0 disables the scanning and removal of 3. |  |
| Command Default    | frequenc                                                                                                    | y: 60          |                                                                                                    |  |
| Command Modes      | auto-tunr                                                                                                    | nel backup     | configuration                                                                                                    |  |
| Command History    | Release                                                                                                    | !              | Modification                                                                                                    |  |
|                    | Release                                                                                                    | 7.0.12         | This command was introduced                                                                                                    |  |
| Usage Guidelines   | The <b>unused</b> auto-tunnel backup tunnel is the tunnel that is not assigned to protect any FRR tunnel.                                                                                                    |                |                                                                                                    |  |
| Task ID            | Task<br>ID                                                                                                    | Operation      |                                                                                                    |  |
|                    | mpls-te                                                                                                    | read,<br>write |                                                                                                    |  |
|                    |                                                                                                    |                |                                                                                                    |  |

#### Example

The following example shows that unused automatic backup tunnels are removed after the 10 minute timer scan is reached.

RP/0/RP0/CPU0:router(config) # mpls traffic-eng RP/0/RP0/CPU0:router(config-mpls-te) # auto-tunnel backup RP/0/RP0/CPU0:router(config-te-auto-bk) # timers removal unused 10

### topology holddown sigerr (MPLS-TE)

To specify the time that a router should ignore a link in its TE topology database in tunnel path constrained shortest path first (CSPF) computations following a TE tunnel signaling error on the link, use the **topology holddown sigerr** command in MPLS-TE configuration mode. To return to the default behavior, use the **no** form of this command.

topology holddown sigerr seconds no topology holddown sigerr seconds

| Syntax Description | <i>seconds</i> Time that the router ignores a link during tunnel path calculations, following a TE tunnel error the link, specified in seconds. Range is 0 to 300. Default is 10. |                                                                                                    |  |  |
|--------------------|----------------------------------------------------------------------------------------------------|----------------------------------------------------------------------------------------------------|--|--|
| Command Default    | seconds: 10                                                                                                    |                                                                                                    |  |  |
| Command Modes      | MPLS-TE configuration                                                                                                    |                                                                                                    |  |  |
| Command History    | Release                                                                                                    | Modification                                                                                                    |  |  |
|                    | Release 7.0.12                                                                                                    | This command was introduced                                                                                                    |  |  |
| Usage Guidelines   | message before the router receives a topo<br>is down. When this happens, the headen<br>avoid generating paths that include the li<br>router receives a topology update from its   | an receive a Resource Reservation Protocol (RSVP) No Route error<br>ology update from the IGP routing protocol announcing that the link<br>d router ignores the link in subsequent tunnel path calculations to<br>nk and are likely to fail when signaled. The link is ignored until the<br>IGP or a link holddown timeout occurs. Use the <b>topology holddown</b><br>down time from its 10-second default value. |  |  |
| Task ID            | Task Operations<br>ID                                                                                                    |                                                                                                    |  |  |
|                    | mpls-te read,<br>write                                                                                                    |                                                                                                    |  |  |

Examples

The following example shows how to set the link holddown time for signaling errors at 15 seconds:

RP/0/RP0/CPU0:router# configure
RP/0/RP0/CPU0:router(config)# mpls traffic-eng
RP/0/RP0/CPU0:router(config-mpls-te)# topology holddown sigerr 15

### tunnel-id (auto-tunnel backup)

To configure the range of tunnel interface numbers to be used for automatic backup tunnels, use the **tunnel-id** command in auto-tunnel backup configuration mode. To delete the automatic backup tunnels, use the **no** form of this command.

tunnel-id min number max number no tunnel-id

| Syntax Description | min                                                                                                    | (Optional) Minimum number for automatic backup tunnels. | -                           |  |
|--------------------|----------------------------------------------------------------------------------------------------|---------------------------------------------------------|-----------------------------|--|
|                    | number                                                                                                    | Valid values are from 0 to 65535.                       | -                           |  |
|                    | max                                                                                                    | (Optional) Maximum number for automatic backup tunnels. | -                           |  |
| Command Default    | No defau                                                                                                    | lt behavior or values                                   |                             |  |
| Command Modes      | Auto-tun                                                                                                    | nel backup configuration                                |                             |  |
| Command History    | Release                                                                                                    |                                                         | Modification                |  |
|                    | Release                                                                                                    | 7.0.12                                                  | This command was introduced |  |
| Usage Guidelines   | If you increase the tunnel ID range, the automatic backup tunnels that failed earlier will get created the next time automatic backup assignments are processed. |                                                         |                             |  |
|                    | Restrictions:                                                                                                    |                                                         |                             |  |
|                    | • Command is rejected if the <b>max</b> value minus <b>min</b> value is $\geq 1$ K.                                                                              |                                                         |                             |  |
|                    | • Command is rejected if <b>min</b> value > <b>max</b> value.                                                                                                    |                                                         |                             |  |
|                    | • Command is rejected if <b>min</b> value is greater than the tunnel ID of an existing automatic backup tunnel.                                                  |                                                         |                             |  |
|                    | • Command is rejected if <b>max</b> value is smaller than the tunnel ID of an existing automatic backup tunnel.                                                  |                                                         |                             |  |
|                    | • Command is rejected if a statically configured tunnel ID matches with the configured <b>min</b> and <b>max</b> range of values.                                |                                                         |                             |  |
|                    | • Command is rejected if a static backup assignment is already configured to a tunnel with an ID within the <b>min</b> value / <b>max</b> value range.           |                                                         |                             |  |
| Task ID            | Task<br>ID                                                                                                    | Operation                                               |                             |  |
|                    | mple-te                                                                                                    | read,<br>write                                          |                             |  |
|                    |                                                                                                    |                                                         |                             |  |

#### Example

The following example allows 800 automatic backup tunnels to be created:

```
RP/0/RP0/CPU0:router(config) # mpls traffic-eng
RP/0/RP0/CPU0:router(config-mpls-te) # auto-tunnel backup
RP/0/RP0/CPU0:router(config-te-auto-bk) # tunnel-id min 1200 max 2000
```

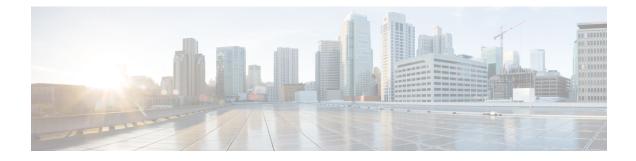

### **RSVP Infrastructure Commands**

- authentication (RSVP), on page 453
- bandwidth mam (RSVP), on page 455
- bandwidth rdm (RSVP), on page 457
- bandwidth (RSVP), on page 459
- clear rsvp authentication, on page 461
- clear rsvp counters all, on page 463
- clear rsvp counters authentication, on page 464
- clear rsvp counters chkpt, on page 466
- clear rsvp counters events, on page 467
- clear rsvp counters messages, on page 468
- clear rsvp counters oor, on page 469
- clear rsvp counters prefix-filtering, on page 470
- key-source key-chain (RSVP), on page 472
- life-time (RSVP), on page 474
- mpls traffic-eng lsp-oor, on page 476
- rsvp, on page 479
- rsvp interface, on page 480
- rsvp neighbor, on page 482
- show rsvp request, on page 483
- show rsvp authentication, on page 485
- show rsvp counters, on page 490
- show rsvp counters oor, on page 493
- show rsvp counters prefix-filtering, on page 495
- show rsvp fast-reroute, on page 498
- show rsvp graceful-restart, on page 500
- show rsvp hello instance, on page 503
- show rsvp hello instance interface-based, on page 505
- show rsvp neighbor, on page 507
- show rsvp reservation, on page 508
- show rsvp sender, on page 511
- show rsvp session, on page 514
- signalling dscp (RSVP), on page 517
- signalling graceful-restart, on page 519

- signalling hello graceful-restart interface-based, on page 521
- signalling hello graceful-restart refresh interval, on page 522
- signalling prefix-filtering access-list, on page 524
- signalling prefix-filtering default-deny-action, on page 525
- signalling rate-limit, on page 526
- signalling refresh interval, on page 528
- signalling refresh missed, on page 530
- signalling refresh reduction bundle-max-size, on page 531
- signalling refresh reduction disable, on page 532
- signalling refresh reduction reliable, on page 533
- signalling refresh reduction reliable retransmit-time (RSVP configuration), on page 536
- signalling refresh reduction summary, on page 537
- window-size (RSVP), on page 538

### authentication (RSVP)

To enter RSVP authentication mode, use the **authentication** command in global configuration mode, RSVP interface configuration mode, or RSVP neighbor XR Config mode. To remove authentication parameters in the applicable mode, use the **no** form of this command.

authentication disable no authentication

| Syntax Description | disable Disable RSVP authentication.                                              |                                                                                                    |  |
|--------------------|-----------------------------------------------------------------------------------|----------------------------------------------------------------------------------------------------|--|
| Command Default    | The default value is no authentication, which means that the feature is disabled. |                                                                                                    |  |
| Command Modes      | XR Config r                                                                       | mode                                                                                                    |  |
|                    | RSVP interf                                                                       | face configuration                                                                                                    |  |
|                    | RSVP neigh                                                                        | abor configuration                                                                                                    |  |
| Command History    | Release                                                                           | Modification                                                                                                    |  |
|                    | Release<br>7.11.1                                                                 | The <b>disable</b> keyword was introduced.                                                                                                    |  |
|                    | Release<br>7.0.12                                                                 | This command was introduced.                                                                                                    |  |
| Usage Guidelines   | No specific                                                                       | guidelines impact the use of this command.                                                                                                    |  |
| Task ID            | Task Ope<br>ID                                                                    | erations                                                                                                    |  |
|                    | mpls-te read<br>wri                                                               |                                                                                                    |  |
| Examples           | The followin configuratio                                                         | ng example shows how to enter RSVP authentication configuration mode from global n mode:                                                           |  |
|                    | RP/0/RP0/C                                                                        | PU0:router# <b>configure</b><br>PU0:router(config)# <b>rsvp authentication</b><br>PU0:router(config-rsvp-auth)#                                    |  |
|                    | The followin configuratio                                                         | ng example shows how to activate the RSVP on an interface and enter RSVP authentication<br>n mode:                                                 |  |
|                    | RP/0/RP0/C                                                                        | PU0:router# <b>configure</b><br>PU0:router(config)# <b>rsvp interface HundredGigE 0/0/0/3</b><br>PU0:router(config-rsvp-if)# <b>authentication</b> |  |

RP/0/RP0/CPU0:router(config-rsvp-if-auth)#

The following example shows how to configure the RSVP neighbor with IP address 10.0.0.1 and enter neighbor authentication configuration mode:

RP/0/RP0/CPU0:router# configure
RP/0/RP0/CPU0:router(config)# rsvp neighbor 10.0.0.1 authentication
RP/0/RP0/CPU0:router(config-rsvp-nbor-auth)#

The following example shows how to disable RSVP authentication:

```
RP/0/RP0/CPU0:router# configure
RP/0/RP0/CPU0:router(config)# rsvp interface HundredGigE 0/0/0/3
RP/0/RP0/CPU0:router(config-rsvp-nbor-auth)#disable
```

### bandwidth mam (RSVP)

To configure RSVP bandwidth on an interface using the Maximum Allocation Model (MAM) bandwidth constraints model, use the **bandwidth mam** command in RSVP interface configuration mode. To return to the default behavior, use the **no** form of this command.

**bandwidth mam** [percentage] {total-reservable-bandwidth | max-reservable-bw maximum-reservable-bw} [largest-reservable-flow [bc0 reservable-bandwidth ] [bc1 reservable-bw]] no bandwidth mam

| Syntax Description | total-reservable- bandwidth                                                                              | Total reservable bandwidth (in Kbps, Mbps or Gbps) that RSVP accepts for reservations on this interface. Range is 0 to 4294967295.                                                                                                    |  |  |
|--------------------|----------------------------------------------------------------------------------------------------|----------------------------------------------------------------------------------------------------|--|--|
|                    | <b>max-reservable-bw</b><br>maximum-reservable-bw                                                        | <ul> <li>Configures the maximum reservable bandwidth (in Kbps, Mbps or Gbps) that RSVP accepts for reservations on this interface. Range is 0 to 4294967295.</li> <li>(Optional) Largest reservable flow (in Kbps, Mbps or Gbps) that RSVP accepts for reservations on this interface. Range is 0 to 4294967295.</li> <li>(Optional) Configures the total reservable bandwidth in the bc0 pool (in Kbps, Mbps or Gbps).</li> <li>(Optional) Configures the total reservable bandwidth in the bc1 pool (in Kbps, Mbps or Gbps).</li> </ul> |  |  |
|                    | largest-reservable-flow                                                                                  |                                                                                                    |  |  |
|                    | <b>bc0</b> reservable-bandwidth                                                                          |                                                                                                    |  |  |
|                    | bc1 reservable-bw                                                                                        |                                                                                                    |  |  |
|                    | percentage                                                                                               | (Optional) Bandwidth as a percentage of physical link bandwidth.                                                                                                    |  |  |
| Command Default    | No default behavior or values.                                                                           |                                                                                                    |  |  |
| Command Modes      | RSVP interface configuration                                                                             |                                                                                                    |  |  |
| Command History    | Release Modification                                                                                     |                                                                                                    |  |  |
|                    | Release This command was 7.0.12                                                                          | introduced.                                                                                                    |  |  |
| Usage Guidelines   | Both the MAM and RDM models can be configured on a single interface to allow switching between ea model. |                                                                                                    |  |  |
|                    |                                                                                                    |                                                                                                    |  |  |
|                    | Note Non-stop forwarding (NSF) i                                                                         | s not guaranteed when the bandwidth constraint model is changed.                                                                                                    |  |  |
| Task ID            | Task Operations<br>ID                                                                                    |                                                                                                    |  |  |
|                    | mpls-te read,<br>write                                                                                   |                                                                                                    |  |  |
|                    |                                                                                                    |                                                                                                    |  |  |

|          | Task<br>ID | Operations     |                                                                                                    |
|----------|------------|----------------|----------------------------------------------------------------------------------------------------|
|          | ouni       | read,<br>write |                                                                                                    |
| Examples | The fol    | lowing exam    | ple shows how to limit the total of all RSVP reservations on an interface:                                                           |
|          | RP/0/R     | .P0/CPU0:rou   | ater# <b>configure</b><br>ater(config)# <b>rsvp interface HundredGigE 0/0/0/3</b><br>ater(config-rsvp-if)# <b>bandwidth mam 7500</b> |
| Examples | The fol    | lowing exam    | ple shows how to allocate a percentage of total bandwidth to bc0 and bc1 pools:                                                      |
|          | RP/0/R     | P0/CPU0:rou    | ater# configure<br>ater(config)# rsvp interface HundredGigE 0/0/0/3<br>ater(config-rsvp-if)# bandwidth mam percentage bc0 100 bc1 50 |

# bandwidth rdm (RSVP)

To configure RSVP bandwidth on an interface using the Russian Doll Model (RDM) bandwidth constraints model, use the **bandwidth rdm** command in RSVP interface configuration mode. To return to the default behavior, use the **no** form of this command.

**bandwidth rdm** [percentage] {total-reservable-bw | bc0 total-reservable-bw | global-pool total-reservable-bw} [largest-reservable-flow] [bc1 reservable-bw] [sub-pool reservable-bw] no bandwidth rdm

| Syntax Description | total-reservable-bw                                                                                                    | Total reservable bandwidth (in Kbps, Mbps or Gbps). The default value is expressed in Kbps.                                                                                          |  |  |
|--------------------|----------------------------------------------------------------------------------------------------|----------------------------------------------------------------------------------------------------|--|--|
|                    | <b>bc0</b> <i>total-reservable-bw</i> Reserves bandwidth in the bc0 pool (in Kbps, Mbps or Gbps).                                                                                              |                                                                                                    |  |  |
|                    | global-pool                                                                                                    | Reserves bandwidth in the global pool.                                                                                                    |  |  |
|                    | <i>largest-reservable-flow</i> (Optional) Largest reservable flow (in Kbps, Mbps or Gbps). The default val expressed in Kbps.                                                                  |                                                                                                    |  |  |
|                    | bc1                                                                                                    | (Optional) Reserves bandwidth in the bc1 pool (in Kbps, Mbps or Gbps).                                                                                                    |  |  |
|                    | sub-pool(Optional) Reserves bandwidth in the sub-pool.                                                                                                    |                                                                                                    |  |  |
|                    | reservable-bandwidth                                                                                                    | Reservable bandwidth in the sub- and bc1 pools (in Kbps, Mbps or Gbps). The default value is expressed in Kbps.                                                                      |  |  |
|                    | <b>percentage</b> (Optional) Bandwidth as a percentage of physical link bandwidth.                                                                                                    |                                                                                                    |  |  |
| Command Default    | No default behavior or values.                                                                                                    |                                                                                                    |  |  |
| Command Modes      | RSVP interface configuration                                                                                                    |                                                                                                    |  |  |
| Command History    | Release Modification                                                                                                    |                                                                                                    |  |  |
|                    | Release This comr<br>7.0.12                                                                                                    | nand was introduced.                                                                                                    |  |  |
| Usage Guidelines   | Both the MAM and RDM bandwidth constraint models support up two bandwidth pools.                                                                                                    |                                                                                                    |  |  |
| -                  | Cisco IOS XR software provides global configuration when switching between bandwidth constraint models.<br>Both models are configured on a single interface to allow switching between models. |                                                                                                    |  |  |
|                    |                                                                                                    |                                                                                                    |  |  |
| -                  | Note Non-stop forwarding                                                                                                    | g (NSF) is not guaranteed when the bandwidth constraint model is changed.                                                                                                    |  |  |
|                    |                                                                                                    | <b>pool</b> keywords are included in this command for backward compatibility with <b>global pool</b> keyword is equivalent to the <b>bc0</b> keyword. The <b>sub-pool</b> keyword is |  |  |

equivalent to the **bc1** keyword.

MPLS Command Reference for Cisco 8000 Series Routers

| Task ID  | Task Operations<br>ID                                                                                                    |  |  |
|----------|----------------------------------------------------------------------------------------------------|--|--|
|          | mpls-te read,<br>write                                                                                                    |  |  |
|          | ouni read,<br>write                                                                                                    |  |  |
| Examples | The following example shows how to limit the total of all RSVP reservations on an interface to 7500 kbps, and allows each single flow to reserve no more than 1000 kbps:                 |  |  |
|          | RP/0/RP0/CPU0:router# configure<br>RP/0/RP0/CPU0:router(config)# rsvp interface HundredGigE 0/0/0/3<br>RP/0/RP0/CPU0:router(config-rsvp-if)# bandwidth rdm 7500 1000                     |  |  |
| Examples | The following example shows how to allocate a percentage of total bandwidth to bc0 and bc1 pools:                                                                                        |  |  |
|          | RP/0/RP0/CPU0:router# configure<br>RP/0/RP0/CPU0:router(config)# rsvp interface HundredGigE 0/0/0/3<br>RP/0/RP0/CPU0:router(config-rsvp-if)# bandwidth rdm percentage 100 bc0 100 bc1 50 |  |  |

RDM is the default bandwidth constraint model used in both pre-standard and IETF mode.

### bandwidth (RSVP)

To configure RSVP bandwidth on an interface using prestandard DS-TE mode, use the **bandwidth** command in RSVP interface XR Config mode. To reset the RSVP bandwidth on that interface to its default value, use the **no** form of this command.

**bandwidth** [percentage] [total-reservable-bandwidth [largest-reservable-flow] [sub-pool reservable-bw]] [global-pool bandwidth [sub-pool reservable-bw]] [bc0 bandwidth [bc1 reservable-bw]] no bandwidth

| Syntax Description | total-reservable-bandwid                                                                                  | <ul> <li><sup>a</sup> (Optional) Total reservable bandwidth (in Kbps, Mbps or Gbps) that RSVP accepts for reservations on this interface. Range is 0 to 4294967295.</li> <li>(Optional) Largest reservable flow (in Kbps, Mbps or Gbps) that RSVP accepts for reservations on this interface. Range is 0 to 4294967295.</li> <li>(Optional) Configures the total reservable bandwidth in the sub-pool (in Kbps, Mbps, or Gbps). Range is 0 to 4294967295.</li> <li>(Optional) Configures the total reservable bandwidth in the bc0 pool (in Kbps, Mbps or Gbps). The default is Kbps. Range is 0 to 4294967295.</li> <li>(Optional) Configures the total reservable bandwidth in the bc1 pool (in Kbps, Mbps or Gbps).</li> <li>(Optional) Configures the total reservable bandwidth in the bc1 pool (in Kbps, Mbps or Gbps).</li> <li>(Optional) Configures the total reservable bandwidth in the global-pool. Range is 0 to 4294967295 Kbps.</li> <li>(Optional) Bandwidth as a percentage of physical link bandwidth.</li> </ul> |  |  |
|--------------------|----------------------------------------------------------------------------------------------------|----------------------------------------------------------------------------------------------------|--|--|
|                    | largest-reservable-flow                                                                                   |                                                                                                    |  |  |
|                    | sub-pool reservable-bw                                                                                    |                                                                                                    |  |  |
|                    | <b>bc0</b> bandwidth                                                                                      |                                                                                                    |  |  |
|                    | <b>bc1</b> reservable-bw                                                                                  |                                                                                                    |  |  |
|                    | global-pool bandwidth                                                                                     |                                                                                                    |  |  |
|                    | percentage                                                                                                |                                                                                                    |  |  |
| Command Default    | sub-pool-bw: 0 Note If the command is en                                                                  | ntered without the optional arguments, the total bandwidth is set to 75 percent of the                                                                                                    |  |  |
|                    | intrinsic bandwidth of the interface. (If the interface has zero intrinsic bandwidth, none are reserved.) |                                                                                                    |  |  |
| Command Modes      | RSVP interface configura                                                                                  | ation                                                                                                    |  |  |
| Command History    | Release Modificat                                                                                         | ion                                                                                                    |  |  |
|                    | Release This com<br>7.0.12                                                                                | nand was introduced.                                                                                                    |  |  |
| Usage Guidelines   | addition, there are other i message is received on an                                                     | sing the <b>rsvp interface</b> command or when MPLS is configured on the interface. In nstances in which RSVP is enabled automatically; for example, when an RSVP interface that is not configured under RSVP or MPLS (such as out-of-band signaling ork Interface application).                                                                                                    |  |  |

If RSVP reservation messages are received on an interface different from the one through which the corresponding Path message was sent out, the interfaces are adjusted such that all resource reservations, such as bandwidth, are done on the outgoing interface of the Path message.

Prestandard DS-TE uses the Cisco proprietary mechanisms for RSVP signaling and IGP advertisements. This DS-TE mode does not interoperate with third-party vendor equipment. Note that prestandard DS-TE is enabled only after configuring the sub-pool bandwidth values on MPLS-enabled interfaces.

Note

You can also configure RSVP bandwidth on an interface using IETF DS-TE mode. This mode supports multiple bandwidth constraint models, including the Russian Doll Model (RDM) and the Maximum Allocation Model (MAM) both with two bandwidth pools.

| Task ID  | Task Operations<br>ID                                                                                                    |
|----------|----------------------------------------------------------------------------------------------------|
|          | mpls-te read,<br>write                                                                                                    |
|          | ouni read,<br>write                                                                                                    |
| Examples | The following example shows how to limit the total of all RSVP reservations on HundredGigE interface 0/0/0/3 to 5000 Kbps:                                                       |
|          | RP/0/RP0/CPU0:router# <b>configure</b><br>RP/0/RP0/CPU0:router(config)# <b>rsvp interface HundredGigE 0/0/0/3</b><br>RP/0/RP0/CPU0:router(config-rsvp-if)# <b>bandwidth 5000</b> |
| Examples | The following example shows how to allocate a percentage of total bandwidth to bc0 and bc1 pools:                                                                                |
|          | RP/0/RP0/CPU0:router# <b>configure</b><br>RP/0/RP0/CPU0:router(config)# <b>rsvp interface HundredGigE 0/0/0/3</b>                                                                |

RP/0/RP0/CPU0:router(config-rsvp-if)# bandwidth percentage bc0 100 bc1 50

# clear rsvp authentication

To eliminate RSVP security association (SA) before the lifetime expires, use the **clear rsvp authentication** command in XR EXEC mode.

clear rsvp authentication [type interface-path-id] [destination IP address ] [source IP address]

| Syntax Description | type                                                                                                    | (Optional) Interface type. For more information, use the question mark (?) online help function.                                               |  |  |
|--------------------|----------------------------------------------------------------------------------------------------|----------------------------------------------------------------------------------------------------|--|--|
|                    | interface-path-id                                                                                                    | Physical interface or a virtual interface.                                                                                                    |  |  |
|                    |                                                                                                    | <b>Note</b> Use the <b>show interfaces</b> command to see a list of all possible interfaces currently configured on the router.                |  |  |
|                    |                                                                                                    | For more information about the syntax for the router, use the question mark (?) online help function.                                          |  |  |
|                    | destination IP address                                                                                                    | (Optional) Eliminates the RSVP security associations (SA) before their lifetimes expire. All SAs with this destination IP address are cleared. |  |  |
|                    | source IP address                                                                                                    | (Optional) Eliminates the RSVP security associations (SA) before their lifetimes expire. All SAs with this source IP address are cleared.      |  |  |
| Command Default    | No default behavior or values                                                                                                    |                                                                                                    |  |  |
| Command Modes      | XR EXEC mode                                                                                                    |                                                                                                    |  |  |
| Command History    | Release Modificat                                                                                                    | tion                                                                                                    |  |  |
|                    | Release This comm<br>7.0.12                                                                                                    | mand was introduced.                                                                                                    |  |  |
| Usage Guidelines   | Use the clear rsvp author                                                                                                    | entication command for the following reasons:                                                                                                  |  |  |
| J                  | • To eliminate security associations before their lifetimes expire                                                                   |                                                                                                    |  |  |
|                    | • To free up memory                                                                                                    |                                                                                                    |  |  |
|                    | • To resolve a problem with a security association being in an indeterminate state                                                   |                                                                                                    |  |  |
|                    | You can delete all RSVP security associations if you do not enter an optional filter (interface, source, or destination IP address). |                                                                                                    |  |  |
|                    | If you delete a security association, it is recreated as needed.                                                                     |                                                                                                    |  |  |
| Task ID            | Task Operations<br>ID                                                                                                    |                                                                                                    |  |  |
|                    | mpls-te execute                                                                                                    |                                                                                                    |  |  |
| Examples           | The following example s                                                                                                    | hows how to clear each SA:                                                                                                    |  |  |

RP/0/RP0/CPU0:router# clear rsvp authentication

The following example shows how to clear each SA with the destination address 10.0.0.1:

RP/0/RP0/CPU0:router# clear rsvp authentication destination 10.0.0.1

The following example shows how to clear each SA with the source address 172.16.0.1:

RP/0/RP0/CPU0:router# clear rsvp authentication source 172.16.0.1

The following example shows how to clear each SA with the interface:

RP/0/RP0/CPU0:router# clear rsvp authentication HundredGigE 0/0/0/3

The following example shows how to clear each SA on the interface, destination address 10.0.0.1, and source address 172.16.0.1:

RP/0/RP0/CPU0:router# clear rsvp authentication HundredGigE 0/0/0/3 destination 10.0.0.1 source 172.16.0.1

# clear rsvp counters all

To clear (set to zero) all RSVP message and event counters that are being maintained by the router, use the **clear rsvp counters all** command in XR EXEC mode.

**clear rsvp counters all** [type interface-path-id]

| Syntax Description | type                                                                                       | (Optional) Interface type. For more information, use the question mark (?) online help function.                                |  |  |
|--------------------|--------------------------------------------------------------------------------------------|----------------------------------------------------------------------------------------------------|--|--|
|                    | interface-path-id                                                                          | Physical interface or a virtual interface.                                                                                      |  |  |
|                    |                                                                                            | <b>Note</b> Use the <b>show interfaces</b> command to see a list of all possible interfaces currently configured on the router. |  |  |
|                    | For more information about the syntax for the router, use the question mark help function. |                                                                                                    |  |  |
| Command Modes      | XR EXEC mode                                                                               |                                                                                                    |  |  |
| Command History    | Release Mo                                                                                 | dification                                                                                                    |  |  |
|                    | Release Thi<br>7.0.12                                                                      | is command was introduced.                                                                                                    |  |  |
| Usage Guidelines   | No specific guideli                                                                        | ines impact the use of this command.                                                                                            |  |  |
| Task ID            | Task Operations<br>ID                                                                      | -                                                                                                    |  |  |
|                    | mpls-te read,<br>write                                                                     | _                                                                                                    |  |  |
| Examples           | The following exa                                                                          | mple shows how to clear all message and event counters:                                                                         |  |  |
|                    | RP/0/RP0/CPU0:rc                                                                           | outer# <b>clear rsvp counters all</b>                                                                                           |  |  |

# clear rsvp counters authentication

To eliminate RSVP counters for each security association (SA), use the **clear rsvp counters authentication** command in XR EXEC mode.

clear rsvp counters authentication [type interface-path-id] [destination IP address ][source IP address ]

| Syntax Description | type                                                                                                    | (Optional) Interface type. For more information, use the question mark (?) online help function.                                          |  |  |
|--------------------|----------------------------------------------------------------------------------------------------|----------------------------------------------------------------------------------------------------|--|--|
|                    | interface-path-id                                                                                                   | Physical interface or a virtual interface.                                                                                                |  |  |
|                    |                                                                                                    | <b>Note</b> Use the <b>show interfaces</b> command to see a list of all possible interfaces currently configured on the router.           |  |  |
|                    |                                                                                                    | For more information about the syntax for the router, use the question mark (?) online help function.                                     |  |  |
|                    | destination IP address                                                                                              | <i>lress</i> (Optional) Eliminates authentication-related statistics for each security association (SA) with this destination IP address. |  |  |
|                    | source IP address                                                                                                   | (Optional) Eliminates authentication-related statistics for each security association (SA) with this source IP address.                   |  |  |
| Command Default    | No default behavior or values                                                                                       |                                                                                                    |  |  |
| Command Modes      | XR EXEC mode                                                                                                    |                                                                                                    |  |  |
| Command History    | Release Modifica                                                                                                    | tion                                                                                                    |  |  |
|                    | Release This com<br>7.0.12                                                                                          | mand was introduced.                                                                                                    |  |  |
| Usage Guidelines   | No specific guidelines in                                                                                           | npact the use of this command.                                                                                                    |  |  |
| Task ID            | Task Operations<br>ID                                                                                               |                                                                                                    |  |  |
|                    | mpls-te execute                                                                                                    |                                                                                                    |  |  |
| Examples           | The following example shows how to clear authentication counters for each SA:                                       |                                                                                                    |  |  |
|                    | RP/0/RP0/CPU0:router# clear rsvp counters authentication                                                            |                                                                                                    |  |  |
|                    | The following example shows how to clear authentication counters for each SA with the destination address 10.0.0.1: |                                                                                                    |  |  |

RP/0/RP0/CPU0:router# clear rsvp counters authentication destination 10.0.0.1

The following example shows how to clear authentication counters for each SA with the source address 172.16.0.1:

RP/0/RP0/CPU0:router# clear rsvp counters authentication source 172.16.0.1

The following example shows how to clear authentication counters for each SA with an interface.

RP/0/RP0/CPU0:router# clear rsvp counters authentication HundredGigE 0/0/0/3

The following example shows how to clear authentication counters for each SA on an interface, destination address 10.0.0.1, and source address 172.16.0.1:

RP/0/RP0/CPU0:router# clear rsvp counters authentication HundredGigE 0/0/0/3 destination 10.0.0.1 source 172.16.0.1

# clear rsvp counters chkpt

To clear RSVP checkpoint counters, use the clear rsvp counters chkpt command in XR EXEC mode.

|                    | clear rsvp counters chkpt                  |                                     |                             |  |
|--------------------|--------------------------------------------|-------------------------------------|-----------------------------|--|
| Syntax Description | This command has no arguments or keywords. |                                     |                             |  |
| Command Default    | No default behavior or values              |                                     |                             |  |
| Command Modes      | XR EXEC mode                               |                                     |                             |  |
| Command History    | Release                                    | Modification                        |                             |  |
|                    | Release<br>7.0.12                          | This command was introduced.        |                             |  |
| Usage Guidelines   | No specific g                              | guidelines impact the use of this c | ommand.                     |  |
| Task ID            | Task Ope<br>ID                             | rations                             |                             |  |
|                    | mpls-te reac<br>writ                       |                                     |                             |  |
| Examples           | The followin                               | g example shows how to clear all    | message and event counters: |  |

RP/0/RP0/CPU0:router# clear rsvp counters chkpt

## clear rsvp counters events

To clear (set to zero) all RSVP event counters that are being maintained by the router, use the **clear rsvp counters events** command in XR EXEC mode.

**clear rsvp counters events** [type interface-path-id]

| Syntax Description | type                   | (Optional) I function.    | Interface type. For more information, use the question mark (?) online help                                         |
|--------------------|------------------------|---------------------------|----------------------------------------------------------------------------------------------------|
|                    | interface-path-ia      | <i>l</i> Physical int     | terface or a virtual interface.                                                                                     |
|                    | Note                   |                           | Use the <b>show interfaces</b> command to see a list of all possible interfaces currently configured on the router. |
|                    |                        | For more in help function | nformation about the syntax for the router, use the question mark (?) online on.                                    |
| Command Default    | No default behav       | ior or values             |                                                                                                    |
| Command Modes      | XR EXEC mode           |                           |                                                                                                    |
| Command History    | Release M              | odification               |                                                                                                    |
|                    | Release TI<br>7.0.12   | his command w             | vas introduced.                                                                                                    |
| Usage Guidelines   | Use the clear rsv      | p counters ev             | ents command to set all RSVP event counters to zero.                                                                |
| Task ID            | Task Operation<br>ID   | ns                        |                                                                                                    |
|                    | mpls-te read,<br>write |                           |                                                                                                    |
| Examples           | The following ex       | ample shows h             | now to clear all event counters:                                                                                    |
|                    | RP/0/RP0/CPU0:         | router# <b>clea</b> :     | r rsvp counters events                                                                                              |

### clear rsvp counters messages

To clear (set to zero) all RSVP message counters that are being maintained by the router, use the **clear rsvp counters messages** command in XR EXEC mode.

clear rsvp counters messages [type interface-path-id]

| Syntax Description | type                                                                                            | (Optional) Interface type. For more information, use the question mark (?) online help function.                                |  |  |
|--------------------|-------------------------------------------------------------------------------------------------|----------------------------------------------------------------------------------------------------|--|--|
|                    | interface-path-id                                                                               | Physical interface or a virtual interface.                                                                                      |  |  |
|                    |                                                                                                 | <b>Note</b> Use the <b>show interfaces</b> command to see a list of all possible interfaces currently configured on the router. |  |  |
|                    | For more information about the syntax for the router, use the question mark (<br>help function. |                                                                                                    |  |  |
| Command Default    | No default behavio                                                                              | or or values                                                                                                    |  |  |
| Command Modes      | XR EXEC mode                                                                                    |                                                                                                    |  |  |
| Command History    | Release Mo                                                                                      | odification                                                                                                    |  |  |
|                    | Release Th<br>7.0.12                                                                            | is command was introduced.                                                                                                    |  |  |
| Usage Guidelines   | Use the clear rsvp                                                                              | counters messages command to set all RSVP message counters to zero.                                                             |  |  |
| Task ID            | Task Operations                                                                                 | S                                                                                                    |  |  |
|                    | mpls-te read,<br>write                                                                          |                                                                                                    |  |  |
| Examples           | The following exa                                                                               | mple shows how to set all RSVP message counters for an interface to zero:                                                       |  |  |
|                    | RP/0/RP0/CPU0:ro                                                                                | outer# clear rsvp counters messages HundredGigE0/0/0/3                                                                          |  |  |

## clear rsvp counters oor

To clear internal RSVP counters on out of resources (OOR) events, use the **clear rsvp counters oor** command in XR EXEC mode.

clear rsvp counters oor [type interface-path-id]

| Syntax Description | type                                                                                                    | (Optional) Interface type. For more information, use the question mark (?) online help function.                                |  |  |  |
|--------------------|----------------------------------------------------------------------------------------------------|----------------------------------------------------------------------------------------------------|--|--|--|
|                    | interface-path-id                                                                                                    | Physical interface or a virtual interface.                                                                                      |  |  |  |
|                    |                                                                                                    | <b>Note</b> Use the <b>show interfaces</b> command to see a list of all possible interfaces currently configured on the router. |  |  |  |
|                    | For more information about the syntax for the router, use the question mark (?) of help function.                                                                                                    |                                                                                                    |  |  |  |
| Command Default    | No default behavio                                                                                                    | or or values                                                                                                    |  |  |  |
| Command Modes      | XR EXEC mode                                                                                                    |                                                                                                    |  |  |  |
| Command History    | Release Mo                                                                                                    | dification                                                                                                    |  |  |  |
|                    | Release Thi<br>7.0.12                                                                                                    | is command was introduced.                                                                                                    |  |  |  |
| Usage Guidelines   | Use the clear rsvp                                                                                                    | counters oor command to set RSVP OOR counters to zero.                                                                          |  |  |  |
| Task ID            | Task Operations                                                                                                    |                                                                                                    |  |  |  |
|                    | mpls-te read,<br>write                                                                                                    |                                                                                                    |  |  |  |
| Examples           | The following example of the following example of the following example | mple show how to clear all RSVP message counters for HundredGigE interface                                                      |  |  |  |
|                    | RP/0/RP0/CPU0:rc                                                                                                    | <pre>puter# clear rsvp counters oor HundredGigE0/0/0/3</pre>                                                                    |  |  |  |

# clear rsvp counters prefix-filtering

To clear internal prefix-filtering related RSVP counters, use the **clear rsvp counters prefix-filtering** command in XR EXEC mode.

**clear rsvp counters prefix-filtering** {**interface** [*type interface-path-id*] | **access-list** [*aclname*]}

| Syntax Description | interface                                                                                                    | Clears RSVP prefix-filtering counters for all interfaces.                                                                       |  |  |  |
|--------------------|----------------------------------------------------------------------------------------------------|----------------------------------------------------------------------------------------------------|--|--|--|
|                    | <i>type</i> (Optional) Interface type. For more information, use the question mark (?) online help function.                                                                                                    |                                                                                                    |  |  |  |
|                    | interface-path-id                                                                                                    | Physical interface or a virtual interface.                                                                                      |  |  |  |
|                    |                                                                                                    | <b>Note</b> Use the <b>show interfaces</b> command to see a list of all possible interfaces currently configured on the router. |  |  |  |
|                    | For more information about the syntax for the router, use the question mark (?) on help function.                                                                                                    |                                                                                                    |  |  |  |
|                    | access-list Clears RSVP prefix-filtering counters for access control list.                                                                                                    |                                                                                                    |  |  |  |
|                    | aclname (Optional) Name of the access list.                                                                                                    |                                                                                                    |  |  |  |
| Command Default    | No default behavio                                                                                                    | or or values                                                                                                    |  |  |  |
| Command Modes      | XR EXEC mode                                                                                                    |                                                                                                    |  |  |  |
| Command History    | Release Mo                                                                                                    | dification                                                                                                    |  |  |  |
|                    | Release Thi<br>7.0.12                                                                                                    | is command was introduced.                                                                                                    |  |  |  |
| Usage Guidelines   | Use the <b>clear rsvp</b> to zero.                                                                                                    | counters prefix-filtering command to set RSVP prefix-filtering related RSVP counters                                            |  |  |  |
| Task ID            | Task Operations<br>ID                                                                                                    | -                                                                                                    |  |  |  |
|                    | mpls-te read,<br>write                                                                                                    | _                                                                                                    |  |  |  |
| Examples           | The following example of the following example of the following example | mple shows how to set all RSVP message counters for HundredGigE interface                                                       |  |  |  |
|                    |                                                                                                    |                                                                                                    |  |  |  |

RP/0/RP0/CPU0:router# clear rsvp counters prefix-filtering interface HundredGigE0/0/0/3

The following example shows how to set all RSVP prefix-filtering counters for access-list banks to zero:

RP/0/RP0/CPU0:router# clear rsvp counters prefix-filtering access-list banks

#### key-source key-chain (RSVP)

To specify the source of the key information to authenticate RSVP messages, use the **key-source key-chain** command in the appropriate RSVP authentication configuration mode. To remove the key source from the appropriate RSVP authentication configuration mode, use the **no** form of this command.

key-source key-chain key-chain-name no key-source key-chain key-chain-name

RSVP neighbor authentication configuration

| Syntax Description | key-chain-name Name of the keychain. The maximum number of characters is 32. |
|--------------------|------------------------------------------------------------------------------|
| Command Default    | The default value is none, which means that the key source is not specified. |
| Command Modes      | RSVP authentication configuration                                            |
|                    | RSVP interface authentication configuration                                  |
|                    |                                                                              |

Command HistoryReleaseModificationReleaseThis command was introduced.7.0.12

#### Usage Guidelines

• RSVP authentication is enabled regardless of whether or not the specified keychain exists or has no available keys to use. If the specified keychain does not exist or there are no available keys in the keychain, RSVP authentication processing fails.

- The key-source key-chain command does not create a keychain but just specifies which keychain to use. You must configure a keychain first.
- The **no key-source key-chain** command does not necessarily disable the authentication.
- RSVP authentication supports only keyed-hash message authentication code (HMAC)-type algorithms.

 Task ID
 Task Dperations ID

 mpls-te read, write

 Examples

 The following example shows that the source of the key information is specified for the keychain mpls-keys in RSVP authentication configuration mode:

 RP/0/RP0/CPU0:router# configure

RP/0/RP0/CPU0:router# configure
RP/0/RP0/CPU0:router(config)# rsvp authentication
RP/0/RP0/CPU0:router(config-rsvp-auth)# key-source key-chain mpls-keys

The following example shows that the source of the key information is specified for the keychain mpls-keys for a HundredGigE interface in RSVP authentication configuration mode:

```
RP/0/RP0/CPU0:router# configure
RP/0/RP0/CPU0:router(config)# rsvp interface HundredGigE 0/0/0/3
RP/0/RP0/CPU0:router(config-rsvp-if)# authentication
RP/0/RP0/CPU0:router(config-rsvp-if-auth)# key-source key-chain mpls-keys
```

The following example shows that the source of the key information is specified for the keychain mpls-keys in RSVP neighbor authentication configuration mode:

```
RP/0/RP0/CPU0:router# configure
RP/0/RP0/CPU0:router(config)# rsvp neighbor 10.0.0.1 authentication
RP/0/RP0/CPU0:router(config-rsvp-nbor-auth)# key-source key-chain mpls-keys
```

#### life-time (RSVP)

To control how long RSVP maintains idle security associations with other trusted RSVP neighbors, use the **life-time** command in the appropriate RSVP authentication configuration mode. To disable the lifetime setting, use the **no** form of this command.

life-time seconds no life-time seconds

**Syntax Description** seconds Length of time, in seconds, that RSVP maintains security associations with other trusted RSVP neighbors. Range is 30 to 86400.

**Command Default** seconds: 1800 (30 minutes)

**Command Modes** RSVP authentication configuration

RSVP interface authentication configuration

RSVP neighbor authentication configuration

| Command History | Release Modification |                              |
|-----------------|----------------------|------------------------------|
|                 | Release<br>7.0.12    | This command was introduced. |

## **Usage Guidelines** Use the **life-time (RSVP)** command to indicate when to end idle security associations with RSVP trusted neighbors.

By setting a larger lifetime, the router remembers the state for a long period time which provides better protection against a replay attack.

Use the **clear rsvp authentication** command to free security associations before their lifetimes expire.

| Task ID | Task<br>ID | Operations |  |
|---------|------------|------------|--|
|         | mpls-te    | read,      |  |
|         |            | write      |  |

Examples

The following example shows how to configure a lifetime of 2000 seconds for each SA in RSVP authentication configuration mode:

RP/0/RP0/CPU0:router# configure
RP/0/RP0/CPU0:router(config)# rsvp authentication
RP/0/RP0/CPU0:router(config-rsvp-auth)# life-time 2000

The following example shows how to configure a lifetime of 2000 seconds for each SA in RSVP neighbor authentication configuration mode:

RP/0/RP0/CPU0:router# configure
RP/0/RP0/CPU0:router(config)# rsvp neighbor 10.0.0.1 authentication
RP/0/RP0/CPU0:router(config-rsvp-nbor-auth)# life-time 2000

The following example shows how to configure a lifetime of 2000 seconds for each SA in RSVP interface authentication configuration mode:

RP/0/RP0/CPU0:router# configure
RP/0/RP0/CPU0:router(config)# rsvp interface HundredGigE 0/0/0/3
RP/0/RP0/CPU0:router(config-rsvp-if)# authentication
RP/0/RP0/CPU0:router(config-rsvp-if-auth)# life-time 2000

#### mpls traffic-eng lsp-oor

To set LSP out-of-resource (OOR) parameters, use the **mpls traffic-eng lsp-oor** command in XR Config mode. To remove LSP OOR parameter settings, use the **no** form of this command.

**mpls traffic-eng lsp-oor** [{ { green | red | yellow } action { accept reopt-lsp | admit lsp-min-bw value | flood { available-bw value | te-metric penalty value } } | { yellow | red } { transit-all | transit-unprotected } threshold value | green recovery-duration minutes }]

no mpls traffic-eng lsp-oor [{ { green | red | yellow } action { accept reopt-lsp | admit lsp-min-bw value | flood { available-bw value | te-metric penalty } } | { yellow | red } { transit-all | transit-unprotected } threshold | green recovery-duration }]

| Syntax Description | {green red yellow}                                                                                  | (Optional) Specifies a color option<br>for identifying specific actions<br>noted with the <b>action</b> keyword.                                                                                        |
|--------------------|----------------------------------------------------------------------------------------------------|----------------------------------------------------------------------------------------------------|
|                    |                                                                                                    | Here, <i>green</i> signifies <i>normal</i> state, <i>red</i> signifies <i>major</i> state, and <i>yellow</i> signifies <i>minor</i> state.                                                              |
|                    | action {accept reopt-lsp admit lsp-min-bw value flood {available-bw value te-metric penalty value}} | (Optional) Specifies one of the three actions for the selected state:                                                                                                    |
|                    |                                                                                                    | • accept reopt-lsp – Accepts a reoptimized LSP sharing the same link in the selected state as the current LSP. If not enabled, reoptimized LSPs are rejected.                                           |
|                    |                                                                                                    | • admit lsp-min-bw value –<br>Accept LSPs with a bandwidth<br>that is at least equal to the<br>specified bandwidth. The<br>default value is 0.                                                          |
|                    |                                                                                                    | • flood te-metric penalty value<br>– Adds a penalty value to the<br>TE metric of the links in the<br>specified state. This metric is<br>flooded for all links on the<br>router. The default value is 0. |
|                    |                                                                                                    | • flood available-bw value –<br>Specifies the percentage of<br>available bandwidth for all<br>links. The default value is<br>100%.                                                                      |

|                  | {yellow red} {transit-all transit-p                                                                                                    | protected} threshold value  | (Optional) Specifies a threshold<br>value for mid-point (or transit)<br>LSRs, for the yellow and red color<br>options.                       |  |  |
|------------------|----------------------------------------------------------------------------------------------------|-----------------------------|----------------------------------------------------------------------------------------------------|--|--|
|                  |                                                                                                    |                             | • <b>transit-all</b> – Specifies that the threshold value be applied for all mid-point routers.                                              |  |  |
|                  |                                                                                                    |                             | • transit-unprotected –<br>Specifies that the threshold<br>value be applied for<br>unprotected mid-point routers.                            |  |  |
|                  |                                                                                                    |                             | • <b>threshold</b> <i>value</i> – Specifies the threshold value.                                                                             |  |  |
|                  | green recovery-duration minutes                                                                                                    |                             | (Optional) Specifies the time<br>duration for an LSP action in the<br><i>green</i> state, after recovery. The<br>default value is 0 minutes. |  |  |
| Command Default  | LSP OOR parameters are disabled.                                                                                                    |                             |                                                                                                    |  |  |
| Command Modes    | Global Configuration                                                                                                    |                             |                                                                                                    |  |  |
| Command History  | Release                                                                                                    | Modification                |                                                                                                    |  |  |
|                  | Release 7.3.2This command was introduced.                                                                                                    |                             |                                                                                                    |  |  |
| Usage Guidelines | Use the <b>mpls traffic-eng lsp-oor</b> action flood available-bw <i>value</i> command form to lower the available bandwidth on the link, potentially reducing the number of states that would be possible to set up over the link.                                            |                             |                                                                                                    |  |  |
|                  | Use the <b>mpls traffic-eng lsp-oor action flood te-metric penalty</b> <i>value</i> command form to add to the flooded TE metric (in the MPLS-TE topology). This serves as a deterrent for LERs to set up LSPs over this link.                                                 |                             |                                                                                                    |  |  |
|                  | Use the <b>mpls traffic-eng lsp-oor action admit lsp-min-bw</b> <i>value</i> command form to admit only new LSPs with signaled bandwidth that exceeds the bandwidth value. This restricts the number of new transit LSPs to only a few high bandwidth LSPs.                    |                             |                                                                                                    |  |  |
|                  | Use the <b>mpls traffic-eng lsp-oor action accept reopt-lsp</b> command form to recover the condition when LSPs run into <i>Yellow</i> or <i>Red</i> states, by allowing existing LSPs to re-optimize.                                                                         |                             |                                                                                                    |  |  |
|                  | Use the <b>mpls traffic-eng lsp-oor</b> green recovery-duration <i>minutes</i> command form to determine how long the actions are taken in the LSP OOR <i>Green</i> state after recovery. In other words, moving from yellow state to green state or red state to green state. |                             |                                                                                                    |  |  |
|                  | The following example shows how to configure the time duration for an LSP action in the <i>green</i> state, after recovery                                                                                                    |                             |                                                                                                    |  |  |
|                  | Router# <b>configure</b><br>Router(config)# <b>mpls traffic-e</b><br>Router(config)# <b>commit</b><br>Router(config)# <b>end</b>                                                                                                    | eng lsp-oor green recovery- | duration 10                                                                                                    |  |  |

The following example shows the output for the **show mpls traffic-eng lsp-oor summary** command. The main counters track the current OOR state, OOR thresholds, transitions, and the number of LSPs rejected due to OOR.

Router# show mpls traffic-eng lsp-oor summary

Total Transit LSPs: 5001 Total Transit Unprotected LSPs: 0 LSP OOR Status: Yellow; Changed last at: Wed May 15 17:05:48 2019 LSP OOR Green State Parameters: Available Bandwidth percentage: 100% TE Metric Penalty: 0 Minimum LSP Size: 0 kbps Accept Reopt: FALSE Transition duration: 0 minutes Statistics: Transitions 0; LSPs accepted 5001, rejected 0 Reopt accepted 0, rejected 0 LSP OOR Yellow State Parameters: Available Bandwidth percentage: 0% TE Metric Penalty: 0 Minimum LSP Size: 10000 kbps Accept Reopt: TRUE Transit LSP Threshold: 5000 Transit Unprotected LSP Threshold: No limit Statistics: Transitions 1; LSPs accepted 0, rejected 999 Reopt accepted 0, rejected 0 LSP OOR Red State Parameters: Available Bandwidth percentage: 0% TE Metric Penalty: 0 Minimum LSP Size: 10000 kbps Accept Reopt: FALSE Transit LSP Threshold: 10000 Transit Unprotected LSP Threshold: No limit Statistics: Transitions 0; LSPs accepted 0, rejected 0 Reopt accepted 0, rejected 0

#### rsvp

|                    | To enable functionality for Resource Reservation Protocol (RSVP) and enter RSVP configuration commands use the <b>rsvp</b> command in XR Config mode. To return to the default behavior, use the <b>no</b> form of this command |  |  |
|--------------------|----------------------------------------------------------------------------------------------------|--|--|
|                    | rsvp<br>no rsvp                                                                                                    |  |  |
| Syntax Description | This command has no keywords or arguments.                                                                                                    |  |  |
| Command Default    | No default behavior or values                                                                                                    |  |  |
| Command Modes      | XR Config mode                                                                                                    |  |  |
| Command History    | Release Modification                                                                                                    |  |  |
|                    | ReleaseThis command was introduced.7.0.12                                                                                                    |  |  |
| Usage Guidelines   | No specific guidelines impact the use of this command.                                                                                                    |  |  |
| Task ID            | Task Operations<br>ID                                                                                                    |  |  |
|                    | mpls-te read,<br>write                                                                                                    |  |  |
| Examples           | The following example shows how to enable RSVP functionality and enter the sub-mode for RSVP configuration commands:                                                                                                    |  |  |
|                    | RP/0/RP0/CPU0:router(config)# <b>rsvp</b><br>RP/0/RP0/CPU0:router(config-rsvp)#                                                                                                    |  |  |

### rsvp interface

To configure RSVP on an interface, use the **rsvp interface** command in XR Config mode. To disable RSVP on that interface, use the **no** form of this command.

**rsvp interface** *type interface-path-id* **no rsvp interface** *type interface-path-id* 

| Syntax Description | type                                                                                                    | Interface type. For more information, use the question mark (?) online help function.                                                                                                    |  |  |
|--------------------|----------------------------------------------------------------------------------------------------|----------------------------------------------------------------------------------------------------|--|--|
|                    | interface-path-id Physical interface or a virtual interface.                                                            |                                                                                                    |  |  |
|                    |                                                                                                    | <b>Note</b> Use the <b>show interfaces</b> command to see a list of all possible interfaces currently configured on the router.                                                                           |  |  |
|                    |                                                                                                    | For more information about the syntax for the router, use the question mark (?) online help function.                                                                                                    |  |  |
| Command Default    |                                                                                                    | bled by default on an interface under the following conditions. (Enabling RSVP on an interface terface can be used by RSVP to send and receive RSVP messages).                                            |  |  |
|                    |                                                                                                    | configured on that interface using the <b>rsvp interface</b> command.<br>s configured on that interface.                                                                                                  |  |  |
| Command Modes      | XR Config m                                                                                                    | ode                                                                                                    |  |  |
| Command History    | Release                                                                                                    | Modification                                                                                                    |  |  |
|                    | Release<br>7.0.12                                                                                                    | This command was introduced.                                                                                                    |  |  |
| Usage Guidelines   |                                                                                                    | is enabled on an interface by any of the three methods mentioned in the above section, the default<br>D. Use the bandwidth command in RSVP interface configuration mode to configure the bandwidth<br>be. |  |  |
|                    | If the interface bandwidth is 0, RSVP can be used only to signal flows that do not require bandwidth on this interface. |                                                                                                    |  |  |
|                    | The rsvp into                                                                                                    | erface command enables the RSVP interface configuration mode.                                                                                                    |  |  |
| Task ID            | Task Oper<br>ID                                                                                                    | ations                                                                                                    |  |  |
|                    | mpls-te read<br>write                                                                                                   |                                                                                                    |  |  |
| Examples           |                                                                                                    | g example shows how to enable the RSVP interface configuration mode and to enable interface with 0 bandwidth:                                                                                             |  |  |

RP/0/RP0/CPU0:router# configure
RP/0/RP0/CPU0:router(config)# rsvp interface HundredGigE 0/0/0/3

# rsvp neighbor

To specify an RSVP neighbor, use the **rsvp neighbor** command in XR Config mode. To deactivate authentication for a neighbor, use the **no** form of this command.

rsvp neighbor *IP-address* authentication no rsvp neighbor *IP-address* authentication

| Syntax Description | <i>IP-address</i> IP address of the neighbor. A single IP address of a specific neighbor; usually one of the neighbor's physical or logical (loopback) interfaces. |                                                                                                    |                                                                 |
|--------------------|----------------------------------------------------------------------------------------------------|----------------------------------------------------------------------------------------------------|-----------------------------------------------------------------|
|                    | authenticat                                                                                                    | ion Configures RSVP authenticati                                                                      | on parameters.                                                  |
| Command Default    | No default v                                                                                                    | values or behaviors                                                                                   |                                                                 |
| Command Modes      | XR Config 1                                                                                                    | mode                                                                                                  |                                                                 |
| Command History    | Release                                                                                                    | Modification                                                                                          |                                                                 |
|                    | Release<br>7.0.12                                                                                                    | This command was introduced.                                                                          |                                                                 |
| Usage Guidelines   | RSVP neigh neighbor.                                                                                                    | bor configuration mode can be use                                                                     | d only if you want to configure authentication for a particular |
| Task ID            | Task Ope<br>ID                                                                                                    | erations                                                                                              |                                                                 |
|                    | mpls-te rea<br>wri                                                                                                    |                                                                                                    |                                                                 |
| Examples           | The followin<br>IP address 1                                                                                                    | 0 1                                                                                                   | VP neighbor authentication configuration mode for               |
|                    | RP/0/RP0/C                                                                                                    | PU0:router# <b>configure</b><br>PU0:router(config)# <b>rsvp neig</b><br>PU0:router(config-rsvp-nbor-a |                                                                 |

### show rsvp request

To list all the requests that RSVP knows about on a router, use the **show rsvp request** command in XR EXEC mode.

show rsvp request [destination IP-address] [detail] [dst-port port-num] [session-type { lsp-p2p }]
[source IP-address] [src-port port-num]

| Syntax Description | detail                                                                                                 | tail(Optional) Displays multiline status for each path. If this keyword is not specified,<br>only a single-line table entry is displayed.                                                                    |  |  |  |
|--------------------|----------------------------------------------------------------------------------------------------|----------------------------------------------------------------------------------------------------|--|--|--|
|                    | <b>destination</b> <i>IP-address</i> (Optional) Displays the entries that match the specified address. |                                                                                                    |  |  |  |
|                    | dst-port port-num                                                                                      | (Optional) Displays destination port and tunnel information.                                                                                                    |  |  |  |
|                    | session-type                                                                                           | (Optional) Displays the entries that match the specified session type.                                                                                                    |  |  |  |
|                    | lsp-p2p                                                                                                | Displays the entries that are used for P2P sessions.                                                                                                    |  |  |  |
|                    | source IP-address                                                                                      | (Optional) Displays source address information.                                                                                                    |  |  |  |
|                    | src-port port-num                                                                                      | e-port <i>port-num</i> (Optional) Displays port and LSP ID information.                                                                                                    |  |  |  |
| Command Default    | No default behavior or                                                                                 | values                                                                                                    |  |  |  |
| Command Modes      | XR EXEC mode                                                                                           |                                                                                                    |  |  |  |
| Command History    | Release Modifica                                                                                       | ation                                                                                                    |  |  |  |
|                    | Release This con<br>7.0.12                                                                             | nmand was introduced.                                                                                                    |  |  |  |
| Usage Guidelines   | upstream hops. Informa                                                                                 | information about upstream reservations only; that is, reservations being sent to tion about downstream reservations (that is, incoming or locally created reservations) <b>ow rsvp reservation</b> command. |  |  |  |
|                    | Reservations are display and source port.                                                              | ved in ascending order of destination IP address, destination port, source IP address,                                                                                                    |  |  |  |
| Task ID            | Task Operations<br>ID                                                                                  |                                                                                                    |  |  |  |
|                    | mpls-te read,<br>write                                                                                 |                                                                                                    |  |  |  |
| Examples           | The following is sample                                                                                | e output from the <b>show rsvp request</b> command:                                                                                                    |  |  |  |
|                    | RP/0/RP0/CPU0:router                                                                                   | # show rsvp request                                                                                                    |  |  |  |
|                    | Dest Addr Di                                                                                           | Port Source Addr SPort Pro OutputIF Sty Serv Rate Burst                                                                                                    |  |  |  |

192.168.40.40 2001 192.168.67.68 2 0 HundredGigE 0/0/0/3 SE LOAD 0

The following is sample output from the **show rsvp request detail** command, which displays detailed information about all requests in the router. Requests are reservation states for the reservation messages sent upstream:

```
RP/0/RP0/CPU0:router# show rsvp request detail
```

```
REQ: IPv4-LSP Session addr: 192.168.40.40. TunID: 2001. LSPId: 2.
Source addr: 192.168.67.68. ExtID: 192.168.67.68.
Output interface: HundredGigE 0/0/0/3. Next hop: 192.168.67.68 (lih: 0x19700001).
 Flags: Local Receiver.
Style: Shared-Explicit. Service: Controlled-Load.
Rate: 0 bits/sec. Burst: 1K bytes. Peak: 0 bits/sec.
MTU min: 0, max: 500 bytes.
Policy: Forwarding. Policy source(s): MPLS/TE.
Number of supporting PSBs: 1
Destination Add DPort
                           Source Add SPort Pro
                                                  Input IF
                                                                     Rate Burst Prot
 192.168.40.40 2001
                          192.168.67.68 2 0
                                                 HundredGigE 0/0/0/3
                                                                     0 1K
                                                                                 Off
Number of supporting RSBs: 1
Destination Add DPort Source Add SPort Pro Input IF Sty Serv Rate Burst
  192.168.40.40 2001
                           10.66.67.68 2 0
                                                  None SE LOAD 0
                                                                      1K
```

This table describes the significant fields shown in the display.

| Field                     | Description                                        |
|---------------------------|----------------------------------------------------|
| Number of supporting PSBs | Number of senders for this session (typically, 1). |
| Number of supporting RSBs | Number of reservations per session (typically, 1). |
| Policy                    | Admission control status.                          |
| Policy source             | Entity performing the admission control.           |

Table 55: show rsvp request detail Command Field Descriptions

### show rsvp authentication

To display the database for the security association that RSVP has established with other RSVP neighbors, use the **show rsvp authentication** command in XR EXEC mode.

show rsvp authentication [type interface-path-id] [destination IP-address] [detail] [mode {receive
| send}] [neighbor IP-address] [source IP-address]

| Syntax Description | type                          | (Optional) Interface type. For more information, use the question mark (?) online help function.                                                                                                    |  |  |
|--------------------|-------------------------------|----------------------------------------------------------------------------------------------------|--|--|
|                    | interface-path-id             | Physical interface or a virtual interface.                                                                                                    |  |  |
|                    |                               | <b>Note</b> Use the <b>show interfaces</b> command to see a list of all possible interfaces currently configured on the router.                                                                                                    |  |  |
|                    |                               | For more information about the syntax for the router, use the question mark (?) online help function.                                                                                                    |  |  |
|                    | destination IP-address        | (Optional) Displays the database for the security association (SA) for the destination IP address. The <i>IP address</i> argument is the IP address of the destination address.                                                                                                   |  |  |
|                    | detail                        | (Optional) Displays additional information about RSVP security SAs.                                                                                                    |  |  |
|                    | mode                          | (Optional) Specifies the SA type. An SA is used to authenticate either incom (receive) or outgoing (send) messages.                                                                                                    |  |  |
|                    | receive                       | Displays SAs for incoming messages.<br>Displays SAs for outgoing messages.                                                                                                    |  |  |
|                    | send                          |                                                                                                    |  |  |
|                    | neighbor IP-address           | (Optional) Displays the RSVP authentication information for the neighbor IP address. The <i>IP-address</i> argument is the IP address of the neighbor. For the send SA, the neighbor address is the destination address. For receive, the neighbor address is the source address. |  |  |
|                    | source IP-address             | (Optional) Displays the database for the SA for the source IP address. The <i>IP-address</i> argument is the IP address of the source address.                                                                                                    |  |  |
| Command Default    | No default behavior or values |                                                                                                    |  |  |
| Command Modes      | XR EXEC mode                  |                                                                                                    |  |  |
| Command History    | Release Modificat             | tion                                                                                                    |  |  |
|                    | Release This comm<br>7.0.12   | mand was introduced.                                                                                                    |  |  |
| Usage Guidelines   | No specific guidelines im     | npact the use of this command.                                                                                                    |  |  |

# Task ID Task Operations ID

mpls-te read

#### Examples

The following sample output displays information for RSVP authentication:

RP/0/RP0/CPU0:router# show rsvp authentication

| Codes: S - stat            | ic, G - global,          | N - neighbor, I -inte            | rface, C - chain                  |       |
|----------------------------|--------------------------|----------------------------------|-----------------------------------|-------|
| Source Address<br>10.0.0.1 | Dest Address<br>10.0.0.2 | Interface<br>HundredGigE 0/0/0/3 | Mode Key-Source<br>Send mpls-keys | -     |
| 10.0.0.2                   | 10.0.0.1                 | HundredGigE 0/0/0/3              | Recv mpls-keys                    | 1 SGC |

This table describes the significant fields shown in the display.

Table 56: show rsvp authentication Command Field Descriptions

| Field             | Description                                                                                                    |  |  |
|-------------------|----------------------------------------------------------------------------------------------------|--|--|
| Source<br>Address | IP address of the sender. For Send mode, this is the local address (either the address of the Interface field or the local router ID). For Recv mode, this is the address of the RSVP neighbor.                                                           |  |  |
| Dest Address      | IP address of the receiver. For Send mode, this is the address of the RSVP neighbor. For Recv mode, this is the local address (either the address of the Interface field or the local router ID).                                                         |  |  |
| Interface         | Name of the interface over which the security association is being maintained.                                                                                                    |  |  |
| Mode              | Direction of the association for the following mode types:                                                                                                    |  |  |
|                   | Send                                                                                                    |  |  |
|                   | Authenticates messages that you forward.                                                                                                    |  |  |
|                   | Recv                                                                                                    |  |  |
|                   | Authenticates messages that you receive.                                                                                                    |  |  |
| Key-Source        | Key source identification string that is currently set to the configured keychain name.                                                                                                    |  |  |
| Key-ID            | The last successful key ID that is used for authentication and maps to the keychain ID configuration. If the value is too large to fit into the column, it is truncated and a () suffix is appended. Use the detail mode to see the non-truncated key ID. |  |  |

| Field | Description                          |  |
|-------|--------------------------------------|--|
| Code  | Code field has the following terms:  |  |
|       | Static                               |  |
|       | Key is static and configured.        |  |
|       | Global                               |  |
|       | Key is global-based. Neighbor        |  |
|       |                                      |  |
|       | Key is neighbor-based.               |  |
|       | Interface<br>Key is interface-based. |  |
|       |                                      |  |
|       | Chain                                |  |
|       | Key is part of a keychain.           |  |

The following sample output shows detailed information about a Send mode SA that is followed by a Receive mode SA:

```
RP/0/RP0/CPU0:router# show rsvp authentication detail
```

| RSVP Authentication Infor  | mation:         |                           |
|----------------------------|-----------------|---------------------------|
| Source Address:            | 10.0.0.1        |                           |
| Destination Address:       | 10.0.0.2        |                           |
| Neighbour Address:         | 10.0.0.2        |                           |
| Interface:                 | HundredGigE 0/0 | /0/3                      |
| Direction:                 | Send            |                           |
| LifeTime:                  | 1800 (sec)      |                           |
| LifeTime left:             | 1305 (sec)      |                           |
| КеуТуре:                   | Static Global K | eyChain                   |
| Key Source:                | namel           |                           |
| Key Status:                | No error        |                           |
| KeyID:                     | 1               |                           |
| Digest:                    | HMAC MD5 (16)   |                           |
| Challenge:                 | Not supported   |                           |
| TX Sequence:               | 502396945970285 | 8020 (0x45b8b99b00000124) |
| Messages successfully a    | uthenticated:   | 245                       |
| Messages failed authent    | ication:        | 0                         |
|                            |                 |                           |
| Receive Errors:            |                 |                           |
| Incomplete security a      | ssociation:     | 0                         |
| Missing INTEGRITY obj      | ect:            | 0                         |
| Incorrect digest:          |                 | 0                         |
| Digest type mismatch:      |                 | 0                         |
| Duplicate sequence number: |                 | 0                         |
| Out-of-range sequence      | number:         | 0                         |
| Invalid message forma      | it:             | 0                         |
|                            |                 |                           |

This table describes the significant fields shown in the display.

 Table 57: show rsvp authentication detail Command Field Descriptions

| Field               | Description                                                                                                    |  |  |
|---------------------|----------------------------------------------------------------------------------------------------|--|--|
| Source Address      | IP address of the sender. For Send mode, this is the local address (either<br>the address of the Interface field or the local router ID). For Recv mode,<br>this is the address of the RSVP neighbor. |  |  |
| Destination Address | IP address of the receiver. For Send mode, this is the address of the RSVP neighbor. For Recv mode, this is the local address (either the address of the Interface field or the local router ID).     |  |  |
| Neighbor Address    | IP address of the RSVP neighbor with which the security association is being maintained.                                                                                                    |  |  |
| Interface           | Name of the interface over which the security association is being maintained.                                                                                                    |  |  |
| Direction           | Direction of the association for the following mode types:                                                                                                    |  |  |
|                     | Send                                                                                                    |  |  |
|                     | Authenticates messages that you forward.                                                                                                    |  |  |
|                     | Recv                                                                                                    |  |  |
|                     | Authenticates messages that you receive.                                                                                                    |  |  |
| LifeTime            | Configured expiration timer value.                                                                                                    |  |  |
| LifeTime left       | Number of seconds until the expiration timer expires.                                                                                                    |  |  |
| КеуТуре             | Keys that are used:                                                                                                    |  |  |
|                     | Static                                                                                                    |  |  |
|                     | Key is static and configured.                                                                                                    |  |  |
|                     | Global                                                                                                    |  |  |
|                     | Key is global-based.                                                                                                    |  |  |
|                     | Neighbor                                                                                                    |  |  |
|                     | Key is neighbor-based.                                                                                                    |  |  |
|                     | Interface                                                                                                    |  |  |
|                     | Key is interface-based.                                                                                                    |  |  |
|                     | Chain                                                                                                    |  |  |
|                     | Key is part of a keychain.                                                                                                    |  |  |
| Key-Source          | Key source identification string that is currently set to the configured keychain name.                                                                                                    |  |  |
| Key Status          | Last status reported from the key source.                                                                                                    |  |  |

| Field                                                                                                    | Description                                                                                                    |
|----------------------------------------------------------------------------------------------------|----------------------------------------------------------------------------------------------------|
| Key-ID                                                                                                    | Last successful key ID that is used for authentication and that maps to the keychain ID configuration. If the value is too large to fit into the column, it is truncated and a () suffix is appended. (Use the detail mode to see the non-truncated key ID.) |
| Digest                                                                                                    | Digest algorithm that is used. The algorithms are either HMAC-MD5 or HMAC-SHA1.                                                                                                    |
| Challenge                                                                                                    | Current challenge status reported.                                                                                                    |
| Tx Sequence                                                                                                    | Last sequence number that was sent.                                                                                                    |
| Messages successfully<br>authenticated Number of messages authenticated by using this SA.                         |                                                                                                    |
| Messages failed authentication                                                                                    | Number of messages that failed authentication using this SA.                                                                                                    |
| Sequence Window Size                                                                                              | Maximum configured RX sequence number window.                                                                                                    |
| Sequence Window Count                                                                                             | Currently used size of the RX sequence number window.                                                                                                    |
| Incomplete security association                                                                                   | Number of messages that are dropped due to a key failure.                                                                                                    |
| Incorrect digest                                                                                                  | Number of messages that are dropped due to an incorrect digest.                                                                                                    |
| Digest type mismatch                                                                                              | Number of messages that are dropped due to an incorrect digest length, which implies an algorithm mismatch.                                                                                                    |
| Duplicate sequence number                                                                                         | Number of messages that are dropped due to a duplicate sequence number.                                                                                                    |
| Out-of-range sequence number Number of messages that are dropped due to a sequence number (window-size) checking. |                                                                                                    |
| Invalid message format                                                                                            | Number of messages that are dropped due to formatting errors, such as incorrect objects.                                                                                                    |

## show rsvp counters

To display internal RSVP counters, use the **show rsvp counters** command in XR EXEC mode mode.

show rsvp counters {messages [{type interface-path-id | summary }]| events | database}

| Syntax Description | messages                                                                                                    | Displays a historical count of the number of messages RSVP has received and sent on each interface along with a summation.                                                        |  |  |  |
|--------------------|----------------------------------------------------------------------------------------------------|----------------------------------------------------------------------------------------------------|--|--|--|
|                    | type                                                                                                    | (Optional) Interface type. For more information, use the question mark (?) online help<br>function. <i>ath-id</i> Physical interface or a virtual interface.                      |  |  |  |
|                    | interface-path-id                                                                                                    |                                                                                                    |  |  |  |
|                    |                                                                                                    | <b>Note</b> Use the <b>show interfaces</b> command to see a list of all possible interfaces currently configured on the router.                                                   |  |  |  |
|                    |                                                                                                    | For more information about the syntax for the router, use the question mark (?) online help function.                                                                             |  |  |  |
|                    | summary                                                                                                    | (Optional) Displays the aggregate counts of all interfaces.                                                                                                    |  |  |  |
|                    | events                                                                                                    | Displays the number of states expired for lack of refresh and a count of received No Acknowledgements (NACKs).                                                                    |  |  |  |
|                    | database                                                                                                    | Displays counters on RSVP database, including number of paths, session, and so on.                                                                                                |  |  |  |
| Command Default    | No default behavio                                                                                                    | or or values                                                                                                    |  |  |  |
| Command Modes      | XR EXEC mode                                                                                                    |                                                                                                    |  |  |  |
| Command History    | Release Modification                                                                                                    |                                                                                                    |  |  |  |
|                    | Release Thi<br>7.0.12                                                                                                    |                                                                                                    |  |  |  |
| Usage Guidelines   | <b>es</b> In message counters, bundle messages are counted as single bundle messages. The component mes not counted separately. |                                                                                                    |  |  |  |
|                    | 0,                                                                                                    | The <b>messages</b> keyword shows the counters for all the interfaces. In addition, the aggregate summary is shown by using both the <b>messages</b> and <b>summary</b> keywords. |  |  |  |
| Task ID            | Task Operations                                                                                                    | <br>3                                                                                                    |  |  |  |
|                    | mpls-te read,<br>write                                                                                                    | _                                                                                                    |  |  |  |
| Examples           | The following is sa 0/0/0/3:                                                                                                    | mple output from the show rsvp counters messages command for HundredGigE                                                                                                    |  |  |  |

| HundredGigE0/0/0/3 | Recv  | Xmit | Recv         | Xmit |   |
|--------------------|-------|------|--------------|------|---|
| Path               | 24    | 1    | Resv         | 0    | 0 |
| PathError          | 0     | 0    | ResvError    | 0    | 0 |
| PathTear           | 5     | 1    | ResvTear     | 0    | 0 |
| ResvConfirm        | 0     | 0    | Ack          | 34   | 0 |
| Bundle             | 0     |      | Hello        | 0    | 0 |
| SRefresh           | 10118 | 0    | OutOfOrder   | 0    |   |
| Retransmit         |       | 0    | Rate Limited |      | 0 |

#### RP/0/RP0/CPU0:router# show rsvp counters messages HundredGigE 0/0/0/3

This table describes the significant fields shown in the display.

Table 58: show rsvp counters messages Command Field Descriptions

| Field        | Description                                                                                                    |  |  |
|--------------|----------------------------------------------------------------------------------------------------|--|--|
| Path         | Number of Path messages sent downstream or received from an upstream node.                                                       |  |  |
| PathError    | Number of PathError messages received from a downstream neighbor or sent to an upstream neighbor.                                |  |  |
| PathTear     | Number of PathTear messages sent downstream, or messages received, from upstream neighbors.                                      |  |  |
| ResvConfirm  | Number of ResvConfirm messages received from an upstream neighbor or sent to a downstream neighbor.                              |  |  |
| Bundle       | Number of Bundle messages containing RSVP messages sent and received by the neighbor.                                            |  |  |
| SRefresh     | Number of Summary Refresh messages sent to and received by a neighbor to refresh the path and reservation states.                |  |  |
| Retransmit   | Number of messages retransmitted to ensure reliable messaging (related to refresh reduction).                                    |  |  |
| Resv         | Number of Reservation messages received from a downstream neighbor or sent to an upstream neighbor to reserve resources.         |  |  |
| ResvError    | Number of Reservation Error messages received from a upstream neighbor or sent to a downstream neighbor.                         |  |  |
| ResvTear     | Number of Reservation Tear messages received from a downstream neighbor or sent to an upstream neighbor to tear down RSVP flows. |  |  |
| Ack          | Number of Acknowledgement messages sent and received by a neighbor acknowledging receipt of a message.                           |  |  |
| Hello        | Number of Hello messages sent to and received by a neighbor.                                                                     |  |  |
| OutOfOrder   | Number of messages received that are out of order.                                                                               |  |  |
| Rate Limited | Number of RSVP packets affected by rate limiting.                                                                                |  |  |

The following is sample output from the show rsvp counters database command:

RP/0/RP0/CPU0:router# show rsvp counters database

```
Sessions: 0
Locally created and incoming paths: 0
Outgoing paths: 0
Locally created and incoming Reservations: 0
Outgoing Reservations: 0
Interfaces: 4
```

This table describes the significant fields shown in the display.

#### Table 59: show rsvp counters database Command Field Descriptions

| Field                                     | Description                                                                                                    |
|-------------------------------------------|----------------------------------------------------------------------------------------------------|
| Sessions                                  | RSVP sessions.                                                                                                    |
| Locally created and incoming paths        | <ul> <li>Path states created by :</li> <li>A local application on the node.</li> <li>Path message received from the network.</li> </ul>  |
| Outgoing paths                            | Outgoing path states.                                                                                                    |
| Locally created and incoming Reservations | <ul> <li>Reservations created by :</li> <li>A local application on the node.</li> <li>Path message received from the network.</li> </ul> |
| Outgoing Reservations                     | Outgoing reservation (request) states.                                                                                                   |
| Interfaces                                | Known RSVP interfaces.                                                                                                    |

## show rsvp counters oor

To display internal RSVP counters on out of resources (OOR) events, use the **show rsvp counters oor** command in XR EXEC mode.

show rsvp counters oor [{type interface-path-id | summary}]

| Syntax Description          | type                                                                                                    | (Optional) function.                   | Interface type. For more information, use the question mark (?) online help                                         |
|-----------------------------|----------------------------------------------------------------------------------------------------|----------------------------------------|----------------------------------------------------------------------------------------------------|
|                             | interface-path-id                                                                                                    | Physical in                            | terface or a virtual interface.                                                                                     |
|                             |                                                                                                    | Note                                   | Use the <b>show interfaces</b> command to see a list of all possible interfaces currently configured on the router. |
|                             |                                                                                                    | For more in help function              | nformation about the syntax for the router, use the question mark (?) online on.                                    |
|                             | summary                                                                                                    | (Optional)                             | Displays a summary of OOR events.                                                                                   |
| Command Default             | No default behavio                                                                                                    | or or values                           |                                                                                                    |
| Command Modes               | XR EXEC mode                                                                                                    |                                        |                                                                                                    |
| Command History             | Release Mo                                                                                                    | dification                             |                                                                                                    |
|                             |                                                                                                    | s command w                            | vas introduced                                                                                                    |
|                             | 7.0.12                                                                                                    |                                        |                                                                                                    |
| Usage Guidelines            |                                                                                                    |                                        | he use of this command.                                                                                             |
| Usage Guidelines<br>Task ID |                                                                                                    | ines impact tl                         |                                                                                                    |
|                             | No specific guideli                                                                                                    | ines impact tl                         |                                                                                                    |
| Task ID                     | No specific guideli<br>Task Operations<br>ID<br>mpls-te read,<br>write                                                               | ines impact tl<br><br>                 |                                                                                                    |
| Task ID                     | No specific guideli                                                                                                    | ines impact tl<br><br><br>ample output | he use of this command.                                                                                             |
| Task ID                     | No specific guideli<br>Task Operations<br>ID<br>mpls-te read,<br>write<br>The following is sa<br>RP/0/RP0/CPU0:rcc<br>HundredGigE 0/ | ines impact tl<br>                     | he use of this command.<br>from the <b>show rsvp counters oor</b> command:<br><b>rsvp counters oor</b><br>ejected   |
|                             | No specific guideli                                                                                                    | ines impact th<br>                     | from the <b>show rsvp counters oor</b> command:                                                                     |

This table describes the significant fields shown in the display.

Table 60: show rsvp counters oor Command Field Descriptions

#### **Field** Description

Path Number of Path messages received on the interface that were rejected due to oor conditions.

# show rsvp counters prefix-filtering

To display internal prefix-filtering related RSVP counters, use the **show rsvp counters prefix-filtering** command in XR EXEC mode.

**show rsvp counters prefix-filtering interface** [{type interface-path-id|summary}] access-list [aclname]

| Syntax Description | interface              | Displays F                                                                         | RSVP prefix-fi         | ltering counte                 | ers for all interfaces.           |                      |              |
|--------------------|------------------------|------------------------------------------------------------------------------------|------------------------|--------------------------------|-----------------------------------|----------------------|--------------|
|                    | type                   | (Optional) function.                                                               | Interface type         | . For more in                  | formation, use the q              | uestion mark (?)     | online help  |
|                    | interface-path-id      | Physical in                                                                        | nterface or a vi       | rtual interface                | 2.                                |                      |              |
|                    |                        | Note                                                                               |                        | w interfaces on figured on the | command to see a li<br>ne router. | st of all possible   | interfaces   |
|                    |                        | For more i<br>help funct                                                           |                        | out the syntax                 | for the router, use               | the question mark    | x (?) online |
|                    | summary                | (Optional) Displays a summary of RSVP prefix-filtering counters on all interfaces. |                        |                                |                                   |                      |              |
|                    | access-list            | Displays F                                                                         | RSVP prefix-fi         | ltering counte                 | ers for the access con            | ntrol list.          |              |
|                    | aclname                | (Optional)                                                                         | Name of the a          | ccess control                  | list.                             |                      |              |
| Command Default    | No default behavio     | or or values                                                                       |                        |                                |                                   |                      |              |
| Command Modes      | XR EXEC mode           |                                                                                    |                        |                                |                                   |                      |              |
| Command History    | Release Mo             | dification                                                                         |                        |                                |                                   |                      |              |
|                    | Release Th<br>7.0.12   | is command                                                                         | was introduce          | d.                             |                                   |                      |              |
| Usage Guidelines   | Counters do not in     | crement if y                                                                       | you have not co        | onfigured an a                 | access control list fo            | or prefix-filtering. |              |
| Task ID            | Task Operations<br>ID  | -                                                                                  |                        |                                |                                   |                      |              |
|                    | mpls-te read,<br>write | _                                                                                  |                        |                                |                                   |                      |              |
| Examples           | The following is s     | ample outpu                                                                        | ut from the <b>sho</b> | w rsvp coun                    | ters prefix-filtering             | command:             |              |
|                    |                        |                                                                                    |                        |                                |                                   |                      |              |
|                    | RP/0/RP0/CPU0:ro       | outer# <b>sho</b>                                                                  | w rsvp count           | ers prefix-                    | filtering interfa                 | ace                  |              |

| ResvConfirm<br>Total | 0<br>4 |       |         |             |             | 0<br>4     |
|----------------------|--------|-------|---------|-------------|-------------|------------|
| HundredGigE0/0/      | /0/3   | Fwd   | Local   | Drop Def    | -Drop Def-I | Proc Total |
| Path                 |        | 1     | 0       | 219         | 2           | 222        |
| PathTear             |        | C     | 0       | 31          | 0           | 31         |
| ResvConfirm          |        | C     | 0       | 0           | 0           | 0          |
| Total                |        | 1     | 0       | 219         | 2           | 253        |
| HundredGigE0/0/      | /0/3   | Fwd I | Jocal I | Drop Def-Di | cop Def-Pro | oc Total   |
| Path                 |        | C     | 0       | 0           | 1           | 1          |
| PathTear             |        | C     | 0       | 0           | 0           | 0          |
| ResvConfirm          |        | C     | 0       | 0           | 0           | 0          |
| Total                |        | C     | 0       | 0           | 1           | 1          |
| ALL RSVP             |        |       |         |             |             |            |
| Interfaces           | Fwd    | Local | Drop    | Def-Drop    | Def-Proc    | Total      |
| Path                 | 4      | 1     | 0       | 219         | 3           | 227        |
| PathTear             | 0      | C     | 0       | 31          | 0           | 31         |
| ResvConfirm          | 0      | C     | 0       | 0           | 0           | 0          |
| Total                | 4      | 1     | 0       | 250         | 3           | 258        |

The following is sample output from the **show rsvp counters prefix-filtering interface** *type interface-path-id* command:

RP/0/RP0/CPU0:router# show rsvp counters prefix-filtering interface HundredGigE 0/0/0/3

| HundredGigE0/0/0/3 | Fwd Lo | Drop | Def-Drop | Def-Proc | c Total |
|--------------------|--------|------|----------|----------|---------|
| Path               | 1      | 0    | 219      | 2        | 222     |
| PathTear           | 0      | 0    | 31       | 0        | 31      |
| ResvConfirm        | 0      | 0    | 0        | 0        | 0       |
| Total              | 1      | 0    | 250      | 2        | 253     |

The following is sample output from the **show rsvp counters prefix-filtering interface summary** command:

RP/0/RP0/CPU0:router# show rsvp counters prefix-filtering interface summary

| Fwd | Local       | Drop              | Def-Drop                                                                                                    | Def-Proc                                                                                                    | Total                                                                                                    |
|-----|-------------|-------------------|----------------------------------------------------------------------------------------------------|----------------------------------------------------------------------------------------------------|----------------------------------------------------------------------------------------------------|
| 4   | 1           | 0                 | 219                                                                                                    | 3                                                                                                    | 227                                                                                                    |
| 0   | 0           | 0                 | 31                                                                                                    | 0                                                                                                    | 31                                                                                                    |
| 0   | 0           | 0                 | 0                                                                                                    | 0                                                                                                    | 0                                                                                                    |
| 4   | 1           | 0                 | 250                                                                                                    | 3                                                                                                    | 258                                                                                                    |
|     | 4<br>0<br>0 | 4 1<br>0 0<br>0 0 | 4         1         0           0         0         0           0         0         0           0         0         0 | 4         1         0         219           0         0         0         31           0         0         0         0 | 4         1         0         219         3           0         0         0         31         0           0         0         0         0         0 |

The following is sample output from the **show rsvp counters prefix-filtering access-list banks**command:

RP/0/RP0/CPU0:router# show rsvp counters prefix-filtering access-list banks

| ACL: banks | Forward | Local | Drop | Total |
|------------|---------|-------|------|-------|
| Path       | 0       | 0     | 0    | 0     |
| PathTear   | 0       | 0     | 0    | 0     |

| ResvConfirm | 0 | 0 | 0 | 0 |
|-------------|---|---|---|---|
| Total       | 0 | 0 | 0 | 0 |

This table describes the significant fields shown in the display.

Table 61: show rsvp counters prefix-filtering interface and summary CommandField Descriptions

| Field       | Description                                                                                                    |
|-------------|----------------------------------------------------------------------------------------------------|
| Fwd         | Number of messages forwarded to the next router.                                                                                                    |
|             | <b>Note</b> The messages are counted against the <i>routed</i> interface only because RSVP has no record of what interface the messages will be forwarded to. |
| Local       | Number of messages not forwarded (because they are locally destined).                                                                                         |
| Drop        | Number of messages dropped.                                                                                                    |
| Def-Drop    | Number of messages dropped when an access control list match returns an implicit deny.<br>(Results when RSVP is configured to drop implicit deny messages.)   |
| Def-Proc    | Number of messages processed by RSVP when an access control list match returns an implicit deny.                                                              |
| Path        | Number of Path messages.                                                                                                    |
| PathTear    | Number of Path Tear messages.                                                                                                    |
| ResvConfirm | Number of ResvConfirm messages.                                                                                                    |

### show rsvp fast-reroute

To display RSVP Fast-Reroute (FRR) information, use the show rsvp fast-reroute command in EXEC mode.

**show rsvp fast-reroute** [destination *IP -address*] [dst-port *port*] [session-type { lsp-p2p }] [source *IP-address*] [src-port *source-port*] [summary]

| Syntax Description | <b>destination</b> <i>IP-address</i> (Optional) Displays the entries that match the specified address. |                             |                 |                         |                  |      |
|--------------------|----------------------------------------------------------------------------------------------------|-----------------------------|-----------------|-------------------------|------------------|------|
|                    | dst-port port                                                                                          | (Optional) Display          | s the port add  | ress of the destination | on router.       |      |
|                    | session-type                                                                                           | (Optional) Display          | s the entries t | hat match the specif    | ed session type. |      |
|                    | lsp-p2p                                                                                                | Displays the entrie         | s that are used | d for P2P sessions.     |                  |      |
|                    | source IP-address                                                                                      | (Optional) Display          | s the IP addre  | ess of the source netw  | vork.            |      |
|                    | src-port source-port                                                                                   | (Optional) Display          | s the port nun  | nber of the source ro   | uter.            |      |
|                    | summary                                                                                                | (Optional) Display          | 's summarized   | information about th    | ne FRR database. |      |
| Command Default    | None                                                                                                   |                             |                 |                         |                  |      |
| Command Modes      | EXEC                                                                                                   |                             |                 |                         |                  |      |
| Command History    | Release Modifica                                                                                       | Release Modification        |                 |                         |                  |      |
|                    | Release This com<br>7.0.12                                                                             | nmand was introduced.       | _               |                         |                  |      |
| Usage Guidelines   | No specific guidelines in                                                                              | mpact the use of this c     | command.        |                         |                  |      |
| Fask ID            | Task Operations<br>ID                                                                                  |                             |                 |                         |                  |      |
|                    | mpls-te read,<br>write                                                                                 |                             |                 |                         |                  |      |
| Examples           | This is sample output fr                                                                               | om the <b>show rsvp fas</b> | t-reroute con   | ımand:                  |                  |      |
|                    | RP/0/RP0/CPU0:router                                                                                   | # show rsvp fast-re         | eroute          |                         |                  |      |
|                    |                                                                                                    | stination                   | TunID           | Source                  | PSBs             | RSB: |
|                    |                                                                                                    | .10.10.10                   | 1               | 10.20.20.20             | Ready            | Read |
|                    |                                                                                                    |                             |                 |                         |                  |      |

This table describes the significant fields shown in the display.

Table 62: show rsvp fast-reroute Command Field Descriptions

| Field       | Description                     |
|-------------|---------------------------------|
| Туре        | Type of session.                |
| Destination | Destination address of session. |
| TunID       | Tunnel ID number.               |
| Source      | Source address of session.      |
| PSBs        | PSB FRR $^{25}$ state.          |
| RSBs        | RSB FRR state.                  |

<sup>25</sup> Fast reroute.

This is sample output from the show rsvp fast-reroute summary command:

#### RP/0/RP0/CPU0:router# show rsvp fast-reroute summary

| States | Total | Ready | Act-Wait | Active |
|--------|-------|-------|----------|--------|
| PSBs   | 1     | 1     | 0        | 0      |
| RSBs   | 1     | 1     | 0        | 0      |

This table describes the significant fields shown in the display.

Table 63: show rsvp fast-reroute summary Command Field Descriptions

| Field    | Description                                                                                                    |
|----------|----------------------------------------------------------------------------------------------------|
| States   | FRR <sup>26</sup> state.                                                                                                    |
| Total    | Total number of path and reservation states.                                                                                                    |
| Ready    | Number of states in FRR ready state. No FRR processing has been done on these states.                                                                                                    |
| Act-Wait | <ul> <li>Number of states in "Active Wait" FRR state.</li> <li>For PSBs, this indicates that after FRR the path message has not yet been sent.</li> <li>For RSBs, this indicates that after FRR, the reservation message has not yet been received.</li> </ul> |
| Active   | <ul> <li>Number of states in "Active" FRR state.</li> <li>For PSBs, this indicates that after FRR the path message has been sent.</li> <li>For RSBs, this indicates that after FRR, the reservation message has been received.</li> </ul>                      |

<sup>26</sup> Fast reroute.

## show rsvp graceful-restart

To display the local graceful-restart information for RSVP, use the **show rsvp graceful-restart** command in XR EXEC mode.

show rsvp graceful-restart [neighbors] [IP-address] [detail]

| Syntax Description | <b>neighbors</b> (Optional) Displays single-line status for each neighbor. If this keyword is not specified, only a multiline table entry is displayed showing local graceful-restart information.       |                                                                                                    |  |  |  |  |  |
|--------------------|----------------------------------------------------------------------------------------------------|----------------------------------------------------------------------------------------------------|--|--|--|--|--|
|                    | <i>IP-address</i> (Optional) Address of the neighbor you are displaying. Displays a specific neighbor with that destination address only. If this keyword is not specified, all neighbors are displayed. |                                                                                                    |  |  |  |  |  |
|                    | detail                                                                                                    | (Optional) Displays multiline status for each neighbor. If this keyword is not specified, only a single-line table entry is displayed. |  |  |  |  |  |
| Command Default    | No default                                                                                                    | behavior or values                                                                                                    |  |  |  |  |  |
| Command Modes      | XR EXEC                                                                                                    | mode                                                                                                    |  |  |  |  |  |
| Command History    | Release                                                                                                    | Modification                                                                                                    |  |  |  |  |  |
|                    | Release 7.0.12                                                                                                    | This command was introduced.                                                                                                    |  |  |  |  |  |
| Usage Guidelines   | Graceful-re                                                                                                    | estart neighbors are displayed in ascending order of neighbor IP address.                                                              |  |  |  |  |  |
| Task ID            | Task Op<br>ID                                                                                                    | perations                                                                                                    |  |  |  |  |  |
|                    | mpls-te rea<br>wi                                                                                                    | ad,<br>rite                                                                                                    |  |  |  |  |  |
| Examples           | The follow                                                                                                    | ing is sample output from the show rsvp graceful-restart command:                                                                      |  |  |  |  |  |
|                    | RP/0/RP0/CPU0:router# show rsvp graceful-restart                                                                                                    |                                                                                                    |  |  |  |  |  |
|                    | Gracefu                                                                                                    | l restart: enabled Number of global neighbors: 1                                                                                       |  |  |  |  |  |

This table describes the significant fields shown in the display.

Table 64: show rsvp graceful-restart Command Field Descriptions

| Field                      | Description                                                                                                    |  |  |  |  |
|----------------------------|----------------------------------------------------------------------------------------------------|--|--|--|--|
| Graceful restart           | Indicates whether graceful restart is configured locally.                                                                                                    |  |  |  |  |
| Number of global neighbors | Number of neighbors identified by a unique router ID.                                                                                                    |  |  |  |  |
| Local MPLS router id       | Local router ID used for the MPLS applications.                                                                                                    |  |  |  |  |
| Restart time               | Amount of time after a loss in hello messages within which RSVP hello session is reestablished. This setting is manually configurable.                                                                 |  |  |  |  |
| Recovery time              | Local recovery time advertised to neighbors. This is dynamically computed<br>based on the number of LSPs established and is the time used by neighbors to<br>refresh states in the event of a failure. |  |  |  |  |
| Recovery timer             | Countdown timer which, upon expiry, causes un-refreshed data forwarding states to be deleted (usually beginning with a value that is equivalent to the sum of the restart and recovery times).         |  |  |  |  |
| Hello interval             | Interval at which hello messages are sent to neighbors.                                                                                                    |  |  |  |  |
| Maximum hello miss-count   | Number of hellos from a neighbor that can be missed before declaring hellos down.                                                                                                    |  |  |  |  |

The following is sample output from the **show rsvp graceful-restart neighbors** command, which displays information about graceful restart neighbors in the router:

RP/0/RP0/CPU0:router# show rsvp graceful-restart neighbors

| Neighbor         | App | State | Recovery | Reaso | on         | Since    | LostCnt |
|------------------|-----|-------|----------|-------|------------|----------|---------|
|                  |     |       |          |       |            |          |         |
| 192.168.77.77 MF | LS  | UP    | DONE     | N/A   | 19/12/2016 | 17:02:25 | 0       |

This table describes the significant fields shown in the display.

Table 65: show rsvp graceful-restart neighbors Command Field Descriptions

| Field    | Description                                                                                                    |
|----------|----------------------------------------------------------------------------------------------------|
| Neighbor | Router ID of a global neighbor.                                                                                             |
| App      | Application type of a global neighbor (MPLS ).                                                                              |
| State    | State of the hello session to a global neighbor (up, down, INIT).                                                           |
| Recovery | State at which the local node is recovering a global neighbor.                                                              |
| Reason   | Last reason for which communication has been lost for a global neighbor. If none has occurred, this field is marked as N/A. |
| Since    | Time at which the current hello state for a global neighbor has been established.                                           |

| Field   | Description                                                               |
|---------|---------------------------------------------------------------------------|
| LostCnt | Number of times hello communication has been lost with a global neighbor. |

The following is sample output from the **show rsvp graceful-restart neighbors detail** command, which displays detailed information about all graceful restart neighbors:

```
RP/0/RP0/CPU0:router# show rsvp graceful-restart neighbors detail
```

```
Neighbor: 192.168.77.77 Source: 192.168.55.55 (MPLS)
Hello instance for application MPLS
Hello State: UP (for 00:20:52)
Number of times communications with neighbor lost: 0
Reason: N/A
Recovery State: DONE
Number of Interface neighbors: 1
address: 192.168.55.0
Restart time: 120 seconds Recovery time: 120 seconds
Restart time: Not running
Recovery timer: Not running
Hello interval: 5000 milliseconds Maximum allowed missed Hello messages: 4
```

This table describes the significant fields shown in the display.

| Field                                             | Description                                                                                                |
|---------------------------------------------------|----------------------------------------------------------------------------------------------------|
| Neighbor                                          | Router ID of a global neighbor.                                                                            |
| Source                                            | Local router ID and application type.                                                                      |
| Hello State                                       | State of the hello instance for the global neighbor (up, down, or init) and duration of the current state. |
| Number of times communications with neighbor lost | Number of times hello communication has been lost with a global neighbor.                                  |
| Reason                                            | Last reason indicating why communication was lost for a global                                             |

| Table 66: show rsvp grace | ful-rest | tart neighbo | rs detail ( | Command I | Field I | Descriptions |
|---------------------------|----------|--------------|-------------|-----------|---------|--------------|
|---------------------------|----------|--------------|-------------|-----------|---------|--------------|

| Number of times communications with neighbor lost | Number of times hello communication has been lost with a global neighbor.                                                   |  |  |  |
|---------------------------------------------------|----------------------------------------------------------------------------------------------------|--|--|--|
| Reason                                            | Last reason indicating why communication was lost for a global neighbor. If none has occurred, this field is marked as N/A. |  |  |  |
| Recovery State                                    | State at which the local node is recovering a global neighbor.                                                              |  |  |  |
| Number of Interface neighbors                     | Number of interfaces belonging to a global neighbor.                                                                        |  |  |  |
| Address                                           | IP address of the interface neighbor.                                                                                       |  |  |  |
| Recovery timer                                    | Remote recovery time for a global neighbor.                                                                                 |  |  |  |
| Hello interval                                    | Interval at which hello messages are sent by the remote global neighbor.                                                    |  |  |  |
| Maximum allowed missed Hello<br>messages          | Number of hellos that can be missed by the remote global neighbor before declaring hellos down.                             |  |  |  |

## show rsvp hello instance

|                    | To display the RSVP hello instances, use the show rsvp hello instance command in XR EXEC mode. |              |                                                                                                    |            |                  |                                                                                      |  |  |  |
|--------------------|------------------------------------------------------------------------------------------------|--------------|----------------------------------------------------------------------------------------------------|------------|------------------|--------------------------------------------------------------------------------------|--|--|--|
|                    | show rsvp                                                                                      | hello inst   | ance [He                                                                                                    | ostname (  | or IP-address    | s] [detail]                                                                          |  |  |  |
| Syntax Description | Hostname                                                                                       | · •          | (Optional) Address of the neighbor you are displaying. If this argument is not specified, all neighbors are displayed. |            |                  |                                                                                      |  |  |  |
|                    | detail                                                                                         |              | · •                                                                                                    |            |                  | ne status for each hello instance. If this keyword is n<br>table entry is displayed. |  |  |  |
| Command Default    | No default                                                                                     | behavior (   | or values                                                                                                    |            |                  |                                                                                      |  |  |  |
| Command Modes      | XR EXEC                                                                                        | XR EXEC mode |                                                                                                    |            |                  |                                                                                      |  |  |  |
| Command History    | Release                                                                                        | Modi         | fication                                                                                                    |            |                  |                                                                                      |  |  |  |
|                    | Release<br>7.0.12                                                                              | This c       | command                                                                                                    | was introd | uced.            |                                                                                      |  |  |  |
| Usage Guidelines   | Hello instar                                                                                   | ices are d   | isplayed i                                                                                                    | n ascendii | ng order of neig | ghbor IP address.                                                                    |  |  |  |
| Task ID            | Task Op<br>ID                                                                                  | erations     |                                                                                                    |            |                  |                                                                                      |  |  |  |
|                    | mpls-te rea<br>wr                                                                              |              |                                                                                                    |            |                  |                                                                                      |  |  |  |
| Examples           | The followi information                                                                        |              |                                                                                                    |            |                  | ello instance command, which displays brief                                          |  |  |  |
|                    | RP/0/RP0/CPU0:router# show rsvp hello instance                                                 |              |                                                                                                    |            |                  |                                                                                      |  |  |  |
|                    | Neighbor                                                                                       | 2            | Туре                                                                                                    | State      | Interface        | LostCnt                                                                              |  |  |  |
|                    | 192.168.                                                                                       | .77.77       | ACTIVE                                                                                                    | <br>UP     | None             | 0                                                                                    |  |  |  |
|                    | This table describes the significant fields shown in the display.                              |              |                                                                                                    |            |                  |                                                                                      |  |  |  |
|                    | Table 67: show rsvp hello instance Command Field Descriptions                                  |              |                                                                                                    |            |                  |                                                                                      |  |  |  |
|                    | Field [                                                                                        | Descriptio   | n                                                                                                    |            |                  |                                                                                      |  |  |  |
|                    |                                                                                                |              |                                                                                                    |            |                  |                                                                                      |  |  |  |

| Neig | ghbor | Router ID of a global neighbor hosting the hello instance.                                                                                                    |
|------|-------|----------------------------------------------------------------------------------------------------|
| Тур  |       | Hello instance type (active or passive). Active type indicates that a node is sending hello requests and passive indicates that a node is sending hello acknowledgements. |

| Description                                                                                                    |
|----------------------------------------------------------------------------------------------------|
| State of the hello session to a global neighbor (up, down, or init).                                                                                                    |
| Interface for interface bound hello's used for FRR <sup>27</sup> . Hello instances bound to a global neighbor show Interface as None. Hellos used for FRR are currently not supported. |
| Number of times hello communication has been lost with a global neighbor.                                                                                                    |
|                                                                                                    |

<sup>27</sup> Fast reroute.

The following is sample output from the **show rsvp hello instance** command, which displays detailed information about all hello instances in the router:

RP/0/RP0/CPU0:router# show rsvp hello instance detail

```
Neighbor: 192.168.77.77 Source: 192.168.55.55 (MPLS)
 State: UP (for 00:07:14)
Type: ACTIVE (sending requests)
 I/F: None
 Hello interval (msec) (used when ACTIVE)
 Configured: 5000
 Src_instance 0x484b01, Dst_instance 0x4d4247
 Counters:
 Communication with neighbor lost:
   Num of times: 0 Reasons:
     Missed acks:
                             0
     New Src Inst received: 0
     New Dst_Inst received: 0
     I/f went down:
                               0
     Neighbor disabled Hello: 0
 Msgs Received: 93
   Sent: 92
   Suppressed: 87
```

This table describes the significant fields shown in the display.

| Field    | Description                                                                                                    |
|----------|----------------------------------------------------------------------------------------------------|
| Neighbor | Router ID of a global neighbor.                                                                                                    |
| Source   | Local router ID and application type.                                                                                                    |
| State    | State of the hello instance for the global neighbor (up, down or init) and duration of the current state.                                                     |
| Туре     | Hello instance type (active or passive). Active type indicates that a node is sending hello requests and passive indicates that a node is sending hello acks. |
| I/F      | Interface for interface bound hellos. Hello instances for Graceful restart show interface as None.                                                            |

Table 68: show rsvp hello instance detail Command Field Descriptions

#### show rsvp hello instance interface-based

To display the RSVP hello instances on a specific interface, use the **show rsvp hello instance interface-based** command in XR EXEC mode.

show rsvp hello instance interface-based [IP-address] [detail]

| Syntax Description | <i>IP-address</i> (Optional) Address of the neighboring interface. you are displaying. If this argument is not |                                                                                                    |  |  |  |  |  |  |  |
|--------------------|----------------------------------------------------------------------------------------------------|----------------------------------------------------------------------------------------------------|--|--|--|--|--|--|--|
|                    | detail                                                                                                    | specified, all neighbors are displayed.<br>(Optional) Displays detailed information for the specified interface.                                                   |  |  |  |  |  |  |  |
| Command Default    | No defau                                                                                                    | Ilt behavior or values                                                                                                    |  |  |  |  |  |  |  |
| Command Modes      | XR EXE                                                                                                    | C mode                                                                                                    |  |  |  |  |  |  |  |
| Command History    | Release                                                                                                    | e Modification                                                                                                    |  |  |  |  |  |  |  |
|                    | Release 7.0.12                                                                                                 | This command was introduced.                                                                                                    |  |  |  |  |  |  |  |
| Usage Guidelines   | Hello ins                                                                                                    | stances are displayed in ascending order of neighbor IP address.                                                                                                   |  |  |  |  |  |  |  |
| Task ID            | Task<br>ID                                                                                                    | Operations                                                                                                    |  |  |  |  |  |  |  |
|                    | mpls-te                                                                                                    | read,<br>write                                                                                                    |  |  |  |  |  |  |  |
| Examples           |                                                                                                    | owing is sample output from the <b>show rsvp hello instance interface-based</b> command, which detailed information about hello instances on a specific interface: |  |  |  |  |  |  |  |
|                    | RP/0/RP0                                                                                                    | 0/CPU0:router# show rsvp hello instance interface-based 10.10.10.10                                                                                                |  |  |  |  |  |  |  |
|                    | Neighb                                                                                                    | bor Type State Interface LostCnt                                                                                                    |  |  |  |  |  |  |  |
|                    | 10.10.                                                                                                    | .10.10 ACTIVE UP None 0                                                                                                    |  |  |  |  |  |  |  |
|                    | This table describes the significant fields shown in the display.                                              |                                                                                                    |  |  |  |  |  |  |  |
|                    | Table 69: show rsvp hello instance interface-based Command Field Descriptions                                  |                                                                                                    |  |  |  |  |  |  |  |
|                    | Field                                                                                                    | Description                                                                                                    |  |  |  |  |  |  |  |
|                    | Neighbor                                                                                                    | Router ID of a global neighbor hosting the hello instance.                                                                                                    |  |  |  |  |  |  |  |

| Туре | Hello instance type (active or passive). Active type indicates that a node is sending hello requests |
|------|----------------------------------------------------------------------------------------------------|
|      | and passive indicates that a node is sending hello acknowledgements.                                 |

| Field     | Description                                                                                                    |
|-----------|----------------------------------------------------------------------------------------------------|
| State     | State of the hello session to a global neighbor (up, down, or init).                                                                                   |
| Interface | Interface for interface bound hellos used for FRR <sup>28</sup> . For hello instances bound to a global neighbor, interface will be displayed as none. |
| LostCnt   | Number of times hello communication has been lost with a global neighbor.                                                                              |

<sup>28</sup> Fast reroute.

## show rsvp neighbor

To display information about RSVP neighbors, use the show rsvp neighbor command in XR EXEC mode.

|                    | show rsvp neighbor [detail]                                                                                                    |  |  |  |  |  |  |  |
|--------------------|----------------------------------------------------------------------------------------------------|--|--|--|--|--|--|--|
| Syntax Description | detail (Optional) Displays detailed information about RSVP neighbors.                                                                                                    |  |  |  |  |  |  |  |
| Command Default    | No default behavior or values                                                                                                    |  |  |  |  |  |  |  |
| Command Modes      | XR EXEC mode                                                                                                    |  |  |  |  |  |  |  |
| Command History    | Release Modification                                                                                                    |  |  |  |  |  |  |  |
|                    | ReleaseThis command was introduced.7.0.12                                                                                                    |  |  |  |  |  |  |  |
| Usage Guidelines   | Use the <b>show rsvp interface</b> command to display various configuration settings such as the list of neighbors and their refresh reduction capabilities.                                                                                                    |  |  |  |  |  |  |  |
| Task ID            | Task Operations<br>ID                                                                                                    |  |  |  |  |  |  |  |
|                    | mpls-te read,<br>write                                                                                                    |  |  |  |  |  |  |  |
| Examples           | The following is sample output from the <b>show rsvp neighbor</b> command using the <b>detail</b> keyword:                                                                                                    |  |  |  |  |  |  |  |
|                    | RP/0/RP0/CPU0:router# show rsvp neighbor detail                                                                                                    |  |  |  |  |  |  |  |
|                    | Global Neighbor: 10.10.10.10<br>Interface Neighbor: 10.0.0.1<br>Interface: HundredGigE0/0/0/3<br>Refresh Reduction: "Enabled" or "Disabled".<br>Remote epoch: 0xXXXXXXX<br>Out of order messages: 0<br>Retransmitted messages: 0<br>Interface Neighbor: 172.16.0.1<br>Interface: HundredGigE0/0/0/3<br>Refresh Reduction: "Enabled" or "Disabled".<br>Remote epoch: 0xXXXXXXX<br>Out of order messages: 0<br>Retransmitted messages: 0 |  |  |  |  |  |  |  |

I

## show rsvp reservation

To display all reservations that RSVP knows about on a router, use the **show rsvp reservation** command in XR EXEC mode.

show rsvp reservation [destination IP address] [detail] [dst-port port-num] [session-type { lsp-p2p
}] [source IP-address] [src-port port-num]

| Syntax Description | detail                               | (Optional) Displays multiline status for each reservation. If the <b>detail</b> keyword is not specified, only a single-line table entry is displayed.                                                                      |
|--------------------|--------------------------------------|----------------------------------------------------------------------------------------------------|
|                    | destination IP-address               | (Optional) Displays the entries that match the specified address.                                                                                                    |
|                    | dst-port port-num                    | (Optional) Displays destination port and tunnel ID information.                                                                                                    |
|                    | session-type                         | (Optional) Displays the entries that match the specified session type.                                                                                                    |
|                    | lsp-p2p                              | Displays the entries that are used for P2P sessions.                                                                                                    |
|                    | source IP-address                    | (Optional) Displays source address information.                                                                                                    |
|                    | <pre>src-port port-num</pre>         | (Optional) Displays source port and LSP ID information.                                                                                                    |
| Command Default    | No default behavior or va            | lues                                                                                                    |
| Command Modes      | XR EXEC mode                         |                                                                                                    |
| Command History    | Release Modificati                   | ion                                                                                                    |
|                    | Release This comm<br>7.0.12          | nand was introduced.                                                                                                    |
| Usage Guidelines   | reservations received on the         | <b>on</b> command displays information about downstream reservations only (that is, this device or created by application program interface (API) calls). Upstream re displayed using the <b>show rsvp request</b> command. |
| Task ID            | Task Operations<br>ID                |                                                                                                    |
|                    | mpls-te read,<br>write               |                                                                                                    |
| Examples           | The following is sample o            | output from the <b>show rsvp reservation</b> command:                                                                                                    |
|                    | RP/0/RP0/CPU0:router#                | show rsvp reservation                                                                                                    |
|                    | Dest Addr DPc                        |                                                                                                    |
|                    | 192.168.40.40 20<br>192.168.67.68 20 | 001 192.168.67.68 2 0 None SE LOAD 0 1K                                                                                                    |

1K

The following example displays detailed information about all reservations in the router:

```
RP/0/RP0/CPU0:router# show rsvp reservation detail
 RESV: IPv4-LSP Session addr: 192.168.40.40. TunID: 2001. LSPId: 2.
  Source addr: 192.168.67.68. ExtID: 192.168.67.68.
  Input adjusted interface: None. Input physical interface: None.
  Next hop: 0.0.0.0 (lih: 0x0).
  Style: Shared-Explicit. Service: Controlled-Load.
  Rate: 0 bits/sec. Burst: 1K bytes. Peak: 0 bits/sec.
  MTU min: 40, max: 500 bytes.
  Flags: Local Receiver.
  State expires in 0.000 sec.
  Policy: Accepted. Policy source(s): MPLS/TE.
  Header info: RSVP TTL=255. IP TTL=255. Flags: 0x0. TOS=0xff.
  Resource:
   Labels: Local downstream: 3.
  RESV: IPv4-LSP Session addr: 192.168.67.68. TunID: 2000. LSPId: 15.
   Source addr: 192.168.40.40. ExtID: 10.10.40.40.
  Input adjusted interface: HundredGigE 0/0/0/3. Input physical interface: HundredGigE
0/0/0/3.
  Next hop: 10.66.67.68 (lih: 0x8DE00002).
  Style: Shared-Explicit. Service: Controlled-Load.
  Rate: 0 bits/sec. Burst: 1K bytes. Peak: 0 bits/sec.
  MTU min: 0, max: 500 bytes.
  Flags: None.
  State expires in 361.184 sec.
  Policy: Accepted. Policy source(s): MPLS/TE.
  Header info: RSVP TTL=254. IP TTL=254. Flags: 0x1. TOS=0xff.
   Resource:
   Labels: Outgoing downstream: 3.
```

This table describes the significant fields shown in the display.

 Table 70: show rsvp reservation detail Command Field Descriptions

| Field                    | Description                                                                                                    |
|--------------------------|----------------------------------------------------------------------------------------------------|
| Input adjusted interface | Interface to reflect the path's outgoing interface.                                                                                          |
| Input physical interface | Interface where the reservation was received.                                                                                                |
| Next hop                 | Address of the downstream node that sent the reservation to this node.                                                                       |
| Lih                      | Logical interface handle sent in the hop object of path returned to us in the reservation to figure out what interface the path was sent on. |
| Flags                    | Indicates path state, including as Local Repair, Local Sender (LSP <sup>29</sup> ingress node), and others.                                  |
| Policy                   | Admission control status.                                                                                                    |
| Policy source            | Entity performing the admission control on the LSP.                                                                                          |
| Header info              | RSVP header information as described in RFC 2205.                                                                                            |

I

<sup>29</sup> Link-state packet

#### show rsvp sender

To display all path states that RSVP knows about on this router, use the **show rsvp sender** command in XR EXEC mode mode.

show rsvp sender [destination IP-address] [detail] [dst-port port-num] [session-type { lsp-p2p }]
[source IP-address] [src-port port-num]

| Syntax Description | detail                                | ail (Optional) Displays multiline status for each path. If the <b>detail</b> keyword is n specified, only a single-line table entry is displayed. |                                                                   |           |         |                          |          |       | is not |  |
|--------------------|---------------------------------------|----------------------------------------------------------------------------------------------------|-------------------------------------------------------------------|-----------|---------|--------------------------|----------|-------|--------|--|
|                    | destination IP-address                |                                                                                                    | (Optional) Displays the entries that match the specified address. |           |         |                          |          |       |        |  |
|                    | dst-port port-num                     | n (                                                                                                    | (Optional) Displays destination port and tunnel ID information.   |           |         |                          |          |       |        |  |
|                    | session-type                          | (                                                                                                    | Optional) Displays                                                | the entri | es that | match the specified sess | sion typ | pe.   |        |  |
|                    | lsp-p2p<br>source IP-address          |                                                                                                    | Displays the entries that are used for P2P sessions.              |           |         |                          |          |       |        |  |
|                    |                                       |                                                                                                    | Optional) Displays                                                | source a  | ddress  | information.             |          |       |        |  |
|                    | src-port port-num                     | n (                                                                                                    | Optional) Displays                                                | source p  | ort and | LSP ID information.      |          |       |        |  |
| Command Default    | No default behavio                    | or or valu                                                                                                    | es                                                                |           |         |                          |          |       |        |  |
| Command Modes      | XR EXEC mode                          |                                                                                                    |                                                                   |           |         |                          |          |       |        |  |
| Command History    | Release Mo                            | odificatio                                                                                                    | 1                                                                 |           |         |                          |          |       |        |  |
|                    | Release Th<br>7.0.12                  | is comma                                                                                                    | nd was introduced.                                                |           |         |                          |          |       |        |  |
| Usage Guidelines   | The show rsvp set                     | nder com                                                                                                    | mand displays info                                                | rmation   | about p | bath states.             |          |       |        |  |
| Task ID            | Task Operations                       | S                                                                                                    |                                                                   |           |         |                          |          |       |        |  |
|                    | mpls-te read,<br>write                |                                                                                                    |                                                                   |           |         |                          |          |       |        |  |
| Examples           |                                       |                                                                                                    |                                                                   |           |         |                          |          |       |        |  |
| Examples           | The following is s                    | ample ou                                                                                                    | put from the <b>show</b>                                          | rsvp sen  | derco   | mmand:                   |          |       |        |  |
| Examples           | The following is san RP/0/RP0/CPU0:re | -                                                                                                    | -                                                                 | rsvp sen  | iderco  | mmand:                   |          |       |        |  |
| Examples           | _                                     | -                                                                                                    | how rsvp sender                                                   | _         |         | Input IF                 | Rate     | Burst | Prot   |  |

This table describes the significant fields shown in the display.

Table 71: show rsvp sender Command Field Descriptions

| Field           | Description                                                 |
|-----------------|-------------------------------------------------------------|
| DProt           | Destination port number and tunnel-id.                      |
| Dest<br>Address | Destination and session address of $LSP^{\underline{30}}$ . |
| SPort           | Source port and LSP ID.                                     |
| Source Addr     | Address of the ingress node of the LSP.                     |
| Input IF        | Interface on which the Path message was received.           |

<sup>30</sup> Link-state packet

The following example displays detailed information about all paths in the system:

#### RP/0/RP0/CPU0:router# show rsvp sender detail

```
PATH: IPv4-LSP Session addr: 10.66.67.68. TunID: 1. LSPId: 25.
Source addr: 10.40.40.40. ExtID: 10.40.40.40.
Prot: Off. Backup tunnel: None.
Setup Priority: 7, Reservation Priority: 0
Rate: 0 bits/sec. Burst: 1K bytes. Peak: 0 bits/sec.
Min unit: 40 bytes, Max unit: 500 bytes
Flags: Bidirectional.
State expires in 370.154 sec.
Policy: Accepted. Policy source(s): Default.
Header info: RSVP TTL=254. IP TTL=254. Flags: 0x1. TOS=0xc0.
Input interface: HundredGigE 0/0/0/3. Previous hop: 10.40.40.40 (lih: 0x40600001).
Resource:
 Labels: Outgoing upstream: 3.
Class-Type: None.
Explicit Route (Incoming):
     Strict, 10.66.67.68(interface-path-id 5)
     Strict, 10.66.67.68/32
```

This table describes the significant fields shown in the display.

Table 72: show rsvp sender detail Command Field Descriptions

| Field         | Description                                                                              |
|---------------|------------------------------------------------------------------------------------------|
| Prot          | LSP configured as a protected tunnel.                                                    |
| Backup tunnel | Name of the backup tunnel assigned to protect this $LSP^{31}$ .                          |
| Flags         | Path state, including as local repair, local sender (LSP ingress node), and others.      |
| Policy        | Admission control status for Path message in the incoming direction.                     |
| Policy source | Entity doing the admission control, such as COPS or MPLS-TE <sup><math>32</math></sup> . |
| Header info   | RSVP header information as described in RFC 2205.                                        |

| Field               | Description                                                                                                    |
|---------------------|----------------------------------------------------------------------------------------------------|
| Input interface     | Interface on which the path was received. At ingress mode, it is None.                                                                   |
| Previous hop        | Address of the upstream peer who sent us the Path message. May be the interface address or node-id depending on LSP (packet or optical). |
| Lih                 | Logical interface handle received in the hop object of the path.                                                                         |
| Output<br>interface | Interface on which the path was forwarded to the downstream neighbor                                                                     |
| Policy              | Admission control status for the path in the outgoing direction.                                                                         |
| Explicit route      | Explicit route specified in the explicit-route object of the Path message.                                                               |

<sup>31</sup> Link-state packet
 <sup>32</sup> MPLS-Traffic Engineering

#### show rsvp session

To list all sessions that RSVP knows about on this router, use the **show rsvp session** command in XR EXEC mode.

show rsvp session [destination IP-address] [detail] [dst-port port-num] [session-type { lsp-p2p }]
[tunnel-name tunnel-name]

| Syntax Description | detail            |                            | · 1       | (Optional) Displays multiline status for each path. If the <b>detail</b> keyword is not specified, only a single-line table entry is displayed. |           |          |                  |                     |         |
|--------------------|-------------------|----------------------------|-----------|----------------------------------------------------------------------------------------------------|-----------|----------|------------------|---------------------|---------|
|                    | destina           | ation IP-address           | (Op       | tional) Displays the                                                                                                    | entries   | that ma  | atch the specifi | ied address.        |         |
|                    | dst-po            | rt port-num                | (Op       | tional) Displays des                                                                                                    | tinatior  | port ar  | nd tunnel ID in  | formation.          |         |
|                    | session           | -type                      | (Op       | tional) Displays the                                                                                                    | entries   | that ma  | atch the specifi | ied session type.   |         |
|                    | lsp-p2            | þ                          | Disp      | plays the entries that                                                                                                    | t are use | ed for P | 2P sessions.     |                     |         |
|                    | tunnel            | -name tunnel-name          | e (Op     | tional) Displays stat                                                                                                    | us for t  | ne sessi | on matching th   | ne specified tunnel | -name.  |
| Command Modes      | XR EX             | EC mode                    |           |                                                                                                    |           |          |                  |                     |         |
| Command History    | Releas            | e Modificatio              | n         |                                                                                                    |           |          |                  |                     |         |
|                    | Release<br>7.0.12 | e This comma               | and was   | s introduced.                                                                                                    |           |          |                  |                     |         |
| Usage Guidelines   | Session           | s are displayed in a       | scendir   | ng order of destinati                                                                                                    | on IP a   | ldress,  | destination por  | rt, and source IP a | ddress. |
| Task ID            | Task<br>ID        | Operations                 |           |                                                                                                    |           |          |                  |                     |         |
|                    | mpls-te           | read,<br>write             |           |                                                                                                    |           |          |                  |                     |         |
| Examples           | The foll          | owing is sample or         | itput fro | om the <b>show rsvp s</b>                                                                                                    | ession (  | commai   | nd:              |                     |         |
|                    | RP/0/RI           | P0/CPU0:router# :          | show r    | svp session                                                                                                    |           |          |                  |                     |         |
|                    | Туре              | Session Addr               | Port      | Proto/ExtTunID                                                                                                    | PSBs      | RSBs     | Reqs             |                     |         |
|                    | LSP4<br>LSP4      | 10.40.40.40<br>10.66.67.68 |           | 10.66.67.68<br>10.40.40.40                                                                                                    | 1<br>1    | 1<br>1   | 1<br>0           |                     |         |
|                    |                   |                            |           |                                                                                                    |           |          |                  |                     |         |

I

This table describes the significant fields shown in the display.

Table 73: show rsvp session Command Field Descriptions

| Field          | Description                                                                                       |
|----------------|---------------------------------------------------------------------------------------------------|
| Туре           | Type of data flow (Traffic-Engineering LSP (LSP4 or IPV4 session).                                |
| Session Addr   | Destination address of the data packets and also tail of the LSP.                                 |
| Port           | Destination port or tunnel ID in case of TE tunnels.                                              |
| Proto/ExtTunID | Source address of TE tunnels or protocol as in the case of IPV4 sessions.                         |
| PSBs           | Number of path state blocks for this session.                                                     |
| RSBs           | Number of reservation state blocks pertaining to incoming or local reservations for this session. |
| Reqs           | Number of requests. State data structure representing reservations sent up-stream.                |

The following is sample output for the **show rsvp session detail** command:

RP/0/RP0/CPU0:router# show rsvp session detail

```
SESSION: IPv4-LSP Addr: 10.66.67.68, TunID: 1, ExtID: 10.40.40.40
PSBs: 1, RSBs: 1, Requests: 0
LSPId: 1
Tunnel Name: newhead t1
 RSVP Path Info:
   InLabel: No intf, No label
  Incoming Address: Unknown
  Explicit Route:
    Strict, 10.66.67.68 (interface-path-id 5)
    Strict, 10.66.67.68/32
   Record Route: None
   Tspec: avg rate=0, burst=1K, peak rate=0
  RSVP Resv Info:
  OutLabel: HundredGigE0/0/0/3, 5
  FRR OutLabel: No intf, No label
   Record Route:
    Node-id 10.66.67.68, interface index 5
   Fspec: avg rate=0, burst=1K, peak rate=0
```

This table describes the significant fields shown in the display.

Table 74: show rsvp session detail Command Field Descriptions

| Field           | Description                                                            |
|-----------------|------------------------------------------------------------------------|
| TunID           | Tunnel identifier and the destination port of the $LSP^{33}$ .         |
| ExtID           | Ingress node address of LSP.                                           |
| Tunnel Instance | Source port of the LSP (with the ExtId forming the source parameters). |
| Tunnel Name     | Name of the tunnel and LSP.                                            |

I

| Field            | Description                                                                                                    |
|------------------|----------------------------------------------------------------------------------------------------|
| InLabel          | Incoming interface and label info for the LSP in the upstream direction. At the egress node, using penultimate hop popping at the egress node, (implicit-null) appears as <i>No Label</i> . |
| Incoming Address | Address of the ingress interface.                                                                                                    |
| Explicit Route   | Explicit route specified in the explicit-route object of the Path message.                                                                                                    |
| Record Route     | Record route object in either the path or reservation message.                                                                                                    |
| Tspec            | Traffic parameters.                                                                                                    |
| OutLabel         | Outgoing interface and label sent downstream.                                                                                                    |
| FRR OutLabel     | For $FRR^{34}$ , displays the backup tunnel and Merge-point label.                                                                                                    |
| Fspec            | Flow spec parameters for specified QoS.                                                                                                    |

<sup>33</sup> Link-state packet.
<sup>34</sup> Fast reroute.

#### signalling dscp (RSVP)

To give all RSVP signaling packets sent out on a specific interface higher priority in the network by marking them with a particular Differentiated Service Code Point (DSCP), use the **signalling dscp** command in RSVP interface configuration submode. To return to the default behavior, use the **no** form of this command.

signalling dscp dscp no signalling dscp

|                    |                                                                                                    | ~~~                                                                                                    |                                                        | -                                                                                                    |  |  |  |
|--------------------|----------------------------------------------------------------------------------------------------|----------------------------------------------------------------------------------------------------|--------------------------------------------------------|----------------------------------------------------------------------------------------------------|--|--|--|
| Syntax Description | dscp D                                                                                                    | SCP priority                                                                                                    | number. Range is 0 to 63.                              | -                                                                                                    |  |  |  |
| Command Default    | No defa                                                                                                    | ult behavior                                                                                                    | or values                                              |                                                                                                    |  |  |  |
| Command Modes      | RSVP in                                                                                                    | nterface conf                                                                                                    | iguration                                              |                                                                                                    |  |  |  |
| Command History    | Releas                                                                                                    | e Modi                                                                                                    | fication                                               | -                                                                                                    |  |  |  |
|                    | Release<br>7.0.12                                                                                                    | e This c                                                                                                    | command was introduced.                                | -<br>-                                                                                                    |  |  |  |
| Usage Guidelines   | DSCP n                                                                                                    | narking impr                                                                                                    | oves signaling setup and                               | eardown times.                                                                                                    |  |  |  |
|                    | Usually, when a router receives Path messages for a particular state marked with a DSCP value, it sends out Path messages for that state marked with the same DSCP value. This command overrides that DSCP persistence and ensures that all messages sent out a particular interface are marked with a specified DSCP. |                                                                                                    |                                                        |                                                                                                    |  |  |  |
|                    |                                                                                                    | Though this command controls RSVP signaling packets, it has no effect on ordinary IP or MPLS data packets traveling along the path created or reserved by this RSVP session. |                                                        |                                                                                                    |  |  |  |
|                    | some in<br>interface<br>interface                                                                                                    | coming mess<br>es A and B, u<br>e A, the Path                                                                                                    | sage (for example, multical sually both are sent with  | s, but this command operates on a per-interface basis. So, if<br>ast Path) with DSCP 10 causes two outgoing messages on<br>DSCP 10. If <b>signalling dscp 5</b> is configured for RSVP on<br>interface A is marked with DSCP 5, but the Path messages being<br>10. |  |  |  |
|                    | instructs<br>comman                                                                                                    | s RSVP to ex<br>nd removes a                                                                                                    | plicitly set the DSCP val<br>ny override on the packet | <b>0</b> and <b>no signalling dscp</b> commands. The first command us to 0 on all packets sent out of this interface. The second s being sent out of this interface, and allows the DSCP of st on packets forwarded out of this interface.                         |  |  |  |
|                    |                                                                                                    |                                                                                                    |                                                        | ne eight IP precedence values to eight values in the 64-value values to specify IP precedence bits only.                                                                                                    |  |  |  |
| Task ID            | Task<br>ID                                                                                                    | Operations                                                                                                    |                                                        |                                                                                                    |  |  |  |
|                    | mpls-te                                                                                                    | read,<br>write                                                                                                    |                                                        |                                                                                                    |  |  |  |

#### **Examples**

The following example shows how to mark all RSVP packets going out on a HundredGigE interface with DSCP value 20.

```
RP/0/RP0/CPU0:router# configure
RP/0/RP0/CPU0:router(config)# rsvp interface HundredGigE 0/0/0/3
RP/0/RP0/CPU0:router(config-rsvp-if)# signalling dscp 20
```

The following example shows how to disable DSCP marking of signaling packets going out on a HundredGigE interface.

```
RP/0/RP0/CPU0:router# configure
RP/0/RP0/CPU0:router(config)# rsvp interface HundredGigE 0/0/0/3
RP/0/RP0/CPU0:router(config-rsvp-if)# no signalling dscp
```

#### signalling graceful-restart

To enable or disable RSVP signaling graceful restart, use the **signalling graceful-restart** command in RSVP configuration mode. To return to the default behavior, use the **no** form of this command.

#### signalling graceful-restart [{recovery-time time | restart-time time}] no signalling graceful-restart

| Syntax Description | recovery-time                                                                                                    | (Optional) Configures the recovery time that is advertised in the Restart Cap object in the Hello messages.                                                                                                    |  |  |  |  |  |  |
|--------------------|----------------------------------------------------------------------------------------------------|----------------------------------------------------------------------------------------------------|--|--|--|--|--|--|
|                    | time                                                                                                    | <i>Time</i> , in seconds, for the neighbor to wait for the node to recover (replay) existing states after the Hello session is reestablished before initiating TEARs. Range is 0 to 3600.                                                              |  |  |  |  |  |  |
|                    | restart-time                                                                                                    | (Optional) Configures the restart time that is advertised in the Restart Cap object in hello messages.                                                                                                    |  |  |  |  |  |  |
|                    | time                                                                                                    | Time, in seconds, after a control-plane restart that RSVP can start exchanging hello messages. Range is 60 to 3600. Default is 120.                                                                                                    |  |  |  |  |  |  |
| Command Default    | RSVP signaling                                                                                                    | graceful restart is disabled.                                                                                                    |  |  |  |  |  |  |
| Command Modes      | RSVP configura                                                                                                    | ation                                                                                                    |  |  |  |  |  |  |
| Command History    | Release                                                                                                    | Modification                                                                                                    |  |  |  |  |  |  |
|                    | Release 7.0.12                                                                                                    | This command was introduced.                                                                                                    |  |  |  |  |  |  |
| Usage Guidelines   | MPLS and Opti                                                                                                    | <b>graceful-restart</b> command provides a mechanism that helps minimize the negative effects on cal User Network Interface (O-UNI) traffic for the following types of faults. This is an of the fault handling section of the IETF standard RFC 3473: |  |  |  |  |  |  |
|                    | Control-channel-failure                                                                                                    |                                                                                                    |  |  |  |  |  |  |
|                    | Disruption of communication channels between 2 nodes when the communication channels are separated from the data channels.                                                                                                    |                                                                                                    |  |  |  |  |  |  |
|                    | Node-failure                                                                                                    |                                                                                                    |  |  |  |  |  |  |
|                    | Control plane of a node fails, but the node preserves its data forwarding states.                                                                                                    |                                                                                                    |  |  |  |  |  |  |
|                    | The <b>signalling graceful-restart</b> command instigates the exchange of RSVP hello messages between the router and its neighbor nodes. After the hello messages are established with a given neighbor, RSVP can detect these types of faults when they occur.                                                                       |                                                                                                    |  |  |  |  |  |  |
|                    | If no hello messages are received from a neighbor within a certain number of hello intervals, a node assumes that communication with the neighbor has been lost. The node waits the amount of time advertised by the last restart time communicated by the neighbor, before invoking procedures for recovery from communication loss. |                                                                                                    |  |  |  |  |  |  |
|                    |                                                                                                    | restart time is important in case of recovery from failure. The configured value should accurately nt of time within which, after a control-plane restart, RSVP can start exchanging hello messages.                                                   |  |  |  |  |  |  |

| Task ID  | Task Operations<br>ID                                                                                                    |
|----------|----------------------------------------------------------------------------------------------------|
|          | mpls-te read,<br>write                                                                                                    |
| Examples | The following example shows how to enable RSVP signalling graceful restart:                                                                                                   |
|          | RP/0/RP0/CPU0:router# <b>configure</b><br>RP/0/RP0/CPU0:router(config)# <b>rsvp</b><br>RP/0/RP0/CPU0:router(config-rsvp)# <b>signalling graceful-restart</b>                  |
|          | The following example shows how to set the restart time:                                                                                                    |
|          | RP/0/RP0/CPU0:router# <b>configure</b><br>RP/0/RP0/CPU0:router(config)# <b>rsvp</b><br>RP/0/RP0/CPU0:router(config-rsvp)# <b>signalling graceful-restart restart-time 200</b> |
|          | The following example shows how to reset the restart time to the default of 120 seconds:                                                                                      |

```
RP/0/RP0/CPU0:router# configure
RP/0/RP0/CPU0:router(config)# rsvp
RP/0/RP0/CPU0:router(config-rsvp)# no signalling graceful-restart restart-time
```

I

#### signalling hello graceful-restart interface-based

To enable RSVP to accept interface-based hello requests from the neighbor on an interface and send a Hello Acknowledgment to it, use the **signalling hello graceful-restart interface-based** command in RSVP configuration mode. To return to the default behavior, use the **no** form of this command.

signalling hello graceful-restart interface-based no signalling hello graceful-restart interface-based

| Syntax Description | This command has no arguments or keywords. |                |                                        |  |  |  |
|--------------------|--------------------------------------------|----------------|----------------------------------------|--|--|--|
| Command Default    | No default behavior or values              |                |                                        |  |  |  |
| Command Modes      | RSVP interface configuration               |                |                                        |  |  |  |
| Command History    | Release<br>7.0.12                          |                | Modification                           |  |  |  |
|                    |                                            |                | This command was introduced.           |  |  |  |
| Usage Guidelines   | No spec                                    | ific guid      | elines impact the use of this command. |  |  |  |
| Task ID            | Task<br>ID                                 | Operati        | ns                                     |  |  |  |
|                    | mpls-te                                    | read,<br>write |                                        |  |  |  |

**Examples** 

The following example shows how to enable interface-based graceful restart:

```
RP/0/RP0/CPU0:router# configure
RP/0/RP0/CPU0:router(config)# rsvp interface tunnel-te 66
RP/0/RP0/CPU0:router(config-rsvp-if)# signalling hello graceful-restart interface based
```

#### signalling hello graceful-restart refresh interval

To configure the interval at which RSVP graceful-restart hello messages are sent to each neighbor, use the signalling hello graceful-restart refresh interval command in RSVP configuration mode. To return to the default behavior, use the **no** form of this command.

signalling hello graceful-restart refresh interval refresh-interval no signalling hello graceful-restart refresh interval

Syntax Description refresh-interval Interval, in milliseconds, at which RSVP graceful-restart hello messages are sent to each neighbor. Range is 3000 to 30000.

**Command Default** 

**RSVP** configuration **Command Modes** 

**Command History** Modification Release Release This command was introduced. 7.0.12

refresh interval: 5000

#### The signalling hello graceful-restart refresh interval command determines how often hello messages are **Usage Guidelines** sent to each neighbor. If the interval is made short, the hello messages are sent more frequently. Although a short interval may help detect failures quickly, it also results in increased network traffic. Optimizations in the RSVP hello mechanism exist to reduce the number of hello messages traveling over the network.

When an RSVP hello message is received, the receiving node acknowledges the hello and restarts its hello timer to the neighbor. By doing this, a hello is transmitted to the neighbor only if a hello is not received before the hello refresh interval has expired.

If two neighboring nodes do not have the same hello interval, the node with the larger hello interval has to acknowledge its neighbor's (more frequent) hellos. For instance, if node A has a hello interval of 5 seconds, and node B has a hello interval of 10 seconds, node B still has to send hello messages every 5 seconds.

The hello backoff mechanism is an optimization that is tailored to minimize the number of hello messages from a neighbor that either does not have graceful restart enabled, or that fails to come back up during the restart interval. The restart interval is provided by the neighbor in the restart cap object.

Task ID Task Operations ID mpls-te read, write

Examples

The following example sets the hello graceful-restart refresh interval to 4000 msecs:

RP/0/RP0/CPU0:router# configure RP/0/RP0/CPU0:router(config) # rsvp

RP/0/RP0/CPU0:router(config-rsvp)# signalling hello graceful-restart refresh interval 4000

## signalling prefix-filtering access-list

To specify the extended access control list to use for prefix filtering of RSVP Router Alert messages, use the **signalling prefix-filtering access-list** command in RSVP configuration mode. To return to the default behavior, use the **no** form of this command.

signalling prefix-filtering access-list access list name no signalling prefix-filtering access-list access list name

| Syntax Description | access list<br>name                                                                                                    | Extended access-list name a                                                                                                    | s a string (maximum 32 characters).                       |  |  |  |  |
|--------------------|----------------------------------------------------------------------------------------------------|----------------------------------------------------------------------------------------------------|-----------------------------------------------------------|--|--|--|--|
| Command Default    | No default b                                                                                                    | ehavior or values                                                                                                    |                                                           |  |  |  |  |
| Command Modes      | RSVP configuration                                                                                                    |                                                                                                    |                                                           |  |  |  |  |
| Command History    | Release                                                                                                    | Modification                                                                                                    | -                                                         |  |  |  |  |
|                    | Release<br>7.0.12                                                                                                    | This command was introduced                                                                                                    | -                                                         |  |  |  |  |
| Usage Guidelines   |                                                                                                    | The extended access control list containing the source and destination prefixes used for packet filtering is configured separately. |                                                           |  |  |  |  |
| Task ID            | Task Ope<br>ID                                                                                                    | erations                                                                                                    |                                                           |  |  |  |  |
|                    | mpls-te read<br>wri                                                                                                    |                                                                                                    |                                                           |  |  |  |  |
| Examples           |                                                                                                    | ng example shows how to configur<br>uter Alert messages:                                                                            | e the access control list name banks for prefix-filtering |  |  |  |  |
|                    | RP/0/RP0/CPU0:router# <b>configure</b><br>RP/0/RP0/CPU0:router(config)# <b>rsvp</b><br>RP/0/RP0/CPU0:router(config-rsvp)# <b>signalling prefix-filtering access-list banks</b> |                                                                                                    |                                                           |  |  |  |  |
|                    | The following example shows how to disable RSVP prefix-filtering of RSVP Router Alert messages:                                                                                |                                                                                                    |                                                           |  |  |  |  |
|                    | RP/0/RP0/CI                                                                                                    | PU0:router# <b>configure</b><br>PU0:router(config)# <b>rsvp</b><br>PU0:router(config-rsvp)# <b>no</b>                               | signalling prefix-filtering access-list banks             |  |  |  |  |

## signalling prefix-filtering default-deny-action

To configure RSVP to drop RSVP Router Alert messages when an access control list match returns an implicit deny, use the **signalling prefix-filtering default-deny-action** command in RSVP configuration mode. To return to the default behavior, use the **no** form of this command.

signalling prefix-filtering default-deny-action drop no signalling prefix-filtering default-deny-action drop

| Syntax Description | drop Speci                                                                           | drop Specifies when RSVP router alert messages are dropped.   |                                                     |  |  |  |
|--------------------|--------------------------------------------------------------------------------------|---------------------------------------------------------------|-----------------------------------------------------|--|--|--|
| Command Default    | Performs normal RSVP processing of Path, Path Tear, and ResvConfirm message packets. |                                                               |                                                     |  |  |  |
| Command Modes      | RSVP confi                                                                           | guration                                                      |                                                     |  |  |  |
| Command History    | Release                                                                              | Modification                                                  | -                                                   |  |  |  |
|                    | Release 7.0.12                                                                       | This command was introduced.                                  | -                                                   |  |  |  |
| Usage Guidelines   | No specific                                                                          | guidelines impact the use of this c                           | ommand.                                             |  |  |  |
| Task ID            | Task Ope<br>ID                                                                       | erations                                                      |                                                     |  |  |  |
|                    | mpls-te rea<br>wri                                                                   |                                                               |                                                     |  |  |  |
| Examples           |                                                                                      | ng example shows how to configure<br>eturns an implicit deny: | e RSVP Router Alert messages when an access control |  |  |  |
|                    | RP/0/RP0/C                                                                           | PU0:router# <b>configure</b>                                  |                                                     |  |  |  |

RP/0/RP0/CPU0:router# configure
RP/0/RP0/CPU0:router(config)# rsvp
RP/0/RP0/CPU0:router(config-rsvp)# signalling prefix-filtering default-deny-action drop

## signalling rate-limit

To limit the rate of RSVP signaling messages being sent out a particular interface, use the **signalling rate-limit** command in RSVP interface configuration mode. To return to the default behavior, use the **no** form of this command.

signalling rate-limit[rate messages] [interval interval-length]
no signalling rate-limit [rate messages] [interval interval-length]

| Syntax Description | rate messag                                                                                                    | ges           | (Optional) Configures the number of messages sent per scheduling interval. Range is 1 to 500 messages.                                                                                                    |  |  |
|--------------------|----------------------------------------------------------------------------------------------------|---------------|----------------------------------------------------------------------------------------------------|--|--|
|                    | interval int                                                                                                    | erval-length  | <ul><li>(Optional) Specifies the length, in milliseconds, between scheduling intervals.</li><li>Range is 250 to 2000.</li></ul>                                                                                              |  |  |
| Command Default    | messages: 1                                                                                                    | 00            |                                                                                                    |  |  |
|                    | interval-leng                                                                                                    | gth: 1,000 (1 | second)                                                                                                    |  |  |
| Command Modes      | RSVP interf                                                                                                    | ace configura | ration                                                                                                    |  |  |
| Command History    | Release                                                                                                    | Modificat     | ition                                                                                                    |  |  |
|                    | Release<br>7.0.12                                                                                                    | This com      | mand was introduced.                                                                                                    |  |  |
| Usage Guidelines   | Use the rate-limiting feature with caution. Limiting the rate of RSVP signaling has the advantage of avoiding an overload of the next hop router's input queue, because such overloads would cause the next hop router to drop RSVP messages. However, reliable messaging and rapid retransmit usually enable the router to recover very rapidly from message drops; so rate limiting might not be necessary.                                                                                                    |               |                                                                                                    |  |  |
|                    | acknowledg                                                                                                    | ments (ACK)   | it causes slower convergence times. This command limits all RSVP messages exc<br>(a) and SRefresh messages. The command does not let you make a router generate<br>inherent limit. (That limit differs among router models.) |  |  |
| Task ID            | Task Ope<br>ID                                                                                                    | erations      |                                                                                                    |  |  |
|                    | mpls-te rea<br>wri                                                                                                    |               |                                                                                                    |  |  |
| Examples           | The following                                                                                                    | ng example s  | shows how to enable rate-limiting:                                                                                                    |  |  |
|                    | RP/0/RP0/C                                                                                                    | PU0:router(   | <pre># configure (config) # rsvp interface HundredGigE 0/0/0/3 (config-rsvp-if) # signalling rate-limit</pre>                                                                                                    |  |  |
|                    | The following the following th | ng example s  | shows how to limit the rate to 50 messages per second:                                                                                                    |  |  |

L

```
RP/0/RP0/CPU0:router# configure
RP/0/RP0/CPU0:router(config)# rsvp interface HundredGigE 0/0/0/3
RP/0/RP0/CPU0:router(config-rsvp-if)# signalling rate-limit rate 50
```

The following example shows how to set a limit at 40 messages for every 250 milliseconds:

```
RP/0/RP0/CPU0:router# configure
RP/0/RP0/CPU0:router(config)# rsvp interface HundredGigE 0/0/0/3
RP/0/RP0/CPU0:router(config-rsvp-if)# signalling rate-limit rate 40 interval 250
```

The following example shows how to restore the rate to the default of 100 messages per second:

```
RP/0/RP0/CPU0:router# configure
RP/0/RP0/CPU0:router(config)# rsvp interface HundredGigE 0/0/0/3
RP/0/RP0/CPU0:router(config-rsvp-if)# no signalling rate-limit rate
```

The following example shows how to disable rate-limiting:

```
RP/0/RP0/CPU0:router# configure
RP/0/RP0/CPU0:router(config)# rsvp interface HundredGigE 0/0/0/3
RP/0/RP0/CPU0:router(config-rsvp-if)# no signalling rate-limit
```

#### signalling refresh interval

To change the frequency with which a router updates the network about the RSVP state of a particular interface, use the **signalling refresh interval** command in RSVP interface configuration mode. To return to the default behavior, use the **no** form of this command.

signalling refresh interval seconds no signalling refresh interval

**Syntax Description** *seconds* Number of seconds the router waits to update the network about the RSVP state of an interface, in seconds. Range is 10 to 180. Default is 45.

**Command Default** seconds: 45

**Command Modes** RSVP interface configuration

 Command History
 Release
 Modification

 Release
 This command was introduced.

 7.0.12
 This command was introduced.

#### Usage Guidelines

RSVP relies on a soft-state mechanism to maintain state consistency in the face of network losses. That mechanism is based on continuous refresh messages to keep a state current. Each RSVP router is responsible for sending periodic refresh messages to its neighbors.

The router attempts to randomize network traffic and reduce metronomic burstiness by jittering the actual interval between refreshes by as much as 50 percent. As a result, refreshes may not be sent at exactly the interval specified. However, the average rate of refreshes are within the specified refresh interval.

Lengthening the interval reduces the refresh load of RSVP on the network but causes downstream nodes to hold state longer. This reduces the responsiveness of the network to failure scenarios. Shortening the interval improves network responsiveness but expands the messaging load on the network.

The reliable messaging extension, implemented through the **signalling refresh reduction reliable** command, may cause new or changed messages to be temporarily refreshed at a more rapid rate than specified to improve network responsiveness.

The use of reliable messaging with rapid retransmit substantially improves network responsiveness in case of transient message loss; if the refresh interval is changed when using the reliable messaging feature, it is more useful to lengthen the interval than to shorten it.

The summary refresh extension, implemented through the **signalling refresh reduction summary** command, provides a lower-cost mechanism to refresh RSVP state. The router uses the same refresh interval between successive refreshes of a single state when using summary refresh and when using ordinary message-based refresh.

# Task ID Task ID Operations ID mpls-te read, write

#### **Examples** The following examp

The following example shows how to specify a refresh interval of 30 seconds:

```
RP/0/RP0/CPU0:router# configure
RP/0/RP0/CPU0:router(config)# rsvp interface tunnel-te 2
RP/0/RP0/CPU0:router(config-rsvp-if)# signalling refresh interval 30
```

The following example shows how to restore the refresh interval to the default value of 45 seconds:

```
RP/0/RP0/CPU0:router# configure
RP/0/RP0/CPU0:router(config)# rsvp interface tunnel-te 2
RP/0/RP0/CPU0:router(config-rsvp-if)# no signalling refresh interval
```

#### signalling refresh missed

To specify the number of successive refresh messages that can be missed before the RSVP deems a state to be expired (resulting in the state to be torn down), use the **signalling refresh missed** command in RSVP interface configuration mode. To return to the default behavior, use the **no** form of this command.

signalling refresh missed number no signalling refresh missed

| Syntax Description | number Number of successive missed refresh messages. Range is 1 to 8. Default is 4.                                                                                                    |     |  |
|--------------------|----------------------------------------------------------------------------------------------------|-----|--|
| Command Default    | number: 4                                                                                                    |     |  |
| Command Modes      | RSVP interface configuration                                                                                                    |     |  |
| Command History    | Release Modification                                                                                                    |     |  |
|                    | Release 7.0.12   This command was introduced                                                                                                    | ed. |  |
| Usage Guidelines   | Decreasing the missed-message number improves RSVP responsiveness to major failures like router f<br>or link faults, but decreases the resilience of RSVP resulting in packet drops or temporary network conge<br>The latter condition makes RSVP too sensitive. |     |  |
|                    | Increasing the missed-message number increases the resilience of RSVP to such transient packet loss, but decreases the RSVP responsiveness to more intransient network failures such as router failure or link fault.                                            |     |  |
|                    | The default value of 4 provides a balance of resilience and responsiveness factors.                                                                                                    |     |  |
| Task ID            | Task Operations<br>ID                                                                                                    |     |  |
|                    | mpls-te read,<br>write                                                                                                    |     |  |
| Examples           | The following example shows how to specify a missed refresh limit of six (6) messages:                                                                                                    |     |  |
|                    | RP/0/RP0/CPU0:router# <b>configure</b><br>RP/0/RP0/CPU0:router(config)# <b>rsvp interface tunnel-te 2</b><br>RP/0/RP0/CPU0:router(config-rsvp-if)# <b>signalling refresh missed 6</b>                                                                            |     |  |
|                    | The following example shows how to return the missed refresh limit to the default value of four (4):                                                                                                    |     |  |
|                    | RP/0/RP0/CPU0:router# <b>configure</b><br>RP/0/RP0/CPU0:router(config)# <b>rsvp interface tunnel-te 2</b><br>RP/0/RP0/CPU0:router(config-rsvp-if)# <b>no signalling refresh missed</b>                                                                           |     |  |

#### signalling refresh reduction bundle-max-size

To configure the maximum size of a single RSVP bundle message, use the **signalling refresh reduction bundle-max-size** command in RSVP interface configuration mode.

signalling refresh reduction bundle-max-size size **Syntax Description** size Maximum size, in bytes, of a single RSVP bundle message. Range is 512 to 65000. size: 4096 **Command Default** RSVP interface configuration **Command Modes Command History Modification** Release Release 7.0.12 This command was introduced. No specific guidelines impact the use of this command. **Usage Guidelines** Task ID Task Operations ID mpls-te read, write **Examples** The following example shows how to set the maximum bundle size of a single RSVP bundle message to 4000:

```
RP/0/RP0/CPU0:router# configure
RP/0/RP0/CPU0:router(config)# rsvp interface tunnel-te 2
RP/0/RP0/CPU0:router(config-rsvp-if)# signalling refresh reduction bundle-max-size 4000
```

#### signalling refresh reduction disable

To disable RSVP refresh reduction on an interface, use the **signalling refresh reduction disable** command in RSVP interface configuration mode. To return to the default behavior, use the **no** form of this command.

signalling refresh reduction disable no signalling refresh reduction disable

| Syntax Description | This command has no arguments or keywords. |
|--------------------|--------------------------------------------|
|--------------------|--------------------------------------------|

**Command Default** No default behavior or values

**Command Modes** RSVP interface configuration

 Command History
 Release
 Modification

 Release 7.0.12
 This command was introduced.

Usage Guidelines

- Setting the refresh-reduction-capable bit in message headers
- Message-ID usage
- Reliable messaging with rapid retransmit, acknowledgment (ACK), and NACK messages

The following features of the IETF refresh reduction standard RFC 2961 are enabled with this command:

• Summary refresh extension

Because refresh reduction relies on cooperation of the neighbor, the neighbor must also support the standard. If the router detects that a neighbor is not supporting the refresh reduction standard (either through observing the refresh-reduction-enabled bit in messages received from the next hop, or by sending a Message-ID object to the next hop and receiving an error), refresh reduction is not used on this link. That information is obtained through use of the **show rsvp interface detail** command.

```
      Task ID
      Task Operations
ID

      mpls-te read,
write
      mpls-te read,
write

      Examples
      The following example shows how to disable RSVP refresh reduction on an interface:
RP/0/RP0/CPU0:router# configure
RP/0/RP0/CPU0:router(config)# rsvp interface tunnel-te 2
RP/0/RP0/CPU0:router(config-rsvp-if)# signalling refresh reduction disable

      The following example shows how to enable RSVP refresh reduction on the interface:
RP/0/RP0/CPU0:router# configure
RP/0/RP0/CPU0:router# configure
RP/0/RP0/CPU0:router(config)# rsvp interface tunnel-te 2
RP/0/RP0/CPU0:router(config)# rsvp interface tunnel-te 2
RP/0/RP0/CPU0:router(config)# rsvp interface tunnel-te 2
```

## signalling refresh reduction reliable

To configure the parameters of reliable messaging, use the **signalling refresh reduction reliable** command in RSVP interface configuration mode. To return to the default behavior, use the **no** form of this command.

signalling refresh reduction reliable {ack-max-size bytes | ack-hold-time milliseconds | retransmit-time milliseconds | summary-refresh}

**no signalling refresh reduction reliable** {ack-max-size bytes | ack-hold-time milliseconds | retransmit-time milliseconds | summary-refresh}

| Syntax Description | ack-max-size                                                                                                    | Specifies the maximum size of the RSVP component within a single acknowledgment message.                                                                          |  |  |
|--------------------|----------------------------------------------------------------------------------------------------|----------------------------------------------------------------------------------------------------|--|--|
|                    | bytes                                                                                                    | Number of bytes that define the maximum size of an RSVP component. Range is 20 to 65000.                                                                          |  |  |
|                    | <b>ack-hold-time</b> Specifies the maximum amount of time a router holds an acknowledgment before sending it, in an attempt to bundle several acknowledgments into a single acknowledgment message.                                                                                                    |                                                                                                    |  |  |
|                    | milliseconds                                                                                                    | Number of milliseconds that define the acknowledgment hold time. Range is 100 to 5000.                                                                            |  |  |
|                    | retransmit-time                                                                                                    | transmit-time Specifies the amount of time the router initially waits for an acknowledgment message before resending the RSVP message.                            |  |  |
|                    | milliseconds                                                                                                    | <i>s</i> Number of milliseconds that define the retransmit time. Range is 100 to 10000.                                                                           |  |  |
|                    | summary-refresh Enables the use of reliable transmission for RSVP summary refresh messages.                                                                                                    |                                                                                                    |  |  |
| Command Default    | ack-max-size byte                                                                                                    |                                                                                                    |  |  |
|                    | ack-hold-time <i>milliseconds</i> : 400 (0.4 seconds)<br>retransmit-time <i>milliseconds</i> : 900 (0.9 seconds)                                                                                                    |                                                                                                    |  |  |
| Command Modes      | RSVP interface con                                                                                                    |                                                                                                    |  |  |
| Command History    | Release                                                                                                    | Modification                                                                                                    |  |  |
|                    | Release 7.0.12                                                                                                    | This command was introduced.                                                                                                    |  |  |
| Usage Guidelines   |                                                                                                    | ging to work properly, configure the retransmit time on the send router (A) and hold time on the peer router (B). (Vice versa for messages in reverse direction.) |  |  |
|                    | The retransmit time must be greater than the acknowledgment hold time, so that the acknowledgment message has time to get back to the sender before the message retransmits. We recommend that the retransmit-time interval be at least twice the acknowledgment hold-time interval. If the retransmit-time value is smaller than the acknowledgment hold-time value, then router A retransmits the message even though router B may have received the message and is waiting for an acknowledgment hold time to time out to send the acknowledgment. This causes unnecessary network traffic. |                                                                                                    |  |  |

Reducing the value of **ack-max-size** causes more acknowledgment messages to be issued, with fewer acknowledgments contained within each acknowledgment message. However, reducing the acknowledgment-max-size does not speed up the rate at which acknowledgment messages are issued because their frequency is still controlled by the time values (acknowledgment hold time and retransmit time).

To use reliable messaging for summary refresh messages, use the **rsvp interface** *interface-name* and **signalling refresh reduction summary** commands.

| Task ID  | Task Operations<br>ID                                                                                                    |
|----------|----------------------------------------------------------------------------------------------------|
|          | mpls-te read,<br>write                                                                                                    |
| Examples | The following example shows how to set the maximum acknowledgment message size to 4096 bytes on a HundredGigE interface.                                                                   |
|          | <pre>RP/0/RP0/CPU0:router(config)# rsvp interface HundredGigE 0/0/0/3 RP/0/RP0/CPU0:router(config-rsvp-if)# signalling refresh reduction reliable ack-max-size 4096</pre>                  |
|          | The following example shows how to return the maximum acknowledgment message size to the default of 1000 bytes on a HundredGigE interface.                                                 |
|          | <pre>RP/0/RP0/CPU0:router(config)# rsvp interface HundredGigE 0/0/0/3 RP/0/RP0/CPU0:router(config-rsvp-if)# no rsvp signalling refresh reduction reliable</pre>                            |
|          | The following example shows how to set the acknowledgment hold time to 1 second.                                                                                                    |
|          | RP/0/RP0/CPU0:router(config)# <b>rsvp interface HundredGigE 0/0/0/3</b><br>RP/0/RP0/CPU0:router(config-rsvp-if)# <b>signalling refresh reduction reliable ack-hold-time</b><br><b>1000</b> |
|          | The following example shows how to return the acknowledgment hold time to the default of 0.4 second.                                                                                       |
|          | <pre>RP/0/RP0/CPU0:router(config)# rsvp interface HundredGigE 0/0/0/3 RP/0/RP0/CPU0:router(config-rsvp-if)# no signalling refresh reduction reliable ack-hold-time</pre>                   |
|          | The following example shows how to set the retransmit timer to 2 seconds.                                                                                                    |
|          | <pre>RP/0/RP0/CPU0:router(config) # rsvp interface HundredGigE 0/0/0/3 RP/0/RP0/CPU0:router(config-rsvp-if) # signalling refresh reduction reliable retransmit-time 2000</pre>             |
|          | The following example shows how to return the retransmit timer to the default of 0.9 seconds.                                                                                              |
|          | <pre>RP/0/RP0/CPU0:router(config) # rsvp interface HundredGigE 0/0/0/3</pre>                                                                                                    |

RP/0/RP0/CPU0:router(config-rsvp-if)# no signalling refresh reduction reliable

The following example shows how to enable the use of reliable transmission for RSVP summary refresh messages.

RP/0/RP0/CPU0:router(config-rsvp-if)# signalling refresh reduction reliable summary-refresh

## signalling refresh reduction reliable retransmit-time (RSVP configuration)

To set the global RSVP message retransmission interval for all directly connected neighbors at once or remote neighbors connected through a backup tunnel, use the **signalling refresh reduction reliable retransmit-time** command in the RSVP configuration mode. To remove the configuration, use the **no** form of this command.

signalling refresh reduction reliable retransmit-time { all | backup-only } milliseconds no signalling refresh reduction reliable retransmit-time

| Syntax Description | {all backup-only}                                                                                                    | Specifies that the retransmission interval be applied to all RSVP interface                     |  |
|--------------------|----------------------------------------------------------------------------------------------------|-------------------------------------------------------------------------------------------------|--|
|                    | {an backup-omy}                                                                                                    | or only backup tunnel interfaces.                                                               |  |
|                    | milliseconds                                                                                                    | Number of milliseconds that defines the retransmission interval.                                |  |
|                    |                                                                                                    | Choose a value between 100 and 30000 milliseconds.                                              |  |
| Command Default    | The default RSVP message retra                                                                                                    | ansmission interval is 2100 milliseconds (2.1 seconds).                                         |  |
| Command Modes      | RSVP configuration                                                                                                    |                                                                                                 |  |
| Command History    | Release                                                                                                    | Modification                                                                                    |  |
|                    | Release 24.1.1                                                                                                    | This command was introduced.                                                                    |  |
| Examples           | In this example, an RSVP message retransmission interval of 4000 milliseconds is set for all RSVP interfaces:                                                                                                    |                                                                                                 |  |
|                    | Router(config) # rsvp<br>Router(config-rsvp) # signalling refresh reduction reliable retransmit-time all 4000<br>Router(config-rsvp) # interface hundredGigE 0/0/0/0<br>Router(config-rsvp-if) # bandwidth 200000<br>Router(config-rsvp-if) # signalling refresh interval 180<br>Router(config-rsvp-if) # signalling refresh reduction bundle-max-size 1400<br>Router(config-rsvp-if) # exit<br>Router(config-rsvp) # commit |                                                                                                 |  |
|                    | In this example, an RSVP message retransmission interval of 5000 milliseconds is set for all backup tunnels during FRR:                                                                                                    |                                                                                                 |  |
|                    | Router(config)# rsvp<br>Router(config-rsvp)# <b>signalling refresh reduction reliable retransmit-time backup-only 5000</b>                                                                                                    |                                                                                                 |  |
|                    |                                                                                                    | dwidth 200000<br>malling refresh interval 180<br>malling refresh reduction bundle-max-size 1400 |  |

Router(config-rsvp) # commit

#### signalling refresh reduction summary

To configure RSVP summary refresh message size on an interface, use the **signalling refresh reduction summary** command in RSVP interface configuration mode. To return to the default behavior, use the **no** form of this command.

signalling refresh reduction summarymax-size bytes no signalling refresh reduction summary max-size bytes

| Syntax Description | max-size bytes      | Specifies the maximum size, in bytes, of a single RSVP summary refresh message. Range is 20 to 65000. |
|--------------------|---------------------|----------------------------------------------------------------------------------------------------|
| Command Default    | <i>bytes</i> : 4096 |                                                                                                    |
| Command Modes      | RSVP interface      | configuration                                                                                         |
| Command History    | Release             | Modification                                                                                          |
|                    | Release 7.0.12      | This command was introduced.                                                                          |

**Usage Guidelines** Use the **signalling refresh reduction summary** command to specify the maximum size of the summary refresh messages sent. Message size is verified using the **show rsvp interface detail** command.

| ask ID | Task<br>ID | Operations     |
|--------|------------|----------------|
|        | mpls-te    | read,<br>write |

Examples

The following example shows how to change the summary message maximum size on an interface:

RP/0/RP0/CPU0:router# configure
RP/0/RP0/CPU0:router(config)# rsvp interface tunnel-te 2
RP/0/RP0/CPU0:router(config-rsvp-if)# signalling refresh reduction summary max-size 6000

The following example shows how to return the summary message maximum size to the default value on an interface:

RP/0/RP0/CPU0:router# configure
RP/0/RP0/CPU0:router(config)# rsvp interface tunnel-te 2
RP/0/RP0/CPU0:router(config-rsvp-if)# no signalling refresh reduction summary max-size 6000

#### window-size (RSVP)

To specify the maximum number of RSVP authenticated messages that can be received out of sequence, use the **window-size** command in RSVP authentication configuration mode, RSVP interface authentication configuration mode, or RSVP neighbor authentication configuration mode. To disable the window size, use the **no** form of this command.

window-size N no window-size

Syntax Description N Size of the window to restrict out-of-sequence messages. Range is 1 to 64. Default is 1. All out-of-sequence messages are dropped. N: 1 **Command Default RSVP** authentication configuration **Command Modes** RSVP interface authentication configuration RSVP neighbor authentication configuration **Command History** Release Modification Release 7.0.12 This command was introduced. Use the **window-size** command to specify the maximum number of authenticated messages that are received **Usage Guidelines** out of sequence. All RSVP authenticated messages include a sequence number that is used to prevent replays of RSVP messages. With a default window size of one message, RSVP rejects any out-of-order or out-of-sequence authenticated messages because they are assumed to be replay attacks. However, sometimes bursts of RSVP messages become reordered between RSVP neighbors. If this occurs on a regular basis, and you can verify that the node sending the burst of messages is trusted, you can use the window-size option to adjust the burst size such that RSVP does not discard such reordered bursts. RSVP checks for duplicate messages within these bursts.

 Task ID
 Task ID
 Operations

 ID
 mpls-te read, write

**Examples** 

The following example shows how to configure the size of the window to 33 in RSVP neighbor authentication configuration mode:

RP/0/RP0/CPU0:router# configure
RP/0/RP0/CPU0:router(config)# rsvp neighbor 10.0.0.1 authentication
RP/0/RP0/CPU0:router(config-rsvp-nbor-auth)# window-size 33

The following example shows how to configure the size of the window to 33 in RSVP authentication configuration mode:

```
RP/0/RP0/CPU0:router# configure
RP/0/RP0/CPU0:router(config)# rsvp authentication
RP/0/RP0/CPU0:router(config-rsvp-auth)# window-size 33
```

The following example shows how to configure the size of the window to 33 in RSVP interface authentication configuration mode by using the **rsvp interface** command:

```
RP/0/RP0/CPU0:router# configure
RP/0/RP0/CPU0:router(config)# rsvp interface HundredGigE 0/0/0/3
RP/0/RP0/CPU0:router(config-rsvp-if)# authentication
RP/0/RP0/CPU0:router(config-rsvp-if-auth)# window-size 33
```

I

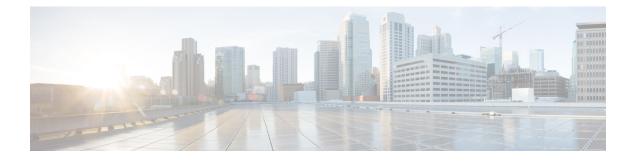

# **GMPLS UNI Commands**

- announce srlgs, on page 542
- attribute-set xro, on page 543
- controller dwdm (GMPLS), on page 544
- destination ipv4 unicast, on page 546
- dynamic, on page 547
- encoding-type (GMPLS-UNI), on page 548
- encoding-type (LMP), on page 549
- exclude (MPLS-TE), on page 550
- gmpls optical-uni, on page 552
- g-pid, on page 553
- hello (GMPLS-UNI), on page 554
- ipcc routed (LMP), on page 556
- link-id ipv4 unicast (LMP), on page 557
- lmp, on page 558
- logging events lsp-status state (GMPLS), on page 559
- mpls traffic-eng optical-uni reoptimize tunnel-id, on page 560
- mtu (GMPLS-UNI), on page 561
- neighbor (LMP), on page 562
- neighbor interface-id unnumbered, on page 563
- neighbor link-id ipv4 unicast, on page 564
- path-option (GMPLS), on page 565
- record-route , on page 567
- router-id ipv4 unicast , on page 568
- show mpls traffic-eng link-management optical-uni, on page 569
- signalled-name (GMPLS), on page 572
- signalling refresh out-of-band interval, on page 573
- signalling refresh out-of-band missed , on page 574
- switching-type (GMPLS-UNI), on page 575
- switching-type (LMP), on page 576
- tunnel-id (GMPLS), on page 577
- tunnel-properties, on page 578

## announce srlgs

To announce all SRLGs discovered through GMPLS signaling to RSI (Router Space Infrastructure), use the **announce srlgs** command in MPLS-TE GMPLS UNI controller mode. To disable announcing SRLGs to RSI, use the **no** form of this command.

#### announce srlgs

| Command History    | Release    | Modification                       |
|--------------------|------------|------------------------------------|
| Command Modes      | MPLS-TE C  | GMPLS UNI controller configuration |
| Command Default    | None       |                                    |
| Syntax Description | This comma | and has no arguments or keywords.  |

ReleaseThis command was introduced.7.3.1

The following example shows how to configure SRLG announcement:

```
RP/0/RP0/CPU0:router# configure
RP/0/RP0/CPU0:router(config)# mpls traffic-eng
RP/0/RP0/CPU0:router(config-mpls-te)# gmpls optical-uni
RP/0/RP0/CPU0:router(config-te-gmpls-uni)# controller dwdm 0/1/0/1
RP/0/RP0/CPU0:router(config-te-gmpls-cntl)# announce srlgs
```

## attribute-set xro

To specify an attribute set for LSP diversity for GMPLS UNI, use the **attribute-set xro** command in MPLS-TE configuration mode. To remove the settings, use the **no** form of this command.

attribute-set xro attribute-set **Syntax Description** attribute-set Specifies the attribute set. No default behavior or values **Command Default** MPLS-TE configuration **Command Modes Command History** Release Modification Release 7.3.1 This command was introduced. An XRO attribute-set can be specified as part of the path-option, if required. An empty XRO attribute set **Usage Guidelines** results in the GMPLS tunnel being signaled with no exclusions, and therefore no XRO. **Examples** The following example shows how to configure attribute set attr01: RP/0/RP0/CPU0:router(config) # mpls traffic-eng RP/0/RP0/CPU0:router(config-mpls-te)# attribute-set xro attr01 RP/0/RP0/CPU0:router(config-te-attribute-set) # **Related Commands** Command Description mpls Enters MPLS-TE configuration mode. traffic-eng

# controller dwdm (GMPLS)

To specify a controller for GMPLS UNI and enter configuration commands for the controller, use the **controller dwdm** command in the appropriate mode. To return to the default behavior, use the **no** form of this command.

controller dwdm controller

| Syntax Description | controller                                                                                                    | Specifies the controller in rack                                                                   | /slot/instance/port format.                            |  |  |
|--------------------|----------------------------------------------------------------------------------------------------|----------------------------------------------------------------------------------------------------|--------------------------------------------------------|--|--|
| Command Default    | No default behavior or values                                                                                                    |                                                                                                    |                                                        |  |  |
| Command Modes      | GMPLS-UN                                                                                                    | I configuration                                                                                    |                                                        |  |  |
|                    | LMP GMPL                                                                                                    | S-UNI configuration                                                                                |                                                        |  |  |
|                    | RSVP config                                                                                                    | guration                                                                                           |                                                        |  |  |
| Command History    | Release                                                                                                    | Modification                                                                                       |                                                        |  |  |
|                    | Release 7.3.                                                                                                    | 1 This command was introduce                                                                       | ed.                                                    |  |  |
| Usage Guidelines   | The <i>controller</i> argument is the name of the GMPLS, LMP, or RSVP controller. This command forms a submode for the respective configuration.                                                                             |                                                                                                    |                                                        |  |  |
| Examples           | The following example shows how to enter the GMPLS UNI sub-mode for a specified controller interface, starting from global configuration mode:                                                                               |                                                                                                    |                                                        |  |  |
|                    | <pre>RP/0/RP0/CPU0:router(config)# mpls traffic-eng RP/0/RP0/CPU0:router(config-mpls-te)# gmpls optical-uni RP/0/RP0/CPU0:router(config-te-gmpls)# controller dwdm 0/4/0/0 RP/0/RP0/CPU0:router(config-te-gmpls-cntl)#</pre> |                                                                                                    |                                                        |  |  |
|                    | The following example shows how to specify an LMP controller 0/4/0/0:                                                                                                    |                                                                                                    |                                                        |  |  |
|                    | RP/0/RP0/CI<br>RP/0/RP0/CI<br>RP/0/RP0/CI                                                                                                    | 200:router(config-lmp-gmpl                                                                         | s-uni)# <b>controller dwdm 0/4/0/0</b><br>s-uni-ctrl)# |  |  |
|                    | The following example shows how to specify RSVP controller $0/4/0/0$ :                                                                                                    |                                                                                                    |                                                        |  |  |
|                    | RP/0/RP0/CH                                                                                                    | 200:router(config)# <b>rsvp</b><br>200:router(config-rsvp)# <b>c</b><br>200:router(config-rsvp-cnt |                                                        |  |  |
| Related Commands   | Command                                                                                                    |                                                                                                    | Description                                            |  |  |
|                    | mpls traffic                                                                                                    | eng                                                                                                | Enters MPLS-TE configuration mode.                     |  |  |

| Command           | Description                                                      |
|-------------------|------------------------------------------------------------------|
| gmpls optical-uni | Enables GMPLS optical UNI and enters configuration mode for UNI. |

# destination ipv4 unicast

To specify the destination of a GMPLS UNI tunnel, use the **destination ipv4 unicast** command in GMPLS-UNI controller tunnel-properties configuration sub-mode.

destination ipv4 unicast address

| Syntax Description | address Specifies the tunnel destination (IPv4 address).                                                                                                    |
|--------------------|----------------------------------------------------------------------------------------------------|
| Command Default    | No default behavior or values                                                                                                    |
| Command Modes      | GMPLS-UNI controller tunnel-properties configuration                                                                                                    |
| Command History    | Release Modification                                                                                                    |
|                    | Release 7.3.1 This command was introduced.                                                                                                    |
| Usage Guidelines   | The destination can be either the optical router ID of the destination node or the optical address of the desired ingress interface to the destination node. Specifying the router-id means that the ingress interface is selected by the network.                                                                                                    |
| Examples           | The following example shows how to specify a tunnel destination (10.10.3.4), starting from global configuration mode:                                                                                                    |
|                    | <pre>RP/0/RP0/CPU0:router(config)# mpls traffic-eng<br/>RP/0/RP0/CPU0:router(config-mpls-te)# gmpls optical-uni<br/>RP/0/RP0/CPU0:router(config-te-gmpls)# controller dwdm 0/4/0/0<br/>RP/0/RP0/CPU0:router(config-te-gmpls-cntl)#tunnel-properties<br/>RP/0/RP0/CPU0:router(config-te-gmpls-tun)#destination ipv4 unicast 10.10.3.4<br/>RP/0/RP0/CPU0:router(config-te-gmpls-tun)#</pre> |

| Related Commands | Command                 | Description                                                            |
|------------------|-------------------------|------------------------------------------------------------------------|
|                  | mpls traffic-eng        | Enters MPLS-TE configuration mode.                                     |
|                  | gmpls optical-uni       | Enables GMPLS UNI functionality and enters configuration mode for UNI. |
|                  | controller dwdm (GMPLS) | Enters GMPLS UNI sub-mode for a controller.                            |

## dynamic

To enable the Dynamic LMP function on a UNI-C router, use the **dynamic** command in the LMP GMPLS-UNI neighbor configuration sub mode. To return to the default behavior, use the **no** form of this command.

#### dynamic

Syntax Description This command has no arguments or keywords.

**Command Default** The Dynamic LMP function is disabled.

**Command Modes** LMP GMPLS-UNI neighbor configuration.

| Command History | Release          | Modification                 |  |  |
|-----------------|------------------|------------------------------|--|--|
|                 | Release<br>7.3.1 | This command was introduced. |  |  |

# **Usage Guidelines** The Dynamic LMP function validates LMP configuration consistency at the head-end and tail-end UNIs. Examples:

- 1. One end of a TE link is configured as an unnumbered interface, and the other end is configured with an IP address.
- 2. When configuring an unnumbered neighbor interface, entering the wrong neighbor interface ID.

```
Examples The following example shows how to enable the Dynamic LMP function on a UNI-C router:
```

```
RP/0/RP0/CPU0:router# configure
RP/0/RP0/CPU0:router(config)# lmp
RP/0/RP0/CPU0:router(config-lmp)# gmpls optical-uni
RP/0/RP0/CPU0:router(config-lmp-gmpls-uni)# neighbor N1
RP/0/RP0/CPU0:router(config-lmp-gmpls-uni-nbr-n1)# dynamic
RP/0/RP0/CPU0:router(config-lmp-gmpls-uni-nbr-n1)# commit
Tue Jul 9 09:22:31.558 UTC
```

# Related Commands Command Description mpls traffic-eng Enters MPLS-TE configuration mode. gmpls Enables GMPLS optical UNI and enters configuration mode for UNI.

# encoding-type (GMPLS-UNI)

To assign the LSP encoding type for the GMPLS-UNI tunnel, use the **encoding-type** command in the GMPLS-UNI controller tunnel-properties configuration sub-mode. To return to the default behavior, use the **no** form of this command.

encoding-type type

| Syntax Description | encoding-type                                                                                      | e type                                                           | Specifies the GMPLS traffic encoding type.                                                                                      |
|--------------------|----------------------------------------------------------------------------------------------------|------------------------------------------------------------------|----------------------------------------------------------------------------------------------------|
| Command Default    | Lambda encodi                                                                                      | ing type is enabled.                                             |                                                                                                    |
| Command Modes      | GMPLS-UNI c                                                                                        | controller tunnel-properties c                                   | onfiguration.                                                                                                    |
| Command History    | Release N                                                                                          | Nodification                                                     | -                                                                                                    |
|                    |                                                                                                    | This command was ntroduced.                                      | -                                                                                                    |
| Usage Guidelines   | 0                                                                                                  | <b>type</b> command is available in e encoding type under both t | the GMPLS UNI tunnel and LMP neighbor configuration modes. he modes.                                                            |
| Examples           | The following                                                                                      | example shows how to assig                                       | n the LSP encoding type for the GMPLS UNI tunnel:                                                                               |
|                    | RP/0/RP0/CPU0<br>RP/0/RP0/CPU0<br>RP/0/RP0/CPU0<br>RP/0/RP0/CPU0<br>RP/0/RP0/CPU0<br>RP/0/RP0/CPU0 | :router(config-te-gmpls)                                         | <pre># gmpls optical-uni<br/>-uni)# controller dwdm 1/0/0/0<br/>-cntl)# tunnel-properties<br/>-tun)# encoding-type lambda</pre> |
| Related Commands   | Command                                                                                            | Description                                                      |                                                                                                    |
|                    | mpls traffic-er                                                                                    | ng Enters MPLS-TE config                                         | uration mode.                                                                                                    |

Enables GMPLS optical UNI and enters configuration mode for UNI.

gmpls

optical-uni

# encoding-type (LMP)

To assign the LSP encoding type for LMP neighbor configuration, use the **encoding-type** command in the LMP controller neighbor configuration mode. To return to the default behavior, use the **no** form of this command.

encoding-type type

| Syntax Description |                                                                                                    |                                                        | SP encoding type<br>oor configuration.                |                     |  |  |
|--------------------|----------------------------------------------------------------------------------------------------|--------------------------------------------------------|-------------------------------------------------------|---------------------|--|--|
| Command Default    | Lambda encoding                                                                                                    | type is enabled.                                       |                                                       |                     |  |  |
| Command Modes      | LMP controller ne                                                                                                    | ighbor configuration                                   |                                                       |                     |  |  |
| Command History    | Release Mod                                                                                                    | ification                                              | -                                                     |                     |  |  |
|                    |                                                                                                    | command was<br>duced.                                  | -                                                     |                     |  |  |
| Usage Guidelines   |                                                                                                    | e command is available in<br>acoding type under both t | the GMPLS UNI tunnel and LMP neighbor co<br>he modes. | onfiguration modes. |  |  |
| Examples           | The following example                                                                                                    | nple shows how to assign                               | the LSP encoding type for LMP neighbor con            | figuration:         |  |  |
|                    | RP/0/RP0/CPU0:router# configure                                                                                                    |                                                        |                                                       |                     |  |  |
|                    | RP/0/RP0/CPU0:router(config)# <b>lmp</b><br>RP/0/RP0/CPU0:router(config-lmp)# <b>gmpls optical-uni</b>                                         |                                                        |                                                       |                     |  |  |
|                    | RP/0/RP0/CPU0:router(config-imp)# gmpis optical-uni<br>RP/0/RP0/CPU0:router(config-imp-gmpis-uni)# controller dwdm 1/0/0/0                     |                                                        |                                                       |                     |  |  |
|                    | RP/0/RP0/CPU0:router(config-lmp-gmpls-uni-cntl)# link-id ipv4 unicast 10.0.0.2                                                                 |                                                        |                                                       |                     |  |  |
|                    | RP/0/RP0/CPU0:router(config-lmp-gmpls-uni-cntl)# neighbor N1<br>RP/0/RP0/CPU0:router(config-lmp-gmpls-uni-cntl)# link-id ipv4 unicast 10.0.0.4 |                                                        |                                                       |                     |  |  |
|                    | RP/0/RP0/CPU0:router(config-lmp-gmpls-uni-cntl)# switching-type lsc                                                                            |                                                        |                                                       |                     |  |  |
|                    | RP/0/RP0/CPU0:router(config-lmp-gmpls-uni-cntl)# encoding-type lambda                                                                          |                                                        |                                                       |                     |  |  |
|                    | RP/0/RP0/CPU0:router(config-lmp-gmpls-uni-cntl)# <b>commit</b><br>Tue Jul 9 09:22:31.558 UTC                                                   |                                                        |                                                       |                     |  |  |
|                    |                                                                                                    |                                                        |                                                       |                     |  |  |
| Related Commands   | Command                                                                                                    | Description                                            |                                                       |                     |  |  |
|                    | mpls traffic-eng                                                                                                    | Enters MPLS-TE config                                  | guration mode.                                        |                     |  |  |

gmpls optical-uni Enables GMPLS optical UNI and enters configuration mode for UNI.

## exclude (MPLS-TE)

To specify exclusions for an attribute set for LSP diversity for MPLS-TE, use the **exclude** command in MPLS-TE attribute set configuration mode. To remove exclusions, use the **no** form of this command.

**exclude** { **best-effort** | **strict** } **lsp source** *address* **destination** *address* **tunnel-id** *ID* **extended-tunnel-id** *ID* **[ lsp-id** *ID* **]** 

| Syntax Description | best-effort   | t                                                                              | Specifies that the condition is met if possible.                                                                                                    |
|--------------------|---------------|--------------------------------------------------------------------------------|----------------------------------------------------------------------------------------------------|
|                    | strict        |                                                                                | Specifies that the condition must be met.                                                                                                    |
|                    | lsp           |                                                                                | Specifies that an LSP address will follow the <b>lsp</b> keyword.                                                                                                    |
|                    | source add    | dress                                                                          | Specifies the source IPv4 address of the LSP from which a diverse path is required.                                                                                                    |
|                    | destination   | <b>n</b> address                                                               | Specifies the destination address of the LSP from which a diverse path is required.                                                                                                    |
|                    | tunnel-id     | ID                                                                             | Specifies the tunnel ID of the LSP from which a diverse path is required.                                                                                                    |
|                    | extended-     | tunnel-id ID                                                                   | Specifies the extended tunnel ID (IPv4 address) of the LSP from which a diverse path is required.                                                                                                |
|                    | lsp-id lsp-i  | id                                                                             | (Optional) Specifies the numeric LSP ID of the LSP from which a diverse path is required.                                                                                                    |
| Command Default    | No default    | behavior or values                                                             |                                                                                                    |
| Command Modes      | MPLS-TE a     | attribute-set configuration                                                    |                                                                                                    |
| Command History    | Release       | Modification                                                                   |                                                                                                    |
|                    | Release 7.3.1 | This command was introduced.                                                   |                                                                                                    |
| Usage Guidelines   |               |                                                                                | f the path-option, if required. An empty XRO attribute set h no exclusions, and therefore no XRO.                                                                                                |
|                    | added to the  | e path message. If the lsp-id is speci<br>ted, all LSPs matching the specified | he attribute-set. If this is done, multiple exclusions will be<br>fied, only the LSP with the specified lsp-id will be excluded.<br>session (source, destination, tunnel-id, extended tunnel-id) |
| Examples           | The follow    | ing example shows how to configure                                             | e exclusions for the attribute set attrset01:                                                                                                    |
|                    | RP/0/RP0/C    | CPU0:router(config)# <b>mpls traf</b>                                          | fic-eng                                                                                                    |

RP/0/RP0/CPU0:router(config-mpls-te)# attribute-set xro attrset01
RP/0/RP0/CPU0:router(config-te-attribute-set)# exclude best-effort lsp source 10.10.1.2
destination 10.20.4.4 tunnel-id 17 extended-tunnel-id 10.10.1.2 lsp-id 17
RP/0/RP0/CPU0:router(config-te-attribute-set)#

| Related Commands | Command          | Description                                               |
|------------------|------------------|-----------------------------------------------------------|
|                  | mpls traffic-eng | Enters MPLS-TE configuration mode.                        |
|                  | attribute-set    | Specifies an attribute set for LSP diversity for MPLS-TE. |

## gmpls optical-uni

To enable GMPLS UNI feature, use the **gmpls optical-uni** command in the appropriate mode. To return to the default behavior, use the **no** form of this command.

#### gmpls optical-uni

| Syntax Description T | his command has no | arguments or | keywords. |
|----------------------|--------------------|--------------|-----------|
|----------------------|--------------------|--------------|-----------|

- **Command Default** No default behavior or values
- Command Modes MPLS-TE configuration

LMP configuration

 Command History
 Release
 Modification

 Release
 This command was

 7.3.1
 introduced.

# Usage Guidelines The LMP submode enables GMPLS-UNI LMP functionality and acts as a container for other GMPLS-UNI LMP configuration commands.

**Examples** The following example shows how to enable GMPLS-UNI, starting from global configuration mode:

RP/0/RP0/CPU0:router(config) # mpls traffic-eng RP/0/RP0/CPU0:router(config-mpls-te) # gmpls optical-uni RP/0/RP0/CPU0:router(config-te-gmpls) #

The following example shows how to enable GMPLS UNI and enter LMP configuration mode:

```
RP/0/RP0/CPU0:router(config) # lmp
RP/0/RP0/CPU0:router(config-lmp) # gmpls optical-uni
RP/0/RP0/CPU0:router(config-lmp-gmpls) #
```

## **Related Commands**

| nands | Command          | Description                                                            |  |
|-------|------------------|------------------------------------------------------------------------|--|
|       | mpls traffic-eng | Enters MPLS-TE configuration mode.                                     |  |
|       | lmp              | Enables GMPLS LMP functionality and enters configuration mode for LMP. |  |

# g-pid

To assign a Generalized PID (G-PID) on the UNI-C router, use the **g-pid** command in the GMPLS-UNI controller tunnel-properties configuration sub-mode. To return to the default behavior, use the **no** form of this command.

g-pid value

| Syntax Description | g-pid value                                                                            |                                                                                                    | Specifies the G-PID value.                                       |
|--------------------|----------------------------------------------------------------------------------------|----------------------------------------------------------------------------------------------------|------------------------------------------------------------------|
| Command Default    | A G-PID value o                                                                        | 37, assigned for Lambda switching o                                                                                                    | over optic fiber technology.                                     |
| Command Modes      | GMPLS-UNI cor                                                                          | troller tunnel-properties configuration                                                                                                    | 1.                                                               |
| Command History    | Release Mo                                                                             | dification                                                                                                    |                                                                  |
|                    |                                                                                        | s command was<br>oduced.                                                                                                    |                                                                  |
| Usage Guidelines   | The G-PID value                                                                        | identifies the payload carried by the I                                                                                                    | LSP.                                                             |
| Examples           | The following example shows how to configure the G-PID value:                          |                                                                                                    |                                                                  |
|                    | RP/0/RP0/CPU0:<br>RP/0/RP0/CPU0:<br>RP/0/RP0/CPU0:<br>RP/0/RP0/CPU0:<br>RP/0/RP0/CPU0: | <pre>couter# configure<br/>couter(config)# mpls traffic-eng<br/>couter(config-mpls-te)# gmpls op<br/>couter(config-te-gmpls-uni)# con<br/>couter(config-te-gmpls-cntl)# tu<br/>couter(config-te-gmpls-tun)# g-p<br/>couter(config-te-gmpls-tun)# com<br/>2:31.558 UTC</pre> | otical-uni<br>otroller dwdm 1/0/0/0<br>nnel-properties<br>oid 37 |
| Related Commands   | Command                                                                                | Description                                                                                                    |                                                                  |
|                    | mpls traffic-eng                                                                       | Enters MPLS-TE configuration mod                                                                                                    | le.                                                              |
|                    | gmpls<br>optical-uni                                                                   | Enables GMPLS optical UNI and ent                                                                                                    | ters configuration mode for UNI.                                 |

# hello (GMPLS-UNI)

To configure LMP hello message and hello expiry message intervals, use the **hello** command in the LMP GMPLS-UNI neighbor configuration sub mode. To return to the default behavior, use the **no** form of this command.

hello interval expiry-interval

| Syntax Description | tax Description interval                                                   |                                                                                                    |                                                                                         | Specifie interval. | s the LMP hello message                                                                                                    |
|--------------------|----------------------------------------------------------------------------|----------------------------------------------------------------------------------------------------|-----------------------------------------------------------------------------------------|--------------------|----------------------------------------------------------------------------------------------------|
|                    | expiry-inte                                                                | erval                                                                                                    |                                                                                         |                    | s the LMP hello expiry<br>e interval.                                                                                      |
|                    |                                                                            |                                                                                                    |                                                                                         | Note               | Ensure that the LMP<br>hello expiry message<br>interval is at least<br>thrice the interval of<br>the LMP hello<br>message. |
| Command Default    |                                                                            | LMP hello messages between two I<br>r a 6000 ms duration.                                                                                                    | MP enabled routers is 20                                                                | 00 ms. An          | LMP hello expiry message                                                                                                   |
| Command Modes      | LMP GMP                                                                    | LS-UNI neighbor configuration.                                                                                                    |                                                                                         |                    |                                                                                                    |
| Command History    | Release                                                                    | Modification                                                                                                    |                                                                                         |                    |                                                                                                    |
|                    | Release 7.3.1                                                              | This command was introduced.                                                                                                    |                                                                                         |                    |                                                                                                    |
| Usage Guidelines   | router does                                                                | ello message is sent every 2000 ms<br>not receive an LMP hello message<br>sent to other LMP routers. If the LM<br>set to zero.                                                                                                    | from a peer device for a 6                                                              | 000 ms du          | ration, an LMP hello expiry                                                                                                |
| Examples           | The follow                                                                 | ing example shows how set the hel                                                                                                    | lo message and hello exp                                                                | iry messag         | ge intervals:                                                                                                    |
|                    | RP/0/RP0/<br>RP/0/RP0/<br>RP/0/RP0/<br>RP/0/RP0/<br>RP/0/RP0/<br>RP/0/RP0/ | CPU0:router# configure<br>CPU0:router(config)# lmp<br>CPU0:router(config-lmp)# gmpl<br>CPU0:router(config-lmp-gmpls-<br>CPU0:router(config-lmp-gmpls-<br>CPU0:router(config-lmp-gmpls-<br>CPU0:router(config-lmp-gmpls-<br>09:22:31.558 UTC | uni)# <b>neighbor N1</b><br>uni-nbr-n1)# <b>dynamic</b><br>uni-nbr-n1)# <b>hello 30</b> | 00 10000           |                                                                                                    |

| Related Commands  | Command          | Description                                                      |
|-------------------|------------------|------------------------------------------------------------------|
|                   | mpls traffic-eng | Enters MPLS-TE configuration mode.                               |
| gmpls optical-uni |                  | Enables GMPLS optical UNI and enters configuration mode for UNI. |

# ipcc routed (LMP)

To specify the Link Management Protocol neighbor IPCC configuration for GMPLS UNI, use the **ipcc routed** command in the neighbor sub-mode for LMP GMPLS-UNI controller configuration mode. To return to the default behavior, use the **no** form of this command.

#### ipcc routed

| Syntax Description | This command                  | This command has no keywords or arguments. |                                                         |  |
|--------------------|-------------------------------|--------------------------------------------|---------------------------------------------------------|--|
| Command Default    | No default beh                | No default behavior or values              |                                                         |  |
| Command Modes      | LMP GMPLS                     | -UNI controller neighbor co                | nfiguration                                             |  |
| Command History    | Release                       | Modification                               |                                                         |  |
|                    | Release 7.3.1                 | This command was introduced.               |                                                         |  |
| Examples           | The following 0/0/0/3, neight | 1 1                                        | ify the IPCC configuration for the GMPLS-UNI controller |  |
|                    | RP/0/RP0/CPU                  | 0:router(config)# <b>lmp</b>               |                                                         |  |

```
RP/0/RP0/CPU0:router(config)# Imp
RP/0/RP0/CPU0:router(config-lmp)# gmpls optical-uni
RP/0/RP0/CPU0:router(config-lmp-gmpls-uni)# neighbor UN02
RP/0/RP0/CPU0:router(config-lmp-gmpls-uni-nbr-UN02)# ipcc routed
RP/0/RP0/CPU0:router(config-lmp-gmpls-uni-nbr-UN02)#
```

| Related Commands | Command        | Description                                                                         |
|------------------|----------------|-------------------------------------------------------------------------------------|
|                  | lmp            | Enables GMPLS LMP functionality and enters configuration mode for LMP.              |
|                  | neighbor (LMP) | Specifies an LMP neighbor for GMPLS and enters configuration mode for the neighbor. |

# link-id ipv4 unicast (LMP)

To specify the optical interface address for an LMP link for a GMPLS UNI controller, use the **link-id ipv4 unicast** command in GMPLS-UNI controller configuration mode. To return to the default behavior, use the **no** form of this command.

link-id ipv4 unicast address

| Syntax Description | address Specifies the optical unicast                                                | IPv4 address.                                                                                                    |
|--------------------|--------------------------------------------------------------------------------------|----------------------------------------------------------------------------------------------------|
| Command Default    | No default behavior or values                                                        |                                                                                                    |
| Command Modes      | LMP GMPLS-UNI controller configur                                                    | ration                                                                                                    |
| Command History    | Release Modification                                                                 |                                                                                                    |
|                    | Release 7.3.1 This command was intro                                                 | oduced.                                                                                                    |
| Usage Guidelines   | This command specifies the local optic<br>UNI-C if the ingress link to the tail is t | cal address for the link. It can be used as a tunnel destination at the tail o be specified.                                       |
| Examples           | The following example shows how to a                                                 | specify the link ID:                                                                                                    |
|                    |                                                                                      | # <b>gmpls optical-uni</b><br>gmpls-uni)# <b>controller dwdm 0/4/0/0</b><br>gmpls-uni-ctrl)# <b>link-id ipv4 unicast 10.10.4.2</b> |
| Related Commands   | Command                                                                              | Description                                                                                                    |
|                    | lmp                                                                                  | Enables GMPLS LMP functionality and enters configuration mode for LMP.                                                             |
|                    | controller (LMP)                                                                     | Specifies the LMP controller for GMPLS UNI and enters                                                                              |

configuration mode for the controller.

# Imp

To enable functionality for GMPLS UNI LMP and enter LMP configuration commands, use the **lmp** command in XR Config mode. To return to the default behavior, use the **no** form of this command.

|                    | lmp                         |                                                       |                                                  |  |
|--------------------|-----------------------------|-------------------------------------------------------|--------------------------------------------------|--|
| Syntax Description | This command                | This command has no keywords or arguments.            |                                                  |  |
| Command Default    | No default beh              | No default behavior or values                         |                                                  |  |
| Command Modes      | XR Config mo                | ode                                                   |                                                  |  |
| Command History    | Release                     | Modification                                          |                                                  |  |
|                    | Release 7.3.1               | This command was introduced.                          |                                                  |  |
| Examples           | The following configuration | 1                                                     | LMP functionality and enter the sub-mode for LMP |  |
|                    |                             | 0:router(config)# <b>lmp</b><br>0:router(config-lmp)# |                                                  |  |

**1 1 1** 

# logging events lsp-status state (GMPLS)

|                    | To specify the tunnel state logging configuration for GMPLS UNI, use the <b>logging events lsp-status state</b> command in GMPLS-UNI controller tunnel-properties configuration sub-mode. To return to the default behavior, use the <b>no</b> form of this command. |                                                                                                    |  |
|--------------------|----------------------------------------------------------------------------------------------------|----------------------------------------------------------------------------------------------------|--|
|                    | logging events lsp-status state                                                                                                    |                                                                                                    |  |
| Syntax Description | This command has no keywords or arguin                                                                                                    | ments.                                                                                                    |  |
| Command Default    | No default behavior or values                                                                                                    |                                                                                                    |  |
| Command Modes      | GMPLS-UNI controller tunnel-propertie                                                                                                    | es configuration                                                                                                    |  |
| Command History    | Release Modification                                                                                                    |                                                                                                    |  |
|                    | Release 7.3.1 This command was introduced.                                                                                                    |                                                                                                    |  |
| Examples           | The following example shows how to specify the tunnel state logging configuration for controller $0/4/0/0$ :                                                                                                    |                                                                                                    |  |
|                    | RP/0/RP0/CPU0:router(config)# mpls<br>RP/0/RP0/CPU0:router(config-mpls-t<br>RP/0/RP0/CPU0:router(config-te-gmp<br>RP/0/RP0/CPU0:router(config-te-gmp<br>RP/0/RP0/CPU0:router(config-te-gmp<br>RP/0/RP0/CPU0:router(config-te-gmp                                     | <pre>me)# gmpls optical-uni pls)# controller dwdm 0/4/0/0 pls-ctrl)# tunnel-properties pls-tun)# logging events lsp-status state</pre> |  |
| Related Commands   | Command                                                                                                    | Description                                                                                                    |  |
|                    | mpls traffic-eng                                                                                                    | Enters MPLS-TE configuration mode.                                                                                                    |  |
|                    | controller dwdm (GMPLS)Enters GMPLS UNI sub-mode for a controller.                                                                                                    |                                                                                                    |  |
|                    | tunnel-properties                                                                                                    | Enters tunnel configuration mode for a GMPLS UNI controller.                                                                           |  |

| mpls traffic-eng | ontical-uni | reontimize | tunnel-id |
|------------------|-------------|------------|-----------|
| mpis dame eng    | optical and | reoptimize |           |

To manually trigger the reoptimization of a GMPLS UNI tunnel, use the **mpls traffic-eng optical-uni reoptimize tunnel-id** command in XR Config mode.

| mpls traffic-eng optical-uni reoptimize tunnel-id nur | nber |
|-------------------------------------------------------|------|
|-------------------------------------------------------|------|

| Syntax Description | number N             | <i>number</i> MPLS-TE tunnel identification expressed as a number. The range is from 0 to 65535.   |  |  |
|--------------------|----------------------|----------------------------------------------------------------------------------------------------|--|--|
| Command Default    | No default b         | behavior or values                                                                                 |  |  |
| Command Modes      | Global confi         | guration                                                                                           |  |  |
| Command History    | Release              | Modification                                                                                       |  |  |
|                    | Release 7.3          | .1 This command was introduced.                                                                    |  |  |
| Examples           | The followin<br>100: | ng example shows how to manually reoptimize a GMPLS UNI tunnel with tunnel ID                      |  |  |
|                    |                      | PU0:router# configure<br>PU0:router(config)# mpls traffic-eng optical-uni reoptimize tunnel-id 100 |  |  |

## mtu (GMPLS-UNI)

To configure the maximum traffic limit (MTU) value on a GMPLS UNI controller interface, use the mtu command in GMPLS-UNI configuration sub-mode. To return to the default behavior, use the no form of this command.

mtu value

| Syntax Description | mtu value | Specifies the MTU value for the |
|--------------------|-----------|---------------------------------|
|                    |           | controller interface.           |

| Command Default | An MTU of                                            | An MTU of 9212 bytes is configured on a GMPLS UNI controller interface.                                                                                                    |                                                                              |  |
|-----------------|------------------------------------------------------|----------------------------------------------------------------------------------------------------|------------------------------------------------------------------------------|--|
| Command Modes   | GMPLS-U                                              | GMPLS-UNI configuration                                                                                                    |                                                                              |  |
| Command History | Release                                              | Modification                                                                                                    |                                                                              |  |
|                 | Release<br>7.3.1                                     | This command was introduced.                                                                                                    |                                                                              |  |
| Examples        | The followi                                          | ng example shows how to confi                                                                                                    | gure the MTU value on a GMPLS UNI controller interface:                      |  |
|                 | RP/0/RP0/0<br>RP/0/RP0/0<br>RP/0/RP0/0<br>RP/0/RP0/0 | CPU0:router# <b>configure</b><br>CPU0:router(config)# <b>mpls</b><br>CPU0:router(config-mpls-te<br>CPU0:router(config-te-gmpl<br>CPU0:router(config-te-gmpl<br>CPU0:router(config-te-gmpl | )# gmpls optical-uni<br>s-uni)# controller dwdm 1/0/0/0<br>s-cntl)# mtu 9000 |  |

| RP/0/RP | 0/CPU0:router(cc | onfig-te-gmpls-c |
|---------|------------------|------------------|
| Tue Jul | 9 09:22:31.558   | UTC              |

| Related Commands | Command           | Description                                                      |
|------------------|-------------------|------------------------------------------------------------------|
|                  | mpls traffic-eng  | Enters MPLS-TE configuration mode.                               |
|                  | gmpls optical-uni | Enables GMPLS optical UNI and enters configuration mode for UNI. |

# neighbor (LMP)

To specify an LMP neighbor for GMPLS and enter commands to configure the neighbor, use the **neighbor** command in the appropriate configuration mode. To return to the default behavior, use the **no** form of this command.

neighbor name

| Syntax Description | name    | Specifies the name of the LMP neighbor. |
|--------------------|---------|-----------------------------------------|
| Command Default    | No defa | ault behavior or values                 |

Command Modes LMP GMPLS-UNI configuration

LMP Controller configuration

| Command History | Release          | Modification                 |
|-----------------|------------------|------------------------------|
|                 | Release<br>7.3.1 | This command was introduced. |

## Usage Guidelines Under LMP controller configuration submode, this command specifies the neighbor reached via the controller. And, under the LMP GMPLS UNI submode, it creates a submode in which other properties of the neighbor can be specified. The name argument is the name of the configured neighbor.

**Examples** The following example shows how to specify the neighbor UN01 for the GMPLS-UNI controller 0/0/0/3:

RP/0/RP0/CPU0:router(config) # lmp RP/0/RP0/CPU0:router(config-lmp) # gmpls optical-uni RP/0/RP0/CPU0:router(config-lmp-gmpls-uni) # neighbor UN01 RP/0/RP0/CPU0:router(config-lmp-gmpls-uni-nbr-UN01) # exit RP/0/RP0/CPU0:router(config-lmp-gmpls-uni) # controller dwdm 0/1/0/0 RP/0/RP0/CPU0:router(config-lmp-gmpls-uni-cntl) # neighbor UN01 RP/0/RP0/CPU0:router(config-lmp-gmpls-uni-cntl) #

| Related Commands | Command           | Description                                                            |
|------------------|-------------------|------------------------------------------------------------------------|
|                  | lmp               | Enables GMPLS LMP functionality and enters configuration mode for LMP. |
|                  | gmpls optical-uni | Enables GMPLS UNI functionality and enters configuration mode for UNI. |

# neighbor interface-id unnumbered

To specify the neighbor's optical interface ID of an LMP link for a GMPLS UNI controller, use the **neighbor** interface-id unnumbered command in GMPLS-UNI controller configuration mode. To return to the default behavior, use the **no** form of this command.

neighbor interface-id unnumbered interface-id

| Syntax Description | interface-id                                 | Specifies the optical interface | e ID of the neighbor.                                                               |
|--------------------|----------------------------------------------|---------------------------------|-------------------------------------------------------------------------------------|
| Command Default    | No default be                                | havior or values                |                                                                                     |
| Command Modes      | LMP GMPLS                                    | -UNI controller configuration   | 1                                                                                   |
| Command History    | Release                                      | Modification                    |                                                                                     |
|                    | Release 7.3.1                                | This command was introduced.    |                                                                                     |
| Usage Guidelines   | For the interfa                              | ice ID on the command line,     | you can use the SNMP ifindex of the interface on the neighbor                       |
| Examples           | The following                                | example shows how to speci      | ify the optical interface ID (17) of an LMP neighbor:                               |
|                    | RP/0/RP0/CPU<br>RP/0/RP0/CPU<br>RP/0/RP0/CPU |                                 | s-uni)# controller dwdm 0/4/0/0<br>s-uni-ctrl)# neighbor interface-id unnumbered 17 |
| Related Commands   | Command                                      |                                 | Description                                                                         |
|                    | lmp                                          |                                 | Enables GMPLS LMP functionality and enters configuration mode for LMP.              |
|                    | controller dy                                | vdm (GMPLS)                     | Enters GMPLS UNI sub-mode for a controller.                                         |

# neighbor link-id ipv4 unicast

To specify the neighbor's optical address of an LMP link for a GMPLS UNI controller, use the **neighbor link-id ipv4 unicast** command in GMPLS-UNI controller configuration mode. To return to the default behavior, use the **no** form of this command.

neighbor link-id ipv4 unicast address

| Syntax Description | address Spe                    | ecifies the IPv4 address of the nei | ghbor.                                                |
|--------------------|--------------------------------|-------------------------------------|-------------------------------------------------------|
| Command Default    | No default beh                 | navior or values                    |                                                       |
| Command Modes      | LMP GMPLS                      | -UNI controller configuration       |                                                       |
| Command History    | Release                        | Modification                        |                                                       |
|                    | Release 7.3.1                  | This command was introduced.        |                                                       |
| Examples           | The following for controller ( | 1 1 2                               | e optical IPv4 address (10.10.4.5) of an LMP neighbor |
|                    | RP/0/RP0/CPU                   | 0:router(config)# <b>1mp</b>        |                                                       |

```
RP/0/RP0/CPU0:router(config) # lmp
RP/0/RP0/CPU0:router(config-lmp) # gmpls optical-uni
RP/0/RP0/CPU0:router(config-lmp-gmpls-uni) # controller dwdm 0/4/0/0
RP/0/RP0/CPU0:router(config-lmp-gmpls-uni-ctrl) # neighbor link-id ipv4 unicast 10.10.4.5
RP/0/RP0/CPU0:router(config-lmp-gmpls-uni-ctrl) #
```

| Related Commands | Command                 | Description                                                            |
|------------------|-------------------------|------------------------------------------------------------------------|
|                  | -                       | Enables GMPLS LMP functionality and enters configuration mode for LMP. |
|                  | controller dwdm (GMPLS) | Enters GMPLS UNI sub-mode for a controller.                            |

# path-option (GMPLS)

To specify a path option for a GMPLS UNI tunnel, use the **path-option** command in GMPLS-UNI controller tunnel-properties configuration sub-mode. To remove a path option, use the **no** form of this command.

**path-option 10** { **no-ero** | **explicit** { **name** | **index** | **index** } } [ **xro-attribute-set** name ] [ **signaled-label dwdm wavelength** channel ] [ **lockdown**] [ **verbatim**]

| Syntax Description | 10                                                                                                    | Specifies the path option index. 10 is the only supported index in this release.                                             |  |  |  |
|--------------------|----------------------------------------------------------------------------------------------------|----------------------------------------------------------------------------------------------------|--|--|--|
|                    | explicitSpecifies that LSP paths are IP explicit paths.nameSpecifies the path name of the IP explicit path.                                                                                                    |                                                                                                    |  |  |  |
|                    |                                                                                                    |                                                                                                    |  |  |  |
|                    | path-name                                                                                                    |                                                                                                    |  |  |  |
|                    | no-ero                                                                                                    | Specifies that no ERO object is included in signalling.                                                                      |  |  |  |
|                    | xro-attribute-set                                                                                                    | (Optional) Specifies the xro attribute set for the path option.                                                              |  |  |  |
|                    | name                                                                                                    | Specifies the name of the xro-attribute-set.                                                                                 |  |  |  |
|                    | lockdown(Optional) Indicates that the tunnel does not reoptimize without user intervention. This<br>is the only supported behavior in this release.signaled-label(Optional) Sets a specific label for the path option.                               |                                                                                                    |  |  |  |
|                    |                                                                                                    |                                                                                                    |  |  |  |
|                    | dwdm(Optional) Specifies that it is a DWDM label.wavelength(Optional) Specifies the DWDM wavelength to use.channelSpecifies the channel number to use. The range is form 1 to 89.                                                                    |                                                                                                    |  |  |  |
|                    |                                                                                                    |                                                                                                    |  |  |  |
|                    |                                                                                                    |                                                                                                    |  |  |  |
|                    | verbatim                                                                                                    | (Optional) Bypasses the topology check for explicit paths.                                                                   |  |  |  |
| Command Default    | No default behavi                                                                                                    | or or values                                                                                                    |  |  |  |
| Command Modes      | GMPLS UNI cont                                                                                                    | roller tunnel-properties configuration                                                                                       |  |  |  |
| Command History    | Release Mo                                                                                                    | odification                                                                                                    |  |  |  |
|                    | Release 7.3.1 Th                                                                                                    | is command was introduced.                                                                                                   |  |  |  |
| ecuge culuelliee   | The path option index is no longer fixed at 10. It is now set by the user and distinguishes path options in the same manner as for packet tunnels. The path option index may be any value between 1 and 1000 (the same range as for packet tunnels). |                                                                                                    |  |  |  |
|                    |                                                                                                    | word is mandatory when an explicit path is referenced by a GMPLS UNI path option, but if the <b>no-ero</b> option is in use. |  |  |  |
|                    |                                                                                                    | mple shows how to specify the tunnel path option for controller $0/4/0/0$ , attribute rom global configuration mode:         |  |  |  |

```
RP/0/RP0/CPU0:router(config) # mpls traffic-eng
RP/0/RP0/CPU0:router(config-mpls-te) # gmpls optical-uni
RP/0/RP0/CPU0:router(config-te-gmpls) # controller dwdm 0/4/0/0
RP/0/RP0/CPU0:router(config-te-gmpls-cntl) #tunnel-properties
RP/0/RP0/CPU0:router(config-te-gmpls-tun) #path-option 10 no-ero xro-attribute-set A01
lockdown
```

RP/0/RP0/CPU0:router(config-te-gmpls-tun)#

#### Related Commands

| Command                 | Description                                                            |
|-------------------------|------------------------------------------------------------------------|
| mpls traffic-eng        | Enters MPLS-TE configuration mode.                                     |
| gmpls optical-uni       | Enables GMPLS UNI functionality and enters configuration mode for UNI. |
| controller dwdm (GMPLS) | Enters GMPLS UNI sub-mode for a controller.                            |
| tunnel-properties       | Enters tunnel configuration mode for a GMPLS UNI controller.           |
| attribute-set xro       | Enters tunnel configuration mode for a GMPLS UNI controller.           |

## record-route

To enable record-route functionality for the GMPLS UNI tunnel, use the **record-route** command in GMPLS-UNI controller tunnel-properties configuration sub-mode. To return to the default behavior, use the **no** form of this command

record-route

| Syntax Description | This command has no arguments or keywords. |
|--------------------|--------------------------------------------|
|--------------------|--------------------------------------------|

**Command Default** No default behavior or values

Command Modes GMPLS-UNI controller tunnel-properties configuration

 Command History
 Release
 Modification

 Release 7.3.1
 This command was

introduced.

**Examples** 

The following example shows how enable record-route functionality, starting from global configuration mode:

```
RP/0/RP0/CPU0:router(config) # mpls traffic-eng
RP/0/RP0/CPU0:router(config-mpls-te) # gmpls optical-uni
RP/0/RP0/CPU0:router(config-te-gmpls) # controller dwdm 0/4/0/0
RP/0/RP0/CPU0:router(config-te-gmpls-cntl) # tunnel-properties
RP/0/RP0/CPU0:router(config-te-gmpls-tun) # record-route
RP/0/RP0/CPU0:router(config-te-gmpls-tun) #
```

| Related Commands | Command                 | Description                                                  |
|------------------|-------------------------|--------------------------------------------------------------|
|                  | controller dwdm (GMPLS) | Enters GMPLS UNI sub-mode for a controller.                  |
|                  | tunnel-properties       | Enters tunnel configuration mode for a GMPLS UNI controller. |

# router-id ipv4 unicast

To configure the LMP unicast or neighbor router ID for GMPLS, use the **router-id ipv4 unicast** command in the appropriate configuration mode. To return to the default behavior, use the **no** form of this command.

router-id ipv4 unicast address

| Syntax Description | address Specifies the GMPLS-UNI optical router-id (IPv4 address).                                                                                                    |  |  |  |  |
|--------------------|----------------------------------------------------------------------------------------------------|--|--|--|--|
|                    | No default behavior or values                                                                                                    |  |  |  |  |
| Command Default    | No default behavior of values                                                                                                    |  |  |  |  |
| Command Modes      | LMP GMPLS UNI configuration                                                                                                    |  |  |  |  |
|                    | LMP GMPLS UNI neighbor configuration                                                                                                    |  |  |  |  |
| Command History    | Release Modification                                                                                                    |  |  |  |  |
|                    | ReleaseThis command was introduced.7.3.1                                                                                                    |  |  |  |  |
| Examples           | The following example shows how to specify a router ID (address 10.10.4.4) for GMPLS-UNI:                                                                                                    |  |  |  |  |
|                    | RP/0/RP0/CPU0:router(config)# <b>1mp</b><br>RP/0/RP0/CPU0:router(config-lmp)# <b>gmpls optical-uni</b><br>RP/0/RP0/CPU0:router(config-lmp-gmpls-uni)# <b>router-id ipv4 unicast 10.10.4.4</b><br>RP/0/RP0/CPU0:router(config-lmp-gmpls-uni)                                                                                |  |  |  |  |
|                    | The following example shows how to specify the neighbor router ID 10.10.5.5 for GMPLS UNI:                                                                                                    |  |  |  |  |
|                    | <pre>RP/0/RP0/CPU0:router(config) # lmp<br/>RP/0/RP0/CPU0:router(config-lmp) # gmpls optical-uni<br/>RP/0/RP0/CPU0:router(config-lmp-gmpls-uni) # neighbor UN01<br/>RP/0/RP0/CPU0:router(config-lmp-gmpls-uni-nbr-UN01) # router-id ipv4 unicast 10.10.5.5<br/>RP/0/RP0/CPU0:router(config-lmp-gmpls-uni-nbr-UN01) #</pre> |  |  |  |  |

| Related Commands | Command                  | Description                                                                         |
|------------------|--------------------------|-------------------------------------------------------------------------------------|
|                  | lmp                      | Enables GMPLS LMP functionality and enters configuration mode for LMP.              |
|                  | destination ipv4 unicast | Specifies the destination of a GMPLS optical UNI tunnel.                            |
|                  | neighbor (LMP)           | Specifies an LMP neighbor for GMPLS and enters configuration mode for the neighbor. |

# show mpls traffic-eng link-management optical-uni

To display a summary of the TE link management GMPLS-UNI states, use the **show mpls traffic-eng link-management optical-uni** command in XR EXEC mode.

show mpls traffic-eng link-management optical-uni [ controller controller ] [ tabular ]

| Syntax Description | controller controller<br>tabular                                                                   |                                                |                          | (Optional) Displays information for the specified controller. |  |
|--------------------|----------------------------------------------------------------------------------------------------|------------------------------------------------|--------------------------|---------------------------------------------------------------|--|
|                    |                                                                                                    |                                                |                          | (Optional) Displays information ir tabular format.            |  |
| Command Default    | None                                                                                               |                                                |                          |                                                               |  |
| Command Modes      | - XR EXEC                                                                                          | mode                                           |                          |                                                               |  |
| Command History    | Release                                                                                            | Modification                                   |                          |                                                               |  |
|                    | Release 7.3.1                                                                                      | This command was intro                         | duced.                   |                                                               |  |
| Usage Guidelines   | To use this                                                                                        | command, first enable the N                    | APLS-TE application.     |                                                               |  |
|                    | Example                                                                                            |                                                |                          |                                                               |  |
|                    | The following command displays the TE GMPLS-UNI states for the specified controller .              |                                                |                          |                                                               |  |
|                    | RP/0/RP0/C                                                                                         | CPU0:router# show mpls tr                      | affic-eng link-managemen | nt optical-uni controller dwdm0/1/0/                          |  |
|                    | Thu Oct 4 14:52:46.147 ottawa                                                                      |                                                |                          |                                                               |  |
|                    | Overview<br>IM sta<br>OLM/LM<br>Optica<br>Connect<br>Tunnel<br>Tunnel<br>Local<br>Remote<br>Upstre | ate: Up<br>MP state: Up<br>al tunnel state: up |                          |                                                               |  |
|                    | Grid<br>Char<br>Ider<br>Char<br>Downst                                                             |                                                | Ηz                       |                                                               |  |

Channel spacing : 50 GHz

: 0

Identifier

```
Channel Number
                           : 42
  Admission Control:
    Upstream: Admitted (LSP ID: 77)
    Downstream: Admitted (LSP ID: 77)
  OLM/LMP adjacency information:
    Adjacency status: Up
    Local:
     node ID: 10.58.64.239
      link interface ID: 39
      link ID: 10.20.2.1
    Neighbor:
      node ID: 10.58.40.40 (crs1-239-nr)
      link interface ID: 2
      link ID: 10.20.2.2
      IPCC: Routed to 10.58.40.40
  Optical capabilities:
    Controller type: DWDM
    Channel spacing: 50 GHz
    Default channel: 58
    82 supported channels:
      -23, -22, -21, -20, -19, -18, -17, -16
      -15, -14, -13, -12, -11, -10, -9, -8
      -7, -6, -5, -4, -3, -2, -1, 0
1, 2, 3, 4, 5, 6, 7, 8
      9, 10, 11, 12, 13, 14, 15, 16
      17, 18, 19, 20, 21, 22, 23, 24
      25, 26, 27, 28, 29, 30, 31, 32
      33, 34, 35, 36, 37, 38, 39, 40
      41, 42, 43, 44, 45, 46, 47, 48
      49, 50, 51, 52, 53, 54, 55, 56
      57, 58
RP/0/RP0/CPU0:crs239#
```

#### Example

The following command provides an overview of the TE GMPLS-UNI states in tabular format.

| <pre>RP/0/RP0/CPU0:router# show mpls traffic-eng link-management optical-uni tabular System Information: Optical Links Count: 2 (Maximum Links Supported 100)</pre> |              |          |                  |              |                    |          |  |
|----------------------------------------------------------------------------------------------------|--------------|----------|------------------|--------------|--------------------|----------|--|
| Interface                                                                                                    | Sta<br>Admin |          | LMP<br>adjacency |              | PLS tunn<br>tun-id |          |  |
| PO0/1/0/<br>PO0/1/0/                                                                                                    |              | up<br>up | up<br>up         | Head<br>Head | 1<br>2             | up<br>up |  |

The following command displays the SRLGs configured locally on the DWDM controller and the collected SRLG and latency data for the tunnel.

```
RP/0/RP0/CPU0:router# show mpls traffic-eng link-management optical-uni
System Information:
Optical Links Count: 4 (Maximum Links Supported 100)
Optical interface: dwdm0/1/0/0
Overview:
    IM state: Up
    OLM/LMP state: Up
    Optical tunnel state: up
```

L

```
Connection:
    Tunnel role: Head
    Tunnel-id: 1, LSP-id: 2, Extended tunnel-id: 88.0.0.8
    Tunnel source: 88.0.0.8, destination: 10.0.1.2
    Optical router-ids: Local: 88.0.0.8, Remote: 99.0.0.9
    Label source: UNI-N
    Upstream label:
Optical label:
     Grid
                           : DWDM
                          : 50 GHz
      Channel spacing
      Identifier
                          : 0
                          : 59
      Channel Number
    Downstream label:
      Optical label:
                           : DWDM
      Grid
      Channel spacing
                          : 50 GHz
      Identifier
                          : 0
      Channel Number
                           : 59
    SRLG discovery: Enabled
    SRLG announcement: announced to TenGigE 0/1/0/0
  Admission Control:
    Upstream: Admitted (LSP ID: 2)
    Downstream: Admitted (LSP ID: 2)
  \ensuremath{\texttt{OLM}/\texttt{LMP}} adjacency information:
    Adjacency status: Up
    Local:
      node ID: 88.0.0.8
      link interface ID: 15
      link ID: 10.0.0.1
    Neighbor:
      node ID: 99.0.0.9 (gmpls2 uni)
      link interface ID: 3
      link ID: 10.0.0.2
      IPCC: Routed to 99.0.0.9
  Optical capabilities:
    Controller type: DWDM
    Channel spacing: 50 GHz
    Default channel: 59
    44 supported channels:
      -27, -25, -23, -21, -19, -17, -15, -13
      -11, -9, -7, -5, -3, -1, 1, 3
5, 7, 9, 11, 13, 15, 17, 19
      21, 23, 25, 27, 29, 31, 33, 35
      37, 39, 41, 43, 45, 47, 49, 51
      53, 55, 57, 59
    Controller SRLGs:
      1, 2, 3, 4
```

## signalled-name (GMPLS)

To specify the signalled name to apply to the GMPLS UNI tunnel, use the **signalled-name** command in GMPLS-UNI controller tunnel-properties configuration sub-mode. To return to the default behavior, use the **no** form of this command.

signalled-name name

| Syntax Description | name       Specifies the signalled name to apply to the tunnel.         No default behavior or values                          |                                                                         |                   |  |  |
|--------------------|----------------------------------------------------------------------------------------------------|-------------------------------------------------------------------------|-------------------|--|--|
| Command Default    |                                                                                                    |                                                                         |                   |  |  |
| Command Modes      | GMPLS-UNI controller tunnel-properties configuration                                                                           |                                                                         |                   |  |  |
| Command History    | Release                                                                                                    | Modification                                                            |                   |  |  |
|                    | Release 7.3.1                                                                                                    | This command was introduced.                                            |                   |  |  |
| Examples           | The following example shows how to specify a signalled name for the tunnel (tunname), starting from global configuration mode: |                                                                         |                   |  |  |
|                    | RP/0/RP0/CPU                                                                                                    | JO:router(config)# mp<br>JO:router(config-mpls<br>JO:router(config-te-g | -te)# gmpls optic |  |  |

RP/0/RP0/CPU0:router(config-te-gmpls-tun)#

# Related Commands Command Description controller dwdm (GMPLS) Enters GMPLS UNI sub-mode for a controller. tunnel-properties Enters tunnel configuration mode for a GMPLS UNI controller.

RP/0/RP0/CPU0:router(config-te-gmpls-cntl)#tunnel-properties RP/0/RP0/CPU0:router(config-te-gmpls-tun)#signalled-name tunname

# signalling refresh out-of-band interval

To specify the out-of-band refresh interval for RSVP, use the **signalling refresh out-of-band interval** command in RSVP controller configuration mode. To return to the default behavior, use the **no** form of this command.

signalling refresh out-of-band interval interval

| Syntax Description | interval S                    | <i>interval</i> Specifies the refresh interval (180-86400 seconds).                                    |                                                                                              |  |  |  |
|--------------------|-------------------------------|----------------------------------------------------------------------------------------------------|----------------------------------------------------------------------------------------------|--|--|--|
| Command Default    | 45 seconds                    |                                                                                                    |                                                                                              |  |  |  |
| Command Modes      | RSVP controller configuration |                                                                                                    |                                                                                              |  |  |  |
| Command History    | Release                       | Modification                                                                                           |                                                                                              |  |  |  |
|                    | Release 7.3.1                 | This command was int                                                                                   | roduced.                                                                                     |  |  |  |
| Usage Guidelines   | This comm                     | and applies only to the RS                                                                             | SVP sessions associated with GMPLS-UNI tunnels.                                              |  |  |  |
| Examples           | The followi interval:         | The following example shows how to specify 200 seconds for the out-of-band interface refresh interval: |                                                                                              |  |  |  |
|                    | RP/0/RP0/0<br>RP/0/RP0/0      |                                                                                                    | <pre>mp)# controller dwdm 0/4/0/0 p-ctrl)# signalling refresh out-of-band interval 200</pre> |  |  |  |
| Related Commands   | Command                       |                                                                                                    | Description                                                                                  |  |  |  |
|                    | rsvp                          |                                                                                                    | Enables RSVP functionality and enters configuration mode for RSVP.                           |  |  |  |
|                    | controller                    | (LMP) (                                                                                                | Specifies the RSVP controller for GMPLS UNI and enters configuration                         |  |  |  |

| controller (LMP)                         | Specifies the RSVP controller for GMPLS UNI and enters configuration mode for the controller.          |
|------------------------------------------|----------------------------------------------------------------------------------------------------|
| signalling refresh out-of-band<br>missed | Specifies the number of missed refresh messages allowed before states are deleted for optical tunnels. |

# signalling refresh out-of-band missed

To specify the number of missed refresh messages allowed before states are deleted for optical tunnels, use the **signalling refresh out-of-band missed** command in RSVP controller configuration mode. To return to the default behavior, use the **no** form of this command.

Specifies the RSVP controller for GMPLS UNI and enters configuration

Specifies the out-of-band refresh interval for RSVP.

signalling refresh out-of-band missed count

| Syntax Description | <i>count</i> Number of missed refresh messages allowed before states are deleted for optical tunnels (1-48).           |            |                                                                                              |  |  |
|--------------------|----------------------------------------------------------------------------------------------------|------------|----------------------------------------------------------------------------------------------|--|--|
| Command Default    | The default va                                                                                                    | lue is 12. |                                                                                              |  |  |
| Command Modes      | RSVP controller configuration                                                                                          |            |                                                                                              |  |  |
| Command History    | Release Modification                                                                                                   |            |                                                                                              |  |  |
|                    | Release 7.3.1 This command was introduced.                                                                             |            |                                                                                              |  |  |
| Usage Guidelines   | This command applies only to the RSVP sessions associated with GMPLS-UNI tunnels.                                      |            |                                                                                              |  |  |
| Examples           | The following example shows how to specify a maximum of 10 messages for the number of allowed missed refresh messages: |            |                                                                                              |  |  |
|                    | RP/0/RP0/CPU<br>RP/0/RP0/CPU                                                                                           |            | <pre>svp)# controller dwdm 0/4/0/0 svp-ctrl)# signalling refresh out-of-band missed 10</pre> |  |  |
| Related Commands   | Command                                                                                                    |            | Description                                                                                  |  |  |
|                    | rsvp                                                                                                    |            | Enables RSVP functionality and enters configuration mode for RSVP.                           |  |  |

mode for the controller.

controller (LMP)

interval

signalling refresh out-of-band

# switching-type (GMPLS-UNI)

To assign the GMPLS traffic switching type on the UNI-C router, use the **switching-type** command in the MPLS-TE GMPLS UNI controller configuration mode. To return to the default behavior, use the **no** form of this command.

switching-type type

| Syntax Description | switching                                                                                            | -type type                                                                             | Specifies the GMPLS traffic switching type.                                                                                                    |  |  |  |  |
|--------------------|----------------------------------------------------------------------------------------------------|----------------------------------------------------------------------------------------|----------------------------------------------------------------------------------------------------|--|--|--|--|
| Command Default    | Lambda-Sv                                                                                            | Lambda-Switch Capable (LSC) switching type.                                            |                                                                                                    |  |  |  |  |
| Command Modes      | MPLS-TE                                                                                              | MPLS-TE GMPLS UNI controller configuration.                                            |                                                                                                    |  |  |  |  |
| Command History    | Release                                                                                              | Modification                                                                           | —                                                                                                    |  |  |  |  |
|                    | Release 7.3.1                                                                                        | This command was introduced.                                                           |                                                                                                    |  |  |  |  |
| Usage Guidelines   |                                                                                                    | <b>ing-type</b> command is available same switching type under bot                     | in the GMPLS UNI tunnel and LMP neighbor configuration modes.<br>h the modes.                                                                                                    |  |  |  |  |
| Examples           | The follow tunnel:                                                                                   | ing example shows how to assi                                                          | gn the GMPLS traffic switching type for the GMPLS UNI                                                                                                    |  |  |  |  |
|                    | RP/0/RP0/<br>RP/0/RP0/<br>RP/0/RP0/<br>RP/0/RP0/<br>RP/0/RP0/<br>RP/0/RP0/<br>RP/0/RP0/<br>RP/0/RP0/ | CPU0:router(config-te-gmpl<br>CPU0:router(config-te-gmpl<br>CPU0:router(config-te-gmpl | <pre>)# gmpls optical-uni<br/>s-uni)# controller dwdm 1/0/0/0<br/>s-cntl)# tunnel-properties<br/>s-tun)# encoding-type lambda<br/>s-tun)# exit<br/>s-cntl)# switching-type lsc</pre> |  |  |  |  |
| Related Commands   | Command                                                                                              | Description                                                                            |                                                                                                    |  |  |  |  |

gmpls optical-uni | Enables GMPLS optical UNI and enters configuration mode for UNI.

# switching-type (LMP)

To assign the GMPLS traffic switching type for LMP neighbor configuration, use the **switching-type** command in the LMP controller neighbor configuration mode. To return to the default behavior, use the **no** form of this command.

switching-type type

| Syntax Description | switching-                                                                                                   | <b>type</b> type                                                                                                    | Specifies the LSP switching type<br>for the LMP neighbor<br>configuration.                                                                                                    |
|--------------------|----------------------------------------------------------------------------------------------------|----------------------------------------------------------------------------------------------------|----------------------------------------------------------------------------------------------------|
| Command Default    | Lambda-Sw                                                                                                    | vitch Capable (LSC) type.                                                                                                    |                                                                                                    |
| Command Modes      | LMP contro                                                                                                   | oller neighbor configuration                                                                                                    |                                                                                                    |
| Command History    | Release                                                                                                    | Modification                                                                                                    |                                                                                                    |
|                    | Release 7.3.1                                                                                                | This command was introduced.                                                                                                    |                                                                                                    |
| Usage Guidelines   |                                                                                                    | <b>ing-type</b> command is available in t<br>same switching type under both th                                                   | he GMPLS UNI tunnel and LMP neighbor configuration modes.<br>ne modes.                                                                                                    |
| Examples           | The followi                                                                                                  | 0 1 0                                                                                                    | the GMPLS traffic switching type for LMP neighbor                                                                                                    |
|                    | RP/0/RP0/C<br>RP/0/RP0/C<br>RP/0/RP0/C<br>RP/0/RP0/C<br>RP/0/RP0/C<br>RP/0/RP0/C<br>RP/0/RP0/C<br>RP/0/RP0/C | CPU0:router(config-lmp-gmpls-<br>CPU0:router(config-lmp-gmpls-<br>CPU0:router(config-lmp-gmpls-<br>CPU0:router(config-lmp-gmpls- | <pre>-uni)# controller dwdm 1/0/0/0<br/>-uni-cntl)# link-id ipv4 unicast 10.0.0.2<br/>-uni-cntl)# neighbor N1<br/>-uni-cntl)# link-id ipv4 unicast 10.0.0.4<br/>-uni-cntl)# switching-type lsc<br/>-uni-cntl)# encoding-type lambda</pre> |
| Related Commands   | Command                                                                                                    | Description                                                                                                    |                                                                                                    |

gmpls optical-uni Enables GMPLS optical UNI and enters configuration mode for UNI.

# tunnel-id (GMPLS)

To specify the ID of the GMPLS UNI tunnel, use the **tunnel-id** command in GMPLS-UNI controller tunnel-properties configuration sub-mode. To return to the default behavior, use the **no** form of this command.

tunnel-id number

| Syntax Description | number S<br>II                                                                                                    | pecifies the tunnel<br>D.     |             |              |  |      |
|--------------------|----------------------------------------------------------------------------------------------------|-------------------------------|-------------|--------------|--|------|
| Command Default    | No default b                                                                                                    | ehavior or values             |             |              |  |      |
| Command Modes      | GMPLS-UN                                                                                                    | I controller tunnel-pro       | operties co | onfiguration |  |      |
| Command History    | Release                                                                                                    | Modification                  |             |              |  |      |
|                    | Release 7.3.                                                                                                    | 1 This command wa introduced. | 5           |              |  |      |
| Examples           | The following example shows how to specify a tunnel ID (5), starting from global configuration mode:                                                                                                    |                               |             |              |  |      |
|                    | <pre>RP/0/RP0/CPU0:router(config)# mpls traffic-eng<br/>RP/0/RP0/CPU0:router(config-mpls-te)# gmpls optical-uni<br/>RP/0/RP0/CPU0:router(config-te-gmpls)# controller dwdm 0/4/0/0<br/>RP/0/RP0/CPU0:router(config-te-gmpls-cntl)#tunnel-properties<br/>RP/0/RP0/CPU0:router(config-te-gmpls-tun)#tunnel-id 5<br/>RP/0/RP0/CPU0:router(config-te-gmpls-tun)#</pre> |                               |             |              |  |      |
| Related Commands   | Command                                                                                                    |                               |             | Description  |  | <br> |

| Related Commands | Command                | Description                                                  |  |
|------------------|------------------------|--------------------------------------------------------------|--|
|                  | controller dwdm (GMPLS | Enters GMPLS UNI sub-mode for a controller.                  |  |
|                  | tunnel-properties      | Enters tunnel configuration mode for a GMPLS UNI controller. |  |

# tunnel-properties

To configure tunnel-specific information for a GMPLS UNI controller, use the **tunnel-properties** command in GMPLS-UNI configuration sub-mode. To return to the default behavior, use the **no** form of this command.

#### tunnel-properties

| Syntax Description | This command has no keywords or arguments.                                                                                                    |                              |  |  |  |
|--------------------|----------------------------------------------------------------------------------------------------|------------------------------|--|--|--|
| Command Default    | No default behavior or values                                                                                                    |                              |  |  |  |
| Command Modes      | GMPLS-UNI configuration                                                                                                    |                              |  |  |  |
| Command History    | Release                                                                                                    | Modification                 |  |  |  |
|                    | Release 7.3.1                                                                                                    | This command was introduced. |  |  |  |
| Usage Guidelines   | This command designates the controller as a tunnel-head, rather than a tunnel tail. After the tunnel properties are configured, the incoming path messages are rejected and any existing tail-end tunnel is torn down.                                                                                   |                              |  |  |  |
| Examples           | The following example shows how to enter the sub-mode to configure tunnel-specific information for a GMPLS UNI controller:                                                                                                    |                              |  |  |  |
|                    | <pre>RP/0/RP0/CPU0:router(config)# mpls traffic-eng<br/>RP/0/RP0/CPU0:router(config-mpls-te)# gmpls optical-uni<br/>RP/0/RP0/CPU0:router(config-te-gmpls)# controller dwdm 0/4/0/0<br/>RP/0/RP0/CPU0:router(config-te-gmpls-cntl)#tunnel-properties<br/>RP/0/RP0/CPU0:router(config-te-gmpls-tun)#</pre> |                              |  |  |  |

| Related Commands | Command                 | Description                                 |  |
|------------------|-------------------------|---------------------------------------------|--|
|                  | controller dwdm (GMPLS) | Enters GMPLS UNI sub-mode for a controller. |  |

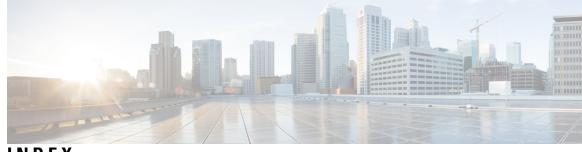

## INDEX

## A

announce srlgs command 542 attribute-set xro command 543

## C

controller dwdm command 544

## D

destination ipv4 unicast command 546 Dynamic LMP 547, 554

## E

exclude (MPLS-TE) command 550

## G

gmpls optical-uni command 552 gpid 548–549, 553

## I

ipcc routed (LMP) command 556

## L

LMP **576** Imp command **558** logging events lsp-status state command **559** 

## Μ

mpls label range command121mpls label-security command123mpls traffic-eng command560mtu561

## Ν

neighbor (LMP) command 562

neighbor dual-stack tlv-compliance command 52 neighbor interface-id unnumbered command 563 neighbor link-id ipv4 unicast command 564 neighbor switching-capability (LMP controller) command 557

#### Ρ

path-option (GMPLS) command 565

## R

record-route (GMPLS) command 567 recursive-fec command 60 redelegation-timeout command 328 router-id ipv4 unicast command 568

#### S

show mpls ea interfaces command 127 show mpls forwarding label-security interface command 133 show mpls forwarding label-security summary location command 135 show mpls forwarding labels command 136 show mpls forwarding summary command 139 show mpls interfaces command 143 show mpls label range command 146 show mpls label table command 147 show mpls lsd applications command 149 show mpls lsd clients command 151 show mpls lsd forwarding labels command 153 show mpls traffic-eng fast-reroute database command 154 show mpls traffic-eng fast-reroute log command 158 show mpls traffic-eng link-management optical-uni 569 signalled-name (GMPLS) command 572 signalling refresh out-of-band interval command 573 signalling refresh out-of-band missed command 574 switching type 575

## T

tunnel-id (GMPLS) command 577 tunnel-properties (GMPLS) command 578 INDEX

window-size (RSVP) command 538

W